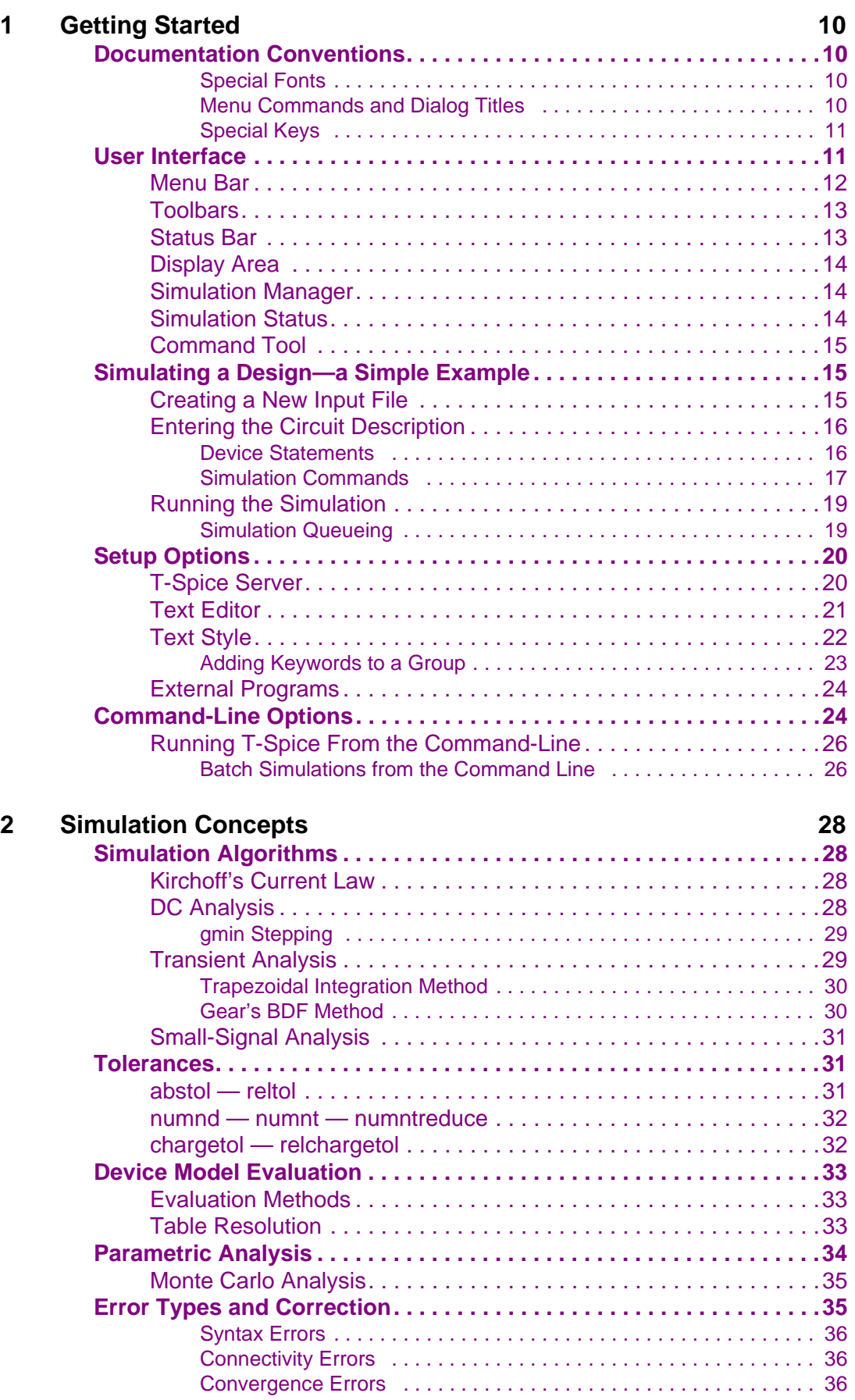

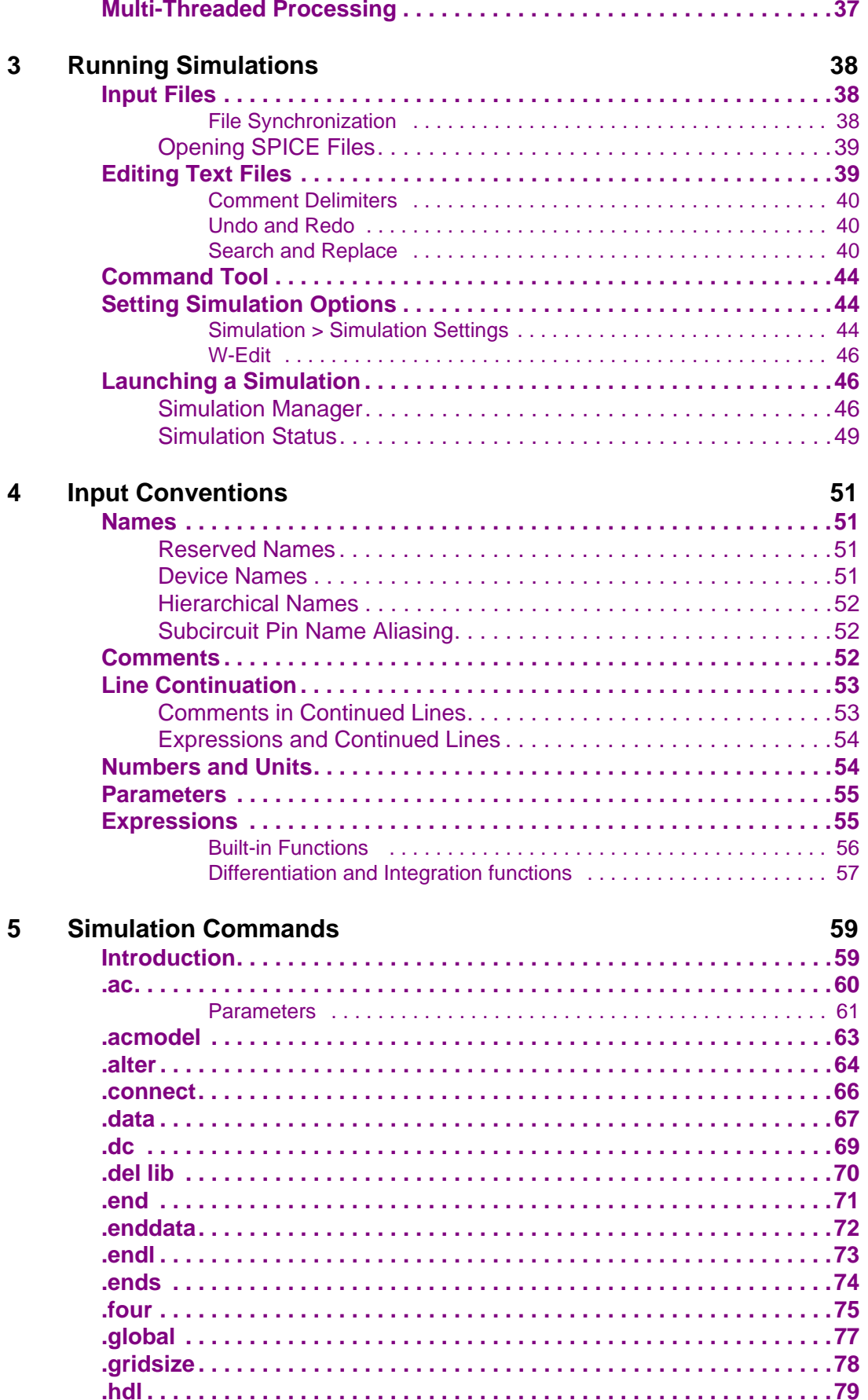

 $(Continued)$ 

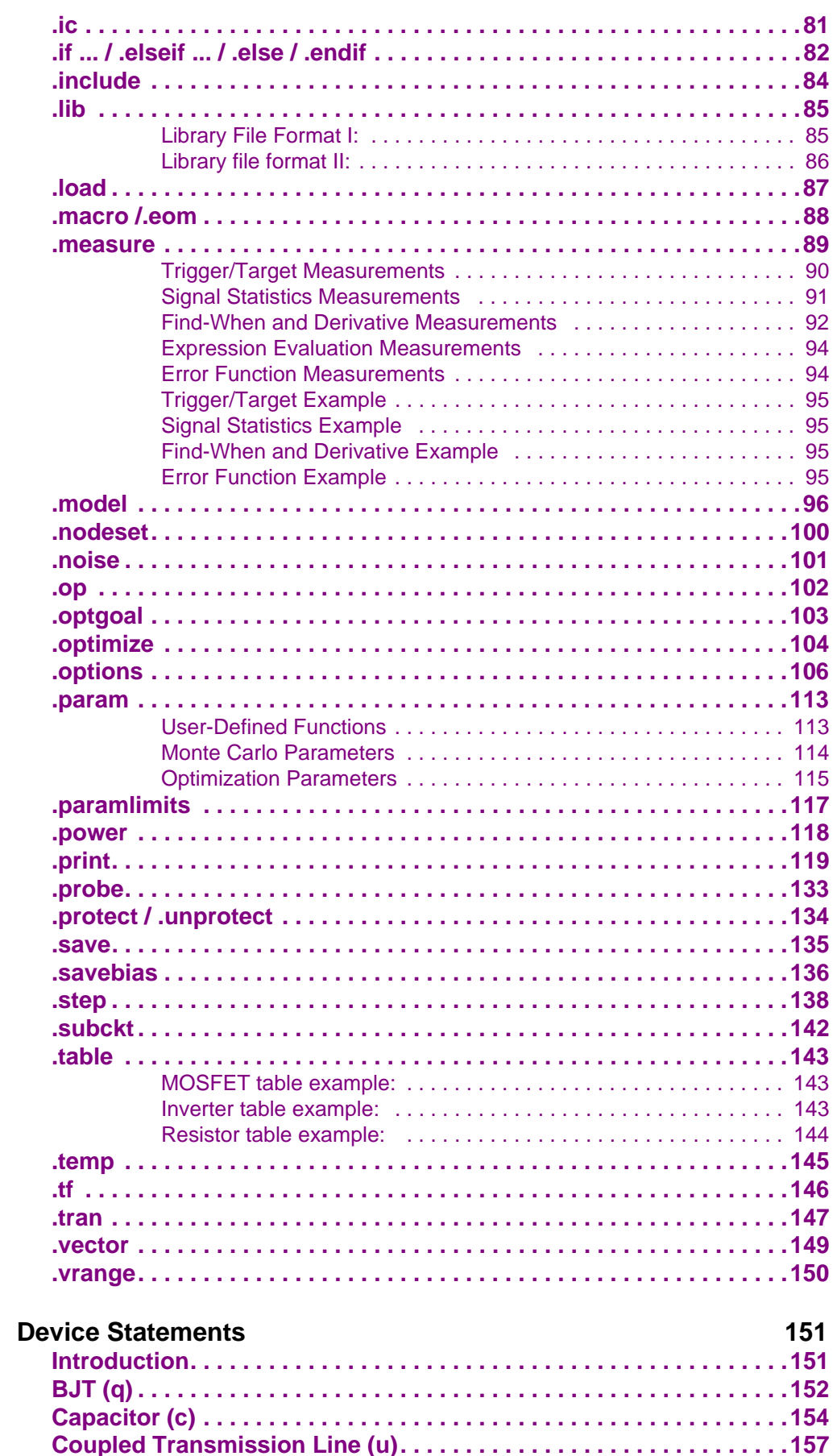

 $6\phantom{a}$ 

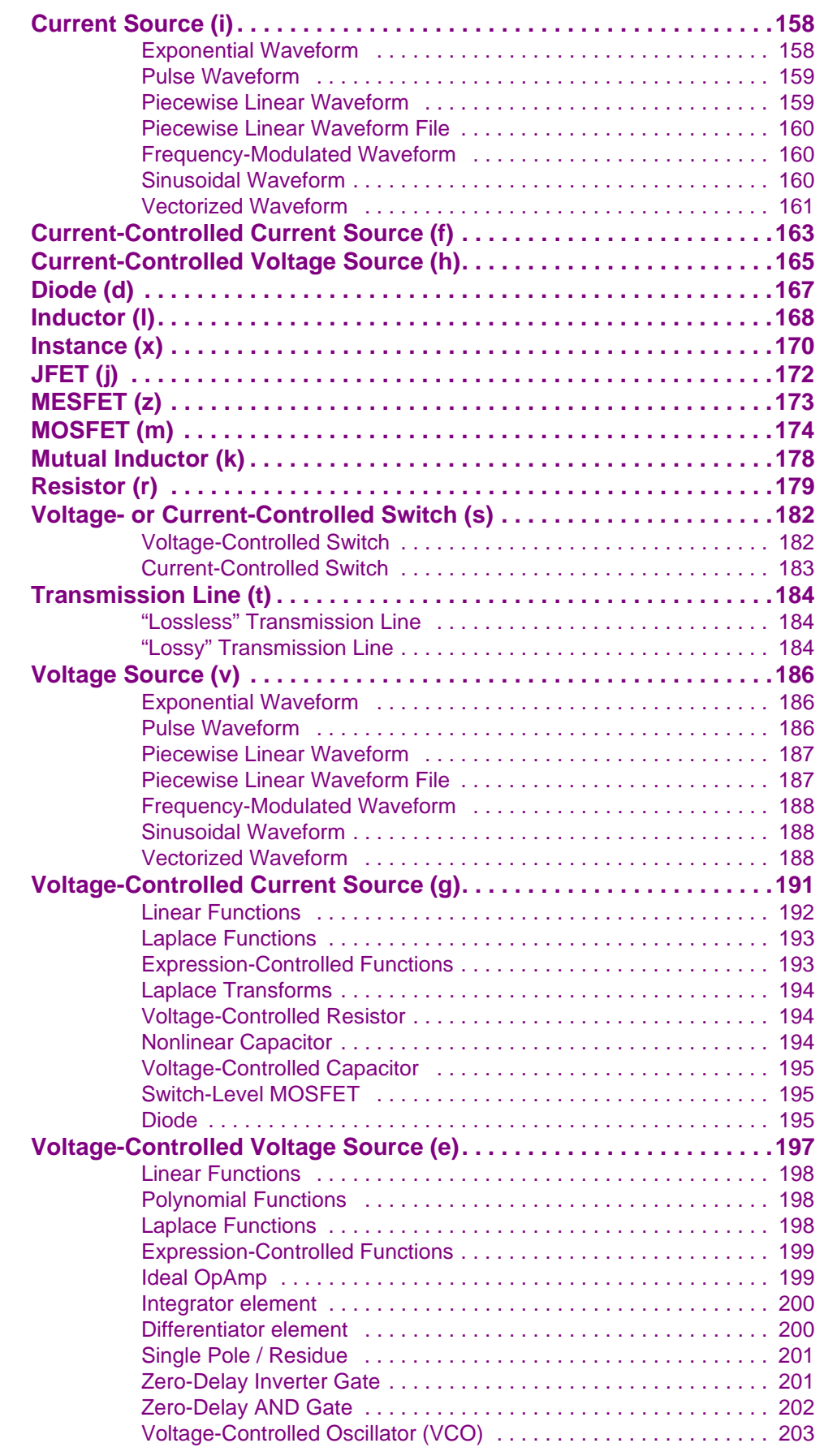

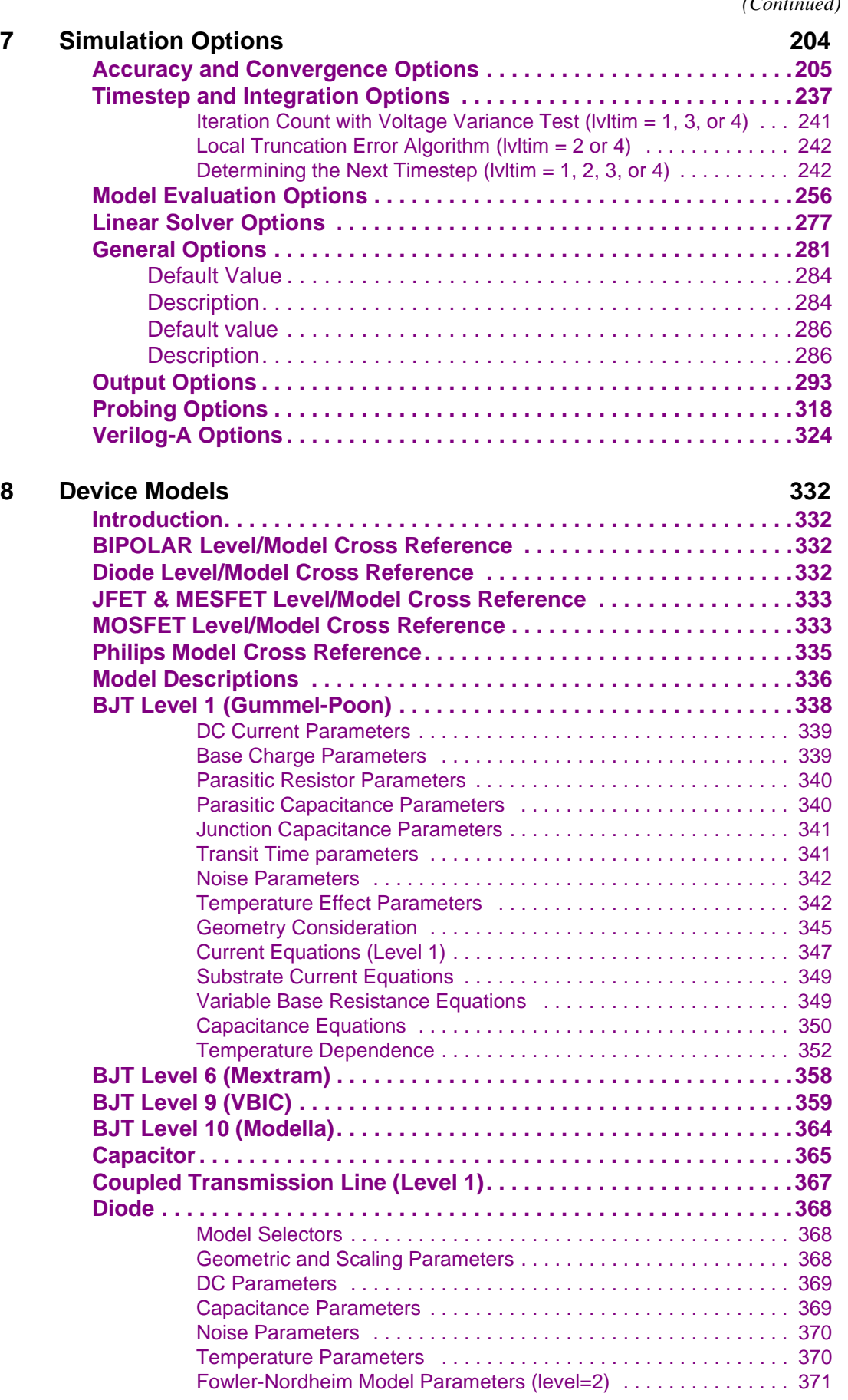

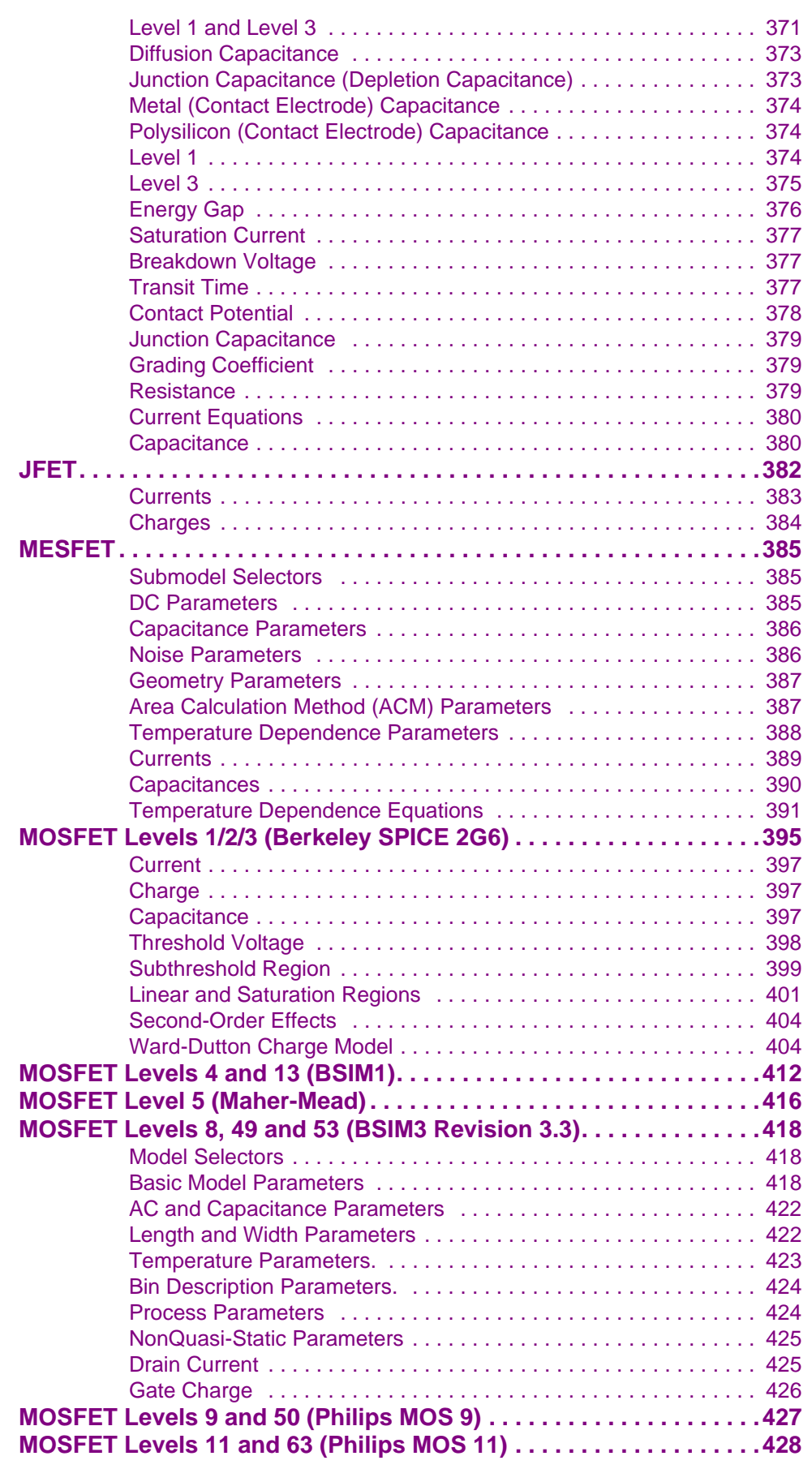

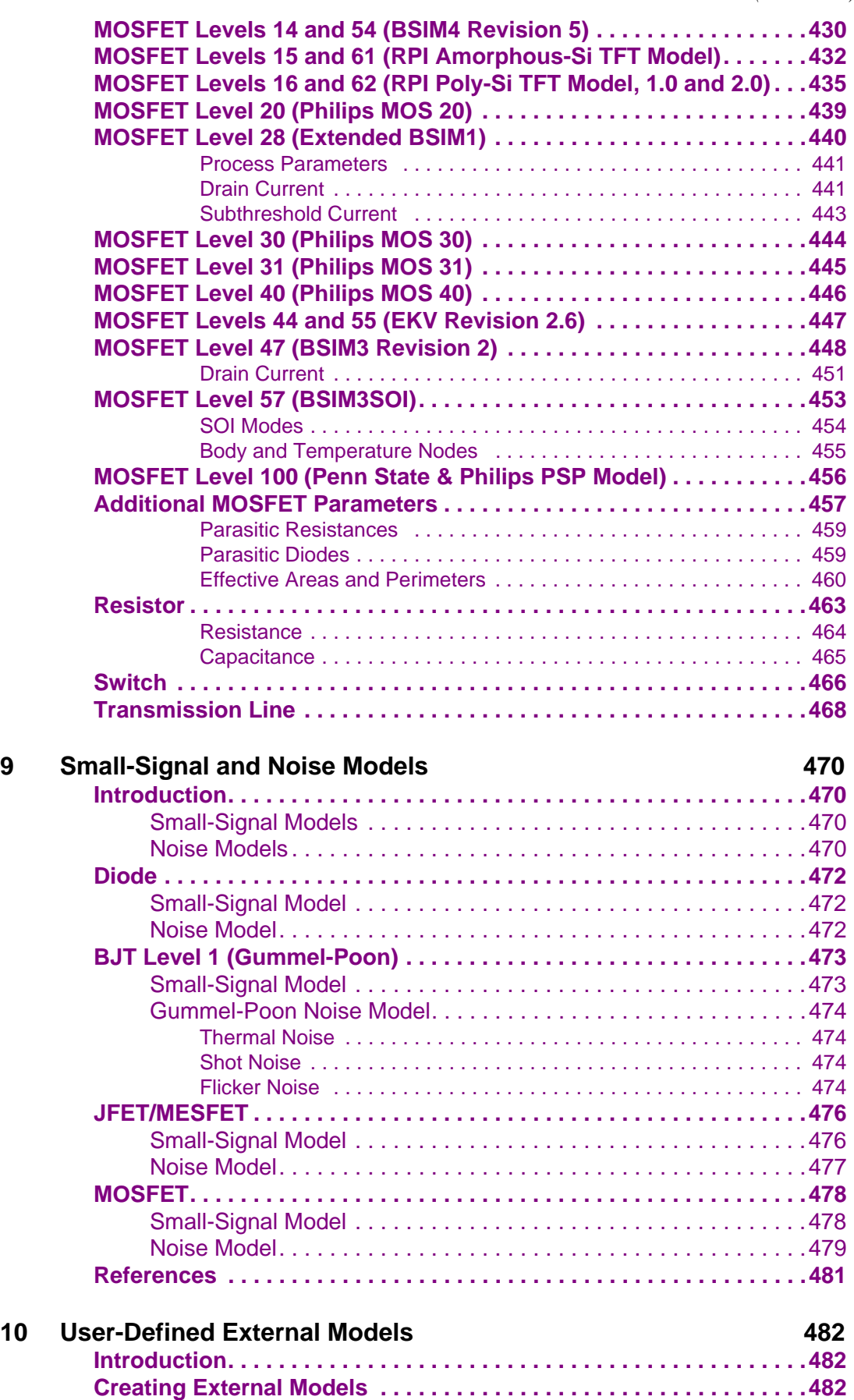

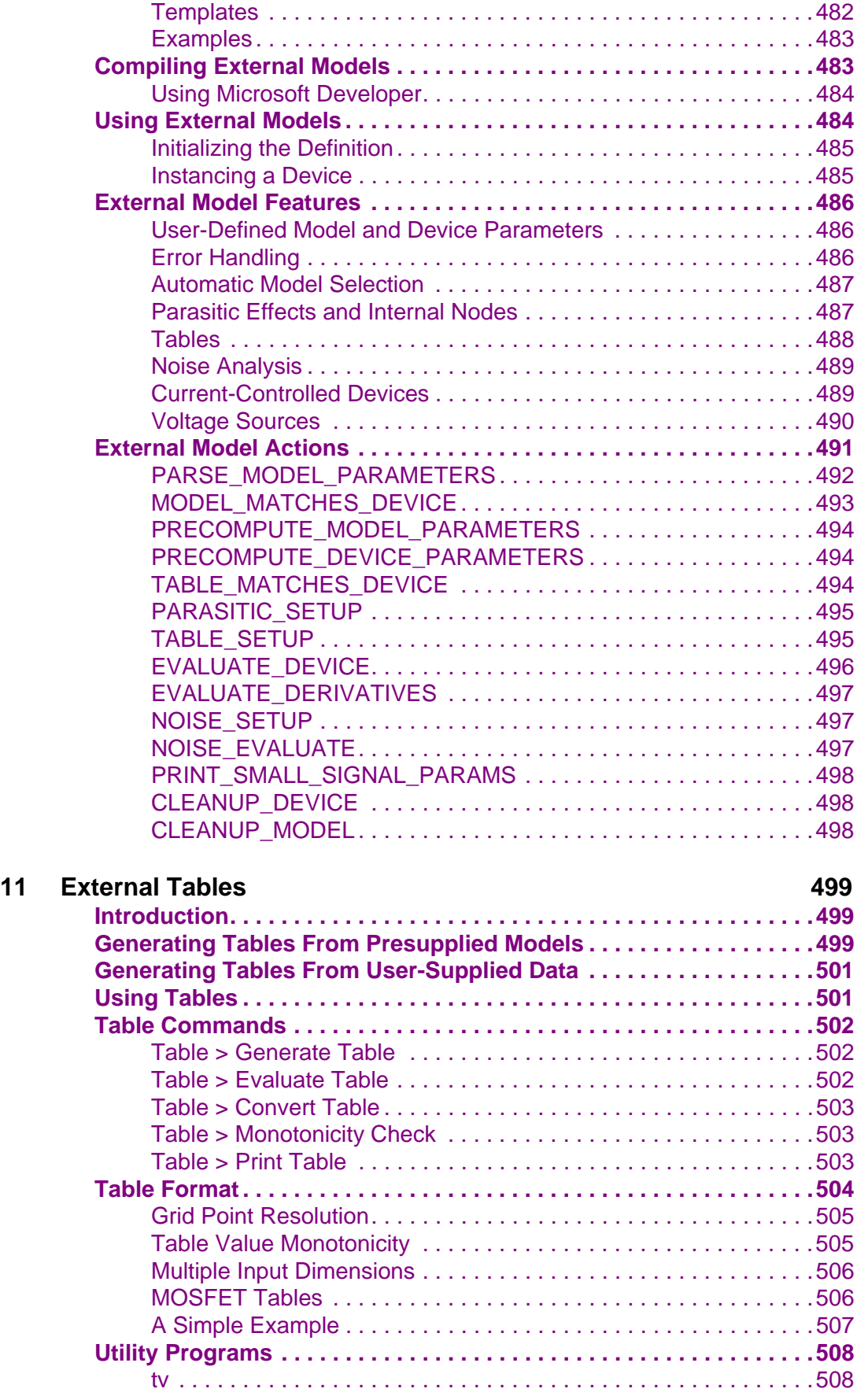

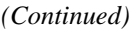

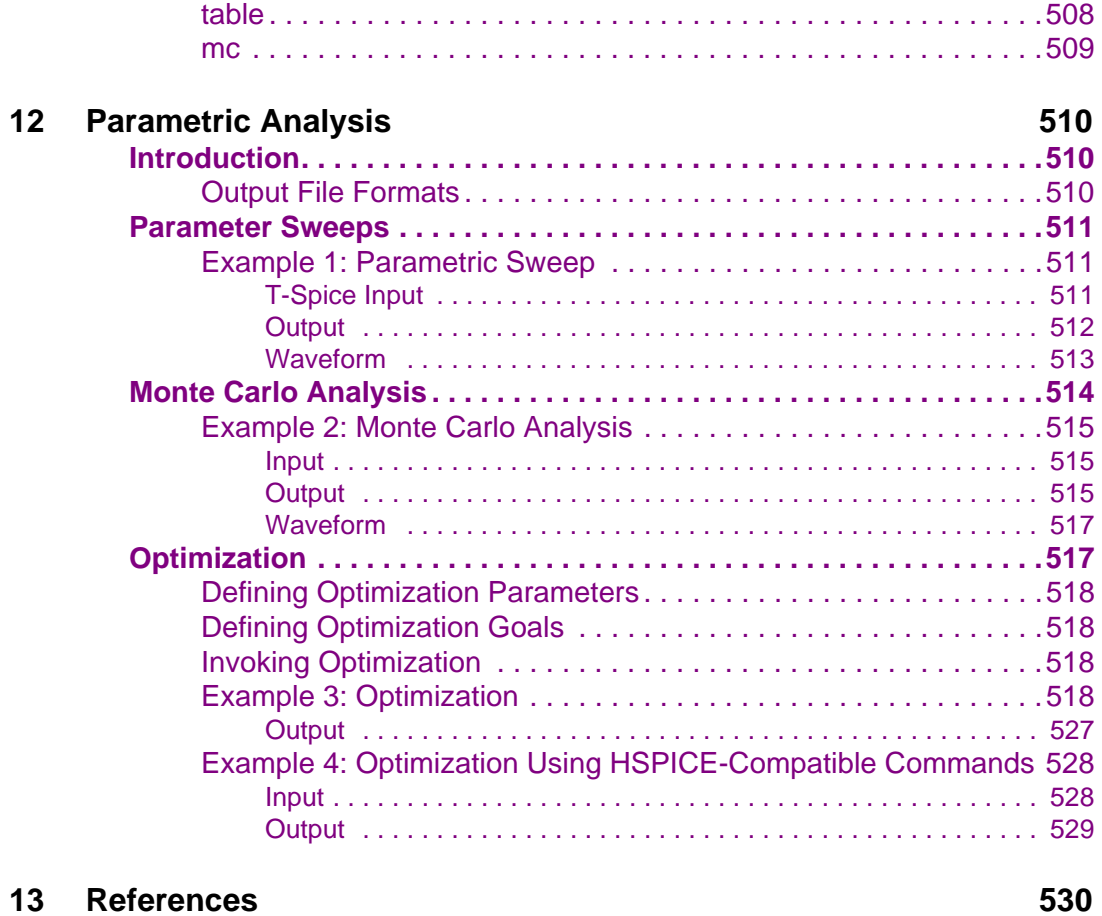

**[Credits 568](#page-567-0)**

# <span id="page-9-0"></span>**1 Getting Started**

This chapter describes the T-Spice documentation conventions and user interface, and provides a simple tutorial on basic T-Spice usage.

## <span id="page-9-1"></span>**Documentation Conventions**

This section contains information about the typographical and stylistic conventions used in this user guide.

## <span id="page-9-2"></span>Special Fonts

The following references in the text are represented by a bold font:

- Menu and simulation commands (For example: **.print tran v(out)**.)
- Literal user input (For example: Enter **14.5**.)
- **Program output (For example: S-Edit generates names for the ports on the symbol based on the PAD** string.)
- All dialog elements—fields, checkboxes, drop-down menus, titles, etc. (For example: Click **Add**.)

Freestanding quotations of input examples, file listings, and output messages are represented by a constant-width font—for example:

.ac DEC 5 1MEG 100MEG

Variables for which context-specific substitutions should be made are represented by bold italics—for example, **myfile.tdb**.

Sequential steps in a tutorial are set off with a checkbox  $(\boxtimes)$  in the margin.

References to mouse buttons are given in all capitals—for example, MOVE/EDIT. When a key is to be pressed and held while a mouse button is used, the key and button are adjoined by a plus sign (+). For example, **Shift**+SELECT means that the **Shift** key is pressed and held while the SELECT mouse button is used.

The terms "left-click," "right-click," and "middle-click" all assume default mappings for mouse buttons.

### <span id="page-9-3"></span>Menu Commands and Dialog Titles

Elements in hierarchical menu paths are separated by a **>** sign. For example, **File > Open** means the **Open** command in the **File** menu.

Tabs in dialog boxes are set off from the command name or dialog box title by a dash. For example, **Setup > Layers—General** and **Setup Layers—General** both refer to the **General** tab of the **Setup Layers** dialog.

#### <span id="page-10-0"></span>Special Keys

Special keys are represented by the following abbreviations:

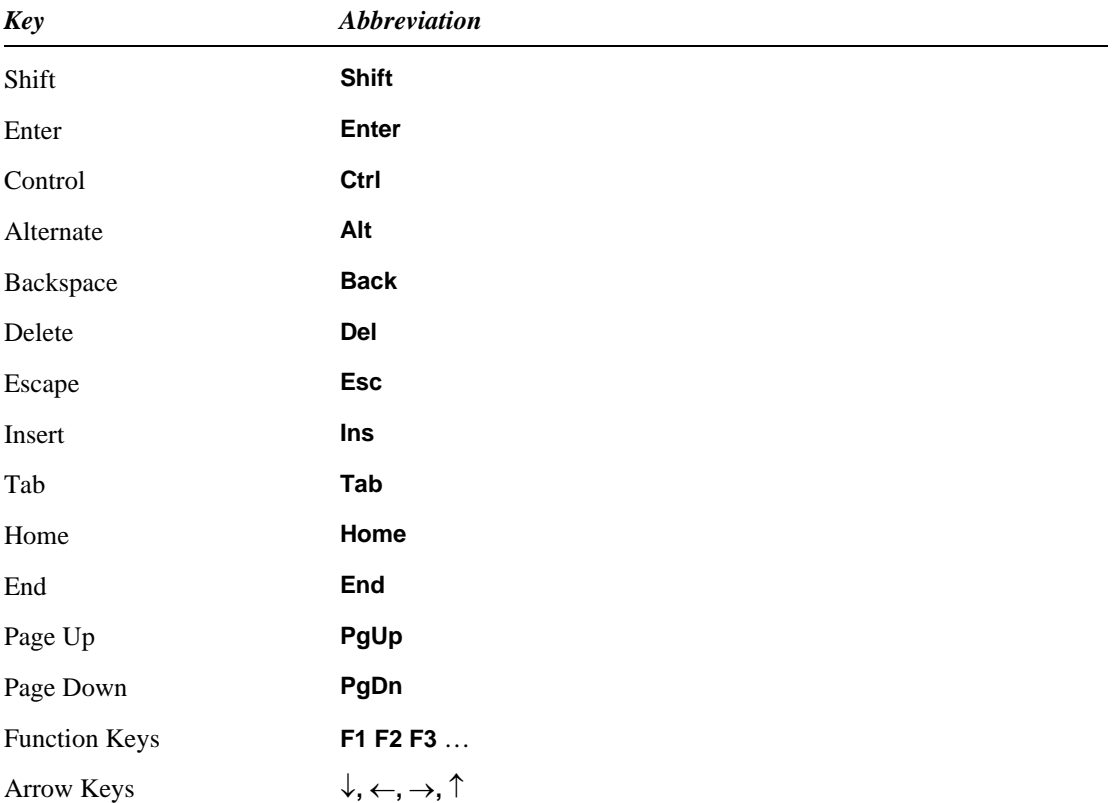

When keys are to be pressed simultaneously, their abbreviations are adjoined by a plus sign (+). For example, **Ctrl**+**R** means that the **Ctrl** and **R** keys are pressed at the same time.

When keys are to be pressed in sequence, their abbreviations are separated by a space ( ). For example, **Alt**+**E R** means that the **Alt** and **E** keys are pressed at the same time and then released, immediately after which the **R** key is pressed.

Abbreviations for alternative key-presses are separated by a slash (*/*). For example, **Shift**+ $\uparrow \downarrow$  means that the **Shift** key can be pressed together with either the up ( $\uparrow$ ) arrow key or the down ( $\downarrow$ ) arrow key.

## <span id="page-10-1"></span>**User Interface**

The T-Spice user interface consists of the following elements:

- Title bar
- **Menu bar**
- **Toolbars**
- **Status bar**
- **Simulation Manager**
- **Simulation Status window**

Commands on the **View** menu toggle display of the last four items.

Text windows in the display area display the contents of input and output files.

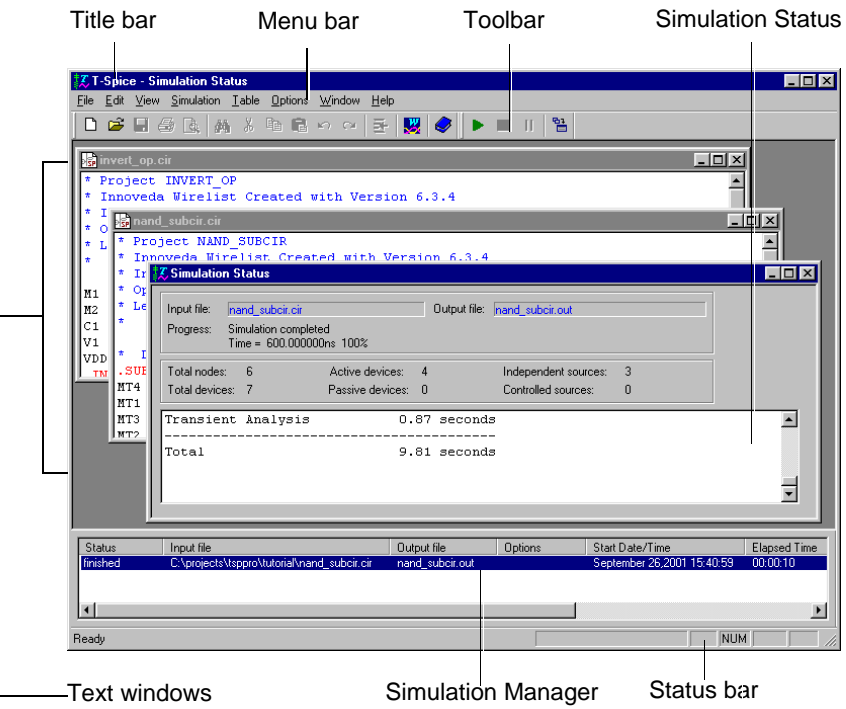

## <span id="page-11-0"></span>**Menu Bar**

The menu bar contains the names of the T-Spice command menus. The **Edit** and **Window** menus are only available when the active window contains a text file.

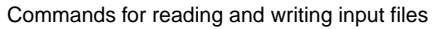

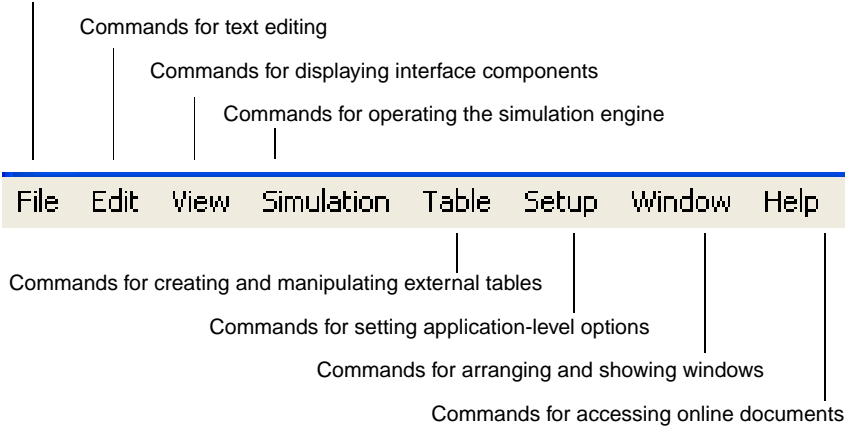

## <span id="page-12-0"></span>**Toolbars**

**Standard Toolbar** D ಆ ⊟ ⊕ Q å4. るも思いい 퐈 М **File > New File > Open File > Save File > Print File > Print Preview Edit > Find Edit > Cut Edit > Copy Edit > Paste Edit > Undo Edit > Redo Edit > Insert Command Launch W-Edit Help > T-Spice User Guide**

The Standard toolbar contains buttons with icons representing the most commonly used menu commands.

The Simulation toolbar contains buttons with icons representing simulation commands.

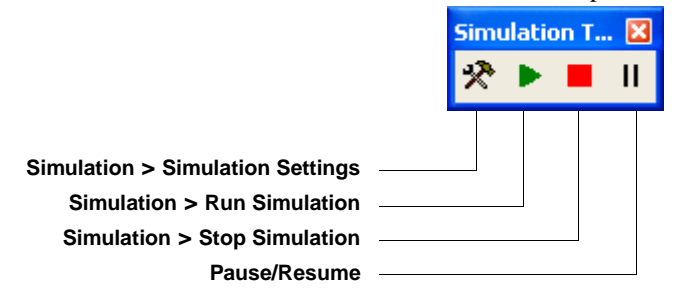

## <span id="page-12-1"></span>**Status Bar**

**U G id**

When the pointer is positioned over a button in the toolbar, the left side of the status bar contains a short description of the button's function. When a text window in the display area is active, the status bar provides information useful for editing.

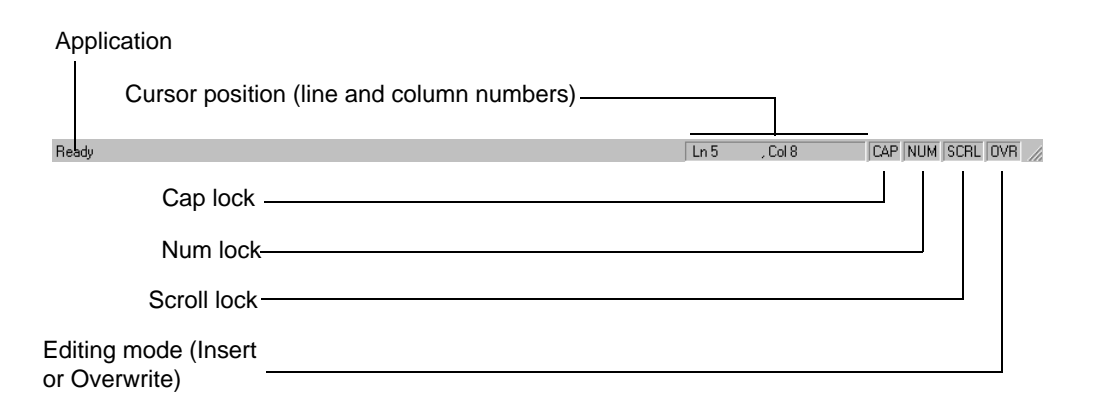

## <span id="page-13-0"></span>**Display Area**

The *display area* consists of the entire T-Spice window not occupied by the title, menu bar, toolbars, Simulation Manager, Simulation Status window, or status bar. In this area, input files are viewed and edited and simulation status information is displayed.

### <span id="page-13-1"></span>**Simulation Manager**

The Simulation Manager allows you to control and monitor all T-Spice simulations. Use **View > Simulation Manager** to display or hide the Simulation Manager. You can use the Simulation Manager to monitor multiple simulations at one time. Each simulation occupies one row, and each row has five attributes.

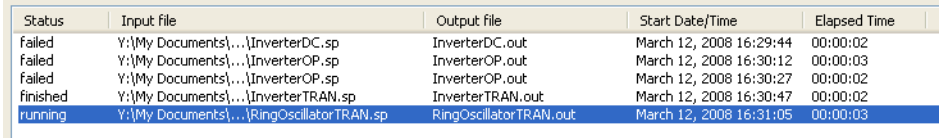

## <span id="page-13-2"></span>**Simulation Status**

The Simulation Status window displays output messages from the T-Spice simulation engine. When you select a simulation in the Simulation Manager, the Simulation Status window displays the results for that simulation.

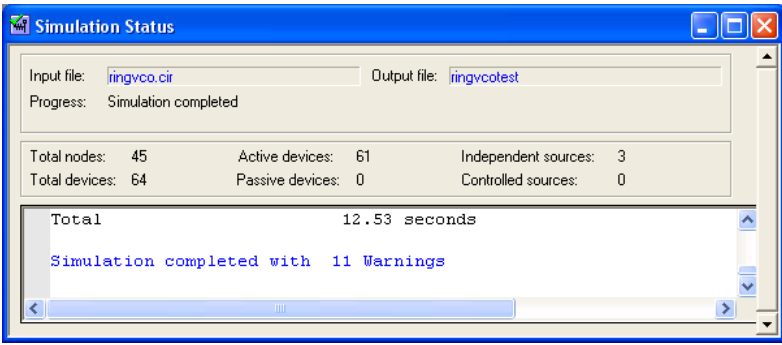

## <span id="page-14-0"></span>**Command Tool**

T-Spice also provides a *Command Tool*, which presents a categorized listing of T-Spice simulation commands and options. You can use this tool as a guide in composing commands for the input file.

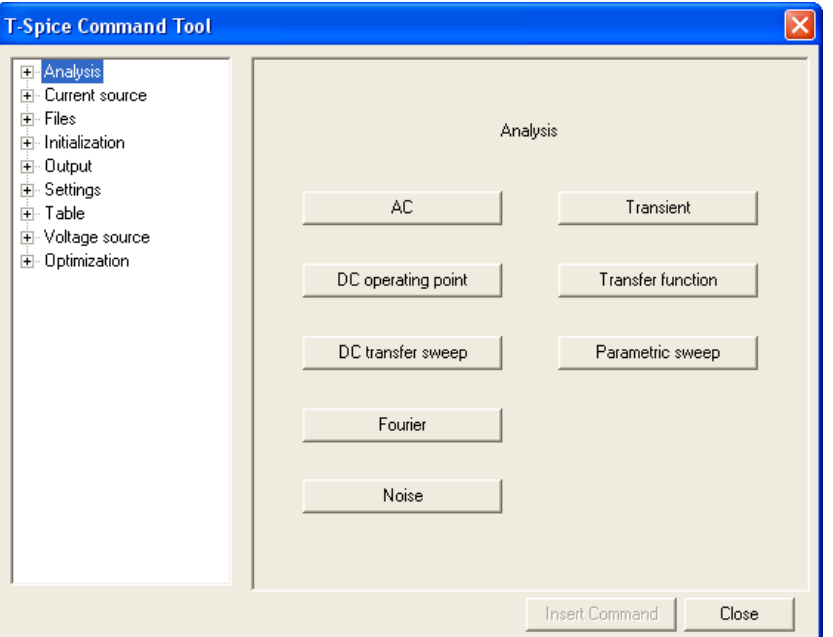

## <span id="page-14-1"></span>**Simulating a Design—a Simple Example**

This section illustrates some basic principles of T-Spice operation using a simple example.

### <span id="page-14-2"></span>**Creating a New Input File**

Create a new input file by clicking the **New File** button ( ) or selecting **File > New**.

When you click the **New File** button, T-Spice opens a new text window with the default filename **T-Spice1**. T-Spice increments the default name for additional new files, assigning them **T-Spice2**, **T-Spice3**, etc.

When you select **File > New**, a dialog appears that prompts you to specify the type of file you wish to create:

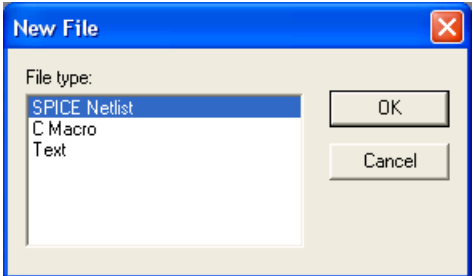

The extension shown in parentheses will be the default file format.

- SPICE Netlist (**.sp**)
- C Macro (**.c**)
- Text (**.txt**)

Selecting **T-Spice** enables color-coding for T-Spice commands and comments. An empty active window appears in the display area; it is provisionally called **T-Spice1** (or **T-Spice2**, **T-Spice3**, etc.). Change the name to **test.sp** as follows:

- Use the **File > Save** command (or click  $\Box$  in the toolbar).
- Type **test.sp** under **File name** in the **Save As** dialog.
- Press **Return** or click **OK**.

T-Spice will change the window title accordingly.

### <span id="page-15-1"></span><span id="page-15-0"></span>**Entering the Circuit Description**

### Device Statements

Type the following text in the **test.sp** window, pressing **Enter** after each line:

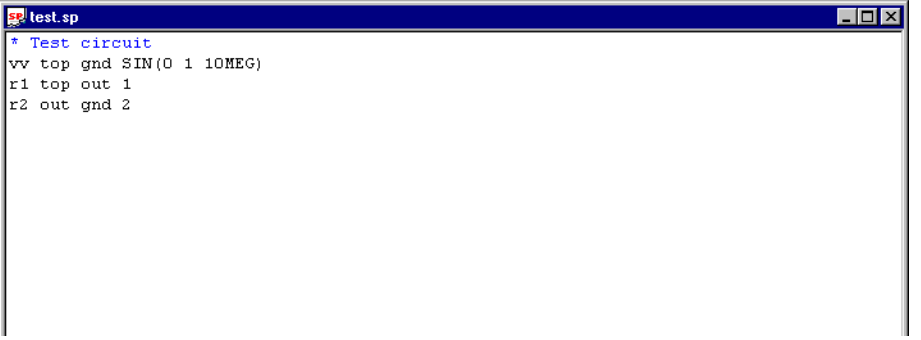

The first line is a *comment*. (T-Spice always treats the first line of an input file as a comment, whether or not it begins with a comment symbol.) The next three lines, beginning with **vv**, **r1**, and **r2**, are *device statements* comprising a SPICE description of the elementary voltage divider schematically represented below.

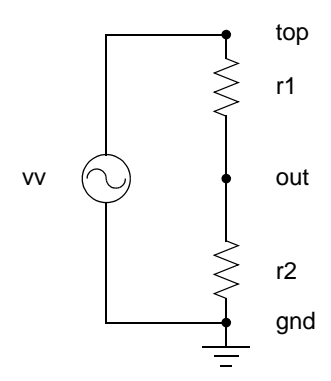

For information on comments, see ["Input Conventions" on page 51.](#page-50-4) For information on device statements, see ["Device Statements" on page 151](#page-150-2).

## <span id="page-16-0"></span>Simulation Commands

With the blinking cursor at the beginning of the next blank line in the **test.sp** window, use the **Edit > Insert Command** command (shortcut **Ctrl+M** or use the toolbar icon  $\rightarrow$ ) to open the *Command Tool*.

The first category on the left is **Analysis**. Expand that category and select the **Transient** command. T-Spice displays the appropriate options in the right-hand pane of the Command Tool.

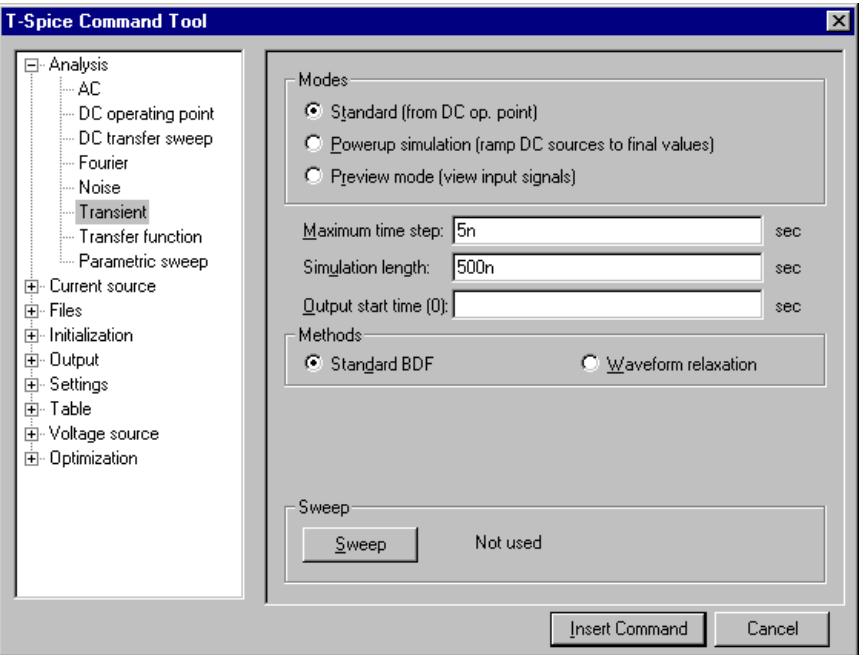

In the Command Tool:

- For **Maximum Time Step** enter **5n**.
- For **Simulation Length** enter **500n** (nanoseconds).
- Click **Insert Command**.

The full command is placed as a line of highlighted text into **test.sp**, and the Command Tool closes.

Click at the end of this line to deselect it, then press **Enter** to create another blank line. Open the Command Tool again, and select the **Output** category and the **Transient results** command.

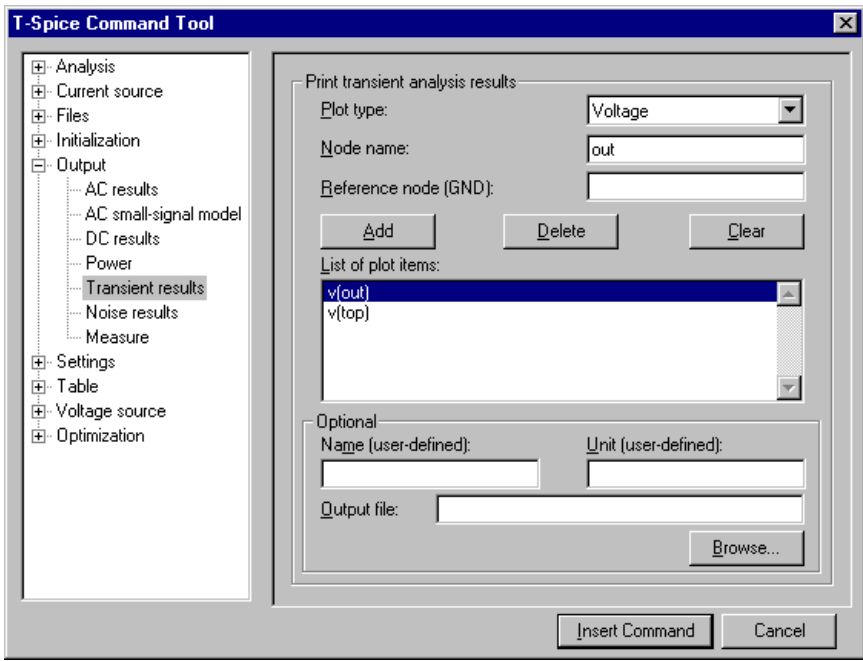

In the Command Tool:

- For **Plot type**, select **Voltage**.
- For **Node name** enter **top**. Then click the **Add** button.
- Replace the name **top** with the name **out**, and click the **Add** button again.
- Click the **Insert Command** button.

**test.sp** now looks like this:

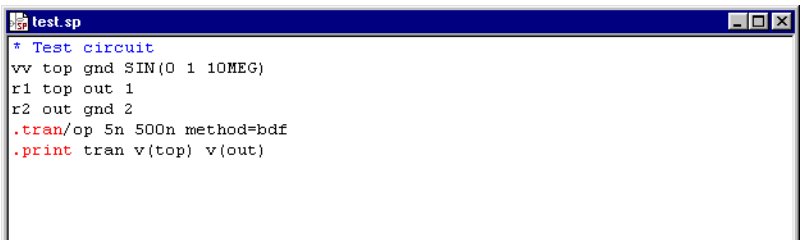

The last two lines (beginning with **.tran** and **.print**) are the simulation command sequence, directing T-Spice to perform a transient analysis for 500 nanoseconds with a maximum time step of 5 nanoseconds, and to report the results of the transient analysis for the voltages at nodes **top** and **out**.

Alternatively, simulation commands can be incorporated directly into a circuit schematic. Then the commands will be present in the netlist when it is exported.

For information on the commands used in this example, see ["Simulation Commands" on page 59](#page-58-2).

Save **test.sp**. The circuit description is now complete and the simulation can be run.

## <span id="page-18-0"></span>**Running the Simulation**

Use the **Simulation > Run Simulation** command (or click  $\Gamma$  in the toolbar) to initiate simulation.

The status of the simulation is shown in the Simulation Status window.

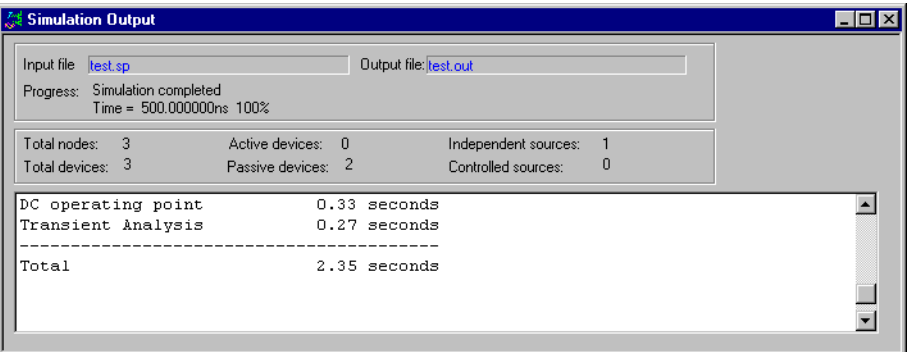

Text within the scrolling portion of the Simulation Status window can be copied for pasting into another input window.

At the same time, the output of the simulation is shown graphically in a separate W-Edit window. For information on W-Edit, see the *W-Edit User Guide*.

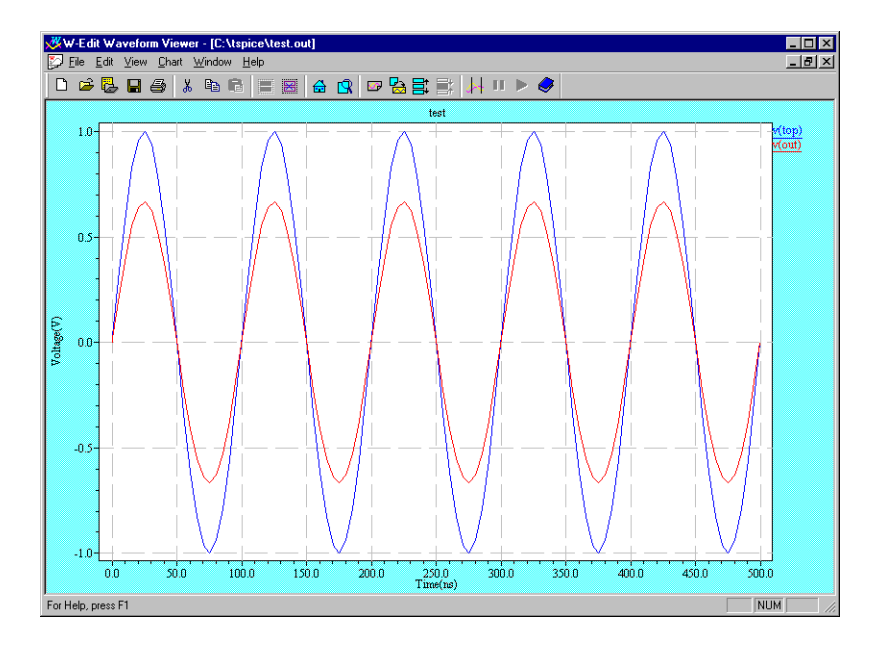

The voltage at node **out** is, correctly, two-thirds of the voltage at node **top**.

## <span id="page-18-1"></span>Simulation Queueing

You can submit multiple simulations... they will run in the order they were submittedr.

You can also run batch simulations from a DOS or Unix command-line using T-Spice's -batch option, which passes the simulation commands listed in a text batch file to the T-Spice engine. See ["Command-](#page-23-1)[Line Options" on page 24](#page-23-1) for a description of command-line options.

## <span id="page-19-0"></span>**Setup Options**

The three tabs in **Setup > Application** control global options in T-Spice.

## <span id="page-19-1"></span>**T-Spice Server**

An internal http server in T-Spice allows other Tanner applications to launch it and run a simulation. This setup tab indicates the status of the server, the port on which it is active and whether to log simulation jobs sent to the server.

When a remote request is sent to launch T-Spice, it initiates a sequence of checks to determine whether T-Spice is installed on the local PC, whether the user has a current license and whether the version of the remote application is compatible with the version of T-Spice.

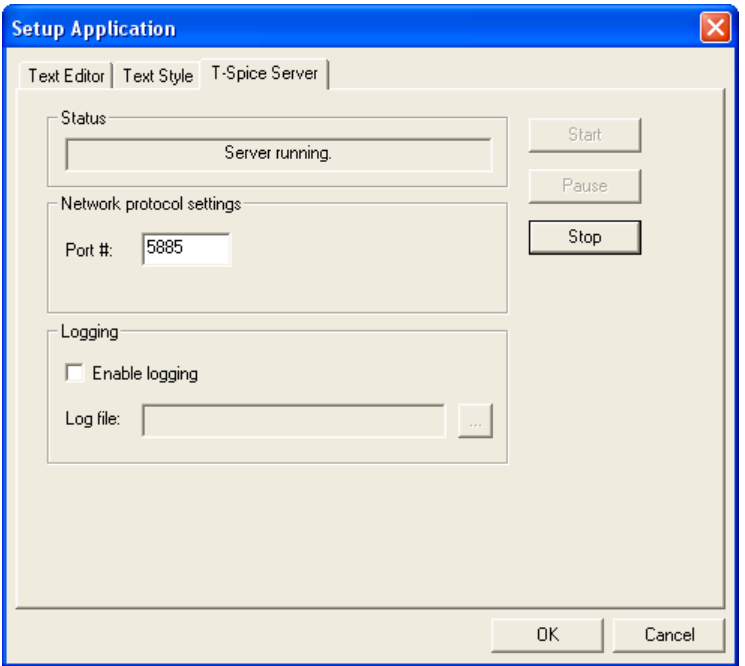

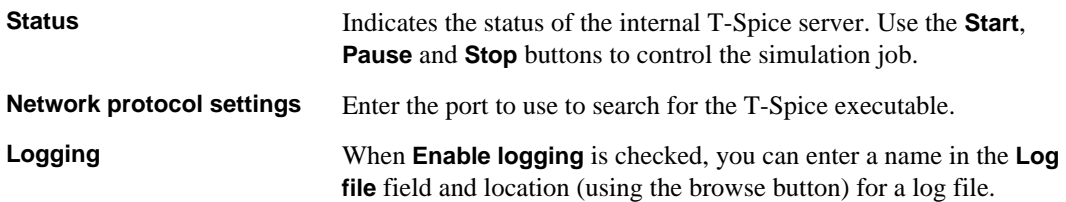

## <span id="page-20-0"></span>**Text Editor**

Determines T-Spice behavior in file saving operations. The most recently used settings are kept as defaults.

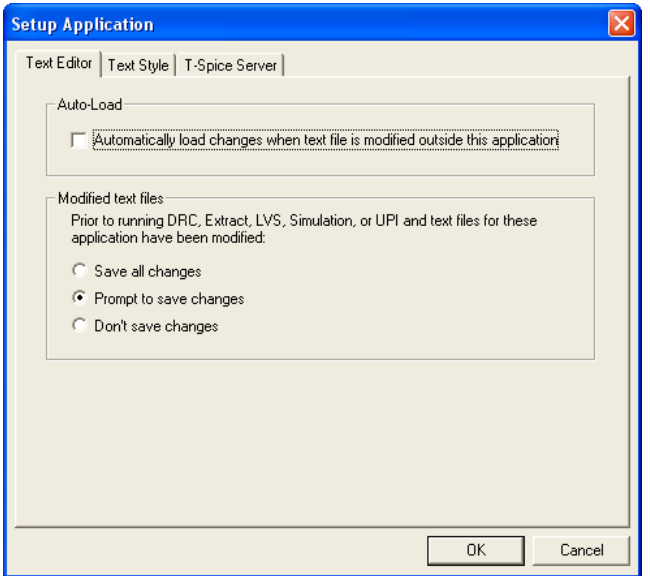

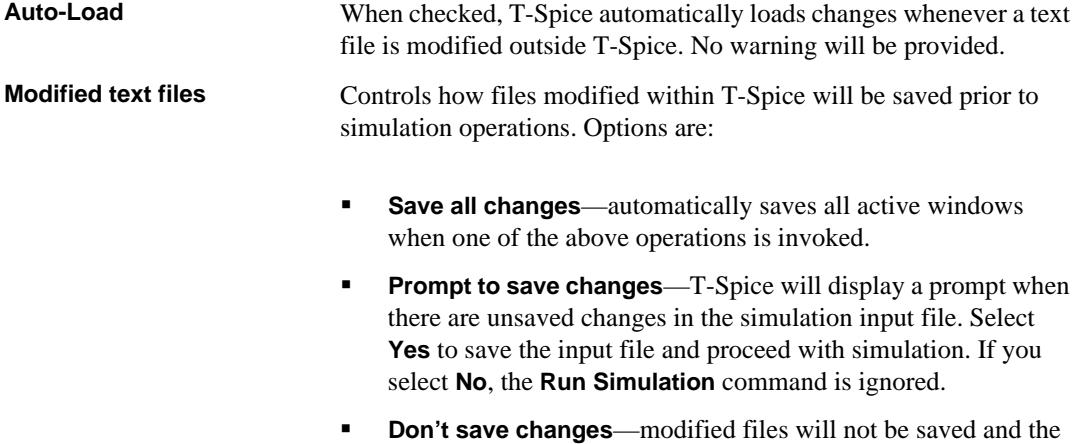

When Auto-Load is disabled, T-Spice will open a checklist of all the files open in the text editor that have been modified elsewhere. You will have the option to reload modified files (checked) or not.

operation will use the stored version of those files.

Files that have also been modified in the text editor will be highlighted. Similarly, when **Prompt to save changes** is selected, T-Spice will open a checklist of the modified files associated with the operation you are running*.* For example, you might open a text file in T-Spice, then later overwrite it by reexporting a netlist. In such a case, T-Spice will display the following message to warn you that the file on disk has changed since you opened it in T-Spice:

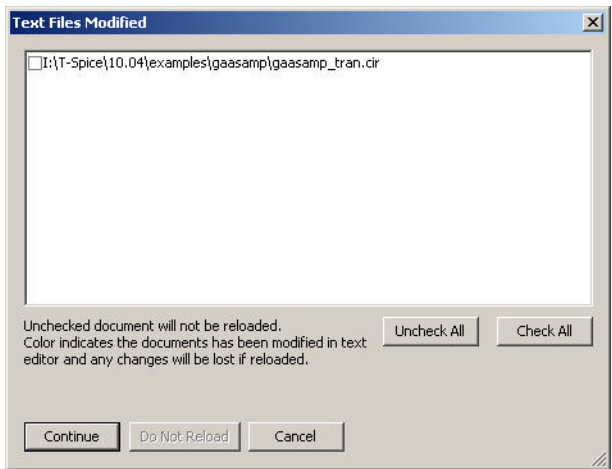

If you click **Yes**, T-Spice updates the file in memory.

## <span id="page-21-0"></span>**Text Style**

Use this tab to define the types of text (**keyword** groups) that will be highlighted when displayed in the T-Spice text editor, and their formatting. You can set text formats for SPICE netlists, C macro and text files.

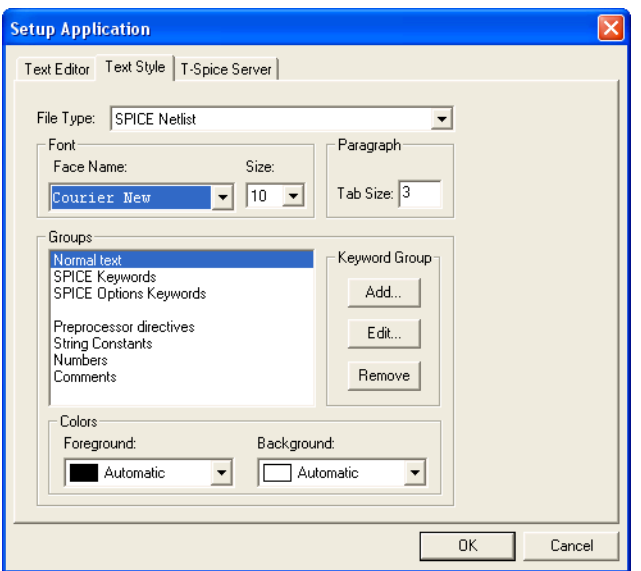

Each file type has a set of predefined keyword groups that cannot be edited or deleted. Use this tab to view those settings, and to add or remove your own keyword groups with customized characteristics.

**File Type** A drop down list of the file types for which keywords are or can be defined.

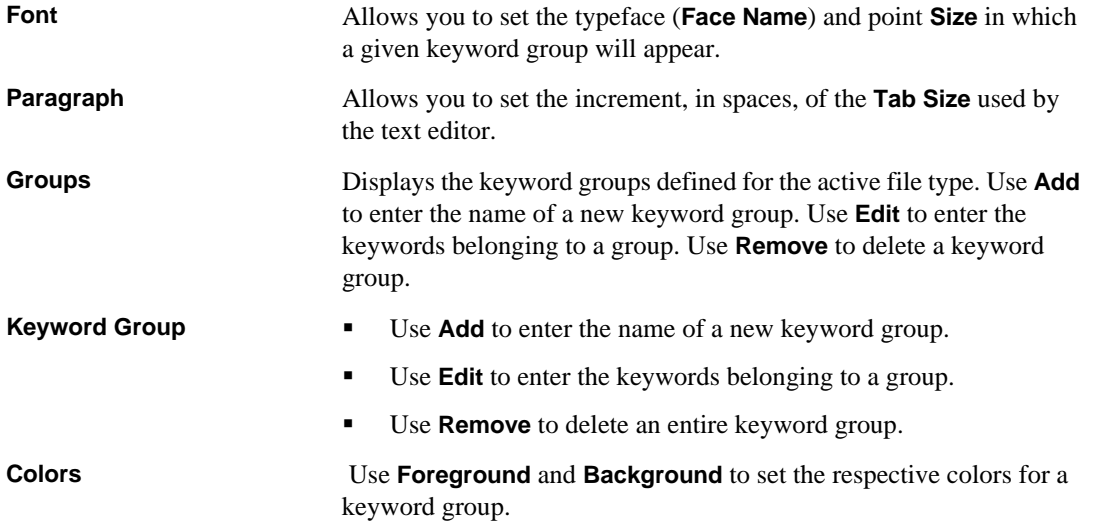

## <span id="page-22-0"></span>Adding Keywords to a Group

**Edit** keyword groups opens the **Keywords** dialog, which allows you to enter keywords and to specify whether the case is evaluated (**Case sensitive keyords** checkbox enabled) when highlighting is applied.

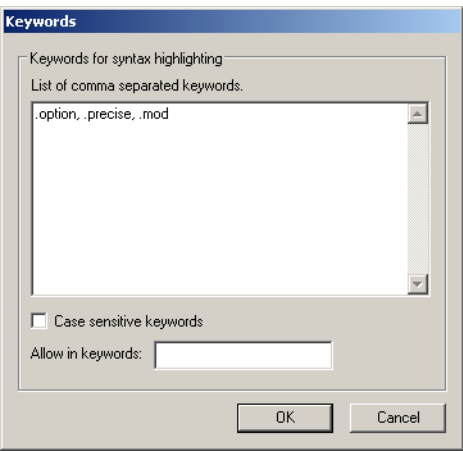

## <span id="page-23-0"></span>**External Programs**

This tab is used to configure external executables used by T-Spice. In particular, the diff program that can compare two (or three) text files is specified here.

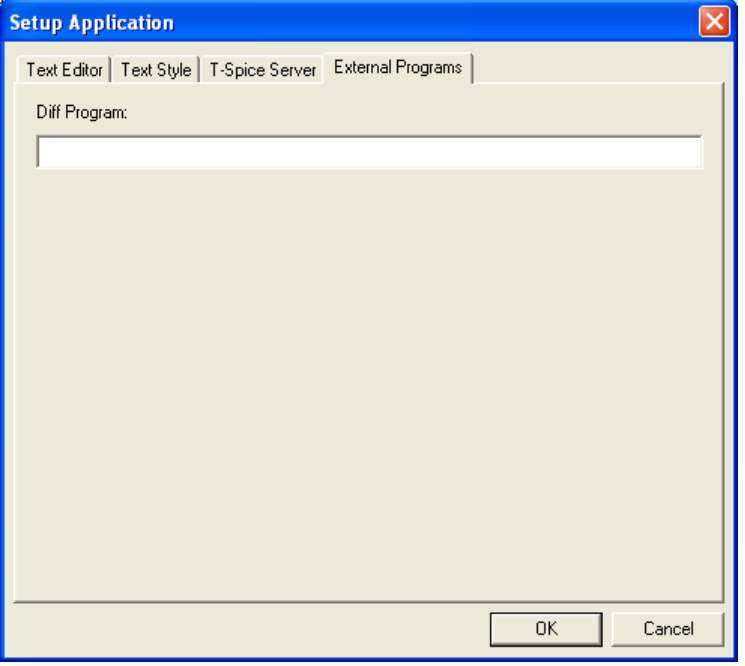

## <span id="page-23-1"></span>**Command-Line Options**

T-Spice supports command-line options that allow you to alter simulation commands or options without changing the input netlist. There are two ways to use command-line options in T-Spice:

- You can use any command-line option in conjunction with the **tspcmd.exe** executable to run simulations in a command-line environment, such as DOS or Unix.
- Most command-line options are also available within the T-Spice user interface; you can type them in the **Simulation > Run Simulation** dialog before you begin a simulation.

Command descriptions follow these conventions:

- Variables to be replaced by actual names, numbers, or expressions are indicated by **italics**.
- Square brackets **[ ]** enclose items that are *not required*. The brackets should *not* be typed on the command line.

Some command-line options allow you to specify an included or referenced file. Use the following rules to specify filenames in the command line:

- Specify filenames relative to the working directory, or using a fully qualified pathname. The working directory is the one that contains the main input file.
- Filenames containing spaces must be enclosed in single or double quotes.

T-Spice supports the following command-line options:

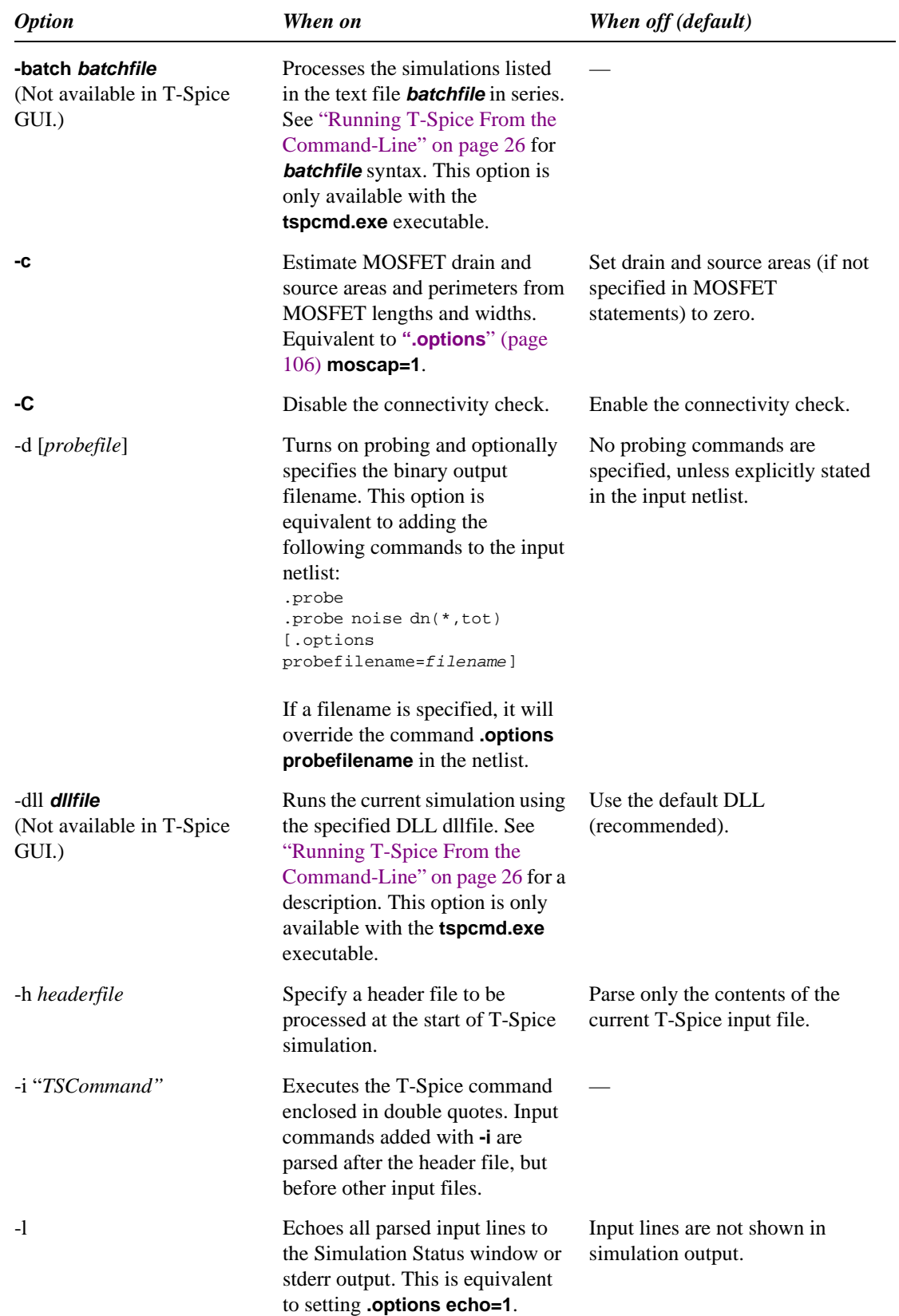

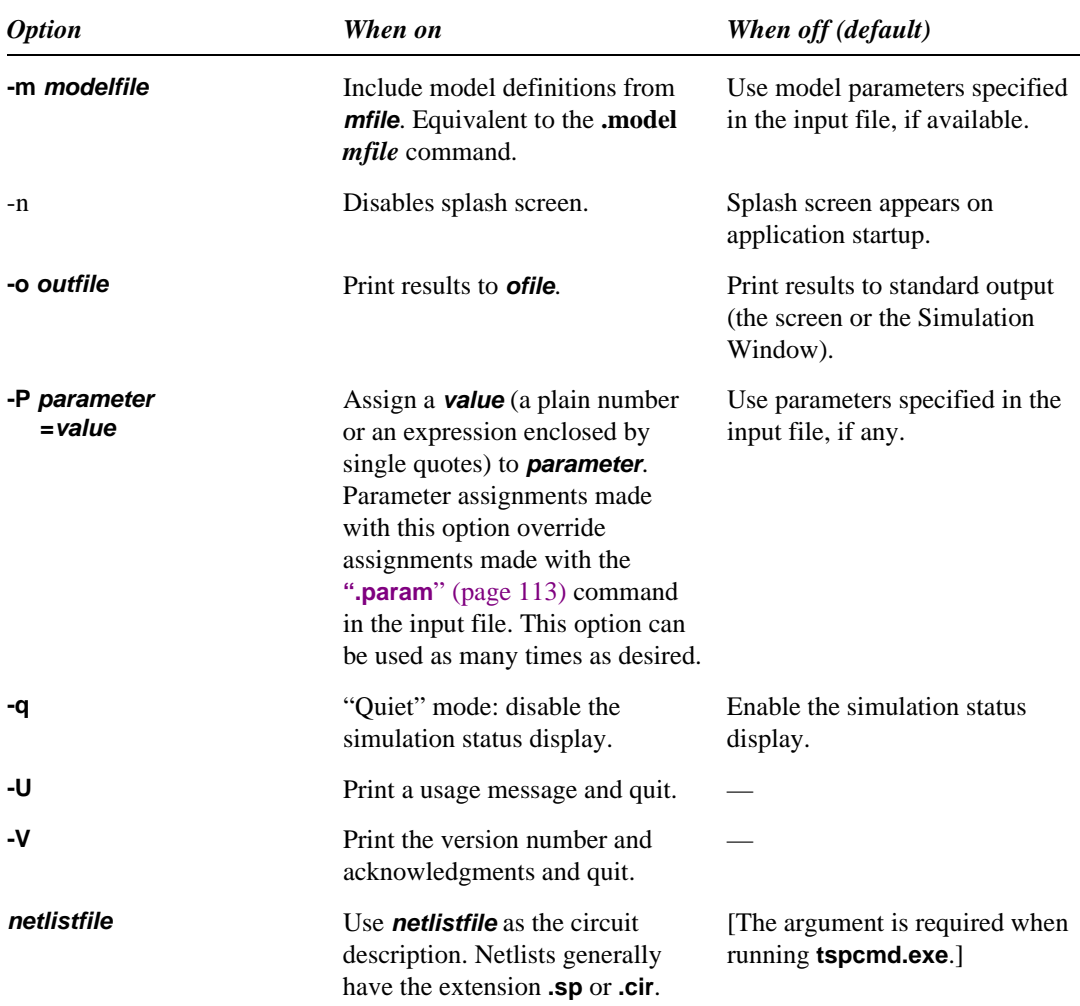

#### <span id="page-25-0"></span>**Running T-Spice From the Command-Line**

The **tspcmd.exe** executable file allows you to run the T-Spice engine, without a graphical interface, from a command-line environment such as DOS or Unix. To run T-Spice from a command-line, use the following syntax:

tspcmd [-aqlCUV] [-dll dllfile] [-batch batchfile] [-d [probefile]] [-P parameter=value] [-m modelfile] [-o outfile] [-i "command"] netlistfile

The options **-batch** and **-dll**, are available *only* in command-line environments; you cannot use these options in the T-Spice **Run Simulation** dialog.

#### <span id="page-25-1"></span>Batch Simulations from the Command Line

The command-line option:

-batch batchfile

allows you to pass a list of simulations to T-Spice for serial execution. The **batchfile** specifies a text file that contains a list of simulations and accompanying command-line options. Each simulation and its associated options must be listed on a separate line, using the following syntax:

```
[-acqruCMTUV] [-dll dllfile] [-d probefile]
[-P param=value][-m modelfile][-o outfile] 
[-i "TScommand"] netlistfile
```
## <span id="page-27-1"></span><span id="page-27-0"></span>**Simulation Algorithms**

T-Spice is designed to solve a wide variety of circuit problems. Its flexibility is due to robust *algorithms* which can be optimized by means of user-adjustable *parameters*. This chapter contains an overview of T-Spice's algorithms and parameters.

In what follows, when reference is made to an "*option*" (such as the **numnd** option) it means that the corresponding quantity is controlled with the **.options** command. For information on the **.options** command, see ["Simulation Commands" on page 59.](#page-58-2)

## <span id="page-27-2"></span>**Kirchoff's Current Law**

T-Spice uses Kirchoff's Current Law (KCL) to solve circuit problems. To T-Spice, a *circuit* is a set of *devices* attached to *nodes*. The circuit's state is represented by the voltages at all the nodes. T-Spice solves for a set of node voltages that satisfies KCL (implying that the sum of the currents flowing into each node is zero).

In order to evaluate whether a set of node voltages is a solution, T-Spice computes and sums all the currents flowing out of each device into the nodes connected to it (its *terminals*). The relationship between the voltages at a device's terminals and the currents through the terminals is determined by the *device model*. For example, the device model for a resistor of resistance *R* is  $i = \Delta v / R$ , where  $\Delta v$ represents the voltage difference across the device.

## <span id="page-27-3"></span>**DC Analysis**

Most T-Spice simulations start with a DC operating point calculation. A circuit's *DC operating point* is its steady state, which would in principle be reached after an infinite amount of time if all inputs were held constant. In DC analysis, capacitors are treated as open circuits and inductors as short circuits.

Because many devices, such as transistors, are described by nonlinear device models, the KCL equations that T-Spice solves in DC analysis are nonlinear and must therefore be solved by iteration. On each iteration, T-Spice tries to find a set of node voltages that satisfies KCL more closely than the previous set. When the KCL equations are satisfied "well enough" (the sums of currents into nodes are small enough), the process stops.

The **abstol** and **reltol** options determine how closely KCL must be satisfied. The **numnd** option imposes a limit on the number of iterations. If **numnd** iterations are reached without a solution being found, then nonconvergence is declared.

T-Spice sometimes uses a technique called *source stepping* to find a circuit's DC operating point. In source stepping, all voltage and current sources are ramped up from zero to their final values. This allows T-Spice to find the DC operating points of difficult-to-converge circuits. Source stepping is used only in non-converging cases of initial DC operating point calculations, and not during DC analysis sweeps. The smallest source step that T-Spice will take is controlled by the **minsrcstep** option.

## <span id="page-28-0"></span> $g_{min}$  Stepping

Some non-convergence errors can be eliminated by ensuring a sufficient conductance across capacitors. The option **gmindc** specifies a conductance that is added in parallel with all *pn* junctions during DC analysis. T-Spice applies the **gmindc** conductance to various elements as follows:

- diode—conductance is added across the positive/negative terminals.
- BJT—conductance is added across the base/emitter and the base/collector terminals.
- MOSFET—conductance is added across the source/bulk, drain/bulk, and the source/drain terminals.
- MESFET—conductance is added across the source/gate, drain/gate, and source/drain terminals.

The default value for **gmindc** is 10-12.

When a DC operating point non-convergence occurs, T-Spice can begin a  $g_{min}$  stepping algorithm to find the minimum conductance that yields a convergent solution. . The  $g_{min}$  stepping algorithm is triggered when a non-convergence occurs and the value of option **gramp** is greater than zero. Together, the options **gmindc** and **gramp** specify a search range for the minimum required conductance, *gmin*:

#### **gmindc** ≤ *gmin* ≤ **gmindc**⋅10**gramp**

T-Spice's *gmin* stepping algorithm searches the specified conductance range in two steps. First, T-Spice performs a binary search between **gmindc** and **gmindc**⋅10**gramp**. T-Spice searches for the smallest value of *gmin* that results in a converged solution. T-Spice automatically ends the binary search when it reaches a  $\Delta g_{min}$  that is less than or equal to a factor of 10.

Starting with binary search results, T-Spice then begins reducing the value of *gmin* by a factor of 10 in each iteration. Once a non-convergence occurs, the previous convergent iteration provides the final solution.

#### <span id="page-28-1"></span>**Transient Analysis**

In transient analysis, T-Spice solves for a circuit's behavior over some time interval. In this mode, T-Spice takes small time steps, solving for the circuit's state at each step. At each time step, two approximations are made.

First, a small error — the *discretization* error — is introduced because T-Spice cannot take infinitely small time steps. The **chargetol** and **relchargetol** options determine the acceptable limits of discretization error. In general, taking smaller time steps decreases the discretization error, so tightening the tolerances has the effect of higher accuracy at the expense of smaller time steps and therefore longer simulation times and larger output files. The discretization error is also affected by the order of the time integration method used, adjusted with the **maxord** option.

Second, just as in DC analysis, T-Spice solves the nonlinear KCL equations iteratively at each time step. The accuracy is affected by an iteration stopping criterion. The same tolerances as in DC analysis — **abstol** and **reltol** —affect this solution process. The iteration count limit for a transient analysis time step is **numnt**, which is typically much smaller than **numnd**; the previous time step always provides a good initial guess for a transient analysis Newton iteration, so that fewer iterations are typically required than for DC analysis, where a good initial guess is usually not available. Another iteration limit, **numntreduce**, affects time step selection after a successful time step. If T-Spice took less than **numntreduce** iterations to find the solution at a time step, the next time step is adjusted (often increased) according to the discretization error tolerances **chargetol** and **relchargetol**. But if the number of iterations required is between **numntreduce** and **numnt**, then the time step is always decreased on the next step (even if the step was successful).

As in DC analysis, some non-convergence errors can be avoided by adding a small conductance across capacitors. For transient analysis, the option **gmin** specifies a conductance that is added in parallel with all *pn* junctions. The default value of **gmin** is 10-12.

#### <span id="page-29-0"></span>Trapezoidal Integration Method

T-Spice's default method for transient analysis uses trapezoidal integration with the lvltim=1 delta-voltage time step control algorithm.

The trapezoidal formula calculates the average slope of the present and next time point to approximate the value of the integral of the differential equations used in the time range calculations, as follows in simplified form. The following approximation is used to discretize the differential equation:

$$
V_{n+1} = V_n + \frac{h}{2} \left( \frac{dV_{n+1}}{dt} + \frac{dV_n}{dt} \right)
$$
(0.1)

where

$$
V_{n+1} = present unknown voltage value
$$
  
\n
$$
V_n = previous time-point solution
$$
  
\n
$$
h = time step length
$$
  
\n
$$
n = time interval
$$
  
\n(0.2)

#### <span id="page-29-1"></span>Gear's BDF Method

T-Spice's alternate method for transient analysis uses Gear's backward differentiation formulas (BDF). In this method, the time derivative of charge in the KCL equations is replaced by an approximation involving the solution at the last few time points. The first-order BDF method uses only one previous time point, and it is equivalent to the well-known Backward Euler method. In this method, the discretization error is a linear function of the step size. The second order method uses two previous time points, and its discretization error is proportional (for small time step sizes) to the time step size squared. In general, the *k*th order BDF method uses *k* previous time points.

T-Spice uses a variable-step-size, variable-order, and variable-coefficient implementation of the BDF method. T-Spice automatically adjusts the time step size and BDF order (between 1 and 4) to minimize the number of time steps required to meet the given error tolerances. The maximum order used can be adjusted with the **maxord** option. The variable-coefficient implementation was chosen over the fixedcoefficient and fixed-leading-coefficient methods because it offers the best stability properties, especially with frequently varying time step sizes.

At each time step, the BDF discretization results in a nonlinear system of equations (representing KCL) which is solved iteratively as described above. If the iteration succeeds, the discretization error is examined (by comparison with an explicit predictor). For example, in the order 1 case, the difference between the Forward Euler predictor and the computed BDF (Backward Euler) solution provides a bound on the discretization error. If the error is within the prescribed tolerance (defined by **chargetol**  and **relchargetol**), the step is accepted, and the error is used to adjust the step size for the next time step. If the error is too large, the time step is rejected and reattempted with a smaller step size. This will produce answers which approach a more stable numerical solution. Gear integration often produces superior results for power circuitry simulations, due to the fact that high frequency ringing and long simulation periods are often encountered.

### <span id="page-30-0"></span>**Small-Signal Analysis**

Some of T-Spice's analysis commands use *small-signal* models. Small-signal analysis linearizes the KCL equations about an operating point. Subsequent computations are performed on the linearized circuit, which can be solved in one matrix-vector operation. In AC analysis, for example, one matrixvector solve is done at each frequency point to find the AC solution; no iteration is necessary. The linearized small-signal model is valid *only locally*, so if the operating point changes, then a new linearized model has to be computed.

## <span id="page-30-1"></span>**Tolerances**

T-Spice's simulation speed and accuracy are controlled by various tolerance values. Computer-based simulators like T-Spice solve circuit equations using finite precision arithmetic. This means that numerical approximations are made at several steps of the solution process. The errors introduced by these approximations in T-Spice are bounded by tolerance settings.

Each approximation is controlled by a relative tolerance *trel* and an absolute tolerance *tabs*. In most cases, the relative tolerance is used — the approximation error may not exceed *trel*  $\times$  |*v*|, where *v* is the value of the quantity to be approximated. The absolute tolerance is used when the approximated quantity's value is close to zero; in that case, the error may not exceed *tabs*. In general, the error must be less than the maximum of *trel* × |*v*| and *tabs*.

#### <span id="page-30-2"></span>**abstol — reltol**

Corresponding to each node in a circuit is an equation which expresses Kirchoff's Current Law (KCL), according to which the branch currents flowing into the node must be zero. The actual sum of these branch currents at a node is called the "residual current" for that node, and it is a function of all node voltages. In a sense, then, the value of this current at a given node is a measure of how well KCL holds at that node. T-Spice attempts to find a solution (a set of node voltages) that causes KCL to be satisfied at all nodes. The correctness of the solution is measured by the norm of the vector of residual currents at all nodes.

In general, the KCL equations are complicated and nonlinear, and T-Spice solves them by numerical iteration. Each iteration results in an improved approximation of the true solution of the KCL equation, in the sense that the norm of the residual currents decreases with each iteration. However, it is often impossible to make the residual current exactly zero, because of the finite precision arithmetic used. Even if infinite precision arithmetic were available, it might take infinitely many iterations to make the residual current zero. Therefore, the iteration is considered to have converged to a solution when the residual current is within the tolerances defined by **abstol** and **reltol**. Thus, **abstol** and **reltol** control how small the residual currents must be — how far from satisfying KCL the nodes can be — before the system is considered solved.

To be more precise, **reltol** and **abstol** are applied as relative and absolute tolerances, as described above, to the residual currents at each node. The tolerance used at a particular node is max(**abstol**, **reltol**×*imax*), where *imax* is the largest branch current (in absolute value) flowing into the node in question. The **abstol** and **reltol** tolerances are used whenever T-Spice solves the KCL equations for a DC solution or a transient analysis time step.

The default value for **reltol** is  $1 \times 10^{-4}$ , or 0.01%. The default value of **abstol** is 0.5 nanoamps. These values should be reduced for sensitive analog designs.

#### <span id="page-31-0"></span>**numnd — numnt — numntreduce**

**numnd** defines the maximum number of iterations allowed during the solution of the KCL equations during a DC analysis. If, after **numnd** iterations, the **abstol**/**reltol** tolerances have not been satisfied, the iteration is considered to have failed and nonconvergence is declared. T-Spice then stops the iteration and reacts appropriately:

- On initial DC operating point calculations, source stepping is invoked.
- During DC transfer analysis, the transfer step size is reduced.

During source stepping, the maximum number of iterations for each source step is **numnd** ⁄10. If **numnd** /10 iterations are exceeded during source stepping, the source step size is reduced. If the minimum source step size (**minsrcstep** option) is violated, then nonconvergence is declared for the DC operating point computation.

If the initial DC operating point computation fails at the beginning of a transient analysis, T-Spice attempts a powerup simulation. In a powerup simulation, all voltage and current sources are slowly ramped up from zero to their actual values. The default ramp period is 0.1% of the transient simulation final time, and it can be overridden using the **poweruplen** option.

**numnt** determines the maximum number of iterations allowed during the solution of the KCL equations for a transient analysis time step. Another option, **numntreduce,** is used in the time step size after a successful time step. Together, **numnt** and **numntreduce** work as follows. If a time step requires more than **numnt** iterations, the iteration is considered to have failed, and the same time step is reattempted with a smaller step size. If fewer than **numntreduce** iterations are needed for a time step, the next time step is adjusted (often increased) according to the discretization error tolerances (**chargetol** and **relchargetol**). If the number of iterations required is between **numntreduce** and **numnt**, the step size for the next time step is always reduced.

The number of iterations it takes to converge to a circuit solution depends heavily on the circuit to be simulated. Stable circuits with well-defined, steady-state conditions generally require fewer iterations, whereas circuits with poorly defined or unstable steady-state conditions require more iterations. Convergence is also sensitive to the starting point (initial guess) of the iteration. If the starting point is close enough to the operating point, then the iteration will eventually converge (although it might take many iterations in some cases). But if the starting point is not close to the solution, then the iteration may not converge at all. Different starting points (initial guesses) may be specified with the **.nodeset** command. For information on the **.nodeset** command, see ["Simulation Commands" on page 59](#page-58-2).

#### <span id="page-31-1"></span>**chargetol — relchargetol**

Kirchoff's Law contains a term that represents the time derivative (rate of change) of charge. In transient simulations, T-Spice must replace this derivative by a divided difference approximation. The approximation becomes more accurate as the time step size decreases. T-Spice chooses its time step size so that the error caused by this approximation remains below another tolerance called the "charge tolerance." You can specify both an *absolute* and a *relative* charge tolerance with the **chargetol** and **relchargetol** options. By decreasing (or increasing) these tolerances, you can force T-Spice to take smaller (or larger) time steps if you believe that the results of transient simulation are not accurate enough (or too accurate for your time constraints).

The value of **relchargetol** is by default the same as **reltol**, so that **reltol** controls the overall relative simulation accuracy. For example, if you would like 0.001% accuracy, simply set **reltol** to  $1 \times 10^{-5}$ ; this also sets **relchargetol** to  $1 \times 10^{-5}$ . The **relchargetol** option should be used only to override the general relative tolerance **reltol**.

In general, the KCL tolerances **abstol** and **reltol**, as well as the charge tolerances **chargetol** and **relchargetol**, trade off speed for accuracy such that tightening these tolerances increases simulation accuracy at the expense of speed. However, if the KCL tolerances are too loose relative to the charge tolerances, the simulator may take small time steps because of numerical noise introduced by residual currents. These residual currents exist only because the KCL equations are not being solved exactly, but they may cause the charge tolerances to be violated, leading to excessively small time steps. If this happens, reducing **abstol** and/or **reltol** will result in larger time steps and faster (as well as more accurate) simulation.

## <span id="page-32-0"></span>**Device Model Evaluation**

T-Spice can evaluate device models with any of the folowing methods. Direct model evaluation is the default.

### <span id="page-32-1"></span>**Evaluation Methods**

- In *direct* model evaluation, data points (the charges and currents at device terminals) are computed "directly" at each step from terminal voltages using analytical model equations. This method typically produces the most accurate results, but also typically takes the most time, because values must be repeatedly recomputed from very complex equations.
- In *table-based* model evaluation, data points are read or interpolated from precomputed tables stored in memory. When the simulation requires the charge or current value (output) corresponding to a given voltage (input) for a particular device, T-Spice uses the voltage to look up the appropriate value in the device table, interpolating if necessary to arrive at the needed charge or current. This method is considerably faster than direct model evaluation. By default, T-Spice uses analytical models to generate cached, or internal, tables for use during a simulation. At the conclusion of the simulation these internal tables are discarded. Large circuits with many equally-sized devices benefit most from table-based evaluation.
- Another mode of table-based evaluation is *external tables* (see ["External Tables" on page 499](#page-498-3)). In this mode, "external" tables are generated and stored *prior* to running a simulation. External tables can be used in multiple simulations without having to be regenerated each time; they can be constructed from existing analytical models or associated with *macromodel* elements to simulate

The tables are *internal* because T-Spice creates and maintains them during the course of a simulation and discards them at the end, without user intervention. When a simulation begins, T-Spice starts to construct charge and current tables point by point. By default, tables are computed at resolutions predefined for various device types, but these default resolutions may be overridden by **.gridsize** commands in the input file. T-Spice requires separate tables for devices of different types, devices of the same type with different physical characteristics, or devices of the same type using different models. As T-Spice requires device charges and currents during simulation, it looks them up (or interpolates them from nearby data) in the charge and current tables.

### <span id="page-32-2"></span>**Table Resolution**

Table resolution is measured by the number and spacing of the table's *grid points*. Grid point spacing is adjusted dynamically, with new values computed analytically when necessary, and other values interpolated between existing ones. However, it is possible to force an inappropriate number of grid points or equal spacing between grid points, or to use externally generated tables over whose resolution and accuracy T-Spice has no control. Poorly chosen table parameters can result in inaccurate interpolation and degraded simulation results.

A simple example of the differences in results obtained from various table resolutions is shown in the figure below. The input file described a current mirror and used a Level 2 *n*-channel MOSFET model. The DC operating point was computed by direct evaluation to provide a standard against which the table-based results were compared. Each bar in the figure represents the percentage difference between the table-simulated result (at a given number of grid points) and the direct-evaluation standard — in every case, well under one-quarter of one percent.

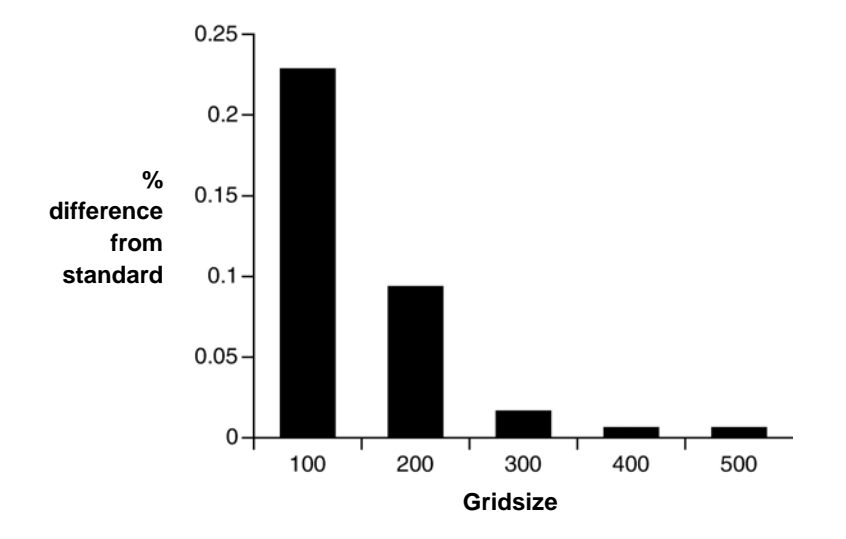

## <span id="page-33-0"></span>**Parametric Analysis**

Under many circumstances, T-Spice will be required to study the effects on circuit performance of variations in parameter values. For example, parametric analysis can be used to evaluate multidimensional trends in the output over defined ranges of input values, or the sensitivity of circuit behavior to random fluctuations in fabrication conditions.

A large range of parameters may be systematically and automatically varied:

- External parameters (such as temperature)
- **Simulation parameters (such as tolerances)**
- Device parameters (such as input voltage level)
- Model parameters (such as transistor length)

Three types of parametric analysis are made possible by T-Spice: *parameter sweeping*, *Monte Carlo analysis*, and *optimization*. Discussions of T-Spice syntax and corresponding examples are included for all three analysis types in the chapter titled ["Parametric Analysis" on page 510](#page-509-3)

In a *parameter sweep*, a specified parameter is held or initialized at a given value, on the basis of which all analyses requested by the input file are performed, and the results recorded. Then the parameter is incremented by a set amount, and the same analyses are repeated. This cycle is continued while the parameter is incremented through a defined range of values.

Parameter values may be swept *linearly* — in identical increments, typically through a limited range or *logarithmically* — in exponential increments, typically through a range spanning multiple orders of magnitude.

An example illustrating T-Spice input for parameter sweeping is given in ["Parameter Sweeps" on page](#page-510-3) [511.](#page-510-3)

### <span id="page-34-0"></span>**Monte Carlo Analysis**

*Monte Carlo* analysis generates "random" variations in parameter values by drawing them *probabalistically* from a defined distribution. For each value thus chosen, all analyses requested by the input file are performed, and the results recorded. Monte Carlo analysis is performed using the keyword **sweep**; syntax is described in **".step**[" \(page 138\).](#page-137-1)

Parameter values may be drawn from tunable *uniform*, *Gaussian*, or *random limit* distributions.

For a more detailed description of Monte Carlo analysis, see ["Monte Carlo Analysis" on page 514.](#page-513-1)

If an aspect (or aspects) of the desired circuit performance can be specified quantitatively, T-Spice can search through a multidimensional "space" of parameters — that is, vary several parameters systematically and simultaneously — to determine the combination of parameter values that *optimizes* the specified performance measure (or set of measures).

Each run, using a particular combination of parameter values, produces a new value for each performance measure studied. Optimization is achieved by varying parameters in an attempt to minimize

$$
\sum_{i} \left[ w_i \frac{(G_i - R_i)}{G_i} \right]^2 \tag{0.3}
$$

where  $G_i$  is the *goal* or desired value of the *i*th performance measure;  $R_i$  is the *result* or actual value of the *i*th performance measure, for a particular combination of parameters; and  $w_i$  is the *weight* or importance assigned to the *i*th performance measure relative to the other measures used. The quantity  $w_i(G_i - R_i) / G_i$  is also called the *error*.

The choice of the *next* combination of parameters to test after each run, on the basis of the current total error, is the heart of the optimization algorithm. The algorithm employs *gradient descent*; that is, it attempts to find the steepest (fastest) "path" through the "space" of parameters that will lead to the minimum, by estimating the gradient in various directions.

For a description of T-Spice input needed to set up and invoke optimization, see ["Optimization" on](#page-516-2)  [page 517](#page-516-2). This section also includes a tutorial example illustrating optimization (see ["Example 3:](#page-517-4) [Optimization" on page 518\)](#page-517-4).

## <span id="page-34-1"></span>**Error Types and Correction**

The highly compressed, text-based nature of the SPICE circuit description language, while rendering it efficient, portable, and flexible, also makes it prone to user errors of various kinds — errors that, while they will seldom crash the program, often result in wrong answers or problems with convergence.

T-Spice makes some corrections automatically, replacing improbable values with default ones or ignoring improper commands and specifications. In other cases, the Simulation Window shows the line number of the input file on which the error was found, or the name of the device whose specification T-Spice could not parse properly, and a brief description of the error. The most common errors can be divided into several categories.

### <span id="page-35-0"></span>Syntax Errors

- Unsupported commands or statements.
- Wrong spelling of commands, statements, or options.
- Failure to abide by conventions for names, comments, line continuation, numeric formats, unit abbreviations, or expressions.
- Wrong number or order of arguments on a simulation command or device statement.
- Numbers out of range.

## <span id="page-35-1"></span>Connectivity Errors

- Floating (unconnected) nodes.
- Nodes connected to only one device (except power supply and output nodes).
- Identical nodes referenced by different names.
- **•** Different nodes referenced by identical names.
- Devices referred to that have not been previously defined.

Unless naming inconsistencies interfere with proper connectivity — producing floating nodes or devices with unconnected terminals — they will not be caught by T-Spice; it will simply assume that what is written is what is meant, and will produce misleading, implausible, or impossible results.

## <span id="page-35-2"></span>Convergence Errors

- Wrong metric prefix (order-of-magnitude error). For example, forgetting the **p** on a number intended to represent picofarads will not be caught by the syntax or connectivity checks but will probably lead to wildly wrong results.
- Ill-chosen tolerances.

To help prevent errors, use a *schematic export tool* to automate part of the process of writing a circuit description. These translate a *graphical* description of the circuit into a *textual* (SPICE-format) description. As long as the schematic has been drawn consistently (and this is easier to do graphically than textually), connections will be specified and nodes and devices named properly.

In addition, *use comments liberally*. Take advantage of the multiple ways by which comments can be indicated in a T-Spice input file to add structure and clarity to the circuit description. This will make later use of the file, whether for further study or for debugging, much simpler.

To deal with a *syntax error*, note the line number or device name in the input file at which T-Spice found the error, and check the syntax there.

To deal with a *connectivity error*, check the structure of the circuit, as described in the input file, carefully against the original schematic or plan. (This will be easier if T-Spice's own connectivity checker detected the error and provided the appropriate line number or device name.)

To deal with a *convergence error*, check the input file carefully, making sure that any metric prefixes used are plausible. Adjust the tolerances if necessary.
For information on comments, see ["Input Conventions" on page 51.](#page-50-0) For information on syntax specifications, see ["Simulation Commands" on page 59](#page-58-0) and ["Device Statements" on page 151.](#page-150-0)

# **Multi-Threaded Processing**

T-Spice offers multi-threading options to provide accelerated performance on shared memory multiprocessor or multiple core computers.

Traditional SPICE simulation runtimes are dominated by two major computational areas: first, the transistor and device model evaluations, in which all terminal currents, charges, and derivatives are computed as a function of the device terminal voltages. Secondly, a sparse linear system is formed and solved, in order to compute iterates to the Newton-Raphson solution of the overall nonlinear algebraic circuit equations.

The model evaluations and linear system solutions comprise well over 95% of the solution time for T-Spice. For medium size circuits, the model evaluation time will be greater than the linear system solution time, but with larger circuits the linear solution component will grow to dominate the overall solution time. The multi-threading feature of T-Spice provides for computational operations to be decomposed and solved in parallel during both stages of processing.

Model evaluation parallel processing is controlled via a single option, **.option threads=0** | **1**. When the threads option is enabled, T-Spice will automatically decompose the workload into small tasks, and dynamically distribute these tasks to multiple threads for processing. The number of threads and size of the tasks are controlled via internal variables, and are outside of user control. The linear system solution, or matrix factorization and solve, is performed using a multi-threaded sparse linear solver.

# **3 Running Simulations**

# **Input Files**

At the heart of T-Spice's operation is the *input file* (also known as the *circuit description*, the *netlist*, or the *input deck*). This is a plain text file that contains the *device statements* and *simulation commands*, drawn from the SPICE *circuit description language*, with which T-Spice constructs a model of the circuit to be simulated. Input files can be created and modified with any text editor, though the text editor integrated with T-Spice is ideal as it includes default and fully-customized syntax highlighting.

Input files can be very long and complex, but they do not have to be written from scratch; they can be efficiently created using the export facility of a schematic editor (such as  $S$ -Edit<sup>™</sup>), or the extraction facility of a layout editor (such as L-Edit™). In addition, T-Spice includes a **["Command Tool](#page-14-0)**" (page [15\)](#page-14-0) that automates error-free SPICE language entry.

Any number of text files can be open at once, each in its own window in the display area. However, only one window can be "active" at any given time, and only an input file displayed in an *active* window can be edited and simulated.

#### File Synchronization

T-Spice has file synchronization features that allow you to control how files are saved and updated.

For input files, you can set an application-level default (auto-load) so that text files open within T-Spice are automatically reloaded if they are modified outside of T-Spice. You can also set a default for text files that have been modified inside T-Spice so that prior to being used they are automatically saved (or not, or with a prompt). Similarly, you can set a gobal default for output files so that they will always be overwritten without a prompt (see ["Setup Options" on page 20\)](#page-19-0).

If the file synchronization feature poses an inconvenience due to a network configuration or other issues, you can disable it by starting T-Spice with the **-y** command-line flag (see ["Command-Line](#page-23-0) [Options" on page 24](#page-23-0)).

### **Opening SPICE Files**

You can use **File > New** or **File > Open** to launch the text editor window in T-Spice. There is also a special command **File > Open Folder Containing {filename}**, that opens a browser window directly to the folder containing the result files for the active SPICE file as well as the folder path..

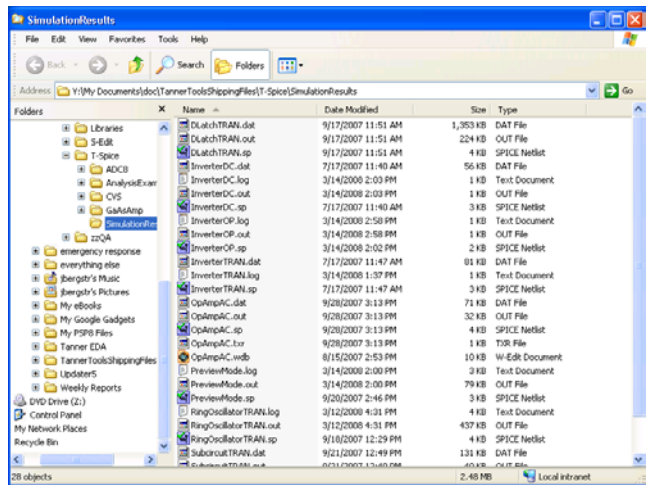

# **Editing Text Files**

When the pointer is in an active text window, it becomes an I-beam. The position in the input file at which text is to be added is marked by a *blinking cursor*, and the status bar displays the cursor position, editing mode, and other information as described in ["Status Bar" on page 13.](#page-12-0) You can toggle between the two editing modes by pressing the **Ins** key. In Insert mode, text is added *between* the characters separated by the blinking cursor. In Overwrite mode, text is added *in place* of the character to the right of the blinking cursor.

The cursor can be moved by clicking the pointer at the desired location. Sections of text can be selected by clicking and dragging the pointer. Double-clicking selects a word.

Alternatively, all these functions are accessible from the keyboard, as follows.

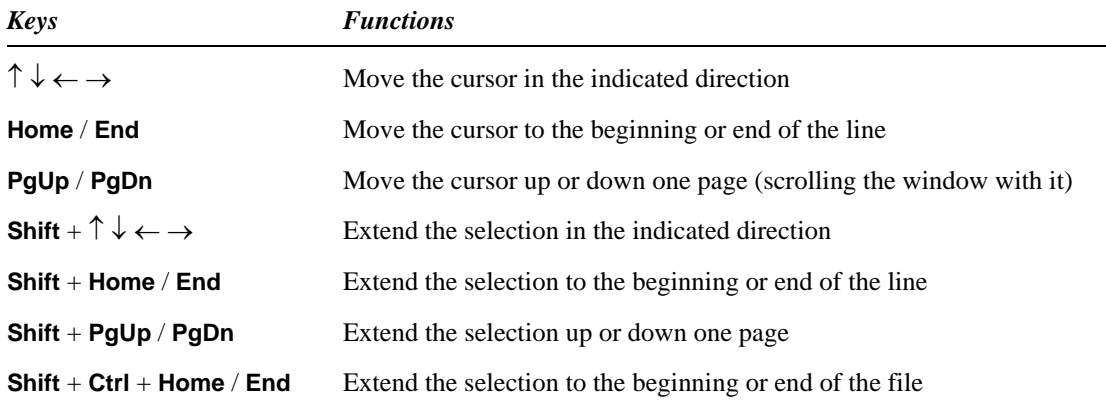

Selections of text can be manipulated with the **Cut**, **Copy**, **Paste**, and **Clear** commands in the **Edit** menu (or, in the case of the first three, by clicking  $\frac{1}{\sqrt{2}}$ ,  $\frac{1}{\sqrt{2}}$ , and  $\frac{1}{\sqrt{2}}$  in the toolbar). The **Cut** and **Copy** commands put deleted or duplicated text onto the clipboard, and from there the text can be placed elsewhere with the **Paste** command. The **Clear** command simply deletes text without adding it to the Clipboard.

#### Comment Delimiters

T-Spice allows several different characters to be used as comment delimiters, including the asterisk (**\***), dollar sign (**\$**), semicolon (;), and C-language style slash (**/\*** or **\*/**). However, the T-Spice text editor will only color-code comment text when:

- An asterisk (**\***) used as delimiter is placed in the first column of the text editor
- A dollar sign (**\$**) is used as delimiter in any column of the text editor

C-style comments delimited by **\*/** or **/\*** and midline comments delimited by an asterisk will not be colorcoded. The T-Spice simulation engine will correctly interpret them as comments, however.

#### Undo and Redo

The **Edit > Undo** command (**Ctrl**+**Z** or ) reverses changes made to the text of the input file.

**Undo** reverses the most recent of the editing operations stored in the undo buffer. The previous 100 editing operations are stored in the undo buffer; they are of the following types:

- Typing, including delete and backspace keystrokes.
- Edits made with the **Cut**, **Copy**, **Paste**, or **Clear** commands.
- Edits made with **Insert Command** (see ["Simulation Commands" on page 17\)](#page-16-0).

**Undo** is unavailable under the following circumstances:

- Immediately after T-Spice is launched.
- Immediately after an input file is created or opened.

The **Edit > Redo** command (**Ctrl**+**Y** or ) restores changes reversed with a previous **Undo** command. Each of the events stored in the undo buffer can be redone one at a time in reverse order.

#### Search and Replace

The T-Spice text editor supports string and regular expression search and replace operations.

#### Edit > Goto Line

Prompts for a line number, then places the cursor at the beginning of the corresponding line in the active window.

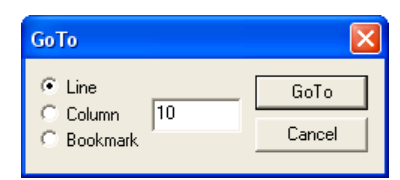

#### <span id="page-40-1"></span>Edit > Find

The **Edit > Find** (**Ctrl**+**F**) command opens the **Find** dialog which prompts for text to be searched for (the *target string*)

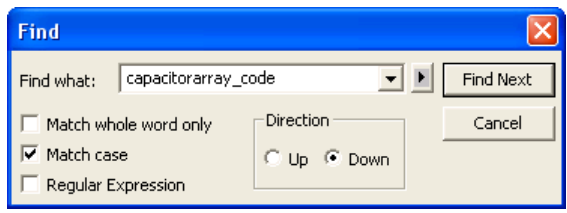

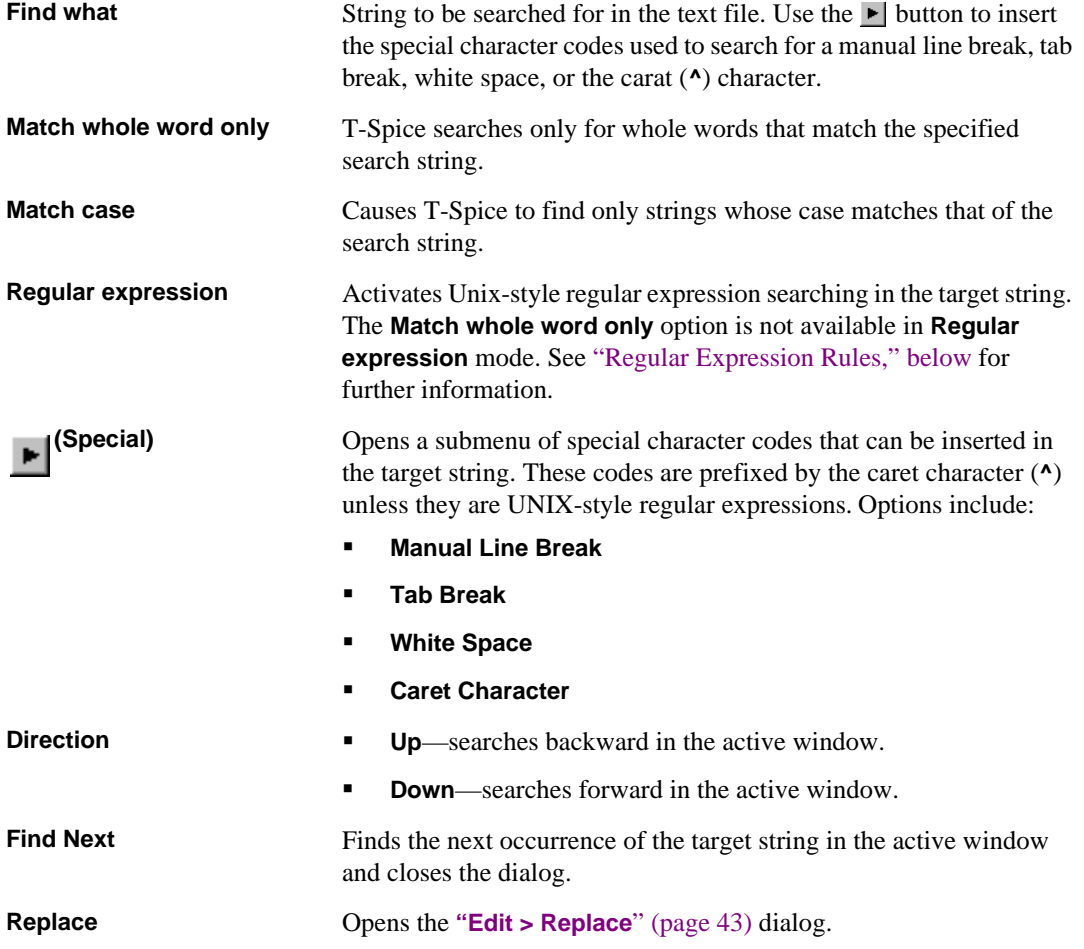

#### <span id="page-40-0"></span>Regular Expression Rules

The **Regular expression** option in the **Find Item** or **Replace** dialogs causes T-Spice to interpret the search string as a Unix-style regular expression. Instead of interpreting the caret combinations **^t**, **^l**, and **^w** as special sequences, T-Spice replaces them with Unix-style combinations that use the backslash (**\**) escape character.

The following table lists the rules T-Spice will follow when searching in regular expression mode:

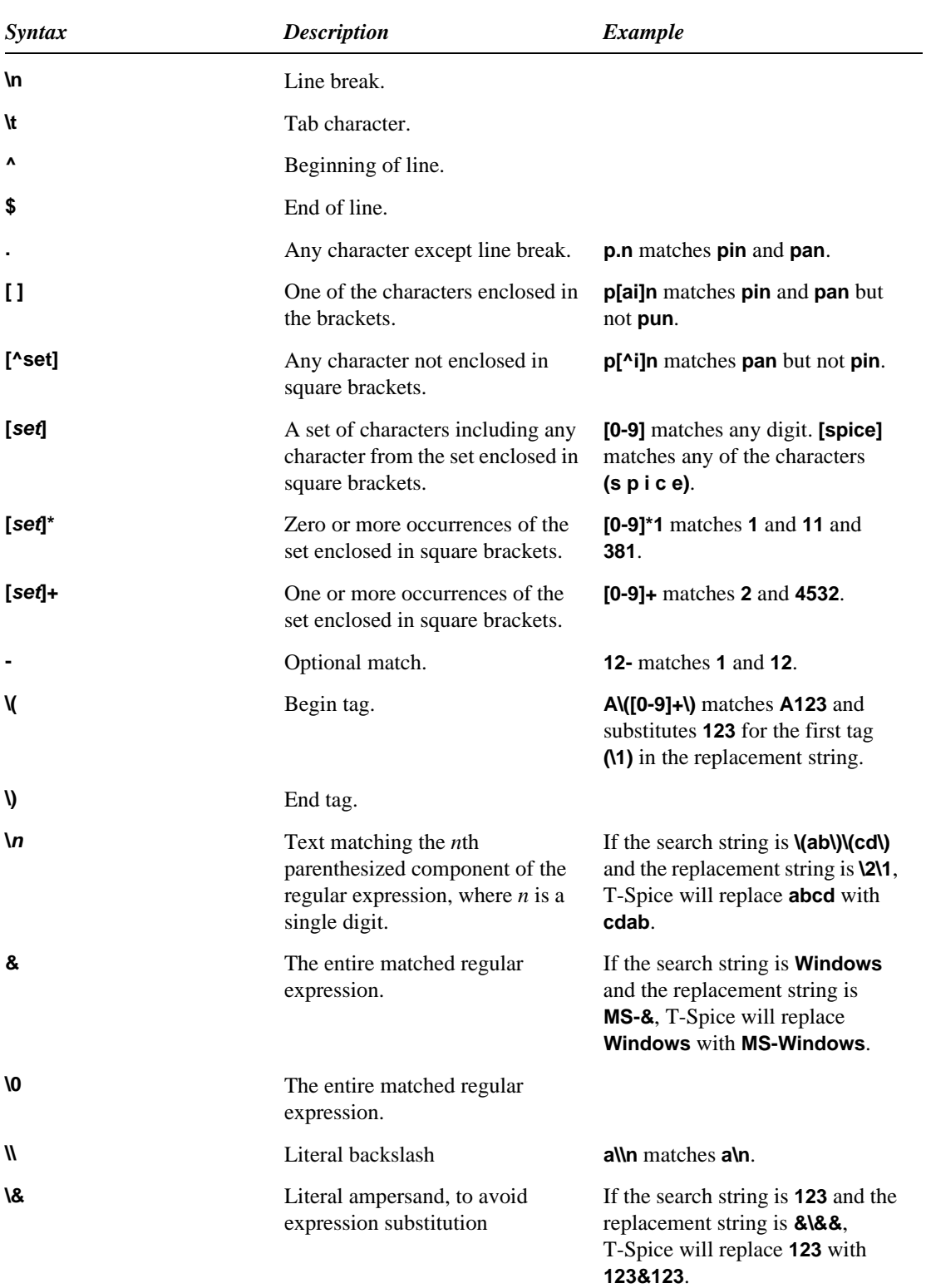

### <span id="page-42-0"></span>Edit > Replace

Prompts for text to be searched for (the *target string*) and replaced (the *replace string*) in the active window. The **Replace** dialog provides one input field and two options additional to the fields in the **Find** dialog (see **["Edit > Find](#page-40-1)**" (page 41)):

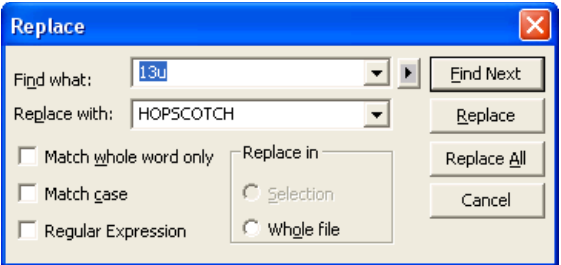

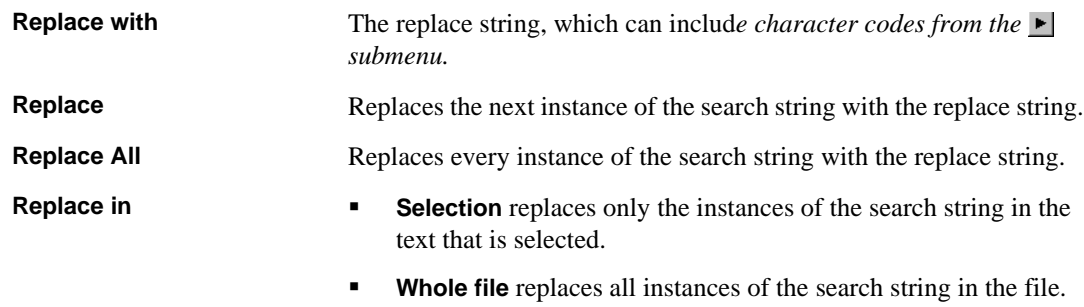

# **Command Tool**

The **Command Tool** automates the insertion of T-Spice commands and device statements, in correct SPICE format, into the active window. You also can use it to specify filenames and command-line options before launching a T-Spice simulation.

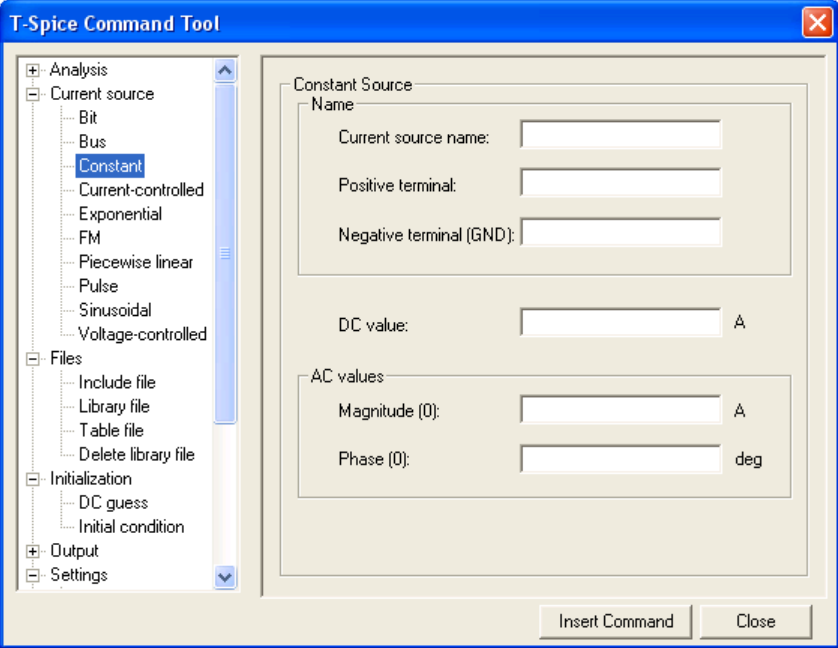

#### Edit > Insert Command

This command opens the **T-Spice Command Tool**, which lists the T-Spice simulation commands in a hierarchical arrangement, with general categories that expand into individual commands for each category.

You expand or collapse a category by double-clicking it or clicking the plus or minus sign next to the category. When you click on a category name in the left-hand tree, fields representing individual commands open in the right-hand pane of the dialog.

Commands are inserted to the right of the cursor position or replacing highlighted text (above the current line if nothing is selected and below the current line if something is selected.)

# **Setting Simulation Options**

Simulation > Simulation Settings

Also accessible from the toolbar button ( $\mathbf{\mathcal{R}}$ ), the **Simulation Settings** command allows the user to specify options that will be used for all subsequent simulations. A multi-tab dialog is used to configure these options:

### **Options**

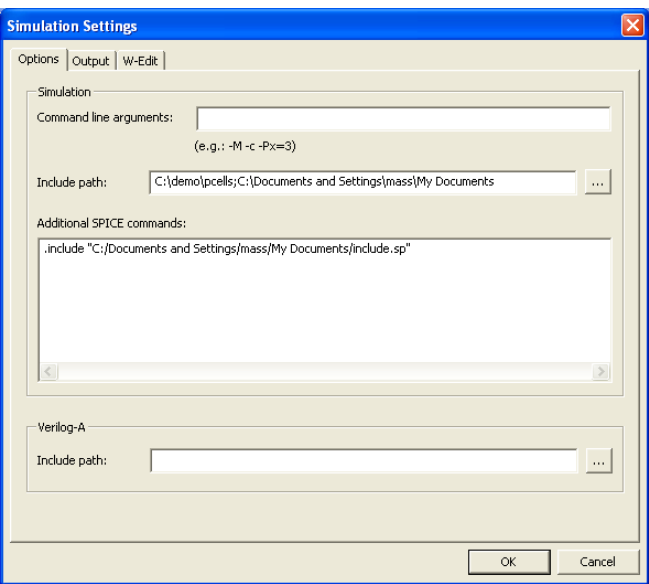

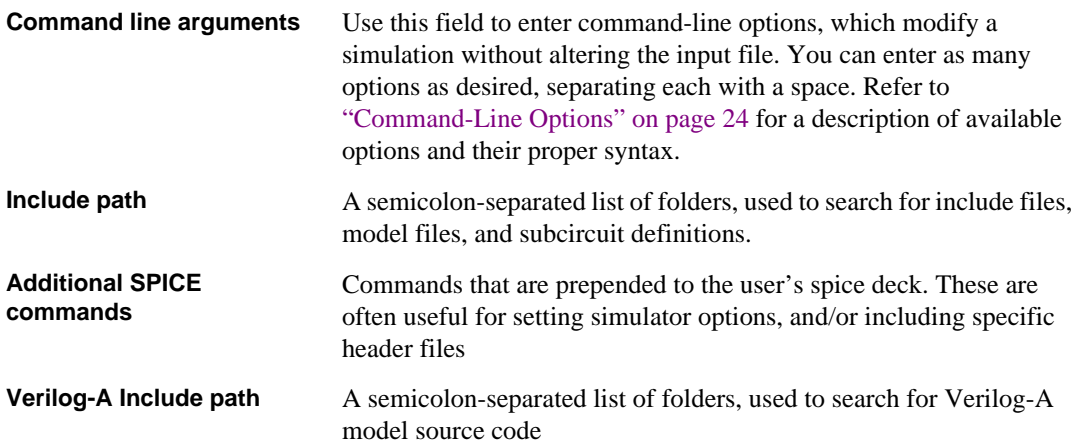

# **Output**

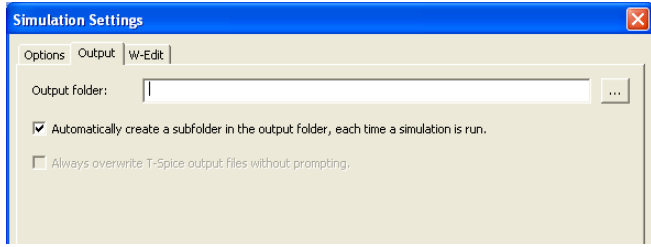

**Output folder** The output file(s) are created in the specified directory. This directory can be an absolute path, or a path relative to the input file

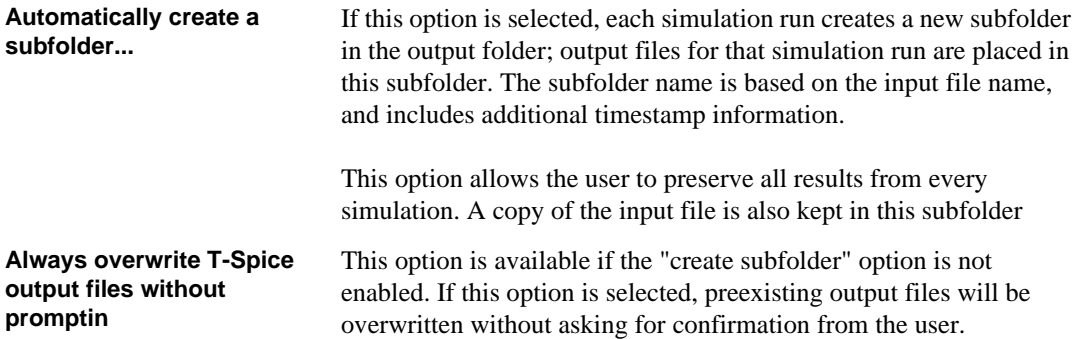

#### W-Edit

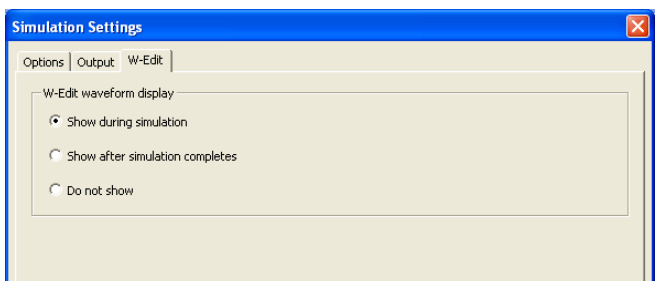

**W-Edit waveform display** Options for displaying simulation progress in W-Edit. Check an option to make it active.

- **Show during simulation**—displays traces in W-Edit while the simulation is running.
- **Show after simulation completes**—displays traces in W-Edit once the simulation is complete.
- **Do not show**—does not open W-Edit.

# **Launching a Simulation**

#### Simulation > Run Simulation

The **Simulation > Run Simulation** command (shortcut F5 or toolbar button  $\blacktriangleright$ ), launches a T-Spice simulation on the currently active document. If a simulation is already in progress, the new simulation is added to the queue of jobs awaiting simulation. This queue is displayed in the **Simulation Manager**  window.

#### **Simulation Manager**

The Simulation Manager allows you to control and monitor all T-Spice simulations. It queues files for simulation, displays their processing status, and allows you to stop or pause a simulation. You can also highlight one or more files in this window to view simulation results in the **Simulation Status** window or the W-Edit waveform viewer.

You can right-click ion any simulation entry to access the pop-up menu with shortcuts to the controls described above, as well as additional menu items that open a new file (**New**), specify whether the Simulation Manager will be visible (**Hide**) and whether it will be docked (**Docking view**).

There is only one **Simulation Status** window, and all simulations display their output in this window. When you select a simulation in the Simulation Manager, the Simulation Status window displays the results for that simulation.

#### View > Simulation Manager

Use **View > Simulation Manager** to display or hide the Simulation Manager. This window can be displayed using a docked or undocked view (see ["Docking and Undocking the Simulation Manager" on](#page-46-0)  [page 47](#page-46-0).) Each simulation occupies one row, and each row has fiveattributes.

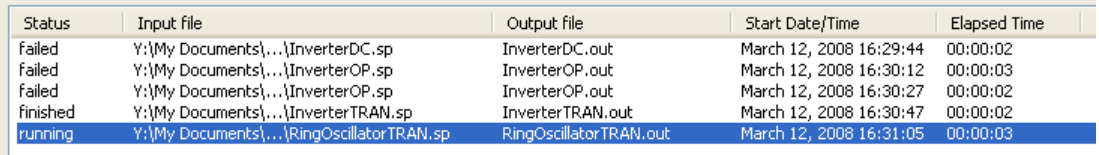

**Status** Simulation status. Possible states include:

- **Queued**—the simulation is in the queue and will run when the simulation engine is available.
- **Running**—the simulation is underway.
- **Paused**—simulation has been suspended by the user.
- **Finished**—the simulation ran and output is available.
- **Stopped**—the simulation was stopped by the user.
- **Failed**—the simulation failed to run.

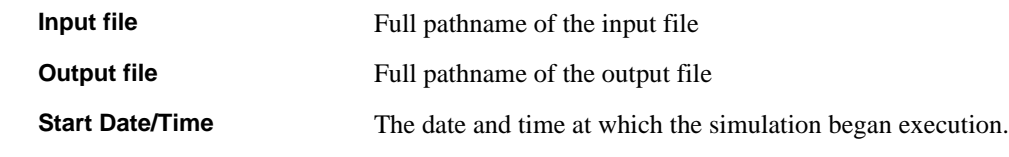

#### **Elapsed Time** The total simulation run time in **hh:mm:ss** format. Pausing a simulation will not interrupt the measurement of elapsed time.

#### <span id="page-46-0"></span>Docking and Undocking the Simulation Manager

The Simulation Manager can also be docked or undocked by right-clicking in any field and checking or unchecking **Docking view** in the pop-up menu. When it is docked, you can double-click on any edge of the dialog box or click-and-drag one of the sides to undock it.

### Simulation Manager Commands

When the Simulation Manager is undocked, the following commands are available to control queued simulations.

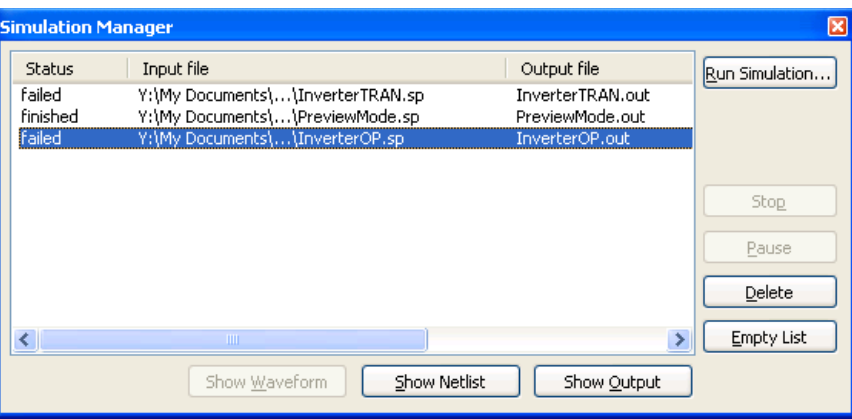

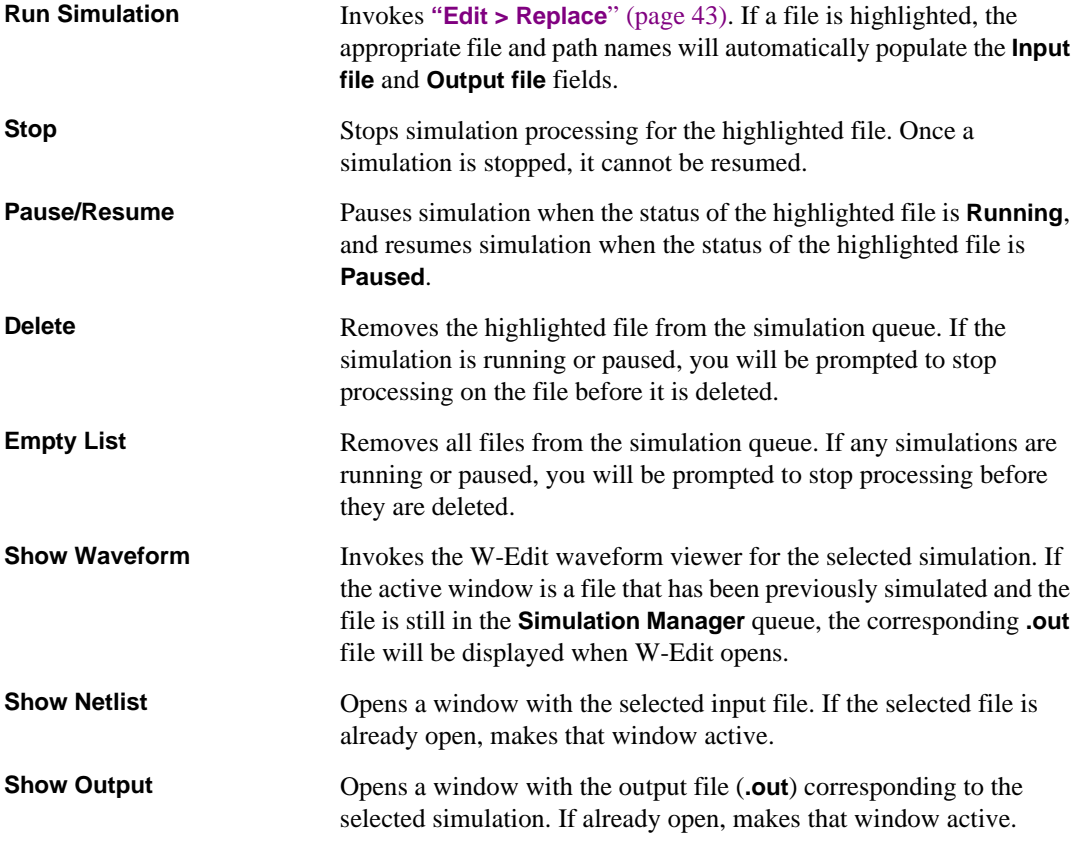

### Simulation Manager Context Menu

Right-clicking in any field of the Simulation Manager (either docked or undocked) opens a pop-up menu with the following options:

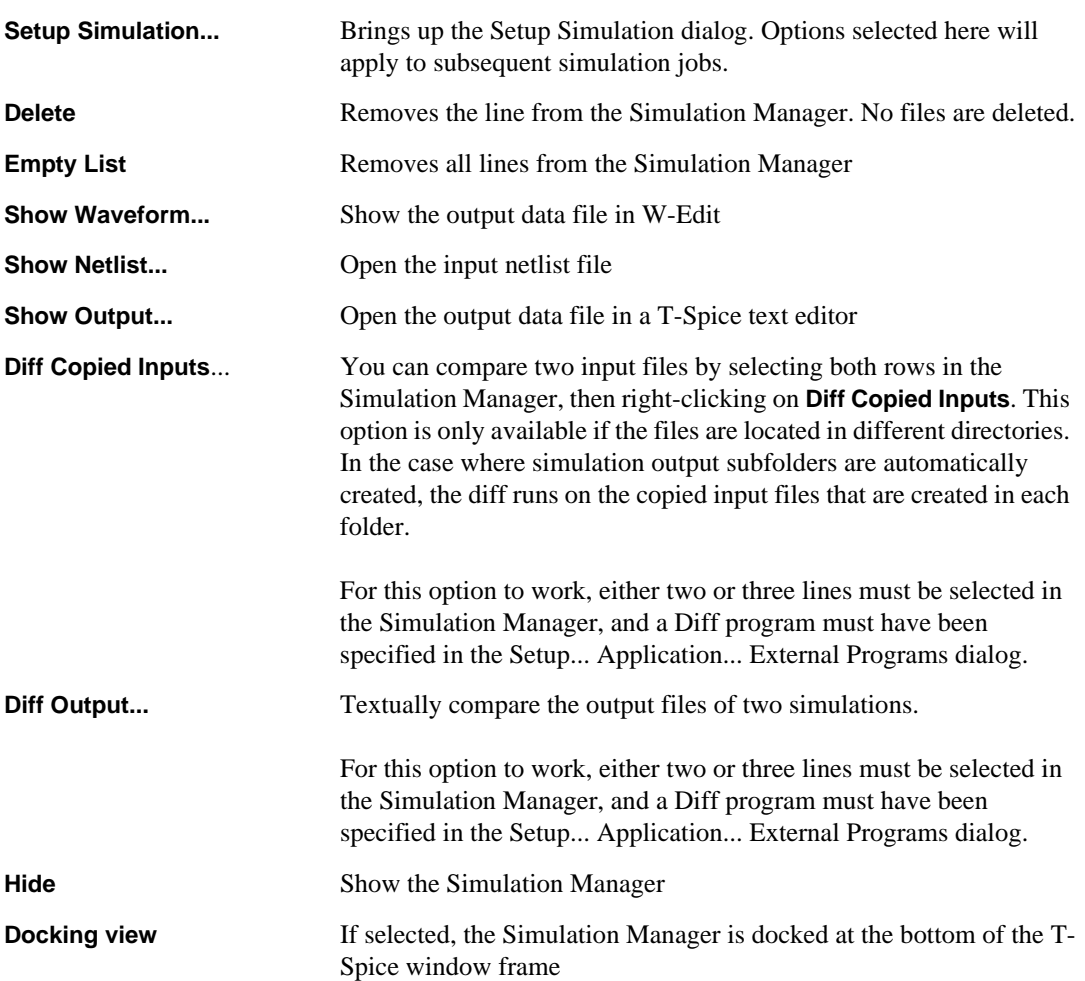

### **Simulation Status**

The **Simulation Status** window shows simulation statistics and progress information, as well as any warnings or error messages, for the currently running or most recently completed simulation

### View > Simulation Status

Use **View > Simulation Status** to toggle visibility of the **Simulation Status** window.

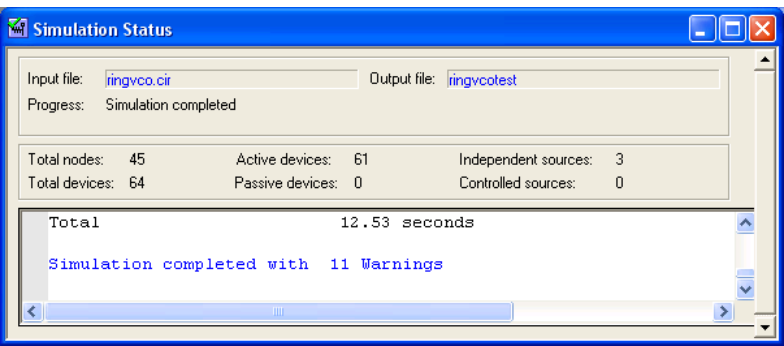

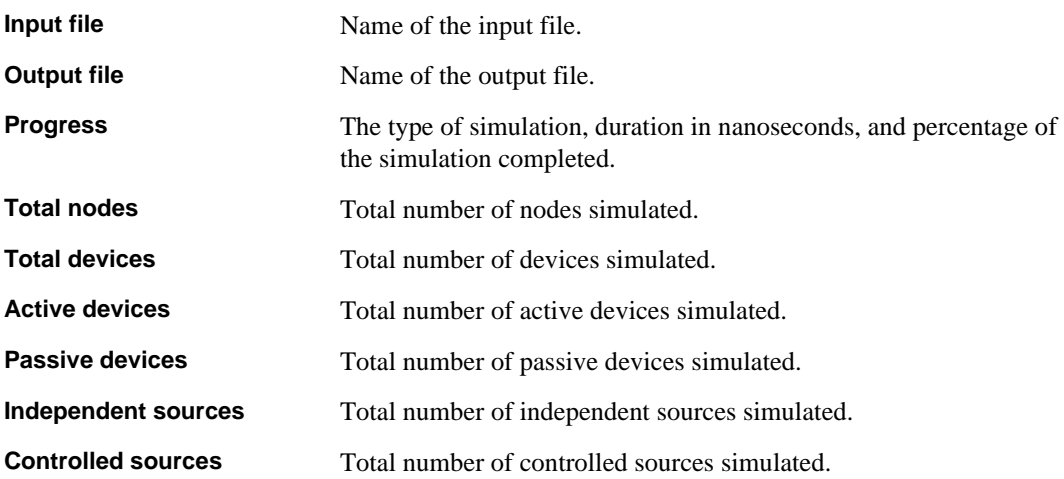

<span id="page-50-0"></span>When a simulation is run, the input file is interpreted by the T-Spice parser. For T-Spice to function efficiently and as compatibly as possible with other versions of SPICE, the parser must enforce a number of language conventions. This chapter summarizes those conventions. (For more information, see ["Simulation Commands" on page 59](#page-58-0) and ["Device Statements" on page 151.](#page-150-0))

# **Names**

All nodes and devices in the circuit must be identified uniquely by their *names*. Node and device names have the following features.

- Their length is unlimited (except by hardware constraints).
- They can include all characters except tabs, spaces, semicolons (**;**), single quotes (**'**), curly braces (**{}**), parentheses, forward slashes (**/**), and equal signs (**=**).
- The dollar sign (\$) can appear in names, but cannot be a name by itself.
- They are *case sensitive*. For example, the name **VDD** is different from **Vdd** and **vdd**.

*Model* names cannot start with digits.

The following examples are all valid names:

in Alpha16 ONE[21]3\_72

#### **Reserved Names**

T-Spice uses *reserved* node names for the default system ground: **gnd**, **GND**, **Gnd**, and **0** (zero). All instances of these nodes are connected and treated as the same node, which is fixed at a potential of 0.0 volts.

The following *keywords* (in any combination of uppercase and lowercase letters) cannot be used as names:

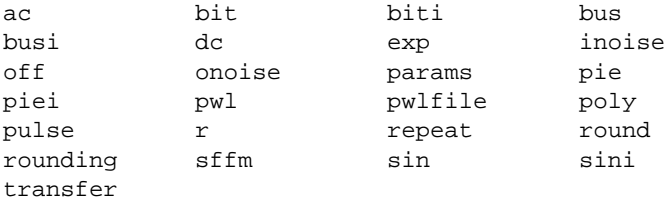

#### **Device Names**

Most device statements are of the form

Zxxx ...

where the variable **Z** represents the required key letter which uniquely specifies the device type, and the variable **xxx** represents a user-supplied alphanumeric string.

For example, MOSFET statements have a form following this example:

mtran1 d g s b nmos l=2um w=2um

In this example, **m** is the required key letter and **tran1** is the user-supplied string. The device's name is **mtran1** (not **tran1**).

A particular device may be indicated in the input file by *either* case, for example, **m** or **M**, of the key letter — but the case must remain constant for the same device throughout the file.

#### **Hierarchical Names**

Hierarchical node names are used to refer to nested subcircuit nodes. Each level in the name of a node is separated by a period (**.**).

For example, the internal node **ing** in the **xnand** subcircuit contained in the **xadder** subcircuit is specified as

xadder.xnand.ing

#### **Subcircuit Pin Name Aliasing**

T-Spice recognizes subcircuit pin node names by their internal names as well as their global names.

For example, the netlist

```
.subckt test a b
r1 a c 100
r2 c b 100
.ends
x1 a1 b1 test
```
creates three nodes: **a1**, **b1**, and **x1.c**. **a1** and **b1** are globally recognized node names; but they may also be referred to by aliases **x1.a** and **x1.b**, respectively —for example, within a command such as **.print dc v(x1.a)**.

# **Comments**

Comments provide information about the circuit, but are not processed as part of the formal circuit description. Comments are generally indicated by the presence of special characters called *delimiters*.

However, T-Spice *always treats the first line of the input file as a comment, even without comment delimiters*.

Other comments may be placed anywhere in the circuit description.

Several comment styles are allowed, for compatibility with other versions of SPICE:

- An asterisk (**\***), dollar sign (**\$**), or semicolon (**;**) in the first column of a line indicates that the entire line is a comment.
- A dollar sign or semicolon, but *not* an asterisk, anywhere in a line *other* than in the first column indicates that the rest of the line is a comment.
- C-style comments, enclosed by the delimiters **/\*** and **\*/**, can be used anywhere, except in the middle of multi-word commands (such as **.print tran**) or arguments. A C-style comment is not restricted to one line.

The comments in the following examples are highlighted:

```
* Lines beginning with asterisks,
$ or dollar signs,
; or semicolons are ignored.
r1 node1 node2 4k $ This comment can follow a command
c2 node3 node4 100f ; This is like a '$' comment
v1 node5 GND /* This is a
      C-style comment */ 3volt
```
A C-style comment that interrupts a command or argument may cause an error message. However, comments may appear *between* arguments.

The first two lines in the following examples would cause error messages:

```
.print /* wrong */ tran v(1)
.options prtdel /* wrong */ = 0.01
.options abstol=1e-8 /* OK */ reltol=1e-4
```
# **Line Continuation**

Input file lines may be of any length; however, it is often convenient to break up long lines for readability.

A plus sign (**+**) *in the first column* denotes line continuation. For example:

```
.model nmes NMF
+ vto=-2.5 rs=100 rd=200 pb=0.7
+ alpha=2.0 cgs=500.0f cgd=100.0f
```
#### **Comments in Continued Lines**

Comments may appear between continued lines. However, blank lines may *not* appear between continued lines.

A continued line may include a dollar sign (**\$**) or semicolon (**;**) comment symbol, in which case the rest of the line is ignored.

No plus sign is needed for a comment line, a line continuing a C-style comment, or a line continuing an expression (see ["Parameters" on page 55](#page-54-0)).

For example:

.options

\* now we declare several options, continuing the line + prtdel = 10ms **\$ (; would work too)** + abstol = 1e-10 **/\* we can put a C-style comment here \*/**

#### **Expressions and Continued Lines**

Plus signs *cannot be used to indicate addition in the first column* within multi-line expressions.

For example:

```
.options numnd = '7 +
log(10.1) $ will be added to previous term
+ 2' $ will NOT be added - '+' is ignored
```
# **Numbers and Units**

Some commands and statements require arguments representing physical quantities with attached units (such as seconds or volts). Such numbers can be expressed in floating point, scientific, or fixed-point notation, and can be followed by metric abbreviations indicating order of magnitude.

The base units (**s**, **v**, **a**, **f**, **h**) are implicit from the context and are optional.

For example, the following expressions can all specify 12 nanoseconds in the appropriate context:

12ns 12e-9 .012u 12000p

Acceptable metric abbreviations are as follows.

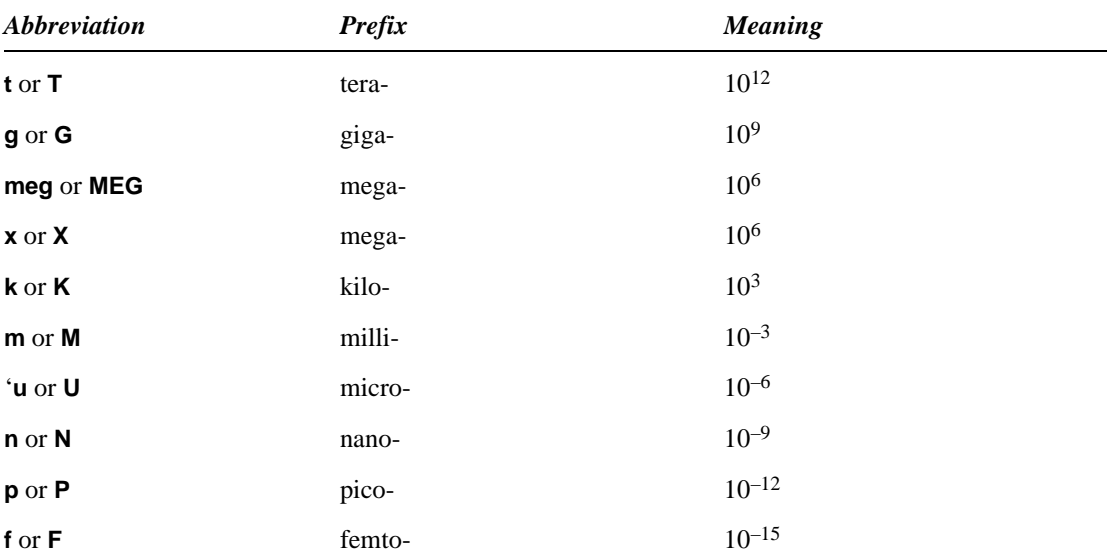

The abbreviation **f** is ambiguous because it can mean either the scale indicator "femto-" or the unit "farad." T-Spice employs the following convention: **f** by itself means "femto-." Thus **100f** means "100 femto*-*," where the unit is clear from the context. Where **f** precedes a base unit, as in **ff** and **fs**, or follows a metric abbreviation, as in **uf**, there is no ambiguity. When "farad" by itself is meant, no unit should be used.

A commonly used unit abbreviation is **mil** (or **MIL**), representing 10–3 inch.

# <span id="page-54-0"></span>**Parameters**

You can declare parameters and assign them values with the **.param** command. Parameters cannot be reassigned values within an input file.

Parameter names can contain any characters except tabs, spaces, commas, curly braces, parentheses, single quotes, square brackets, equal signs, and algebraic operators (**+** – **\* / ^**).

# **Expressions**

Any number in a command or statement may be replaced by an algebraic *expression*. Expressions must conform to the following conventions.

- They must be enclosed by single quotes (**'**).
- They may span several lines. The plus sign (**+**) is *ignored* if it appears in the first column of a continued expression.
- They may include comments that do not interrupt numeric values or parameter names.

Expressions may involve any valid combination of numbers, parameters (**".param**[" \(page 113\)](#page-112-0)), operations, algebraic functions, and user-defined functions. T-Spice evaluates expressions according to a standard mathematical operator precedence, shown below. Level 1 has the highest operator precedence, and level 10has the lowest.

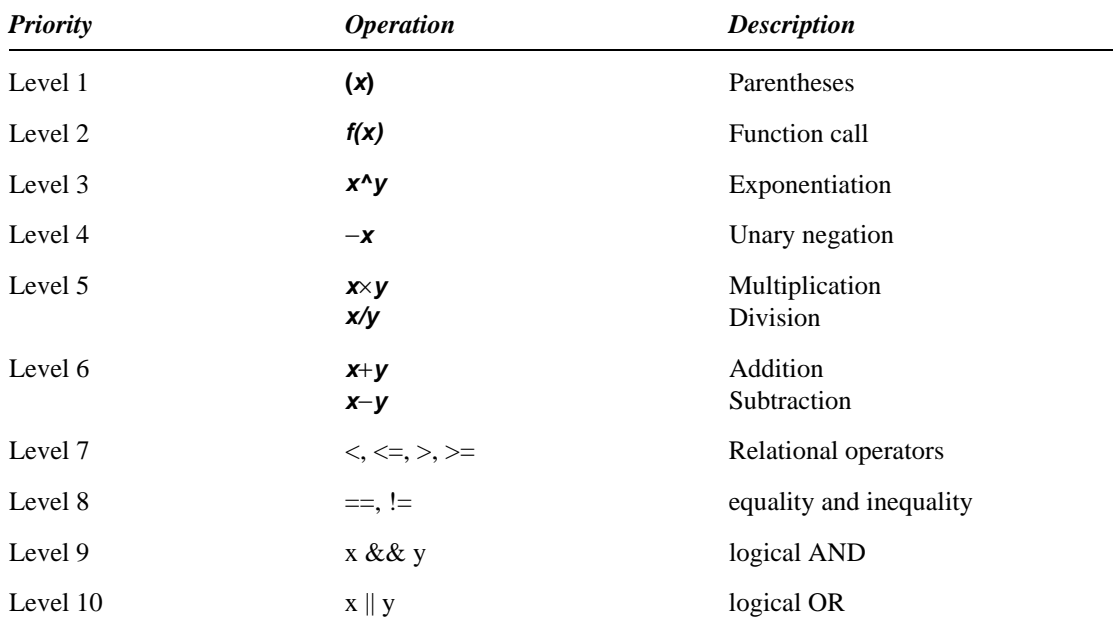

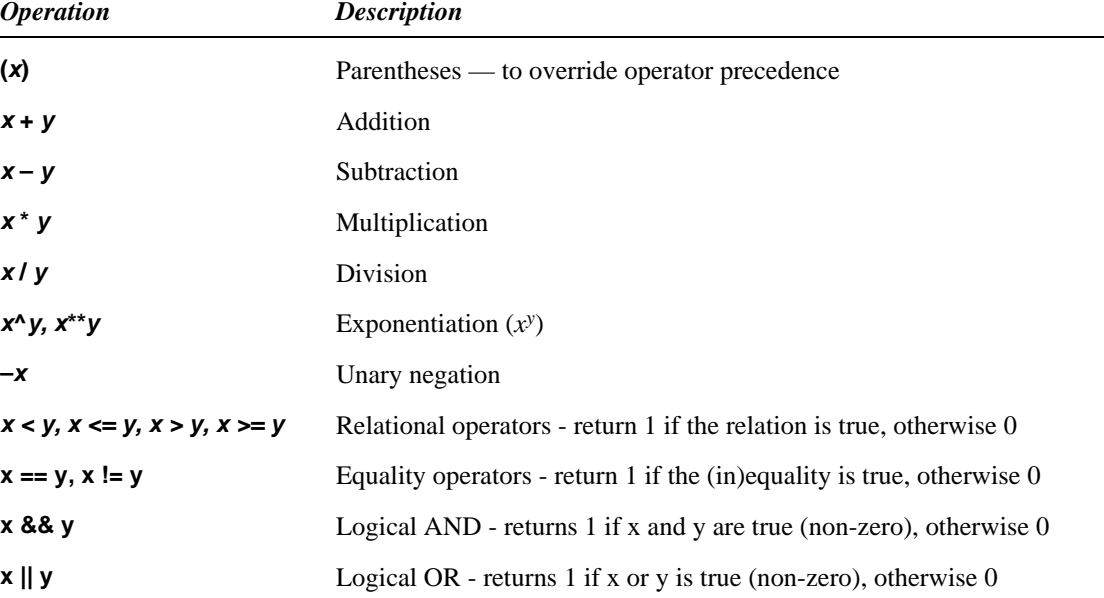

The operations and functions available in T-Spice are summarized in the following tables (in which the variables **x** and **y** represent numbers, parameter names, or subexpressions). All angles are in radians.

# Built-in Functions

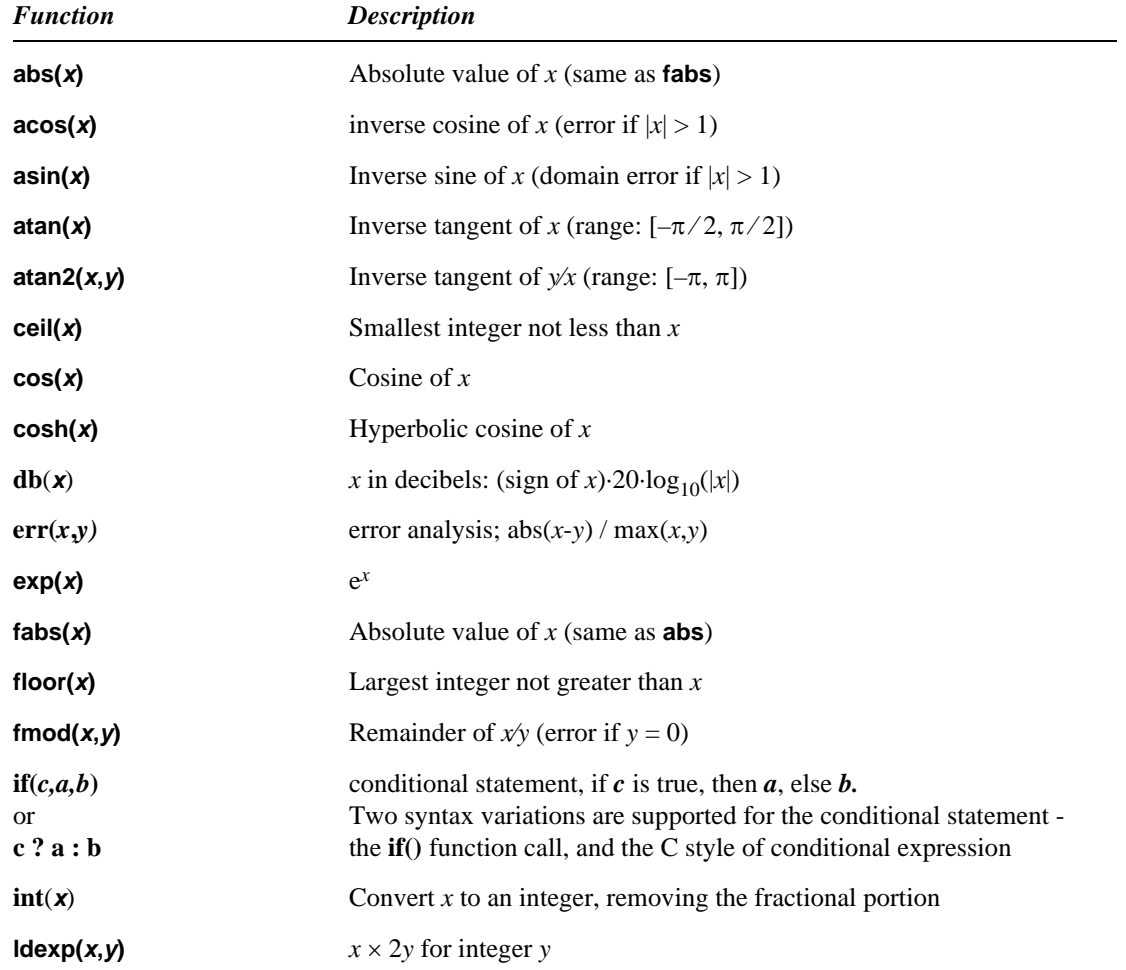

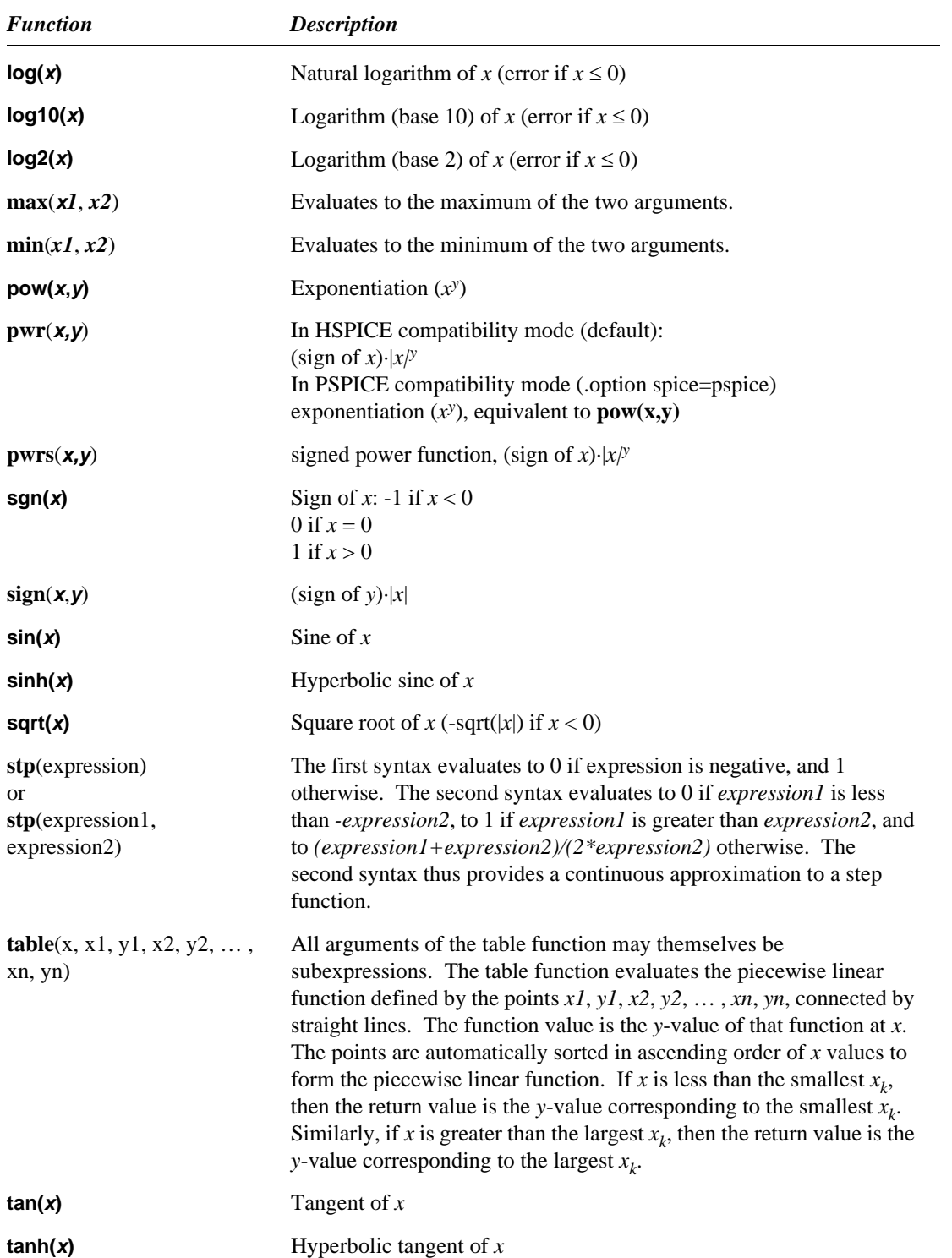

### Differentiation and Integration functions

In addition to the Standard math library functions, T-Spice provides a set of functions for computing integrals and derivatives of data.

The **ddt(f), d2dt(f),** and **idt(f) (**aka **sdt(f))** functions compute the time derivatives and integrals of transient simuation data.

The  $ddx(f,x)$ ,  $ddx(f,x)$ , and  $idx(f,x)$  (aka  $sdx(f,x)$ ) functions compute the derivatives and integrals of the variable or expression *f* with respect to the independent variable or expression *x*.

The time-based integration and differentiation functions, and the generic *x* dependent forms of the functions, both use polynomial fits to the data for computing the integrals and derivatives. In the case of the transient functions, the order of the polynomial tracks that of the transient simulation engine, which is controled by the **"maxord**[" \(page 244\)](#page-243-0) option. The generic *x* dependent functions use a second-order polynomial fit, by default.

The order of the function equations can be changed using the **const\_dt\_maxord**, and **const\_dx\_maxord** options:

```
.options const_dt_maxord=[0-4] ;default value is 0, selecting transient order
.options const_dx_maxord=[1-4] ;default value is 2
```
**Note:** The quality of integrals is highly dependent upon the order of the fitting polynomial. It is important to select an order of equations which is an appropriate fit to the data. If the dependent function  $f$  is highly irregular or is a square-shaped digital signal, then a 1st or 2nd order integration is best. Higher order equations should only be used for very smooth data.

> If the integration solutions are suspicious, perhaps containing very large integral values, then the solutions should be verified by re-running the simulation with the function integral order set to 1, which results in a piecewise summation of integrands, without higher order effects.

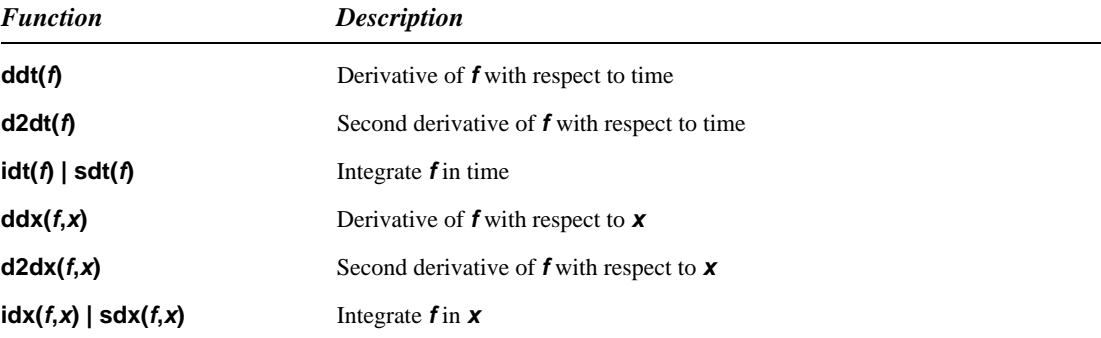

# <span id="page-58-0"></span>**5 Simulation Commands**

# **Introduction**

This chapter describes features, outlines syntax, and gives examples for the *simulation commands* of the T-Spice circuit description language.

The commands are listed in alphabetical order. Many commands have *options*, which branch to different modes, and *arguments*, which indicate expressions, nodes, or devices to be operated on. Options and arguments must be separated by spaces or new lines (with line continuation).

The *Syntax* sections follow these conventions:

- **Italics** indicate variables to be replaced by actual names, numbers, or expressions.
- Curly braces **{ }** indicate alternative values for the same option or argument.
- Square brackets **[ ]** enclose items that are *not required*.
- Vertical bars **|** separate alternative values for the same option or argument.
- **Ellipses ...** indicate items that may be repeated as many times as needed.

Brackets, vertical bars, and ellipses are *not* typed in the input file. All other characters are typed as shown. For further information, see: ["Input Conventions" on page 51;](#page-50-0) ["Device Statements" on page](#page-150-0) [151.](#page-150-0)

<span id="page-59-0"></span>Performs AC analysis to characterize the circuit's dependence on small-signal input frequency: the DC operating point is computed, a linearized small-signal model is constructed at the DC operating point, and the circuit's response over a range of frequencies is measured.

- Small-signal parameters are reported to the main simulation output file. You can disable this reporting or specify a different output file using the command **".acmodel**[" \(page 63\)](#page-62-0). Reporting is automatically disabled if the simulation contains more than 1000 nodes.
- AC analysis results can be reported with the commands **.print ac**, **.probe ac** (for binary output), or **.measure ac**. For additional information on these commands, see **".print**[" \(page 119\)](#page-118-0)**, [".probe](#page-132-0)**" [\(page 133\)](#page-132-0)**,** and **[".macro /.eom](#page-87-0)**" (page 88).
- The frequency can be varied linearly, by octaves, or by decades, by specifying a total number of test points, or by listing specific test frequencies.

#### **Syntax**

```
.ac {lin|oct|dec} num start stop [sweep swinfo] [analysisname=name]
```
or

**.ac list** f1 f2 …fn [**sweep** swinfo] [**analysisname=**name]

or

**.ac poi** num f1 f2 …fn [**sweep** swinfo ] [**analysisname=**name]

#### **Parameters**

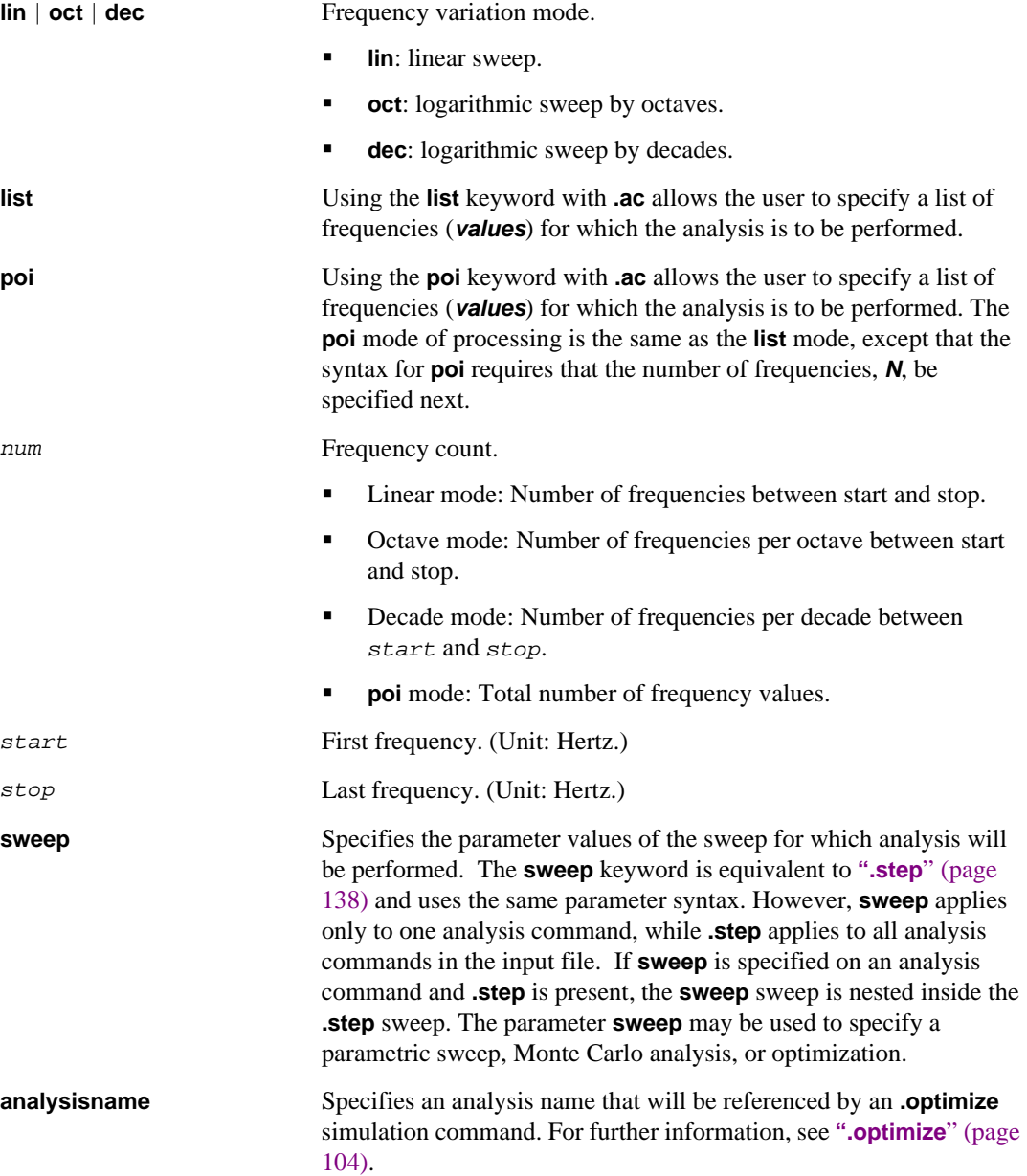

# **Examples**

.ac DEC 5 1MEG 100MEG

Defines a frequency sweep from 1 MHz to 100 MHz by decades, with 5 points per decade.

.ac LIN 100 10K 100MEG

Defines a linear frequency sweep from 10 kHz to 100 MHz with 100 equally spaced points.

.ac list 5 50 500 5000 sweep rval dec 10 1 1000

Performs a logarithmic sweep of the parameter **rval** from 1 to 1000, using 10 points per decade; also performs an AC analysis at the four specified frequencies for each value of **rval**.

# <span id="page-62-0"></span>**.acmodel**

Modifies reporting of small-signal model parameters and operating points for specified devices in conjunction with AC analysis or DC operating point analysis. Small-signal parameters are automatically reported to the main simulation output file with the use of either **.ac** or **.op** in the input file.

- If **".ac**[" \(page 60\)](#page-59-0) and **".op**[" \(page 102\)](#page-101-0) are missing from the input file, **.acmodel** is ignored.
- No small-signal data is reported if the simulation model has more than 1000 nodes.
- Small-signal data are available for diodes, resistors, BJTs, JFETs, MESFETs, MOSFETs, and devices modeled with user-defined external models.

## **Syntax**

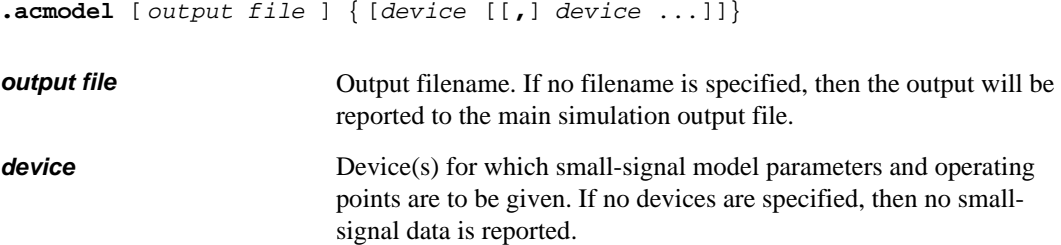

#### **Examples**

```
.acmodel {mt1 mt2}
```
Prints data for devices **mt1** and **mt2**.

.acmodel {}

Turns off all small-signal parameter reporting.

# <span id="page-63-0"></span>**.alter**

Causes a simulation to be repeated with slight changes as specified after the **.alter** command. Multiple **.alter** commands can appear in the same netlist. T-Spice performs the first simulation with all commands that occur before the first **.alter** command; the second simulation incorporates changes between the first and second **.alter** commands; the third simulation incorporates changes between the second and third **.alter** commands, and so on. The optional **altername** string identifies the **.alter** block

A **.alter** block can contain any legal T-Spice statement. This command occurs at the end of a complete input file.

that follows and is used to identify the corresponding simulation output in output files.

- Elements, option values, parameter values, and **".connect**[" \(page 66\)](#page-65-0) and **".model**[" \(page 96\)](#page-95-0) statements in a **.alter** block replace equivalent statements in the main netlist if the name of the element, parameter, option, data set, or model parameter set matches. If no name match can be made, the statement in the **.alter** block is simply added to the simulation.
- Statements are cumulative and progressive from one **.alter** block to the next such that any additions or changes made in block **N** will also occur (unless superseded) in block **N+1**.
- Initial conditions (**".hdl**[" \(page 79\)\)](#page-78-0) and **".nodeset**[" \(page 100\)](#page-99-0) replace equivalent commands that operate on the same nodes or devices. If no equivalent command is found in the main netlist, the command is simply added.
- If a **.alter** block contains a **".temp**[" \(page 145\)](#page-144-0) command, any **.temp** commands in the original netlist are replaced with the new **.temp** command.
- The commands **".lib**[" \(page 85\)](#page-84-0) and **[".if ... / .elseif ... / .else / .endif](#page-81-0)**" (page 82) can be used within **".alter**[" \(page 64\)](#page-63-0) blocks to include command and element statements.
- **The ".del lib**[" \(page 70\)](#page-69-0) command can be used to delete a library section included in the original input file. All commands and elements in the library section are ignored during the "altered" simulation.
- Simulation commands such as **".ac**[" \(page 60\)](#page-59-0), **".tran**[" \(page 147\)](#page-146-0), and **".step**[" \(page 138\)](#page-137-0) do not replace commands in the original input file, but are simply added on as new commands.

#### **Syntax**

**.alter** [altername]

#### **Examples**

v1 1 0 1 r1 1 2 1k r2 2 0 1k .op .alter r1 1 2 2k .alter r2\_4k r2 2 0 4k .end

This performs three simulations:

The first uses **r1=1k**, **r2=1k**, and is identified by **alter=0**; the output is **v(2)=0.5**.

The second uses **r1=2k**, **r2=1k**, and is identified by **alter=1**; the output is **v(2)=0.333333 (1/3)**.

The third uses **r1=2k**, **r2=4k**, and is identified by **alter=r2\_4k**; the output is **v(2)=0.666667 (2/3)**.

The abbreviated output would be:

```
*SEDIT: Alter=0
*SEDIT: Analysis types DCOP 1 ACMODEL 0 AC 0 TRANSIENT 0 TRANSFER 0 NOISE 0 
* BEGIN NON-GRAPHICAL DATA
DC ANALYSIS - alter=0 
v(2) = 5.0000e-001v(1) = 1.0000e+000i(v1) = -5.0000e-004* END NON-GRAPHICAL DATA
*SEDIT: Alter=1
*SEDIT: Analysis types DCOP 1 ACMODEL 0 AC 0 TRANSIENT 0 TRANSFER 0 NOISE 0 
* BEGIN NON-GRAPHICAL DATA
DC ANALYSIS - alter=1 
v(2) = 3.3333e-001v(1) = 1.0000e+000i(v1) = -3.3333e-004* END NON-GRAPHICAL DATA
*SEDIT: Alter=2
*SEDIT: Analysis types DCOP 1 ACMODEL 0 AC 0 TRANSIENT 0 TRANSFER 0 NOISE 0 
* BEGIN NON-GRAPHICAL DATA
DC ANALYSIS - alter=r2 4k
v(2) = 6.6667e-001v(1) = 1.0000e+000i(v1) = -1.6667e-004* END NON-GRAPHICAL DATA
```
## <span id="page-65-0"></span>**.connect**

This command will connect two nodes in your circuit, so that the two nodes will be simulated as only one node. In essence, one node name becomes an alias for another node name.

Both nodes must be at the same level in the circuit design that you are simulating: you cannot connect nodes that belong to different subcircuits

#### **Syntax**

#### **.connect** node1 node2

If you connect node2 to node1, you can then refer to either node1 or node2 in other simulation commands, and it will refer to the same node.

#### **Examples**

```
vcc 0 cc 5v
r1 0 1 5k
r2 1 cc 5k
.tran 1n 10n
.print i(vcc) v(1)
.alter
.connect cc 1
.end
```
The first .tran simulation includes two resistors. Later simulations have only one resistor, because r2 is shorted by connecting cc with 1.

You may also use multiple .connect statements to connect several nodes together:

.connect node1 node2 .connect node2 node3

connects both node2 and node3 to node1. The T-Spice simulation evaluates node voltages and related terms only for node1; node2, and node3 are the same node as node1.

**Note:** If you set **option node**, T-Spice prints out a node connection table.

# <span id="page-66-0"></span>**.data**

Used to incorporate external numerical data into simulations. The data can be used to specify reference data for error measurements, which is often used in conjunction with optimization for model parameter extraction. Also used to specify parametric sweeps in which several variables are swept simultaneously.

#### **Syntax**

```
.data dataname 
+ colname [colname […]]
+ value [value […]]
+ value [value […]]
…
.enddata
```
The number of columns is equal to the number of values per row.

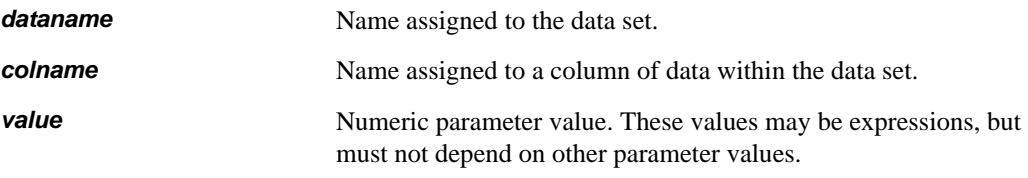

A data set can be used with the **[".macro /.eom](#page-87-0)**" (page 88) command to compute differences between simulation output curves and corresponding external data.

A data set can also be used to define a parameter sweep on an **".ac**[" \(page 60\),](#page-59-0) **".dc**[" \(page 69\)](#page-68-0), **[".step](#page-137-0)**" [\(page 138\)](#page-137-0), or **".tran**[" \(page 147\)](#page-146-0) command.

The syntax for the **sweep** parameter on those commands is as follows:

#### **data=**dataname

where **dataname** refers to a **.data** statement of the same name. Each row of numbers in the **.data** statement corresponds to a sweep step, and each column refers to a sweep parameter (which must be a global parameter defined using **.param**) and the values which the parameter takes on. The **colname** strings identify the parameters to be swept. For each sweep step, the sweep parameters take on the values listed in a row of data.

#### **Examples**

```
.data idsdata
+ time v1dat
+ 0 0
+ 1u 0
+ 1.1u 5
+ 2u 5
.enddata
.tran 0.1u 2u
.measure tran v1fit err1 v1dat v(1)
```
This example computes the difference between the externally supplied data curve **v1dat** and the simulated transient analysis response voltage **v(1)**.

```
.data idsdata
+ vds ids
+ 0.0000e+00 0
+ 5.0000e-01 4.8565e-10
+ 1.0000e+00 2.2752e-06
+ 1.5000e+00 1.2558e-05
+ 2.0000e+00+ 2.5000e+00 5.9462e-05
+ 3.0000e+00 9.6027e-05
+ 3.5000e+00 1.4135e-04
+ 4.0000e+00 1.9569e-04
+ 4.5000e+00 2.5978e-04
```

```
+ 5.0000e+00 3.2942e-04
.enddata
.param vds=0 ids=0
vd drain source vds
m1 drain gate source bulk nmos 1=2u w=2u
.dc data=idsdata
.measure dc idsfit err1 ids id(m1)
```
This example computes the (relative) difference between the externally supplied data curve **ids** and the simulated MOSFET drain current **id(m1)**. This is particularly useful in conjunction with optimization for model parameter extraction, where the purpose of the simulation is to select model parameter values which yield the best match between simulated and measured data curves.

# <span id="page-68-0"></span>**.dc**

Performs DC transfer analysis to study the voltage or current at one set of points in a circuit as a function of the voltage or current at another set of points. Can also be used for linear or logarithmic sweeps of DC voltage or current; for sweeps of parameters other than voltage and current source values; and for Monte Carlo analysis or optimization.

- **Transfer analysis is done by** *sweeping* the source variables over specified ranges, and recording the output.
- Up to three parameters can be specified per **.dc** command.
- When two or more sources are specified, the last-named source "controls" the sweeping process (see ["Examples," below](#page-68-1)).
- The specified current or voltage sources must exist—that is, be defined by **i** or **v** device statements elsewhere in the input file.
- DC transfer analysis results can be reported with the **".print**[" \(page 119\)](#page-118-0) **dc, ".probe**[" \(page 133\)](#page-132-0) **dc**, and **[".macro /.eom](#page-87-0)**" (page 88) **dc** commands.

#### **Syntax**

**.dc** swinfo [[**sweep**] swinfo [[**sweep**] swinfo]]

Refer to **".step**[" \(page 138\)](#page-137-0) for a syntax description of **swinfo**.

#### <span id="page-68-1"></span>**Examples**

.dc isrc 0 1e-6 0.1e-6

Current source **isrc** is swept from 0 to 1 microampere in 0.1-microampere steps.

.dc vin 0 5 0.05 VCC 4 6 0.5

Names two voltage sources: **vin**, to be swept from 0 to 5 volts in 0.05-volt steps, and **VCC**, to be swept from 4 to 6 volts in 0.5-volt steps. The second source "controls" the sweep: **VCC** is initially set to 4 volts, while **vin** is swept over its specified range. Then **VCC** is incremented to 4.5 volts, and **vin** is again swept over its range. This process is repeated until **VCC** reaches the upper limit of its specified range.

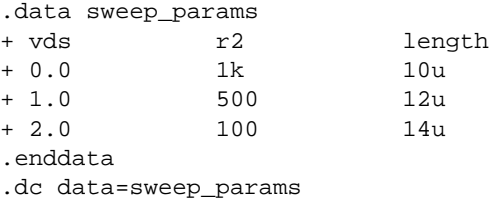

This example performs a DC sweep defined using a **.data** statement. There are three sweep steps, and the parameters **vds**, **r2**, and **length** are varied in the sweep. On the first sweep step, **vds=0**, **r2=1000**, and **length=10u**; on the second sweep step, **vds=1**, **r2=500**, and **length=12u**; on the third sweep step, **vds=2**, **r2=100**, and **length=14u**.

# <span id="page-69-0"></span>**.del lib**

Used to delete a section from a library file previously included using the **".lib**[" \(page 85\)](#page-84-0) command. The **.del lib** command is used in **".alter**[" \(page 64\)](#page-63-0) blocks, typically to replace a library section with a different one.

#### **Syntax**

**.del lib** filename section

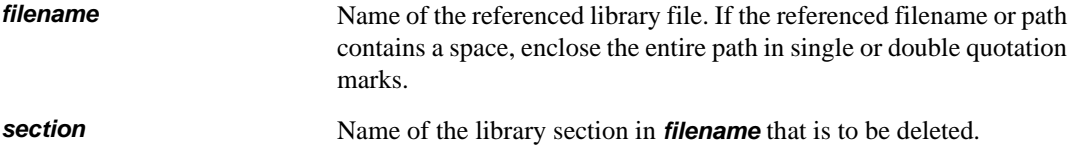

## **Examples**

```
.lib bsim3model.md typical
.alter
.del lib bsim3model.md typical
.lib bsim3model.md fast
.alter
.del lib bsim3model.md fast
.lib bsim3model.md slow
.end
```
T-Spice input such as shown above might be used to run a simulation three times, first with **typical**, then with **fast**, and finally with **slow** model parameters. First, the library section called **typical** is loaded for the first simulation. The second simulation incorporates changes between the first and second **.alter**  commands, so that the **typical** library section is deleted and replaced with the **fast** library section. Similarly, the third simulation replaces the **fast** library section with the **slow** one.

# **.end**

Signifies the end of the circuit description.

- Any text in the input file after the **.end** command is ignored.
- The **.end** command is optional in T-Spice but is included for compatibility with generic SPICE.

# **Syntax**

**.end** [comment]

# **.enddata**

Signifies the end of a **.data** statement.

The **.enddata** command *must* accompany a **".data**[" \(page 67\)](#page-66-0) command.

# **Syntax**

**.enddata** [comment]
# **.endl**

Signifies the end of a library definition.

The **.endl** command *must* accompany a **".lib**[" \(page 85\)](#page-84-0) command.

# **Syntax**

**.endl** [comment]

# <span id="page-73-0"></span>**.ends**

Signifies the end of a subcircuit definition.

The **.ends** command *must* accompany a **".subckt**[" \(page 142\)](#page-141-0) command.

# **Syntax**

**.ends** [comment]

# **.four**

Performs Fourier analysis on transient analysis data.

- Fourier components (magnitude and phase) are computed for a given fundamental frequency and corresponding to a specified number of integer multiples of the fundamental frequency.
- The DC Fourier component is computed, as well as the total harmonic distortion, defined as

$$
\frac{1}{R_1} \cdot \left(\sum_{m=2}^{nfreqs} R_m^2\right) \tag{0.4}
$$

where *Rm* is the magnitude of the *m*th Fourier component.

The **.four** command is ignored if no **.tran** command is found.

# **Syntax**

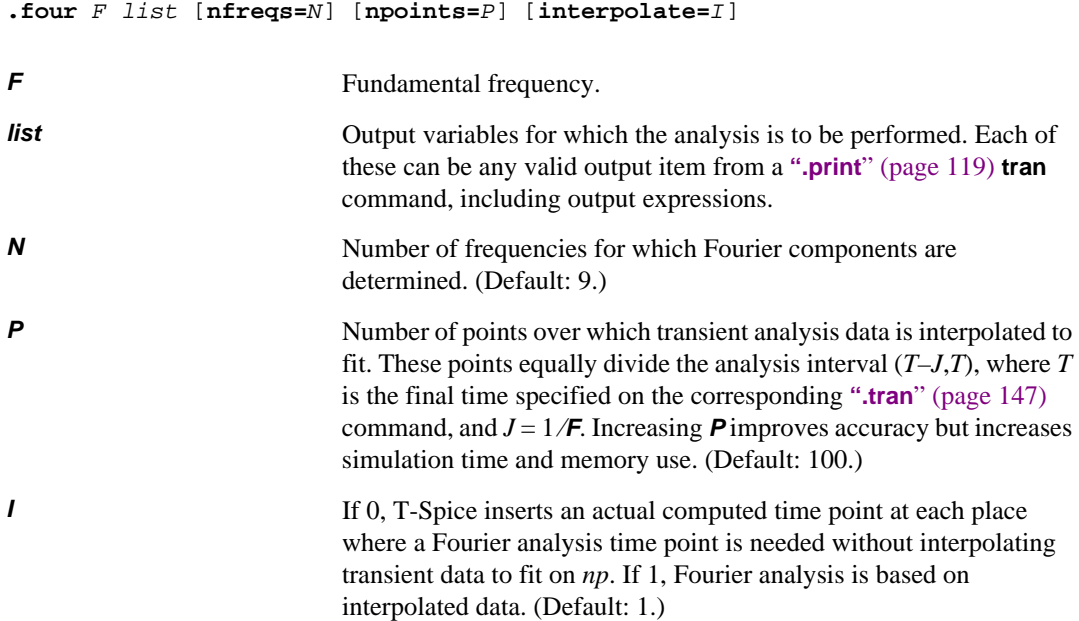

# **Examples**

v1 2 0 sin (4 10 9e6 0 0 20) v2 1 2 sin (0 3 3e6 0 0 -50) .tran 1u 10u .four 3e6 v(1) npoints=1000

$$
v(1) = 4 +
$$
  
\n
$$
10 \sin[2\pi(9 \times 10^{6}t + 20/360)] +
$$
  
\n
$$
3 \sin[2\pi(3 \times 10^{6}t - 50/360)]
$$
\n(0.5)

The analytic Fourier response for this formula is as follows:

- The DC component is 4.
- The first harmonic (at a frequency of 3 MHz) has a magnitude of 3 and a phase of -50 degrees.
- The third harmonic (at a frequency of 9 MHz) has a magnitude of 10 and a phase of 20 degrees.
- All other harmonics have a zero Fourier component.

### The output will be:

\* BEGIN NON-GRAPHICAL DATA FOURIER ANALYSIS RESULTS

```
Fourier components of transient response v(1)
```

```
DC component = 4.0011e+000
```
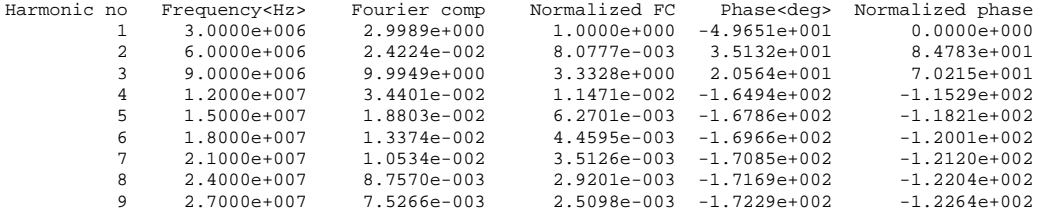

Total harmonic distortion = 333.3 percent

\* END NON-GRAPHICAL DATA

where the DC component is 4.0011e+000, the first harmonic has a magnitude of 2.9989 and a phase of -4.9651e+001, the third harmonic has a magnitude of 9.9949e+000 and a phase of 2.0564e+.001.

Note that harmonics one and three have the exponent e+000, while the magnitude of the other harmonics—e-002 or even e-003—is quite small in comparison.

# **.global**

Specifies nodes with global scope.

- Global node names refer to the *same* nodes both inside and outside subcircuit definitions.
- Ground (**0**, **gnd**, **Gnd**, or **GND**) is automatically defined to be a global node.

**Syntax**

**.global** node1 [[**,**] node2 ...]

# **.gridsize**

Specifies the number of gridpoints contained in each dimension of a device type's internal tables. (See ["Evaluation Methods" on page 33](#page-32-0), and also [".vrange" on page 150](#page-149-0) regarding internal tables.)

- Charge and current tables for a given device type have the same gridsize.
- All devices of the same type within a simulation have the same gridsize.
- Increasing gridsize tends to increase time and memory requirements as well as accuracy.

# **Syntax**

```
.gridsize type A [B [C]]
```
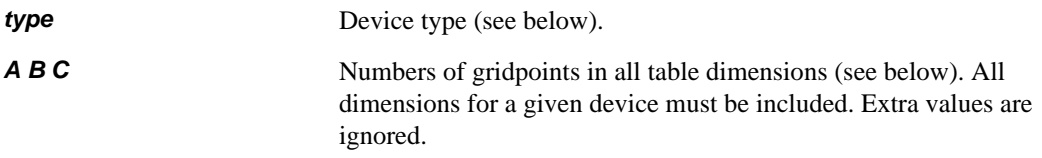

Each device type has a certain *number* of dimensions, an *order* in which the dimensions must be listed, and a *default* gridsize if the **.gridsize** command is not given for that type. The possible values of **type**, with the corresponding dimension orders and default number of gridpoints (in parentheses), are as follows:

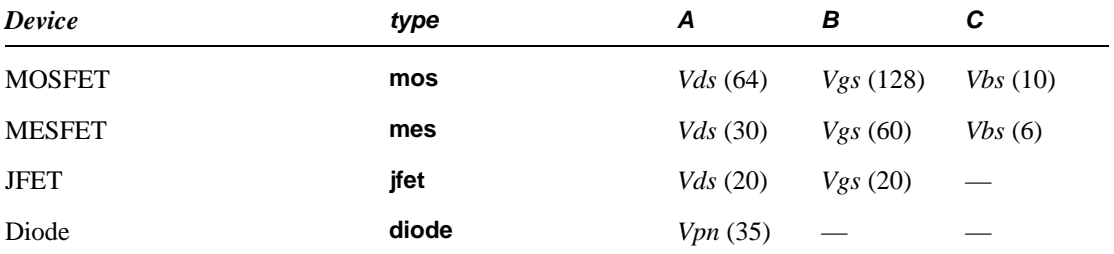

# <span id="page-78-0"></span>**.hdl**

Loads a Verilog-A module into the simulator, and optionally declares that the module will be used to simulate all devices of a specified type, level, and version.

When the **type**, **level**, and **version** parameters are used in the **.hdl** command, T-Spice will use the Verilog-A module as the modeling code for all matching devices, i.e. devices of the specified type which reference a **.model** of the specified level and version. This capability may be used to either introduce new model levels and versions into T-Spice, or to replace the existing built-in T-Spice models with your own.

# **Syntax**

**.hdl** filename [ modulename [ **type**=type [ **level**=level [ **version**=version ]]]]

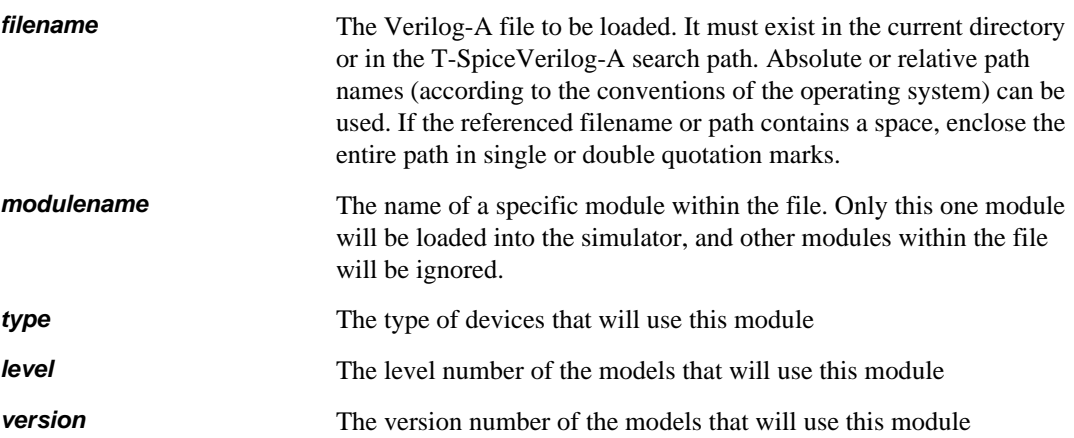

The device **type** keyword is limited to the following:

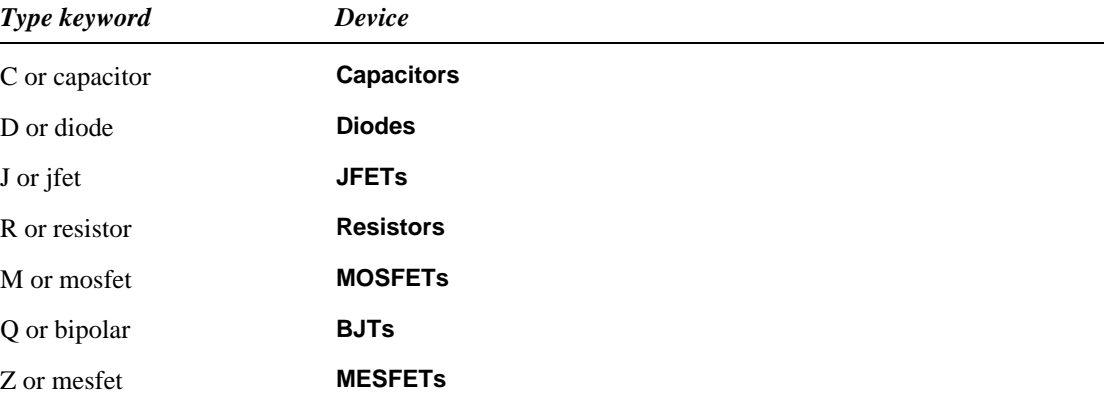

### **Examples**

**.hdl pll.va .hdl bsim3v34.va bsim3 type=mosfet level=49 version=3.4** The second of the above examples demonstrates how a Verilog-A module can be used instead of the built-in device evaluation code. In this case, a Verilog-A representation of the BSIM3 model will be used instead of T-Spice's internal BSIM3 analysis code for those MOSFETs which reference a model that is level 49 and version 3.4.

**Note:** If the **level** or **version** is not specified or has a value of zero, then all levels and versions will be matched and simulated using the Verilog-A module

# **.ic**

Sets node voltages or inductor currents for the duration of a DC operating point calculation.

- DC operating points are calculated by the **".ac**[" \(page 60\)](#page-59-0), **".dc**[" \(page 69\),](#page-68-0) **".op**[" \(page 102\)](#page-101-0), **[".tf](#page-145-0)**" [\(page 146\)](#page-145-0), and **".tran**[" \(page 147\)](#page-146-0) commands.
- The **.ic** command adds a voltage source present only in DC (not transient) simulations.
- The specified nodes are allowed to float if a transient analysis is subsequently requested in the input file. For further information on transient analysis, see **".tran**[" \(page 147\).](#page-146-0)
- Nodes and devices within subcircuits can be accessed with hierarchical notation in the form **xinstance.xinstance.node**.
- To set initial guesses for node voltages, use the **".nodeset**[" \(page 100\)](#page-99-0) command.
- **.ic** commands within subcircuit definition (**".subckt**[" \(page 142\)](#page-141-0)/**".ends**[" \(page 74\)\)](#page-73-0) blocks are replicated for each subcircuit instance.

### **Syntax**

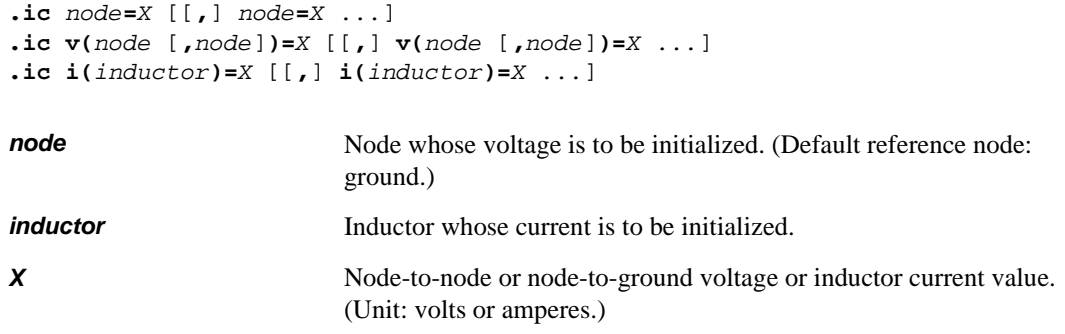

## **Examples**

.ic a=5, b=5, c=5

Assigns initial voltages of 5 volts (relative to ground) to nodes **a**, **b**, and **c**.

.ic  $v(a,b)=5$ 

Sets the initial voltage *between* nodes **a** and **b** to 5.

# **.if ... / .elseif ... / .else / .endif**

The **.if, .elseif, .else, and .endif** conditional statements may be used in a netlist to control which simulation commands, device statements, and device models will be included in the simulation.

The .if and .elseif commands have required conditional statements which will be evaluated to either true or false (non-zero or zero). Processing will then proceed, according to the conditional value. The first condition block which evaluates to true will be the selected block, or the .else block will be evaluated if no other blocks are true.

- **Conditional statements may be nested.**
- You can have an unlimited number of **.elseif** statements in your conditional.
- **Parameter assignments that are contained within a condition's statement block do not effect the** condition evaluation.
- Statements that are part of a condition statement block are only evaluated if and when the containing condition statement is evaluated to true.

### **Syntax**

```
.if condition1
      < statement block1 >
[ .elseif condition2 ]
      < statement block2 >
[ .elseif condition3 ]
      < statement block3 >
[ .elseif ... ]
       ...
[ .else ]
      < statement blockn >
.endif
```
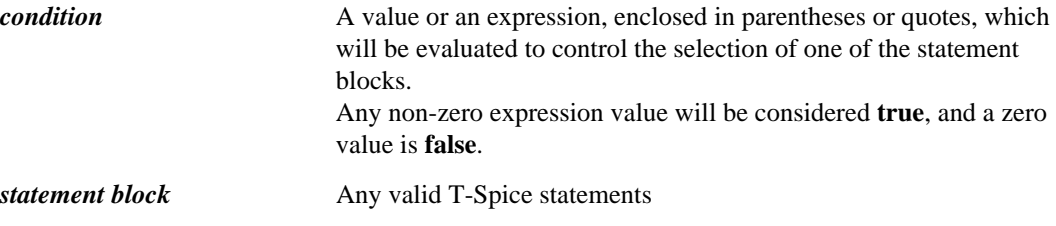

## **Examples**

The simplest example of a conditional statement has a single conditional **.if** block:

```
.param debug=1
.if (debug)
       .options echo=1
       .options verbose=2
       .options list nomod=0 node
.endif
```
An example which demonstrates all types of conditional statements:

```
.if (technology==49 && fast)
      .lib mos49.md FF
.if (technology==49 && fast==0)
      .lib mos49.md TT
.elseif (technology==53)
      .lib mos53.md TT
.else
      .lib mos2.md TT
.endif
```
# **.include**

Includes the contents of the specified file in the input file.

 The **.include** command can be nested (included files can include other files, and so on) as deeply as hardware and operating system constraints permit.

# **Syntax**

**.include** filename

**filename** The file to be included. It must exist in the current directory or in the T-Spice search path. Absolute or relative path names (according to the conventions of the operating system) can be used. If the referenced filename or path contains a space, enclose the entire path in single or double quotation marks.

# <span id="page-84-0"></span>**.lib**

Within a SPICE or included file, specifies a library file or section to be included. Within a library file, indicates the beginning of a library section.

T-Spice accepts two different library file formats. The **.lib** command is used to access library files of both formats. It is also used to delimit library sections within library files if the first library format is used. Specific model and subcircuit definitions are read in only if needed.

## **Syntax**

### Library File Format I:

The first T-Spice library file format is a sequence of library sections. Each library section begins with a **.lib** command and ends with a **.endl** command. The **.lib** command assigns a name to each section. Within each library section any sequence of SPICE circuit elements or commands may occur.

When **.lib** is used with both a file name and section name, it is equivalent to **.include** except that only the part of the file within the specified library section is included.

**.lib** filename [section]

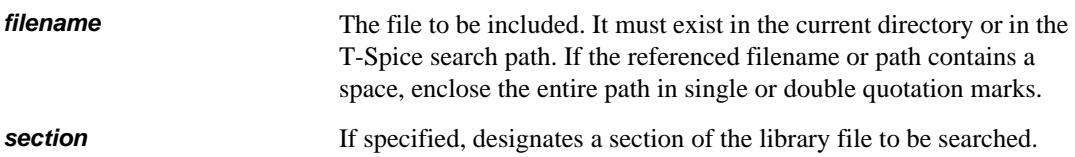

## **Examples**

A file **test.lib** might contain:

```
.lib sub1
.subckt s1 a b
r1 a b 1k
.ends
.endl
.lib sub2
.subckt s2 a b
r1 a b 2k
.ends
.endl
.lib sub3
.subckt s3 a b
r1 a b 3k
.ends
.endl
The command:
```
.lib test.lib sub2

would cause T-Spice to include the library section **sub2** and therefore the definition for subcircuit **s2**.

### Library file format II:

The second T-Spice library file format consists simply of a sequence of **.model** commands and **.subckt** definition blocks. A library file of this second format may be included in a simulation by using the **.lib** command in a main input file or included file. T-Spice will search the specified file for device model and subcircuit definitions if they are not found in the main input file or included files, and read in only those that are needed.

**.lib** filename

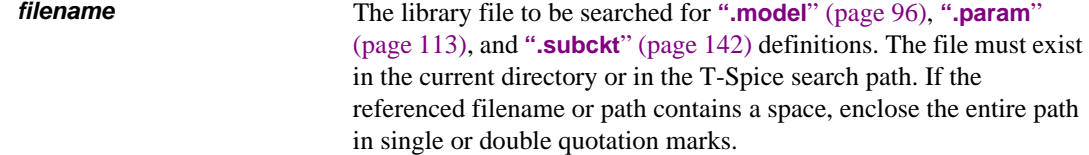

### **Examples**

A file **test2.lib** might contain:

```
.subckt s1 a b
r1 a b 1k
.ends
.subckt s2 a b
r1 a b 2k
.ends
.subckt s3 a b
r1 a b 3k
.ends
```
Suppose the main input file contains:

.lib test2.lib x1 1 0 s3

The **.lib** command would cause the file **test2.lib** to be searched for model and subcircuit definitions. The instance **x1** references subcircuit **s3**, causing T-Spice to read and include the subcircuit definition for **s3** in **test2.lib**. Assuming that subcircuits **s1** and **s2** are not referenced elsewhere, their definitions in **test2.lib** would not be read in.

# **.load**

Input the contents of the specified file. The file presumably was created using the **".save**[" \(page 135\)](#page-134-0) command, and contains either **".hdl**[" \(page 79\)](#page-78-0) or **".nodeset**[" \(page 100\)](#page-99-0) commands for restoring the bias point of the circuit. The **.save** and **.load** commands can be used in combination to reduce simulation time by performing a compute-intensive operating point calculation once, saving the bias information, and then using the **.load** command in subsequent simulations to initialize the circuit to that state.

# **Syntax**

```
.load [file=filename]
```
**filename** Name of the file to be read. If the **file** parameter is not entered, then the filename is derived from the simulation input filename, with a **.ic** file extension.

## **Examples**

.load file=baseline.ic

# **.macro /.eom**

**.macro** is synonymous with **.subckt,** and .**eom** is synonymous with .**ends**.

The **.macro ... .eom** naming convention for defining subcircuits is provided for compatibiliity with other simulators which use this syntax rather than **.subckt ... .ends**.

**Note:** Prior to version 10.0 of T-Spice, the **.macro** command was used for creating table-based devices. *This usage of the .macro command is no longer supported.* Old circuit files which contain **.macro** table-based device definitions can be converted to the new syntax by replacing **.macro** statements with **x***name* statements so that, for example, **.macro mname tablename node1 node2 node3 ... noden** becomes: **xmname node1 node2 node3 ... noden tablename**

## **.measure**

Used to compute and print electrical specifications of a circuit, such as delay between signals, rise and fall times, and minimum and maximum values of a signal. Also used for optimization in conjunction with the following commands:

- **".ac**[" \(page 60\)](#page-59-0)
- **-** ".dc[" \(page 69\)](#page-68-0)
- **".connect**[" \(page 66\)](#page-65-0)
- **".step**[" \(page 138\)](#page-137-0)
- **".tran**[" \(page 147\)](#page-146-0)

For parameter sweeps, T-Spice generates a separate output section plotting measurement results versus swept parameter values. A data set can be used with the error measurement syntax of **.measure** to compute differences between simulation output curves and corresponding external data. In this case, **out1** or **out2** in the error function measurement syntax may refer to a column name of a **.data** statement.

A **.measure** command within a **.subckt** block is replicated for each instance of the subcircuit.

For optimization, you can use **.optgoal** instead of **.measure** with the **goal** and **minval** parameters to set the minimum value for the denominator in the error expression and the scalar value that specifies the relative importance of two or more measurements.

**Note:** When the "**.options**[" \(page 106\)](#page-105-0) **autostop** field is set to 1, T-Spice automatically terminates any transient analysis when all **.measure** results have been found. The **autostop** option does not affect preview transient analyses.

## **Syntax**

The **.measure** command syntax has several formats, each of which is described below. Each **.measure** command should be used in conjunction with DC transfer, AC, data, step, or transient analysis.

The general syntax of the **.measure** command is:

```
.measure {dc|ac|tran} result list [goal=goal]
   + [minval=minval] [weight=weight] [off]
```
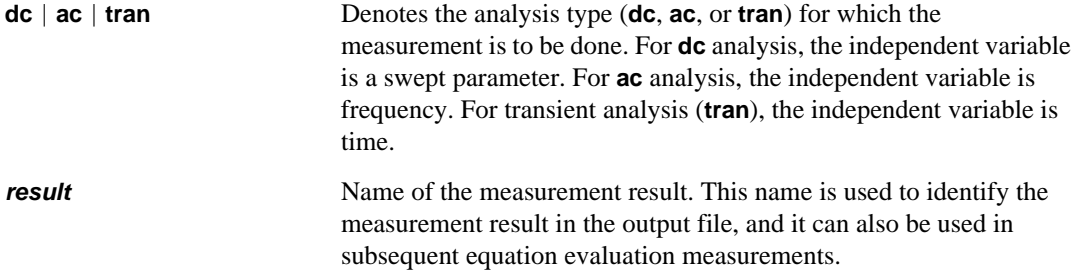

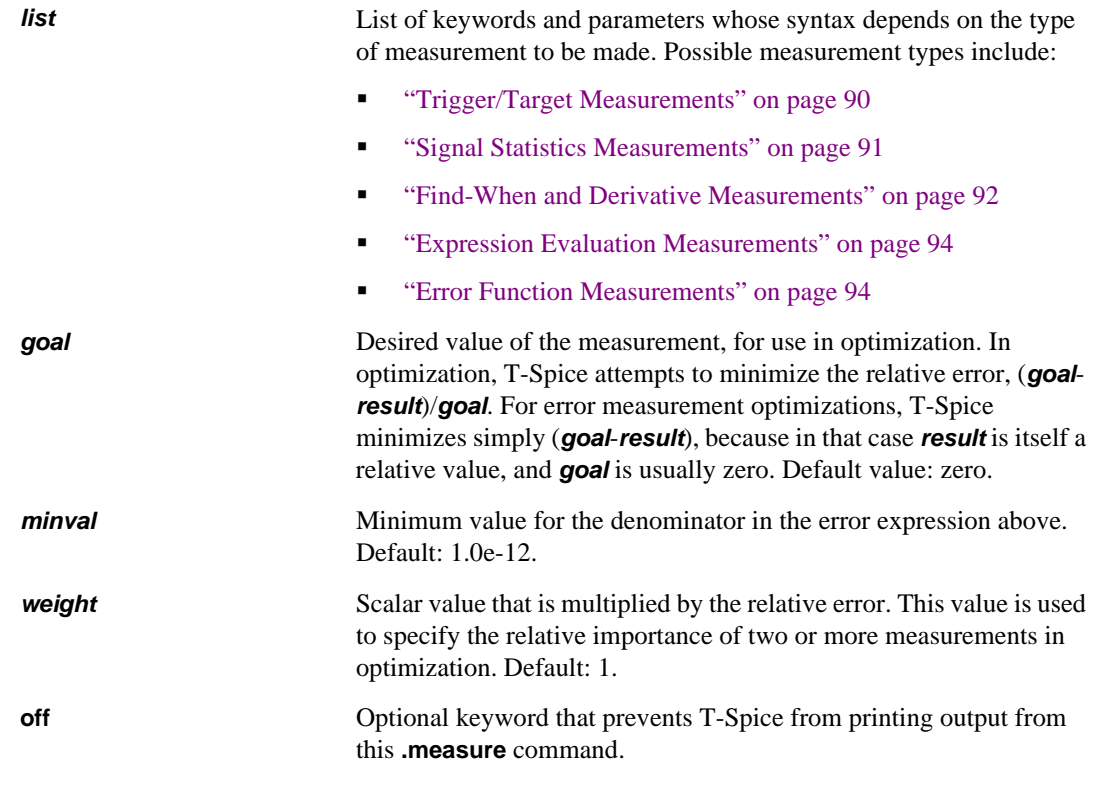

<span id="page-89-0"></span>

**Note:** The **.measure** keyword can be abbreviated to **.meas**.

## Trigger/Target Measurements

The trigger/target format of the **.measure** command is used to make independent variable (time, frequency, or swept parameter) difference measurements. The **trigger** and **target** specifications determine the beginning and end, respectively, of the measurement. The value of the measurement is the difference in the independent variable value between the trigger and the target. Common examples of trigger/target measurements include delay time, rise time, fall time, and bandwidth measurements.

The syntax of the **parameters** field for trigger/target measurements is:

```
trig outvar val=val [td=td] {cross=cross | rise=rise | 
   fall=fall} 
       + targ outvar val=val [td=td] {cross=cross | rise=rise | fall=fall}
or
trig at=at_value targ outvar val=val [td=td] {cross=cross | rise=rise | 
   fall=fall}
at_value Specifies an explicit independent variable value for the trigger.
```
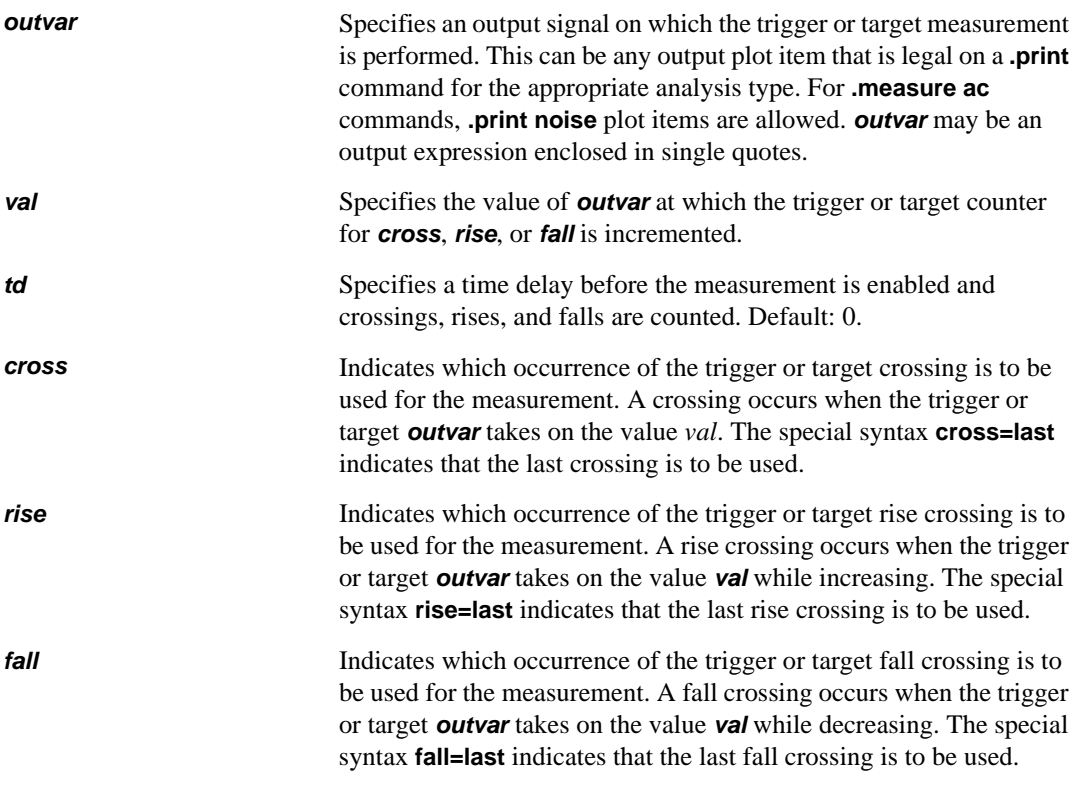

**Note:** For a particular trigger or target, only one of **cross**, **rise**, or **fall** may be specified.

Trigger/target measurement output reports the independent variable value difference between the trigger and the target, as well as the independent variable values at the trigger and target. The measurement result may be negative if the target independent variable value is less than the trigger independent variable value.

For syntax examples, see ["Trigger/Target Example" on page 95](#page-94-0).

### <span id="page-90-0"></span>Signal Statistics Measurements

Signal statistics measurements are used to perform data reduction operations on signals. T-Spice can compute average, RMS (root-mean-square), minimum, maximum, and peak-to-peak values for a signal. In addition, T-Spice can report the independent variable (argument) value at the minimum or maximum of a signal.

The syntax of the **parameters** field for signal statistics measurements is:

type outvar [**from=**from] [**to=**to] [**output=**output]

- **type** Specifies the type of measurement, and is one of the following:
	- **amax** computes the independent variable value at the point where the signal's maximum value is reached.

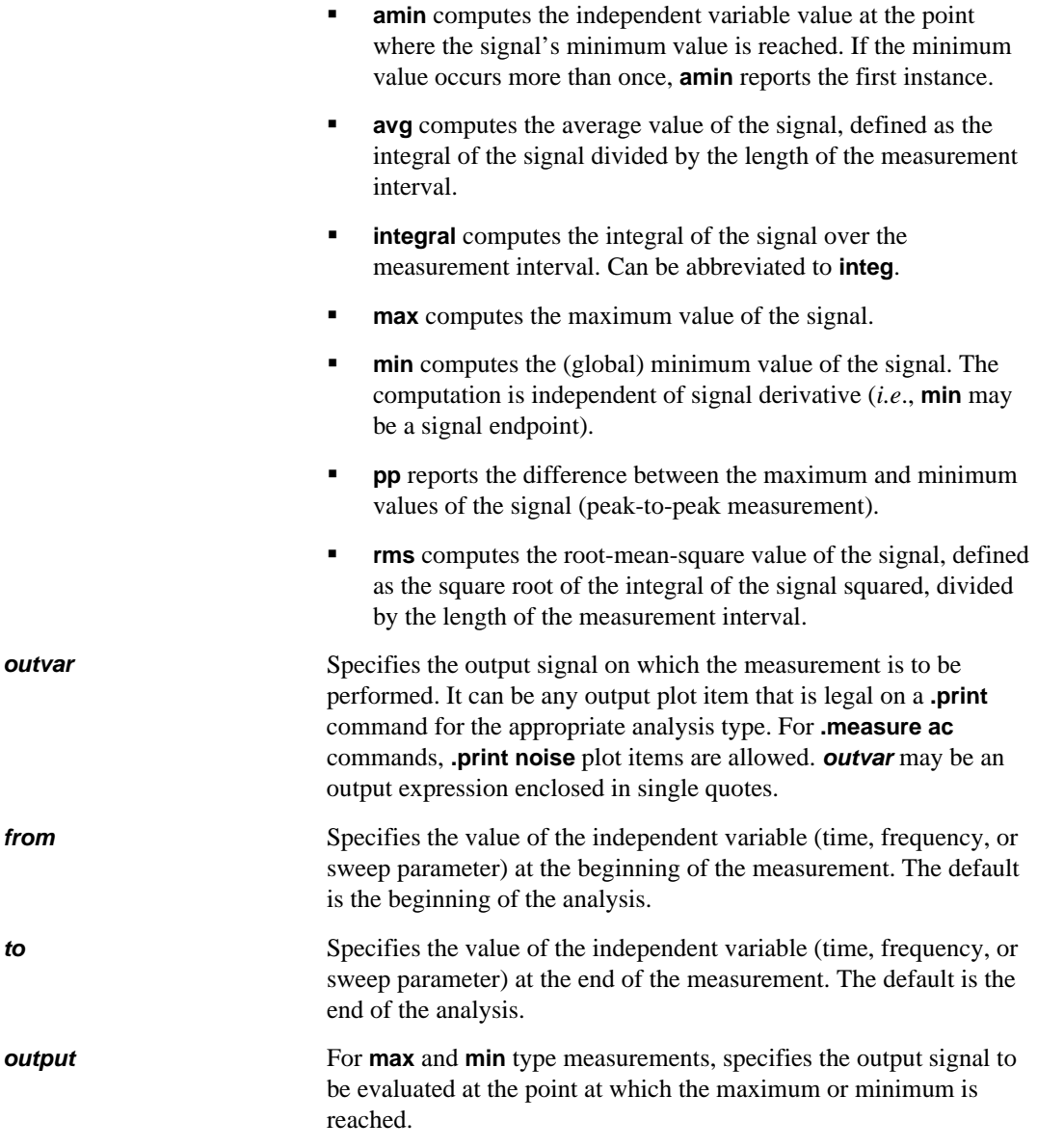

For syntax examples, see ["Signal Statistics Example" on page 95](#page-94-1).

### <span id="page-91-0"></span>Find-When and Derivative Measurements

Find-when measurements are used to measure values of dependent or independent output variables when some specific event occurs. The event specification is similar to the trigger specification in trigger/target measurements: the event occurs when a signal crosses a value, or a signal crosses another signal, or when a certain independent variable "at" value is reached. If a "find" signal is specified, the measurement output is the value of the find signal at the event. If no "find" signal is given, then the measurement result is the independent variable value at the event.

Find-when measurements can also be used to compute derivatives of functions. If the **find** keyword is replaced with **derivative**, the derivative of **outvar1** is computed as the measurement result.

The syntax of the **list** field for find-when measurements is:

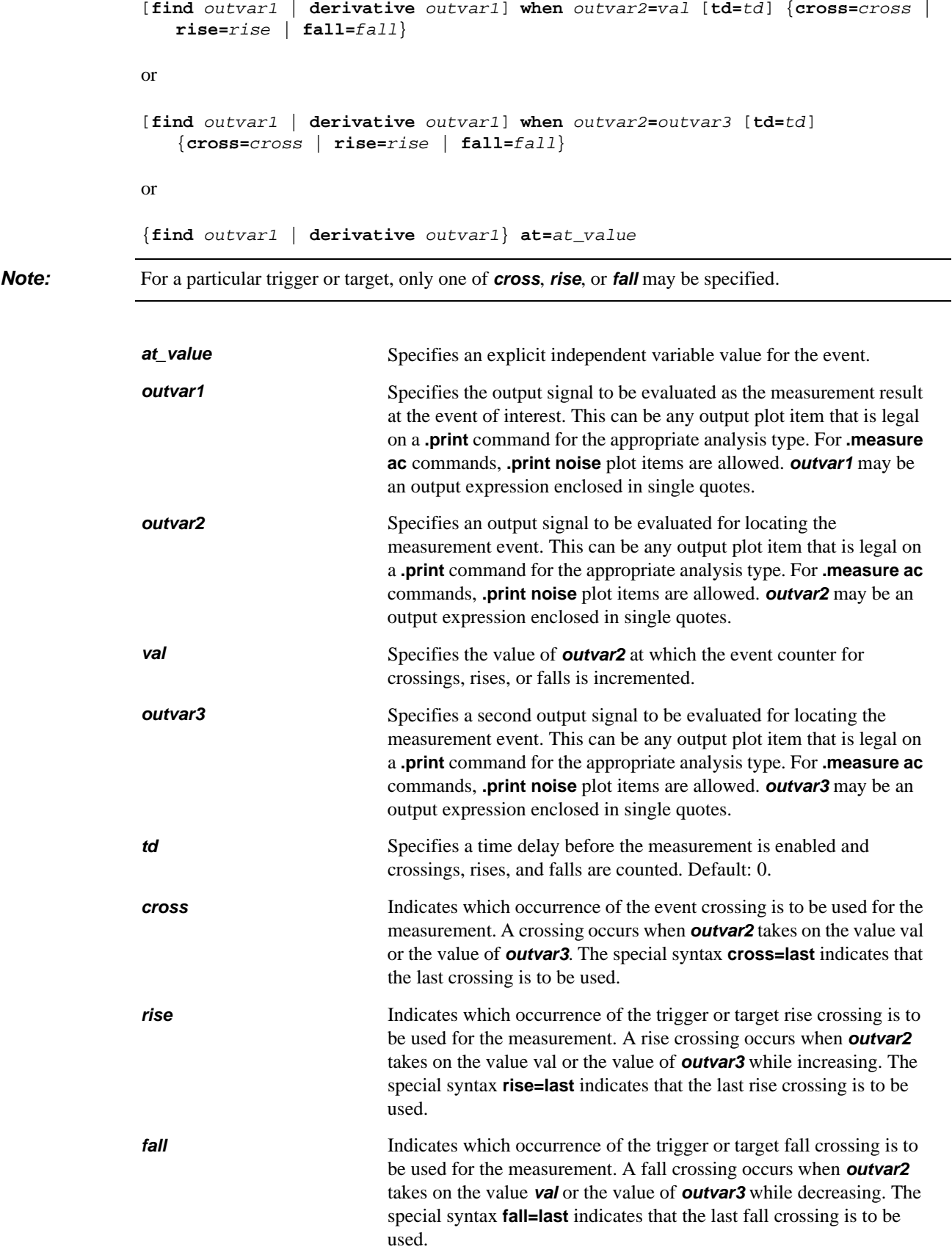

For syntax examples, see ["Find-When and Derivative Example" on page 95](#page-94-2).

## <span id="page-93-0"></span>Expression Evaluation Measurements

T-Spice can compute expressions that are functions of previous **.measure** command results. The syntax of the **parameters** field for expression evaluation measurements is:

### **param='**expression**'**

where **expression** is an algebraic expression involving **.param** parameter values, subcircuit parameter values, and previous **.measure** result names. The expression may not contain plot items such as node voltages or branch currents. The expression may contain the same operators and functions as used in **.print** output expressions.

## <span id="page-93-1"></span>Error Function Measurements

The error function measurement reports a relative difference between two output variables. Four methods for calculating this error are available.

The syntax of the **parameters** field for error function measurements is:

errtype out1 out2 [**from=**from] [**to=**to]

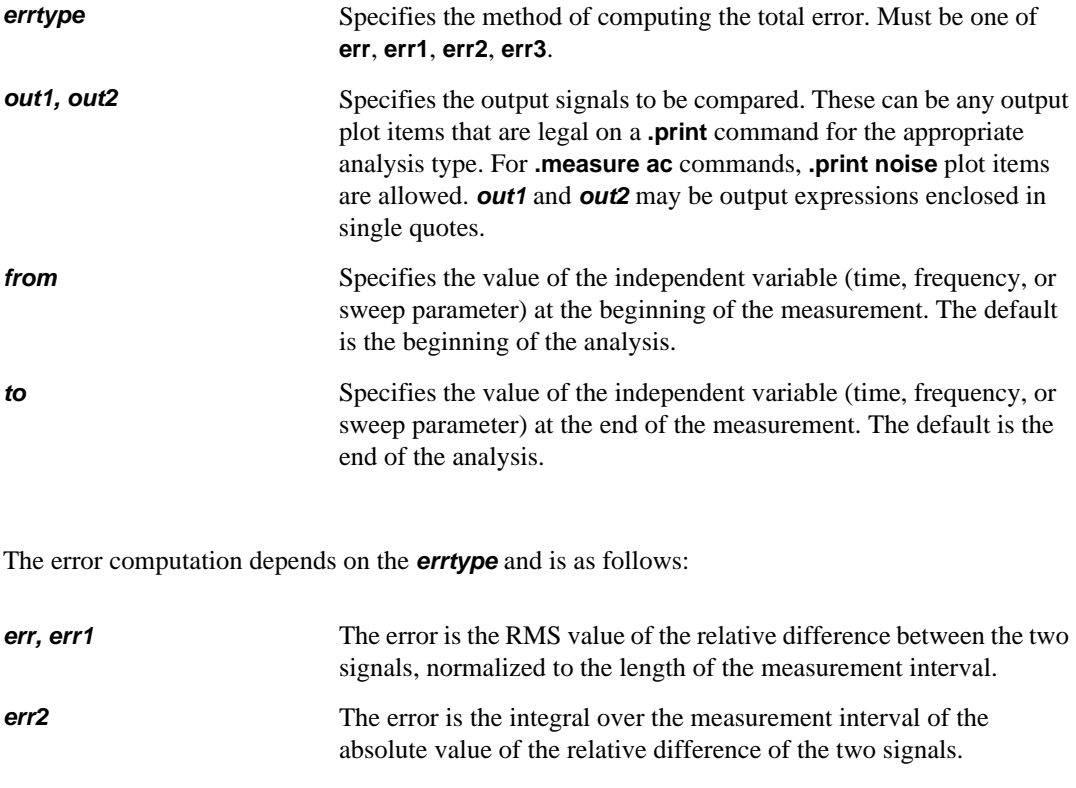

**err3** The error is the integral over the measurement interval of the relative difference of the logs of the two signals.

The relative difference of the two signals is defined as:

 $(out1-out2)/max(minval, |out1|+|out2|)$ 

The relative difference of their logs is defined as the absolute value of:

log(|out1|/max(minval, |out2|))/log(max(minval, |out1|+|out2|))

For syntax examples, see ["Error Function Example" on page 95](#page-94-3).

### <span id="page-94-0"></span>**Examples**

## Trigger/Target Example

```
.measure tran delaytime trig v(1) val=2.5 fall=3
+ targ v(2) val=2.5 rise=3
```
measures the time delay from the third falling edge of signal **v(1)** to the third rising edge of signal **v(2)**. The measurement begins when **v(1)** falls through 2.5V for the third time, and ends when **v(2)** rises through 2.5V for the third time.

```
.measure tran risetime trig v(1) val=0.5 rise=1
+ targ v(1) val=4.5 rise=1
```
measures the first rise time of the voltage at node 1.

### <span id="page-94-1"></span>Signal Statistics Example

.measure ac maxgain max vm(out)

measures the maximum value of **vm(out)** over the frequency range covered during an AC analysis.

.measure ac resfreq amax vm(out)

measures the frequency at which the maximum value of **vm(out)** is achieved.

.measure ac phase\_at\_resonance max vm(out) output=vp(out)

measures the phase **vp(out)** at the frequency where **vm(out)** is at its maximum.

### <span id="page-94-2"></span>Find-When and Derivative Example

```
.measure tran v1 find v(1) when v(2)=2 cross=1
```
measures the voltage at node **1** when the voltage at node **2** crossed 2V for the first time.

.measure ac f1 when  $vm(out)=1$ 

measures the frequency at which the voltage gain at node **out** is 1.

.measure tran d1 derivative v(1) at=100ns

measures the derivative of **v(1)** with respect to time at 100ns.

### <span id="page-94-3"></span>Error Function Example

.measure tran  $v1v2$  err1  $v(1)$   $v(2)$ 

measures the difference between the signals **v(1)** and **v(2)**.

# <span id="page-95-0"></span>**.model**

Specifies device model parameters to be used by one or more devices.

# **Syntax**

```
.model modelname type [level=L][parameter=value [parameter=value [...]]] 
   [ako: akomodel]
```
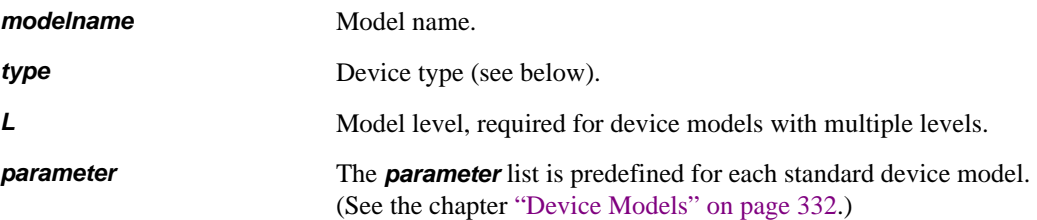

**type** is one of the following:

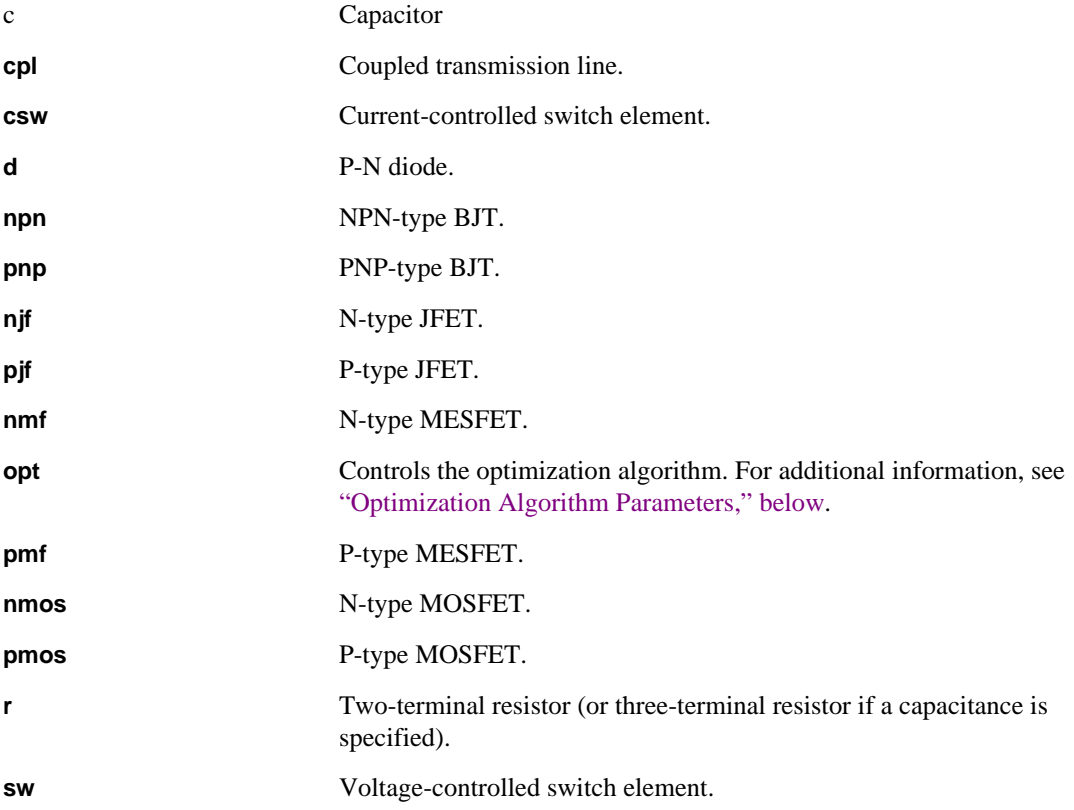

**external** External model. The parameter list of a **.model** command of type **external** must specify the name of the file that contains the external model. These special model parameters vary according to platform and take the following form:

- **winfile=file** (Windows)
- **solfile=file** (Solaris 2.x)
- **sunfile=file** (SunOS 4.x)
- **sgifile=file** (SGI IRIX)
- **hpfile=file** (HPUX)

If the external model filename has a **.c** extension, T-Spice will interpret the model file. If it has any other extension, T-Spice will treat it as a compiled DLL or shared library.

External model parameters can be numbers or strings. Strings and filenames must be enclosed in double quotes (**" "**).

## <span id="page-96-0"></span>**Optimization Algorithm Parameters**

The T-Spice optimization algorithm is controlled using the **.model** command with a model type of **opt**. The syntax is:

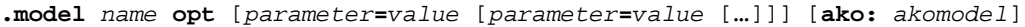

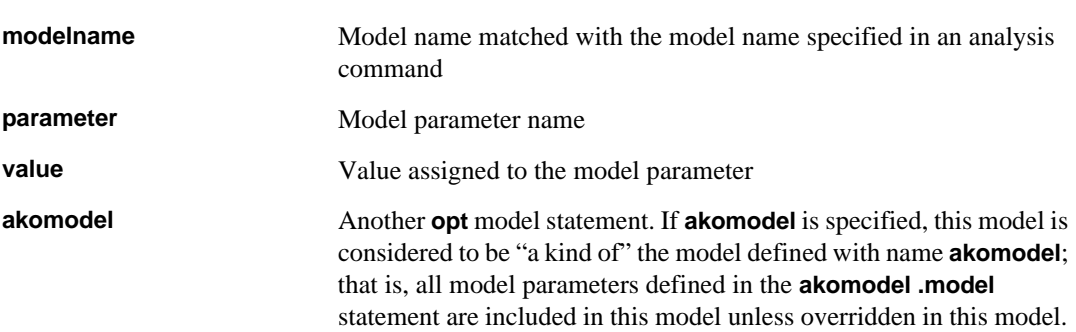

Valid alternatives for **value** are listed below:

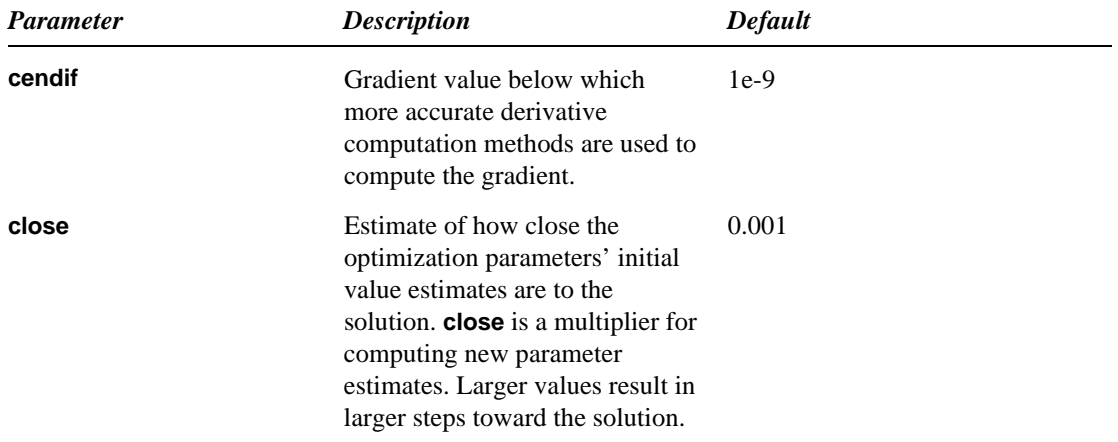

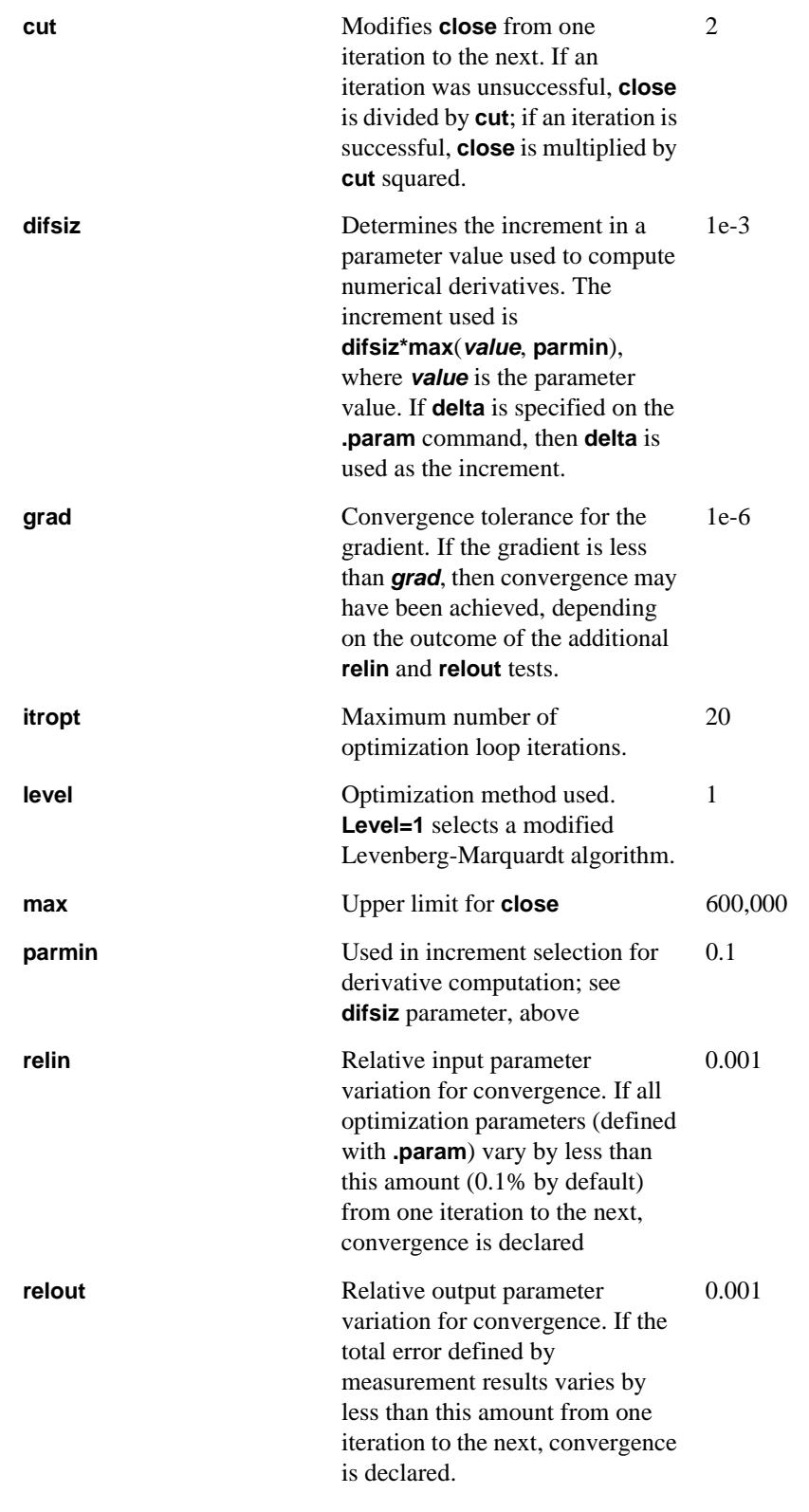

**Note:** When no model parameters are specified, all models take on their default values.

# **Examples**

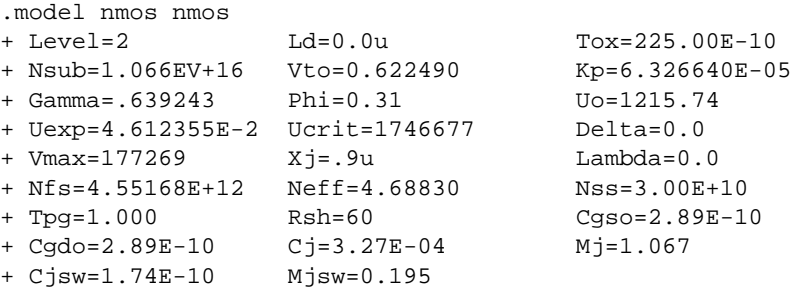

Specifies the parameters for an *n*-type MOSFET model called **nmos**.

```
.model resmodel external winfile="res.dll" solfile="res.sl" a=20 b="name"
```
Defines a model called **resmodel** that can be referred to by an instance (**x**) statement. In Windows, **res.dll** is loaded as a DLL; under Solaris **res.sl** is loaded as a shared library. Under all other platforms, an error message is issued because no external model name is specified. The numeric parameter **a=20** and the string parameter **b="name"** are passed to the external model as model parameters.

# <span id="page-99-0"></span>**.nodeset**

Sets an "initial guess" for the iterative DC operating point calculation.

- DC operating points are calculated by the **".ac**[" \(page 60\)](#page-59-0), **".dc**[" \(page 69\),](#page-68-0) **".op**[" \(page 102\)](#page-101-0), **[".tf](#page-145-0)**" [\(page 146\)](#page-145-0), and **".tran**[" \(page 147\)](#page-146-0) commands.
- DC operating points are calculated by iteration, and **.nodeset** sets starting points for iteration. Convergence properties can be very sensitive to the initial guess; **.nodeset** can be used (1) to enable convergence for difficult-to-converge circuits and (2) to cause T-Spice to converge to one particular solution if more than one solution exists.
- After **numndset** iterations, or when the convergence criteria have been met, the specified nodes are allowed to float.
- Nodes and devices within subcircuits can be accessed with hierarchical notation in the form **xinstance.xinstance.node**.
- To set node voltages for the duration of the operating point calculation, use the **".hdl**[" \(page 79\)](#page-78-0) command.
- **... .nodeset** commands inside subcircuit definition blocks are replicated for each subcircuit instance.

## **Syntax**

```
.nodeset node=X [[,] node=X ...]
.nodeset v(node)=X [[,] v(node)=X ...]
node Node to be initialized.
X Node voltage relative to ground. (Unit: volts.)
```
## **Examples**

```
.nodeset n1=5V n2=2
.nodeset v(n1)=5V v(n2)=2
```
The two examples are identical except for syntax.

# **.noise**

Computes the effect of circuit noise on output voltage in conjunction with AC analysis.

- If the **".ac**[" \(page 60\)](#page-59-0) command is missing from the input file, the **.noise** command is ignored.
- Noise analysis is performed at the same frequencies as specified by the **".ac**[" \(page 60\)](#page-59-0) command.
- Noise models take the form of frequency-dependent mean-square currents (since the underlying phenomena are "random") generated by adding a current source to the circuit for each modeled noise source.
- Noise sources at different points in the circuit are uncorrelated.
- Noise models are available for resistors and semiconductor devices (diodes, BJTs, JFETs, MESFETs, and MOSFETs). Semiconductor device models may contain noise model parameters which affect the size of noise sources.
- External model devices may also contain noise sources.
- Noise analysis results can be reported with the **".print**[" \(page 119\)](#page-118-0) **noise** command.

## **Syntax**

**.noise v(**node1 [[**,**] node2]**)** source interval

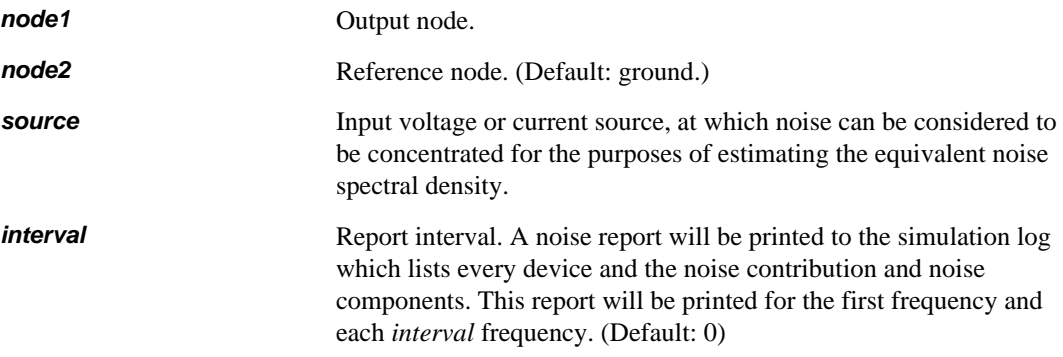

# <span id="page-101-0"></span>**.op**

Performs a DC operating point calculation and outputs all node voltages and voltage source currents.

- **DC** operating points are calculated on the assumption that there are no charge effects in the system: capacitors are open and inductors are shorted.
- **The ".hdl"** (page 79) command can be used to impose initial conditions on nodes. Initial conditions are represented by voltage sources present for the duration of the DC operating point calculation, and removed for transient simulations.
- The **".nodeset**[" \(page 100\)](#page-99-0) command can be used to set initial guesses for the iterative solution process for DC operating points.
- **The results of the <b>.op** command are written automatically to the specified output file. Other results can be reported with the **".print**[" \(page 119\)](#page-118-0) **dc** command.
- Small-signal transfer function data can be reported with the **".tf**[" \(page 146\)](#page-145-0) command.
- Small-signal parameters are automatically reported to the output file. You can specify a separate output file for small-signal data with the **".acmodel**[" \(page 63\)](#page-62-0) command. The command **.acmodel {}** disables small-signal parameter reporting. Reporting is also disabled if the simulation model has more than 1000 nodes.

## **Syntax**

**.op** [**noprint**]

**noprint** Turns off automatic **.op** output.

# **.optgoal**

Sets optimization goals. Allows the same measurement to be used in different optimization runs with different goals and weight values.

Note that during an optimization run, all **.optgoal** commands with the same **optname** are used as optimization results, in addition to any measurements specified in the results list on the sweep optimize syntax of a **.step** or one of the analysis commands. (See the following example.)

If the **.measure** command does not exist in the netlist, an error message will be returned.

The formula for optimization functions is:

$$
\sum_{k} \left( W_k \cdot \frac{(G_k - M_k)}{\max(\min \{ |G_k|)} \right)^2 \tag{0.6}
$$

where *Wk* is the weight, *Gk* is the goal, and *Mk* is the measurement value.

## **Syntax**

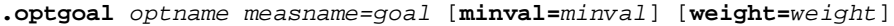

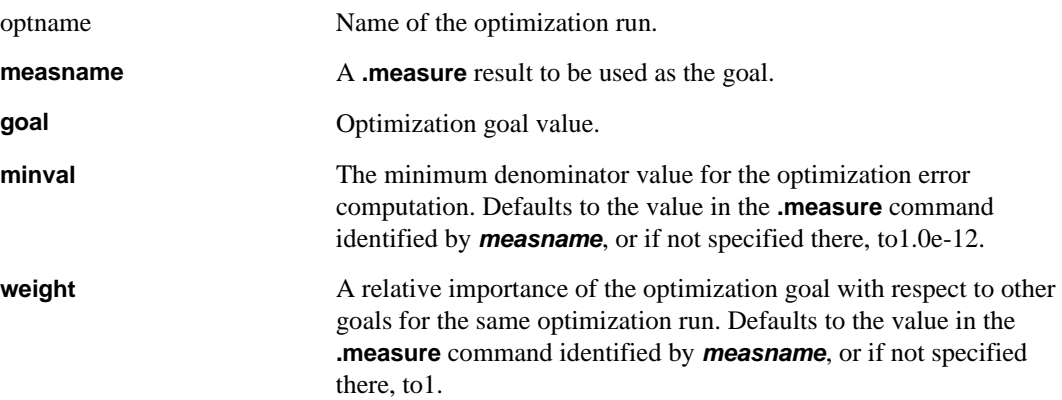

## **Examples**

.ac dec 10 1 100k sweep optimize=opt1 results=gain model=optmod .measure ac gain max vdb(out) goal=30 .measure ac bandwidth when vdb(out)=10 .optgoal opt1 bandwidth=5k

results in both the gain and bandwidth measurements contributing to the overall optimization goal.

# **.optimize**

Invokes an optimization run using parameters and goals specified using **.paramlimits** and **.optgoal** commands with the same **optname**.

**.ac**, **.dc**, **.step** and **.tran** use the parameter **analysis** to identify analysis commands from the **.optimize** command. However, it is possible to avoid assigning an analysis name. If the analysis name on the **.optimize** command is the name of an analysis type ("ac", "tran", "dc", or "step",) and no analysis of that name exists, T-Spice will perform the optimization on the first analysis of that type. (See ["Examples" on page 104.](#page-103-0))

### **Syntax**

**.optimize** optname **model=**modelname **analysis=**analysisname

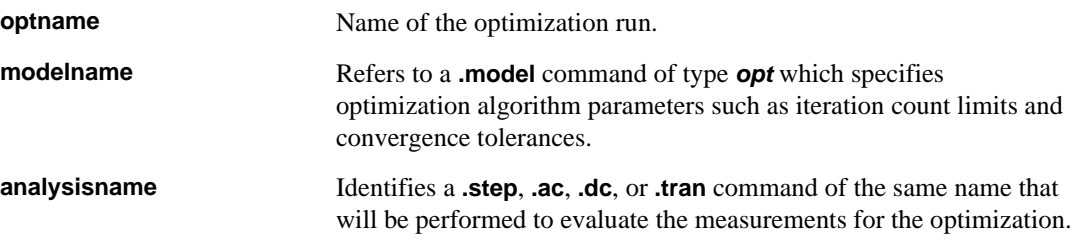

# <span id="page-103-0"></span>**Examples**

.ac dec 10 1 100k analysisname=ac1 .optimize opt1 model=optmod analysisname=ac1

invokes an optimization around an AC analysis. This AC analysis optimization syntax is equivalent to:

```
.ac dec 10 1 100k
.optimize opt1 model=optmod analysisname=ac
.param r=1k c=1u
r1 1 0 'r'
c1 1 0 'c'
.options autostop reltol=1e-6
.ic v(1)=1.tran 0.1m 100m
.print tran v(1)
.measure tran decaytime when v(1)=0.5
```
Optimization commands:

```
.optimize opt1 model=optmod analysisname=tran
.model optmod opt level=1 itropt=40 
.optgoal opt1 decaytime=300u
.paramlimits opt1 r minval=10 maxval=100k
.paramlimits opt1 c minval=0.01u maxval=100u
.end
```
This is a transient analysis of a simple RC circuit. The **.measure** command measures the amount of time it takes for the voltage at node 1 to decay to half its initial value. Theoretically, this decay time is equal to **R**\***C**\***ln(2)**. The **.optimize** command invokes an optimization run called **opt1**. The **.optgoal**  command sets the optimization goal (**300u**sec) for the decay time, and the **.paramlimits** commands specify ranges for the **R** and **C** parameters.

During the optimization run, **R** and **C** can be varied within their ranges in order to achieve the decay time goal of 300 microseconds. The output for this simulation is as follows:

Optimized parameter values:

```
r = 6.5783e+02c = 6.5775e-07
```

```
* END NON-GRAPHICAL DATA
```

```
*WEDIT: .tran 0.0001 0.1
TRANSIENT ANALYSIS - OPTIMIZE=opt1 
Time\langle s \rangle v(1)\langle V \rangle 0.0000e+00 1.0000e+00
    1.9207e-08 9.9996e-01
    1.8027e-06 9.9584e-01
     3.4447e-06 9.9207e-01
     1.7692e-05 9.5994e-01
     2.6271e-05 9.4109e-01
     3.4134e-05 9.2415e-01
     4.2453e-05 9.0655e-01
     5.3935e-05 8.8281e-01
     7.0558e-05 8.4953e-01
     8.9536e-05 8.1308e-01
     1.2194e-04 7.5440e-01
     1.5149e-04 7.0461e-01
     1.8663e-04 6.4965e-01
     2.2571e-04 5.9354e-01
     2.6455e-04 5.4257e-01
     3.0212e-04 4.9745e-01
```

```
* BEGIN NON-GRAPHICAL DATA
```
MEASUREMENT RESULTS - OPTIMIZE=opt1

 $decaytime = 3.0000e-04$ 

\* END NON-GRAPHICAL DATA

Note that the optimized **R** and **C** values achieve the optimization goal of **300u**. This is consistent with theoretical prediction: for the optimized **R** and **C** values of 657.83 Ohms and 657.75 nanofarads, the theoretically predicted decay time is 299.92 microseconds.

# <span id="page-105-0"></span>**.options**

# **Syntax**

**.options** field**=**X [field**=**X ...]

Fields that toggle actions on or off can be specified as **true**/**false**, **t**/**f**, **1/0,** or **yes**/**no**. Specifying a **true**/ **false** field without a value automatically sets the field to **true**.

Option fields are described in detail in the following chapter, ["Simulation Options" on page 204.](#page-203-0) The following tables list a summary of simulation options; click on the option name for a full description.

# **Accuracy and Convergence Options**

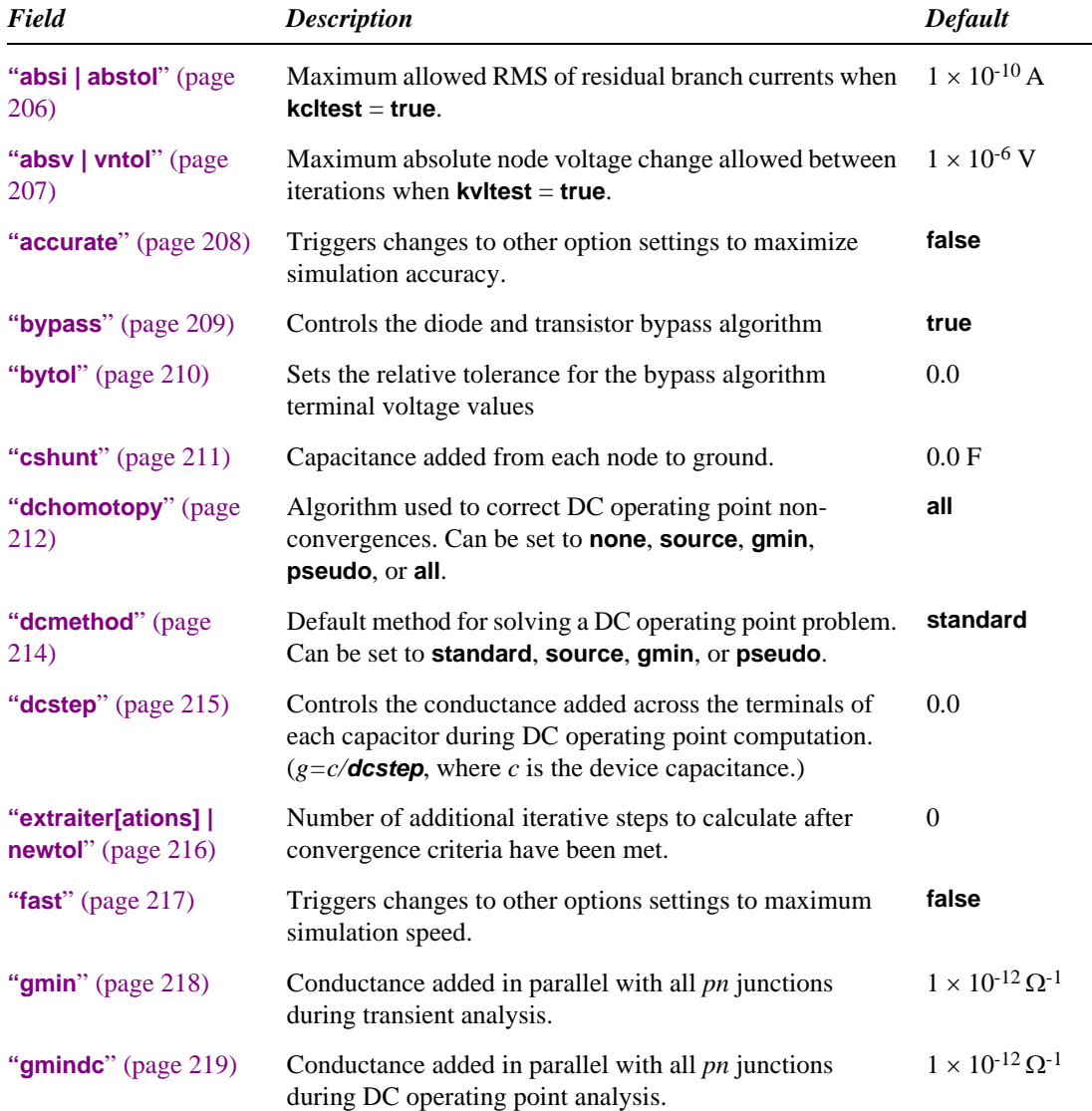

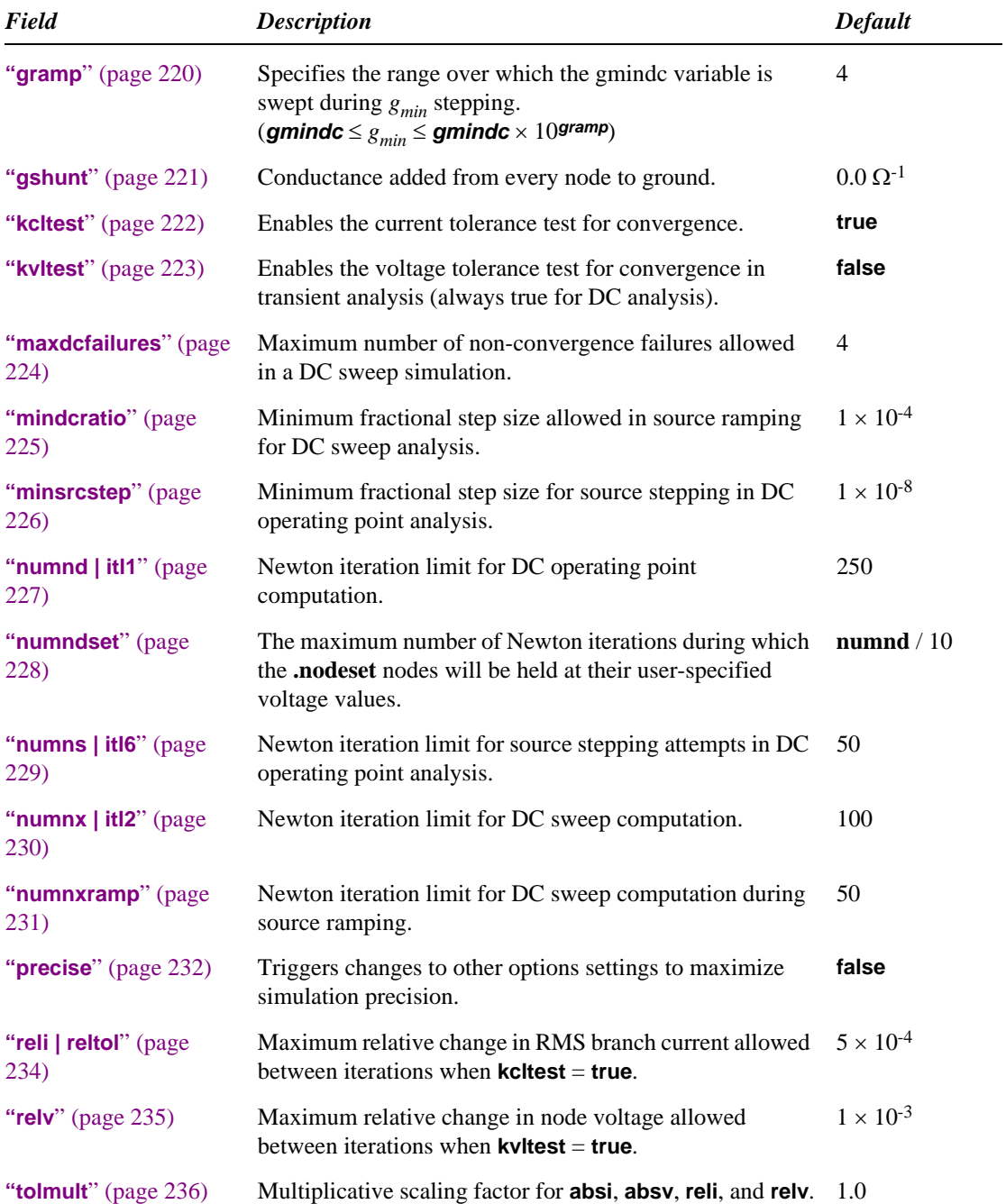

# **Timestep and Integration Options**

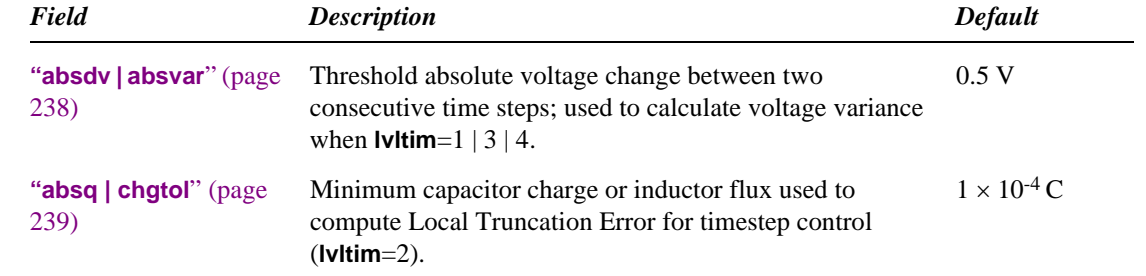

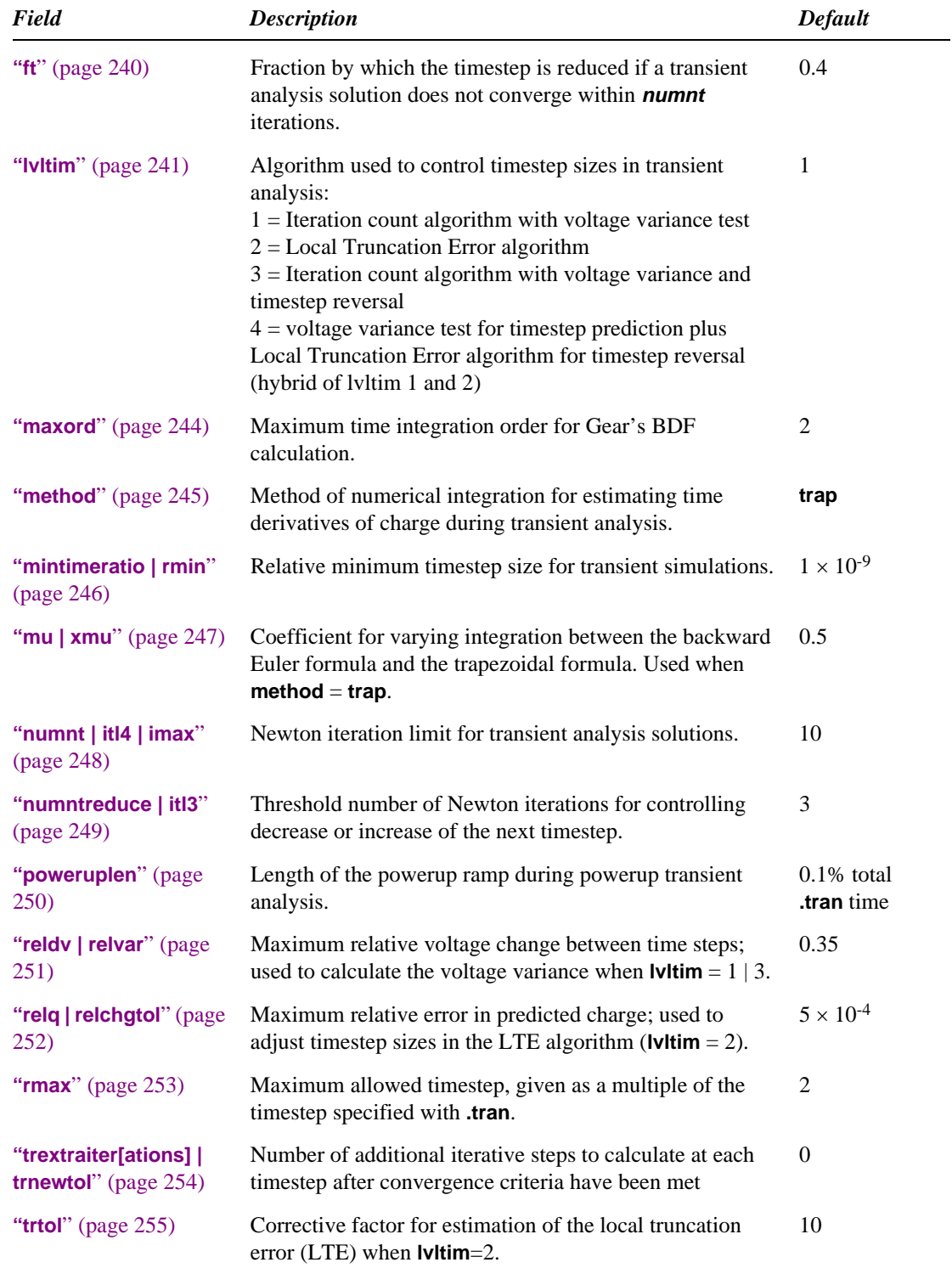

# **Model Evaluation Options**

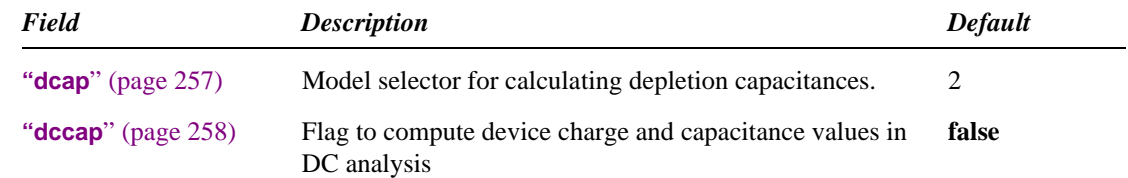
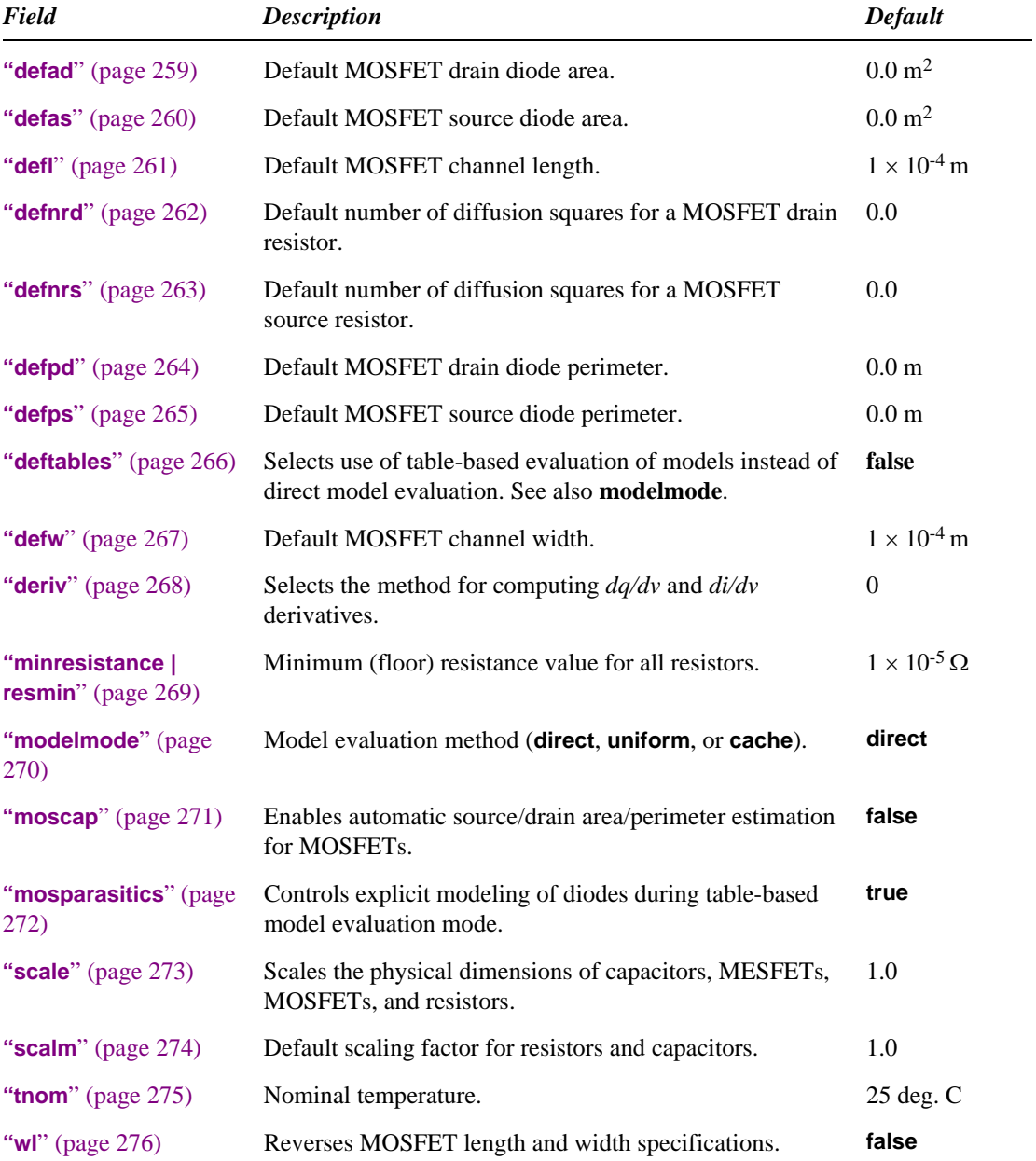

## **Linear Solver Options**

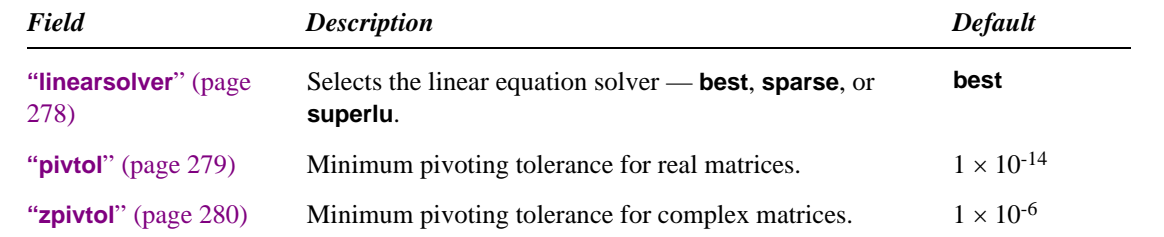

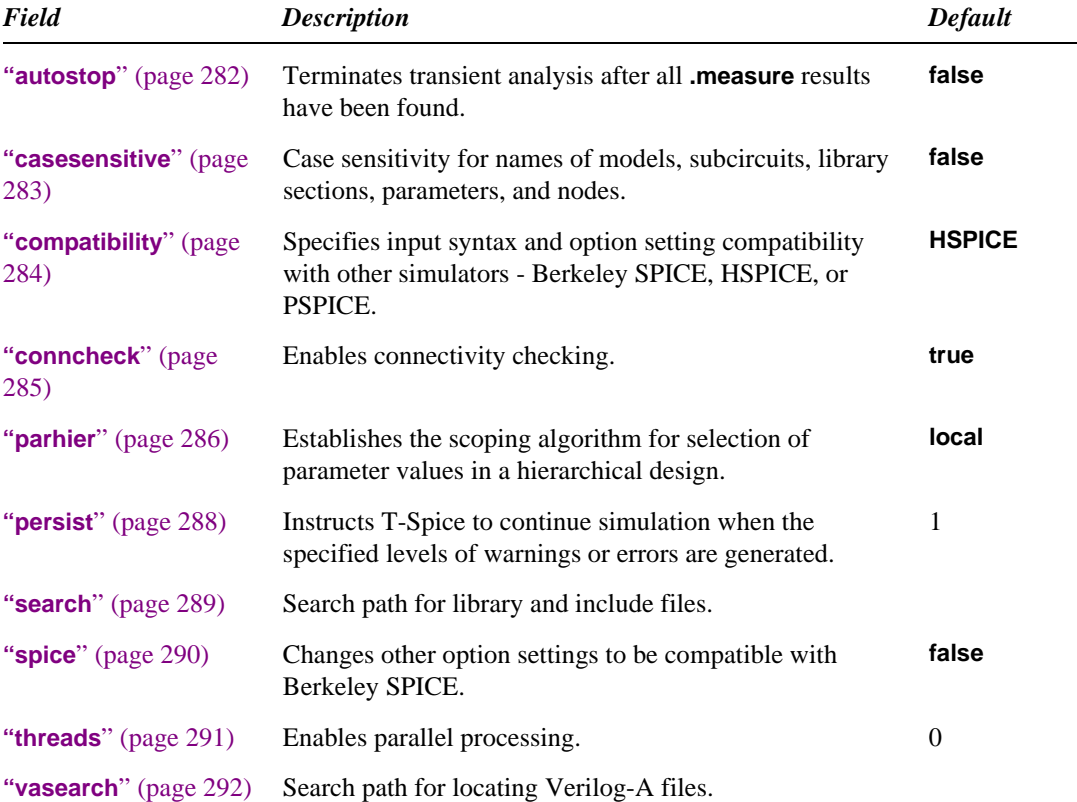

## **Output Options**

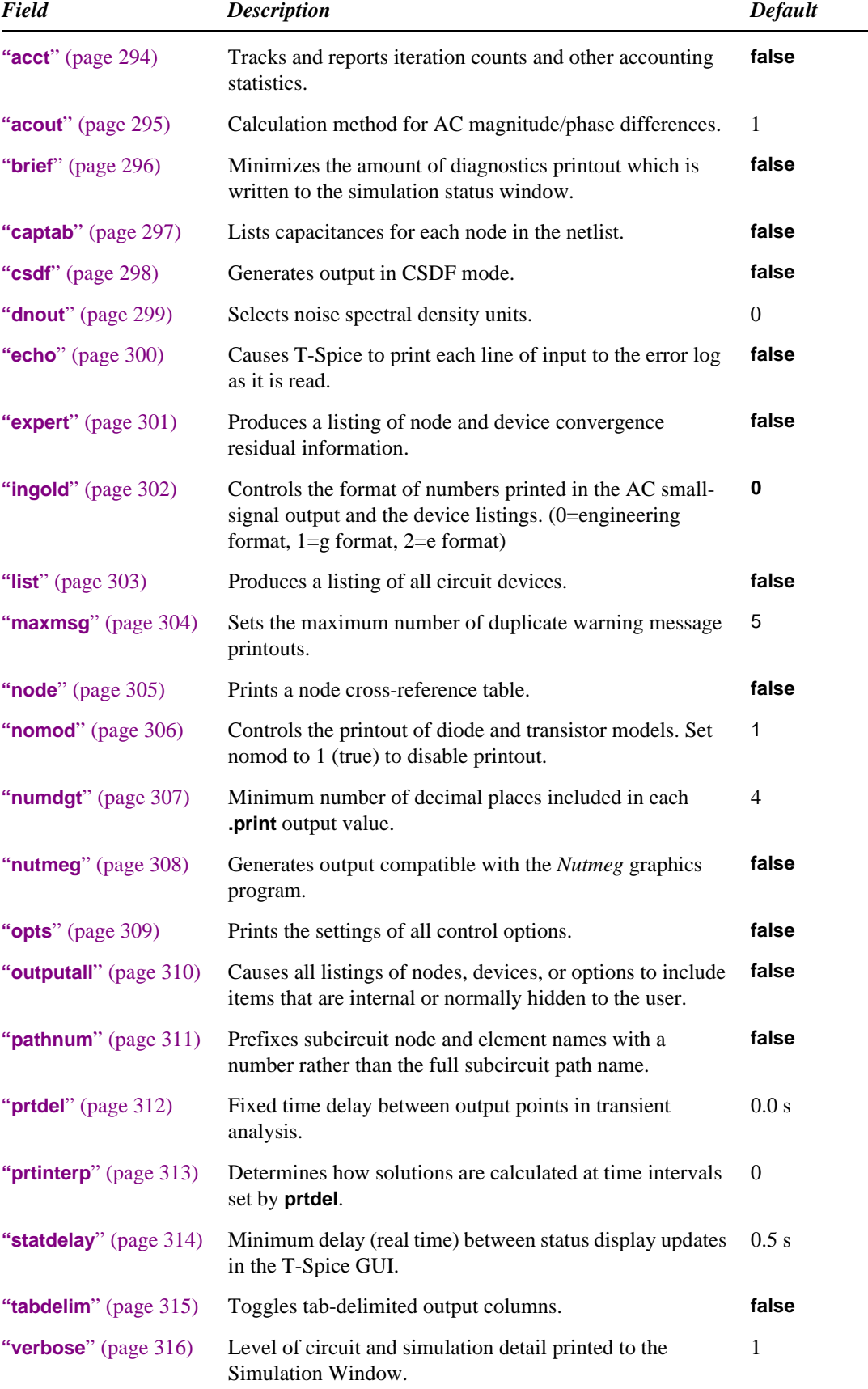

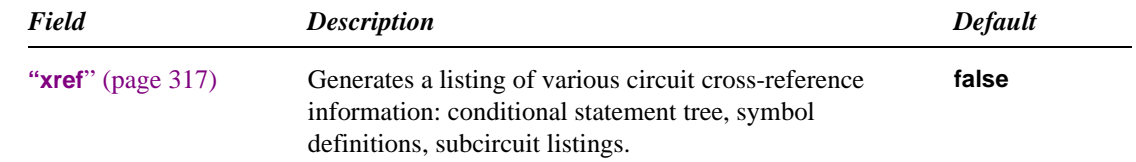

# **Probing Options**

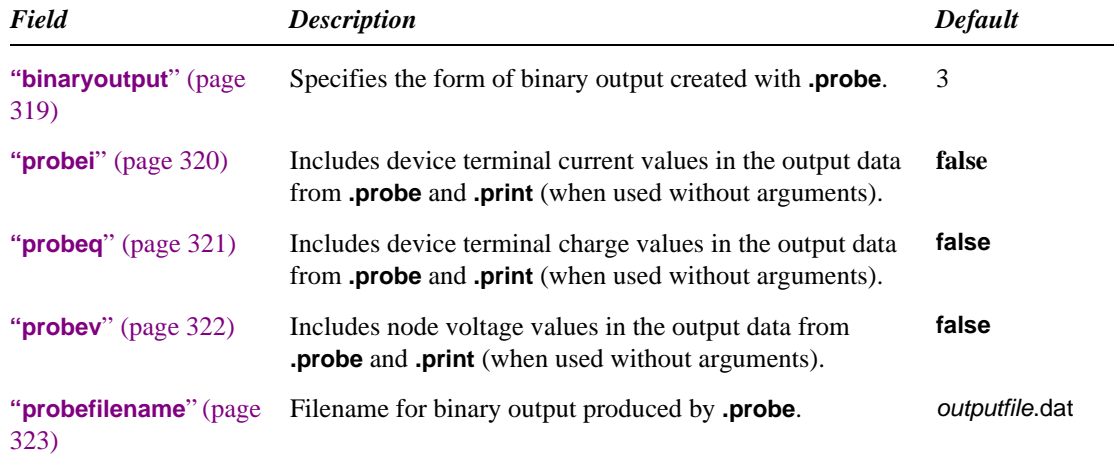

## <span id="page-112-0"></span>**.param**

**Syntax**

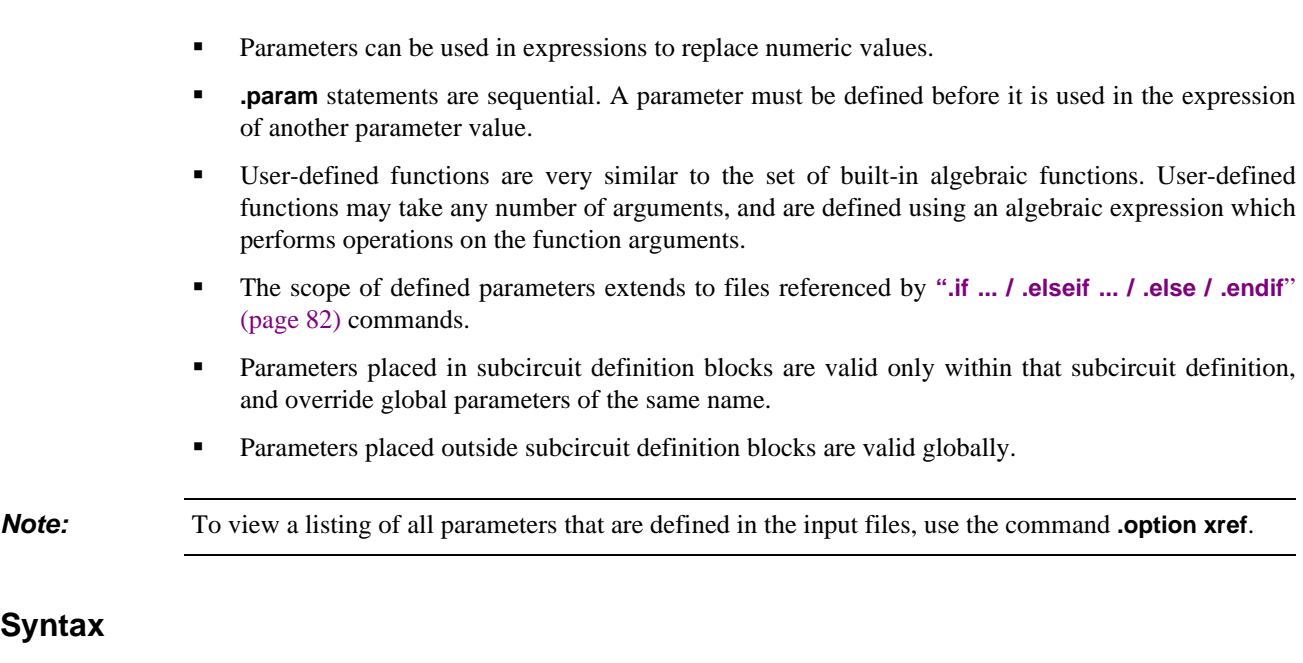

Defines and assigns values to parameters, or creates a user-defined function.

```
param parameter={X |mc_distribution|opt_limits}[[,] 
   \{X \mid mc\_distribution| opt\_limits\} ...]
```
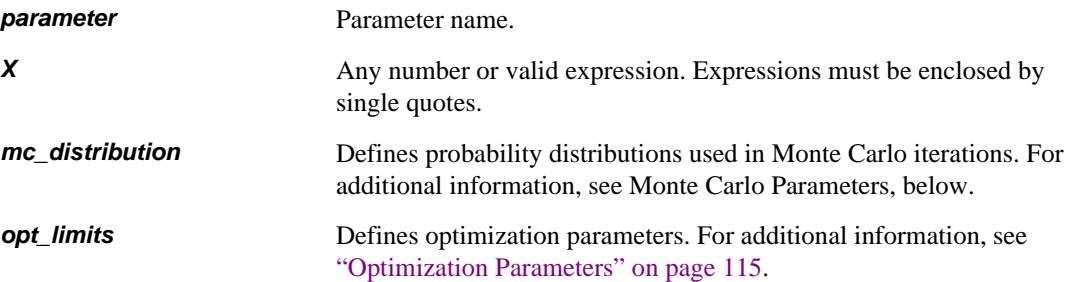

### User-Defined Functions

The syntax for defining a function is:

**.param** funcname( [arg1 [, arg2 [, arg3 [...] ] ] ] )='body'

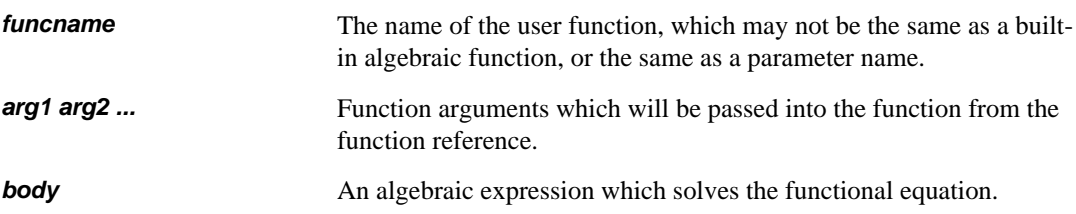

#### Monte Carlo Parameters

For each Monte Carlo iteration, T-Spice will report the values of all expressions evaluated using probability distributions defined by the following syntax:

```
.param parameter=unif(nominal_val, rel_variation [, multiplier])
or
.param parameter=aunif(nominal_val, abs_variation [, multiplier])
or
.param parameter=gauss(nominal_val, rel_variation, sigma [, multiplier])
or
```

```
.param parameter=agauss(nominal_val, abs_variation, sigma [, multiplier])
```

```
or
```

```
.param parameter=limit(nominal_val, abs_variation)
```
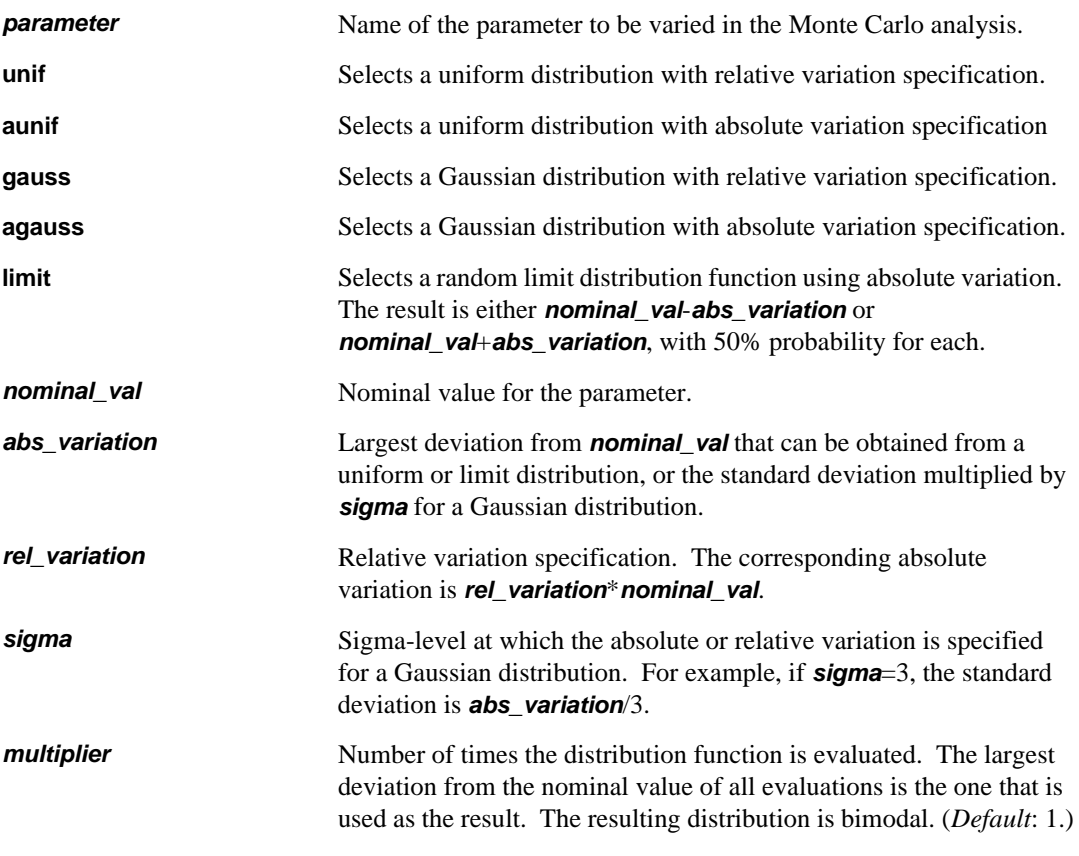

**Note:** Multiple parameters can be assigned on the same **.param** command. Probability distributions are reevaluated with every use of **paramname** in expressions.

#### <span id="page-114-0"></span>Optimization Parameters

When **.param** is used to define optimization parameters, the **parameter** argument uses the following syntax:

**.param** parameter**=opt**name**(**guess, min, max [, delta]**)**

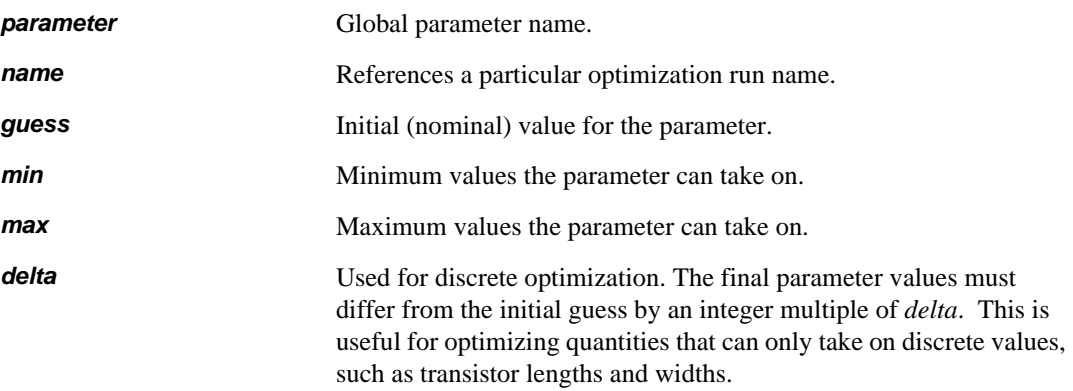

**Note:** Multiple optimization parameters can be assigned on the same **.param** command.

The parameter **parameter** is allowed to vary within its range when an optimization of the appropriate **name** is invoked on an analysis command. During such an optimization, the parameter is initially assigned its **guess** value, but is allowed to vary within its range (defined by **min** and **max**) during subsequent optimization iterations.

For additional information on the optimization syntax for individual analysis commands, see **[".ac](#page-59-0)**" [\(page 60\)](#page-59-0), **".dc**[" \(page 69\)](#page-68-0), or **".tran**[" \(page 147\)](#page-146-0).

#### **Examples**

```
.param pi='4*atan(1)' tf='1E-6*sin(pi/2))'
.tran 'tf*0.01' 'tf'
```
The **.param** command defines and assigns a value to parameter **tf**, which is subsequently used (enclosed by single quotes) in place of a numeric value in the **".tran**[" \(page 147\)](#page-146-0) command.

```
.param res=agauss (100, 10, 1)
```
Specifies that the resistance is chosen from a normal distribution of mean 100 and standard deviation 10.

.param w1=opt1 (10u, 2u, 20u, 0.25u)

Specifies that **w1** is to be varied in optimization run **opt1** within the limits  $2 \times 10^{-6}$  and  $20 \times 10^{-6}$ . The initial guess for **w1** in the optimization is  $10 \times 10^{-6}$ , and the final value will be a multiple of  $0.25 \times 10^{-6}$ .

```
.param safedivision(a,b)='if(abs(b)<1e-100, 1e100, a/b)'
.print tran impedance='safedivision(v(n1), i1(dev1))'
```
Creates a function named safedivision which divides one number by another without a *division by zero* error. This function is then used in a print expression.

## **.paramlimits**

Sets optimization parameter ranges. Allows the same parameter to be varied in multiple optimizations with different optimization run names.

This command specifies that the parameter **paramname** (specified using **.param** elsewhere) is to be varied and optimized during an optimization run **optname**. Multiple instances of **.paramlimits** may not exist in the netlist for the same optimization run and the same parameter name, but are allowed for the same **optname** but for different **paramname** values.

**Note:** T-Spice supports sequential optimization—multiple optimizations may be performed in series from one input file, and the optimization results used in subsequent optimizations.

#### **Syntax**

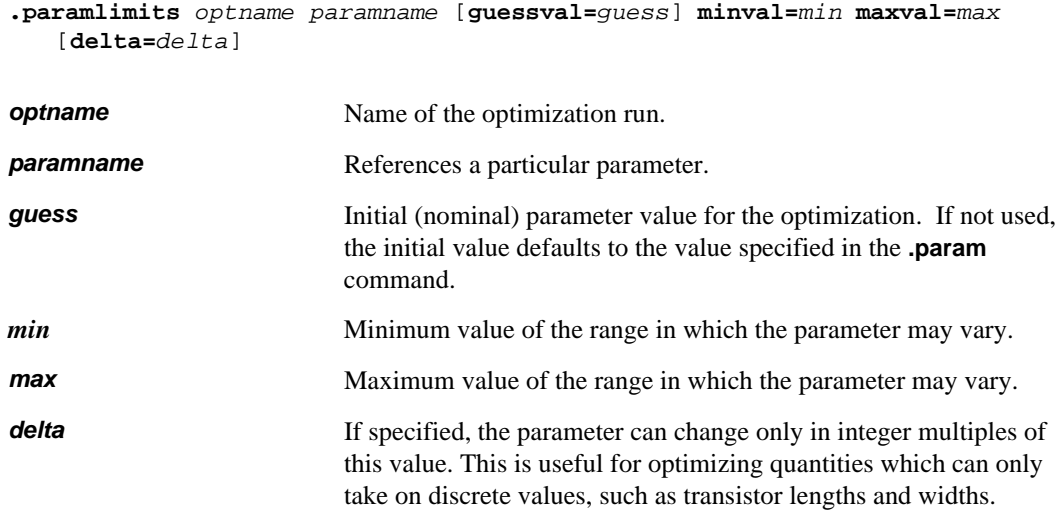

#### **Examples**

.paramlimits opt1 r minval=10 maxval=100k .paramlimits opt1 m1width minval=1u maxval=10u delta=0.25u

### **.power**

Computes power dissipation in conjunction with transient analysis.

- If the **".tran**[" \(page 147\)](#page-146-0) command is missing from the input file, the **.power** command is ignored.
- The average power consumption, the instantaneous maximum power, and the instantaneous minimum power (in watts) and the times of maximum and minimum power consumption (in seconds) are reported at the end of the transient simulation.
- The instantaneous power  $P(t)$  dissipated by a voltage source at time  $t$  is the current through the source multiplied by the voltage drop across the source. The average power *P* for a time interval (*t1*,*t2*) is computed by using the trapezoidal rule approximation to evaluate the integral

$$
\overline{P}(t_1, t_2) = \frac{1}{t_1 - t_2} \int_{t_1}^{t_2} P(\tau) d\tau
$$
\n(0.7)

- **•** Multiple **.power** commands can be used in a single simulation.
- Power results can also be reported with the **".print**[" \(page 119\)](#page-118-0) **tran** command.

#### **Syntax**

```
.power source [A [Z]]
source Voltage source whose power consumption is to be computed.
A Time at which power recording begins. (Unit: seconds.
                       Default: simulation start time.)
Z Time at which power recording ends. (Unit: seconds.
                       Default: simulation end time.)
```
#### **Examples**

.power vtest 3e-7

Computes the power dissipated by voltage source **vtest** between the given time (0.3 microsecond) and the end of the simulation. It might produce the following sample output:

```
Power Results
vtest from time 0 to 3e-007
Average power consumed -> 1.249948e-002 watts
Max power 2.490143e-002 at time 9.76e-006
Min power 2.282279e-030 at time 1e-005
```
# <span id="page-118-0"></span>**.print**

Reports simulation results.

- **If an output filename is not specified, the output file specified in the Start Simulation dialog is used.** (If that file cannot be opened, the results are written to the Simulation Window.)
- **Multiple .print** commands can be used to direct different types of output to separate files.
- Transient analysis results are printed in columns, with time values in the first column.
- AC and noise analysis results are printed in columns, with frequency values in the first column.
- DC transfer analysis results are printed in columns, with sweep values from the first source listed on the **".dc**[" \(page 69\)](#page-68-0) command in the first column.
- DC operating point analysis results are printed line by line, each argument to a line.
- Expressions can be printed by themselves, with or without reference to physical quantities at specific nodes.
- Nodes and devices within subcircuits can be accessed with hierarchical notation in the form **xinstance.xinstance.node**.
- **.print** commands inside subcircuit definition blocks are replicated for each instance.
- If no arguments are given, all node voltages and source currents are printed. If neither mode or arguments are given, **.print** applies to all analysis types. If arguments are given, a mode must also be specified.
- Wildcards may be entered as part of the **.print** command node names, devices names, terminal names, or terminal numbers. Wildcards are expanded to match any available elements which match the name specification.
- **Pevice State** print statements are a means of obtaining very detailed information about devices and device internal states. Data such as the current, charge, capacitance, and voltage values can be listed, as well as certain model evaluation variable (threshold voltage, beta, etc.).

#### **Syntax**

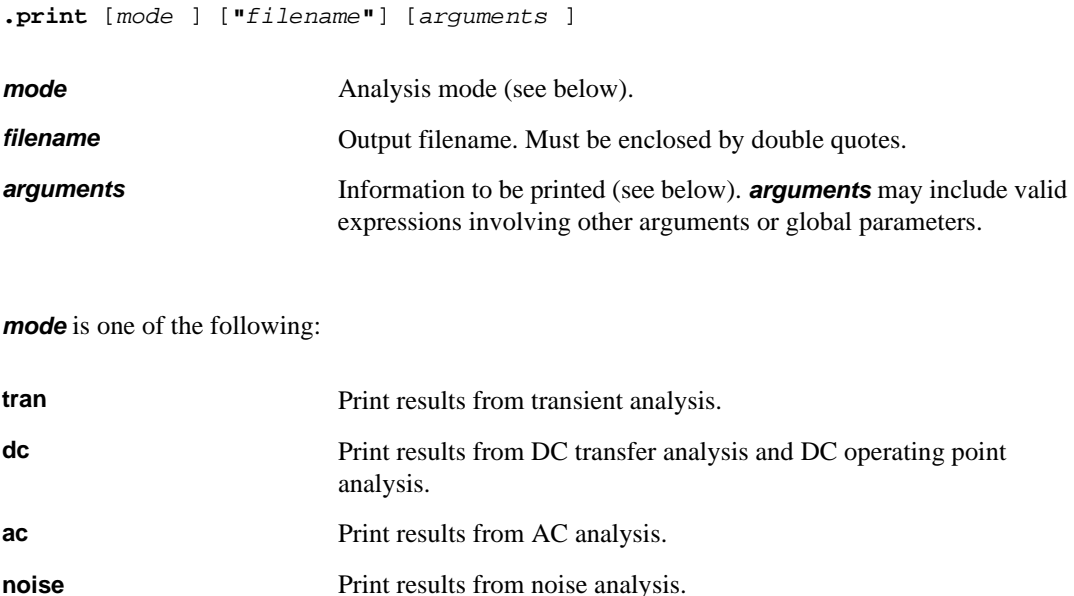

**arguments** take one or more of a number of values, depending on **mode**. When no arguments are given, all node voltages and source currents are printed.

When an argument includes an expression, the expression must be enclosed by single quotes (**' '**). A string can also be used as a column heading in the output file, and the string can be followed by an optional unit specifier, enclosed by angle brackets (**< >**). The unit is then displayed on the W-Edit *y*axis.

Some entries in the argument tables below involve the variable **z**, to be replaced by a key letter or number representing a device terminal. The key letters and numbers corresponding to particular device terminals are as follows (alternatives are separated by slashes):

- $\blacksquare$  *Diodes*: anode = **P**/**1**; cathode = **N**/**2**.
- **Fig. 7.1** BJTs: collector =  $\mathbf{C}/\mathbf{1}$ ; base =  $\mathbf{B}/\mathbf{2}$ ; emitter =  $\mathbf{E}/\mathbf{3}$ ; substrate =  $\mathbf{S}/\mathbf{4}$ .
- $\blacksquare$  *JFETs/MESFETs*: drain =  $\mathbf{D}/\mathbf{1}$ ; gate =  $\mathbf{G}/\mathbf{2}$ ; source =  $\mathbf{S}/\mathbf{3}$ .
- $MOSFETs$ : drain =  $D/1$ ; gate =  $G/2$ ; source =  $S/3$ ; bulk =  $B/4$ .

Wildcards provide an easy and compact method of printing a large number of node or device values which have related names. The T-Spice **.print** command supports several types of wildcards in the specification of the node name, device name, terminal number, and terminal name. The '\*' character (asterisk) will be expanded to match any combination of alpha-numeric characters. The '?' character (question mark) will be expanded to match any single alpha-numeric character. And, '[...]' will be expanded to match any single character enclosed within the square brackets.

The *arguments* for transient, transfer, and DC analysis (**.print tran**, **.print dc**) are as follows.

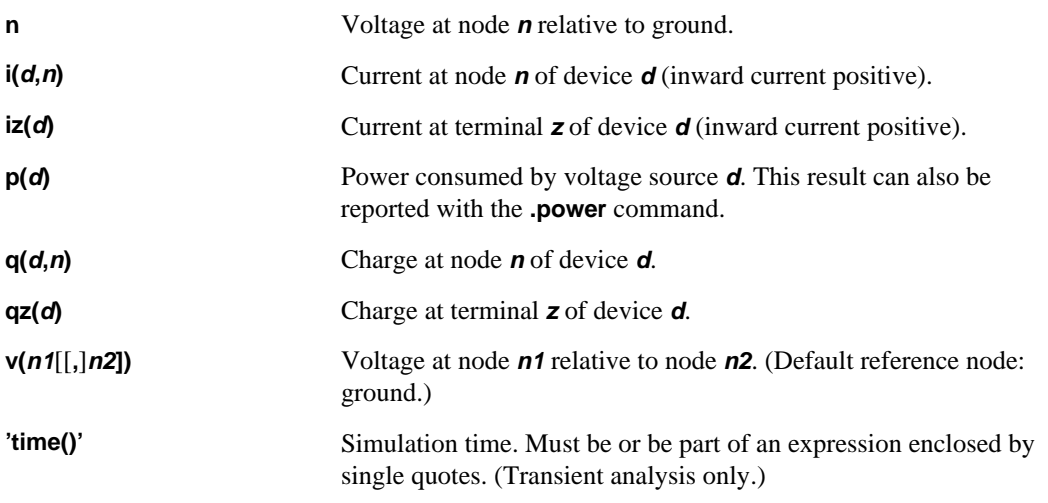

The *arguments* for AC analysis mode (**.print ac**) are as follows.

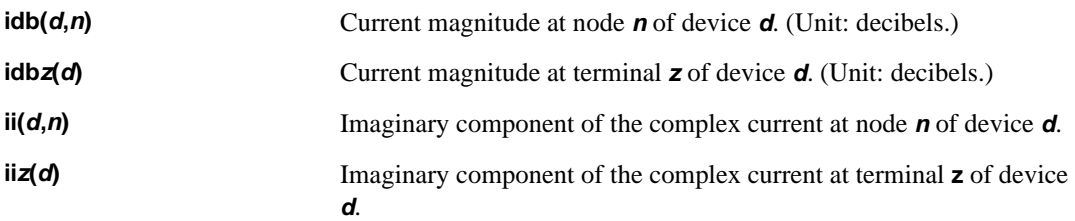

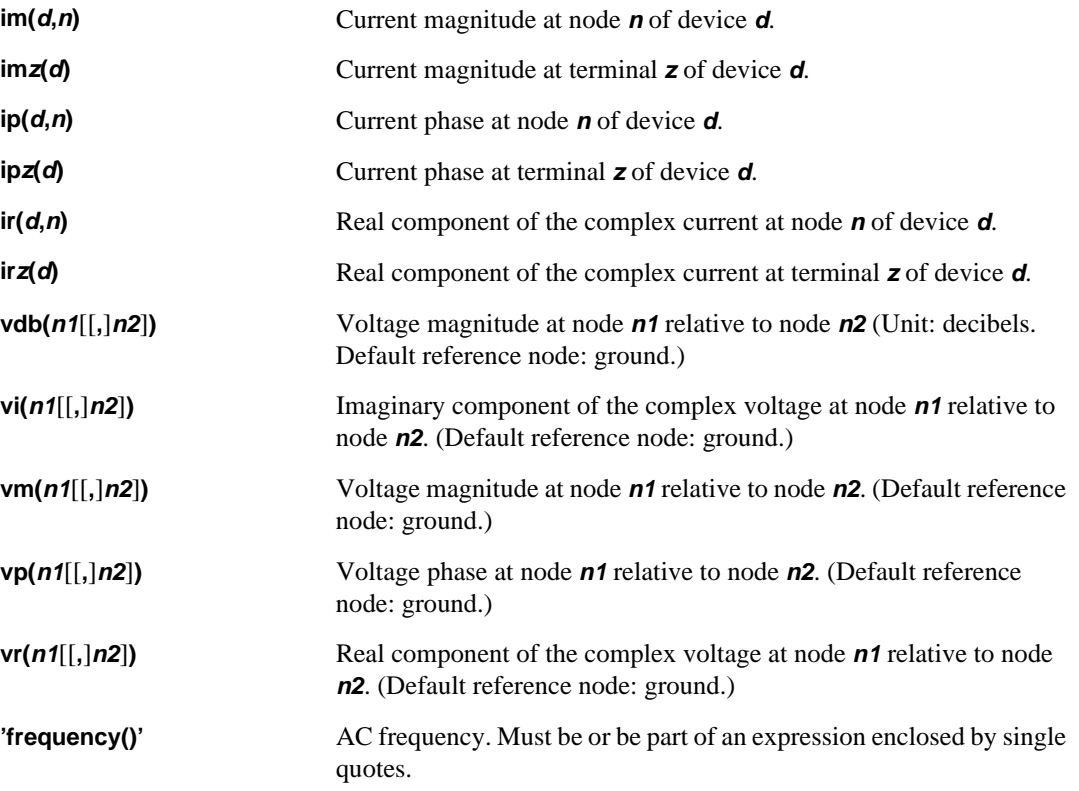

The *arguments* for noise analysis mode (**.print noise**) include *any* of the arguments for AC analysis mode *in addition* to the following:

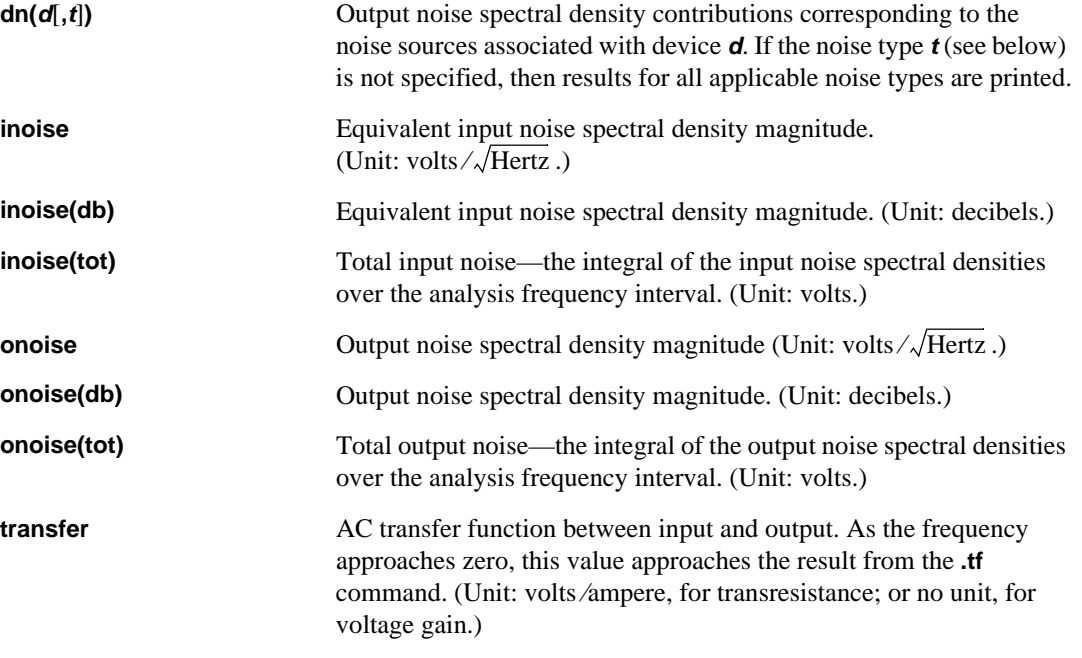

The units for the **.print noise**  $dn(d, t)$  command are volts  $\sqrt{\pi}$  Hertz by default. However, this can be chabged to Volts2/Hertz by use of the option **"dnout**[" \(page 299\)](#page-298-0). Hertz

The noise types **t** available for the **.print noise dn(d, t)** command vary according to the device type (BJT, Diode, JFET, etc.) as shown in the following tables:

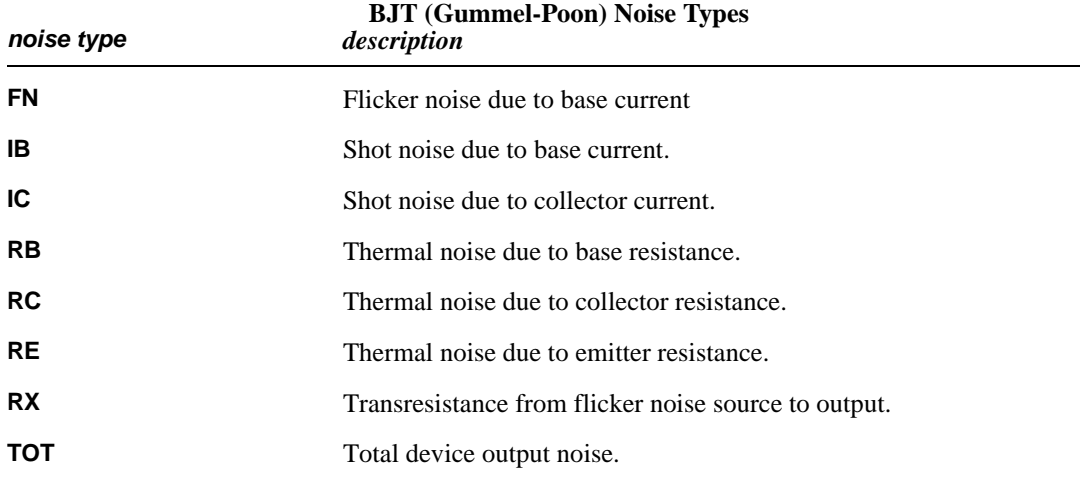

#### **BJT (VBIC) Noise Types**

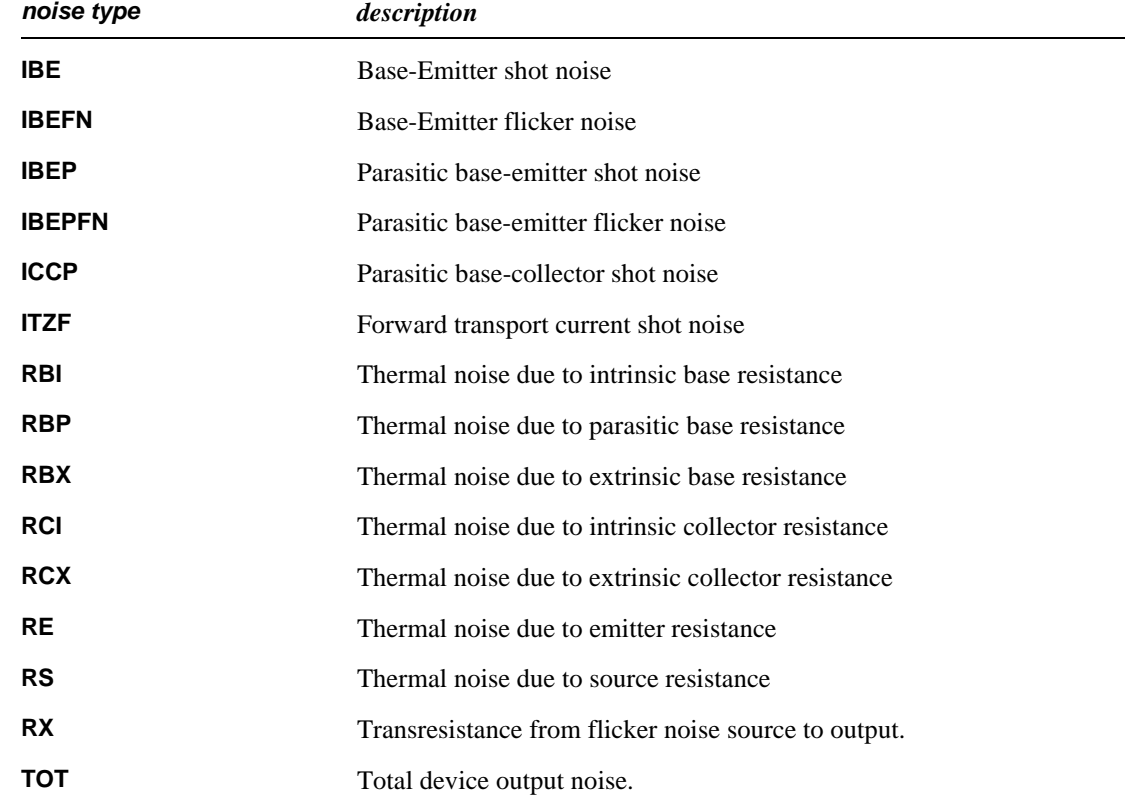

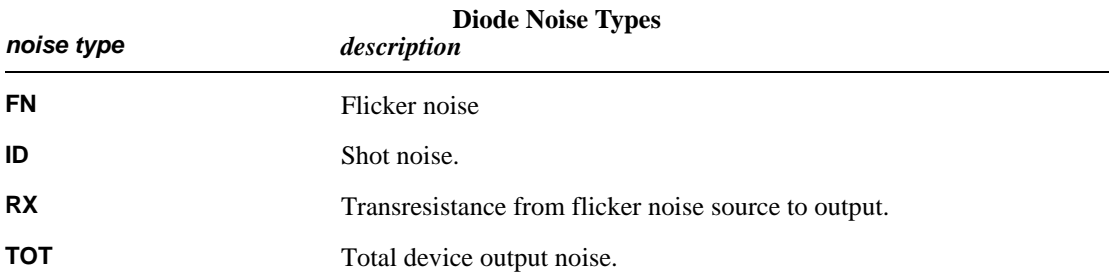

## **JFET and MESFET Noise Types noise type** *description* FN Flicker noise. **ID** Thermal noise due to channel. **RD** Thermal noise due to drain resistance. **RG** Thermal noise due to gate resistance. **RS** Thermal noise due to source resistance. **RX** Transresistance from flicker noise source to output. **TOT** Total device output noise.

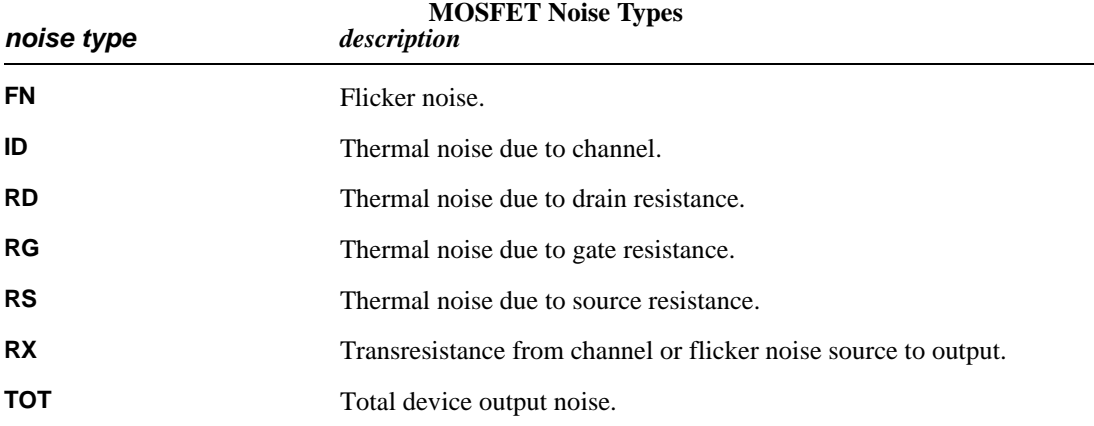

#### **Examples**

.print tran in out i1(r2) id(M2)

Prints transient analysis results: the voltages at nodes **in** and **out** and the currents into terminal **1** of device **r2** and the **drain** terminal of device **M2**.

.print dc I10/in, I10/out, I11/in, I11/out

.print ac "acdata" im(M2,g1) vm(out) vdb(out)

Writes AC analysis results to output file **acdata**: the magnitude of the current flowing into node **g1** of device **M2**, the magnitude of the voltage at node **out**, and the same magnitude expressed in decibels.

.print noise inoise transfer dn(mn1) onoise(tot)

Prints noise analysis results: the equivalent input noise spectral density, the input/output transfer function, all noise information corresponding to device **mn1**, and the total output noise.

```
.print tran 'v(out)*sin(time()*sf)'
```
Prints the transient value of an expression involving the voltage at node **out**, the simulation time **time()**, and parameter **sf** (defined elsewhere with a **.param** command).

```
.print tran diff < V>= 'v(2)-v(1)'
```
Prints the transient value of an expression subtracting the voltage at node **1** from the voltage at node **2**. The string **diff** is used as a column heading with the letter V as a unit designation.

.print

Prints all node voltages and voltage source currents for all analyses to a text file.

```
.print tran
```
Prints all node voltages and voltage source currents for transient analysis to a text file.

```
.print v(n*)
```
Prints the voltages for all nodes whose name begins with the letter 'n'.

.print i[12](m\*) i?(q\*)

Prints the drain and gate currents (terminals 1 and 2) for every MOSFET device, and each terminal current for every BJT.

The format of the device state plot request is always *state(d)*, where *state* is the state data identifier, and *d* is the device name.

The device state data which is available for each device type is as follows:

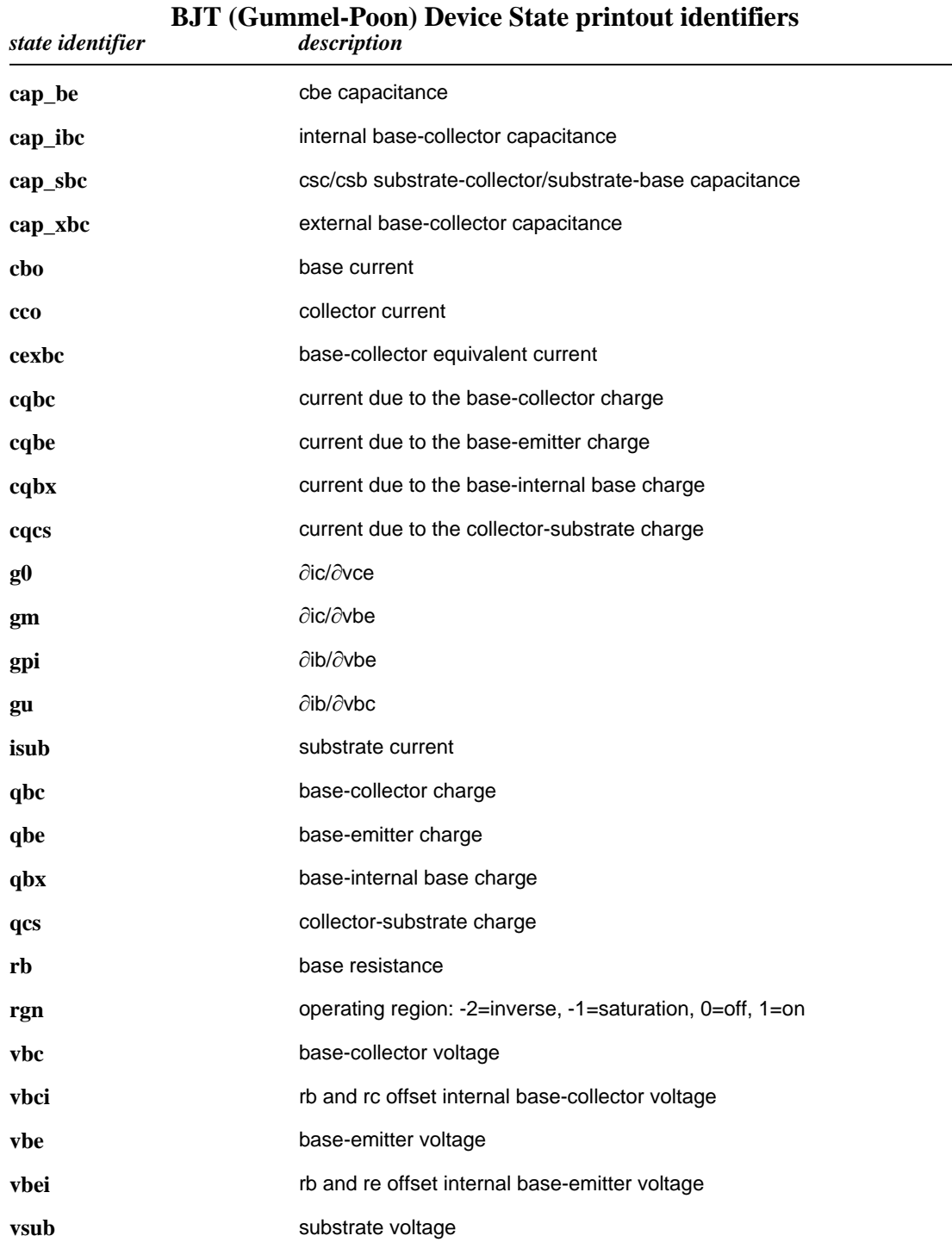

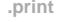

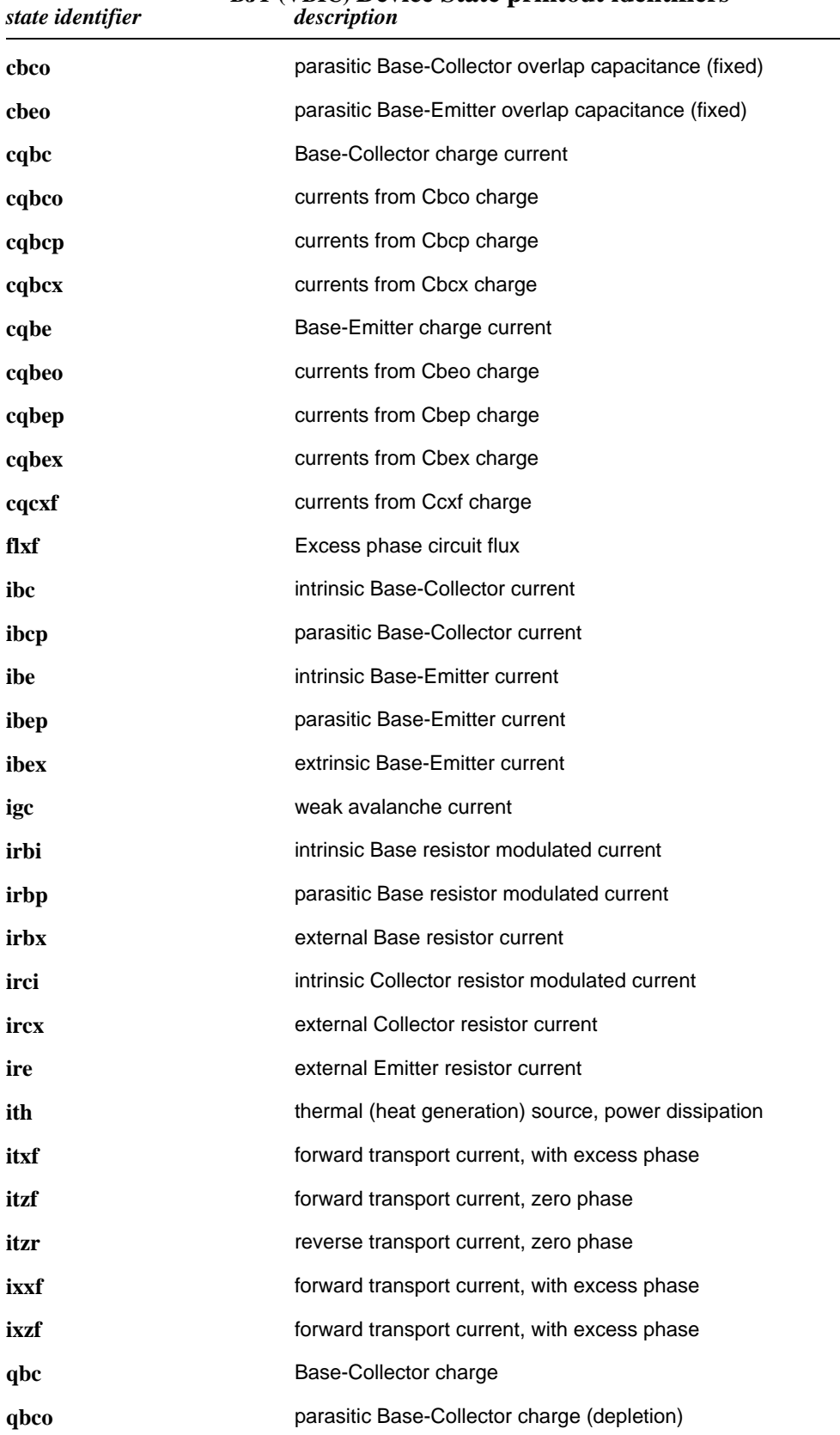

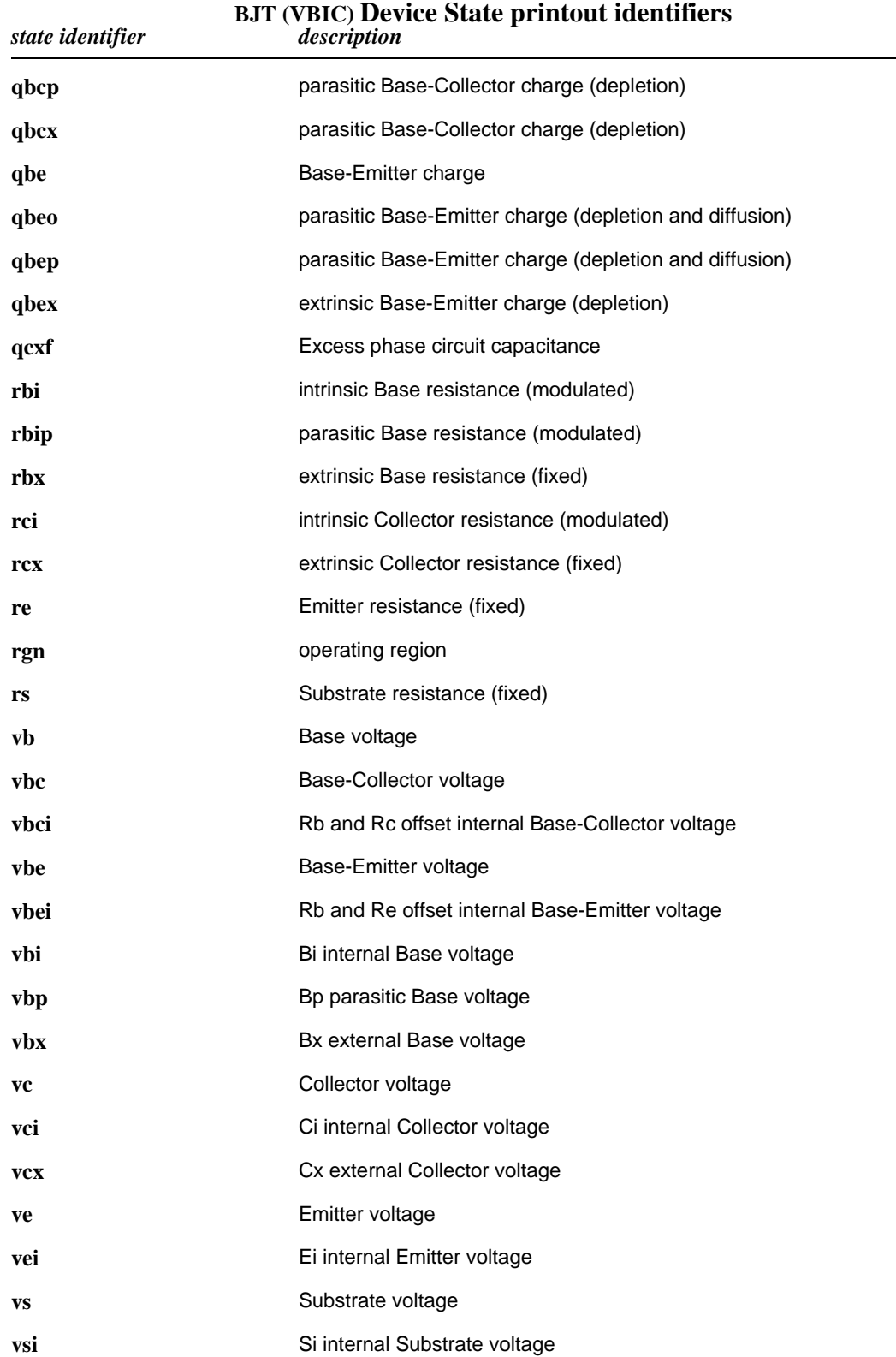

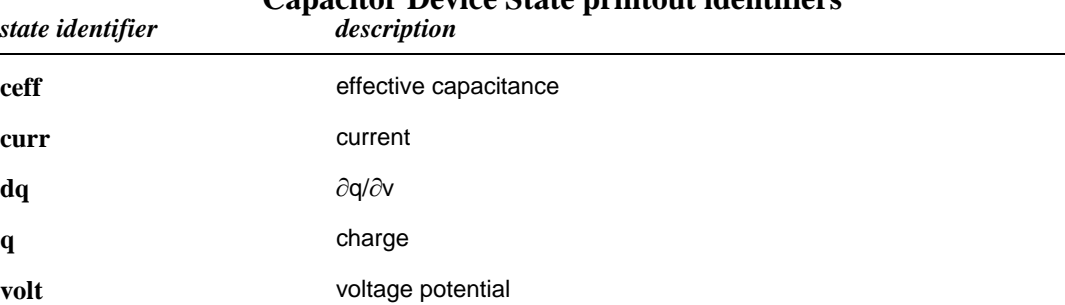

### **Capacitor Device State printout identifiers**

#### **f element (CCCS) Device State printout identifiers**

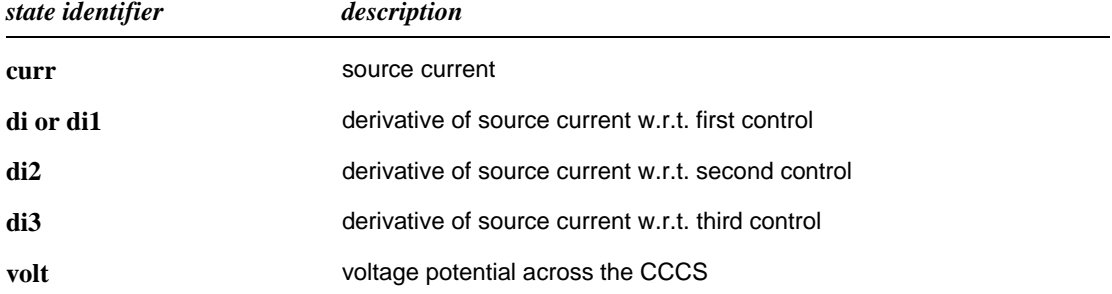

## **h element (CCVS) Device State printout identifiers**

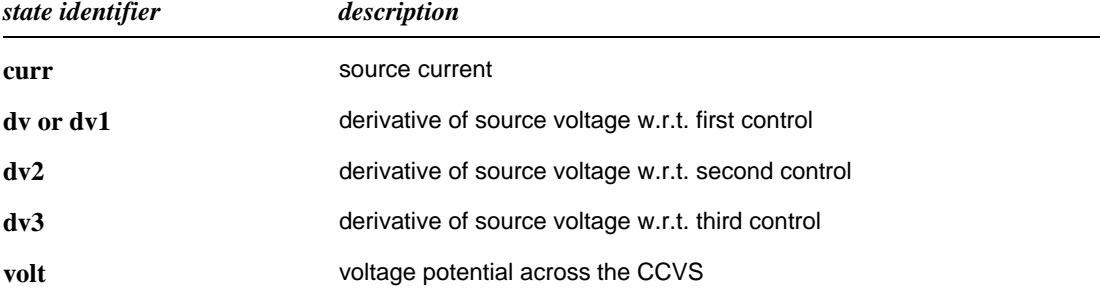

# **Diode Device State printout identifiers**

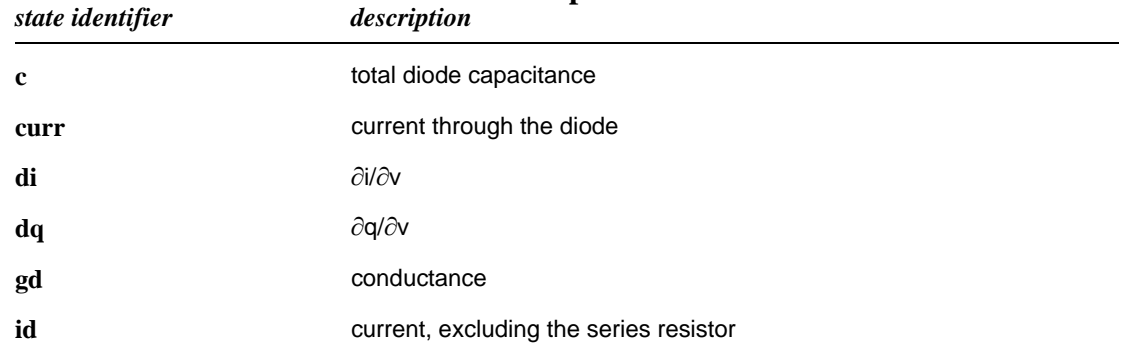

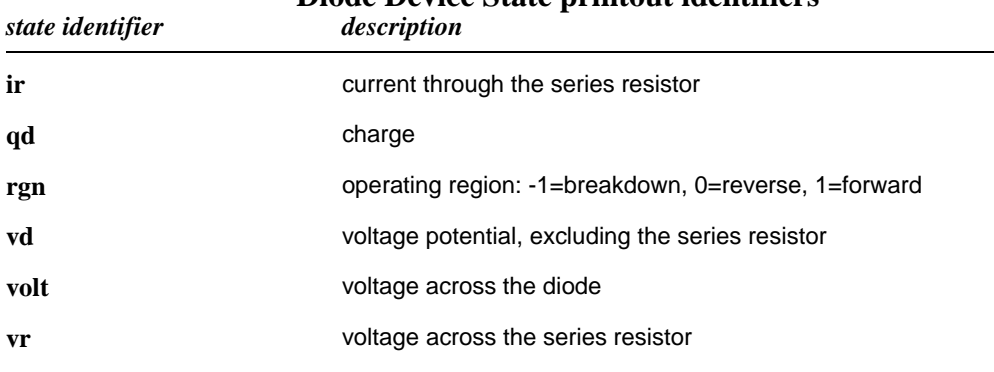

## **Diode Device State printout identifiers**

#### **Inductor Device State printout identifiers**

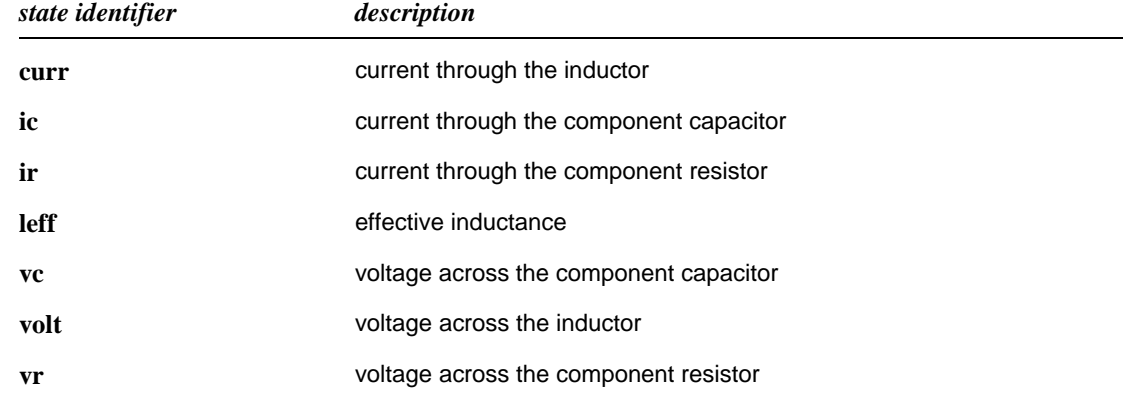

#### **MOSFET Device State printout identifiers**

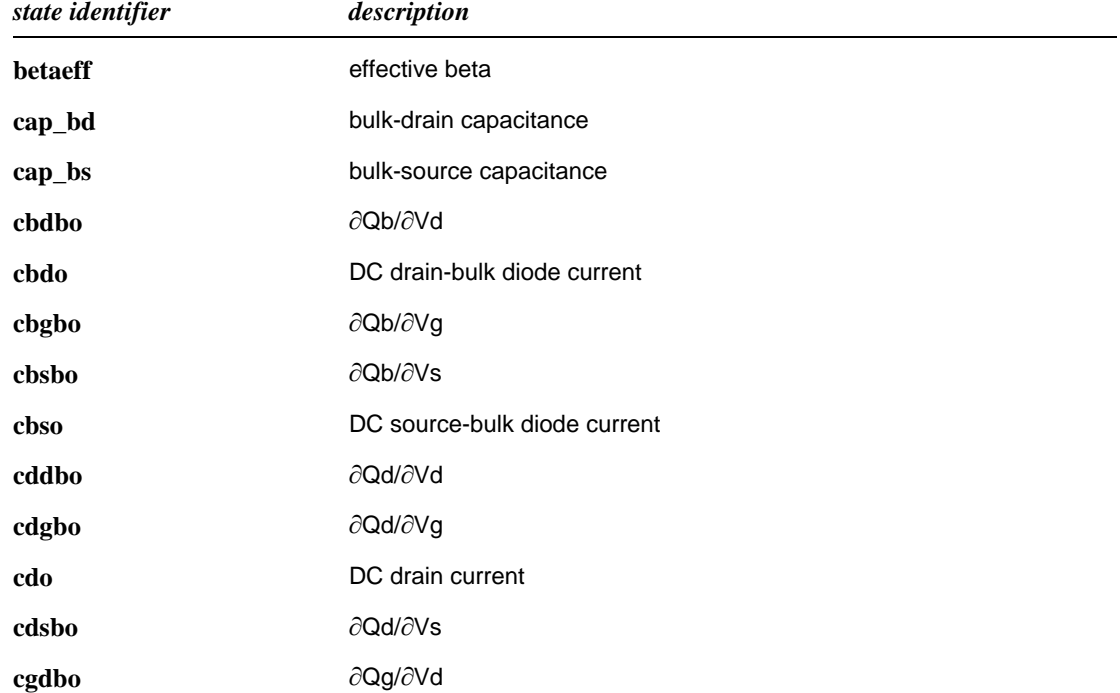

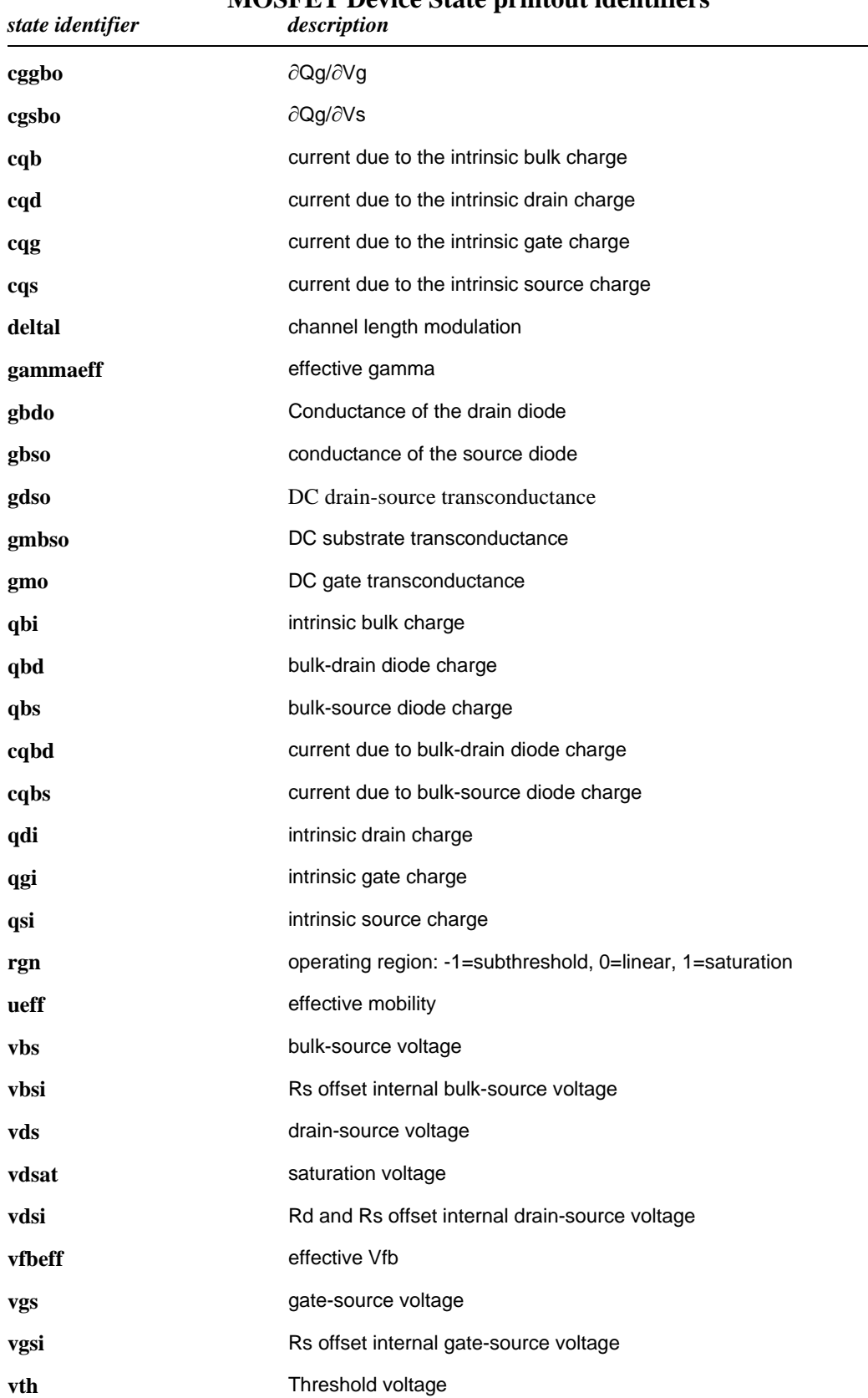

### **MOSFET Device State printout identifiers**

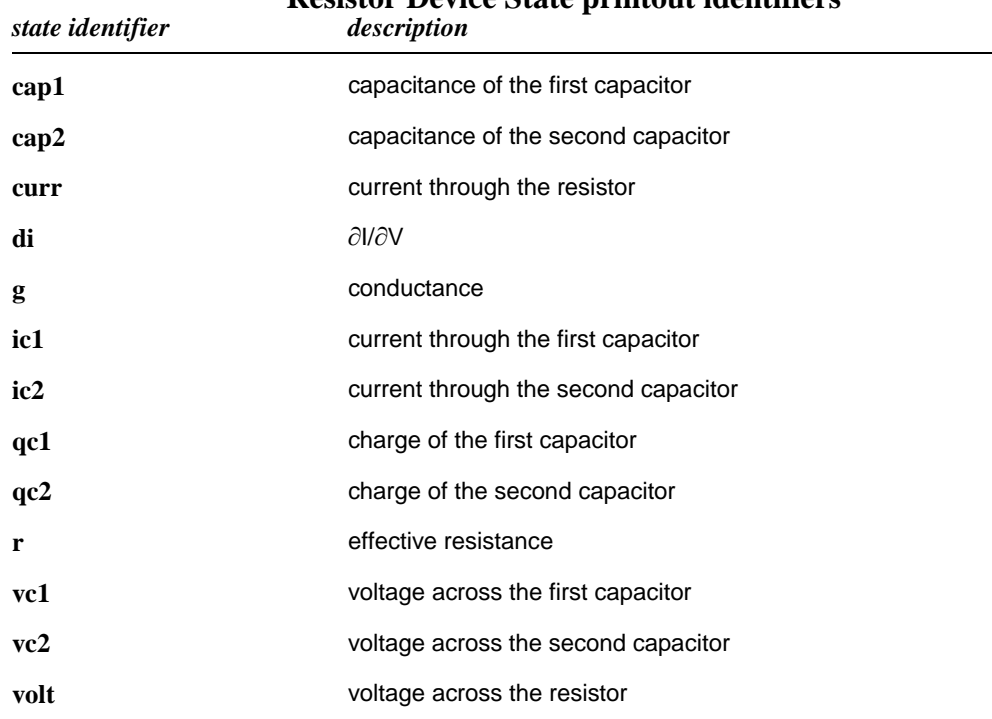

### **Resistor Device State printout identifiers**

#### **g element (VCCS) Device State printout identifiers**

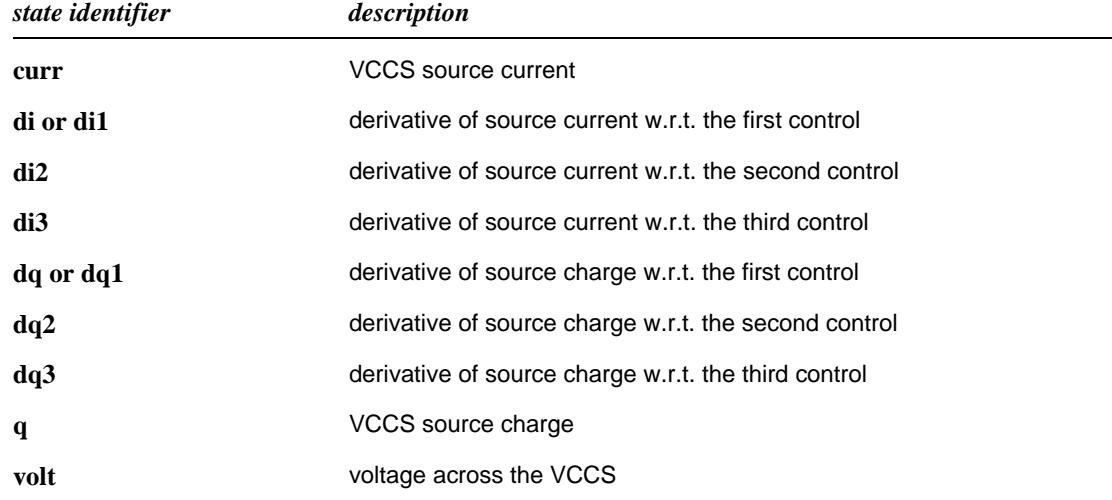

#### **e element (VCVS) Device State printout identifiers**

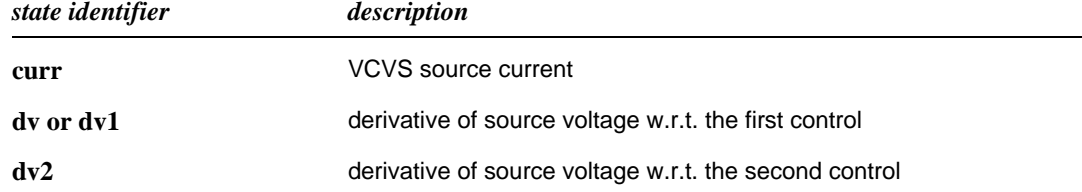

#### **e element (VCVS) Device State printout identifiers**

## <span id="page-132-0"></span>**.probe**

Reports simulation results in binary format. **.probe** exactly as **.print**, except that output is binary instead of text. If **arguments** are given, the **mode** must be specified.

The file specified with the **".options**[" \(page 106\)](#page-105-0) **probefilename** command becomes the default for the **.probe** output file. If an output filename is not specified, T-Spice uses an ASCII output file name with no extension.

#### **Syntax**

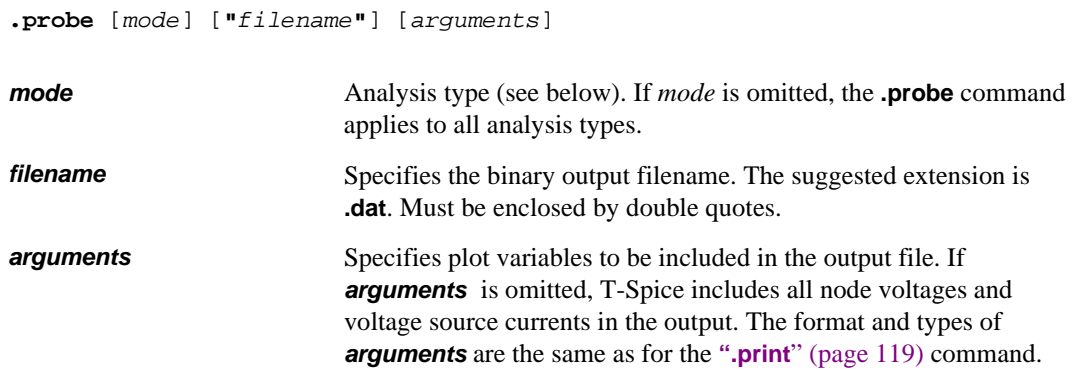

**mode** is one of the following:

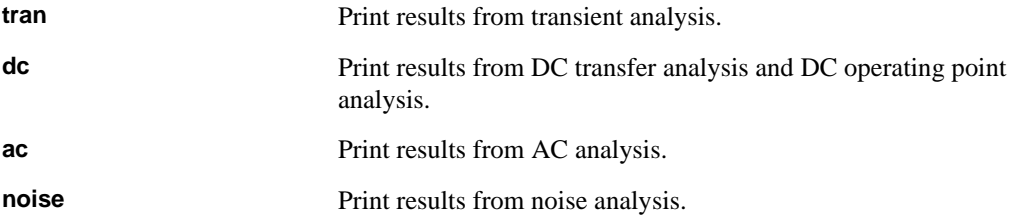

#### **Examples**

.probe

Saves all node voltages and voltage source currents for all analyses to a binary file.

.probe tran

Saves all node voltages and voltage source currents for transient analysis to a binary file.

.probe tran v(2)

Saves the transient voltage at node **2** to a binary file.

.probe tran Output<v> =  $'v(2) - v(1)'$ 

Saves the transient value of an expression subtracting voltage at node **1** from voltage at node **2** and prints it in a column with the heading **Output**.

# **.protect / .unprotect**

The **.protect** and **.unprotect** commands are used for temporarily turning input file echoing off and on. Input file echoing is initially turned on with the command **.option echo**. Subsequent use of **.protect** will turn off the echoing, until the **.unprotect** command is encountered. In this manner sensitive data, such as model libraries, can be protected from distribution, or excessive amounts of netlist echoing can be trimmed down.

#### **Syntax**

**.protect** ... **.unprotect**

**T-Spice 13 User Guide and Reference 134**

## **.save**

Saves bias point information to a file. All of the non-internal node voltage values will be saved to the file using either the **.ic** or the **.nodeset** T-Spice command syntax. Subsequent simulations may use the **.load** command to read the file and execute the **.nodeset** or the **.ic** commmands.

### **Syntax**

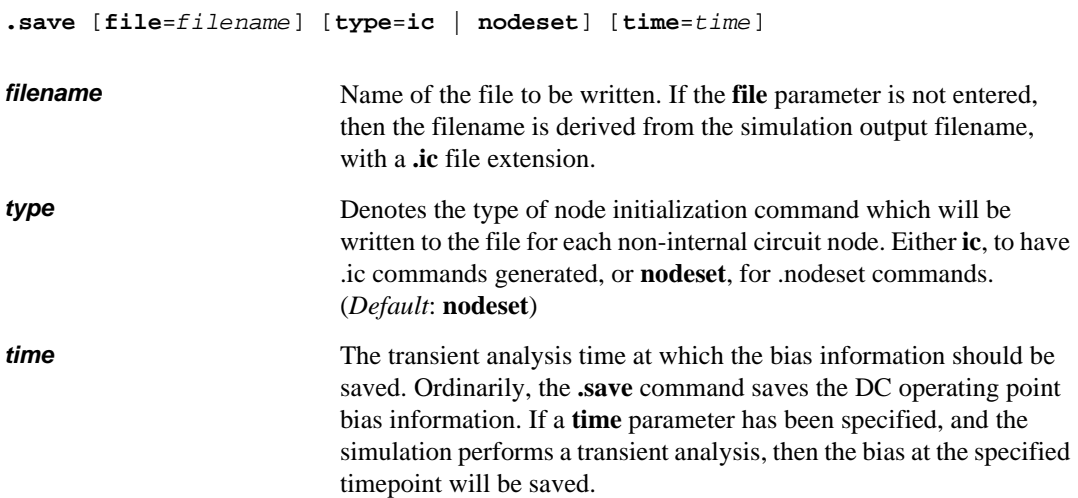

### **Examples**

.save type=ic time=50n

Saves bias point information to a file. Node voltage values will be saved to the file using either the **.ic** or the **.nodeset** T-Spice command syntax. Subsequent simulations may use the **.load** command to read the file and execute the **.nodeset** or the **.ic** commmands.

**Note:** The .**save** and the .**savebias** commands perform essentially the same task, but use a different syntax and have different options.

> .**save** is provided for HSPICE command compatibility, while .**savebias** provides PSPICE command compatibility.

> The *saved* file from either command can be loaded into a subsequent simulation using the .**load** command.

### **Syntax**

```
.savebias filename [op | dc | tran] [alter = alternum] [dc = dcvalue] 
   [step = stepvalue] [temp = temperature] [ time = timevalue [ repeat ] ] 
   [ic | nodeset] [internal] [nosubckt]
```
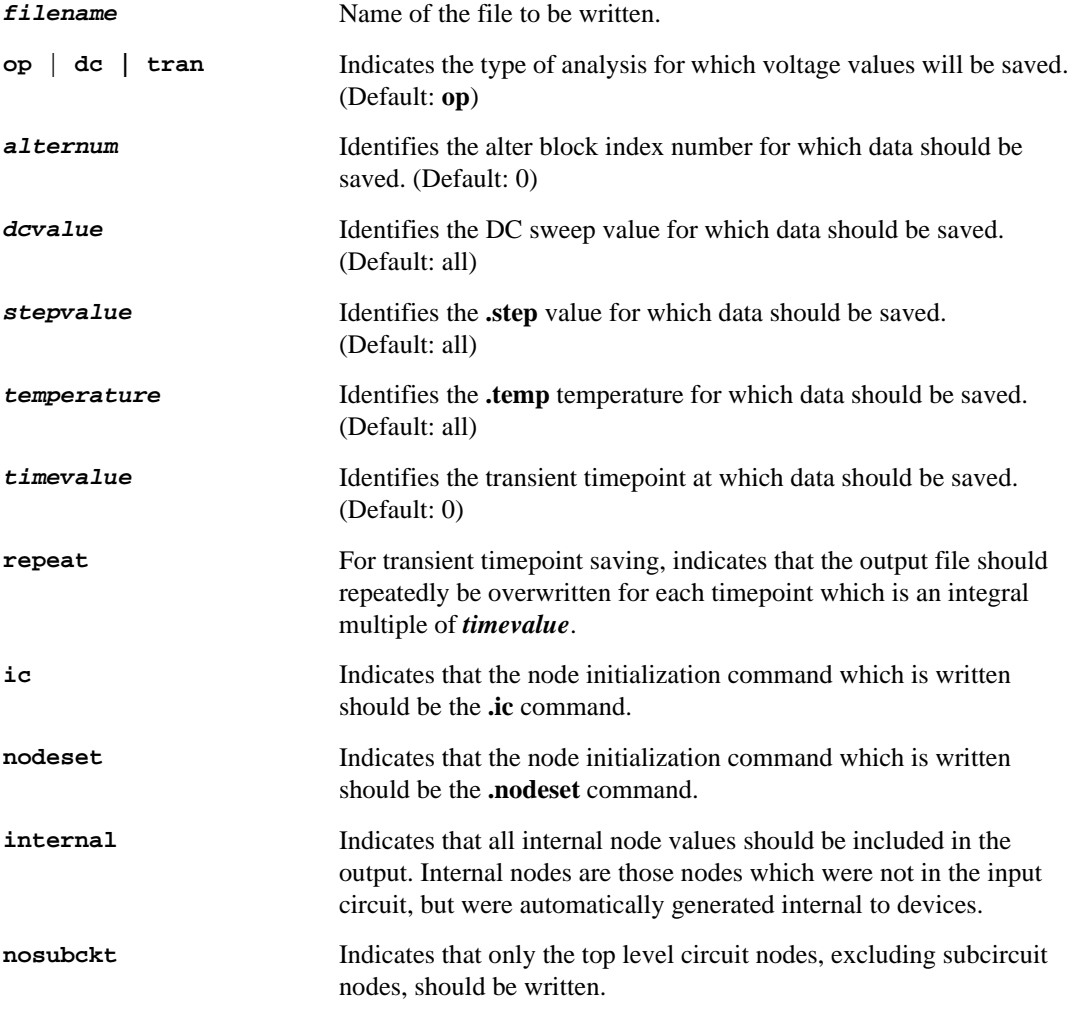

## **Examples**

.savebias ring.ic tran ic time=100n repeat

.savebias dc alter=2 dc=2.5 temp=75 internal

## **.step**

Performs a parametric sweep of a sweep variable, performing all analyses in the input file for all parameter values in the sweep.

The **.step** command produces a separate output section for each parameter value of the sweep. For example, an input file with **.step** and **".tran**[" \(page 147\)](#page-146-0) produces one transient analysis output section for each parameter value in the sweep. In addition, all **[".macro /.eom](#page-87-0)**" (page 88) results are plotted as traces with the swept variable as the *x*-axis. The output format for this is similar to that of the **[".dc](#page-68-0)**" [\(page 69\)](#page-68-0) command.

**Note:** The **.step** command can be abbreviated to **.st**.

#### **Syntax**

```
.step sweep [[sweep] sweep [[sweep] sweep]]
where sweep is in one of the following formats:
[lin] variable start stop inc
or
dec|oct variable start stop npoints
or
variable lin|dec|oct npoints start stop
or
variable list value [value […]]
or
list variable value [value […]]
or
variable poi npoints [value […]]
or
data=dataname
or
monte=mcruns [seed=seedval] 
or 
optimize=optname results=measname [measname […]] model=optmodelname
```
**variable** specifies the parameter whose value is to be swept. It is one of the following:

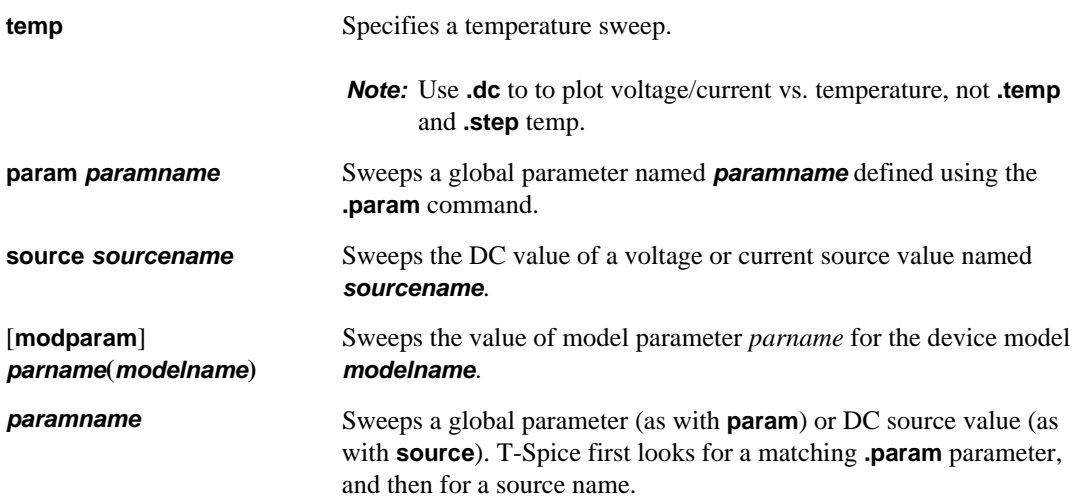

Other parameters include the following:

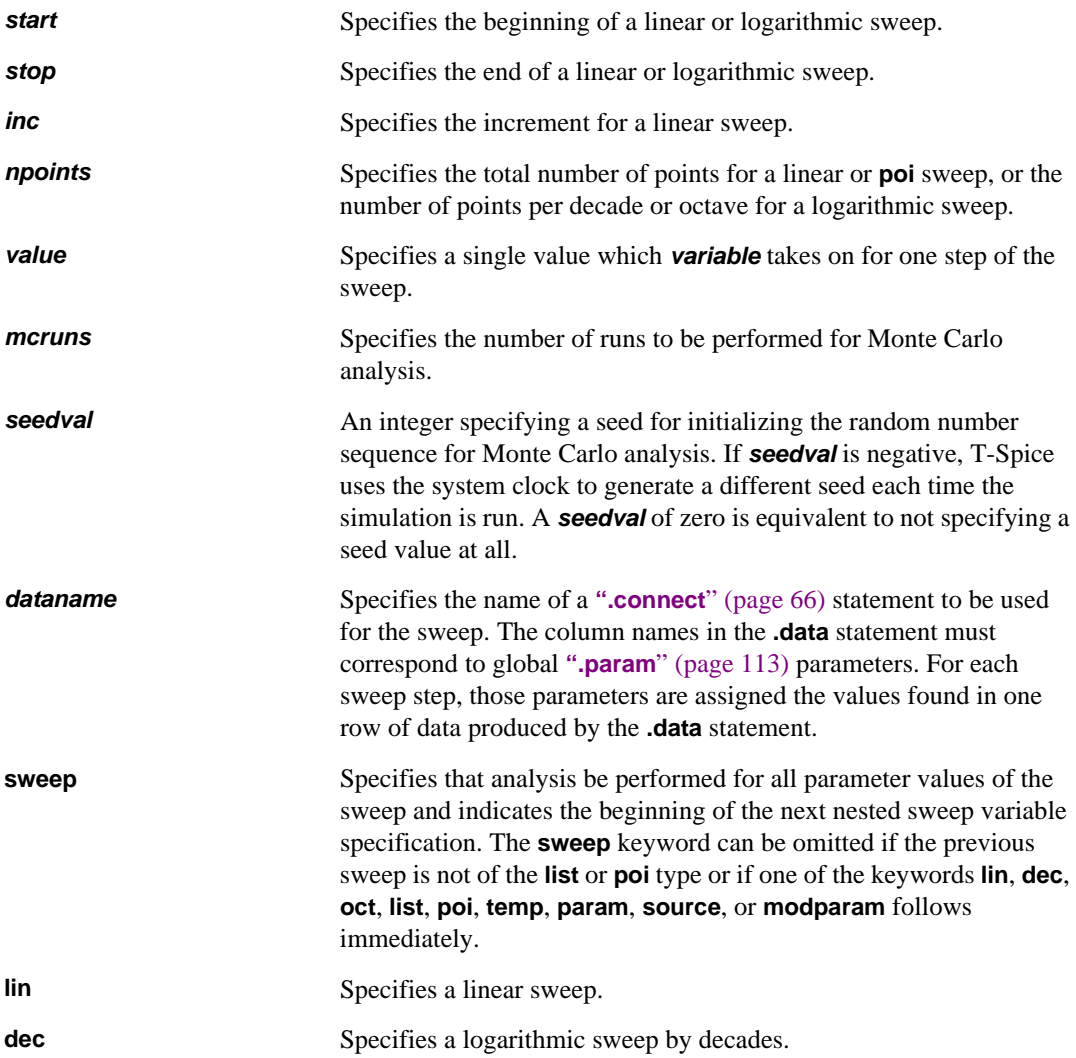

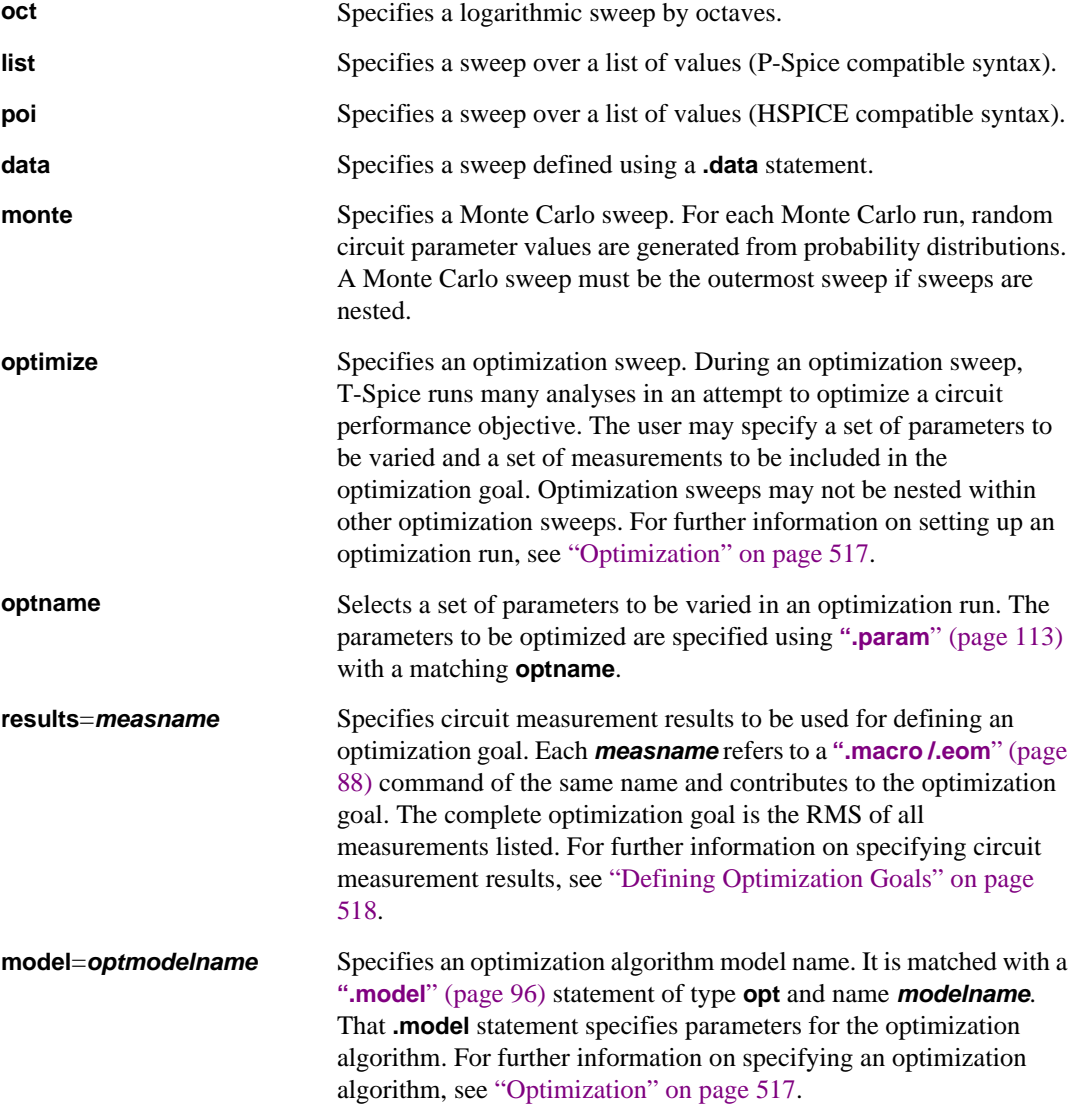

#### **Examples**

```
.step vin 0 5 0.1
```
sweeps the DC value of voltage source **vin** from **0** to **5V** with **0.1V** increments.

.step lin param ml 2 3 0.5 sweep vdd 3 5 0.1

performs a nested linear sweep of the parameter **ml** and the voltage source **vdd**.

.step list temp 0 27 100 150 –50

sweeps the circuit operating temperature over the five values listed.

```
.step optimize=opt1 results=bandwidth,delay model=optmod
.param p1=opt1(1e-3,1e-5,1) p2=opt1(150,100,200)
.model optmod opt level=1 itropt=40
.measure ac bandwidth trig vm(out) val=0.5 cross=1
+ targ vm(out) val=0.5 cross=2
+ goal=2kHz
```
.measure tran delay when  $v(1)=2.5$  goal=10ns

invokes an optimization of parameters **p1** and **p2**. T-Spice will attempt to find values for **p1** and **p2** which result in a bandwidth of 2 kHz and a delay of 10 ns. An AC and a transient analysis would be performed for each optimization function evaluation.

## **.subckt**

Defines a hierarchical set of devices and nodes to be used repeatedly in a higher-level circuit.

- Subcircuits are replicated by means of the instance (**x**) statement.
- When invocations of the following commands appear within subcircuit definitions and refer to nodes inside the subcircuit, the commands are executed for each instance of the node: **[".acmodel](#page-62-0)**" [\(page 63\)](#page-62-0), **".hdl**[" \(page 79\),](#page-78-0) **[".macro /.eom](#page-87-0)**" (page 88), **".nodeset**[" \(page 100\),](#page-99-0) **".noise**[" \(page](#page-100-0) [101\)](#page-100-0), **".print**[" \(page 119\)](#page-118-0), and **".probe**[" \(page 133\)](#page-132-0), and **".tf**[" \(page 146\).](#page-145-0)
- Node and device names have local scope in subcircuits unless global node names (defined elsewhere with the **".global**[" \(page 77\)](#page-76-0) command) are used.
- Subcircuit blocks cannot be nested: after one **.subckt** command, the **".ends**[" \(page 74\)](#page-73-0) command must appear before another **.subckt** command can be used.

#### **Syntax**

```
.subckt name node1 [node2 ...] [parameter=X ...]
subcircuit
.ends
```
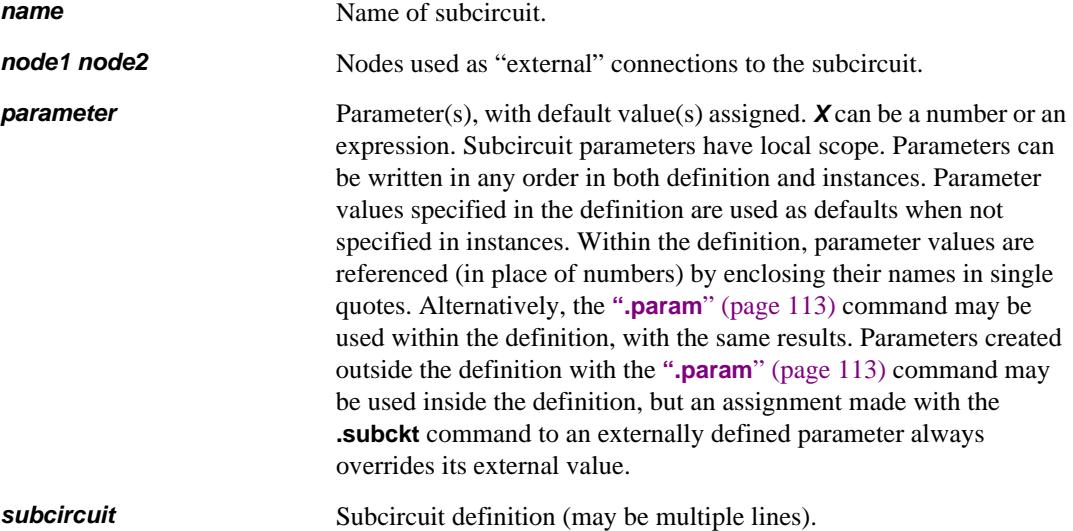

#### **Examples**

.subckt inv in out Vdd length=1.25u nwidth=2u pwidth=3u mt1 out in GND GND nmos l='length' w='nwidth' mt2 out in Vdd Vdd pmos l='length' w='pwidth' c2 out GND 800f .ends inv

This subcircuit could be instanced as follows:

xinv1 a1 a2 Vdd inv nwidth=4u pwidth=6u

## **.table**

Links a table reference name (used by simulated devices) with external charge and current table filenames.

The table which is imported from the named file can define the behavior of a standard device, such as a MOSFET, resistor, diode, etc., and takes the place of the *modelname* (from a **.model** definition) in the device declaration.

The table data may also be used to define a generic "black box" device which is created by the **x***name* method of instantiating a subcircuit. When the **.table** and the **x***name* commands are used in combination to define a generic table-based device, the **.table** model takes the place of a **.subckt** subcircuit definition. You use the **.table** command instead of the **.subckt** command to define your device characteristics.

#### **Syntax**

**.table** tablename current charge

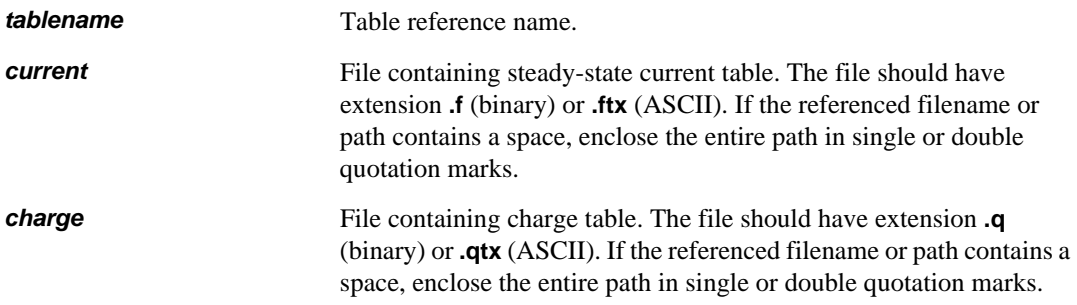

#### **Examples**

#### MOSFET table example:

.table nmos1x3 n1x3.ftx n1x3.qtx

Establishes a relationship between the table reference name **nmos1x3** and the table files **n1x3.ftx** and **n1x3.qtx**. The input file is searched for any device statements—MOSFET (**m**) statements or **xname** commands—which include the table reference name **nmos1x3**. The corresponding devices use the charge and current tables in **n1x3.ftx** and **n1x3.qtx**.

A table-based MOSFET device can then be created by (for example) :

mnmos1x3 n1 n5 GND GND nmos1x3

#### Inverter table example:

xinv in out invtable .table invtable invcirc.ftx invcirc.qtx Illustrates how a CMOS inverter can be defined as a macromodel. Rather than explicitly constructing a description of the inverter with its component transistors, the circuit description names the inverter's input and output nodes. The input/output behavior of the inverter is approximated by current (**invcirc.ftx**) and charge (**invcirc.qtx**) tables that are referenced with the name **invtable**.

#### Resistor table example:

```
v1 1 0 1000
.table an_ftx_qtx_pair resistor.ftx resistor.qtx
xr1 1 0 an_ftx_qtx_pair
.op
```
#### where **resistor.ftx** is:

1 2 1 0  $-1$  +1  $-1e-3$ +1e-3

and **resistor.qtx** is:

Illustrates a resistor defined as a macromodel where the circuit description names the resistor's input and output nodes. The input/output behavior of the resistor is approximated by a table referenced with the tablename **an\_ftx\_qtx\_pair**
## **.temp**

Specifies the temperatures at which the circuit is to be simulated.

- Changing the temperature affects the behavior of diode, resistor, BJT, JFET, MESFET, and MOSFET models. It may also affect the behavior of user-defined external models.
- **The .temp** command has no effect on external tables, which should be regenerated to reflect the new temperature.

## **Syntax**

```
.temp temperature [temperature [temperature [...]]]
```
**temperature** Temperature. (Unit: °C. Default: 25.)

Using **.TEMP** and **.STEP** displays voltage vs. voltage plots with different temperatures displaying as different traces. For example,

.DC vin 0 5 0.1 .TEMP 25 30 35 40 50

To plot voltage vs. temperature, use the following so that the first sweep variable in the DC analysis will become the X axis:

.DC temp 25 40 5 VIN 0 5 0.1

## **.tf**

Computes and reports the value of the small-signal DC transfer function between the specified output and input, and the corresponding input and output resistances, at the DC operating point.

- **The .tf** command automatically performs (but does not report the results from) a DC operating point calculation.
- **Results are reported under the heading SMALL-SIGNAL TRANSFER FUNCTION** (to the specified output file or in the Simulation Window).
- The transfer function value corresponds to a voltage  $(V \ N)$  or current  $(I \ A)$  *gain*, a *transconductance*  $(IX)$ , or a *transresistance*  $(V \Lambda)$ .

## **Syntax**

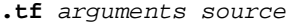

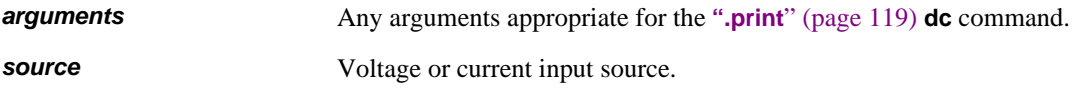

#### **Examples**

.tf i(mb1,out1) ii1

Computes transfer function results between node **out1** of device **mb1** and current source **ii1**.

## **.tran**

Performs large-signal time-domain (transient) analysis of the circuit to determine its response to initial conditions and time-dependent stimuli.

- The time step is adaptively varied throughout the simulation to ensure accuracy.
- Results for nodes selected by the **.print tran**, **.probe tran**, and **.measure tran** commands will be output for every time step, unless otherwise specified by the **.options prtdel** command. For additional information on these commands, see **".print**[" \(page 119\)](#page-118-0), **".probe**[" \(page 133\),](#page-132-0) **[".macro](#page-87-0)  /.eom**[" \(page 88\)](#page-87-0) and **".options**[" \(page 106\)](#page-105-0).

### **Syntax**

**.tran**[**/**mode] S L [**start=**A] [**UIC**] [**sweep** sweep]

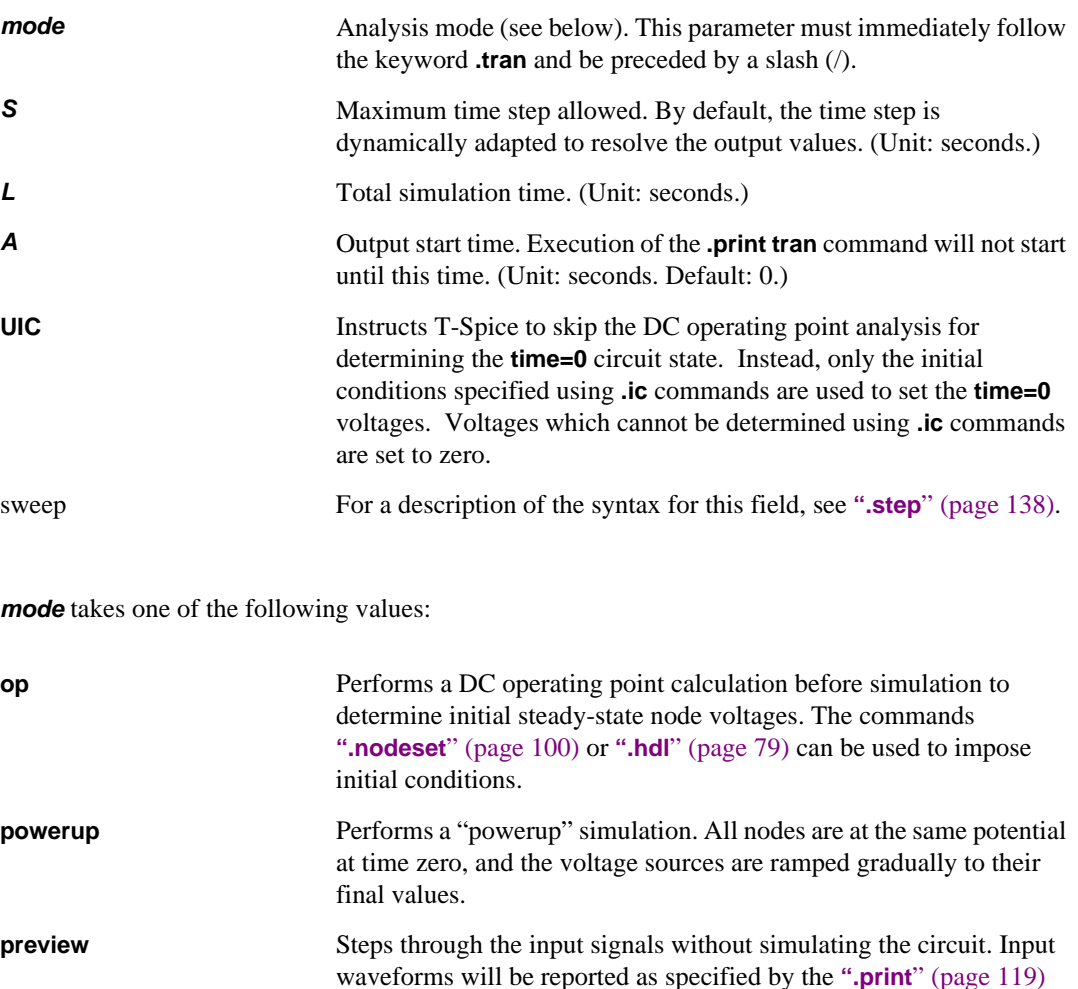

If **mode** is not specified, T-Spice first performs a DC operating point analysis, without printing the DC operating point analysis results.

**tran** command.

**sweep** indicates the beginning of the next nested sweep variable specification. The **sweep** keyword can be omitted if the previous sweep is not of the **list** or **poi** type or if one of the keywords **lin**, **dec**, **oct**, **list**, **poi**, **temp**, **param**, **source**, or **modparam** follows immediately.

Using the **sweep** option with **.tran** or **".ac**[" \(page 60\)](#page-59-0) causes that analysis to be performed for all parameter values of the sweep. It is equivalent to **".step**[" \(page 138\),](#page-137-0) except that it applies only to one analysis command, while **.step** applies to all analysis commands in the input file. If **sweep** is specified on an analysis command and **.step** is present, the **sweep** sweep is nested inside the **.step** sweep. The **sweep** parameter may be used to specify a parametric sweep, Monte Carlo analysis, or optimization.

#### **Examples**

.tran 0.5n 100n

Defines a transient simulation lasting 100 nanoseconds, using time steps of at most 0.5 nanosecond. By default, a DC operating point calculation will first be performed to define a starting condition.

```
.tran/preview 4n 4000n
```
The input waveforms are reported for 4000 nanoseconds; the rest of the circuit is ignored.

.tran 1ns 100ns

Specifies a maximum time step of 1 nanosecond and a total simulation time of 100 nanoseconds.

.tran/powerup 1ns 100 ns

Specifies a powerup simulation with no operating point computation.

.tran 1ns 100 ns start=50ns

Produces output starting at time 50 nanoseconds.

.tran 1n 100n sweep temp list 0 27 100 150 -50

Performs five transient analysis runs, one for each temperature listed. The keyword **temp** specifies the sweep *variable*, as defined in **".step**[" \(page 138\).](#page-137-0)

.tran 1n 400n sweep temp -50 150 50

This performs five transient analyses at temperatures -50, 0, 50, 100, and 150 degrees Celsius.

.tran 0.5u 100u sweep monte=20

This performs 20 transient simulations as part of a Monte Carlo analysis. The keyword **monte** defines one of the many **sweep** options described in **".step**[" \(page 138\)\)](#page-137-0). For each of the 20 transient analyses, values are randomly chosen for circuit variables, which are assigned probability distributions according to the specified **["Monte Carlo Parameters](#page-113-0)**" (page 114).

For a demonstration of Monte Carlo analysis in T-Spice, see ["Example 2: Monte Carlo Analysis" on](#page-514-0) [page 515](#page-514-0).

.tran 1n 200n sweep temp list 0 25 75 150

This example performs four transient analysis runs at temperatures 0, 25, 75, and 150 degrees Celsius.

## **.vector**

Names a bus and specifies how many bits the bus will contain.

- The bus is connected to a vector-valued current or voltage source, defined by a **i** or **v** statement with the **bus** keyword.
- The input source generates signals composed of bit strings of the length specified in the **.vector** command.

## **Syntax**

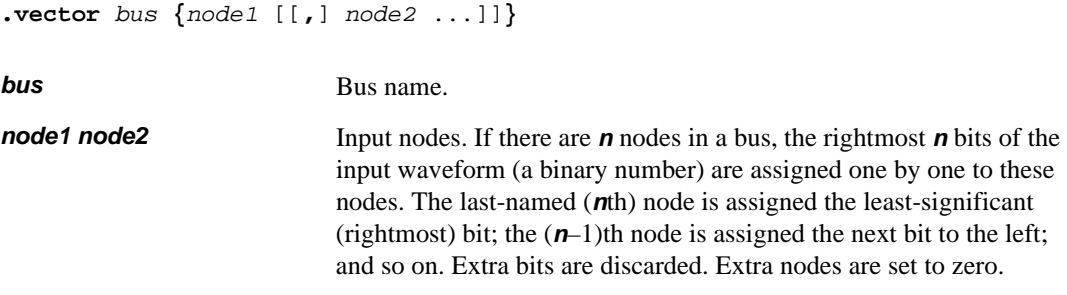

### **Examples**

.vector bus1 {b7 b6 b5 b4 b3 b2 b1 b0}

Defines a bus **bus1** and lists its eight input nodes. The input waveform to these nodes is specified as some number or numbers, convertible to a binary string with at least eight bits, in the accompanying voltage or current source statement.

## **.vrange**

Sets the voltage range used for all table dimensions of a specific device type.

 Changing the voltage range of a table does not change the number of points in each dimension of the table. Increasing the voltage range will compromise accuracy unless the gridsize is also increased.

### **Syntax**

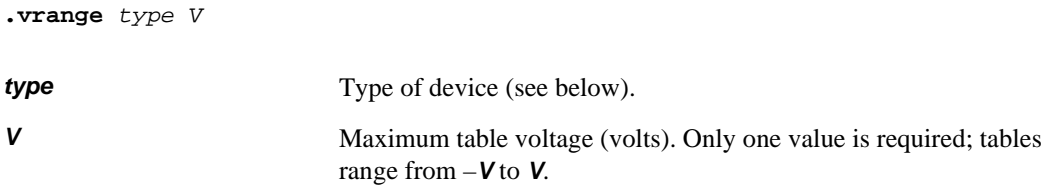

**type** is one of the following:

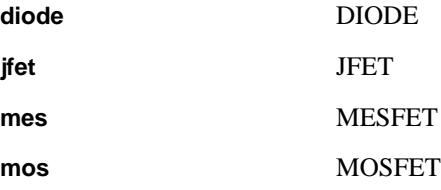

## **Examples**

.vrange mos 15

Causes MOSFET tables to range, for the purposes of interpolation, from –15 to +15 V in all dimensions. (Values outside the range are extrapolated.)

# **6 Device Statements**

## **Introduction**

This chapter documents the *device statements* of the T-Spice circuit description language.

The *device types* are listed in alphabetical order; each type is associated with a *key letter* (in parentheses). Many statements have "options," which branch to different modes, and "arguments," which indicate expressions, nodes, or devices to be used. In the input file, a device statement must begin with its key letter in the first column of the line containing it (no leading spaces). Options and arguments must be separated by spaces or new lines (with line continuation).

Syntax sections in this documentation follow these conventions:

- **Italics** indicate variables to be replaced by actual names, numbers, or expressions.
- Curly brackets **{}** indicate alternative values for the same option or argument.
- Square brackets **[ ]** enclose items that are *not required*.
- Vertical bars **|** separate alternative values for the same option or argument.
- Ellipses ... indicate items that may be repeated as many times as needed.

These characters are *not* typed in the input file. All other characters are typed as shown.

For more information, see ["Input Conventions" on page 51](#page-50-0) and ["Simulation Commands" on page 59.](#page-58-0)

## **BJT (q)**

A transistor with up to four terminals: collector, base, emitter, and (optional) substrate. (BJT stands for *bipolar junction transistor*.)

Several types of bipolar models are supported in T-Spice: SPICE Gummel-Poon model (level 1) Vertical Bipolar Inter-Company (VBIC) (level 9) Philips MEXTRAM (levels 6, 503, and 504) Philips Modella (level 10 and 500)

The substrate is optional so that both discrete and IC BJTs may be modeled correctly.

### **Syntax**

**q**name collector base emitter [substrate] model [[**area=**]A] [**areab**=B] [**areac**=C] [**M=**M] [**SCALE**=S] [**tables=**T]

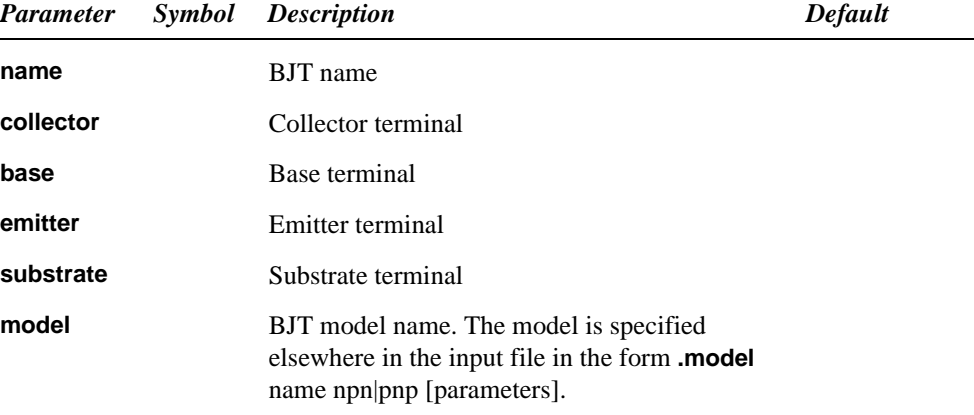

The following device options are available for Gummel-Poon models. Note that the tables parameter default is determined by the global modelmode option, which defaults to direct mode (tables=0).

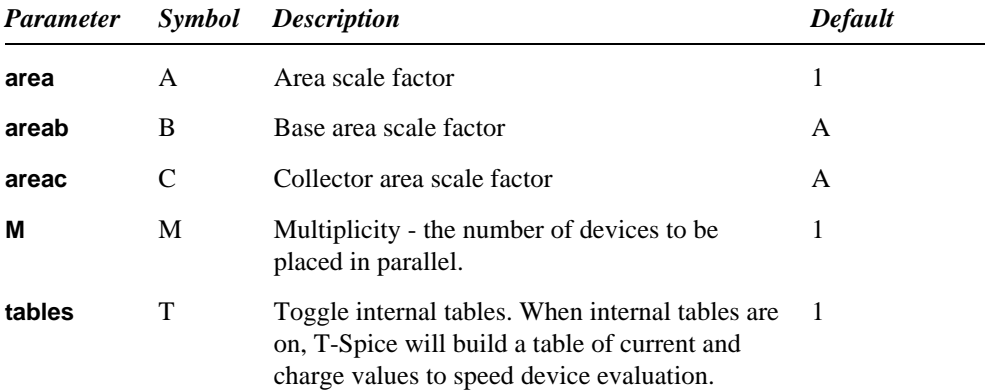

VBIC device statements are different from the Gummel-Poon bipolars. The VBIC model does not contain any terms for explicitly defining geometry or junction areas.

**q**name collector base emitter [substrate] [tmode] model [**M=**M] [**SCALE**=S] [tnodeout]

Instead, the device **SCALE** parameter is provided for linearly scaling the device currents and charges. For compatibility with Gummel-Poon devices, the VBIC device statement will also accept the **M** multiplicity factor as a synonym for the **SCALE** parameter.

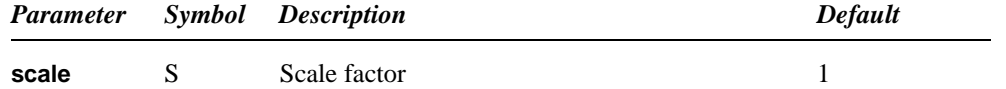

### **Examples**

qout1 r32 r23 gnd sub1 npnmod qout2 r32 r23 gnd sub1 npnmod area=2

The **area** factor scales the generated current; thus, **qout2** generates twice as much current as **qout1**.

## **Capacitor (c)**

A two-terminal capacitor. A nonlinear capacitor can be created using the **g**- element with an expression and the **chg** keyword. See ["Nonlinear Capacitor" on page 194.](#page-193-0)

## **Syntax**

```
cname node1 node2 CapValue|C=CapValue[=C] [M=M] [scale=scale] [tc1=T1] 
   [tc2=T2] [dtemp=dtemp]
.or
cname node1 node2 POLY c0 [c1 […]] [M=M]
or
cname node1 node2 modelname [c=C] [M=M] [scale=scale] [tc1=T1] [tc2=T2] 
   [dtemp=dtemp] [l=length] [w=width]
```
#### or

**c**name node1 node2 modelname **C** [T1 [T2 ]] [**M**=M] [**scale**=scale] [**dtemp**=dtemp] [**l**=length] [**w**=width]

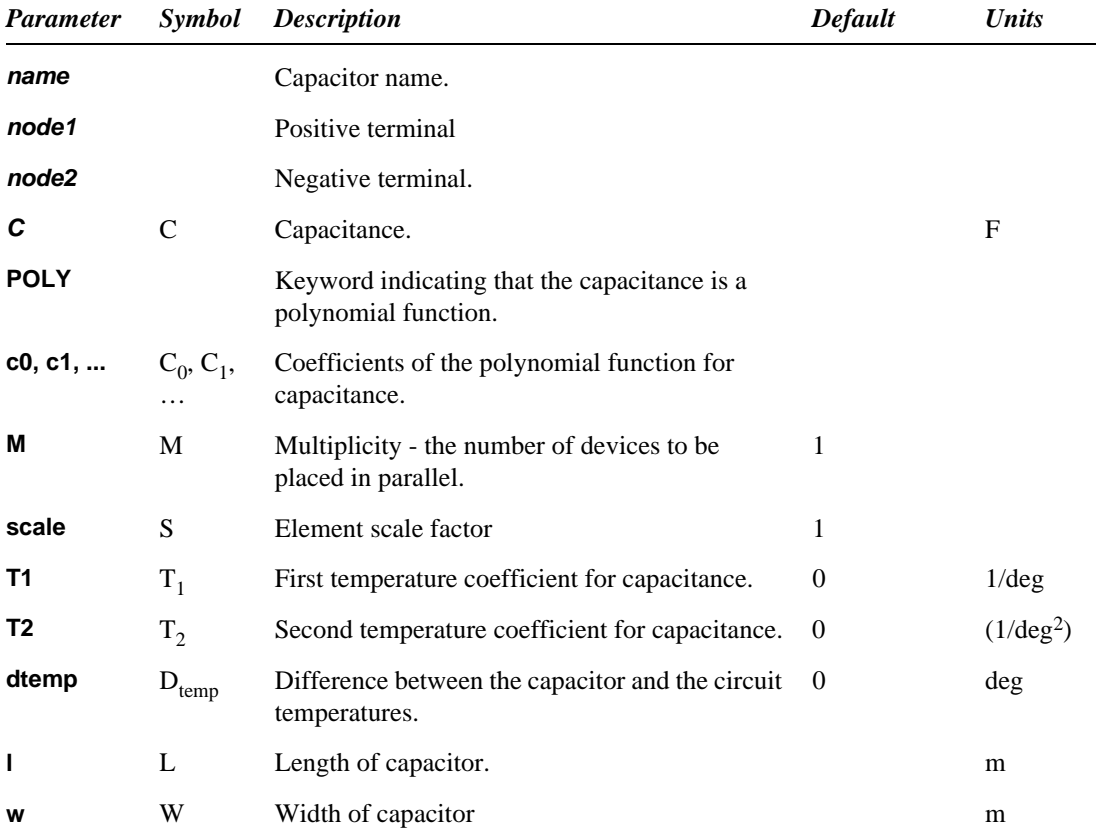

#### **Equations**

If the first syntax is employed the capacitance is calculated as

$$
C = M \cdot S[1 + T_1(\Delta T) + T_2(\Delta T)^2] \cdot C_0 \tag{0.8}
$$

where

$$
\Delta T = T_{circuit} + D_{temp} - T_{nom}
$$
\n(0.9)

where  $T_{circuit}$  is set in **.temp** and  $T_{nom}$  in **.options tnom**.

If the second syntax is employed, capacitance is calculated as

$$
C = c_0 + c_1 V + c_2 V^2 + \dots \tag{0.10}
$$

where *V* denotes the voltage between **node1** and **node2**.

If the third or fourth syntax is employed, there must be a matching **".model**[" \(page 96\).](#page-95-0)

**Note:** When the calculated capacitance is greater than 0.1 F, T-Spice issues a warning message.

#### **Examples**

cwire w1 gnd 82f

The example defines a capacitor with a value of 82 femtofarads. A common error is to omit the metric abbreviation on the capacitance value, which can lead to unexpected results.

cxx 1 0 poly 0.08 2.08 3.08

This example defines a capacitor **cxx** connected between nodes **1** and **0**. The capacitance of **cxx** is described as

$$
C = 0.08 + 1.08V + 2.08V^{2} + 3.08V^{3}
$$
\n(0.11)

where *V* is the voltage between nodes **1** and **0**.

A capacitor exhibiting polynomial dependence on its applied voltage can be modeled using the **POLY** keyword:

c1 n+ n- POLY c0 'c0\*vcc'

The waveform for this capacitor is illustrated in ["Nonlinear Capacitor" on page 194.](#page-193-0)

c1 10 20 capxx 0.02 1.5e-2 5.0e-4 dtemp=20

This example illustrates the fourth syntax. The capacitor is named **c1**. Its terminals are connected to nodes **10** and **20**. Its model name is **capxx**. It has two temperature coefficients, **tc1 = 1.5e-2** and **tc2 = 5.0e-4**. Its **dtemp = 20**. As the model name is **capxx**, the corresponding **.model** statement must also contain the word **capxx**.

## **Coupled Transmission Line (u)**

A set of coupled transmission lines.

There is no limit (besides physical memory) on the number of transmission lines that can be coupled.

## **Syntax**

**u**name in1 [in2 […]] in0 out1 [out2 […]] out0 model **length=**L [**lumps=**X] [**lumptype=**Y]

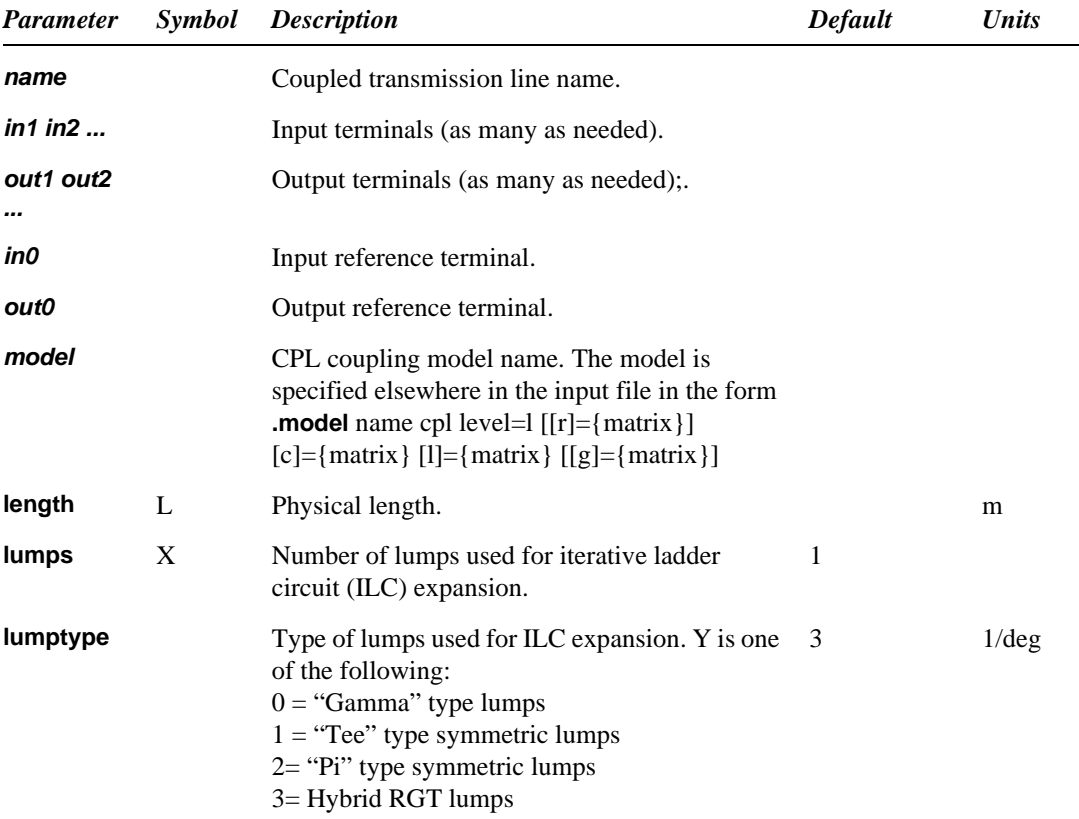

## **Examples**

ufine in1 in2 in3 refin out1 out2 out3 refout + cplmod l=1m lumps=3 lumptype=1

## **Current Source (i)**

A two-terminal ideal current supply.

Exponential, pulse, piecewise linear, frequency-modulated, sinusoidal, and customizable (vectorized) waveforms can be specified.

To specify a current source with an equation, use the **["Voltage-Controlled Current Source \(g\)](#page-190-0)**" (page [191\)](#page-190-0) with an expression that may involve the **time()** function.

### **Syntax**

**i**name node1 node2 [[**DC**] I] [**AC** M [P]] [ waveform]

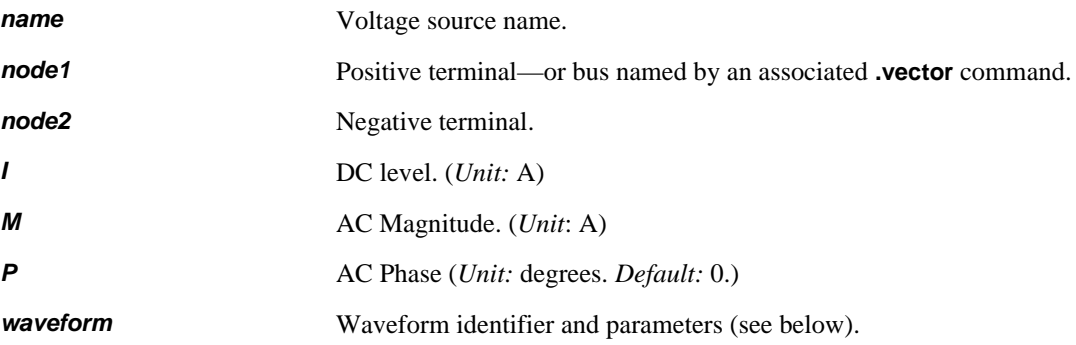

DC, AC, and transient values can be specified independently and in any order.

**waveform** is one of the following:

### Exponential Waveform

**exp** (Ii Ip [Dr [Tr [Df [Tf]]]])

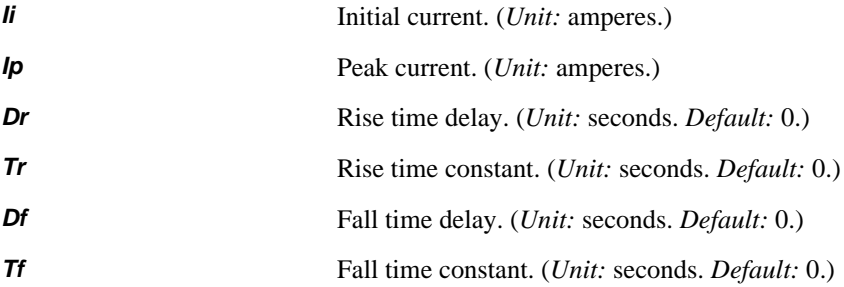

The formula used is:

$$
I_i \t\t 0 \le t \le D_r
$$
  
\n
$$
I(t) = I_i + (I_p - I_i) \Big( 1 - \exp\Big(\frac{-(t - D_r)}{T_r}\Big) \Big) \t D_r \le t \le D_f
$$
  
\n
$$
I_i + (I_i - I_p) \Big( 1 - \exp\Big(\frac{-(t - D_f)}{T_f}\Big) \Big) \t D_f \le t
$$
\n(0.12)

### Pulse Waveform

**pulse** (Ii Ip [D [Tr [Tf [Pw [Pp]]]]]) [**ROUND=**RND]

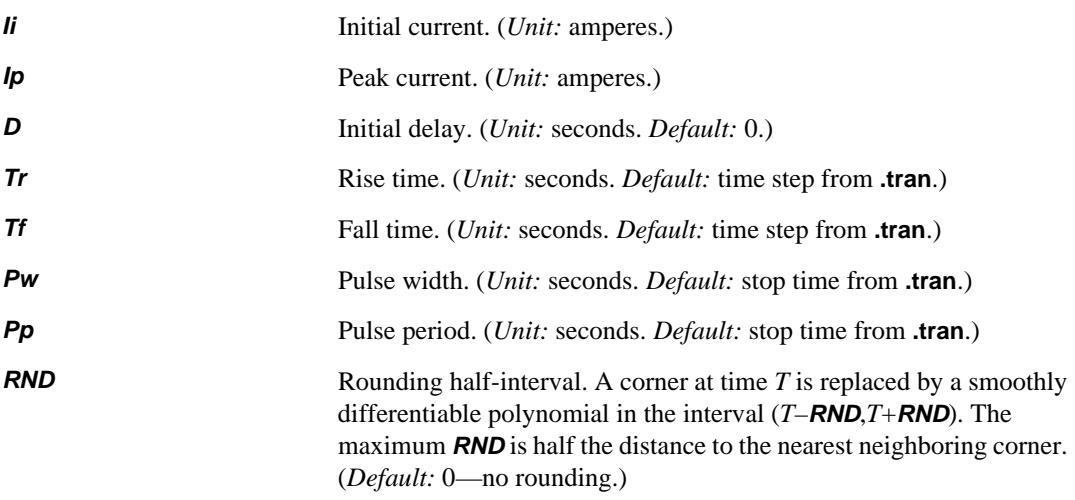

Note that beginning with version 11, T-Spice interprets rise time as the time to go from the initial voltage to the pulse voltage, regardless of which is larger.

### Piecewise Linear Waveform

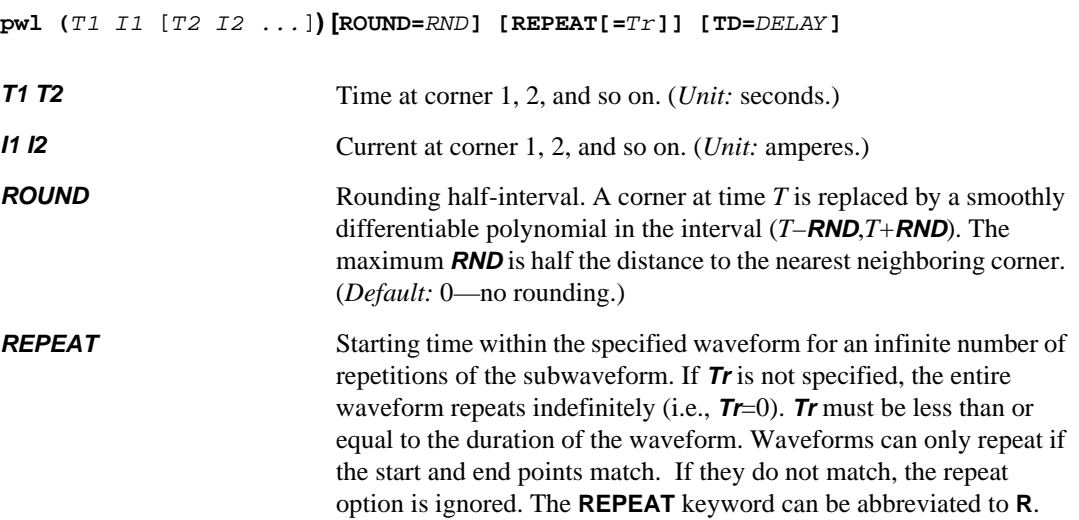

TD Time delay added to the beginning of the waveform. If you specify corners **T1, T2,** *etc*. and **TD**=**DELAY**, then the defined current values will actually be applied at effective corner times **T1**+**DELAY, T2**+**DELAY,** *etc*.

## Piecewise Linear Waveform File

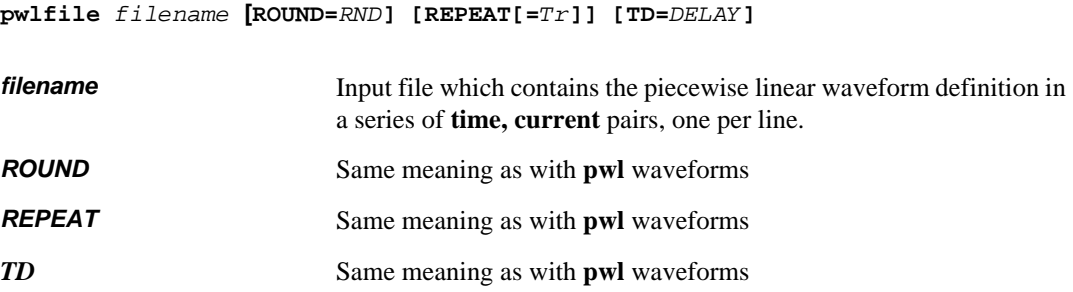

## Frequency-Modulated Waveform

**sffm** (Io Ip [Fc [Xm [Fs]]])

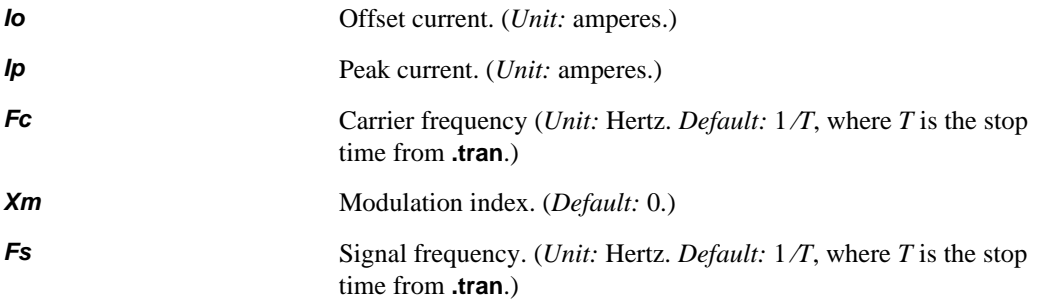

The formula used is:

$$
I(t) = I_o + I_p \cdot \sin[(2\pi \cdot F_c \cdot t) + Xm \cdot \sin(2\pi \cdot F_s \cdot t)] \tag{0.13}
$$

### Sinusoidal Waveform

**sin** (Io Ip [Fr [De [Da [Ph]]]])

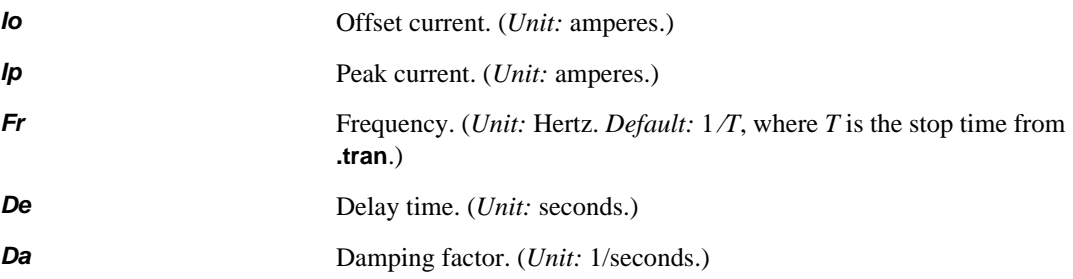

**Ph** Phase advance. (*Unit:* degrees.)

The formula used is:

$$
I(t) = I_o + I_p \cdot \sin\left(2\pi \cdot \left(F_r \cdot (t - t_d) + \frac{P}{360}\right)\right) \cdot \exp(-(t - t_d) \cdot D)) \tag{0.14}
$$

#### Vectorized Waveform

**bit**|**bus ({**pattern**}** [**on=**A] [**off=**Z] [**delay=**D] [**pw=**P] [**rt=**R] [**ft=**F] [**lt=**L] [**ht=**H]**) [ROUND=**RND**]**

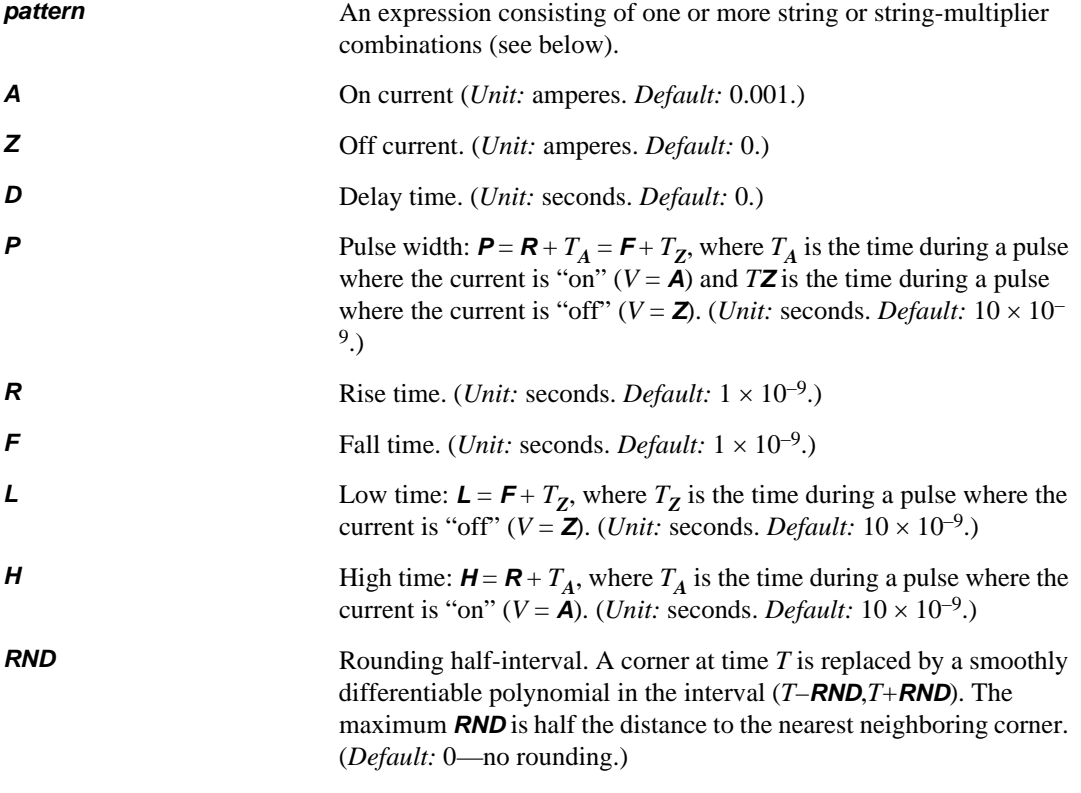

A *bit* pattern consists of a set of numbers (possibly associated with multiplier factors) whose binary representations sequentially specify the "on"/"off" structure of the waveform. The pattern takes the form  $a(b(x) c(y)$ ...), where **a**, **b**, and **c** are the optional multiplier factors and **x** and **y** are the numbers.

A *bus* pattern consists of a set of numbers (possibly associated with multiplier factors) whose binary representations—"bit strings"—are grouped together as a waveform bus and treated as a single input. The length of the bit strings is specified by the **.vector** command. If there are *n* nodes in a vector, then T-Spice assigns the first *n* bits of each bit string to those nodes. Extra bits are discarded. If there are not enough bits, the highest-order bits are set to zero. The leftmost node name in the **.vector** command takes the most significant bit.

Numbers are specified on the device statement in binary, hexadecimal (suffixed by **h**), octal (suffixed by **o**), or decimal (suffixed by **d**) notation. (For decimal representations the number of lower-order bits to be collected is also given.)

#### **Examples**

i1 a b 4.5u AC 1.0m 0.0

**i1** has a DC value of 4.5 microamps, an AC magnitude of 1 milliampere, and an AC phase shift of 0 degrees.

i2 n2 GND pwl (0n 0 100n 0 101n 5 300n 5 301n 0 + 500n 0 680n 5 700n 0 880n 5 900n 0)

**i2** generates a **pwl** (piecewise linear) input: a single pulse followed by a pair of sawtooth cycles.

i3 n3 GND bit ({01010 11011} on=5.0u off=0.0 pw=50n rt=10n ft=30n)

**i3** generates a **bit** input. Enclosed in braces **{ }** are two binary-valued five-bit patterns specifying the waveform. The two patterns alternate in time. The **on** current value is 5.0 microamps; the **off** current value is zero. The pulse width (**pw**), 50 nanoseconds, is the time the wave is either (ramping up and) on, or (dropping down and) off. The rise time (**rt**), 10 nanoseconds, is the time given for the wave to ramp from off to on; and the fall time (**ft**), 30 nanoseconds, the time given for the wave to drop from on to off.

i4 n4 GND bit ({5(01010 5(1))} pw=10n on=5.0u off=0.0)

**i4** generates a *repeating* **bit** input. Two distinct patterns are given again, but now *multiplier factors* are included. The wave consists of two alternating patterns: the first pattern contains five bits, the second is a single bit. The five-bit pattern is followed by five successive repetitions of the single-bit pattern, and this combination is repeated five times. (The same pattern could be described by **{5(3(01) 4(1))}**.) The pulse width and on and off voltages are again specified, but the rise and fall times take default values.

```
.vector bb \{n5 n6 n7 n8\}ib bb GND bus ({50(Ah) 30(7d4) 20(1000)} pw=5n on=5.0u off=0.0)
```
The **.vector** command defines the bus waveform generated by current source **ib**. The command assigns the bus a name (**bb**) and specifies by name the number of bits the bus waveform will have (four: **n5** through **n8**). The current source statement, which contains the **bus** keyword, specifies waveforms with one or more patterns, along with pulse width and level information.

- The first pattern is  $Ah$  (hex) = 1010 (binary). Thus, using the names given on the **.vector** command, **n5**=1, **n6**=0, **n7**=1, and **n8**=0. The pattern is repeated 50 times (that is, maintained for a time period equal to the pulse width multiplied by 50).
- The next pattern is **7d4**—that is,  $7$  (decimal) = 111 (binary), or, to four lower-order bits, 0111. So **n5**=0, **n6**=1, **n7**=1, and **n8**=1. The pattern is repeated 30 times.
- The last pattern is **1000** (binary), so **n5**=1, **n6**=0, **n7**=0, and **n8**=0. The pattern is repeated 20 times.

## **Current-Controlled Current Source (f)**

A two-terminal ideal DC current supply with a level that is a function of one or more control currents.

#### **Syntax**

#### Linear

**f**name node1 node2 vname1 K [Options] Polynomial **f**name node1 node2 **POLY(**N) vname1 [vname2 [vname3]]  $P_0$   $P_1$   $P_2$ ... [Options]

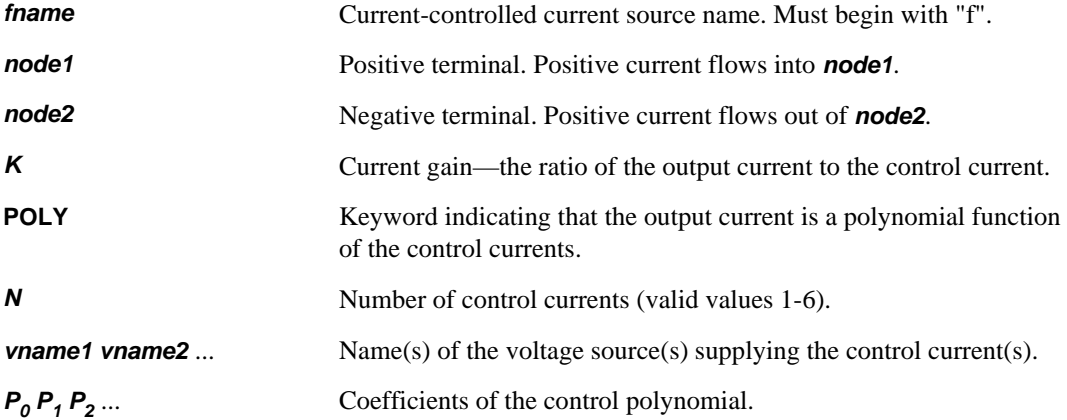

#### **Options**

[MAX=value] [MIN=value] [ABS =[0 | 1]] [TC1=value] [TC2=value] [SCALE=value]

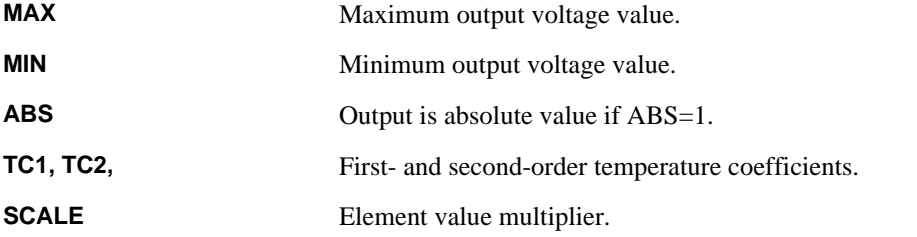

Current is reckoned positive if it enters a voltage source at its first terminal. A similar convention holds for the **current-controlled current source**.

The first statement creates a current source with a level equal to **K** multiplied by the current through voltage source **vname1**.

The second statement creates a current source whose level is a nonlinear polynomial function of the currents through up to three voltage sources. Let:

 $\bullet$   $x =$  current through voltage source **vname1**;

- **•**  $y =$  current through voltage source **vname2** (if  $N \ge 2$ );
- $\bullet$   $z =$  current through voltage source **vname3** (if  $N \ge 3$ ).

Then the controlled current source's level is defined as follows:

If  $N = 1$ :

$$
P_0 + P_1 x + P_2 x^2 + P_3 x^3 + \dots \tag{0.15}
$$

If  $N = 2$ :

$$
P_0 + P_1 x + P_2 y + P_3 x^2 + P_4 x y + P_5 y^2 + P_6 x^3 + P_7 x^2 y + P_8 x y^2 + P_9 y^3 + \dots
$$
 (0.16)

If  $N = 3$ :

$$
P_0 + P_1 x + P_2 y + P_3 z + P_4 x^2 + P_5 x y + P_6 x z + P_7 y^2 + P_8 y z + P_9 z^2 + P_{10} x^3 + P_{11} x^2 y + P_{12} x^2 z + P_{13} x y^2 + P_{14} x y z + P_{15} x z^2 + P_{16} y^3 + P_{17} y^2 z + P_{18} y z^2 + P_{19} z^3 + \dots
$$
\n(0.17)

If  $N = 1$  and only one polynomial coefficient is specified, it is assumed to be  $P<sub>j</sub>$ , to facilitate the specification of linearly-controlled sources.

#### **Examples**

```
ftest in gnd vin 1.0
```
Current-controlled current source **ftest** has a gain of 1 and is controlled by the current through **vin**.

f1 0 1 vcntrl 2.0

This defines a current source with a level equal to  $2 \times i$  (**vcntrl**), that is, twice the current through **vcntrl**.

f2 0 1 POLY(1) vcntrl 1m 0 2

This defines a current source with a level equal to  $10^{-3} + (2 \times i(\text{ventr}l)^2)$ .

f3 0 1 POLY(2) v1 v2 0 1 2 3

This defines a current source with a level equal to  $i(v1) + (2 \times i(v2)) + (3 \times i(v1) \times i(v2))$ .

f4 0 1 POLY(3) v1 v2 v3 0 1 0 3 0 4

This defines a current source with a level equal to  $i(\textbf{v1}) + (3 \times i(\textbf{v3})) + (4 \times i(\textbf{v1}) \times i(\textbf{v2})).$ 

## **Current-Controlled Voltage Source (h)**

A two-terminal ideal DC voltage supply with a level that is a function of one or more controlling currents.

#### **Syntax**

#### Linear

**h**name node1 node2 vname1 K [Options]

Polynomial

**h**name node1 node2 **POLY**( $N$ ) vname1 [vname2 [vname3 ]]  $P_0$   $P_1$   $P_2$  ... [Options]

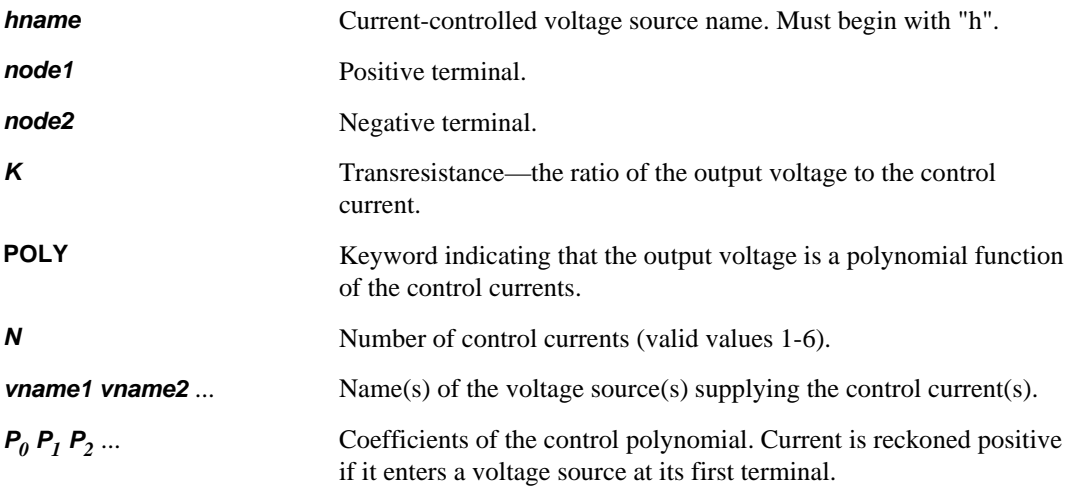

#### **Options**

[MAX=value] [MIN=value] [ABS =[0 | 1]] [TC1=value] [TC2=value] [SCALE=value]

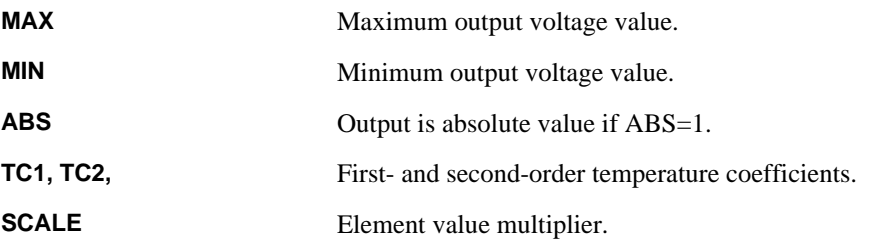

The first statement creates a voltage source with a level equal to **K** multiplied by the current through voltage source **vname1**.

The second statement creates a voltage source whose level is a nonlinear polynomial function of the currents through up to three voltage sources. Let

- $\bullet$   $x =$  current through voltage source **vname1**;
- **•**  $y =$  current through voltage source **vname2** (if  $N \ge 2$ );

 $\bullet$   $z =$  current through voltage source **vname3** (if  $N \ge 3$ ).

Then the controlled voltage source's level is defined as follows:

If  $N = 1$ :

$$
P_0 + P_1 x + P_2 x^2 + P_3 x^3 + \dots \tag{0.18}
$$

If  $N = 2$ :

$$
P_0 + P_1 x + P_2 y + P_3 x^2 + P_4 x y + P_5 y^2 + P_6 x^3 + P_7 x^2 y + P_8 x y^2 + P_9 y^3 + \dots
$$
 (0.19)

If  $N = 3$ :

$$
P_0 + P_1 x + P_2 y + P_3 z + P_4 x^2 + P_5 x y + P_6 x z + P_7 y^2 + P_8 y z + P_9 z^2 + P_{10} x^3 + P_{11} x^2 y + P_{12} x^2 z + P_{13} x y^2 + P_{14} x y z + P_{15} x z^2 + P_{16} y^3 + P_{17} y^2 z + P_{18} y z^2 + P_{19} z^3 + \dots
$$
 (0.20)

If  $N = 1$  and only one polynomial coefficient is specified, it is assumed to be *P1*, to facilitate the specification of linearly-controlled sources.

### **Examples**

```
htest in gnd vin 1.23e4
```
Current-controlled voltage source **htest** has a transresistance of 12.3 kilohms and is controlled by the current through **vin**.

h1 0 1 vcntrl 2.0

This defines a voltage source with a level equal to  $2 \times i$  (**vcntrl**), that is, twice the current through **vcntrl**.

```
h2 0 1 POLY(1) vcntrl 1m 0 2
```
This defines a voltage source with a level equal to  $10^{-3} + (2 \times i(\text{ventr1})^2)$ .

h3 0 1 POLY(2) v1 v2 0 1 2 3

This defines a voltage source with a level equal to  $i(\text{v1}) + (2 \times i(\text{v2})) + (3 \times i(\text{v1}) \times i(\text{v2})).$ 

h4 0 1 POLY(3) v1 v2 v3 0 1 0 3 0 4

This defines a voltage source with a level equal to  $i(\text{v1}) + (3 \times i(\text{v3})) + (4 \times i(\text{v1}) \times i(\text{v2}))$ .

## **Diode (d)**

A two-terminal *p*-*n* junction diode.

## **Syntax**

```
dname node1 node2 model [[area=]A] [M=M] [tables=T] [L=length] [W=width] 
   [PJ=PJ] [LM=LM] [WM=WM] [LP=LP] [WP=WP]
```
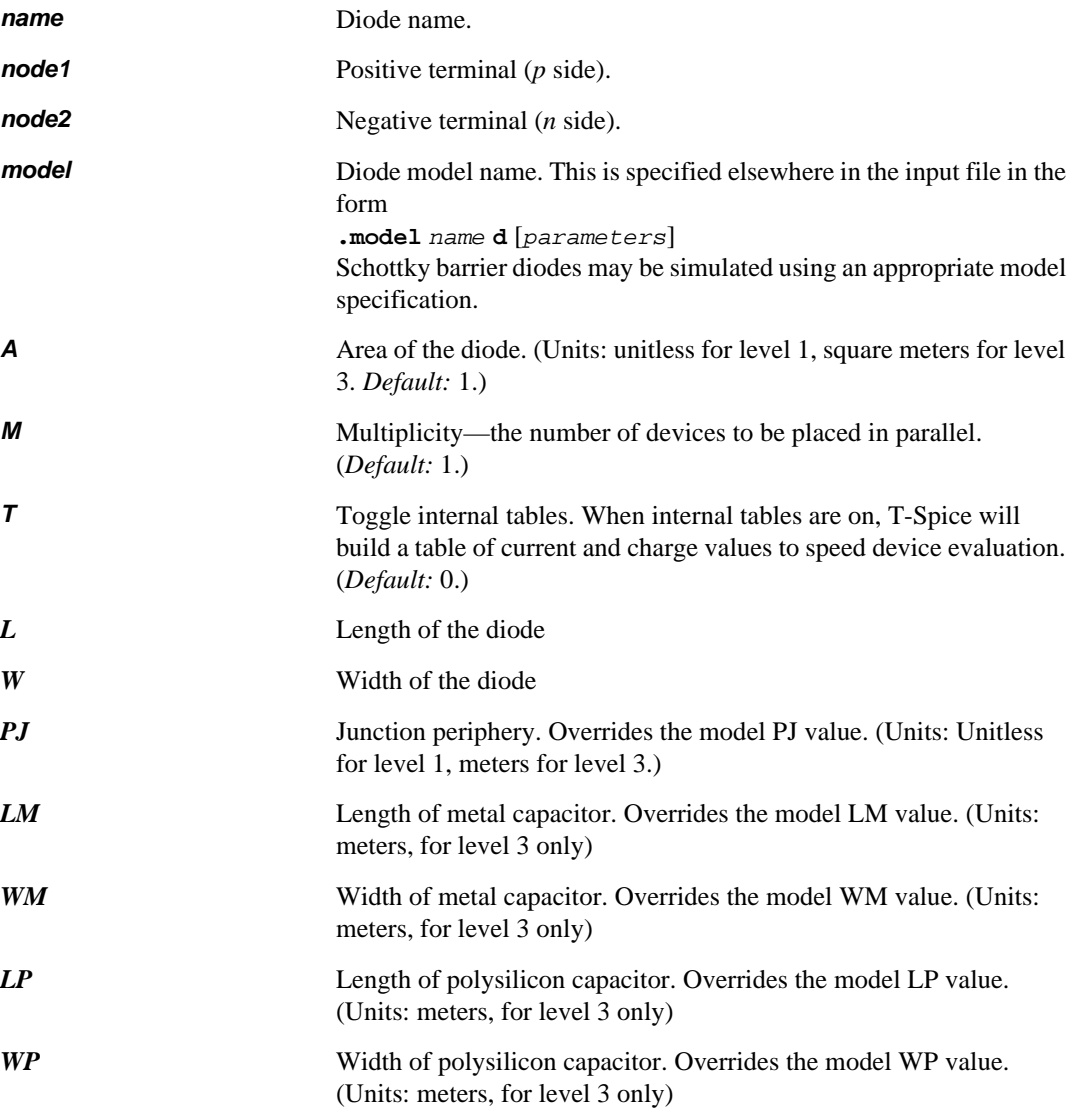

## **Examples**

dpn2 n1 n2 dmodel D3 n3 n4 dmodel 3

The **area** factor scales the diode current; thus, **D3** provides three times as much current as **dpn2**, given the same bias conditions.

## **Inductor (l)**

A two-terminal inductor.

Coupled (mutual) inductors can be defined with the **k** statement.

## **Syntax**

```
lname node1 node2 [L=] [M=M] [scale = scale] [tc1 = tc1] [tc2 = tc2] [dtemp
   = dtemp] [r=resistance]
```
#### or

```
lname node1 node2 L [tc1[tc2]] [M=M] [scale = scale] [dtemp = dtemp] 
   [r=resistance]
```
#### or

**l**name node1 node2 **POLY** C0 C1 ... [**M=**M]

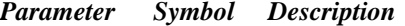

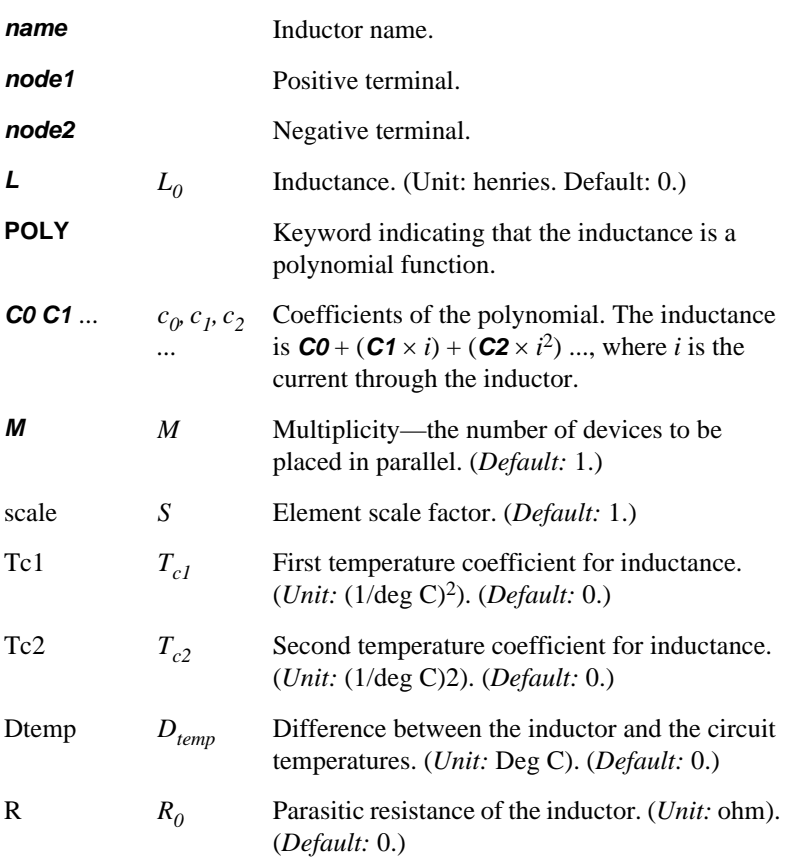

The formula for inductance is:

$$
L = MS[1 + T_{c1}(\Delta T) + T_{c2}(\Delta T)^{2}]L_{0}
$$
\n(0.21)

where

$$
\Delta T = T_{circuit} + D_{temp} - T_{nom} \tag{0.22}
$$

where  $T_{circuit}$  is set in **.temp** and  $T_{nom}$  in **.options** *tnom***.** 

The formula for parasitic resistance is:

$$
R_{parasitic} = R_0 / M. \tag{0.23}
$$

**Note:** When the calculated inductance is greater than or equal to 0.1 H, T-Spice issues a warning message.

## **Examples**

L1 na nb 10u

The example specifies an inductor with a value of 10 microhenries.

L1 a c 25 m=10scale=20R=10 dtemp=20 tc1=1.5e-2 tc2=5e-4

## **Instance (x)**

An instantiation of a subcircuit definition, a Verilog-A device, or an external model device.

Subcircuit must be defined elsewhere in the input file with a **.subckt**/**.ends** block.

Nodes several levels deep within a subcircuit hierarchy are named using hierarchical notation in the form **xinstance.xinstance.node**.

The **x** key letter is also used to instance devices that are defined by Verilog-A modules and by external user-defined models.

#### **Syntax**

```
xname node1 [node2 ...] subcircuit | modulename | modelname [parameter=X
   ...] [M=M]
```
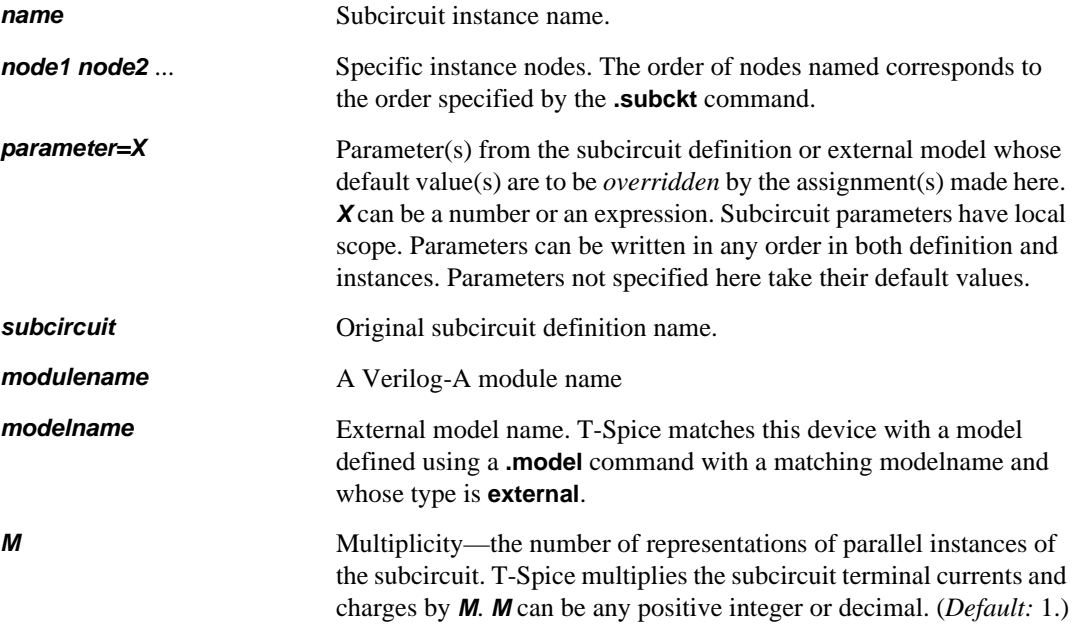

#### **Examples**

```
.subckt inv in out Vdd length=1.25u nwidth=2u pwidth=3u
mt1 out in GND GND nmos l='length' w='nwidth'
mt2 out in Vdd Vdd pmos l='length' w='pwidth'
c2 out GND 800f
.ends inv
...
xinv1 a1 a2 Vdd inv nwidth=2.5u
```
The **.subckt**/**.ends** block creates a three-terminal subcircuit (an inverter) and names it **inv**. The subcircuit consists of two MOSFETs (one *n*-type and one *p*-type) and an 800-femtofarad capacitor. The instance statement defines an instance, named **inv1**, of the inverter subcircuit **inv**. Following the instance name are the three terminals of the instance (in order corresponding to that of the original subcircuit definition); the name of the subcircuit to which it refers; and a new assignment for parameter **nwidth**, which overrides the default value assigned in the definition.

x1 1 0 resmodel res=1k

This statement instantiates a device with terminals attached to nodes **0** and **1** and matches it to a model defined using

```
.model resmodel external winfile="res.dll"
```
The parameter **res=1k** is passed to the external model.

## **JFET (j)**

A transistor with drain, gate, and source terminals and an optional fourth terminal. (JFET stands for *junction field effect transistor*.)

**j**name drain gate source model [[**area=**]A] [**M=**M] [**tables=**T]

## **Syntax**

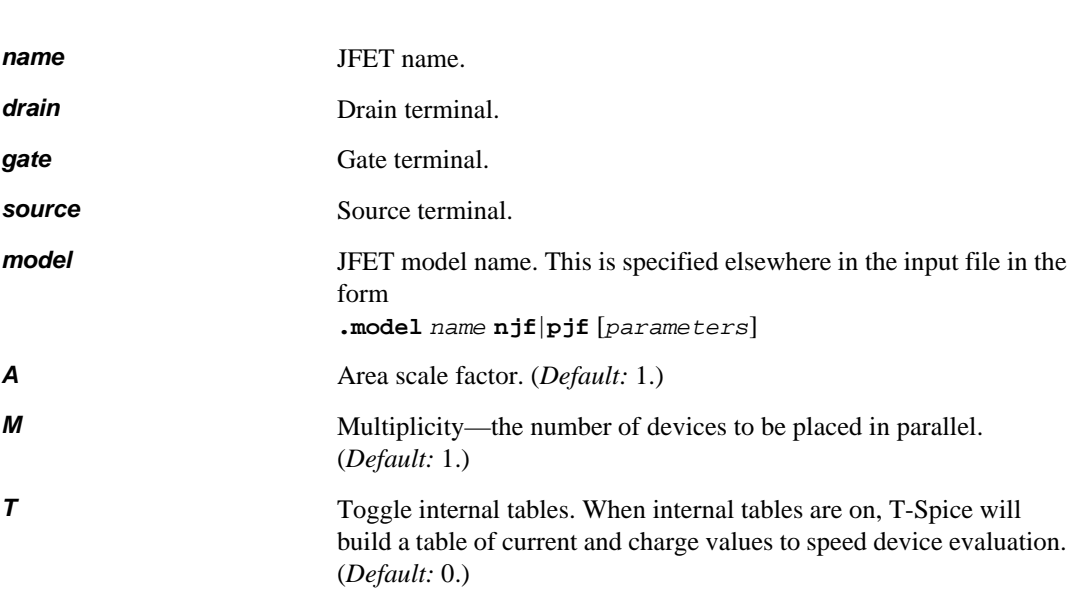

## **Examples**

jout 4 8 6 jfet2 j1 vdd in out jfet2 3

The **area** factor scales the generated currents; thus, the currents at the terminals of **j1** are three times those at the terminals of **jout**.

## **MESFET (z)**

A transistor with three or four terminals: drain, gate, and source. (MESFET stands for *metal semiconductor field effect transistor*.)

#### **Syntax**

**z**name drain gate source [bulk] model [[**area=**]A] [**l=**L] [**w=**W] [**M=**M] [**tables=**T]

For HSPICE compatibility, you can create a MESFET device in T-Spice using a device name **jname** instead of **zname**. The syntax for these MESFET device statement is the same.]

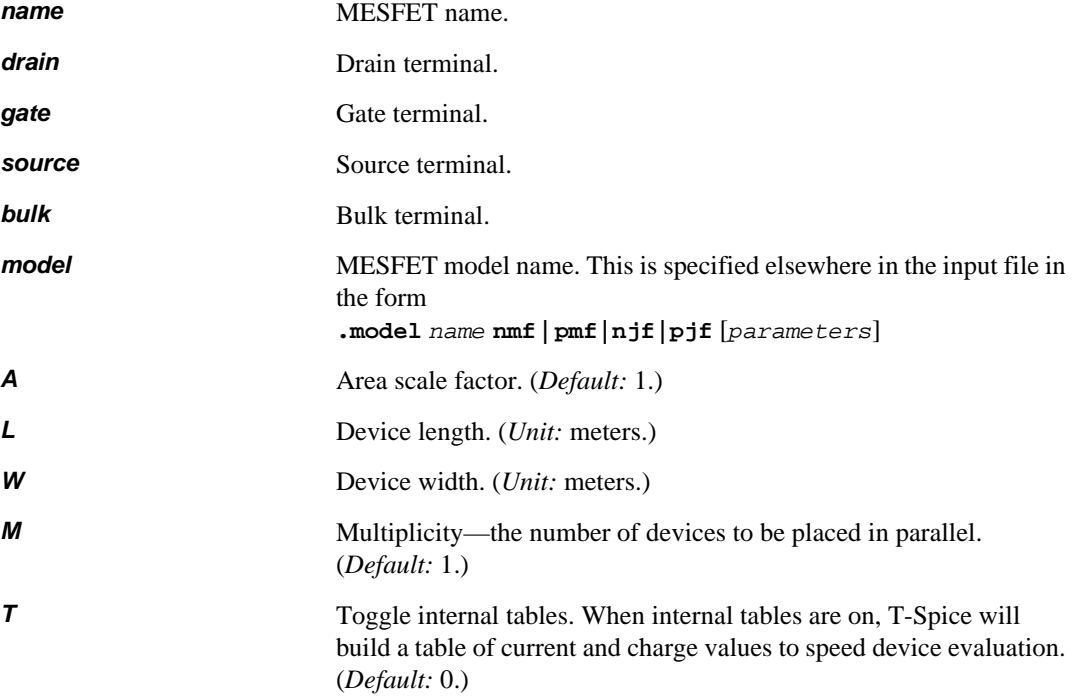

### **Examples**

zout 4 8 6 mfet2 z1 vdd in out mfet2 3 ztest drain gate source vbg nmes1 w=20u l=2u

The **area** factor scales the generated current; thus, the currents at the terminals of **z1** are three times those at the terminals of **zout**. The third example shows specification of the bulk terminal and of width and length. The area is fixed by the given width and length; any **area** specification is overridden by this computed area.

## **MOSFET (m)**

A transistor with four terminals: drain, gate, source, and bulk. (MOSFET stands for *metal oxide semiconductor field effect transistor*.)

Refer to **Additional Model Documentation** for complete documentation of the model parameter variations for each MOSFET level.

Unique T-Spice device model parameters can be found in ["MOSFET Levels 8, 49 and 53 \(BSIM3](#page-417-0) [Revision 3.3\)" on page 418](#page-417-0), ["Variables for which equations are not given here are as follows." on page](#page-425-0)  [426,](#page-425-0) ["MOSFET Levels 44 and 55 \(EKV Revision 2.6\)" on page 447,](#page-446-0) and ["MOSFET Level 57](#page-452-0) [\(BSIM3SOI\)" on page 453](#page-452-0).

### **Syntax**

```
mname drain gate source bulk model [l=L] [w=W] [ad=Ad] [pd=Pd] [as=As] 
   [ps=Ps] [nrd=Nrd] [nrs=Nrs] [rdc=Rdc] [rsc=Rsc] [rsh=Rsh] [geo=Geo] [M=M] 
   [tables=T]
```
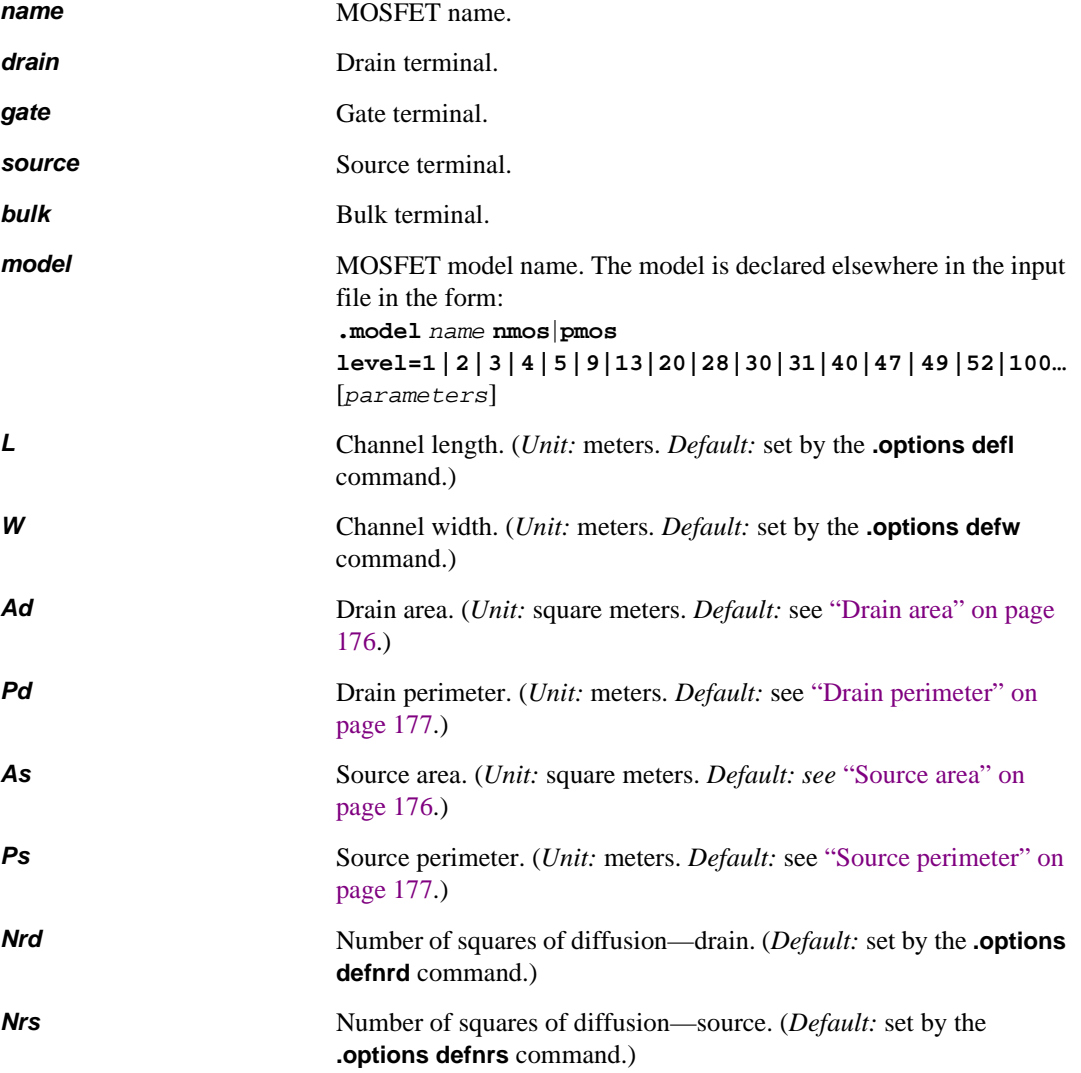

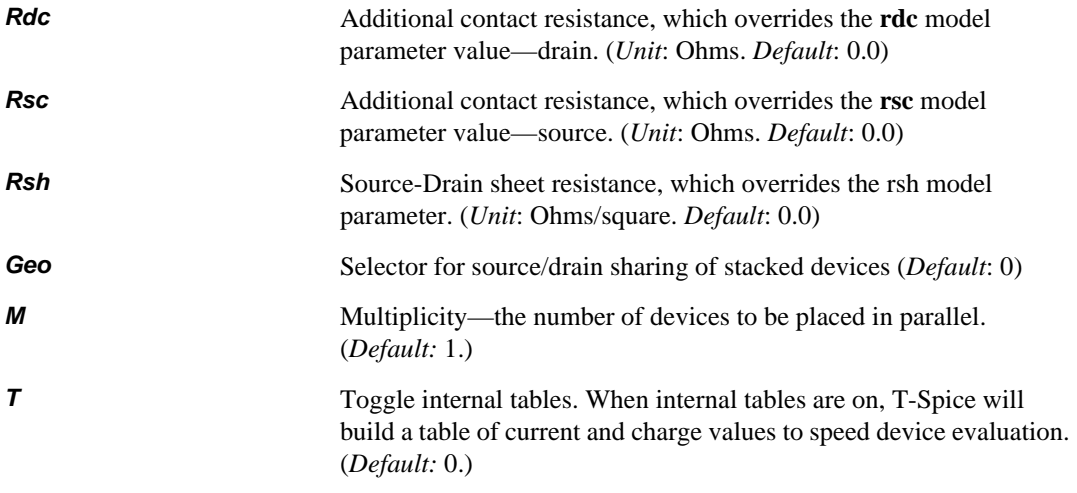

Default values for **Ad**, **Pd**, **As**, and **Ps** depend on the **acm** model parameter. Default value for **T** depends on the global modelmode option, which defaults to direct mode (tables=0).

Parasitic diodes are always addes for MOSFETs in direct model evaluation mode. For table based model evaluation, the diodes are replaced with nonlinear capacitors when the option **mosparasitics** is turned off. One diode is placed between the bulk and the source, and another between the bulk and the drain.

The parasitic diode characteristics are determined by the MOSFET device parameters **as**, **ad**, **pd**, **ps**, and **geo**, as well as the MOSFET model parameters **acm**, **cj**, **cjsw**, **cjgate**, **js**, **jsw**, **is**, **n**, **nds**, **vnds**, and **hdif**. The quantity **weff** also plays a role in determining default values for source and drain areas and perimeters for some values of **acm**.

The parasitic diode equations have been modified from the standard diode equations, in an effort to improve compatibility with other SPICE simulators and to improve simulator convergence. The diode charge/capacitance equations are unchanged; they are the same as for regular diodes. The DC current equations for MOSFET parasitic diodes are as follows.

If the MOSFET bulk-source voltage **vbs** is positive (the bulk-source diode is forward-biased), then the bulk-source diode's DC current is given by

**ibs** = **isatbs** × 
$$
(exp(vbs/(n × vt) - 1))
$$
 (0.24)

where  $vt = kT/q$  (the thermal voltage), and the diode's saturation current **isatbs** is

isatbs = 
$$
(js \times aseff) + (jsw \times pseff)
$$
 (0.25)

if that value is positive, or is zero otherwise. The effective source area **aseff** and perimeter **pseff** are computed as described below, depending on the value of the **acm** parameter.

Similarly, if the MOSFET bulk-drain voltage **vds** is positive (the bulk-drain diode is forward-biased), the bulk-drain diode's DC current is

$$
ibd = isatbd \times (exp(vbd/(n \times vt) - 1))
$$
\n(0.26)

where the diode saturation current **isatbd** is

isatbd = (js 
$$
\times
$$
 adeff) + (jsw  $\times$  pdeff) (0.27)

if that value is positive, or is otherwise. The effective drain area **adeff** and perimeter **pdeff** are computed as described below.

The exponential function in both diodes is replaced by a linear extension when the current is larger than the value of the **expli** model parameter. The linear extension is chosen such that the diode current function is continuously differentiable at the transition point where the diode current equals **expli**.

The **n** parameter is now supported for MOSFET parasitic diodes.

When a MOSFET parasitic diode with saturation current **isat** is reverse-biased with a negative voltage **vdi**, then its current **idi** behaves as follows.

If 0 > **vdi** > **vnds**:

$$
idi = isat \times vdi \tag{0.28}
$$

If **vdi** < **vnds**:

$$
idi = isat \times (vnds + (vdi - vnds)/nds)
$$
 (0.29)

The effective source and drain areas and perimeters are computed as in the table below, depending on the value of the **acm** parameter.

If **acm** = 3, the **geo** device parameter affects these calculations. The **geo** parameter is used to handle stacked MOSFET devices properly, and it can have the following values:

- **geo = 0** (default): the drain and the source are not shared by other devices.
- **geo = 1**: the drain is shared with another device.
- **geo = 2**: the source is shared with another device.
- **geo = 3**: the drain and the source are shared with other devices.

The **geo** parameter may be specified on the MOSFET device statement, at any point after the model name.

Each parasitic diode inherits its multiplicity factor **m** from its "parent" MOSFET. The values of **defas**, **defad**, and **moscap** are specified using **.options**.

<span id="page-175-1"></span><span id="page-175-0"></span>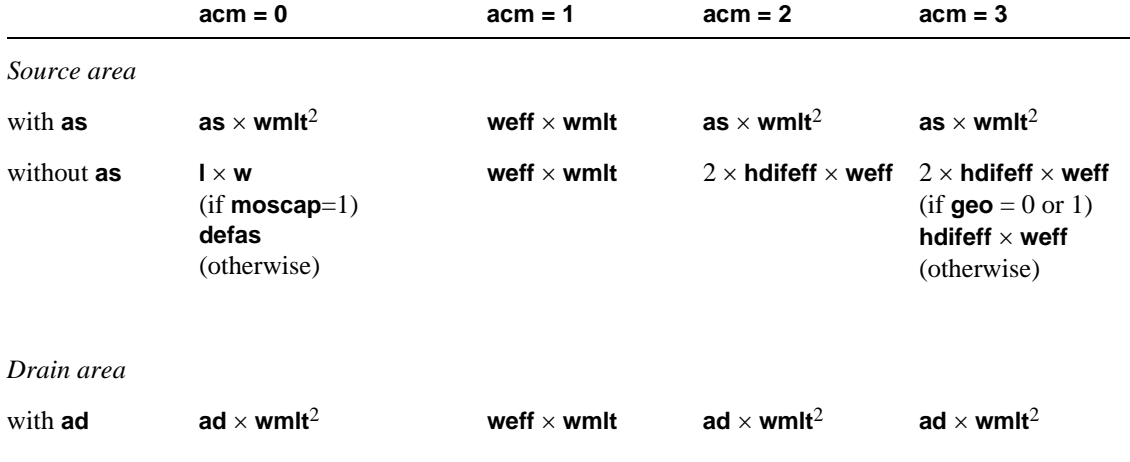

<span id="page-176-1"></span>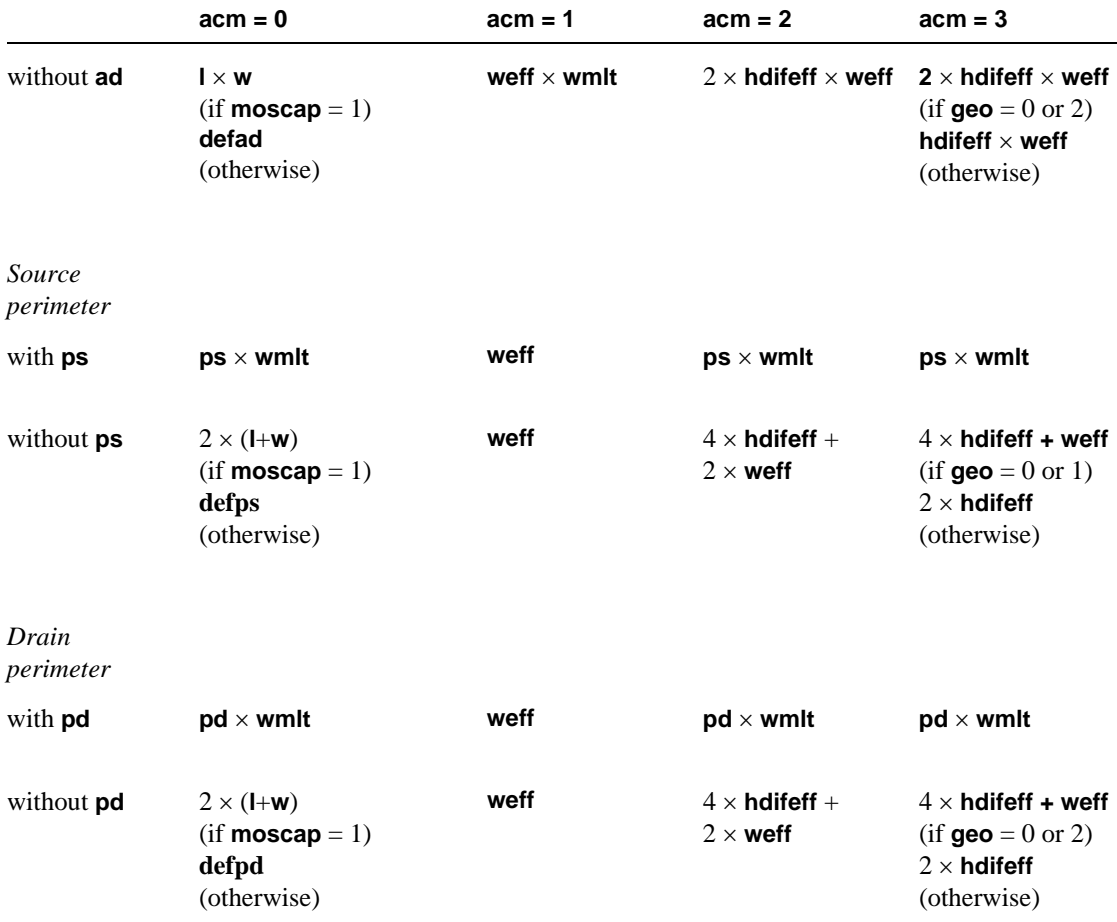

<span id="page-176-0"></span>The parasitic drain/source diodes' sidewall capacitance now makes use of the new **cjgate** parameter, which describes the sidewall capacitance per unit length along the gate edge. If **cjgate** is specified and the MOSFET's effective width **weff** is not greater than the diode's perimeter, then the total sidewall capacitance is given by:

$$
csw = cjsw \times (p - weff) + (cjgate \times weff)
$$
 (0.30)

where **p** is **ps** for a source diode or **pd** for a drain diode. Otherwise, if **cjgate** is not specified or **weff** > **p**, the total sidewall capacitance is:

$$
csw = cjsw \times p \tag{0.31}
$$

## **Examples**

m12 n1 n2 GND GND ndep l=10u w=5u ad=100p as=100p pd=40u ps=40u

## **Mutual Inductor (k)**

A coupled pair of inductors.

## **Syntax**

**k**name inductor1 inductor2 K

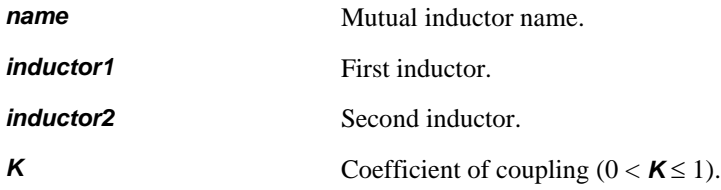

### **Examples**

k1 La Lb 10u

The example illustrates coupling between two inductors **La** and **Lb**, defined elsewhere in the input file:

La node1a node2a 10m Lb node1b node2b 20m

The *order* of node naming on the inductor statements determines the relative directions of current flow in the mutual inductor. The current flow from **node1a** to **node2a** (inductor **La**) is in the same direction as from **node1b** to **node2b** (inductor **Lb**). To reverse the current flow in either inductor, reverse the node order on the appropriate inductor statement.

## **Resistor (r)**

A two-terminal resistor.

The resistance  *is influenced by the temperature as follows:* 

 $R = N(1 + AT + BT^2)$ *T* = *Ta* – *Tn*

where **N**, **A**, **B** are device parameters described below; *Ta* (the "ambient" temperature) is set by the **.temp** command; and *Tn* (the "nominal" temperature) is set by the **.options tnom** command.

Resistors can be specified using geometric and physical parameters such as **l**, **w**, and **rsh**. For a description of how resistance is calculated using these parameters, refer to the device model ["Resistor"](#page-462-0) [on page 463.](#page-462-0)

Optional capacitors may be included between the terminals and a bulk node (usually ground) to obtain a simple transmission line model.

#### **Syntax**

```
rname node1 node2 r=r [resistor_parameters]
or
rname node1 node2 r [tc1[tc2]] [resistor_parameters]
or
rname node1 node2 modelname + [[r=r] [resistor_parameters]
or
rname node1 node2 modelname r [tc1[tc2]] [resistor_parameters]
name Resistor name.
node1 Positive terminal.
node2 Negative terminal.
modelname Name of resistor model. Must match .model name when type is r.
                      For additional information, see ".model" (page 96).
r=resistance Nominal resistance. (Unit: ohms.)
```
In the first syntax and the third syntax, the **resistor\_parameters** field is of the form:

[**tc1=**tc1] [**tc2=**tc2] [**noise=**noise] [**m=**mult] [**scale=**devscale] [**ac=**acres] [**dtemp=**dtemp] [**l=**l] [**w=**w] [**c=**c]

In the second syntax and the fourth syntax, the **resistor\_parameters** field is of the form:

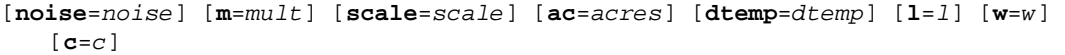

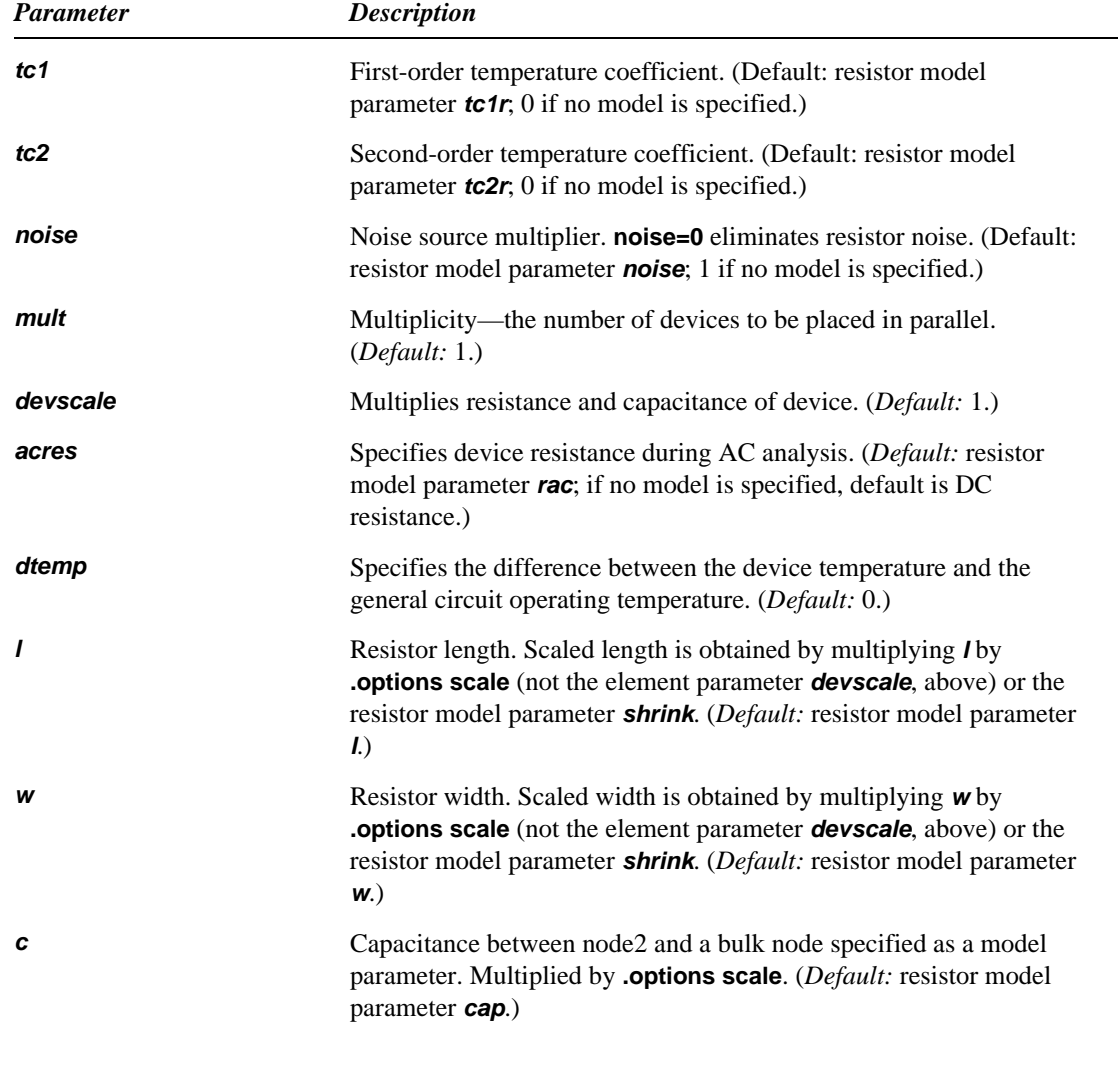

**Note:** If T-Spice calculates the effective resistance,  $R_{eff}$  to be less than 10<sup>-5</sup>  $\Omega$ , then a warning message is issued and the effective resistance is automatically assigned a value of  $10^{-5}$  Ω. See the model description ["Resistor" on page 463](#page-462-0) for calculation of *Reff*.

### **Examples**

r1 2 1 30K TC=1e-2,1e-4

This produces a resistor of resistance 30 kilohms at the nominal temperature tnom. If the temperature T is different from **tnom**, the resistance is  $30,000*(1+0.01*(T-tnom)+0.0001*(T-tnom)*(T-tnom))$ . For example, if the circuit temperature is 127 degrees and **tnom** is 27 degrees, the resistance is  $30,000*(1+0.01*100+0.0001*100*100) = 90,000$  Ohms.

r1 n1 n2 rmod l=5u w=10u .model rmod r rsh=1k cap=10pf cratio=0.5
This example creates a resistor between nodes **n1** and **n2** of size 500 Ohms (**r**= **l**\***rsh**/**w**) as well as two capacitors, 5 picofarads each, one between **n1** and **Gnd**, the other between **n2** and **Gnd**.

# **Voltage- or Current-Controlled Switch (s)**

A switch is implemented as a resistor between **node1** and **node2**, whose resistance is controlled by the controlling voltage or current. (See also the device model ["Switch" on page 466](#page-465-0).)

#### **Syntax**

The general syntax for T-Spice's voltage-controlled switch element is: **s**name node1 node2 control1 control2 modelname The syntax for a current-controlled switch is: **s**name node1 node2 vsourcename modelname **name** Switch name. **node1** Positive terminal. **node2** Negative terminal. **control1** Name of the voltage source supplying the control voltage. **control2** Name of the voltage source supplying the control voltage. **vsourcename** Controlling current for a current-controlled switch. **modelname** Name of resistor model. Must match **.model** *modelname* when **type** is **sw** or **csw**. For additional information, see **".model**[" \(page 96\)](#page-95-0).

Resistance is **roff** when the switch is off and **ron** when the switch is on. The switch is on when the control voltage or current for the switch is greater than its threshold voltage or current.

The **ron**, **roff**, and threshold values for the switch are specified in a **.model** statement whose model name matches the **modelname** on the device statement.

T-Spice switch elements can display hysteresis, so that the threshold value is different when the control voltage/current is increasing than when it is decreasing. For a voltage-controlled switch, the threshold voltage is **vt** when **v(control1, control2)** is increasing, and **vt-vh** when **v(control1, control2)** is decreasing. For a current-controlled switch the threshold current is **it** when **i(vsourcename)** is increasing, and **it-ih** when **i(vsourcename)** is decreasing. The switch is on when the control voltage or current is greater than the threshold value.

The **dv** and **di** parameters define a small interval around the threshold in which a smooth transition between **ron** and **roff** is made.

#### **Examples**

#### Voltage-Controlled Switch

The following two examples would both produce voltage-controlled switches:

s1 n1 n2 c1 c2 swmod .model swmod sw ron=1 roff=1e12 vt=2.5 and

```
s1 out 0 0 in swmod
.model swmod sw vt=0 dv=0.2
```
The waveform for this switch is illustrated in ["Voltage-Controlled Resistor" on page 194.](#page-193-0)

### Current-Controlled Switch

The following example demonstrates the modeling of a current-controlled switch:

s1 out 0 vin swmod .model swmod csw it=0.7 di=0.1

This switch would produce the following waveform:

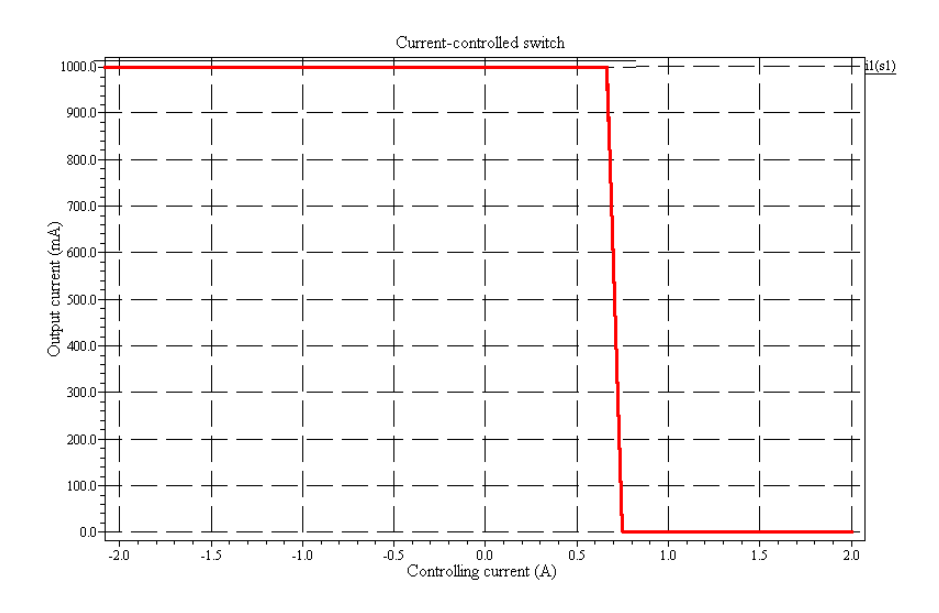

# **Transmission Line (t)**

A mechanism for "lossless" or "lossy" signal propagation.

The "lossless" transmission line is described by characteristic impedance and delay; the "lossy" transmission line is described by RLCG parameters.

### **Syntax**

### "Lossless" Transmission Line

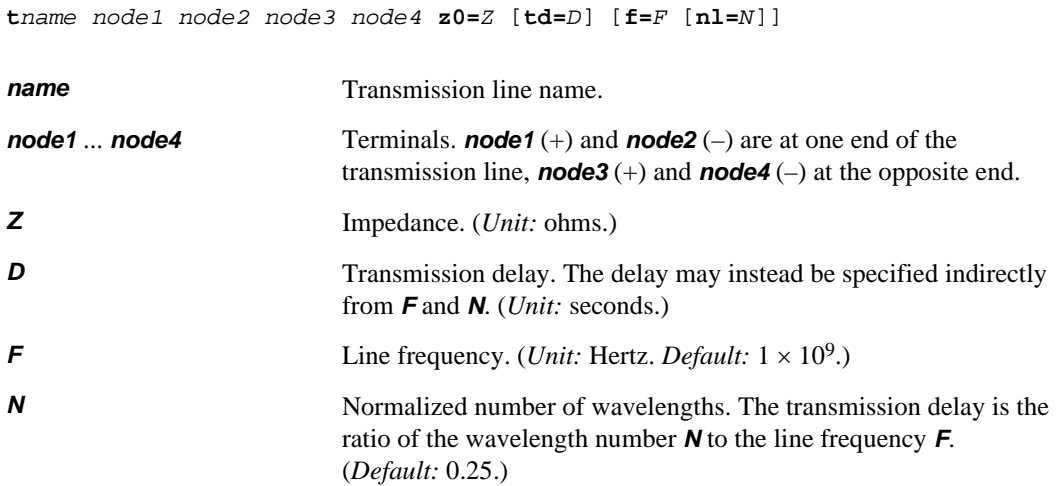

### "Lossy" Transmission Line

**t**name node1 node2 node3 node4 **r=**R **l=**L **c=**C **g=**G **length=**W [**lumps=**X] [**lumptype=**Y]

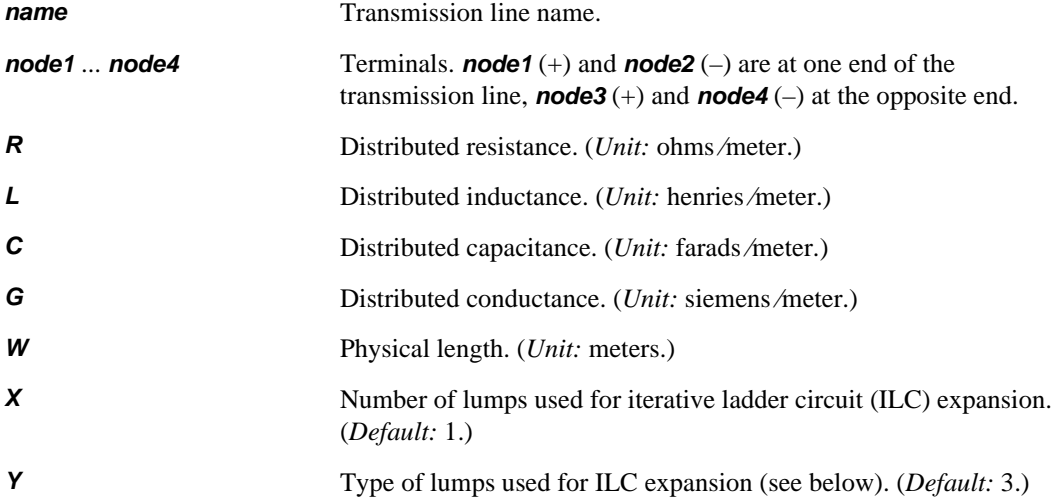

#### **Y** is one of the following:

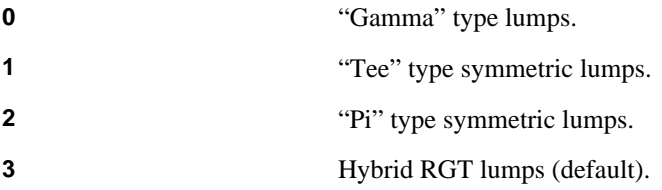

# **Examples**

tline2 pad2 GND pin2 GND z0=100 td=10ns tline3 drive GND out GND z0=300 f=100meg nl=.1

# **Voltage Source (v)**

A two-terminal ideal voltage supply.

Exponential, pulse, piecewise linear, frequency-modulated, sinusoidal, and customizable (vectorized) waveforms are available.

Voltage sources whose waveform is described using an expression can be created using the **e**-element with an expression and the **time()** function.

### **Syntax**

**v**name node1 node2 [[**DC**] V] [**AC** M [P]] [ waveform]

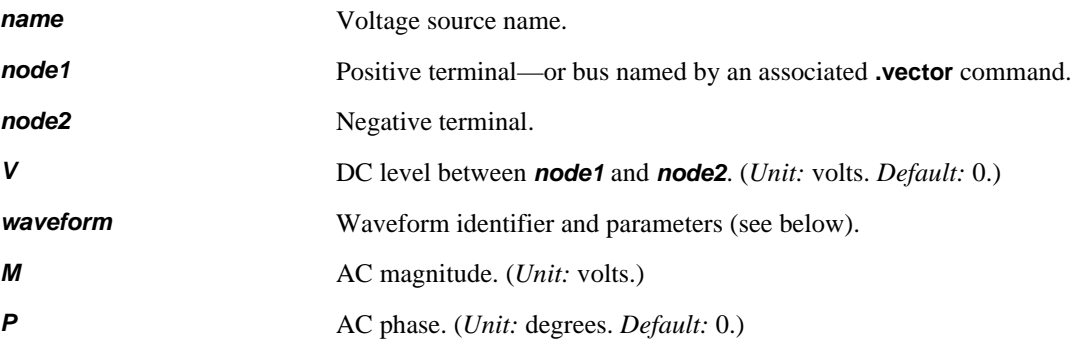

DC, AC, and transient values can be specified independently and in any order.

**waveform** is one of the following:

### Exponential Waveform

```
exp (Vi Vp [Dr [Tr [Df [Tf]]]])
```
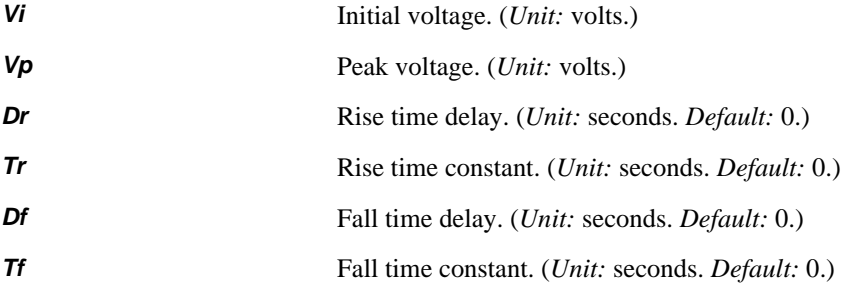

#### Pulse Waveform

**pulse** (Vi Vp [D [Tr [Tf [Pw [Pp]]]]]) [**ROUND=**RND]

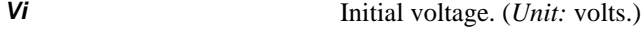

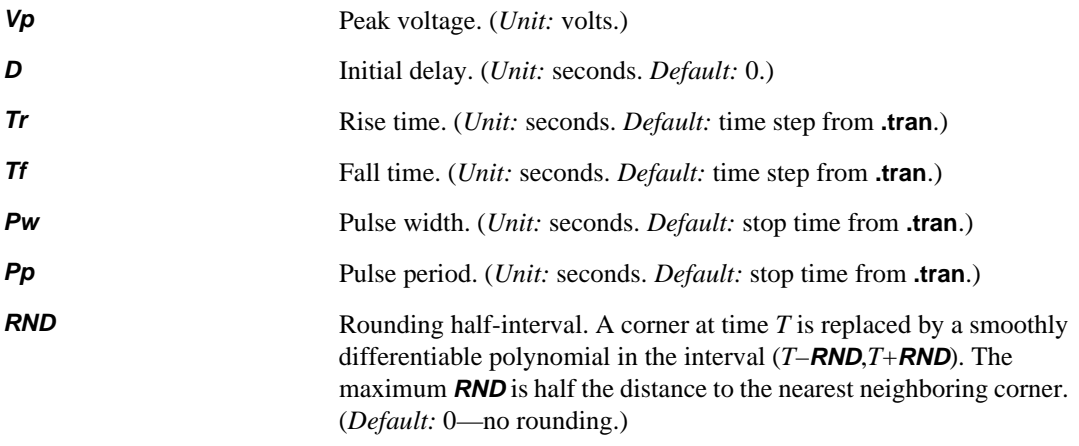

Note that rise time is not necessarily a 'rise' time, but is the time to go from the initial voltage to the pulse voltage, regardless of whether it's smaller or larger.

### Piecewise Linear Waveform

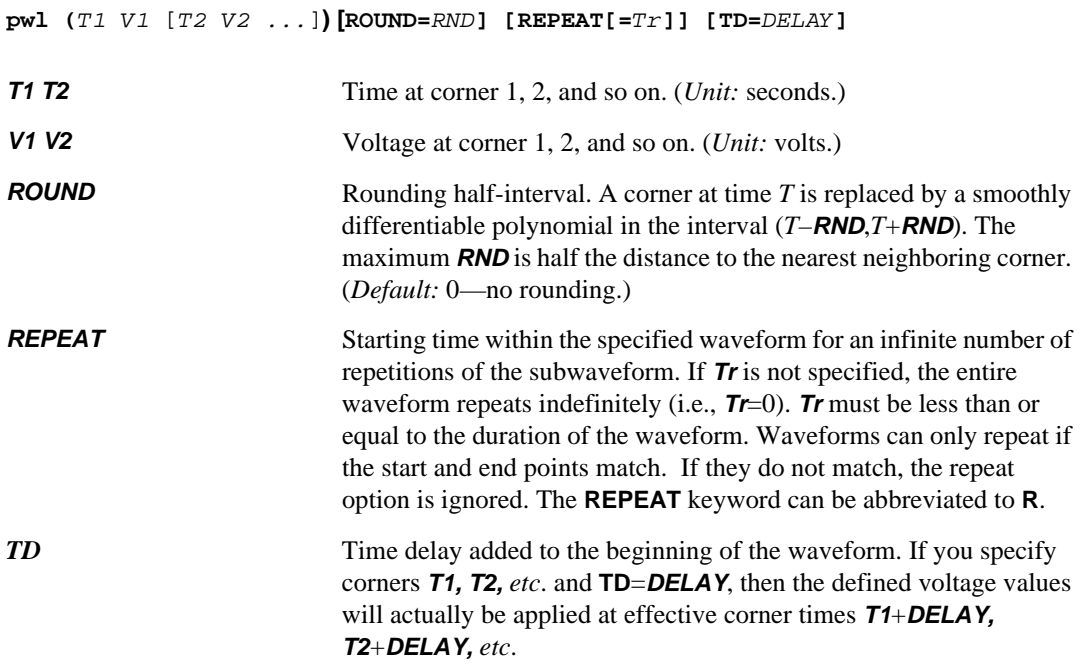

#### Piecewise Linear Waveform File

**pwlfile** filename **[ROUND=**RND**] [REPEAT[=**Tr**]] [TD=**DELAY**]**

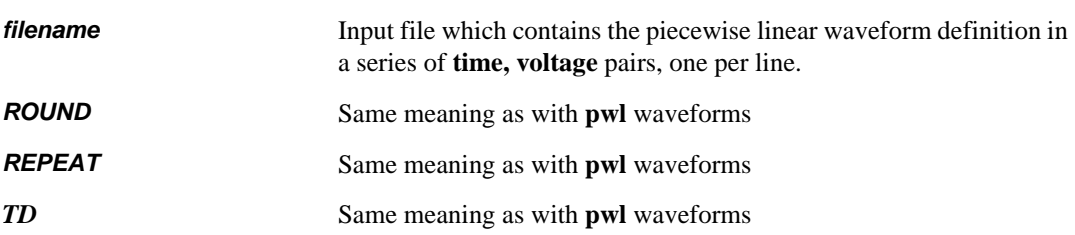

### Frequency-Modulated Waveform

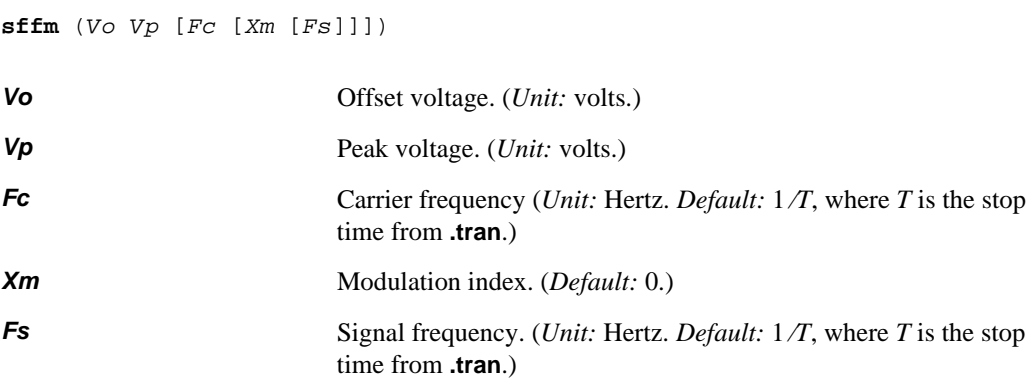

### Sinusoidal Waveform

**sin** (Vo Vp [Fr [De [Da [Ph]]]])

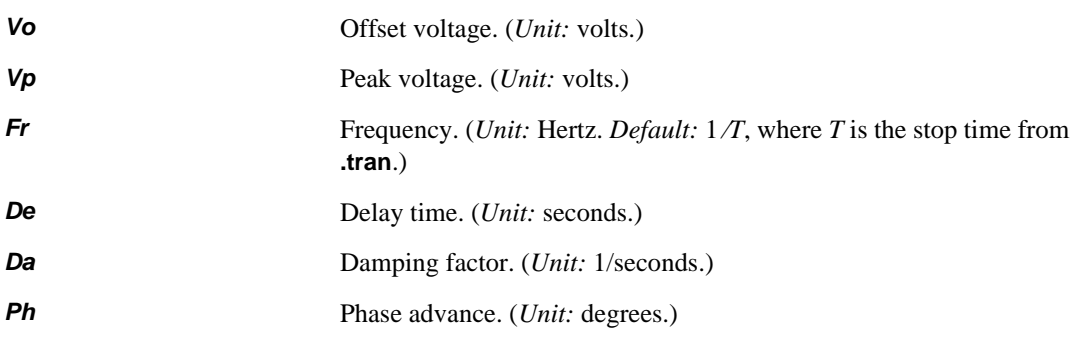

### Vectorized Waveform

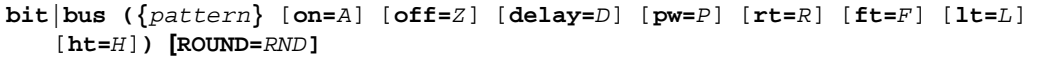

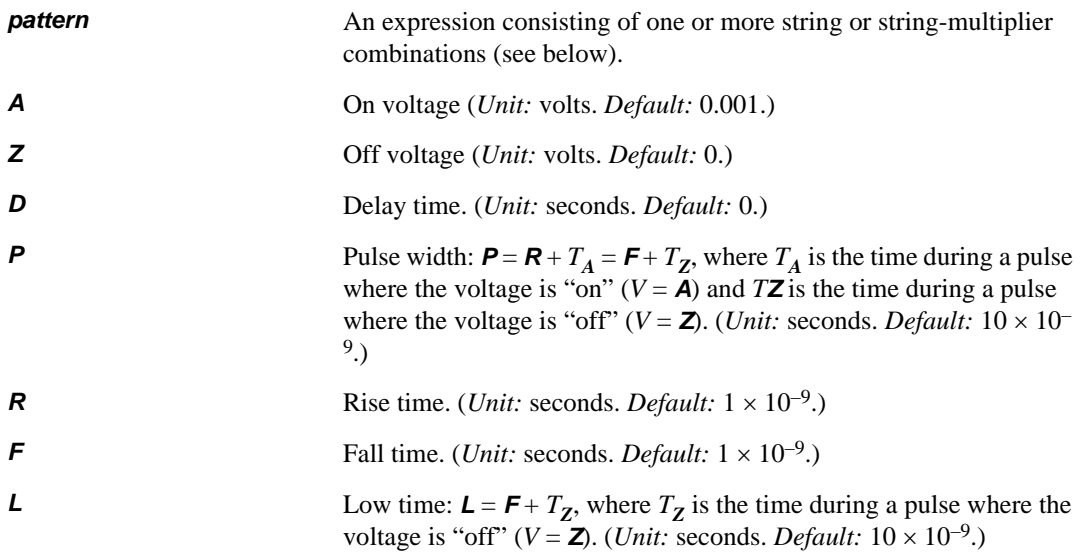

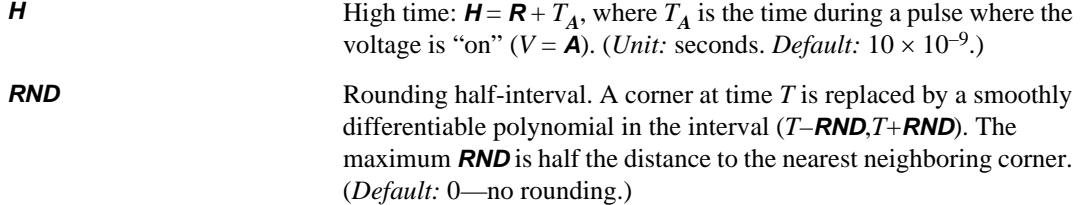

A *bit* pattern consists of a set of numbers (possibly associated with multiplier factors) whose binary representations sequentially specify the "on"/"off" structure of the waveform. The pattern takes the form  $a(b(x) c(y)$ ...), where  $a$ ,  $b$ , and  $c$  are the optional multiplier factors and  $x$  and  $y$  are the numbers.

A *bus* pattern consists of a set of numbers (possibly associated with multiplier factors) whose binary representations—"bit strings"—are grouped together as a waveform bus and treated as a single input. The length of the bit strings is specified by the **.vector** command. If there are *n* nodes in a vector, then T-Spice assigns the first *n* bits of each bit string to those nodes. Extra bits are discarded. If there are not enough bits, the highest-order bits are set to zero. The leftmost node name in the **.vector** command takes the most significant bit.

Numbers are specified on the device statement in binary, hexadecimal (suffixed by **h**), octal (suffixed by **o**), or decimal (suffixed by **d**) notation. (For decimal representations the number of lower-order bits to be collected is also given.)

#### **Examples**

v1 n1 GND sin (2.5 2.5 30MEG 100n)

**v1** generates a **sin** (sinusoidal) input. It has an amplitude of 2.5 volts, a frequency of 30 MHz, an offset of 2.5 volts from system ground, and a time delay of 100 nanoseconds after the start of the simulation before the wave begins.

v2 n2 GND bit ({01010 11011} on=5.0 off=0.0 pw=50n rt=10n ft=30n)

**v2** generates a **bit** input. Enclosed in braces **{ }** are two binary-valued five-bit patterns specifying the waveform. The two patterns alternate in time. The **on** voltage value is 5.0 volts; the **off** voltage value is zero. The pulse width (**pw**), 50 nanoseconds, is the time the wave is either (ramping up and) on, or (dropping down and) off. The rise time (**rt**), 10 nanoseconds, is the time given for the wave to ramp from off to on; and the fall time (**ft**), 30 nanoseconds, the time given for the wave to drop from on to off.

v3 n3 GND bit ({5(01010 5(1))} pw=10n on=5.0 off=0.0)

**v3** generates a *repeating* **bit** input. Two distinct patterns are given again, but now *multiplier factors* are included. The wave consists of two alternating patterns: the first pattern contains five bits, the second is a single bit. The five-bit pattern is followed by five successive repetitions of the single-bit pattern, and this combination is repeated five times. (The same pattern could be described by **{5(3(01) 4(1))}**.) The pulse width and on and off voltages are again specified, but the rise and fall times take default values.

```
.vector bb \{n7 n6 n5 n4\}vb bb GND bus ({50(Ah) 30(7d4) 20(1000)} pw=5n on=5.0 off=0.0)
```
The **.vector** command defines the bus waveform generated by voltage source **vb**. The command assigns the bus a name (**bb**) and specifies by name the number of bits the bus waveform will have (four: **n7** through **n4**). The voltage source statement, which contains the **bus** keyword, specifies waveforms with one or more patterns, along with pulse width and level information.

- The first pattern is **Ah** (hex) = 1010 (binary). Thus, using the names given on the **.vector** command, **n7**=1, **n6**=0, **n5**=1, and **n4**=0. The pattern is repeated 50 times (that is, maintained for a time period equal to the pulse width multiplied by 50).
- The next pattern is **7d4**—that is, 7 (decimal) = 111 (binary), or, to four lower-order bits, 0111. So **n7**=0, **n6**=1, **n5**=1, and **n4**=1. The pattern is repeated 30 times.
- The last pattern is **1000** (binary), so **n74**=1, **n6**=0, **n5**=0, and **n4**=0. The pattern is repeated 20 times.

# **Voltage-Controlled Current Source (g)**

A two-terminal ideal DC current supply with a level that is a function of one or more controlling voltages. This device can be utilized to model a wide variety of elements, including voltage-controlled resistors, nonlinear capacitors, voltage-controlled capacitors, switch-level MOSFETs, and diodes. See ["Examples" on page 193.](#page-192-0)

#### **Syntax**

#### Linear

**g**name node1 node2 na1 nb1 K [Options]

#### Polynomial

**g**name node1 node2 **POLY(**N) na1 nb2 [na2 mb2 ...]  $P_0$   $P_1$   $P_2$  ... [Options]

#### LaPlace Transform

**g**name node1 node2 LAPLACE na1 nb1  $a_1 a_2 \ldots a_m$  [ $/b_1 b_2 \ldots b_m$ ] [Options]

#### Nonlinear | Behavioral

**g**name node1 node2 [**cur**='expression'] [**chg**='expression'] [Options]

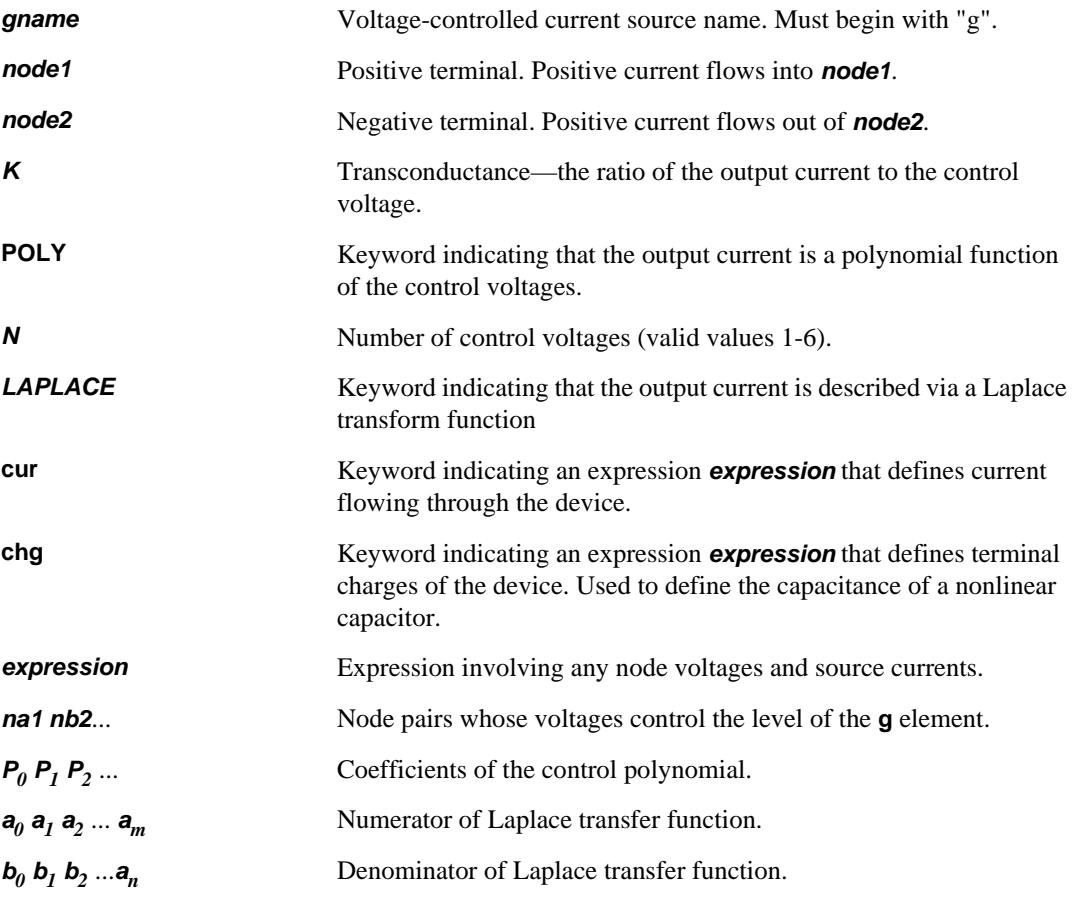

#### **Options**

[MAX=value] [MIN=value] [ABS =[0 | 1]] [TC1=value] [TC2=value] [SCALE=value]

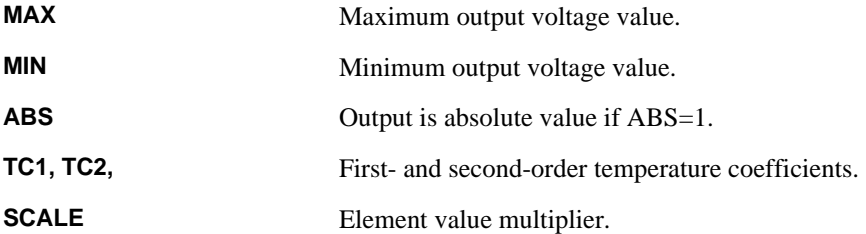

Current is reckoned positive if it enters the **g** element at its first terminal.

### Linear Functions

The first form of voltage-controlled current sources creates a current source with a level equal to **K** multiplied by the voltage across the node pair **na1 nb1**.

#### Polynomial Functions

The second form creates a current source whose level is a nonlinear polynomial function of the voltages across one or more node pairs. Let

- **•**  $x =$  voltage across node pair **na1 nb1**;
- **•**  $y = \text{voltage across node pair } \textbf{na2} \textbf{nb2}$  (if  $N \ge 2$ );
- $\bullet$   $z =$  voltage across node pair **na3 nb3** (if  $N \ge 3$ ).

Then the controlled voltage source's level is defined as follows:

If  $N = 1$ :

$$
P_0 + P_1 x + P_2 x^2 + p_3 x^3 + \dots \tag{0.32}
$$

If  $N = 2$ :

$$
P_0 + P_1 x + P_2 y + P_3 x^2 + P_4 x y + P_5 y^2 + P_6 x^3 + P_7 x^2 y + P_8 x y^2 + P_9 y^3 + \dots
$$
 (0.33)

If  $N = 3$ :

$$
P_0 + P_1 x + P_2 y + P_3 z + P_4 x^2 + P_5 x y + P_6 x z + P_7 y^2 + P_8 y z + P_9 z^2 + P_{10} x^3 + P_{11} x^2 y + P_{12} x^2 z + P_{13} x y^2 + P_{14} x y z + P_{15} x z^2 + P_{16} y^3 + P_{17} y^2 z + P_{18} y z^2 + P_{19} z^3 + \dots
$$
\n(0.34)

If  $N = 1$  and only one polynomial coefficient is specified, it is assumed to be *P1*, to facilitate the specification of linearly-controlled sources.

#### Laplace Functions

With the Laplace keyword, the current source is implemented as a Laplace transfer function.

(0.35)

$$
H(s) = \frac{a_0 + a_1 s + a_2 s^2 + \dots + a_m s^m}{b_0 + b_1 s + b_2 s^2 + \dots + b_n s^n}
$$

#### Expression-Controlled Functions

The fourth form of voltage controlled current sources uses mathematical expressions (**["Expressions](#page-54-0)**" [\(page 55\)\)](#page-54-0) to define the output current and charge functions. At least one of the keywords **cur** or **chg** must be specified.

#### <span id="page-192-0"></span>**Examples**

Gtest in out n10 n17 -2.314

**Gtest** is a **g** element. Its terminals are connected to nodes **in** and **out**. The voltage across the node pair **n10** and **n17** control the level of **gtest**. The level of **gtest** equals *(-2.314){v(n10) – v(n17)}*. If this is a positive number, current flows in this direction: node **in**-**gtest** -node **out**.

G1  $0 \t 1 \t poly(1)$ + n10 n17 + 1m 0 2

**g1** is a **g** element. It terminals are connected to nodes **0** and **1**. The level of **g1** is a polynomial in one variable. The one variable is the voltage across the node pair **n10** and **n17**. The level of **g1** is computed as

$$
g1 = 10^{-3} + 2\{v(n10) - v(n17)\}^{2}
$$
 (0.36)

If this is a positive number, current flows in this direction: node **0**–**g1**–node **1**.

G3  $01$  poly(3) + nkingnkong + npingnpong + nsingnsong + 0 1 03 0 4

**g3** is a **g** element. Its terminals are connected to nodes **0** and **1**. The level of **g3** is a polynomial in three variables. The three variables are the voltages across the three node pairs **nking** and **nkong**, **nping** and **npong**, **nsing** and **nsong**. The level of **g3** is computed as

$$
g3 = \{v(nking) - v(nkong)\} + 3\{v(nsing) - v(nsong)\}
$$
\n
$$
+ 4\{v(nking) - v(nkong)\}\{v(nping) - v(npong)\}
$$
\n(0.37)

If this is a positive number, current flows in this direction: node **0**–**g3**–node **3**.

#### Laplace Transforms

For examples of Laplace transforms, please refer to the analogous examples of Laplace transforms in the voltage-controlled voltage source section (**["Voltage-Controlled Voltage Source \(e\)](#page-196-0)**" (page 197)).

#### <span id="page-193-0"></span>Voltage-Controlled Resistor

```
gswitch out 0 \text{ cur} = 'v( out) *table(v(in), -1,1e-12, -0.1,1e-12, 0.1,1, 1,1)'
```
The switch's resistance between nodes **out** and **ground** is controlled by the voltage at node **in**. The switch is off when **v(in**) is less than -0.1 V, and on when **v(in)** is greater than 0.1 V. The interval -  $0.1V < v$ (in) $< 0.1V$  serves as a smooth transition between the on and off states. Note the use of the table function to describe the conductance characteristics of the switch: the conductance is  $10^{-12}$ (corresponding to a resistance of  $10^{+12}$ ) when the switch is off, while the conductance is 1 when the switch is on. The chart below shows the switch's output current as a function of input voltage (holding the voltage at node out fixed at 1V).

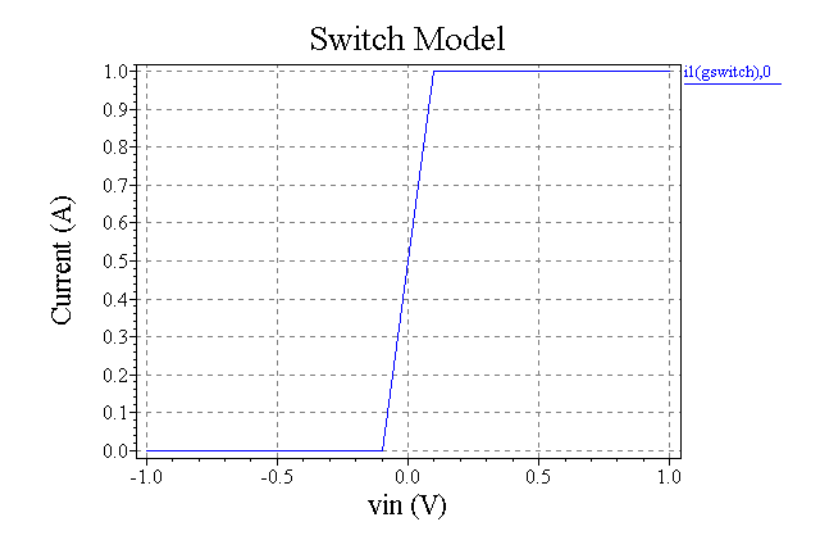

#### Nonlinear Capacitor

The following example models a nonlinear capacitor whose capacitance is a function of applied voltage. A capacitor is described by specifying a charge function that depends on the voltage across the device. The device's capacitance is the derivative of the charge function with respect to the voltage. For example, a CMOS capacitor might be modeled as follows:

.param c0=10p vcc=1 gcmoscap n+ n- chg='c0\*v(n+,n-) \* (1 + 0.5\*vcc\*v(n+,n-))'

The capacitance of the device **gcmoscap** is then given by:

$$
C = c0 * (1 + vec * v(n+,n-))
$$
\n(0.38)

where *c0* represents the capacitance at zero applied voltage, and *vcc* measures the sensitivity of the capacitance with respect to input voltage.

The capacitor's charge depends on applied voltage, as shown in the chart below.

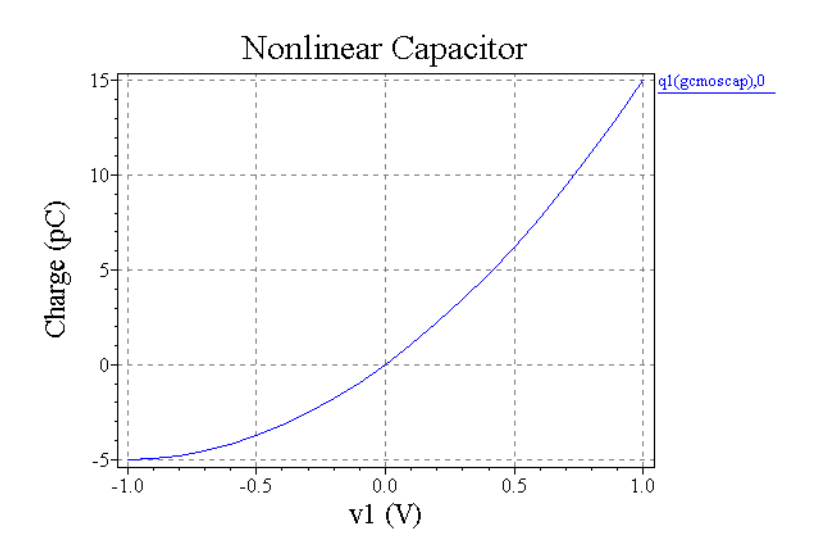

#### Voltage-Controlled Capacitor

A voltage-controlled capacitor is a two-terminal device whose capacitance is a function of node voltages elsewhere in the circuit. Such an element can be modeled in T-Spice with the expressioncontrolled g-element, using the **chg** parameter.

For example, the capacitance of a vertically moving parallel plate capacitor, a device used in the design of microelectromechanical systems (MEMS) might be modeled as follows:

gvccap n+ n- chg='v(n+,n-)\*k/v(gapdistance)'

where **gapdistance** refers to a state variable which represents the distance between the capacitor's plates and **k** is a proportionality constant defined using **".param**[" \(page 113\)](#page-112-0).

#### Switch-Level MOSFET

The T-Spice **stp()** and **table()** functions can be used to create a switch-level model for a MOSFET. An example of such a model for an N-type MOSFET is as follows:

```
gmos d s cur='v(d,s) * table(v(g,s)*stp(v(d,s)) + v(g,d)*(1-stp(v(d,s))),
+ 0,1e-12, 0.4,1e-12, 1,1e-7, 2,2e-5, 
                    3, 1e-4, 5, 4e-4)'
```
Note that the use of the **stp()** function allows for a model that is symmetric with respect to source and drain.

#### Diode

The T-Spice **g**-element can be used to model any device for which analytic equations are available. When the equations have different forms for different regions of operation, the T-Spice **stp()** function can be useful. The following example models the current and capacitance of a diode. Note that the capacitance equation has different forms for the forward and reverse bias regions, but the **stp()** function allows us to describe the entire model using a single charge expression.

.param vt=0.02586 is=1e-14 tt=30n cjo=1e-12 vj=1 m=0.5

```
gdiode 1 2 cur='is*(exp(v(1,2)/vt)-1)'
+ chg='tt*is*(exp(v(1,2)/vt)-1)
+ cjo*(2*vj*(1-sqrt(1-v(1,2)/vj))*stp(v(1,2)))
```
This example would produce the following waveform for current:

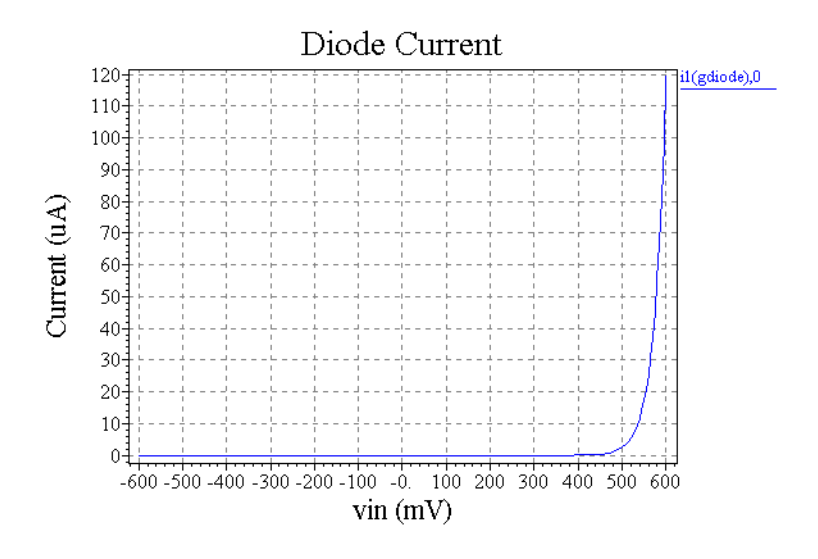

and the following waveform for charge:

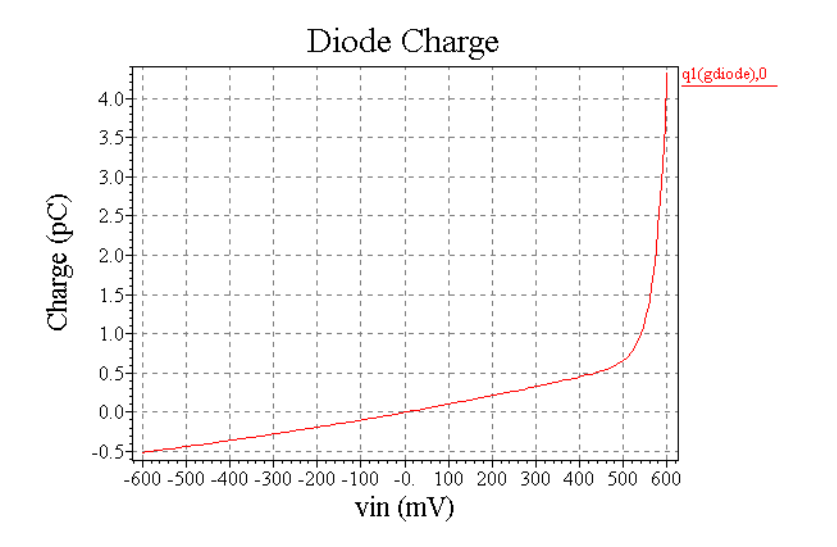

# <span id="page-196-0"></span>**Voltage-Controlled Voltage Source (e)**

A two-terminal ideal DC voltage supply with a level that is a function of one or more controlling voltages.

### **Syntax**

#### Linear

**e**name node1 node2 na1 nb1 K [Options]

#### Polynomial

**e**name node1 node2 **POLY(**N**)** na1 nb1 [na2 nb2...] P*<sup>0</sup>* P*<sup>1</sup>* P*2* ... [Options]

#### LaPlace Transform

```
ename node1 node2 LAPLACE na1 nb1 a_1 a_2 ... a_m[/b_1 b_2 ... b_n] [Options]
```
#### Nonlinear | Behavioral

**e**name node1 node2 **vol**='expression' [Options]

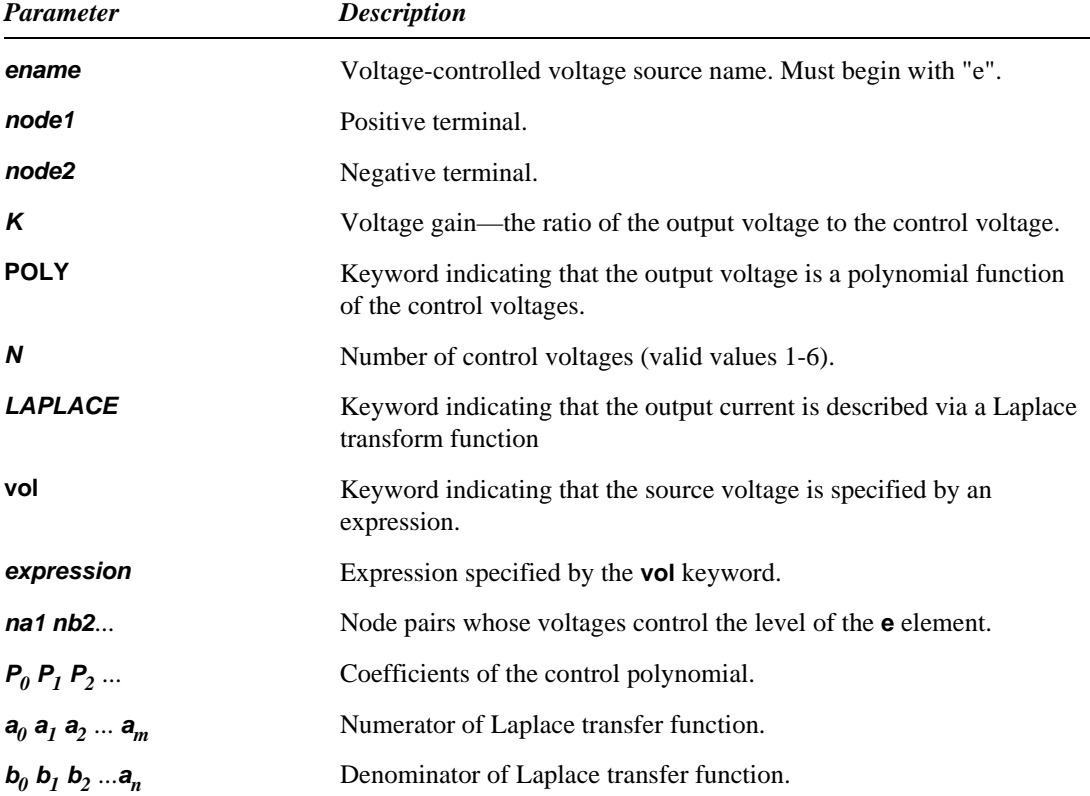

#### **Options**

[MAX=value] [MIN=value] [ABS =[0 | 1]] [TC1=value] [TC2=value] [SCALE=value]

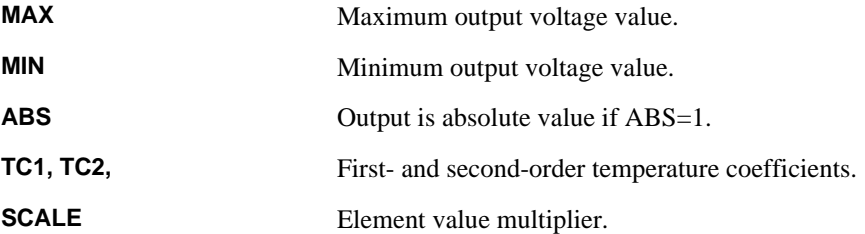

#### Linear Functions

The first statement creates a voltage source with a level equal to **K** multiplied by the voltage across node pair **na1 nb1**.

#### Polynomial Functions

The second statement creates a voltage source whose level is a nonlinear polynomial function of the voltages supplied by up to three voltage sources. Let

- $\bullet$   $x =$  voltage across node pair **na1 nb1**;
- **•**  $y =$  voltage across node pair **na2 nb2** (if  $N \ge 2$ );
- $\bullet$   $z =$  voltage across node pair **na3 nb3** (if  $N \ge 3$ ).

Then the controlled voltage source's level is defined as follows:

If  $N = 1$ :

$$
P_0 + P_1 x + P_2 x^2 + P_3 x^3 + \dots \tag{0.39}
$$

If  $N = 2$ :

$$
P_0 + P_1 x + P_2 y + P_3 x^2 + P_4 x y + P_5 y^2 + P_6 x^3 + P_7 x^2 y + P_8 x y^2 + P_9 y^3 + \dots
$$
 (0.40)

If  $N = 3$ :

$$
P_0 + P_1 x + P_2 y + P_3 z + P_4 x^2 + P_5 x y + P_6 x z + P_7 y^2 + P_8 y z + P_9 z^2 + P_{10} x^3 + P_{11} x^2 y + P_{12} x^2 z + P_{13} x y^2 + P_{14} x y z + P_{15} x z^2 + P_{16} y^3 + P_{17} y^2 z + P_{18} y z^2 + P_{19} z^3 + \dots
$$
\n(0.41)

If  $N = 1$  and only one polynomial coefficient is specified, it is assumed to be *P1*, to facilitate the specification of linearly-controlled sources.

#### Laplace Functions

With the Laplace keyword, the current source is implemented as a Laplace transfer function. The three transform equations supported by the Laplace transform source types in T-Spice are shown in the equation below and several of the examples [\("Integrator element" on page 200,](#page-199-0) ["Differentiator](#page-199-1) [element" on page 200](#page-199-1), ["Single Pole / Residue" on page 201](#page-200-0)).

(0.42)

$$
H(s) = \frac{a_0 + a_1 s + a_2 s^2 + \dots + a_m s^m}{b_0 + b_1 s + b_2 s^2 + \dots + b_n s^n}
$$

#### Expression-Controlled Functions

The fourth form of voltage controlled current sources uses mathematical expressions (**["Expressions](#page-54-0)**" [\(page 55\)\)](#page-54-0) to define the output current and charge functions. At least one of the keywords **cur** or **chg** must be specified.

#### **Examples**

Etest in out n10 n17 -2.314

**Etest** is an **e** element. Its nodes are connected to nodes **in** and **out**. The voltage across the node pair **n10** and **n17** control the level of **etest**. The level of **etest** equals *(-2.314){v(n10) – v(n17)}*.

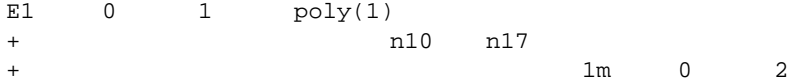

**e1** is an **e** element. It terminals are connected to nodes **0** and **1**. The level of **e1** is a polynomial in one variable. The one variable is the voltage across the node pair **n10** and **n17**. The level of **e1** is computed as

$$
e1 = 10^{-3} + 2\{v(n10) - v(n17)\}^{2}
$$
 (0.43)

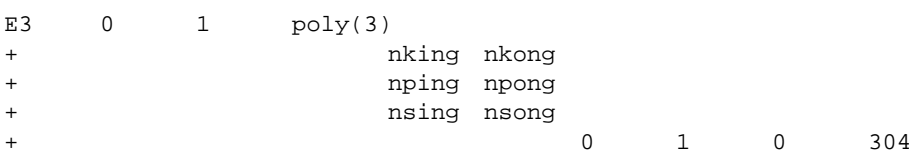

**e3** is an **e** element. Its terminals are connected to nodes **0** and **1**. The level of **e3** is a polynomial in three variables. The three variables are the voltages across the three node pairs **nking** and **nkong**, **nping** and **npong**, **nsing** and **nsong**. The level of **e3** is computed as

$$
e3 = \{v(nking) - v(nkong)\} + 3\{v(nsing) - v(nsong)\}
$$
  
+4\{v(nking) - v(nkong)\}\{v(nping) - v(npong)\}\t(0.44)

#### Ideal OpAmp

The expression-controlled e-element (voltage-controlled voltage source) can be used with the table function to model an ideal voltage amplifier. The following circuit element implements a voltage amplifier with a gain of 5, and minimum and maximum output voltages of -5V and 5V, respectively.

eamp out  $0 \text{ vol} = 'table(v(in), -1, -5, 1, 5)'$ 

#### This example would produce the following waveform:

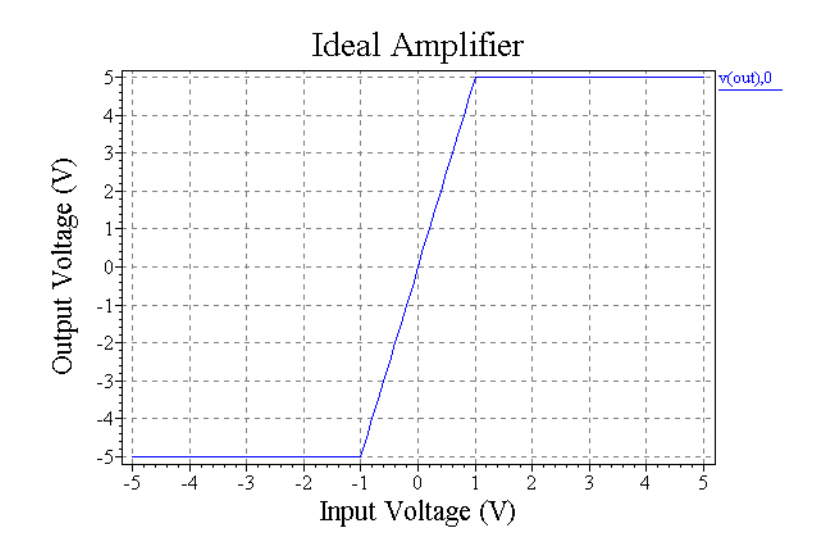

#### <span id="page-199-0"></span>Integrator element

You can model an integrator using the **e** element with the Laplace transformation function.

Consider the behavior of an integrator. In the frequency domain, the integrator is modeled as:

$$
V_{out} = \frac{k}{s} V_{in} \tag{0.45}
$$

And, in the time domain the integrator is modeled as:

$$
V_{out} = k \int V_{in} dt
$$
 (0.46)

The transfer function for the voltage gain is:

$$
H(s) = \frac{V_{out}}{V_{in}} = \frac{k}{s}
$$
 (0.47)

This is equivalent to the Laplace transfer function with the coefficient assignments:  $a_0 = k$ ,  $a_1 = 0$ ,  $b_0 = 0$ ,  $b_1 = 1$ 

The voltage-controlled voltage source element which implements this function is:

einteg out in laplace cpos cneg k 0.0 / 0.0 1.0

#### <span id="page-199-1"></span>Differentiator element

You can also use the e element with the Laplace transformation function to model a voltage differentiator.

Consider the behavior of a differentiator. In the frequency domain, the differentiator is defined by:

$$
V_{out} = ksV_{in} \tag{0.48}
$$

And, in the time domain the differentiator is defined by:

$$
V_{out} = k \frac{dV_{in}}{dt}
$$
 (0.49)

The transfer function for the voltage gain is:

$$
H(s) = \frac{V_{out}}{V_{in}} = ks \tag{0.50}
$$

This is equivalent to the Laplace transfer function with the coefficient assignments:  $a_0 = 0$ ,  $a_1 = k$ ,  $b_0 = 1$ 

The voltage-controlled voltage source element to implement this function is:

ediff out in laplace cpos cneg 0.0 k / 1.0

#### <span id="page-200-0"></span>Single Pole / Residue

A single pole/residue element is modeled using a transfer function which is:

$$
H(s) = \frac{a_0}{b_0 + b_1 s} \tag{0.51}
$$

A representative single pole element is:

epole out in laplace cpos cneg 1.0 / 0.5 3.0

#### Zero-Delay Inverter Gate

The same technique used to produce the ideal amplifier, above, could be used to create a simple model of a zero-delay inverter:

einvert out 0 vol='table(v(in), 0.6, 5, 1, 4.9, 1.5, 0.1, 1.9, 0)'

#### This example would produce the following waveform:

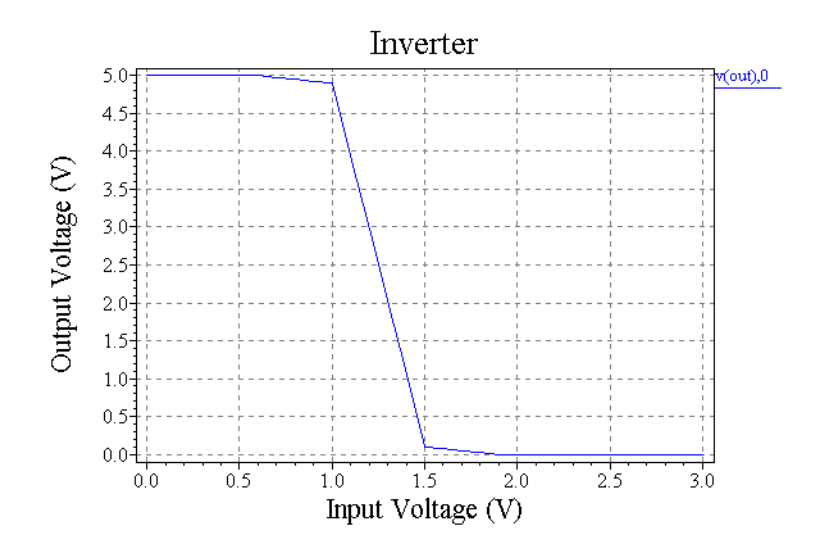

### Zero-Delay AND Gate

The following example implements a simple model for a zero-delay digital AND gate: eand out 0 vol='table( min(v(a),v(b)), 0, 0, 1, 0.5, 4, 4.5, 5, 5)' This example would produce the following waveform:

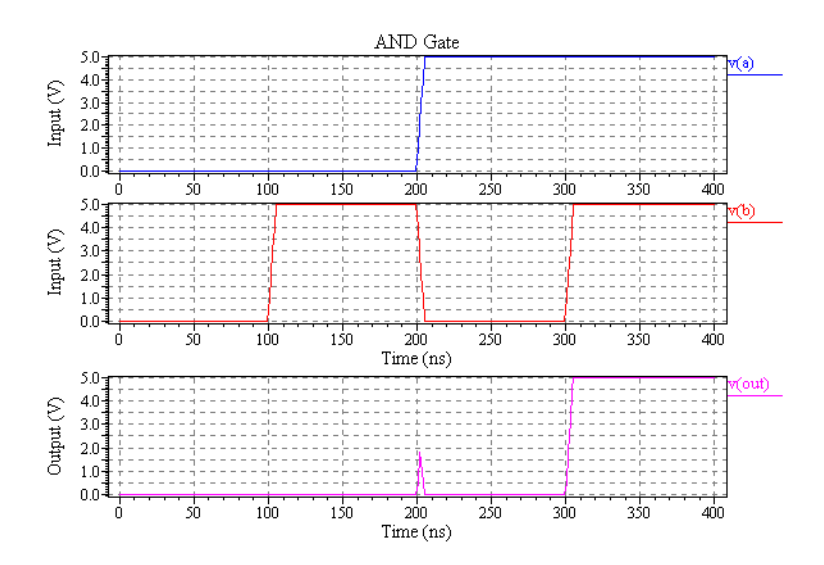

Other logic gates can also be modeled using the same technique:

• NAND gate:

enand nand 0 vol='table(  $min(v(a), v(b))$ , 0, 5, 1, 4.5, 4, 0.5, 5, 0)'

• OR gate:

```
eor or 0 vol='table( max(v(a),v(b)), 0, 0, 1, 0.5, 4, 4.5, 5, 5)'
```
NOR gate:

enor nor 0 vol='table( $max(v(a), v(b))$ , 0, 5, 1, 4.5, 4, 0.5, 5, 0)'

#### Voltage-Controlled Oscillator (VCO)

A voltage-controlled oscillator model can be built using a combination of expression-controlled sources. The following example implements a VCO whose output voltage is a sine wave of frequency **f0+k0\*(vcontrol - vc)**, where **vcontrol** is the control voltage, and **f0**, **k0**, and **vc** are fixed parameters. The amplitude and offset of the VCO's output sine wave are controlled by the parameters **amp** and **offset**, respectively.

```
.param offset=2.5 amp=2.5 pi=3.141592654 
.param f0=10k k0=3k vc=2.5
evco out 0 vol='offset+amp*sin(2*pi*(f0*time()+k0*v(theta)))'
gtheta theta 0 cur='vc-v(control)' chg='v(theta)'
ic v(theta)=0
```
Note that a state variable called **theta** has been introduced to track the phase of the VCO. Without this additional state variable, the VCO might have been modeled using:

```
evco2 out 0 vol='offset+amp*sin(2*pi*(k0*(v(control)-vc)+f0)*time())'
```
but this would result in phase discontinuities of the VCO's output sine wave. The initial condition for **theta** is necessary to define a DC value for the phase, which would otherwise be arbitrary. The **gtheta** element implements the equation

$$
\frac{d\theta}{dt} = v(\text{control}) - vc \tag{0.52}
$$

The chart below shows the behavior of a VCO modeled as in the five SPICE lines above. The VCO's frequency ranges from 2.5kHz when the control voltage is zero to 17.5kHZ when the control voltage is 5V.

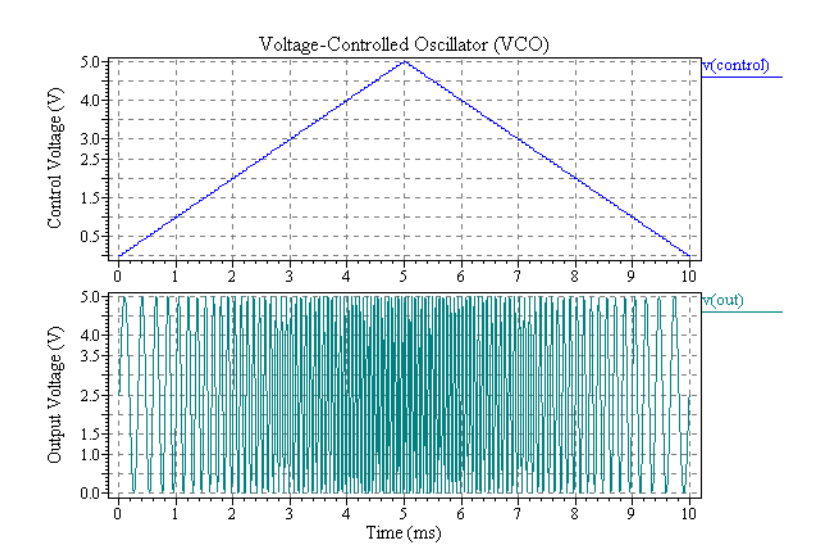

# **7 Simulation Options**

This section provides a reference to the T-Spice simulation options that can be set with the **[".options](#page-105-0)**" [\(page 106\)](#page-105-0) command.

Options are grouped in the following categories:

- **["Accuracy and Convergence Options](#page-204-0)**" (page 205)
- **["Timestep and Integration Options](#page-236-0)**" (page 237)
- **"** ["Model Evaluation Options](#page-255-0)" (page 256)
- **["Linear Solver Options](#page-276-0)**" (page 277)
- **["General Options](#page-280-0)**" (page 281)
- **["Output Options](#page-292-0)**" (page 293)
- **["Probing Options](#page-317-0)**" (page 318)

# <span id="page-204-0"></span>**Accuracy and Convergence Options**

**"accurate**" (page 208) **"bypass**[" \(page 209\)](#page-208-0) **"bytol**[" \(page 210\)](#page-209-0) **"cshunt**[" \(page 211\)](#page-210-0) **"dchomotopy**" (page 212) **"dcmethod**[" \(page 214\)](#page-213-0) **"fast**[" \(page 217\)](#page-216-0) **"gmin**[" \(page 218\)](#page-217-0) **"gmindc**[" \(page 219\)](#page-218-0) **"gramp**[" \(page 220\)](#page-219-0) **"gshunt**[" \(page 221\)](#page-220-0) **"kcltest**[" \(page 222\)](#page-221-0) **"mindcratio**[" \(page 225\)](#page-224-0) **"minsrcstep**[" \(page 226\)](#page-225-0) **"numnd | itl1**[" \(page 227\)](#page-226-0) **"numndset**[" \(page 228\)](#page-227-0) **"numns | itl6**[" \(page 229\)](#page-228-0) **"numnx | itl2**[" \(page 230\)](#page-229-0) **["numnxramp](#page-230-0)**" (page 231) **"precise**[" \(page 232\)](#page-231-0) **"reli | reltol**[" \(page 234\)](#page-233-0) **"relv**[" \(page 235\)](#page-234-0) **"tolmult**[" \(page 236\)](#page-235-0)

**["absi | abstol](#page-205-0)**" (page 206) **"absv | vntol**[" \(page 207\)](#page-206-0) **"dcstep**[" \(page 215\)](#page-214-0) **["extraiter\[ations\] | newtol](#page-215-0)**" (page 216) **"kvltest**[" \(page 223\)](#page-222-0) **["maxdcfailures](#page-223-0)**" (page 224)

# <span id="page-205-0"></span>**absi | abstol**

**.options absi =** *absi* where *absi* **> 0** 

### **Default Value**

 $1 \times 10^{-10}$  A

#### **Description**

Specifies a convergence criterion that limits the total RMS (root mean square) of residual branch currents at all nodes in the circuit. The current test for convergence is applied when **kcltest** = **true**.

When the current tolerance test is applied, the system of equations is determined to be converged if:

$$
\text{reli} > \sqrt{\sum_{i=0}^{n} (\Delta I')^{2}} \qquad \text{and} \qquad \text{absi} > \sqrt{\sum_{i=0}^{n} I^{2}}
$$

where *I* is the residual branch current at each node. The quantity ∆*I'* represents the change in relative residual branch current between two consecutive iterations:

$$
\Delta I' = \left(\frac{I_j}{i\max_j}\right) - \left(\frac{I_{j-1}}{i\max_{j-1}}\right)
$$

where *imax<sub>j</sub>* is the largest branch current (in absolute value) flowing into the node in question in the *j*<sup>th</sup> Newton iteration.

### **See Also**

**"reli | reltol**[" \(page 234\)](#page-233-0), **"kcltest**[" \(page 222\)](#page-221-0)

# <span id="page-206-0"></span>**absv | vntol**

**.options absv =**  $absv$  where  $absv > 0$ 

### **Default Value**

 $1 \times 10^{-6}$  V

### **Description**

Specifies a convergence criterion limiting the absolute change in node voltage between two Newton iterations. The voltage test for convergence is applied when **kvltest** = **true**.

The voltage tolerance at each node is calculated as follows:

*voltage tolerance* =  $max($ **absv**, **relv**  $\times$  *V*),

where  $V$  is the node voltage value. If the voltage variation at each node is less than the calculated voltage tolerance for that node, then the iteration is considered to be converged.

### **See Also**

**"relv**[" \(page 235\)](#page-234-0), **"kvltest**[" \(page 223\)](#page-222-0)

# **accurate**

**.options accurate = { true | false }**

### **Default Value**

**false**

### **Description**

Triggers changes to other option settings to maximize simulation accuracy:

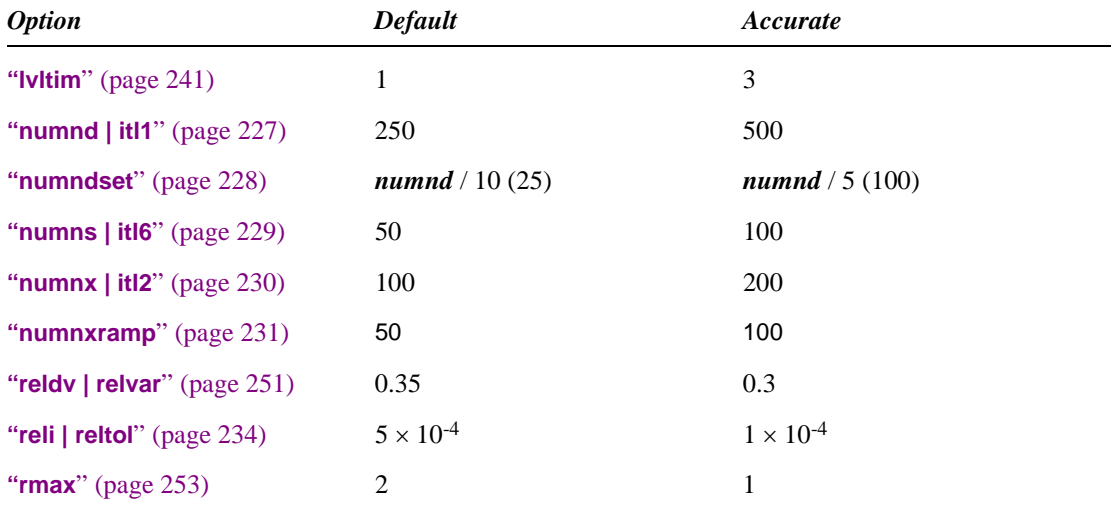

Specifying any of the above fields individually will override the value set by **accurate**.

### **See Also**

**"fast**[" \(page 217\)](#page-216-0), **"precise**[" \(page 232\)](#page-231-0)

# <span id="page-208-0"></span>**bypass**

**.options bypass = { true | false }**

### **Default Value**

**true**

### **Description**

Enables or disables the diode and transistor evaluation bypass algorithm. If the terminal voltage values for a device have a relative change that is less than or equal to **bytol** since the previous evaluation, then this evaluation will be skipped, and the previous solutions used.

### **See Also**

**"bytol**[" \(page 210\)](#page-209-0)

# <span id="page-209-0"></span>**bytol**

**.options bytol =** *bytol* **where** *bytol* $\geq 0$ 

### **Default Value**

**0.0**

### **Description**

Sets the relative tolerance for the bypass algorithm terminal voltage values.

### **See Also**

**"bypass**[" \(page 209\)](#page-208-0)

# <span id="page-210-0"></span>**cshunt**

**.options cshunt =**  $\text{cshunt}$  **where**  $\text{cshunt} \geq 0.0 \text{ F}$ 

### **Default Value**

0.0 F

### **Description**

Adds a capacitor with the specified capacitance from each node to ground. A small **cshunt** value will sometimes resolve transient analysis "timestep too small" values that are caused by small, highfrequency oscillations within the circuit.

### **See Also**

**"gmin**[" \(page 218\),](#page-217-0) **"gshunt**[" \(page 221\)](#page-220-0)

# **dchomotopy**

**.options dchomotopy = { none | source | gmin | pseudo | all }**

### **Default Value**

**all**

### **Description**

Specifies the algorithm used to correct DC operating point non-convergences. When a non-convergence occurs during DC operating point analysis, the selected form of homotpy will be used to try to obtain a valid, converged solution.

Options include:

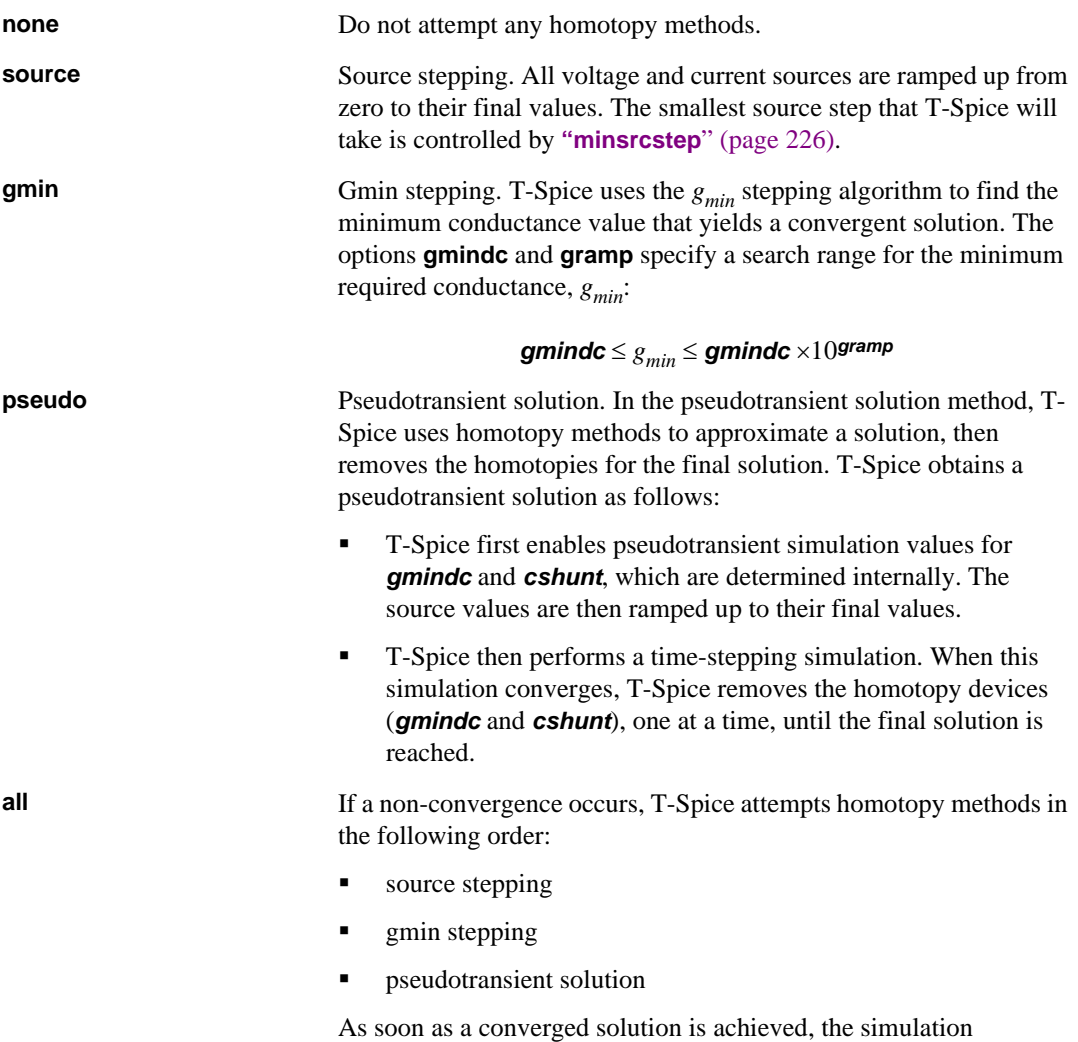

completes without attempting the next homotopy algorithm.

**Note:** If you know that a specific homotopy is required to reach a convergent solution, you can reduce simulation time by setting this as the default method with **dcmethod**. Using **dcmethod** automatically skips the standard solution (no homotopy) and only attempts to calculate the solution using the method specified.

### **See Also**

**"dcmethod**[" \(page 214\)](#page-213-0), **"minsrcstep**[" \(page 226\),](#page-225-0) **"gmindc**[" \(page 219\)](#page-218-0), **"gramp**[" \(page 220\)](#page-219-0)

# <span id="page-213-0"></span>**dcmethod**

**.options dcmethod = {standard | source | gmin | pseudo }**

#### **Default Value**

**standard**

#### **Description**

Specifies the default method for solving a DC operating point problem. This option is useful when you have prior knowledge that the circuit can only reach a convergent solution when a particular homotopy is required. In this case, you can reduce simulation time by setting the **dcmethod** option to the appropriate method, thus skipping attempts to solve the problem using either the standard method or the other homotopy methods. The settings for **dcmethod** are:

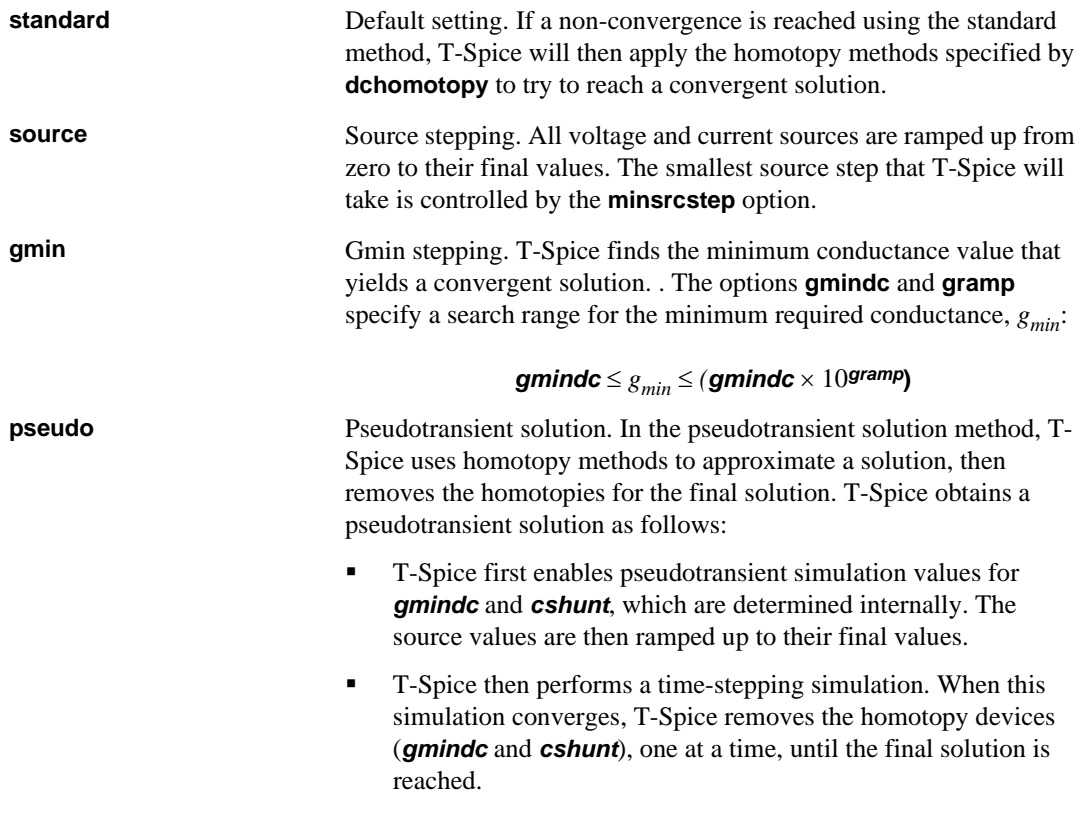

**Note:** If you do not know the best solution method for your circuit, then do not set dcmethod. Instead, set **dhomotopy** to the default value of **all**. In this case, T-Spice will automatically cycle through the homotopies as necessary to achieve convergence.

### **See Also**

**"dcstep**[" \(page 215\)](#page-214-0), **"minsrcstep**[" \(page 226\),](#page-225-0) **"gmindc**[" \(page 219\)](#page-218-0), **"gramp**[" \(page 220\)](#page-219-0)

# <span id="page-214-0"></span>**dcstep**

**.options dcstep =**  $\text{dcstep}$  **where**  $\text{dcstep} \ge 0$ 

### **Default Value**

0.0

### **Description**

Adds a conductance across the terminals of each capacitor during DC operating point computation. If a non-zero value is specified, T-Spice computes the additional conductance for each capacitor as:

$$
g = \frac{c}{\text{dcstep}}
$$

where *g* is the applied conductance and *c* is the device capacitance.

### **See Also**

**"cshunt**[" \(page 211\),](#page-210-0) **"gmindc**[" \(page 219\)](#page-218-0)

# <span id="page-215-0"></span>**extraiter[ations] | newtol**

**.options extraiter =** *extraiter* where **extraiter** is a non-negative integer

### **Default Value**

0

### **Description**

Instructs T-Spice to compute the specified number of Newton solver iterative steps after convergence criteria have been met. This option is used to improve the accuracy of the solution, and is applicable to DC operating point, DC sweep, and AC simulations. For transient analysis, use the **trnewtol** option.

When **precise** = **true**, the default value of **extraiter** is 10.

### **See Also**

**"precise**[" \(page 232\),](#page-231-0) **["trextraiter\[ations\] | trnewtol](#page-253-0)**" (page 254)
## <span id="page-216-0"></span>**fast**

**.options fast = { true | false }**

## **Default Value**

**false**

## **Description**

Triggers changes to other options settings to maximum simulation speed:

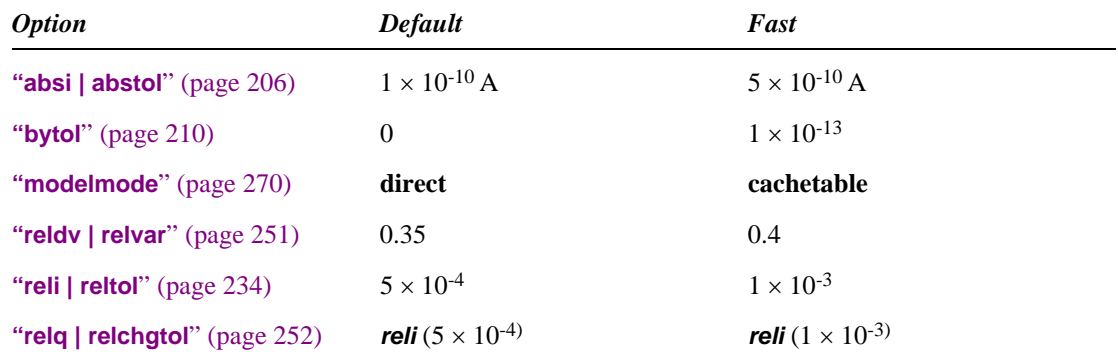

Specifying any of the above fields individually will override the value set by **fast**.

## **See Also**

**"accurate**" (page 208), **"precise**[" \(page 232\)](#page-231-0)

## <span id="page-217-0"></span>**gmin**

**.options gmin =**  $gmin$  **where**  $gmin \geq 0$ 

### **Default Value**

 $1 \times 10^{-12} \Omega^{-1}$ 

### **Description**

Specifies a conductance added in parallel with all *pn* junctions during transient analaysis. When **gmin** > 0, T-Spice generates a **gmin** conductance across two terminals by adding a resistor with resistance *R*

$$
R = \frac{1}{gmin}
$$

T-Spice applies the **gmin** conductance to various elements as follows:

- diode—conductance is added across the positive/negative terminals.
- **•** —conductance is added across the base/emitter and the base/collector terminals.
- MOSFET—conductance is added across the source/bulk, drain/bulk, and the source/drain terminals.
- MESFET—conductance is added across the source/gate, drain/gate, and source/drain terminals.
- JFET—conductance is added across the source/gate, drain/gate, and source/drain terminals.

#### **See Also**

**"gmindc**[" \(page 219\)](#page-218-0), **"gshunt**[" \(page 221\)](#page-220-0)

# <span id="page-218-0"></span>**gmindc**

**.options gmindc =**  $g$ **mindc** where  $g$ mindc  $\geq 0$ 

## **Default Value**

 $1 \times 10^{-12} \Omega^{-1}$ 

### **Description**

Specifies a conductance that is added in parallel with all *pn* junctions during DC operating point analysis. When **gmindc** > 0, T-Spice generates a **gmindc** conductance across two terminals by adding a resistor with resistance *R*

$$
R = \frac{1}{gmindc}
$$

T-Spice applies the **gmindc** conductance to various elements as follows:

- diode—conductance is added across the positive/negative terminals.
- **•** —conductance is added across the base/emitter and the base/collector terminals.
- MOSFET—conductance is added across the source/bulk, drain/bulk, and the source/drain terminals.
- **MESFET—conductance is added across the source/gate, drain/gate, and source/drain terminals.**
- JFET—conductance is added across the source/gate, drain/gate, and source/drain terminals.

**Note:** When a DC operating point non-convergence occurs, T-Spice can begin a  $g_{min}$  stepping algorithm to find the minimum conductance that yields a convergent solution. The  $g_{min}$  stepping algorithm is triggered when a non-convergence occurs and the **dchomotopy** option is set to **all** or **gmin**.

## **See Also**

**"gramp**[" \(page 220\),](#page-219-0) **"dchomotopy**" (page 212)

## <span id="page-219-0"></span>**gramp**

**.options gramp = gramp**  $\qquad \qquad \text{where } 0 < \textbf{gramp} < (-\log 10 (100 \times \textbf{gmindc}))$ 

#### **Default Value**

4

### **Description**

Specifies the range over which the **gmindc** value will be swept in *gmin* stepping for DC analysis. The *gmin* stepping algorithm is triggered when a non-convergence occurs and **dchomotopy** is set to **all** or **gmin**. Together, the options **gmindc** and **gramp** specify a search range for the minimum required conductance,  $g_{min}$ :

#### **gmindc**  $\leq g_{min} \leq$  **gmindc** 10**gramp**

T-Spice's  $g_{min}$  stepping algorithm searches the specified conductance range in two steps. First, T-Spice performs a binary search between **gmindc** and **gmindc**⋅10**gramp**. T-Spice searches for the smallest value of *gmin* that results in a converged solution. T-Spice automatically ends the binary search when it reaches a  $\Delta g_{min}$  that is less than or equal to a factor of 10.

Starting with binary search results, T-Spice then begins reducing the value of *gmin* by a factor of 10 in each iteration. Once a non-convergence occurs, the previous convergent iteration provides the final solution.

### **See Also**

**"gmindc**[" \(page 219\)](#page-218-0)

# <span id="page-220-0"></span>**gshunt**

**.options gshunt =** *gshunt* where *gshunt* ≥ 0

## **Default Value**

 $0.0$  Ω<sup>-1</sup>

## **Description**

Specifies a conductance to be added between every node and ground. When **gshunt** > 0, T-Spice generates a **gshunt** conductance from each node to ground by adding a resistor with resistance *R*

$$
R = \frac{1}{\text{gshunt}}
$$

## **See Also**

**"cshunt**[" \(page 211\),](#page-210-0) **"gmin**[" \(page 218\)](#page-217-0)

## <span id="page-221-0"></span>**kcltest**

**.options kcltest = {true | false }**

### **Default Value**

**true**

### **Description**

Enables the current tolerance test for convergence. When the current tolerance test is applied, the system of equations is determined to be converged if:

$$
\text{reli} > \sqrt{\sum_{i=0}^{n} (\Delta I')^{2}} \qquad \text{and} \qquad \text{absi} > \sqrt{\sum_{i=0}^{n} I^{2}}
$$

where *I* is the residual branch current at each node. The quantity ∆*I'* represents the change in relative residual branch current between two consecutive iterations:

$$
\Delta I' = \left(\frac{I_j}{imax_j}\right) - \left(\frac{I_{j-1}}{imax_{j-1}}\right)
$$

where *imax<sub>j</sub>* is the largest branch current (in absolute value) flowing into the node in question in the *j*<sup>th</sup> Newton iteration.

## **See Also**

**["absi | abstol](#page-205-0)**" (page 206), **"reli | reltol**[" \(page 234\),](#page-233-0) **"kvltest**[" \(page 223\)](#page-222-0)

## <span id="page-222-0"></span>**kvltest**

**.options kvltest = { true | false }**

### **Default Value**

**false**

## **Description**

Enables the voltage tolerance test for convergence during transient analysis. The voltage tolerance test is always performed during DC, DC sweep, Transfer, and AC analysis. The **kvltest** option is used for enabling this test during transient analysis also.

The voltage tolerance is calculated as follows:

*voltage tolerance* = max(**absv**, **relv** × *V*),

where *V* is the node voltage value. If the voltage variation at each node is less than the calculated voltage tolerance for that node, then the iteration is considered to be converged.

## **See Also**

**"absv | vntol**[" \(page 207\),](#page-206-0) **"relv**[" \(page 235\)](#page-234-0), **"kcltest**[" \(page 222\)](#page-221-0)

# <span id="page-223-0"></span>**maxdcfailures**

**.options maxdcfailures = n** where *n* is a non-negative integer

### **Default Value**

4

## **Description**

Maximum number of non-convergence failures allowed in a DC sweep simulation before T-Spice ends processing with a "too many nonconvergences" error.

## **See Also**

**"mindcratio**[" \(page 225\)](#page-224-0), **"numnx | itl2**[" \(page 230\)](#page-229-0)

# <span id="page-224-0"></span>**mindcratio**

**.options mindcratio = mindcratio** where 0 < **mindcratio** < 1

### **Default Value**

 $1 \times 10^{-4}$ 

#### **Description**

Minimum fractional step size allowed in source ramping for DC sweep analysis:

∆*dcmin* = **mindcratio** × ∆*dc*

where ∆*dc* is the step size specified in the netlist **sweep** statement. If the step size falls below ∆*dc<sub>min</sub>*, T-Spice will declare a non-convergence error.

T-Spice applies source ramping when a fixed source step fails to converge. In source ramping, the source variable is gradually ramped up from the previous sweep value to the next sweep value.

## **See Also**

**["maxdcfailures](#page-223-0)**" (page 224), **"numnx | itl2**[" \(page 230\)](#page-229-0)

# <span id="page-225-0"></span>**minsrcstep**

**.options minsrcstep = minsrcstep** where **minsrcstep** > 0

### **Default Value**

 $1 \times 10^{-8}$ 

### **Description**

Minimum fractional step size for source stepping:

*min step size =* **minsrcstep** × (*Source value*)

In source stepping, all voltage and current sources are ramped up from zero to their final values. This allows T-Spice to find the DC operating points of difficult-to-converge circuits. Source stepping is used only in non-converging cases of initial DC operating point computations when **dchomotopy** is set to **source** or **all**.

### **See Also**

**"numns | itl6**[" \(page 229\)](#page-228-0), **"dchomotopy**" (page 212)

# <span id="page-226-0"></span>**numnd | itl1**

**.options numnd =** *numnd* where *numnd* is a positive integer

### **Default Value**

250

#### **Description**

Newton iteration limit for DC operating point computation. If a solution does not converge within **numnd** iterations, T-Spice applies the homotopy method specified by **dchomotopy** to attempt to reach a convergent solution. If **dchomotopy** = **none**, T-Spice declares a non-convergence error.

## **See Also**

**"dchomotopy**" (page 212)

## <span id="page-227-0"></span>**numndset**

**.options numndset = numndset** where **numndset** is a positive integer

## **Default Value**

**numnd** / 10

## **Description**

This option is used during DC operating point computations when the user has specified node voltage guesses using the **.nodeset** command. **Numndset** is the number of Newton iterations during which the **.nodeset** nodes will be held at their user-specified voltage values. After **numndset** iterations, or when the circuit convergence criteria have been met, these node voltages are allowed to vary for the remainder of the computation

## **See Also**

**".nodeset**[" \(page 100\)](#page-99-0)

# <span id="page-228-0"></span>**numns | itl6**

**.options numns =** *numns* where *numns* is a positive integer

### **Default Value**

50

#### **Description**

Newton iteration limit for each source stepping attempt in DC operating point analysis. In source stepping, all voltage and current sources are ramped up from zero to their final values. This allows T-Spice to find the DC operating points of difficult-to-converge circuits. Source stepping is used only in non-converging cases of initial DC operating point computations when **dchomotopy** is set to **source** or **all**.

### **See Also**

**"numnd | itl1**[" \(page 227\),](#page-226-0) **"dchomotopy**" (page 212)

# <span id="page-229-0"></span>**numnx | itl2**

**.options numnx =** *numnx* where *numnx* is a positive integer

### **Default Value**

100

#### **Description**

Newton iteration limit for DC sweep computation. If a convergent solution is not reached within **numnx** iterations, T-Spice begins source ramping. In source ramping, the source variable is gradually ramped up from the previous sweep value to the next sweep value. The Newton iteration limit for source ramping is specified by **numnxramp**.

## **See Also**

**["numnxramp](#page-230-0)**" (page 231)

## <span id="page-230-0"></span>**numnxramp**

**.options numnxramp = numnxramp** where **numnxramp** is a positive integer

### **Default Value**

50

## **Description**

Newton iteration limit for DC sweep computation during source ramping. T-Spice applies source ramping when a fixed source step fails to converge within **numnx** iterations. In source ramping, the source variable is gradually ramped up from the previous sweep value to the next sweep value.

## **See Also**

**"numnx | itl2**[" \(page 230\)](#page-229-0), **"minsrcstep**[" \(page 226\)](#page-225-0)

# <span id="page-231-0"></span>**precise**

**.options precise = {true | false}**

### **Default Value**

**false**

## **Description**

Triggers changes to other options for extreme simulation precision. This option should only be used for single transistor characterizations, or for very simple circuits.

The following option settings will be used:

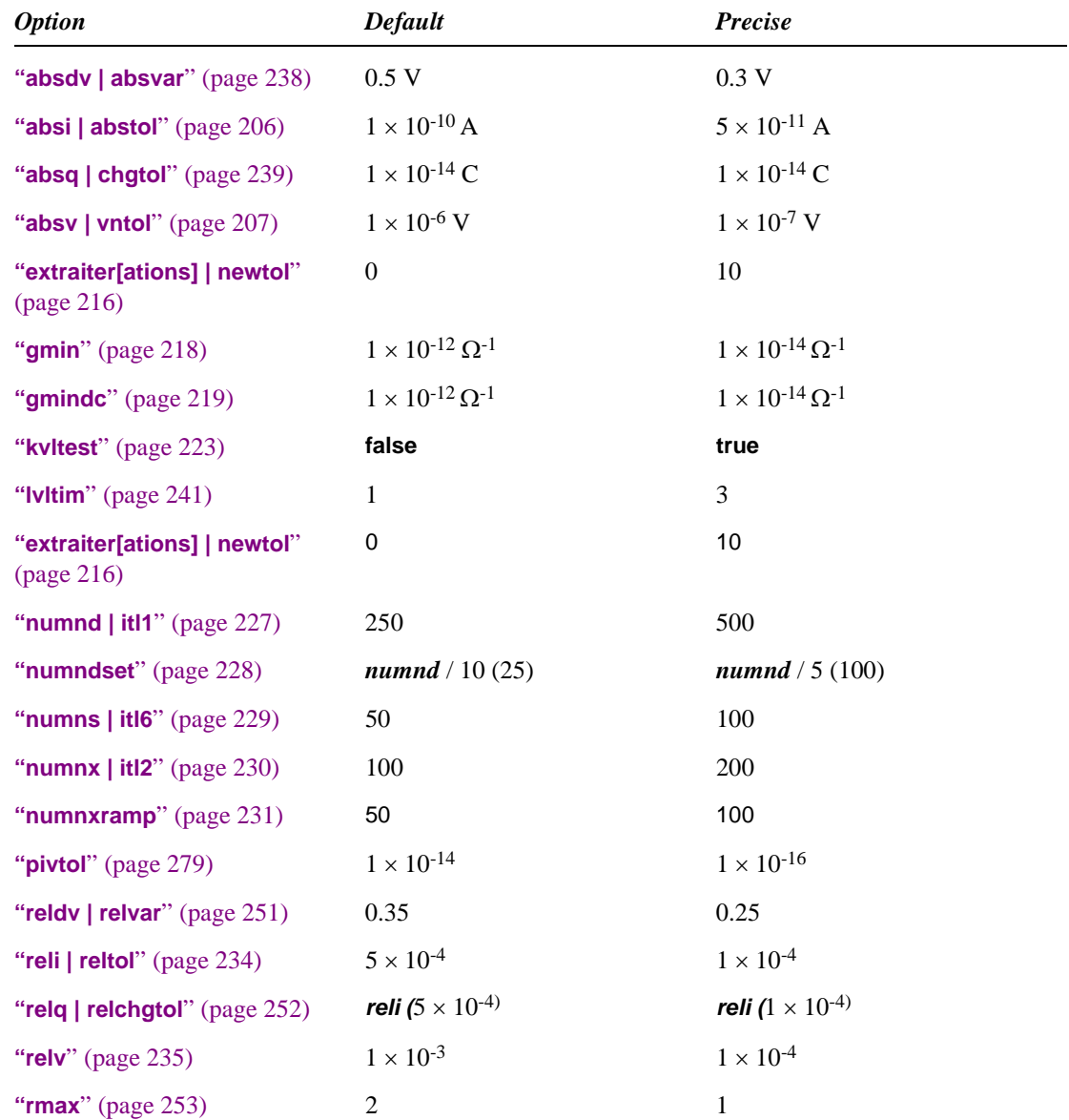

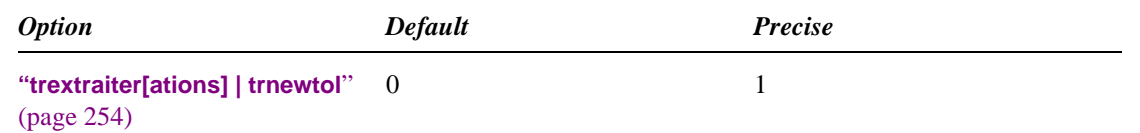

Specifying any of the above fields individually will override the value set by **precise**.

## **See Also**

**"accurate**" (page 208), **"fast**[" \(page 217\)](#page-216-0)

# <span id="page-233-0"></span>**reli | reltol**

**.options reli =** *reli* where *reli* > 0

### **Default Value**

 $5 \times 10^{-4}$ 

### **Description**

Specifies a convergence criterion limiting the relative change in total RMS branch current for all nodes in the circuit between consecutive iterations. The current test for convergence is applied when **kcltest** = **true**.

When the current tolerance test is applied, the system of equations is determined to be converged if:

$$
\text{reli} > \sqrt{\sum_{i=0}^{n} (\Delta I')^{2}} \quad \text{and} \quad \text{absi} > \sqrt{\sum_{i=0}^{n} I^{2}}
$$

where *I* is the residual branch current at each node. The quantity ∆*I'* represents the change in relative residual branch current between two consecutive iterations:

$$
\Delta I' = \left(\frac{I_j}{imax_j}\right) - \left(\frac{I_{j-1}}{imax_{j-1}}\right)
$$

where *imax<sub>j</sub>* is the largest branch current (in absolute value) flowing into the node in question in the *j*<sup>th</sup> Newton iteration.

#### **See Also**

**["absi | abstol](#page-205-0)**" (page 206), **"kcltest**[" \(page 222\)](#page-221-0)

## <span id="page-234-0"></span>**relv**

```
.options relv = relv where relv > 0
```
## **Default Value**

 $1 \times 10^{-3}$ 

## **Description**

Specifies a convergence criterion limiting the relative change in node voltage at any node in the circuit between consecutive iterations. The voltage test for convergence is applied when **kvltest** = **true**.

The voltage tolerance test uses both the **absv** and **relv** options to calculate tolerance:

*voltage tolerance* = max (**absv, relv**  $\times$  *V*),

where *V* is node voltage. If the voltage change at each node is less than the voltage tolerance for that node, then the iteration is considered to be converged.

## **See Also**

**"absv | vntol**[" \(page 207\),](#page-206-0) **"kvltest**[" \(page 223\)](#page-222-0)

# **tolmult**

**.options tolmult =**  $\text{t}$ **olmult** where  $\text{t}$ olmult $> 0$ 

## **Default Value**

1.0

## **Description**

Multiplicative scaling factor for absolute and relative tolerance values used in the current and voltage tolerance tests for convergence. The following option values are multiplied by tolmult:

- **["absi | abstol](#page-205-0)**" (page 206)
- **"absv | vntol**[" \(page 207\)](#page-206-0)
- **"reli | reltol**[" \(page 234\)](#page-233-0)
- **"relv**[" \(page 235\)](#page-234-0)

# **Timestep and Integration Options**

**["absdv | absvar](#page-237-0)**" (page 238) **["absq | chgtol](#page-238-0)**" (page 239) **"ft**[" \(page 240\)](#page-239-0) **"lvltim**[" \(page 241\)](#page-240-0) **"maxord**[" \(page 244\)](#page-243-0) **"method**[" \(page 245\)](#page-244-0) **["mintimeratio | rmin](#page-245-0)**" (page 246) **"mu | xmu**[" \(page 247\)](#page-246-0) **["numnt | itl4 | imax](#page-247-0)**" (page 248) **["numntreduce | itl3](#page-248-0)**" (page 249) **"poweruplen**[" \(page 250\)](#page-249-0) **["reldv | relvar](#page-250-0)**" (page 251) **["relq | relchgtol](#page-251-0)**" (page 252) **"rmax**[" \(page 253\)](#page-252-0) **["trextraiter\[ations\] | trnewtol](#page-253-0)**" (page 254) **"trtol**[" \(page 255\)](#page-254-0)

# <span id="page-237-0"></span>**absdv | absvar**

**.options absdv =**  $absdv$  **where**  $absdv > 0$ 

#### **Default Value**

0.5 V

### **Description**

For transient analysis, **absdv** specifies the threshold absolute voltage change between two consecutive time steps. This quantity is used with **reldv** to calculate the voltage variance error measurement:

$$
variance = \frac{V_{n+1} - V_n}{\text{reldv} \cdot \max(\text{absdv}, V_n)}
$$

Voltage variance is used to scale time step sizes when **"lvltim**[" \(page 241\)](#page-240-0) is equal to 1, 3, or 4.

## **See Also**

**"lvltim**[" \(page 241\)](#page-240-0)

# <span id="page-238-0"></span>**absq | chgtol**

**.options absq =**  $absq$  **where**  $absq > 0$ 

### **Default Value**

 $1 \times 10^{-14}$  C

#### **Description**

Minimum capacitor charge or inductor flux used to predict a timestep in the Local Truncation Error timestep algorithm (**lvltim** = 2 or 4). The **absq** option sets a floor on charge values to prevent the time step size from becoming too small.

The value of **absq** is used to calculate Local Truncation Error (LTE) as follows:

$$
LTE = \frac{Q - Q_{predicted}}{\text{trtol} \times max(\text{absq}, (\text{relq} \times Q))}
$$

When  $Ivtim=2$  or 4, and  $LTE > 1$ , T-Spice recalculates the solution at a smaller timestep. See " $Ivtim$ " [\(page 241\)](#page-240-0) for a description of the LTE algorithm.

#### **See Also**

**"lvltim**[" \(page 241\),](#page-240-0) **["relq | relchgtol](#page-251-0)**" (page 252)

## <span id="page-239-0"></span>**ft**

**.options** 
$$
ft = ft
$$
 where  $0 < ft < 1$ 

#### **Default Value**

0.25

### **Description**

Fraction by which the internal timestep is decreased if a transient analysis solution does not converge within **numnt** iterations. T-Spice recalculates the solution for a smaller timestep:

$$
\Delta t_n = \Delta t_n' \cdot (1 - \mathbf{f} \mathbf{t})
$$

where  $\Delta t_n'$  is the size of the failed or non-converged n<sup>th</sup> timestep.

The **ft** option also determines the fraction by which the next timestep  $(\Delta t_{n+1})$  is decreased if the n<sup>th</sup> timestep solution requires more than **numntreduce** iterations to converge:

$$
\Delta t_{n+1} = \Delta t_n (1 - \mathbf{f} \mathbf{t}) \; .
$$

For more information about timestep reduction algorithms, see **"lvltim**[" \(page 241\)](#page-240-0).

## **See Also**

**["numnt | itl4 | imax](#page-247-0)**" (page 248), **["numntreduce | itl3](#page-248-0)**" (page 249), **"lvltim**[" \(page 241\)](#page-240-0)

## <span id="page-240-0"></span>**lvltim**

```
.options lvltim = {1 | 2 | 3 | 4}
```
#### **Default Value**

1

### **Description**

Specifies the algorithm used to control timestep sizes in transient analysis simulation:

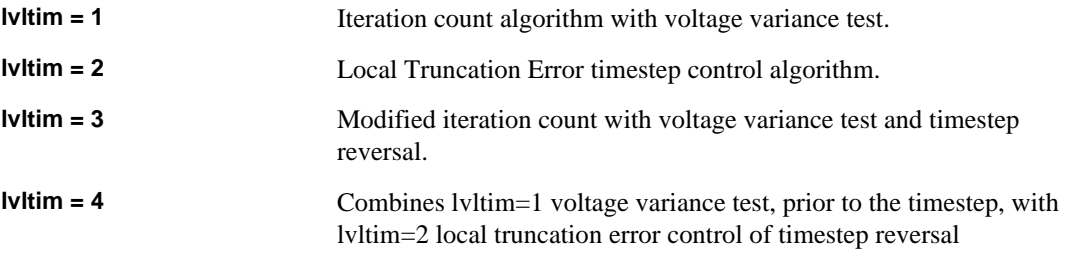

#### Iteration Count with Voltage Variance Test (Ivitim  $= 1, 3,$  or 4)

All three algorithms require that the solution at each time step converge within **numnt** iterations. If a convergent solution is not found within **numnt** iterations, T-Spice recalculates the solution at a smaller timestep:

$$
\Delta t_n' = \Delta t_n (1\text{-} \textbf{ft})
$$

where  $\Delta t_n$  is the original size of the n<sup>th</sup> timestep. When **lvitim** = 1, no further conditions are placed on the current timestep solution.

When **lvltim**=3, the timestep solution must also have an error value less than or equal to 1, where error is calculated as the voltage variance between time steps

$$
error = \frac{V_{n+1} - V_n}{max(\text{absdv}, (\text{reldv} \cdot V_n))}
$$

If **lvltim**=3 and the error is greater than 1, T-Spice recalculates the solution for a smaller timestep. The smaller timestep is obtained by scaling the current timestep by the error (voltage variance):

$$
\Delta t_n' = \Delta t_n \cdot \left(\frac{0.9}{error}\right)
$$

T-Spice continues the timestep reversal algorithm until it reaches a convergent solution within **numnt** iterations, such that *error* < 1.

#### Local Truncation Error Algorithm (Ivitim =  $2$  or  $4$ )

The Local Truncation Error (LTE) algorithm adjusts the timestep size according to the discretization error generated by integration. The amount of truncation error introduced by integration increases with the rate-of-change in the circuit. Local truncation error is calculated as the ratio between the error in predicted charge and the charge tolerances **relq** and **absq**. The value of **"trtol**[" \(page 255\)](#page-254-0) is included as a corrective factor in the LTE calculation::

$$
error = \frac{Q - Q_{predicted}}{\text{trtol} \cdot \max((\text{relq} \cdot Q), \text{absq})}
$$

If the calculated local truncation error (*LTE*) is greater than 1, then T-Spice recalculates the solution for a smaller time step:

$$
\Delta t' = \Delta t \cdot \left(\frac{0.9}{error}\right)
$$

**Note:** The LTE algorithm is error-prone in high-current devices, because the rapidly changing charge values will generate large local truncation error values. This can cause T-Spice to use extremely small timesteps, leading to slow simulations and/or "timestep too small" errors. In high-current circuits, a voltage-based timestep algorithm (**lvltim**  $= 1$  or 3) is often the preferred choice.

Determining the Next Timestep (Ivitim  $= 1, 2, 3, 0r 4$ )

All three algorithms use both iteration count and an error measurement to determine the size of the next timestep. After a convergent solution is found at the current timestep, T-Spice applies the following rules to determine the next timestep size:

 If the solution required more than numntreduce iterations, T-Spice reduces the next timestep by the fraction ft:

$$
\Delta t_{n+1} = \Delta t_n (1 - \mathbf{f} \mathbf{t}) \; .
$$

 If the solution converged in fewer than numntreduce iterations, T-Spice uses the appropriate error measurement to scale the next timestep. (Error is equal to voltage variance when **lvltim** = 1 or 3, and LTE when  **or 4.)** 

$$
\Delta t_{n+1} = \Delta t_n \cdot \left(\frac{0.9}{error}\right)
$$

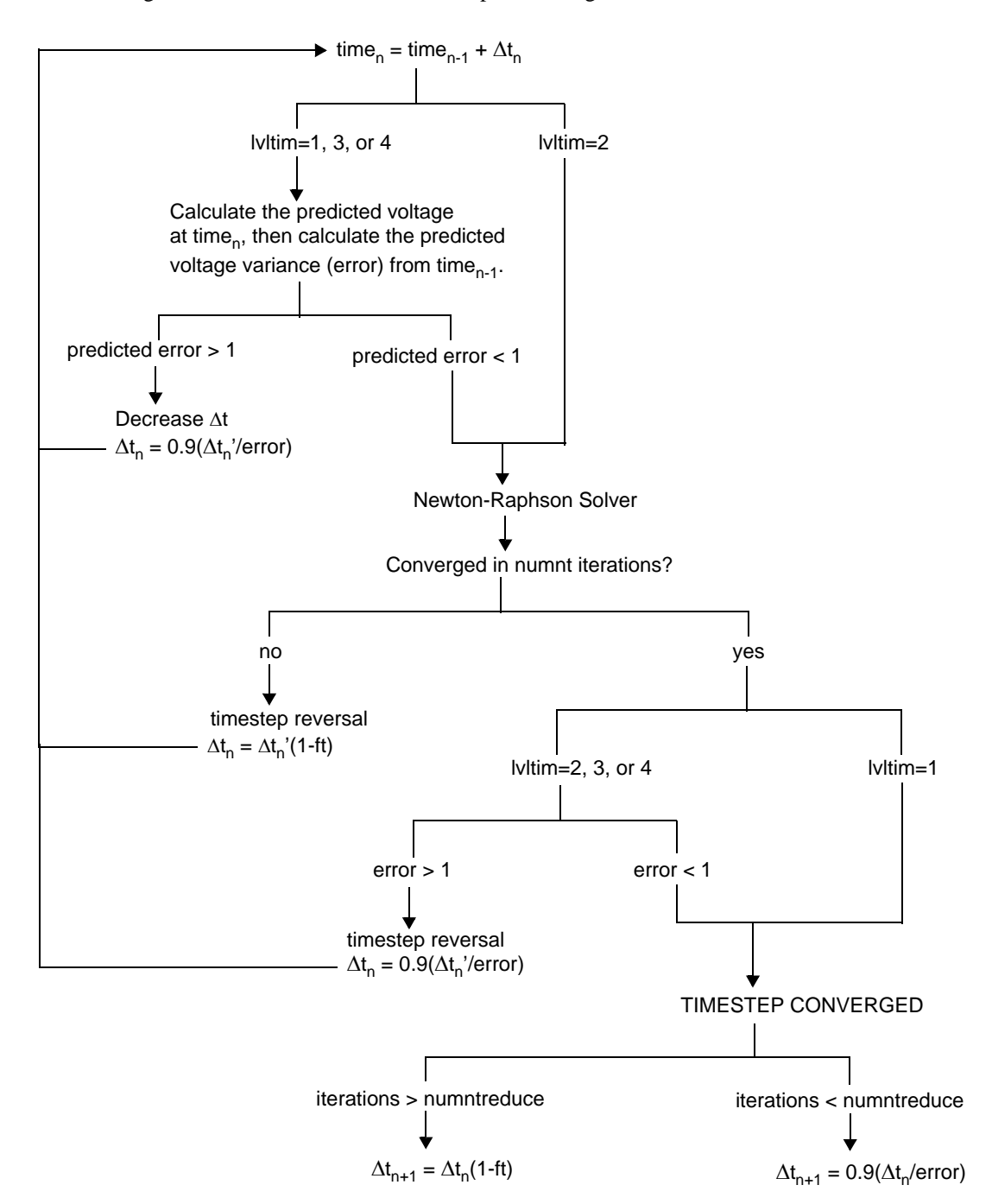

The following chart summarizes the three timestep control algorithms:

### **See Also**

**["mintimeratio | rmin](#page-245-0)**" (page 246), **["numnt | itl4 | imax](#page-247-0)**" (page 248), **["numntreduce | itl3](#page-248-0)**" (page 249), **["absdv | absvar](#page-237-0)**" (page 238), **["reldv | relvar](#page-250-0)**" (page 251), **"ft**[" \(page 240\)](#page-239-0)

## <span id="page-243-0"></span>**maxord**

**.options maxord = {1 | 2 | 3 | 4 }**

## **Default Value**

2

## **Description**

Maximum time integration order for variable-order Gear's BDF calculation in transient analysis. Gear's BDF integration is used when **method** = **gear**.

## **See Also**

**"method**[" \(page 245\)](#page-244-0)

## <span id="page-244-0"></span>**method**

```
.options method = { gear | trap }
```
## **Default Value**

**trap**

## **Description**

Method of numerical integration for estimating the time derivative of the system's charge components during a **.tran** simulation. Possible settings are:

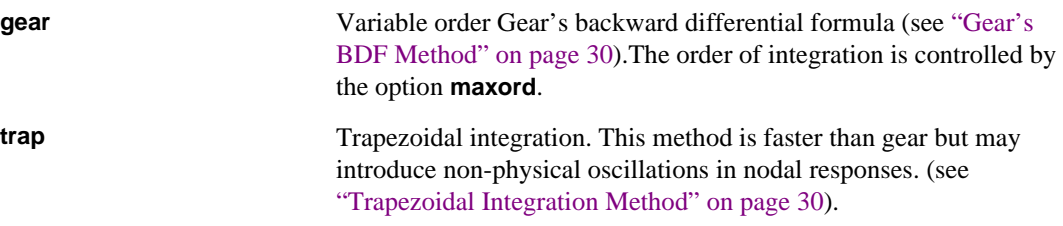

## **See Also**

**"maxord**[" \(page 244\)](#page-243-0)

# <span id="page-245-0"></span>**mintimeratio | rmin**

**.options mintimeratio = mintimeratio** where **mintimeratio** > 0

## **Default Value**

 $1 \times 10^{-9}$ 

## **Description**

Relative minimum timestep size for transient simulations. The minimum timestep for transient simulation is equal to **mintimeratio** × **tstep**, where **tstep** is the timestep size listed on the **.tran**  statement.

If the timestep size falls below **mintimeratio** × **tstep**, T-Spice ends processing with a "timestep too small" error.

# <span id="page-246-0"></span>**mu | xmu**

**.options mu =**  $mu$  where  $0 \le mu \le 0.5$ 

### **Default Value**

0.5

### **Description**

Coefficient for varying the integration between the backward Euler formula and the Trapezoidal formula. Valid values of **mu** are between 0 and 0.5, with 0 yielding a backward Euler integration, 0.5 yielding Trapezoidal integration, and intermediate values producing a hybrid integration of the specified proportional weighting. Trapezoidal integration is used when **method** = **trap.**

## **See Also**

**"method**[" \(page 245\)](#page-244-0)

# <span id="page-247-0"></span>**numnt | itl4 | imax**

**.options numnt =** *numnt* where *numnt* is a positive integer

### **Default Value**

10

#### **Description**

Newton iteration limit for transient analysis solutions.

If a solution does not converge within **numnt** iterations, T-Spice recalculates the solution for a smaller time step. The fraction by which the time step is decreased after a non-convergence is specified by **["ft](#page-239-0)**" [\(page 240\)](#page-239-0).

### **See Also**

**"ft**[" \(page 240\)](#page-239-0)

# <span id="page-248-0"></span>**numntreduce | itl3**

**.options numntreduce = numntreduce**where **numntreduce** is a positive integer

### **Default Value**

3

## **Description**

For transient analysis, the threshold number of Newton iterations that controls the next time step size.

If more than **numntreduce** iterations are needed to reach a convergent solution at the n<sup>th</sup> time step, then the next time step size is reduced by the fraction **ft**:

$$
\Delta t_{n+1} = \Delta t_n (1\text{-} \textbf{ft})
$$

If the n<sup>th</sup> time step converges with fewer than **numntreduce** iterations, then T-Spice increases or decreases the next time step by scaling with a calculated error value:

$$
\Delta t_{n+1} = \Delta t_n \cdot \left(\frac{0.9}{error}\right)
$$

The error calculation is dependent on the algorithm specified by **"lvltim**[" \(page 241\).](#page-240-0)

### **See Also**

**"ft**[" \(page 240\)](#page-239-0), **"lvltim**[" \(page 241\)](#page-240-0)

# <span id="page-249-0"></span>**poweruplen**

#### **.options poweruplen = poweruplen**

## **Default Value**

0.1% of the total transient simulation time.

## **Description**

Length of the powerup ramp (seconds) during powerup transient analysis.

## **See Also**

**".tran**[" \(page 147\)](#page-146-0)

# <span id="page-250-0"></span>**reldv | relvar**

**.options reldv =**  $\text{reldv}$  $\sim$  **1** 

### **Default Value**

0.35

### **Description**

For transient analysis, **reldv** specifies the maximum relative voltage change between two consecutive time steps. This quantity is used with **absdv** to calculate the voltage variance error measurement:

$$
variance = \left| \frac{V_{n+1} - V_n}{\text{reldv} \cdot \max(\text{absdv}, V_n)} \right|
$$

Voltage variance is used to scale time step sizes when **"lvltim**[" \(page 241\)](#page-240-0) is equal to 1, 3, or 4.

## **See Also**

**["absdv | absvar](#page-237-0)**" (page 238), **"lvltim**[" \(page 241\)](#page-240-0)

# <span id="page-251-0"></span>**relq | relchgtol**

**.options relq =** *relq* where *relq* > 0

### **Default Value**

 $5 \times 10^{-4}$ 

### **Description**

Maximum relative error in predicted capacitor charge or inductor flux. The error between predicted and actual charges is used to adjust timestep sizes in the Local Truncation Error timestep algorithm (**lvltim** = 2 or 4).

The value of **relq** is used to calculate Local Truncation Error (LTE) as follows:

$$
LTE = \frac{Q - Q_{predicted}}{\text{trtol} \times max(\text{absq}, (\text{relq} \times Q))}
$$

When  $Ivtim=2$  or 4, and  $LTE > 1$ , T-Spice recalculates the solution at a smaller timestep. See " $Ivtim$ " [\(page 241\)](#page-240-0) for a description of the LTE algorithm.

#### **See Also**

**"lvltim**[" \(page 241\),](#page-240-0) **["absq | chgtol](#page-238-0)**" (page 239)
### **rmax**

**.options rmax =**  $rmax$  **where**  $rmax \ge 1$ 

#### **Default Value**

2

### **Description**

Defines the maximum allowed timestep in transient simulation, specified as a ratio. The maximum timestep is defined as:

$$
\Delta t_{max} = \text{rmax} \times \Delta t_{tran}
$$

where ∆*t tran* is the timestep specified in the netlist **.tran** statement.

### **See Also**

**"fast**[" \(page 217\)](#page-216-0)**, "accurate**" (page 208)**, "precise**[" \(page 232\)](#page-231-0)

# **trextraiter[ations] | trnewtol**

**.options trextraiter =** *trextraiter* where *trextraiter*  $\geq 0$ 

#### **Default Value**

0

#### **Description**

Instructs T-Spice to compute the specified number of Newton solver iterative steps after convergence criteria have been met. This option is used to improve the accuracy of the solution, and is applicable to transient analysis only. For increasing the iterations of non-transient simulations use the **newtol** option.

When **precise** = **true**, the default value of **trextraiter** is 1.

#### **See Also**

**["extraiter\[ations\] | newtol](#page-215-0)**" (page 216), **"precise**[" \(page 232\)](#page-231-0)

#### **Chapter 7: Simulation Options Timestep and Integration Options**

## <span id="page-254-0"></span>**trtol**

**.options trtol = trtol**

#### **Default Value**

10

#### **Description**

Corrective factor for estimation of the local truncation error in the LTE algorithm:

$$
LTE = \frac{Q - Q_{predicted}}{\text{trtol} \cdot \max((\text{relq} \cdot Q), \text{absq})}
$$

See **"lvltim**[" \(page 241\)](#page-240-0) for a description of the LTE algorithm.

**Note:** The default value of **trtol** has been calculated to minimize error in the estimation of LTE. Changing the value of **trtol** is generally not recommended.

#### **See Also**

**["absq | chgtol](#page-238-0)**" (page 239), **["relq | relchgtol](#page-251-0)**" (page 252), **"trtol**[" \(page 255\)](#page-254-0)

# **Model Evaluation Options**

**"dcap**[" \(page 257\)](#page-256-0) **"dccap**[" \(page 258\)](#page-257-0) **"defad**[" \(page 259\)](#page-258-0) **"defas**[" \(page 260\)](#page-259-0) **"defl**[" \(page 261\)](#page-260-0) **"defnrd**[" \(page 262\)](#page-261-0) **"defnrs**[" \(page 263\)](#page-262-0) **"defpd**[" \(page 264\)](#page-263-0) **"defps**[" \(page 265\)](#page-264-0) **"defw**[" \(page 267\)](#page-266-0) **"deriv**[" \(page 268\)](#page-267-0) **["minresistance | resmin](#page-268-0)**" (page 269) **"modelmode**[" \(page 270\)](#page-269-0) **"moscap**[" \(page 271\)](#page-270-0) **["mosparasitics](#page-271-0)**" (page 272) **"scale**[" \(page 273\)](#page-272-0) **"scalm**[" \(page 274\)](#page-273-0) **"tnom**[" \(page 275\)](#page-274-0) **"wl**[" \(page 276\)](#page-275-0)

# <span id="page-256-0"></span>**dcap**

```
.options dcap = {1 | 2 }
```
#### **Default Value**

2

### **Description**

Selects the model used to calculate depletion capacitance for BJTs, diodes, and MOS parasitic diodes. Possible settings are:

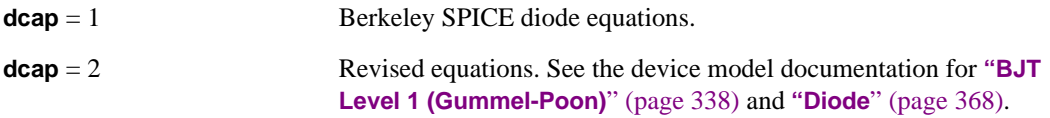

#### **See Also**

**["BJT Level 1 \(Gummel-Poon\)](#page-337-0)**" (page 338), **"Diode**[" \(page 368\)](#page-367-0)

# <span id="page-257-0"></span>**dccap**

**.options dccap = {true | false}**

#### **Default Value**

**false**

#### **Description**

Controls the computation of charges and capacitances in DC simulations. Charge and capacitance values are not normally computed for DC operating point, DC sweep, and DC transfer analyses. Enabling this flag will permit the user to print out charge values for capacitors, diode, and transistors, without affecting the DC solutions.

# <span id="page-258-0"></span>**defad**

**.options defad =** *defad* **where** *defad* $\geq 0.0$ 

### **Default Value**

 $0.0 \text{ m}^2$ 

### **Description**

Default MOSFET drain diode area.

#### **See Also**

# <span id="page-259-0"></span>**defas**

**.options defas =**  $\text{defas}$  **<b>where**  $\text{defas} \geq 0.0$ 

### **Default Value**

 $0.0 \text{ m}^2$ 

#### **Description**

Default MOSFET source diode area.

#### **See Also**

### <span id="page-260-0"></span>**defl**

**.options defl =**  $\text{defl}$  **<b>defl** where  $\text{defl} \geq 0.0$ 

### **Default Value**

1e-4 m

#### **Description**

Default MOSFET channel length.

#### **See Also**

# <span id="page-261-0"></span>**defnrd**

**.options defnrd =** *defnrd* where *defnrd* ≥ 0.0

### **Default Value**

0.0

#### **Description**

Default number of diffusion squares for a MOSFET drain resistor.

#### **See Also**

# <span id="page-262-0"></span>**defnrs**

**.options defnrs =**  $\theta$  **defnrs** where  $\theta$  **efnrs**  $\geq 0.0$ 

### **Default Value**

0.0

#### **Description**

Default number of diffusion squares for a MOSFET source resistor.

#### **See Also**

# <span id="page-263-0"></span>**defpd**

**.options defpd =**  $\text{defpd}$  **where**  $\text{defpd} \geq 0.0$ 

### **Default Value**

0.0 m

### **Description**

Default MOSFET drain diode perimeter.

#### **See Also**

# <span id="page-264-0"></span>**defps**

**.options defps =**  $\text{defps}$  **where**  $\text{defps} \geq 0.0$ 

### **Default Value**

0.0 m

### **Description**

Default MOSFET source diode perimeter.

#### **See Also**

### **deftables**

**.options deftables = {true | false}**

#### **Default Value**

**false**

#### **Description**

Enables table-based model evaluation mode instead of direct model evaluation.

**Note: deftables** has been replaced with the **modelmode** option, and is documented and maintained only for purposes of backward compatibility.

#### **See Also**

**"modelmode**[" \(page 270\)](#page-269-0)

### <span id="page-266-0"></span>**defw**

**.options defw =**  $\text{defw}$  **where**  $\text{defw} \times 0.0$ 

#### **Default Value**

1e-4 m

### **Description**

Default MOSFET channel width.

#### **See Also**

# <span id="page-267-0"></span>**deriv**

```
.options deriv = { 0 | 1 }
```
#### **Default Value**

0

### **Description**

Selects the default method for computing all device *dq/dv* and *di/dv* derivatives:

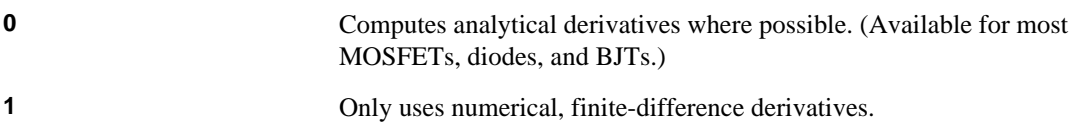

# <span id="page-268-0"></span>**minresistance | resmin**

**.options minresistance = minresistance**

#### **Default Value**

le-5 Ω

#### **Description**

Minimum resistance value for all resistors, including parasitics and inductor values, as well as resistors defined in the netlist. Any resistance that is specified or computed to be less than **minresistance** is reset to **minresistance**.

# <span id="page-269-0"></span>**modelmode**

**.options modelmode = {direct | uniform | cache}**

#### **Default Value**

**direct**

### **Description**

Specifies the model evaluation method used in T-Spice simulation:

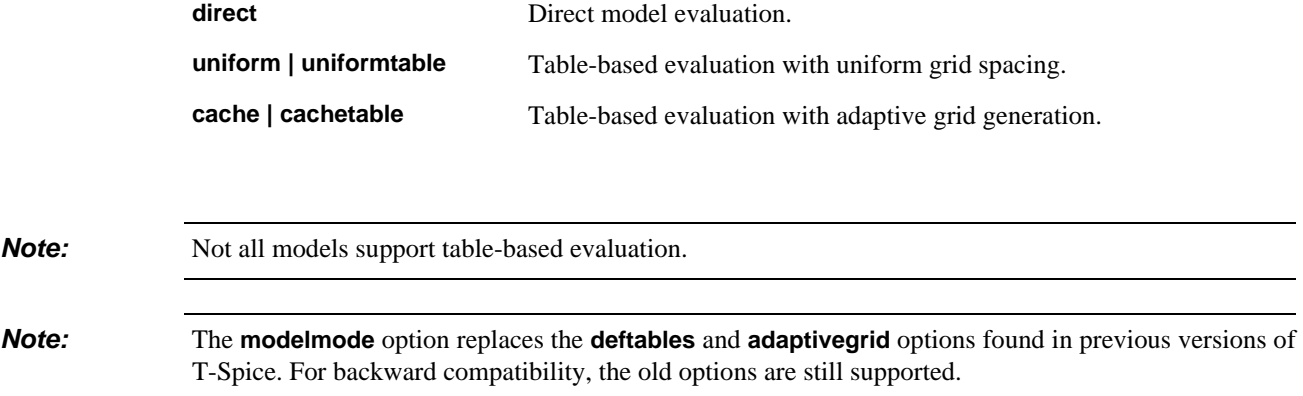

### <span id="page-270-0"></span>**moscap**

**.options moscap = {true | false}**

#### **Default Value**

**false**

#### **Description**

Enables automatic source/drain area/perimeter estimation for MOSFETs.

When the ACM model parameter is set to 0 (default) or 10, then: The default AD and AS values will be **l** × **w** The default PD and PS values will be  $2 \times (I+w)$ 

#### **See Also**

# <span id="page-271-0"></span>**mosparasitics**

**.options mosparasitics = { true | false }**

#### **Default Value**

**true**

#### **Description**

For table-mode simulations (**modelmode**=**uniform** or **cache**), **mosparastics** enables explicit addition of MOSFET source/bulk drain/bulk parasitic diodes. When **mosparastics** is disabled, then the diode behavior is approximated using nonlinear capacitors, for improved speed.

#### **See Also**

**"modelmode**[" \(page 270\),](#page-269-0) **["MOSFET \(m\)](#page-173-0)**" (page 174)

### <span id="page-272-0"></span>**scale**

**.options scale =**  $scale$  **where**  $scale \geq 0.0$ 

#### **Default Value**

1.0

#### **Description**

Scales the physical dimensions of capacitors, MESFETs, MOSFETs, and resistors. Lengths and widths are multiplied by **scale**, and areas are multiplied by **scale**2.

#### **See Also**

**"scalm**[" \(page 274\),](#page-273-0) **["Capacitor \(c\)](#page-153-0)**" (page 154), **"MESFET (z)**[" \(page 173\)](#page-172-0), **["MOSFET \(m\)](#page-173-0)**" (page [174\)](#page-173-0), **"Resistor (r)**[" \(page 179\)](#page-178-0)

# <span id="page-273-0"></span>**scalm**

**.options scalm =**  $\text{scalar}$  **where**  $\text{scalar} \geq 0.0$ 

#### **Default Value**

1.0

### **Description**

Default scaling factor for resistors and capacitors. The **scalm** option is overridden by setting the model parameter **scale**. The scaling factor affects lengths, widths, and drawn lengths and widths.

#### **See Also**

**"scale**[" \(page 273\),](#page-272-0) **"Capacitor**[" \(page 365\),](#page-364-0) **"Resistor**[" \(page 463\)](#page-462-0)

### <span id="page-274-0"></span>**tnom**

**.options tnom = tnom**

#### **Default Value**

25 °C

#### **Description**

Nominal temperature in °C. This is the temperature at which all device and model parameters are assumed to be measured.

**Note:** Differences in the nominal and the simulation temperatures may account for some variations in solutions when using different SPICE simulators. Many Berkeley SPICE derivatives use 27 °C as the baseline temperature.

### <span id="page-275-0"></span>**wl**

```
.options wl = { true | false }
```
### **Default Value**

**false**

### **Description**

Reverses MOSFET length and width specifications. If **wl** = **true**, then length specifications apply to width, and width specifications apply to length.

#### **See Also**

**"defl**[" \(page 261\)](#page-260-0), **"defw**[" \(page 267\)](#page-266-0)

# **Linear Solver Options**

**"linearsolver**[" \(page 278\)](#page-277-0) **"pivtol**[" \(page 279\)](#page-278-0) **"zpivtol**[" \(page 280\)](#page-279-0)

# <span id="page-277-0"></span>**linearsolver**

**.options linearsolver = {best | klu | pardiso | sparse | superlu }**

#### **Default Value**

**best**

### **Description**

Specifies how linear equations are solved. Possible settings are:

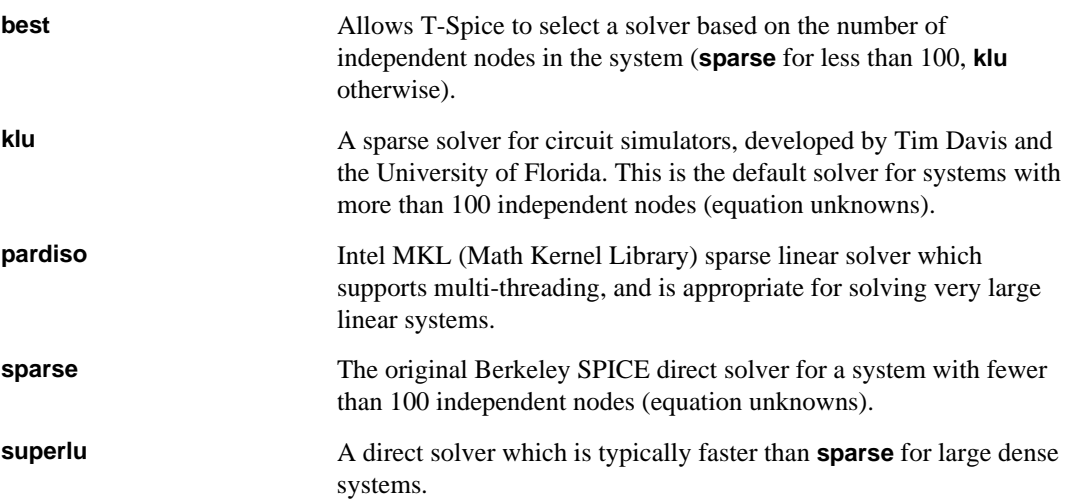

# <span id="page-278-0"></span>**pivtol**

**.options pivtol =** *pivtol* **where** *pivtol* **> 0.0** 

### **Default Value**

 $1 \times 10^{-14}$ 

### **Description**

Minimum pivoting tolerance for real matrices.

# <span id="page-279-0"></span>**zpivtol**

**.options zpivtol = zpivtol** where **zpivtol** > 0.0

### **Default Value**

 $1 \times 10^{-6}$ 

### **Description**

Minimum pivoting tolerance for complex matrices.

**"tnom**[" \(page 275\)](#page-274-0)

# **General Options**

**["compatibility](#page-283-0)**" (page 284) **"conncheck**[" \(page 285\)](#page-284-0) **"parhier**[" \(page 286\)](#page-285-0) **"persist**[" \(page 288\)](#page-287-0) **"search**[" \(page 289\)](#page-288-0) **"spice**[" \(page 290\)](#page-289-0) **"threads**[" \(page 291\)](#page-290-0)

**"autostop**[" \(page 282\)](#page-281-0) **["casesensitive](#page-282-0)**" (page 283)

# <span id="page-281-0"></span>**autostop**

**.options autostop = { true | false }**

#### **Default Value**

**false**

#### **Description**

Instructs T-Spice to terminate transient analysis after all **[".macro /.eom](#page-87-0)**" (page 88) results have been found. The autostop option does not affect transient analyses run in preview mode.

#### **See Also**

**[".macro /.eom](#page-87-0)**" (page 88), **".tran**[" \(page 147\)](#page-146-0)

### <span id="page-282-0"></span>**casesensitive**

**.options casesensitive = { true | false }**

#### **Default Value**

**false**

#### **Description**

Controls case sensitivity for names of models, subcircuits, library sections, parameters, and nodes.

**Note:** This option only controls case sensitivity for names that appear *after* the **.options casesensitive** command in the input file.

### <span id="page-283-0"></span>**compatibility**

**.options compatibility = { spice | hspice | pspice }**

#### **Default Value**

**hspice**

#### **Description**

Selects a compatibility mode for the input netlist syntax and for simulation settings.

T-Spice can natively read about 99% of Berkeley SPICE, HSPICE, and PSPICE input statements. There are, however, some incompatibilities and some irreconcilable syntax distinctions across the various simulators. By assigning a simulator cmpatibility mode, these input syntax ambiguities can be resolved and appropriately parsed.

In addition to providing syntax parsing support, the compatibility command sets certain simulator settings in order to mimic the behavior of the target simulator. The most notable of these settings is the default temperature, which is 25 °C in HSPICE, and 27 °C in other simulators. Other differences, such as the default MOSFET **nrd** and **nrs** values, and output format settings, may sometimes be the source of subtle or surprising differences in simulator solutions.

#### HSPICE compatibility mode settings:

HSPICE compatibility mode is the default setting. Therefore, the default T-Spice settings are used.

#### SPICE compatibility mode settings:

 The command for assigning Berkeley SPICE compatibility, .**options compat=spice**, is equivalent to the .**options spice** command, described in **"spice**[" \(page 290\).](#page-289-0)

#### PSPICE compatibility mode settings:

- The default temperature and **tnom** setting are 27 °C
- The "**acout**[" \(page 295\)](#page-294-0) option is set to 0
- The **pwr()** function is evaluated as a signed power function in expressions

## <span id="page-284-0"></span>**conncheck**

**.options conncheck = { true | false }**

### **Default Value**

**true**

### **Description**

Toggles connectivity checking, which tests for common connectivity problems such as "No dc path to ground from node X" and "Node X is attached to only one device."

### <span id="page-285-0"></span>**parhier**

**.options parhier={local | global}**

#### **Default value**

**global**

#### **Description**

Establishes the scoping algorithm for selection of parameter values in a hierarchical design. Parameters can obtain their values in a number of different methods, and the varying methods must have an extablished precedence for resolving which value assignment to select when a parameter value is assigned in multiple ways or at multiple levels of hierarchy. The ways in which parameters can be set are:

- **.** param statements example:**.param cap=600f**
- subckt parameter declaration, which establish default values example:**.subckt inverter in out v cap=800f**
- subckt instances (calls) with parameter assignment example:**xInverter n1 n2 vdd inverter cap=200f**
- **Example 1** step and DC sweep simulations example:**.step cap 200f 1000f 200f**

The **parhier** option controls whether global .**param** statements will override the local (subcircuit) parameter assignments. With global scoping the highest level (outermost) parameter assignment will be selected. With local scoping the lowest level (innermost) parameter assignment will be selected.The rules of scoping vary according to the parhier setting, as depicted in the following chart:

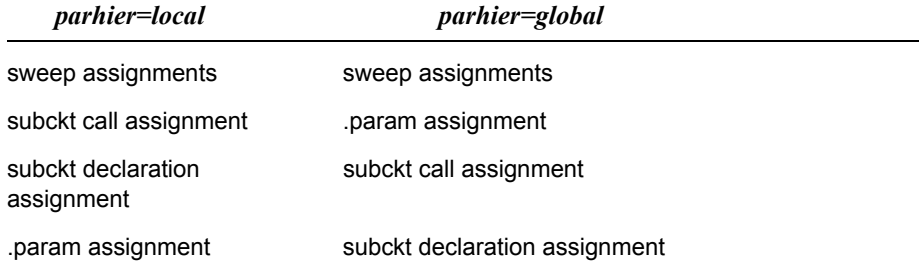

The following example demonstrates how the **parhier** setting can effect the final parameter value.

```
.param cap=600f
.subckt inverter in out v cap=800f
...
cap1 n3 gnd C=cap
.ends
xinverter1 1 5 vdd cap=400f
```
If parhier is set to **local**, then xinverter.c1 will have a capacitance of 400f. If parhier is set to **global**, then xinverter.c1 will have a capacitance of 600f.

**Note:** To get a listing of all parameter names, values, and the type of assignment, use the **xref** option: **.options xref=true**

# <span id="page-287-0"></span>**persist**

**.options persist = { 0 | 1 | 2 | 3 }**

#### **Default Value**

1

#### **Description**

Instructs T-Spice to continue simulation when the specified levels of warnings or errors are generated. In the default mode, a severe warning encountered during execution causes the simulation to exit with a terminal error message.

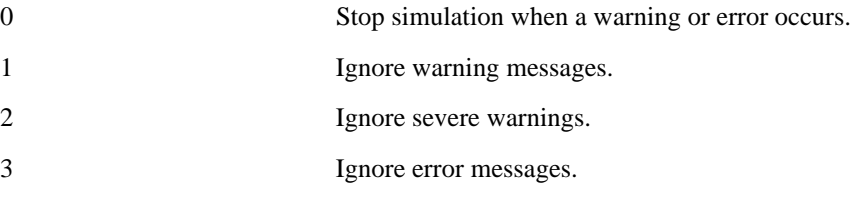

Fatal error messages cannot be ignored; these always cause the simulation to exit.

**Note:** The **persist** option should be used with discretion, as some warnings or errors may cause T-Spice to generate incorrect answers or to execute for a long period of time and ultimately fail.
# **search**

**.options search =** *pathname* where *pathname* specifies a valid directory path. If the path contains spaces, **pathname** must be enclosed in quotes.

#### **Default Value**

*None*

#### **Description**

Sets the search path for libraries and include files. T-Spice uses the search path as follows:

- If T-Spice encounters an undefined subcircuit, it automatically searches **pathname** for a file named **subckt.inc**, where **subckt** is the name of the subcircuit.
- If **.include** or **.lib** statements reference files that are not in the current directory, T-Spice automatically looks for these files in the **pathname** directory.

#### **See Also**

**[".if ... / .elseif ... / .else / .endif](#page-81-0)**" (page 82), **".lib**[" \(page 85\)](#page-84-0)

# **spice**

**.options spice = { true | false }**

### **Default Value**

**false**

### **Description**

Changes other option settings to be compatible with Berkeley SPICE:

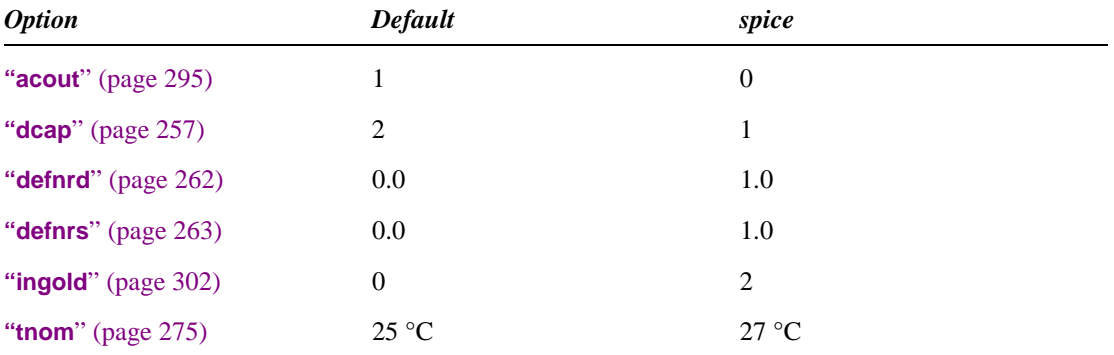

Specifying any of the above fields individually will override the value set by **spice.**

# **threads**

**.options threads = { 0 | 1 }**

#### **Default Value**

**0** on single processor computers

**1** on multiprocessor and multicore computers.

### **Description**

Controls parallel processing of model evaluation in T-Spice simulation. When the value is set to **1**, T-Spice will automatically decompose the workload into small tasks, and dynamically distribute these tasks to multiple threads for processing. The number of threads and size of the tasks are controlled via internal variables, and are outside of user control.

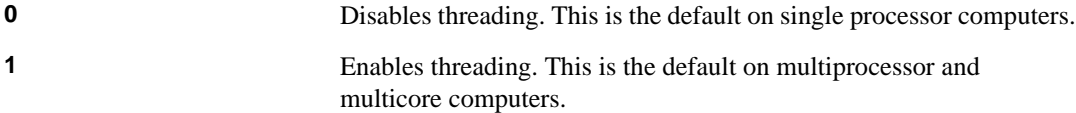

### **See Also**

["Multi-Threaded Processing" on page 37](#page-36-0)

# **vasearch**

**.options vasearch = pathname pathname** is one or more directories. If the path contains spaces, **pathname** must be enclosed in quotes. Multiple directory names should be separated with semicolons.

#### **Default Value**

*None*

### **Description**

Sets the search path for Verilog-A files.

### **See Also**

**".hdl**[" \(page 79\)](#page-78-0)

# **Output Options**

**"brief**[" \(page 296\)](#page-295-0) **"captab**[" \(page 297\)](#page-296-0) **"csdf**[" \(page 298\)](#page-297-0) **"dnout**[" \(page 299\)](#page-298-0) **"echo**[" \(page 300\)](#page-299-0) **"expert**[" \(page 301\)](#page-300-0) **"ingold**[" \(page 302\)](#page-301-0) **"list**" (page 303) **"maxmsg**[" \(page 304\)](#page-303-0) **"node**[" \(page 305\)](#page-304-0) **"nomod**[" \(page 306\)](#page-305-0) **"numdgt**[" \(page 307\)](#page-306-0) **"nutmeg**[" \(page 308\)](#page-307-0) **"opts**[" \(page 309\)](#page-308-0) **"outputall**[" \(page 310\)](#page-309-0) **"pathnum**[" \(page 311\)](#page-310-0) **"prtdel**[" \(page 312\)](#page-311-0) **"prtinterp**[" \(page 313\)](#page-312-0) **"statdelay**[" \(page 314\)](#page-313-0) **"tabdelim**[" \(page 315\)](#page-314-0)

**"acct**[" \(page 294\)](#page-293-0) **"acout**[" \(page 295\)](#page-294-0) **"verbose**[" \(page 316\)](#page-315-0) **"xref**[" \(page 317\)](#page-316-0)

### <span id="page-293-0"></span>**acct**

**.options acct = { true | false }**

### **Default Value**

**false**

### **Description**

Tracks and reports simulation iteration counts and other accounting statistics. This information is written to the Simulation Window, and is also recorded in the output file.

### <span id="page-294-0"></span>**acout**

```
.options acout = { 0 | 1 }
```
#### **Default Value**

1

### **Description**

Calculation method for AC magnitude or phase differences requested in **.print** and **.probe** statements (*e.g.*, **vm(x,y)**).

- If **acout**  $= 0$ , T-Spice performs subtraction first, then calculates the magnitude or phase of the difference,  $e.g., \text{vm}(x,y) = \text{vm}(x-y)$ .
- $\blacksquare$  If **acout** = 1, T-Spice first calculates the magnitudes or phases and then takes the difference,  $e.g., \text{vm}(x,y) = \text{vm}(x) - \text{vm}(y).$

**Note:** Use **acout** = 0 for compatibility with Berkeley SPICE, and **acout** = 1 for compatibility with H-Spice.

#### **See Also**

**".print**[" \(page 119\),](#page-118-0) **".probe**[" \(page 133\)](#page-132-0)

# <span id="page-295-0"></span>**brief**

```
.options brief = { true | false }
```
### **Default Value**

**false**

### **Description**

Turns off most of the printout which is sent to the **Simulation Status** window.

The **brief** option is equivalent to the **verbose=0** setting.

# <span id="page-296-0"></span>**captab**

**.options captab = { true | false }**

### **Default Value**

**false**

### **Description**

Lists the capacitances for each node in the netlist, and identifies the node with the greatest capacitance.

# <span id="page-297-0"></span>**csdf**

**.options csdf = { true | false }**

#### **Default Value**

**false**

### **Description**

Causes T-Spice to generate output in CSDF (Common Simulation Data Format) mode for compatibility with ViewLogic Tools.

If probing has been requested in the input T-Spice netlist (see [".probe" on page 133\)](#page-132-0), then the output probe file will be written in CSDF binary file format. If probing has not been requested, then the standard T-Spice output file will be written in CSDF text format.

# <span id="page-298-0"></span>**dnout**

```
.options dnout = { 0 | 1 }
```
### **Default Value**

0

### **Description**

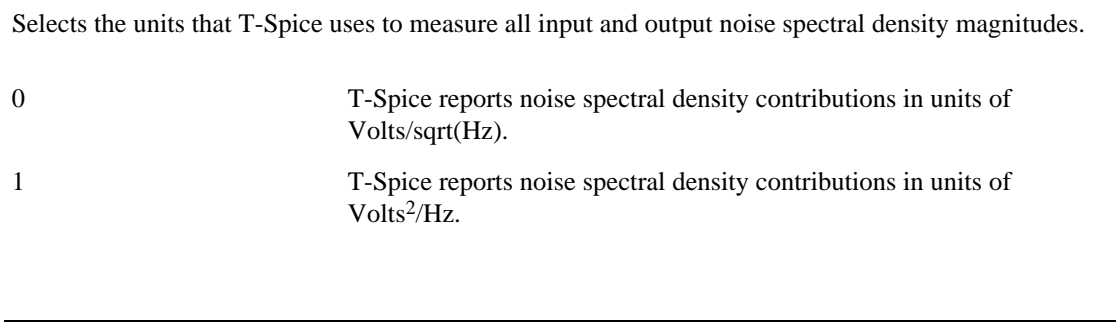

**Note:** Use **dnout** = 1 for compatibility with H-Spice computations.

# <span id="page-299-0"></span>**echo**

```
.options echo = { true | false }
```
#### **Default Value**

**false**

#### **Description**

Causes T-Spice to print each line of input to the error log as it is read. The error log is the T-Spice GUI output window, or the specified file when the **-e filename** commandline option is used.

When **echo** = **true**, T-Spice lists each input next to the line number on which it occurs. For example:

```
Initializing parser with command line options
line 00001: .options verbose=2
End-of-input
line 00003: .param pres=100
line 00004: .param ptc1=0.1
line 00005: .param ptc2=0.4
line 00006:
line 00007: .options precise
line 00008: 
line 00009: v1 1 0 0.01 sin(0.01 12 1e8)
...
```
# <span id="page-300-0"></span>**expert**

**.options expert = { true | false }**

### **Default Value**

**false**

### **Description**

Activates the printout of detailed information about non-convergent nodes and devices when a simulation, or a stage of a simulation, fails.

# <span id="page-301-0"></span>**ingold**

**.options ingold = { 0 | 1 | 2 }**

#### **Default Value**

**0**

### **Description**

Controls the format of all real numeric data which is written to the AC Small-Signal output (**".acmodel**[" \(page 63\)\)](#page-62-0) and to the device listings ()..

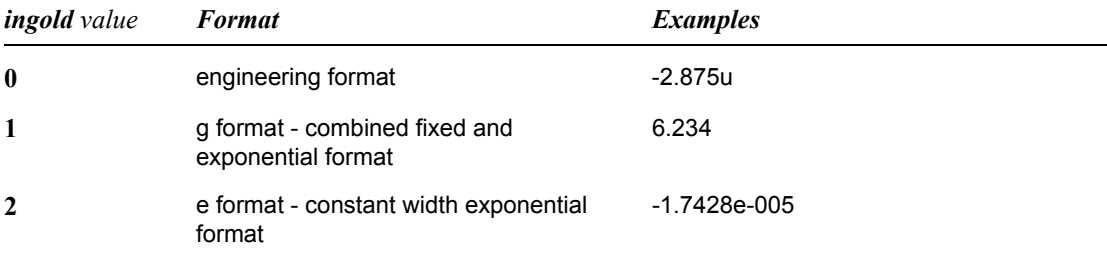

For the engineering format, exponents between the value of 1e-18 and 1e15 are expressed as a single character appended to the end of the real data. Numbers which are smaller then 1e-18 or greater than 1e15 are printed in the exponential format. The characters used to express the exponential value are:

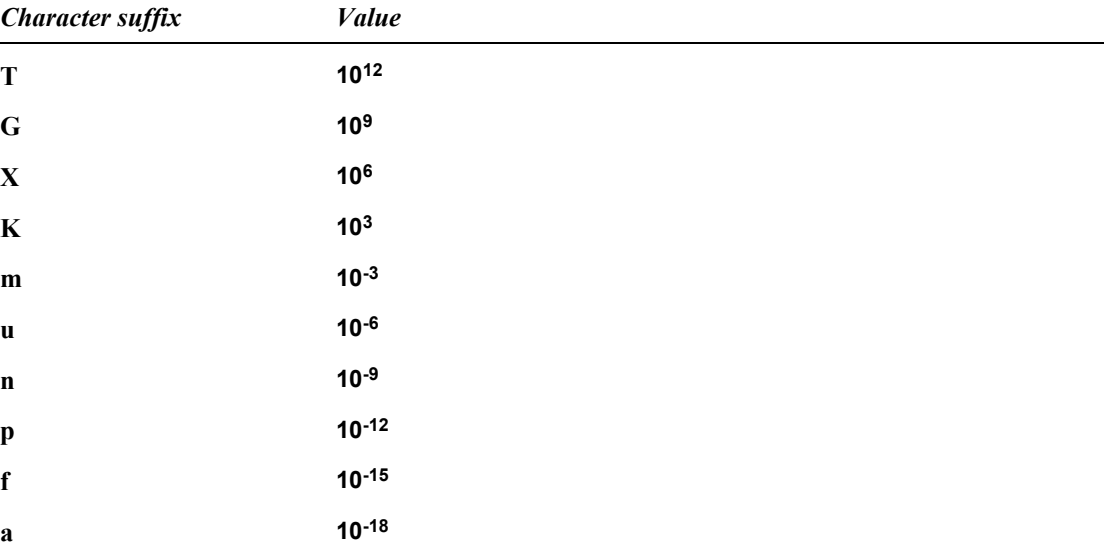

# **list**

**.options list = { true | false }**

### **Default Value**

**false**

### **Description**

Directs T-Spice to printout detailed information about every element in the netlist. The information will include nodal connectivity, the device values (resistance, capacitance, etc.), and other pertinent device parameter and device geometry settings.

### <span id="page-303-0"></span>**maxmsg**

**.options maxmsg = maxmsg** where **maxmsg** is a non-negative integer

#### **Default Value**

**4**

### **Description**

Sets the maximum number of times that a duplicate warning message will be printed. A value of 0 specifies that all warning messages should be printed an unlimited number of times.

## <span id="page-304-0"></span>**node**

**.options node = { true | false }**

### **Default Value**

**false**

### **Description**

Prints a node cross-reference table listing each node and all the elements connected to it. Each element is listed as **element:term**, where **term** identifies the element terminal as follows.

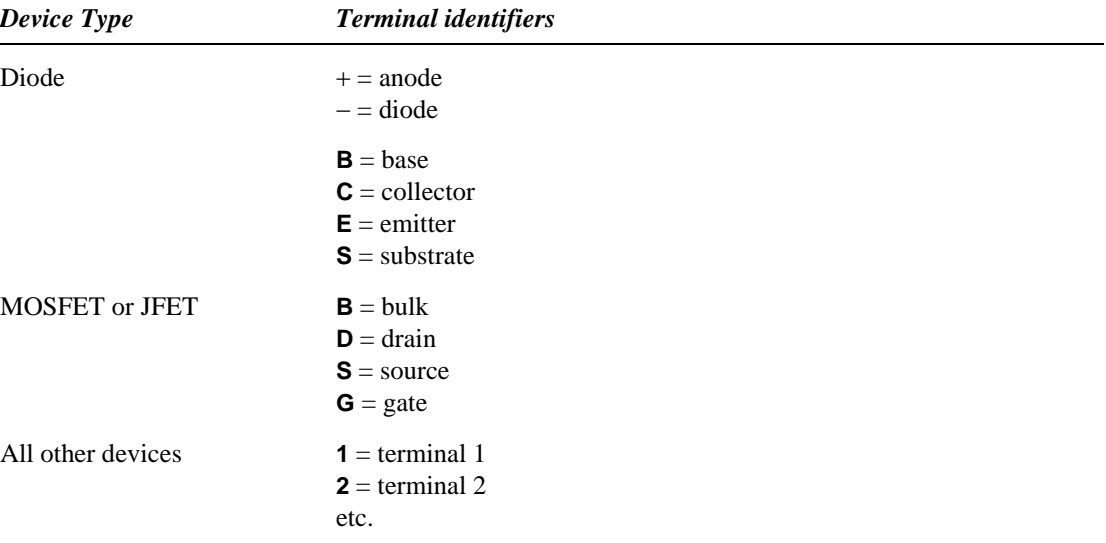

# <span id="page-305-0"></span>**nomod**

**.options nomod = { true | false }**

### **Default Value**

**true**

### **Description**

Suppresses printout of all model parameters.

# <span id="page-306-0"></span>**numdgt**

**.options numdgt =** *numdgt* where *numdgt* is a non-negative integer

#### **Default Value**

4

### **Description**

Minimum number of digits after the decimal point to be printed to the output file for each requested (**.print**) output value.

# <span id="page-307-0"></span>**nutmeg**

**.options nutmeg = { true | false }**

### **Default Value**

**false**

### **Description**

Generates output files in a format compatible with the *Nutmeg* graphics program.

# <span id="page-308-0"></span>**opts**

**.options opts = { true | false }**

### **Default Value**

**false**

### **Description**

Prints the current settings of all control options. The default behavior (**opts** = **false**) is to list only those option values that have been changed.

# <span id="page-309-0"></span>**outputall**

**.options outputall = { true | false }**

#### **Default Value**

**false**

### **Description**

Causes all commands that list nodes, devices, or options to include internal listings. Internal nodes, devices, and options are normally hidden to the user.

The **outputall** option affects the following commands:

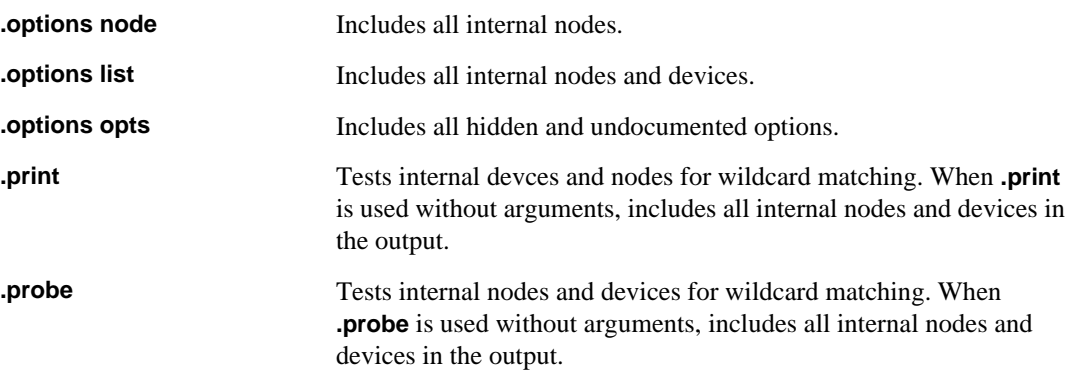

#### **See Also**

**"node**[" \(page 305\),](#page-304-0) **"xref**[" \(page 317\),](#page-316-0) **"opts**[" \(page 309\)](#page-308-0), **".print**[" \(page 119\)](#page-118-0), **".probe**[" \(page 133\)](#page-132-0)

# <span id="page-310-0"></span>**pathnum**

**options pathnum = { true | false }**

#### **Default Value**

**false**

### **Description**

The pathnum option converts all node and element names in the output listings so that the subcircuit pathname portion of each name is converted to a number. An accompanying cross-reference will be printed to show the correspondence of these numbers to the fully qualified subcircuit pathnames.

# <span id="page-311-0"></span>**prtdel**

**.options prtdel = prtdel** where **prtdel** ≥ 0.0

### **Default Value**

0.0 s

### **Description**

Fixed time delay between output points in transient analysis. This does not affect the internal time step calculations needed to ensure solution accuracy.

# <span id="page-312-0"></span>**prtinterp**

**.options prtinterp = { true | false }**

#### **Default Value**

**false**

### **Description**

When the **prtdel** option is set, **prtinterp** determines how solutions are calculated at the output time intervals.

- **Prtinterp=0—In addition to the internal time steps, the T-Spice simulator takes time steps at the** output intervals and calculates those solutions directly.
- **Prtinterp=1—Output solutions are computed using linear interpolation of the T-Spice engine's** internal time step solutions.

# <span id="page-313-0"></span>**statdelay**

**.options statdelay = statdelay**

### **Default Value**

0.5 s

### **Description**

Minimum delay in real time between updates of status display in the T-Spice user interface (GUI).

# <span id="page-314-0"></span>**tabdelim**

**.options tabdelim = { true | false }**

### **Default Value**

**false**

### **Description**

Toggles tab-delimited output columns.

# <span id="page-315-0"></span>**verbose**

**.options verbose = { 0 | 1 | 2 | 3 | 4 }**

### **Default Value**

1

### **Description**

Level of detail of circuit and simulation information printed to the Simulation Window.

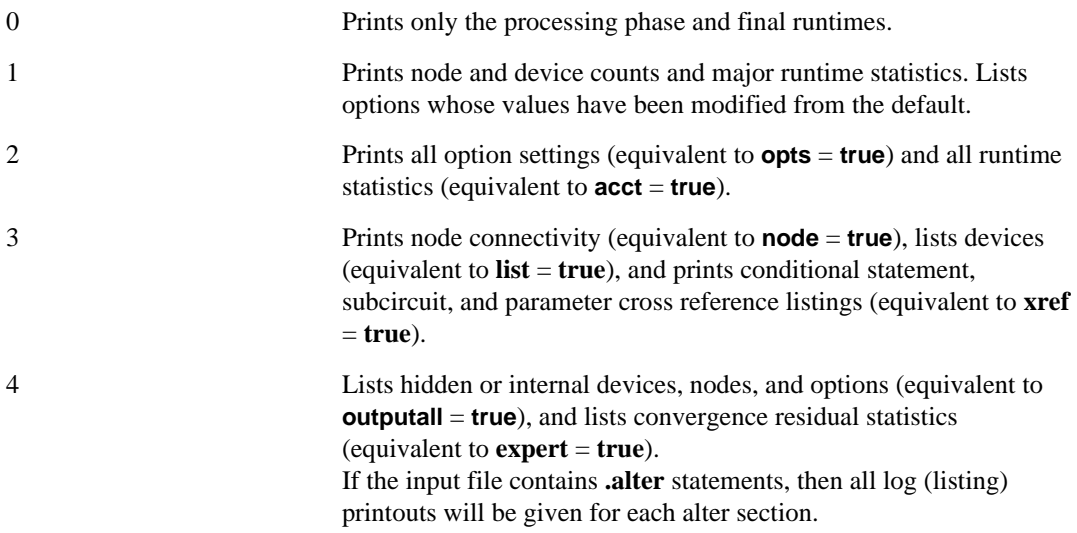

### **See Also**

**"opts**[" \(page 309\)](#page-308-0), **"acct**[" \(page 294\),](#page-293-0) **"node**[" \(page 305\),](#page-304-0) **"outputall**[" \(page 310\)](#page-309-0)

# <span id="page-316-0"></span>**xref**

```
.options xref = { true | false }
```
#### **Default Value**

**false**

### **Description**

Generates extensive cross-referencing information listings about the input circuit and simulation commands. The information includes:

- A list of all subcirctuit instances;
- A tree outline of all conditional statements (.**if () ... .endif**);
- A listing of all parameters (.**param** definitions or subcircuit parameters) that are defined and used in the circuit.

# **Probing Options**

**["binaryoutput](#page-318-0)**" (page 319) **"probei**[" \(page 320\)](#page-319-0) **"probeq**[" \(page 321\)](#page-320-0) **"probev**[" \(page 322\)](#page-321-0) **["probefilename](#page-322-0)**" (page 323)

# <span id="page-318-0"></span>**binaryoutput**

**.options binaryoutput = { 0 | 1 | 2 | 3 }**

### **Default Value**

3

### **Description**

Specifies the form of binary output created with **".probe**[" \(page 133\)](#page-132-0).

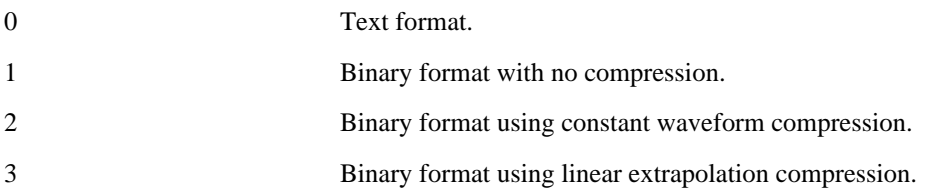

# <span id="page-319-0"></span>**probei**

**.options probei = { true | false }**

### **Default Value**

**false**

### **Description**

Instructs T-Spice to include device terminal current values in the output data generated by **.probe** and **.print** (when used without arguments).

# <span id="page-320-0"></span>**probeq**

**.options probeq = { true | false }**

### **Default Value**

**false**

### **Description**

Instructs T-Spice to include device terminal charge values in the output data generated by **.probe** and **.print** (when used without arguments).

# <span id="page-321-0"></span>**probev**

**.options probev = { true | false }**

### **Default Value**

**false**

### **Description**

Instructs T-Spice to include node voltage values in the output data generated by **.probe** and **.print** (when used without arguments).

# <span id="page-322-0"></span>**probefilename**

#### **.options probefilename = filename**

### **Default Value**

**fname.dat**, where **fname** is the text output filename.

#### **Description**

Specifies the filename for binary output produced by the **.probe** command.

# **Verilog-A Options**

**"vaverbose**[" \(page 325\)](#page-324-0) **"vasearch**[" \(page 326\)](#page-325-0) **"vaopts**[" \(page 329\)](#page-328-0) **"vatimetol**[" \(page 330\)](#page-329-0) **"vaexprtol**[" \(page 331\)](#page-330-0)

**"vacache**[" \(page 327\)](#page-326-0) **["vaalwayscompile](#page-327-0)**" (page 328)
## **vaverbose**

**.option vaverbose [ = { true | false | 1 | 0 } ]**

### **Default Value**

0

## **Description**

Enables or disables verbose printing of Verilog-A compiler settings, search paths, loaded modules, etc. This information is displayed in the Simulation Status window.

Possible settings are:

**0** or **false** Do not print information.

**1** or **true** Print information.

## **vasearch**

**.option vasearch = path1 [ ; path2 [ ; … ]]**

### **Default Value**

None

#### **Description**

Adds directories to the search path for Verilog-A files. Pathnames containing spaces must be enclosed in quotes.

T-Spice looks for Verilog-A files in the following default order:

1. Current working directory (directory containing the T-Spice input file)

2. Path(s) specified in the Simulation Settings dialog

- 3. Path(s) specified by the **.option vasearch** command
- 4. **.\verilogA\models** subdirectory of the local T-Spice installation

## <span id="page-326-0"></span>**vacache**

```
.option vacache [ = { true | false | 1 | 0 } ]
```
### **Default Value**

0

#### **Description**

Enables or disables the Verilog-A CML (compiled model library) file-caching mechanism.

Possible settings are:

**0** or **false** Do not cache CML files. **1** or **true** Cache CML files.

Verilog-A modules are automatically compiled when loaded, and the CML files resulting from compilation are cached for future use.

When **vacache** is set to **false** or **0**, CML files are placed in **.\lib.win32**, a subdirectory of the current working directory (directory containing the T-Spice input file).

When **vacache** is set to **true** or **1**, CML files are placed in **C:\Documents and Settings\ username\Application Data\Tanner EDA\.tanner-model-cache**.

### **See Also**

**["vaalwayscompile](#page-327-0)**" (page 328)

# <span id="page-327-0"></span>**vaalwayscompile**

```
.option vaalwayscompile [ = { true | false | 1 | 0 } ]
```
#### **Default Value**

0

#### **Description**

Enables or disables forced recompilation of each Verilog-A file, even when the CML (compiled model library) file is up-to-date.

Possible settings are:

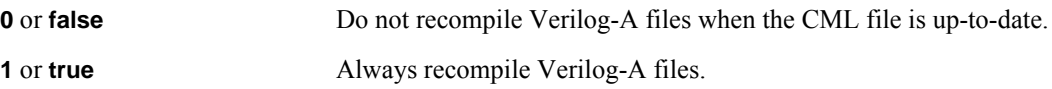

When **vaalwayscompile** is set to **false** or **0**, a new simulation recompiles the Verilog-A module code only if (a) the code has changed, (b) the include files have changed, (c) the vacomp compiler version has changed, or (d) the CML cache directory or file has been deleted.

## **See Also**

**"vacache**[" \(page 327\)](#page-326-0)

## **vaopts**

**.option vaopts = "options"**

### **Default Value**

None

### **Description**

Passes options to the **vacomp** compiler.

Note that the default **vacomp** options are adequate for almost all situations. The ability to set **vacomp** options with the **.option vaopts** command is provided for advanced users only, and should be used with caution.

Strings of multiple options must be enclosed in quotes. For example: **.option vaopts="-strict -G"**.

The options are:

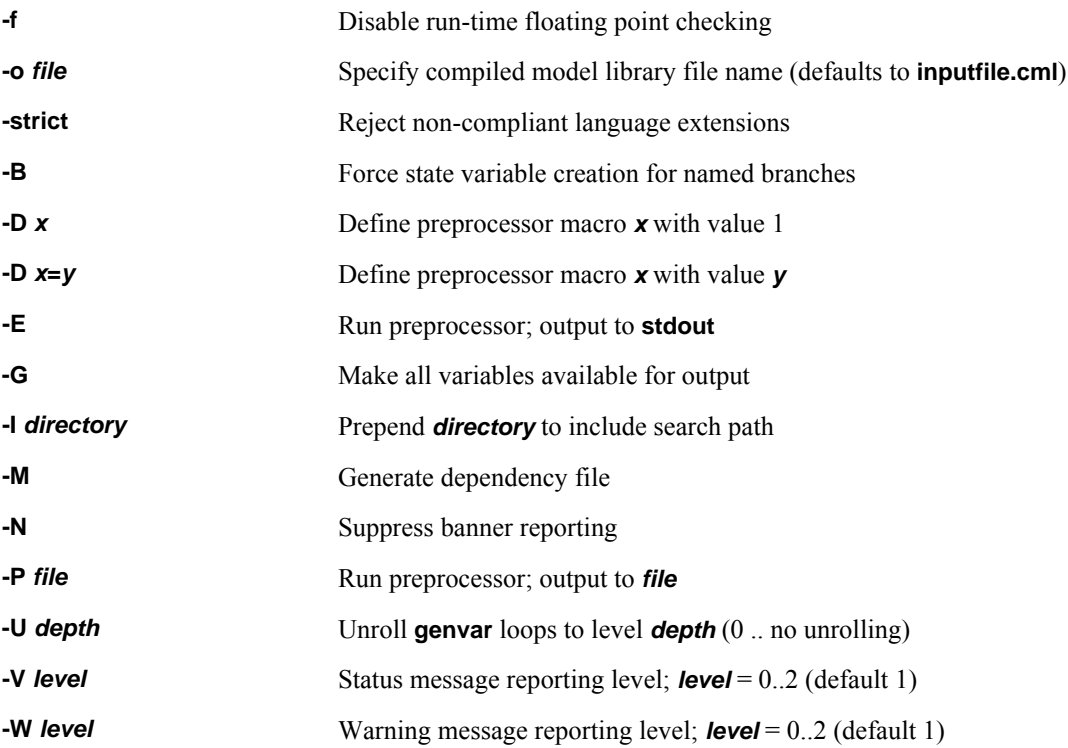

# **vatimetol**

**.option vatimetol = tolerance**

## **Default Value**

10 \* **mintimestep**

## **Description**

Sets the default time tolerance (**time\_tol**) for the Verilog-A **cross()**, **timer()**, and **above()** functions.

### **See Also**

**mintimestep**

# **vaexprtol**

**.option vaexprtol = tolerance**

## **Default Value**

**absv**

### **Description**

Sets the default expression tolerance (**expr\_tol**) for the Verilog-A **cross()** and **above()** functions.

### **See Also**

**"absv | vntol**[" \(page 207\)](#page-206-0)

# **Introduction**

This chapter describes the predefined analytical device models. Original documentation from the developers of the models is provided with T-Spice for further reference, in the **docs/models** folder of the installation directory, and at **Additional Model Documentation**.

The T-Spice built-in device models are distributed as a collection of external dynamically linked libraries (DLLs) located in the **tspicemodels** subdirectory of the installation. This modularization improves the performance, quality and features of all built-in device models.

## **BIPOLAR Level/Model Cross Reference**

T-Spice supports a number of different bipolar models, which are selectable using the **level** parameter in the **.model** statement. The association between model levels and the model type is shown in the following table.

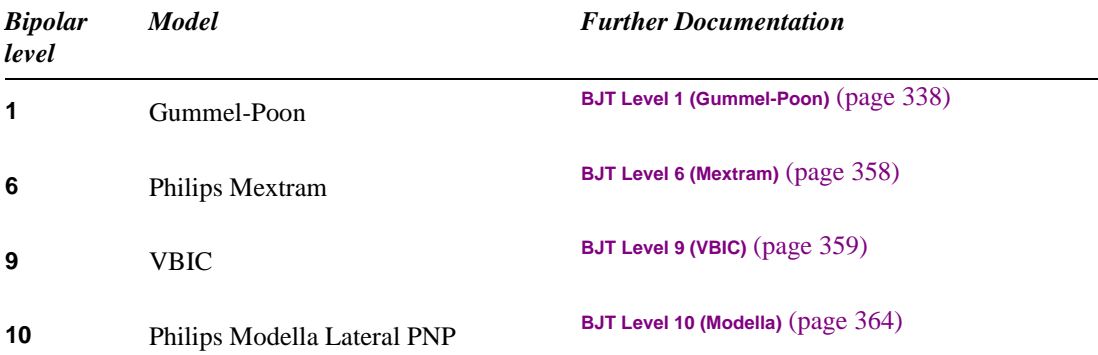

# **Diode Level/Model Cross Reference**

The diode models which are supported by T-Spice, together with their model **level** associations, are shown in the follwowing table.

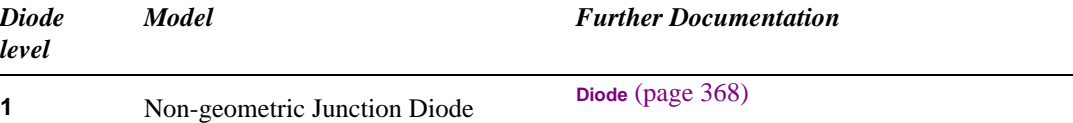

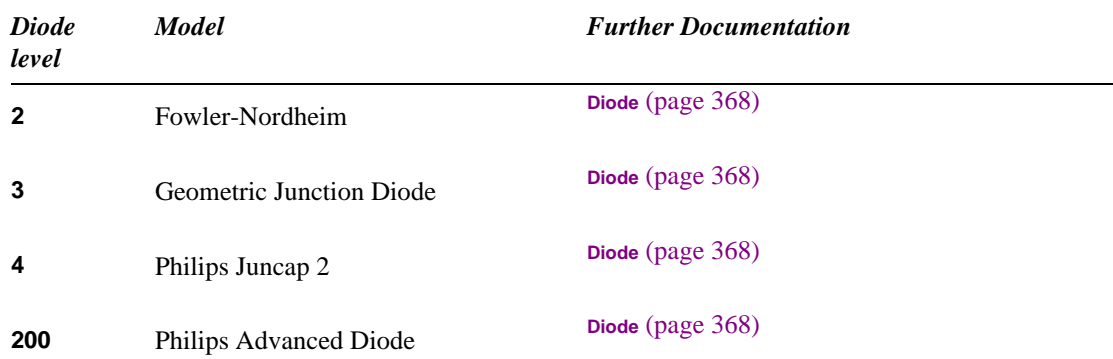

# **JFET & MESFET Level/Model Cross Reference**

The diode models which are supported by T-Spice, together with their model **level** associations, are shown in the follwowing table.

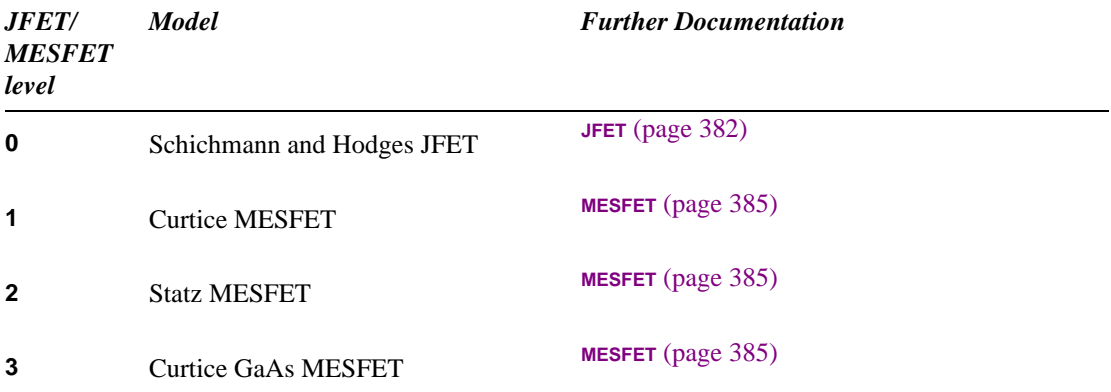

# **MOSFET Level/Model Cross Reference**

Particular MOSFET models are selected by use of the **level** parameter in the **.model** statement. The association between model levels and the model type is shown in the following table.

**Note:** Some models can be referenced using more than one level number. This does not imply that the models are different. It is usually the case that the additional level is added for compatibility of input files from other simulators (Berkeley SPICE, HSPICE®, PSPICE®, etc.). For example, the EKV model can be selected as either MOSFET level 44, for SmartSpice compatibility, or as level 55, for HSPICE compatibility.

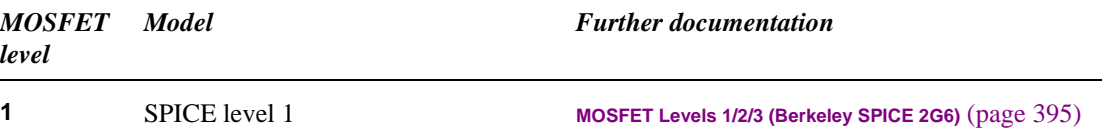

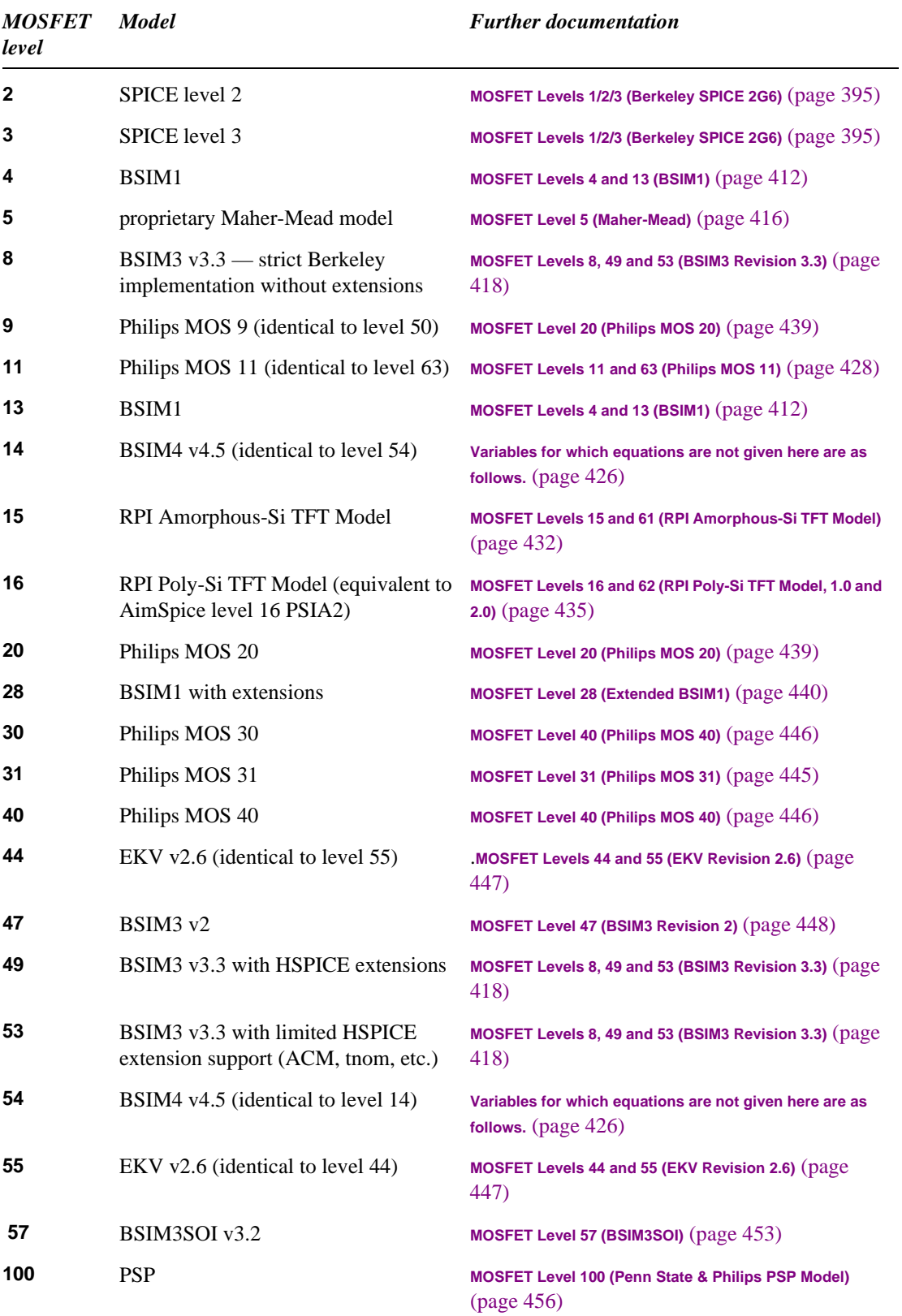

# **Philips Model Cross Reference**

T-Spice supports most of the models that are available in the Philips SiMKit compact transistor model library. The SiMKit library contains a variety of diode, bipolar, and MOSFET models, and has been made freely available to the circuit and model design community.

**Note:** The Philips models do not support table-based model evaluation, or HSPICE extensions (ACM, HSPICE diodes, etc.)

> In order to facilitate easy selection of Philips models, an additional parameter has been added to the **.model** statement: **model=***modelname*. The *modelname* value will determine the Philips model which will be selected, and will override the **level** and **version** parameter values in the **.model** statement, if they are present. The possible values for *modelname* are listed in the following table. In this table, the **e/ g** column notes whether the model is electrical or geometrical; the **thermal** column states whether the model includes self-heating equations; and the **substrate** column states whether it is a bipolar model which includes the substrate current and charge terms.

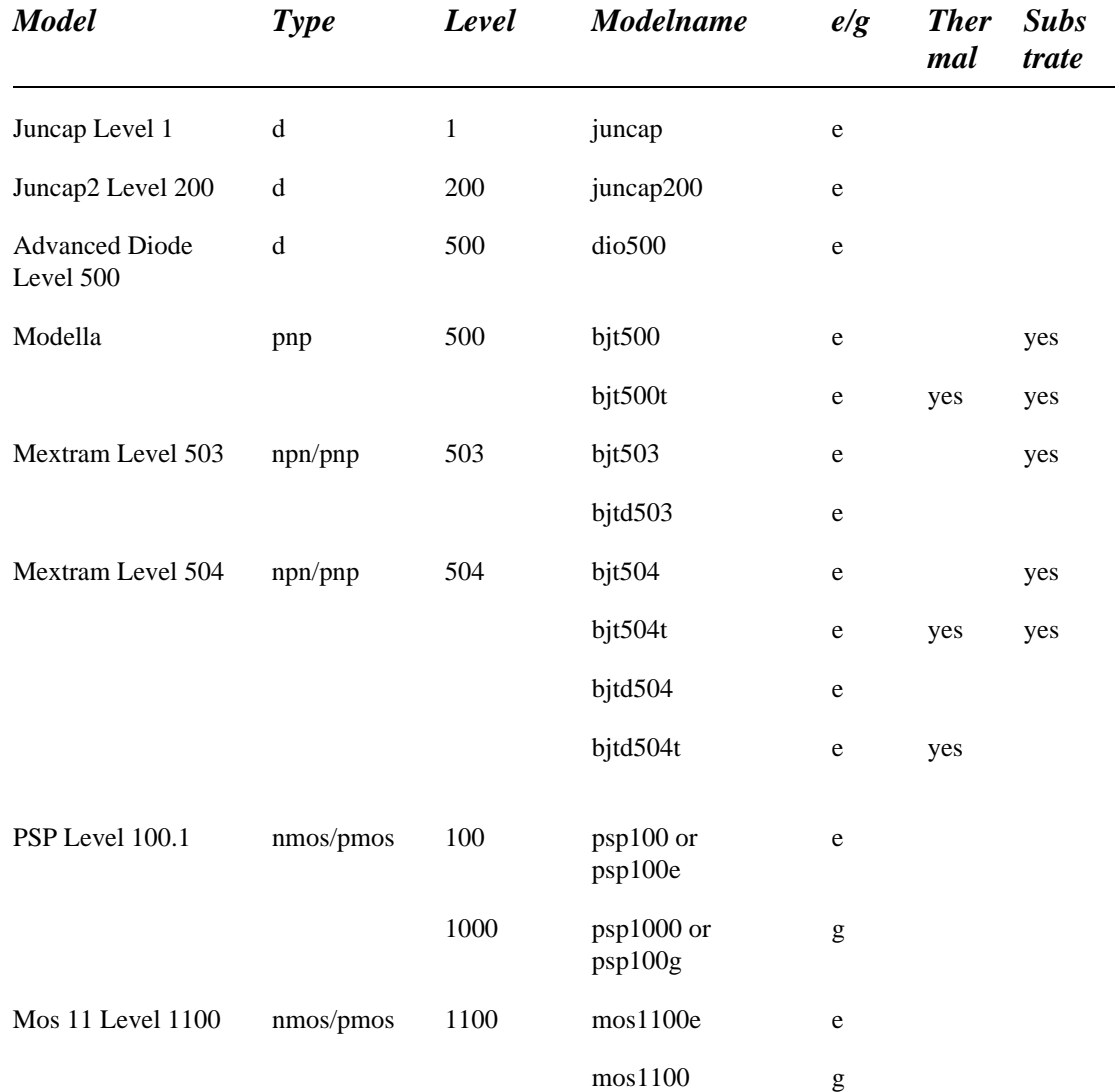

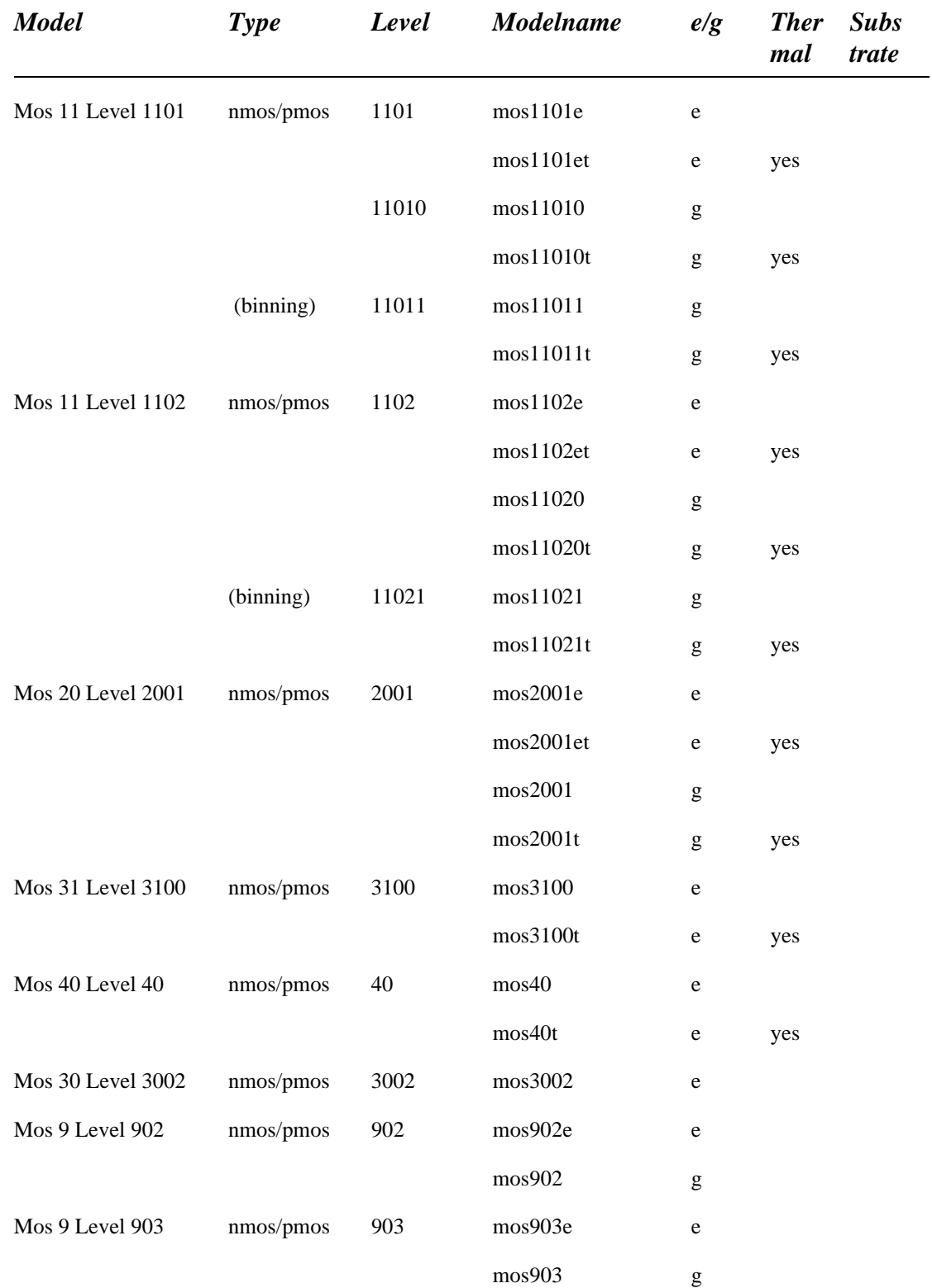

# **Model Descriptions**

For each model class, the following information is typically given.

- The **.model** command to be used in the input file. The **.model** command initializes the model by specifying its name, type, level, and parameter values.
- The parameters that determine the model's characteristics. These are given in a table of parameter names (as used in the code), symbols (as used in the equations), descriptions, default values, and units.
- The circuit underlying the large-signal behavior of the model.
- The analytical equations that constitute the model.

The following abbreviations and conventions are employed.

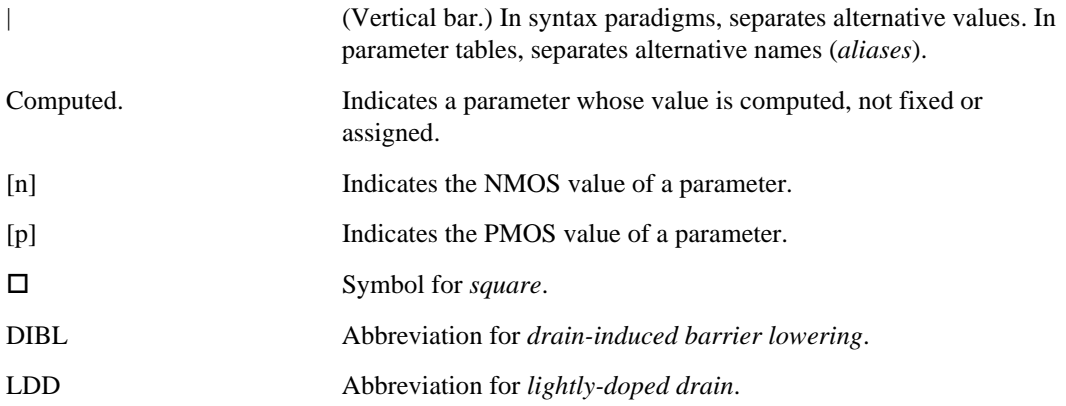

### **Constants**

The following physical constants are used in parameter and equation evaluation.

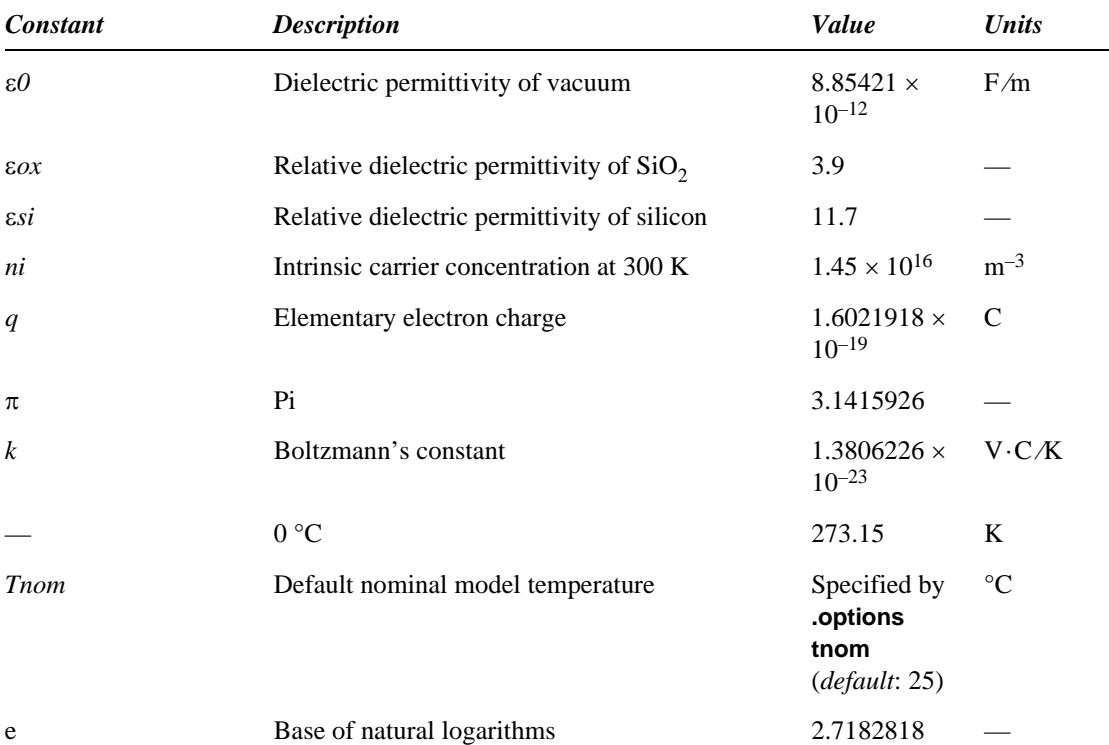

# <span id="page-337-0"></span>**BJT Level 1 (Gummel-Poon)**

The level 1 bipolar junction transistor model uses a modified version of the Gummel-Poon chargecontrol model that was implemented in the original SPICE. The model simplifies to the Ebers-Moll model when certain parameters are not specified. It also includes high-bias and temperature effects.

**Note:** Gummel-Poon is the default model which will be used for all bipolar models (type **npn** or **pnp**) which do not have the **level** model parameter set.

#### **Parameters**

The BJT model uses the following syntax.

```
.model name npn | pnp [level=1] [parameters]
```
The following tables describe all of the Gummel-Poon BJT parameters that T-Spice supports. Parameters that are not specified in the Ebers-Moll model are marked with an asterisk (\*).

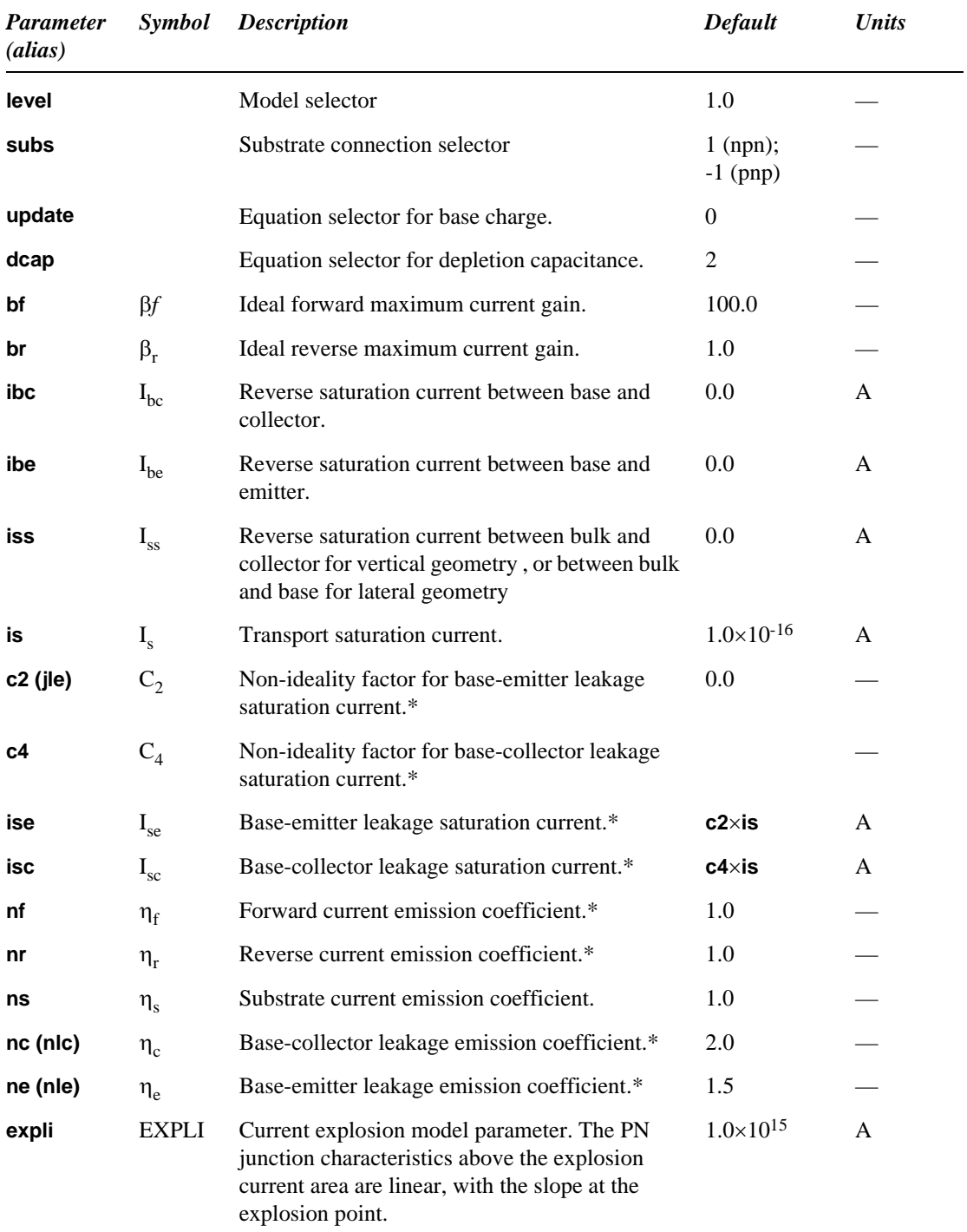

## DC Current Parameters

## Base Charge Parameters

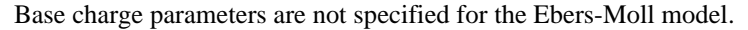

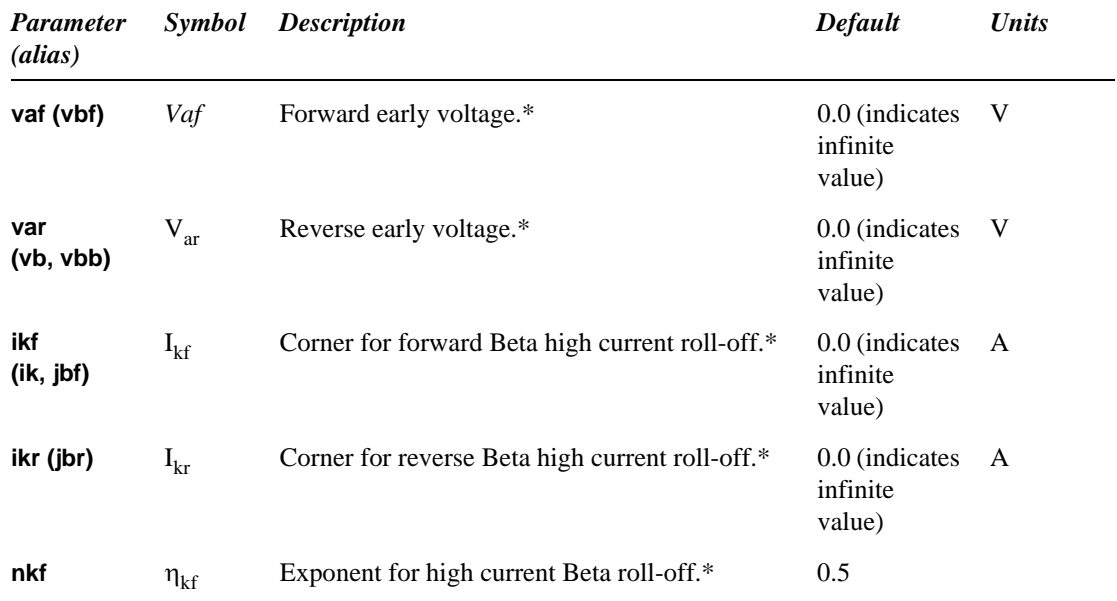

## Parasitic Resistor Parameters

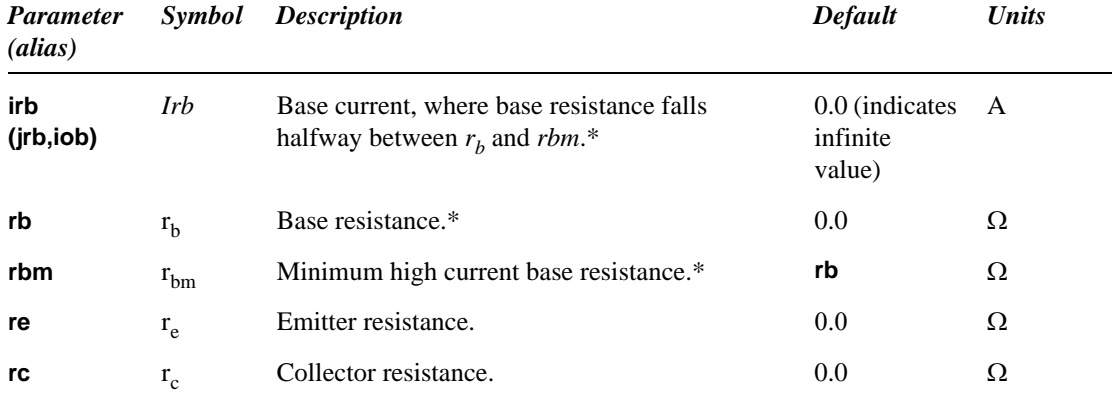

## Parasitic Capacitance Parameters

Parasitic capacitances are only used in the direct evaluation method of circuit analysis. They do not contribute to analysis in table mode.

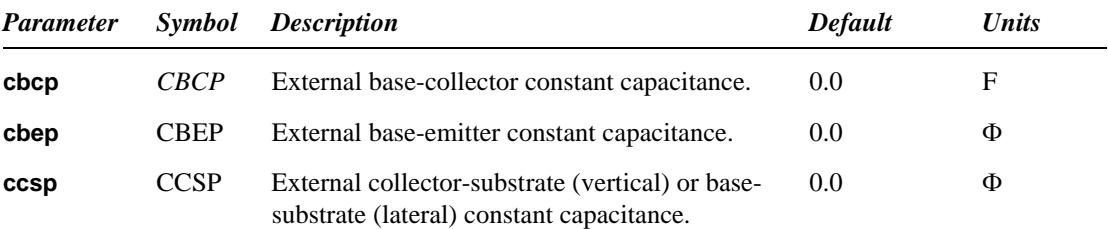

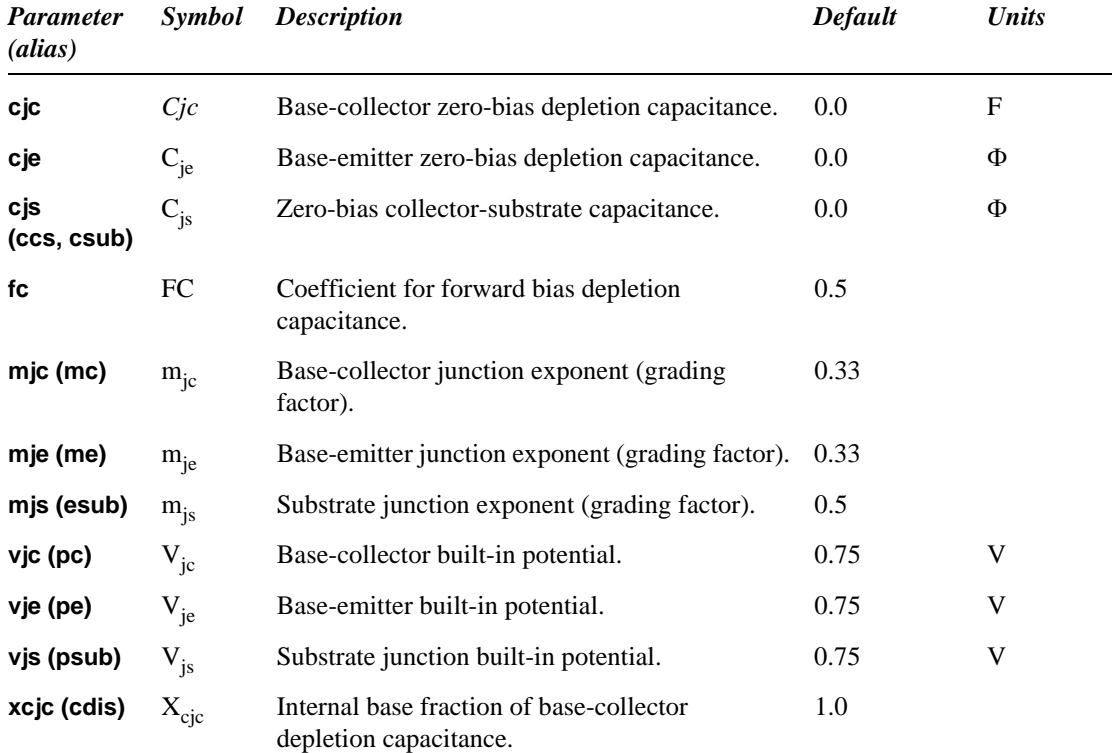

## Junction Capacitance Parameters

## Transit Time parameters

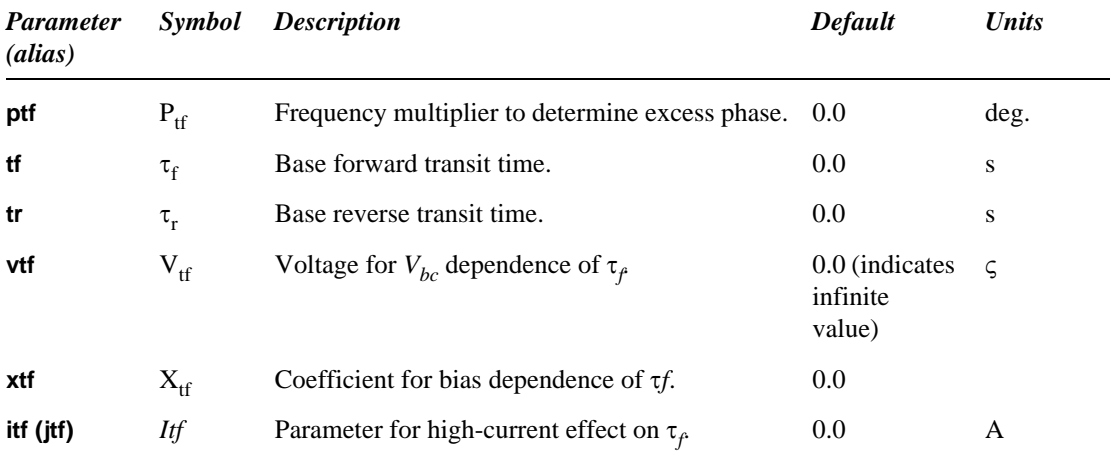

## Noise Parameters

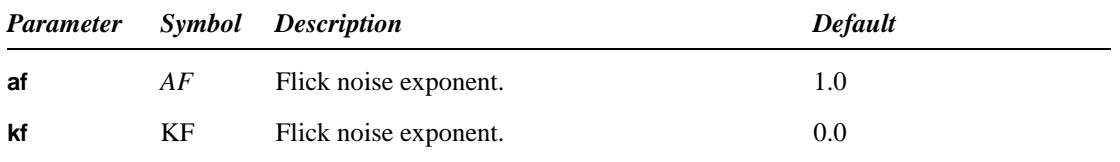

# Temperature Effect Parameters

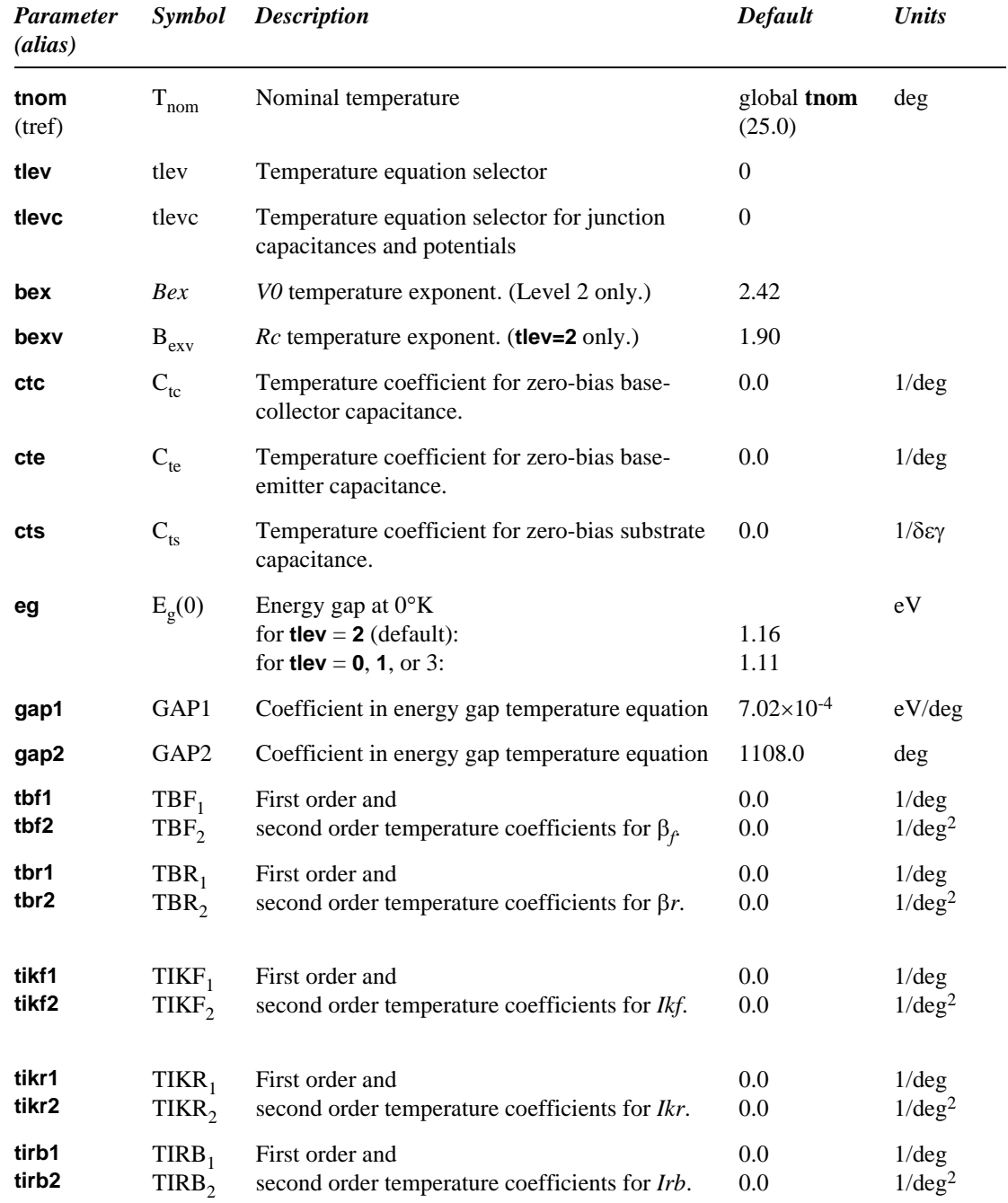

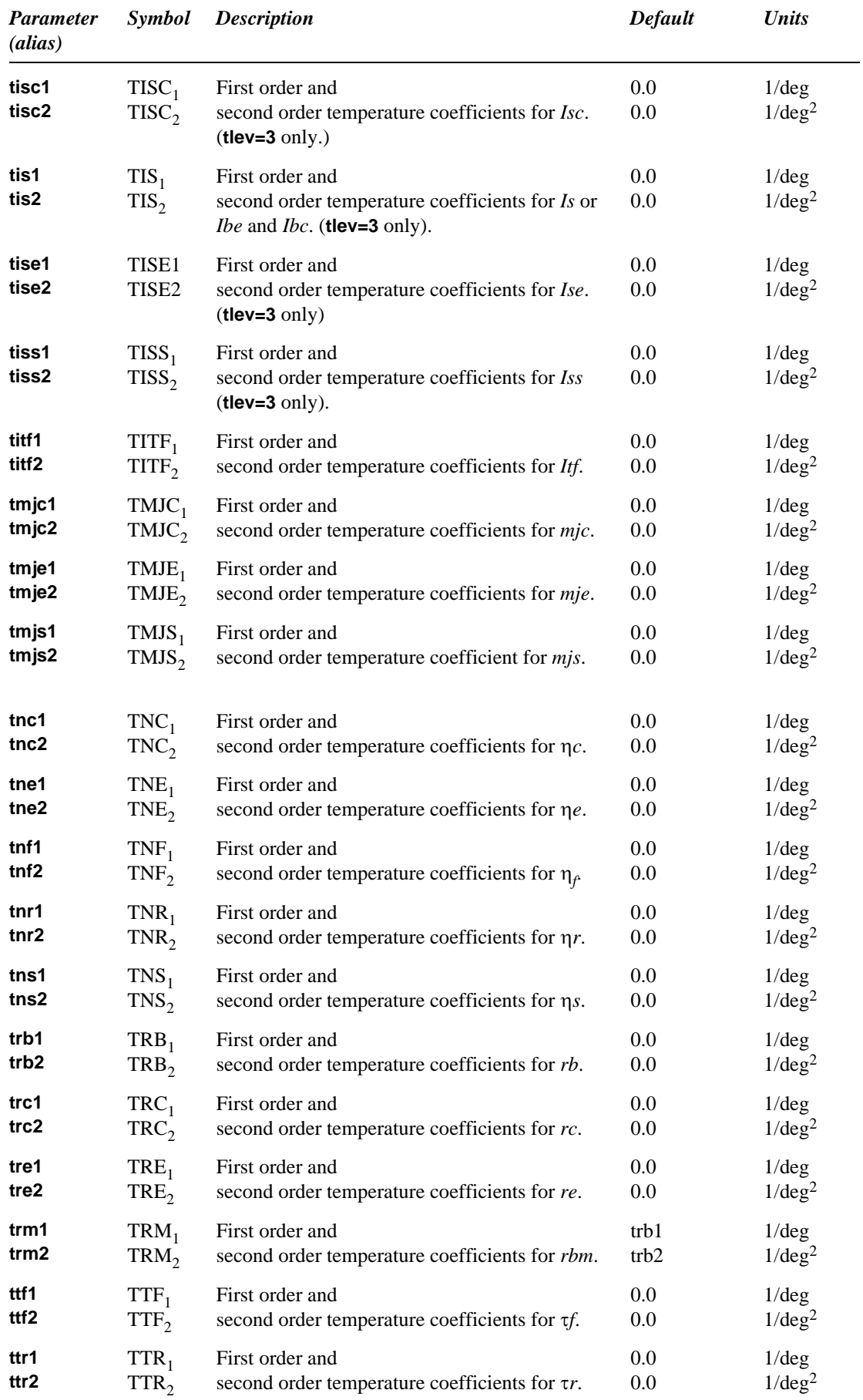

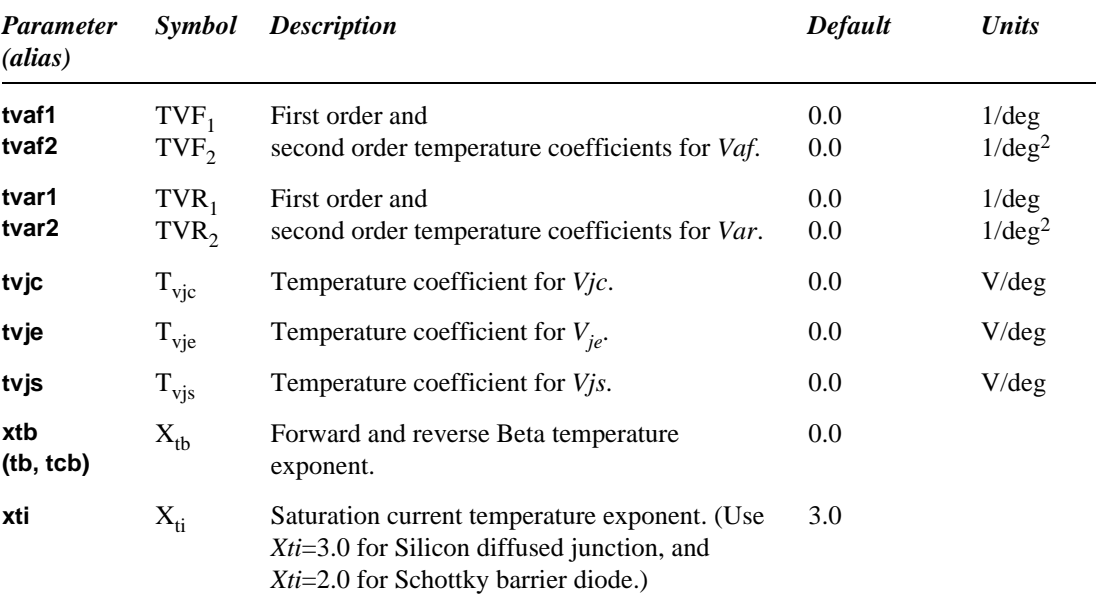

### <span id="page-343-0"></span>**Large-Signal Model**

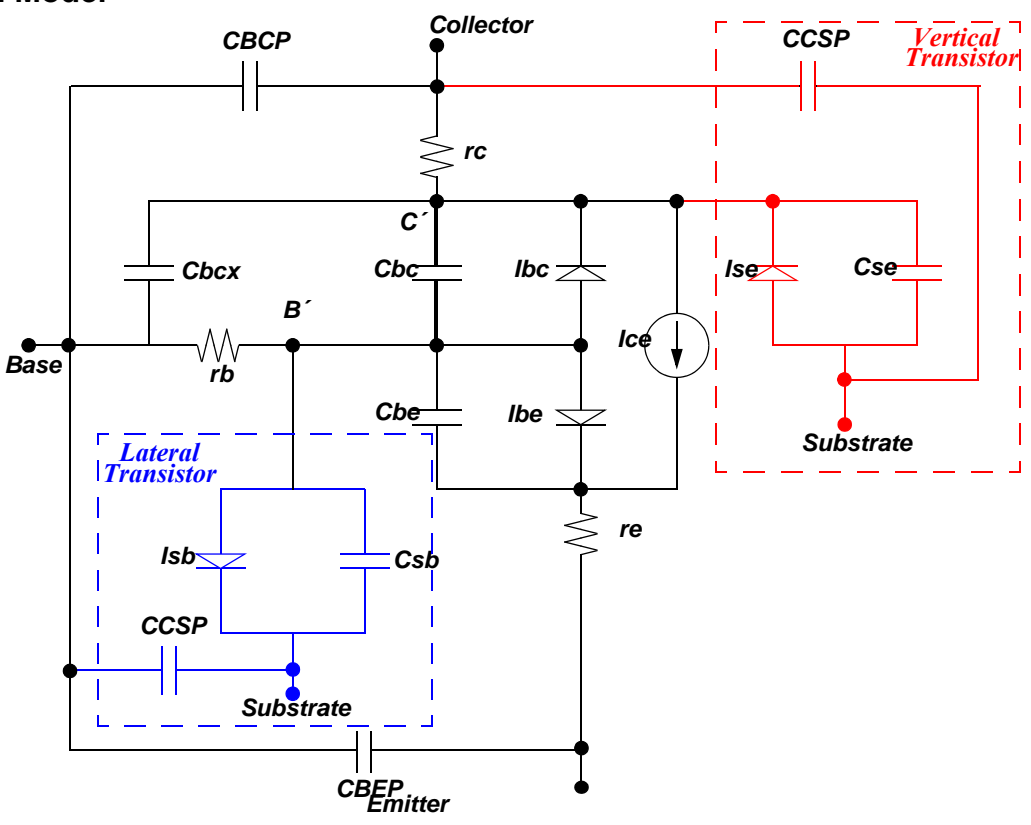

## **Equations**

The Gummel-Poon model includes four "second-order" current effects:

 The low-current drop in current gain β is due to extra components of base current *IB*. The parameters  $I_{se}$ ,  $\eta_e$  (the low current drop in  $\beta_f$ ) and  $I_{se}$ ,  $\eta_c$  (the low current drop in  $\beta_r$ ) describe this effect, and two non-ideal diodes are included in the [Large-Signal Model, above](#page-343-0) as shown.

- Base-width modulation, affecting the BJT output conductance, is described by  $V_{ar}$  (reverse Early voltage) and *V<sub>af</sub>* (forward Early voltage).
- **High-level injection, modifying the slope of the**  $log(IC)$  **vs.**  $V_{be}$  **characteristic, is described by two** "knee" currents,  $I_{kf}$  and  $I_{kr}$ , for the forward and reverse regions of operation.
- Base resistance is current dependent and is modeled by a combination of  $r_b$ ,  $r_{bm}$ , and  $I_{rb}$ .

The Gummel-Poon large-signal model for transient simulations is topologically identical to the Ebers-Moll large-signal model except for the inclusion of the distributed base-collector capacitance. In addition, the effect of  $\tau_f$  modulation (transit time) is handled.

#### Geometry Consideration

The BJT model has two geometric configurations based on physical layout: vertical and lateral. The geometric configuration is specified by the substrate connection selector parameter, **subs**. Set **subs** equal to 1 to specify vertical geometry or to −1 to specify lateral geometry. The default value of **subs** is 1 for **npn** transistors and −1 for **pnp** transistors.

The instance parameters **area**, **areab**, **areac**, and **M** specify geometric scaling for current and charge values in the Gummel-Poon BJT. (See ["BJT \(q\)" on page 152](#page-151-0) for more information about these parameters.)

### Scaling: Both Vertical and Lateral Geometry

(0.53)

$$
I_{s_{eff}} = area \cdot M \cdot I_s
$$
\n
$$
I_{be_{eff}} = area \cdot M \cdot I_{be}
$$
\n
$$
I_{se_{eff}} = area \cdot M \cdot I_{se}
$$
\n
$$
I_{kf_{eff}} = area \cdot M \cdot I_{kf}
$$
\n
$$
I_{kr_{eff}} = area \cdot M \cdot I_{kr}
$$
\n
$$
I_{rb_{eff}} = area \cdot M \cdot I_{rb}
$$
\n
$$
I_{ss_{eff}} = area \cdot M \cdot I_{rs}
$$
 if both  $I_{be}$  and  $I_{bc}$  are NOT specified\n
$$
I_{tf_{eff}} = area \cdot M \cdot I_{tf}
$$

$$
EXPLI_{eff} = area \cdot M \cdot EXPLI \tag{0.54}
$$

$$
C_{bcp_{eff}} = area \cdot M \cdot C_{bcp}
$$
  
\n
$$
C_{bep_{eff}} = area \cdot M \cdot C_{bep}
$$
  
\n
$$
C_{csp_{eff}} = area \cdot M \cdot C_{csp}
$$
  
\n
$$
C_{je_{eff}} = area \cdot M \cdot C_{je}
$$
  
\n(0.55)

$$
r_{b_{eff}} = \frac{r_b}{area \cdot M}
$$
  
\n
$$
r_{bm_{eff}} = \frac{r_{bm}}{area \cdot M}
$$
  
\n
$$
r_{e_{eff}} = \frac{r_e}{area \cdot M}
$$
  
\n
$$
r_{c_{eff}} = \frac{r_c}{area \cdot M}
$$
  
\n(0.56)

Scaling: Vertical Geometry (**subs=1**)

$$
I_{bc_{eff}} = areab \cdot M \cdot I_{bc}
$$
  
\n
$$
I_{sc_{eff}} = areab \cdot M \cdot I_{sc}
$$
  
\n
$$
I_{ss_{eff}} = areab \cdot M \cdot I_{ss}
$$
 if both  $I_{be}$  and  $I_{bc}$  are specified  
\n
$$
C_{js_{eff}} = areab \cdot M \cdot C_{js}
$$
  
\n
$$
C_{jc_{eff}} = areab \cdot M \cdot C_{jc}
$$
 (0.57)

Scaling: Lateral Geometry (**subs=-1**)

$$
I_{bc_{eff}} = area c \cdot M \cdot I_{bc}
$$
  
\n
$$
I_{sc_{eff}} = area c \cdot M \cdot I_{sc}
$$
  
\n
$$
I_{ss_{eff}} = area c \cdot M \cdot I_{ss}
$$
 if both  $I_{be}$  and  $I_{bc}$  are specified  
\n
$$
C_{js_{eff}} = area c \cdot M \cdot C_{js}
$$
  
\n
$$
C_{jc_{eff}} = area c \cdot M \cdot C_{jc}
$$
 (0.58)

#### Current Equations (Level 1)

The following current equations are used when **level**=1, specifying that either the Gummel-Poon or Ebers-Moll model will be used. T-Spice chooses appropriate current equations according to which parameters were specified. The reverse saturation currents between base and collector and between base and emitter  $(I_{bc}$  and  $I_{be}$ ) are optional parameters. If they are not specified, T-Spice uses the transport saturation current  $I<sub>s</sub>$  in current equations.

There are no explicit switches between the different regions of device operation. Equations [\(0.59\)](#page-346-0) through [\(0.71\)](#page-348-0) describe currents in the normal active, inverse, saturation, and cut-off regions of operation. This means that the β roll-off at high collector current is slightly less pronounced in T-Spice.

#### Base Charge Equations

In order to determine BJT currents, T-Spice must first calculate base charge. There are two sets of base charge equations; you can specify which equations T-Spice will use by changing the model selector **update**.

<span id="page-346-0"></span>The base charge  $q_b$  is calculated from the following equation:

$$
q_b = \frac{q_1}{2} (1 + (1 + 4q_2)^{\eta_{kj}}), \qquad (0.59)
$$

where  $q_2$  and  $q_1$  are calculated as follows.

$$
q_2 = \frac{I_{se_{eff}}}{I_{kf_{eff}}} \left( e^{\frac{V_{be}}{\eta_f V_t}} - 1 \right) + \frac{I_{se_{eff}}}{I_{kr_{eff}}} \left( e^{\frac{V_{bc}}{\eta_r V_t}} - 1 \right)
$$
(0.60)

The thermal voltage  $V_t$  is defined as:

$$
V_t = kT/q,\t\t(0.61)
$$

where  $k$  is Boltzmann's constant,  $T$  is temperature, and  $q$  is the elementary electron charge.

If **update=1** and 
$$
\frac{V_{bc}}{V_{af}} + \frac{V_{be}}{V_{ar}} \ge 0
$$
, then  

$$
q_1 = 1 + \frac{V_{bc}}{V_{af}} + \frac{V_{be}}{V_{ar}}.
$$
(0.62)

If **update=0** or 
$$
\frac{V_{bc}}{V_{af}} + \frac{V_{be}}{V_{ar}} < 0
$$
, then  
\n
$$
q_1 = \left(1 - \frac{V_{bc}}{V_{af}} - \frac{V_{be}}{V_{ar}}\right)^{-1}.
$$
\n(0.63)

#### Collector and Base Current Equations

If only the saturation current  $I_s$  is specified, T-Spice uses the following equations to calculate collector current  $(I_c)$  and base current  $(I_b)$ :

$$
I_c = \frac{I_{s_{eff}}}{q_b} \left( e^{\frac{V_{BE}}{\eta_f V_t}} \right) - \frac{I_{s_{eff}}}{q_b} \left( e^{\frac{V_{BC}}{\eta_r V_t}} \right) - \frac{I_{s_{eff}}}{\beta_r} \left( e^{\frac{V_{bc}}{\eta_r V_t}} - 1 \right) - I_{sc_{eff}} \left( e^{\frac{V_{bc}}{\eta_c V_t}} - 1 \right)
$$
(0.64)

$$
I_b = \frac{I_{s_{eff}}}{\beta_f} \left( e^{\frac{V_{bc}}{\eta_V V_r}} - 1 \right) - \frac{I_{s_{eff}}}{\beta_r} \left( e^{\frac{V_{bc}}{\eta_V V_r}} - 1 \right) + I_{s e_{eff}} \left( e^{\frac{V_{bc}}{\eta_e V_r}} - 1 \right) + I_{s c_{eff}} \left( e^{\frac{V_{bc}}{\eta_c V_r}} - 1 \right)
$$
(0.65)

If  $I_{bc}$  and  $I_{bc}$  are both specified, T-Spice uses the following current equations:

$$
I_c = \frac{I_{be_{eff}}}{q_b} \left( e^{\frac{V_{be}}{\eta_r V_r}} - 1 \right) - \frac{I_{be_{eff}}}{q_b} \left( e^{\frac{V_{bc}}{\eta_r V_r}} - 1 \right) - \frac{I_{be_{eff}}}{\beta_r} \left( e^{\frac{V_{be}}{\eta_r V_r}} - 1 \right) - I_{sc_{eff}} \left( e^{\frac{V_{be}}{\eta_c V_r}} - 1 \right)
$$
(0.66)

$$
I_{b} = \frac{I_{be_{eff}}}{\beta_{f}} \left( e^{\frac{V_{be}}{\eta_{f}V_{t}}} - 1 \right) + \frac{I_{bc_{eff}}}{\beta_{r}} \left( e^{\frac{V_{bc}}{\eta_{r}V_{t}}} - 1 \right) + I_{se_{eff}} \left( e^{\frac{V_{be}}{\eta_{e}V_{t}}} - 1 \right) + I_{sc_{eff}} \left( e^{\frac{V_{bc}}{\eta_{c}V_{t}}} - 1 \right)
$$
(0.67)

where  $q_b$  is the normalized base charge,  $\beta_r$  and  $\beta_f$  are the ideal maximum reverse and forward current gains,  $\eta_f$  and  $\eta_r$  are the forward and reverse current emission coefficients, and  $\eta_c$  and  $\eta_e$  are the basecollector and emitter-collector leakage emission coefficients.

The last two terms in the  $I<sub>b</sub>$  expression represent recombination in the base-emitter and base-collector surfaces and depletion regions. The last term in the  $I<sub>c</sub>$  expression represents recombination in the basecollector junction.

The emitter current,  $I_e$ , is simply the sum of base and collector currents:

$$
I_e = I_b + I_c. \tag{0.68}
$$

#### Excess Phase Equation

Excess phase represents the extra degrees of phase delay introduced by the BJT as a function of frequency, due to the distributed phenomena in the base region. T-Spice calculates excess phase in AC and transient analyses of the BJT. At any given frequency, the phase multiplier parameter **ptf** determines the relationship between excess phase and the base forward transit time, **tf**.

excess phase = 
$$
\left(2\pi \cdot P_{tf} \cdot \frac{\tau_f}{360}\right) \cdot 2\pi f
$$
 (0.69)

In AC analysis, T-Spice applies excess phase as a linear phase delay in the transconductance generator, *gm*. See the small-signal reference for ["BJT Level 1 \(Gummel-Poon\)" on page 473](#page-472-0) for a description of *gm*.

In transient analysis, excess phase affects how T-Spice calculates collector current  $(I_c)$ . When excess phase is present (*i.e.*,  $ptf \neq 0$ ), T-Spice calculates the collector current as a cumulative function using time step dependent backward Euler integration. Otherwise, if **ptf** is not specified, collector current is simply a function of the current time step.

#### Substrate Current Equations

Substrate current is defined according to the geometric configuration of the BJT. The substrate current flows from substrate to collector for vertical BJTs (**subs=1**) and from substrate to base for lateral BJTs (**subs=**−**1**).

For vertical transistors (**subs=1**),

$$
I_{sc} = I_{ss_{eff}} \left( e^{\frac{V_{sc}}{\eta_s V_t}} - 1 \right) \quad when \quad V_{sc} > -10 \cdot \eta_s \cdot V_t ,
$$
  
\n
$$
I_{sc} = -I_{ss_{eff}} \qquad when \quad V_{sc} \le -10 \cdot \eta_s \cdot V_t
$$
 (0.70)

where  $I_{\text{ss}eff}$  is the effective reverse saturation current between bulk and collector.

<span id="page-348-0"></span>For lateral transistors (**subs=**−**1**),

$$
I_{bs} = I_{ss_{eff}} \left( e^{\frac{V_{bs}}{\eta_s V_t}} - 1 \right) \quad when \quad V_{bs} > -10 \cdot \eta_s \cdot V_t ,
$$
  
\n
$$
I_{bs} = -I_{ss_{eff}} \qquad when \quad V_{bs} \le -10 \cdot \eta_s \cdot V_t
$$
 (0.71)

where  $I_{\text{sseff}}$  is the effective reverse saturation current between bulk and base.

#### Variable Base Resistance Equations

The following equations describe the calculation of the base resistance,  $r_{bb}$ . Base resistance varies with current and depends on two parameters, the low-current maximum resistance  $(r_h)$  and the high-current minimum resistance  $(r_{bm})$ . There are two ways that T-Spice can calculate  $r_{bb}$ , either with or without the parameter  $I_{rb}$ .  $I_{rb}$  is the base current that occurs when  $r_{bb}$  is equal to 0.5×( $r_b-r_{bm}$ ), or the midpoint between minimum and maximum resistance values.

If *Irb* is not specified, T-Spice uses the following equation:

$$
r_{bb} = r_{bm_{eff}} + \frac{r_{b_{eff}} - r_{bm_{eff}}}{q_b}
$$
 (0.72)

If  $I_{rb}$  is specified,

$$
r_{bb} = r_{bm_{eff}} + 3(r_{bm_{eff}} - r_{bm_{eff}}) \frac{\tan(z) - z}{z \tan(z) \tan(z)},
$$
\n(0.73)

where

$$
z = \frac{-1 + \sqrt{1 + \frac{144 \cdot I_b}{\pi^2} \cdot I_{rb_{eff}}}}{\frac{24}{\pi^2} \cdot \sqrt{I_{rb_{eff}}}}.
$$
\n(0.74)

### Capacitance Equations

#### Base-Emitter Capacitance

The total base-emitter capacitance consists of contributions from diffusion capacitance and depletion capacitance:

$$
C_{be} = C_{be_{diff}} + C_{be_{dep}} \tag{0.75}
$$

The diffusion capacitance is determined as follows:

$$
C_{b e_{diff}} = \frac{\partial}{\partial V_{beb}} \left( \tau_f \cdot \frac{i_{be}}{q_b} \right) \qquad \text{when} \quad i_{be} \le 0
$$
  

$$
C_{b e_{diff}} = \frac{\partial}{\partial V_{be}} \left( \tau_f \cdot (1 + \arg \tau_f) \cdot \frac{i_{be}}{q_b} \right) \qquad \text{when} \quad i_{be} > 0
$$
 (0.76)

where

$$
\arg \tau_f = X_{tf} \left( \frac{i_{be}}{i_{be} + I_{tf}} \right)^2 \cdot e^{\frac{V_{be}}{1.44 \cdot V_{tf}}} \tag{0.77}
$$

and

$$
i_{be} = I_{s_{ef}} \left( e^{\frac{qV_{be}}{\eta_f kT}} - 1 \right). \tag{0.78}
$$

T-Spice supports two different models for depletion capacitance. You can specify the depletion capacitance equations using the **dcap** model selector.

If **dcap=1**,

$$
C_{be_{dep}} = C_{je_{eff}} \left( 1 - \frac{V_{be}}{V_{je}} \right)^{-m_{je}} \qquad \text{when} \quad V_{be} < FC \cdot V_{je}
$$
\n
$$
C_{be_{dep}} = C_{je_{eff}} \cdot \frac{1 - FC(1 + m_{je}) + m_{je} \cdot \frac{V_{be}}{V_{je}}}{\left( 1 - FC \right)^{1 + m_{je}}} \qquad \text{when} \quad V_{be} \ge FC \cdot V_{je}
$$
\n
$$
(0.79)
$$

If **dcap=2** (default),

$$
C_{be_{dep}} = C_{je_{eff}} \left( 1 - \frac{V_{be}}{V_{je}} \right)^{-m_{je}} \quad when \quad V_{be} < 0
$$
  

$$
C_{be_{dep}} = C_{je_{eff}} \left( 1 + m_{je} \cdot \frac{V_{be}}{V_{je}} \right) \quad when \quad V_{be} \ge 0
$$
 (0.80)

#### Base-Collector Capacitance

The total base-collector capacitance consists of contributions from diffusion capacitance and depletion capacitance:

$$
C_{bc} = C_{bc_{diff}} + C_{bc_{dep}} \tag{0.81}
$$

The base-collector diffusion capacitance is determined as follows:

$$
C_{bc_{diff}} = \frac{\partial}{\partial V_{bc}} (\tau_r \cdot i_{bc})
$$
 (0.82)

where

$$
i_{bc} = I_{s_{eff}} \left( e^{\frac{V_{bc}}{\eta_r V_r}} - 1 \right). \tag{0.83}
$$

T-Spice offers two different models for base-collector depletion capacitance. Use **dcap** to select a set of equations.

For **dcap=1**:

$$
C_{bc_{dep}} = X_{cjc} \cdot C_{jc_{eff}} \left( 1 - \frac{V_{bc}}{V_{jc}} \right)^{-m_{jc}}
$$
 when  $V_{bc} < FC \cdot V_{jc}$   

$$
C_{bc_{dep}} = X_{cjc} \cdot C_{jc_{eff}} \cdot \frac{1 - FC(1 + m_{jc}) + m_{jc} \cdot \frac{V_{bc}}{V_{jc}}}{\left( 1 - FC \right)^{1 + m_{jc}}}
$$
 when  $V_{bc} \ge FC \cdot V_{jc}$  (0.84)

For **dcap=2**:

$$
C_{bc_{dep}} = X_{cjc} \cdot C_{jc_{eff}} \left(1 - \frac{V_{bc}}{V_{jc}}\right)^{-m_{jc}}
$$
 when  $V_{bc} < 0$   

$$
C_{bc_{dep}} = X_{cjc} \cdot C_{jc_{eff}} \left(1 + m_{jc} \cdot \frac{V_{bc}}{V_{jc}}\right)
$$
 when  $V_{bc} \ge 0$  (0.85)

where *Xcjc* is the partition parameter specifying the ration of base-collector junction capacitance distribution between internal base-internal collector and external base-internal collector.

If *Xcjc*<1, the external base-internal collector capacitance has to be considered:

For **dcap=1**:

$$
C_{bcx} = (1 - X_{cjc}) \cdot C_{jc_{cf}} \left( 1 - \frac{V_{bcx}}{V_{jc}} \right)^{-m_{jc}}
$$
 when  $V_{bcx} < FC \cdot V_{jc}$   

$$
C_{bcx} = (1 - X_{cjc}) \cdot C_{jc_{cfj}} \cdot \frac{1 - FC(1 + m_{jc}) + m_{jc} \cdot \frac{V_{bcx}}{V_{jc}}}{(1 - FC)^{1 + m_{jc}}}
$$
 when  $V_{bcx} \ge FC \cdot V_{jc}$  (0.86)

For **dcap=2**:

$$
C_{bcx} = (1 - X_{cjc}) \cdot C_{jc_{ef}} \left(1 - \frac{V_{bcx}}{V_{jc}}\right)^{-m_{jc}} \quad when \quad V_{bcx} < 0
$$
  

$$
C_{bcx} = (1 - X_{cjc}) \cdot C_{jc_{ef}} \left(1 + m_{jc} \cdot \frac{V_{bcx}}{V_{jc}}\right) \quad when \quad V_{bcx} \ge 0
$$
 (0.87)

where *Vbcx* is the voltage between the external base node and the internal collector node.

#### Substrate Capacitance

The definition of substrate capacitance varies with BJT geometry. For vertical transistors (**subs=1**), substrate capacitance is defined for the base to substrate diode. For lateral transistors (**subs=**−**1**), it is defined as the capacitance of the substrate to collector diode.

For vertical BJTs,

$$
C_{sc} = C_{js_{eff}} \left(1 - \frac{V_{sc}}{V_{js}}\right)^{-m_{js}} \quad when \quad V_{sc} < 0
$$
  

$$
C_{sc} = C_{js_{eff}} \left(1 + m_{js} \cdot \frac{V_{sc}}{V_{js}}\right) \quad when \quad V_{sc} \ge 0
$$
 (0.88)

For lateral BJTs,

$$
C_{bs} = C_{js_{eff}} \left( 1 - \frac{V_{bs}}{V_{js}} \right)^{-m_{js}} \quad when \quad V_{bs} < 0
$$
  

$$
C_{bs} = C_{js_{eff}} \left( 1 + m_{js} \cdot \frac{V_{bs}}{V_{js}} \right) \quad when \quad V_{bs} \ge 0
$$
 (0.89)

#### Temperature Dependence

Below is a list of parameters that T-Spice modifies when one or more corresponding temperature coefficients are specified, regardless of **TLEV** values. When neither first nor second order coefficients

(0.90)

(0.91)

are specified for a given parameter, the **TLEV**-dependent equations in ["Saturation Current and Beta" on](#page-353-0)  [page 354](#page-353-0) take precedence.

Forward and reverse current gain

> $\beta_f(T) = \beta_f \cdot (1 + TBF_1 \cdot \Delta T + TBF_2 \cdot \Delta T^2)$  $\beta_r(T) = \beta_r \cdot (1 + TBR_1 \cdot \Delta T + TBR_2 \cdot \Delta T^2)$

Voltage and current parameters

> $V_{af}(T) = V_{af} \cdot (1 + TVAF_1 \cdot \Delta T + TVAF_2 \cdot \Delta T^2)$  $V_{ar}(T) = V_{ar} \cdot (1 + TVAR_1 \cdot \Delta T + TVAR_2 \cdot \Delta T^2)$  $I_{tt}(T) = I_{tt} \cdot (1 + TITF_1 \cdot \Delta T + TITF_2 \cdot \Delta T^2)$

Transit time parameters (0.92)

 $\tau_f(T) = \tau_f \cdot (1 + TTF_1 \cdot \Delta T + TTF_2 \cdot \Delta T^2)$  $\tau_r(T) = \tau_r \cdot (1 + TTR_1 \cdot \Delta T + TTR_2 \cdot \Delta T^2)$ 

Emission coefficients (0.93)

 $\eta_f(T) = \eta_f \cdot (1 + TNF_1 \cdot \Delta T + TNF_2 \cdot \Delta T^2)$  $\eta_r(T) = \eta_r \cdot (1 + TNR_1 \cdot \Delta T + TNR_2 \cdot \Delta T^2)$  $\eta_e(T) = \eta_e \cdot (1 + TNE_1 \cdot \Delta T + TNE_2 \cdot \Delta T^2)$  $\eta_c(T) = \eta_c \cdot (1 + TNC_1 \cdot \Delta T + TNC_2 \cdot \Delta T^2)$  $\eta_s(T) = \eta_s \cdot (1 + TNS_1 \cdot \Delta T + TNS_2 \cdot \Delta T^2)$ 

Junction exponents (0.94)

$$
m_{je}(T) = m_{je} \cdot (1 + TMJE_1 \cdot \Delta T + TMJE_2 \cdot \Delta T^2)
$$
  
\n
$$
m_{jc}(T) = m_{jc} \cdot (1 + TMJC_1 \cdot \Delta T + TMJC_2 \cdot \Delta T^2)
$$
  
\n
$$
m_{js}(T) = m_{js} \cdot (1 + TMJS_1 \cdot \Delta T + TMJS_2 \cdot \Delta T^2)
$$

Parasitic resistor parameters (0.95)

$$
r_e(T) = r_e \cdot (1 + TRE_1 \cdot \Delta T + TRE_2 \cdot \Delta T^2)
$$
  
\n
$$
r_b(T) = r_b \cdot (1 + TRB_1 \cdot \Delta T + TRB_2 \cdot \Delta T^2)
$$
  
\n
$$
r_{bm}(T) = r_{bm} \cdot (1 + TRM_1 \cdot \Delta T + TRM_2 \cdot \Delta T^2)
$$
  
\n
$$
r_c(T) = r_c \cdot (1 + TRC_1 \cdot \Delta T + TRC_2 \cdot \Delta T^2)
$$

#### Energy Gap

The calculation of energy gap is dependent on **TLEV**. For **TLEV=0**, **1**, or **3**, energy gap is always calculated as follows:

$$
E_g(T_{nom}) = 1.16 - (7.02 \times 10^4) \frac{T_{nom}^2}{T_{nom} + 1108.0}.
$$
 (0.96)

If **TLEV=2**, the energy gap is calculated as a function of model parameters *Eg*(0), *GAP*1, and *GAP*2:

$$
E_g(T_{nom}) = E_g(0) - GAP1 \cdot \frac{T_{nom}^2}{T_{nom} + GAP2}.
$$
\n(0.97)

#### <span id="page-353-0"></span>Saturation Current and Beta

The following equations show the temperature effects for transport saturation current, base-emitter reverse saturation current, and base-collector reverse saturation current.

$$
TLEV=0, 1, or 2
$$
  
\n
$$
I_s \cdot e^{facLN}
$$
  
\n
$$
I_{be}(T) =
$$
  
\n
$$
I_{be} \cdot e^{\frac{facLN}{\eta_f}}
$$
  
\n
$$
I_{be}^{(1+TIS_1\Delta T + TIS_2\Delta T^2)}
$$
  
\n
$$
I_{be}^{(1+TIS_1\Delta T + TIS_2\Delta T^2)}
$$

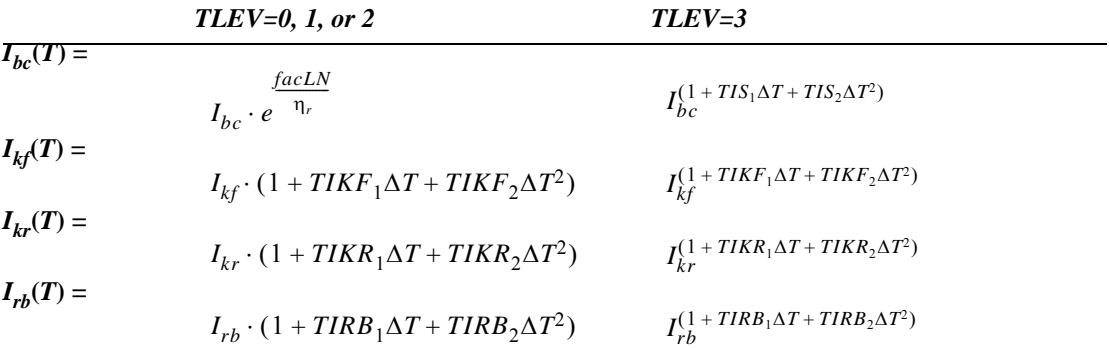

Temperature-effect equations for leakage saturation currents, bulk-to-collector (or base) saturation current, and beta parameters are shown below.

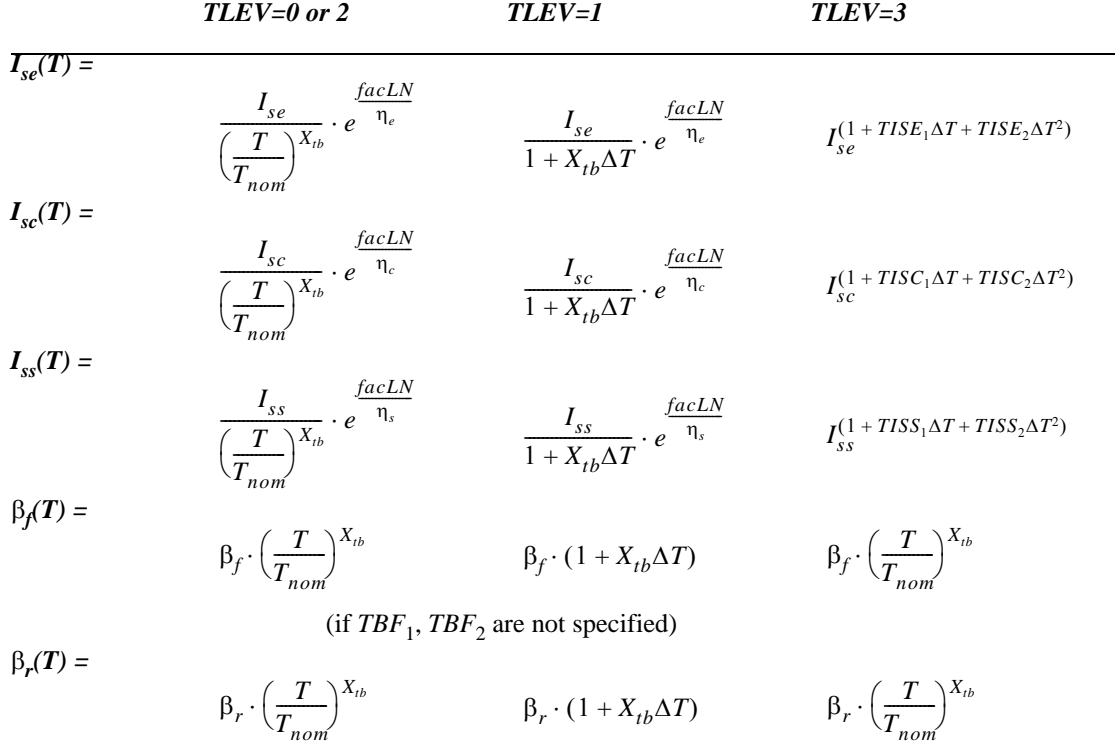

(if  $TBR_1$ ,  $TBR_2$  are not specified)

For *TLEV*=0 and 1

$$
fach = \frac{E_g(0)}{V_t(T_{nom})} - \frac{E_g(0)}{Vt(T)} + XTI \cdot ln\left(\frac{T}{T_{nom}}\right)
$$
\n(0.98)

For *TLEV*=2

$$
facln = \frac{E_g(T_{nom})}{V_t(T_{nom})} - \frac{E_g(T)}{V_t(T)} + XTI \cdot ln\left(\frac{T}{T_{nom}}\right)
$$
\n(0.99)

For *TLEV*=3

$$
fach = \frac{V_{SB}}{V_t(T_{nom})} - \frac{V_{SB}}{V_t(T)} + XTI \cdot ln\left(\frac{T}{T_{nom}}\right)
$$
\n(0.100)

**Note:** If  $TBF_1$  or  $TBF_2$  is specified, then  $\beta_f$  will be calculated using the equation for **tlev=3**, regardless of the actual value of **tlev**. Similarly, the **tlev=3** equation for  $β_r$  will always take precedence if either  $TBR_1$  or TBR<sub>2</sub> is specified.

#### **Capacitance**

Capacitance equations are selected by the parameter **TLEVC**.

The following capacitance equations are used when **TLEVC=0**:

$$
C_{je}(T) = C_{je} \cdot \left\{ 1 + m_{je} \cdot \left( 4.0 \times 10^{-4} \cdot \Delta T - \frac{V_{je}(T)}{V_{je}} + 1 \right) \right\}
$$
  
\n
$$
C_{jc}(T) = C_{jc} \cdot \left\{ 1 + m_{jc} \cdot \left( 4.0 \times 10^{-4} \cdot \Delta T - \frac{V_{jc}(T)}{V_{jc}} + 1 \right) \right\},
$$
  
\n
$$
C_{js}(T) = C_{js} \cdot \left\{ 1 + m_{js} \cdot \left( 4.0 \times 10^{-4} \cdot \Delta T - \frac{V_{js}(T)}{V_{js}} + 1 \right) \right\}
$$
 (0.101)

where contact voltages are determined by

$$
V_{je}(T) = V_{je} \cdot \left(\frac{T}{T_{nom}}\right) - V_t(T) \cdot \left\{ 3\ln\left(\frac{T}{T_{nom}}\right) + \frac{E_g(T_{nom})}{V_t(T_{nom})} - \frac{E_g(T)}{V_t(T)} \right\}
$$
  
\n
$$
V_{jc}(T) = V_{jc} \cdot \left(\frac{T}{T_{nom}}\right) - V_t(T) \cdot \left\{ 3\ln\left(\frac{T}{T_{nom}}\right) + \frac{E_g(T_{nom})}{V_t(T_{nom})} - \frac{E_g(T)}{V_t(T)} \right\}
$$
  
\n
$$
V_{js}(T) = V_{js} \cdot \left(\frac{T}{T_{nom}}\right) - V_t(T) \cdot \left\{ 3\ln\left(\frac{T}{T_{nom}}\right) + \frac{E_g(T_{nom})}{V_t(T_{nom})} - \frac{E_g(T)}{V_t(T)} \right\}
$$
  
\n(0.102)

If **TLEVC=1**,

$$
C_{je}(T) = C_{je} \cdot (1 + C_{te} \cdot \Delta T)
$$
  
\n
$$
C_{jc}(T) = C_{jc} \cdot (1 + C_{tc} \cdot \Delta T)
$$
  
\n
$$
C_{js}(T) = C_{js} \cdot (1 + C_{ts} \cdot \Delta T)
$$
  
\n(0.103)

and contact voltages are determined by

$$
V_{je}(T) = V_{je} - T_{vje} \cdot \Delta T
$$
  
\n
$$
V_{jc}(T) = V_{jc} - T_{vjc} \cdot \Delta T
$$
  
\n
$$
V_{js}(T) = V_{js} - T_{vjs} \cdot \Delta T
$$
  
\n(0.104)

If **TLEVC=2,**

$$
C_{je}(T) = C_{je} \cdot \left(\frac{V_{je}}{V_{je}(T)}\right)^{m_{je}}
$$
  
\n
$$
C_{jc}(T) = C_{jc} \cdot \left(\frac{V_{jc}}{V_{jc}(T)}\right)^{m_{jc}}
$$
  
\n
$$
C_{js}(T) = C_{js} \cdot \left(\frac{V_{js}}{V_{js}(T)}\right)^{m_{js}}
$$
\n(0.105)

where

$$
V_{je}(T) = V_{je} - T_{vje} \cdot \Delta T
$$
  
\n
$$
V_{jc}(T) = V_{jc} - T_{vjc} \cdot \Delta T
$$
  
\n
$$
V_{js}(T) = V_{js} - T_{vjs} \cdot \Delta T
$$
  
\n(0.106)

**Note:** Use *mje*, *mjc*, and *mjs* instead of *mje*(*T*), *mjc*(*T*), and *mjs*(*T*) in the above equations.

#### When **TLEVC=3**:

$$
C_{je}(T) = C_{je} \cdot \left(1 - 0.5 \cdot \frac{\Delta T}{V_{je}}\right)
$$
  
\n
$$
C_{jc}(T) = C_{jc} \cdot \left(1 - 0.5 \cdot \frac{\Delta T}{V_{je}}\right)
$$
  
\n
$$
C_{js}(T) = C_{js} \cdot \left(1 - 0.5 \cdot \frac{\Delta T}{V_{js}}\right)
$$
  
\n(0.107)

and

$$
V_{je}(T) = V_{je} + dyjedt \cdot \Delta T
$$
  
\n
$$
V_{jc}(T) = V_{jc} + dyjcdt \cdot \Delta T
$$
  
\n
$$
V_{js}(T) = V_{js} + dyjsdt \cdot \Delta T
$$
  
\n(0.108)

where

$$
d\text{vj}edt = -\frac{E_g(T_{nom}) + 3 \cdot V_t(T_{nom}) + [E_g(0) - E_g(T_{nom})] \cdot \left(2 - \frac{T_{nom}}{T_{nom} + GAP2}\right) - V_{je}}{T_{nom}}
$$
\n
$$
d\text{vj}cdt = -\frac{E_g(T_{nom}) + 3 \cdot V_t(T_{nom}) + [E_g(0) - E_g(T_{nom})] \cdot \left(2 - \frac{T_{nom}}{T_{nom} + GAP2}\right) - V_{jc}}{T_{nom}}
$$
\n
$$
d\text{vj}sdt = -\frac{E_g(T_{nom}) + 3 \cdot V_t(T_{nom}) + [E_g(0) - E_g(T_{nom})] \cdot \left(2 - \frac{T_{nom}}{T_{nom} + GAP2}\right) - V_{js}}{T_{nom}}
$$
\n
$$
T_{nom}
$$
\n(0.109)

## <span id="page-357-0"></span>**BJT Level 6 (Mextram)**

The level 6 bipolar junction transistor model is the Philips Mextram model.

#### **Parameters**

The Mextram model uses the following syntax.

**.model** name **npn** | **pnp level=[6|503|504] | model=**modelname [parameters]

The Mextram model is fully described in the document **Bipolar Transistor Level 504.**

For additional detailed information about the Mextram model, please refer to the Philips Compact Model Webpage:

#### [http://www.semiconductors.philips.com/Philips\\_Models/bipolar/mextram](http://www.semiconductors.philips.com/Philips_Models/bipolar/mextram)

T-Spice includes support for Mextram versions 503 and 504. The version 504 model provides optional support for modeling the extrinsic substrate and the self-heating effects. Selection of an appropriate model is accomplished by using the **model=***modelname* parameter. If no specific model is specified via the **model** parameter, the **bjt503** model will be selected when level=503 or version=503, otherwise the **bjt504** model will be used.

The available *modelname* values for the Mextram model selection are:

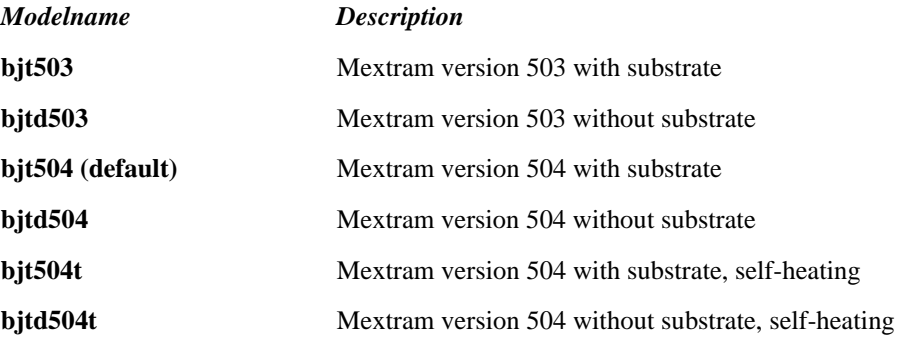

# <span id="page-358-0"></span>**BJT Level 9 (VBIC)**

In addition to the standard Gummel-Poon BJT model, T-Spice supports the Vertical Bipolar Inter-Company model (VBIC) as the level 9 BJT.

**Note:** If you specify VBIC Level 4 in T-Spice it will use the VBIC 1999 version 1.2 model.

#### **Parameters**

The VBIC model uses the following syntax.

**.model** name **npn** | **pnp level=9** [parameters]

The T-Spice VBIC model is based upon release 1.2 of the VBIC code, and includes certain enhancements for improved convergence and stability.

The following tables describe all of the VBIC BJT parameter.

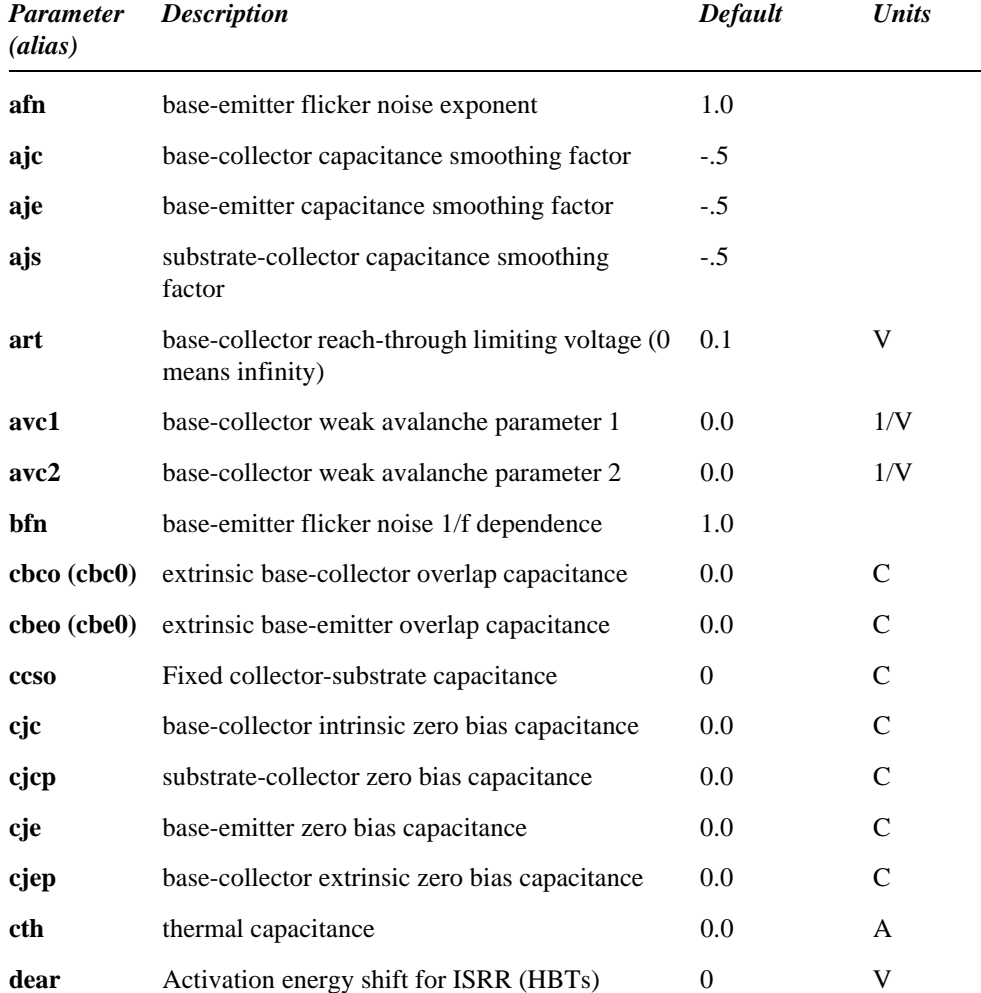

#### **VBIC Model Parameters**

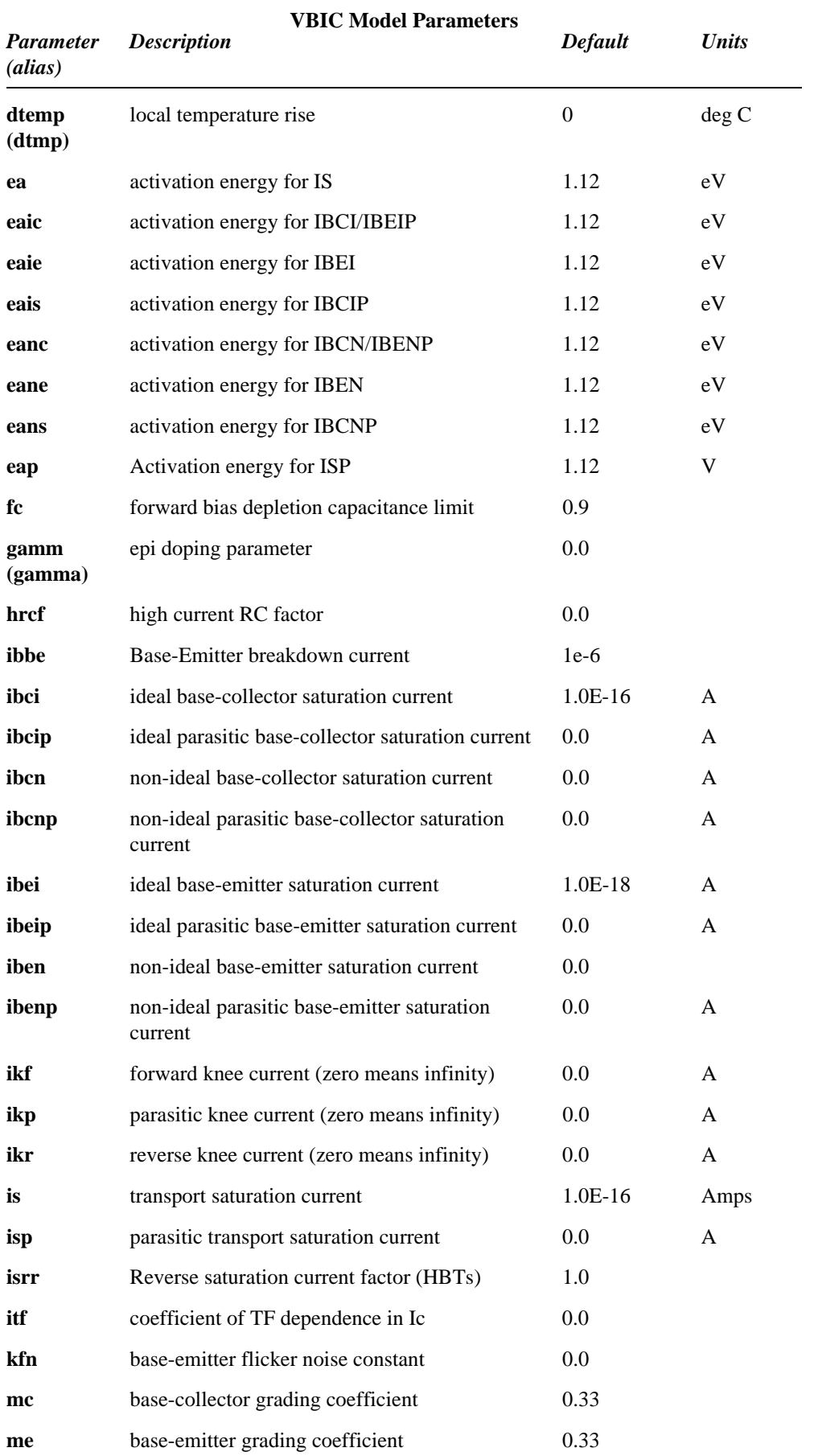
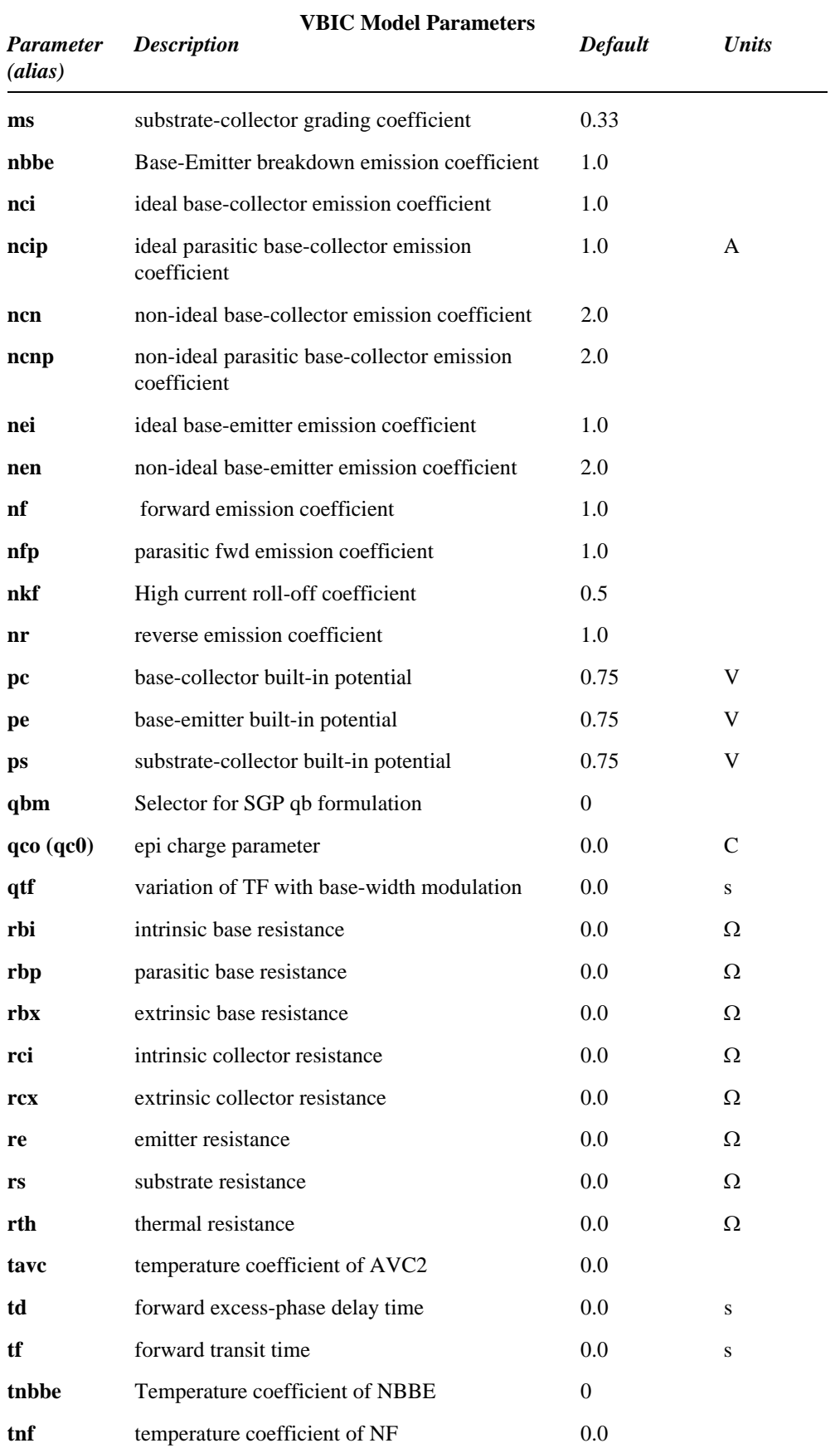

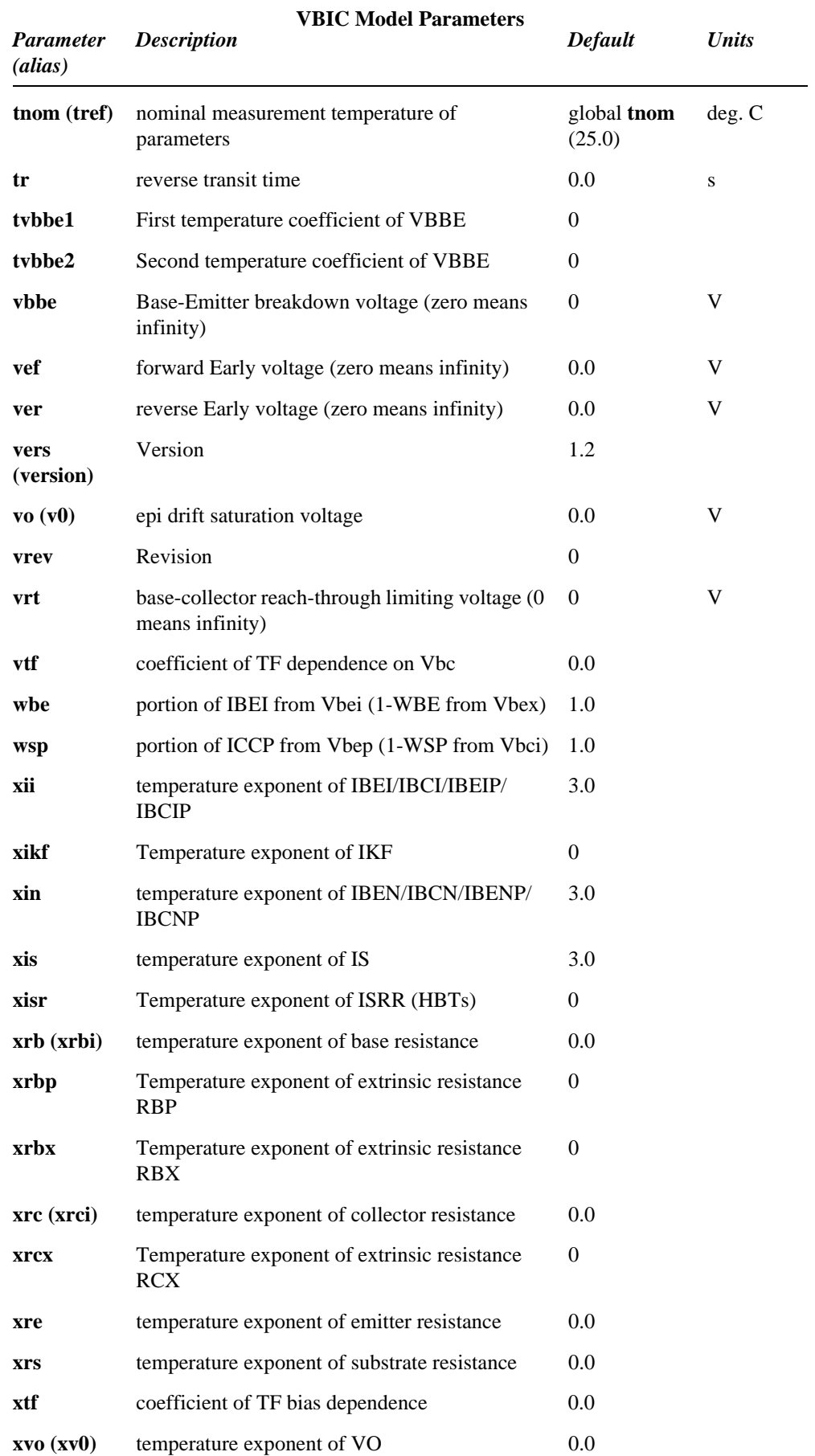

The following VBIC model parameters are T-Spice extensions to the standard model.

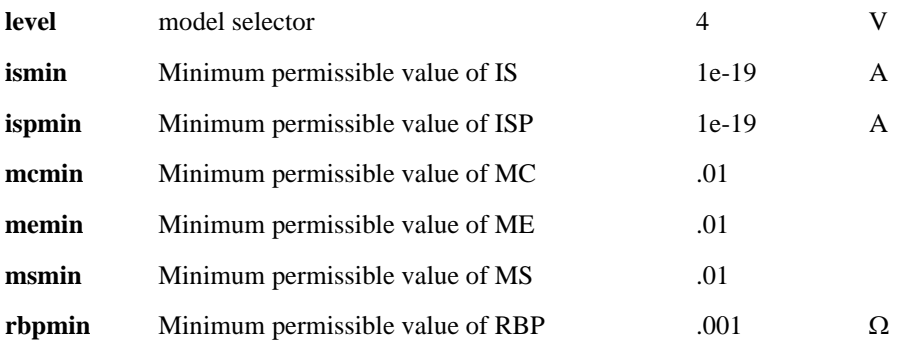

## **Equations**

For a thorough description of the VBIC model and equations, please refer to the following website:

 [http://www.designers-guide.org/VBIC/index.html](http://www.designers-guide.org/VBIC/index)

**Note:** Please keep in mind that the default operating temperature and model reference temperature in T-Spice is 25 degrees Celsius, whereas many simulaters use 27 degrees. When performing simulation comparisons against these simulators, you may want to set the default reference temperature option, **"tnom**[" \(page 275\),](#page-274-0) and the operating temperature, **".temp**[" \(page 145\),](#page-144-0) to 27.

# **BJT Level 10 (Modella)**

The level 10 bipolar junction transistor model is the Philips Modella model, a lateral PNP bipolar model.

#### **Parameters**

The Modella model uses the following syntax.

**.model** name **pnp level=[10|500] | model=**modelname [parameters]

The complete user manual for the Modella model is located at **Bipolar PNP Transistor Level 500.** 

For additional detailed information about the Modella model, please refer to the Philips Compact Model Webpage:

 [http://www.semiconductors.philips.com/Philips\\_Models/bipolar/modella](http://www.semiconductors.philips.com/Philips_Models/bipolar/modella)

T-Spice includes support for the Modella model version 500 with and without self-heating effects. When the self-heating model is used, the device statement should include an additional temperature node following the substrate node name.

The available *modelname* values for the Modella model selection are:

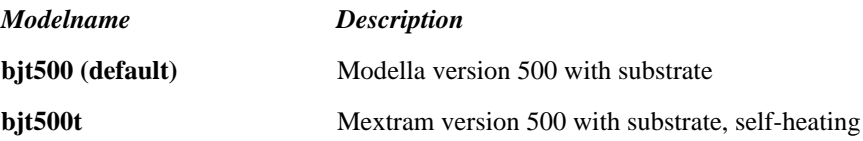

# <span id="page-364-0"></span>**Capacitor**

Indicates the capacitance of a planar diffused region from geometric and process information.

#### **Parameters**

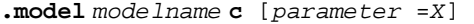

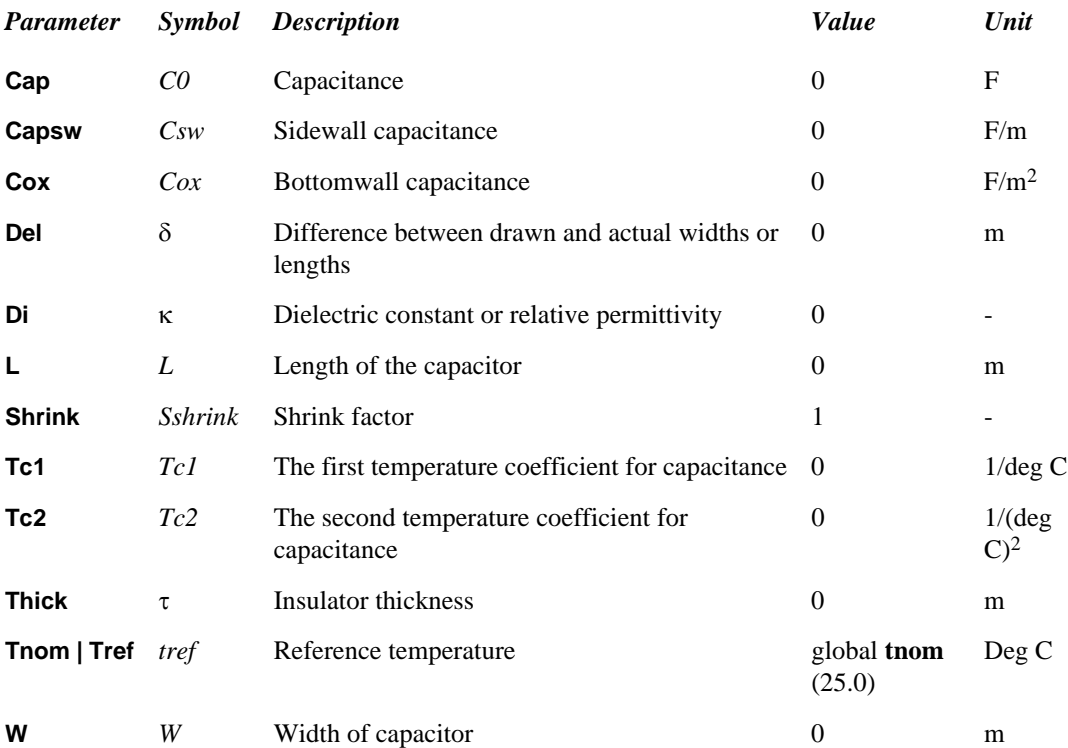

## **Equations**

The statement **".model**[" \(page 96\)](#page-95-0) must be associated with an element statement; see the third syntax example in **["Capacitor \(c\)](#page-153-0)**" (page 154).

$$
C = MS_{scale}[1 + (T_{c1}\Delta T) + (T_{c2}\Delta T)^{2}]C_{0}
$$
\n(0.110)

**Note:** When the calculated capacitance is greater than 0.1 F, T-Spice issues a warning message.

The user supplies the multiplicity factor *M* and the scale factor *Scale* in the element statement. See **"Capacitor**[" \(page 365\)](#page-364-0). The user can supply *Tc1*, *Tc2*, and *Dtemp* in the element statement, model statement, or both. In the last case, element values override model values. *C0* will be determined in one of 3 ways, which are listed in order of selection:

*i) C0* in the element statement.

*ii) C0x* in the model statement; *C0* will be computed using equation 0.111.

*iii) C0* in the model statement.

When *C0x* is supplied in the model description, T-Spice would then compute *C0* as follows:

$$
C_0 = L_{eff} W_{eff} C_{ox} + 2(L_{eff} + W_{eff}) C_{sw}
$$
 (0.111)

where

$$
L_{eff} = L_{scaled} - 2\Delta_{eff} \tag{0.112}
$$

$$
W_{\text{eff}} = W_{\text{scaled}} - 2\Delta_{\text{eff}} \tag{0.113}
$$

If *L* is supplied in the element statement: 
$$
L_{scaled} = LS_{shrink}S'_{scale}
$$
 (0.114)

- If *L* is supplied in the model statement:  $L_{scaled} = LS_{shrink}S'_{scal}$  (0.115)
- If *W* is supplied in the element statement:  $W_{scaled} = WS_{shrink}S'_{scale}$  (0.116)

If *W* is supplied in the model statement: 
$$
W_{scaled} = wS_{shrink}S'_{scale}
$$
 (0.117)

The user supplies  $S'_{scale}$  and  $S'_{scalar}$  using **.options scale** or **.options scalm**. For further information, see **".options**[" \(page 106\).](#page-105-0)

$$
\Delta = \delta S'_{scalm} \tag{0.118}
$$

If τ is supplied, T-Spice would compute *Cox* from

If 
$$
\kappa \neq 0
$$
:  $C_{ox} = \kappa (\varepsilon_0 / \tau)$  (0.119)

If 
$$
\kappa = 0
$$
:  $C_{ox} = \varepsilon_{0x} / \tau$  (0.120)

The quantities  $\varepsilon_0$ ,  $\varepsilon_0 x$  are 8.8542149e-12 and 3.453148e-11, respectively. After this, T-Spice would compute *C0* using the formulas above. If  $\tau$  is not supplied, T-Spice sets  $C0 = 0$ .

#### **Examples**

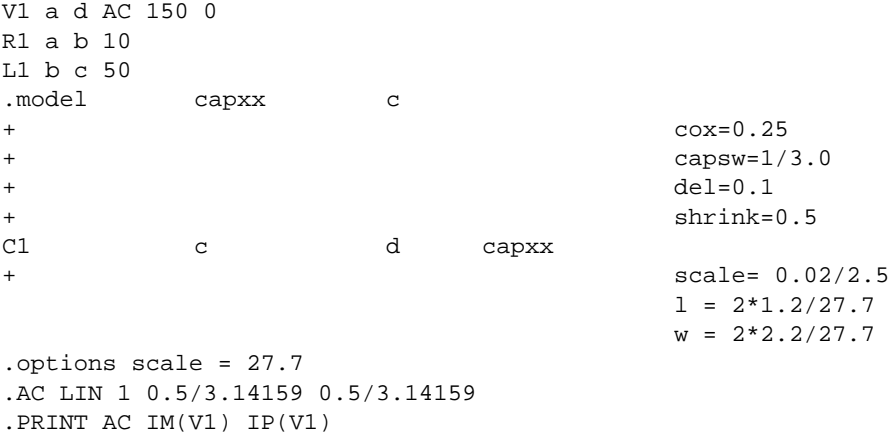

# **Coupled Transmission Line (Level 1)**

The coupled transmission line model employs variable electrical parameters.

#### **Parameters**

**.model** name **cpl level=1** [**[r]={**matrix**}**] **[l]={**matrix**} [c]={**matrix**}** [**[g]={**matrix**}**]

Matrices are entered as follows.

```
[r]={r11, r12, r13, ...
+ {r21, r22, r23, ...
+ {r31, r32, r33, ...
... }
```
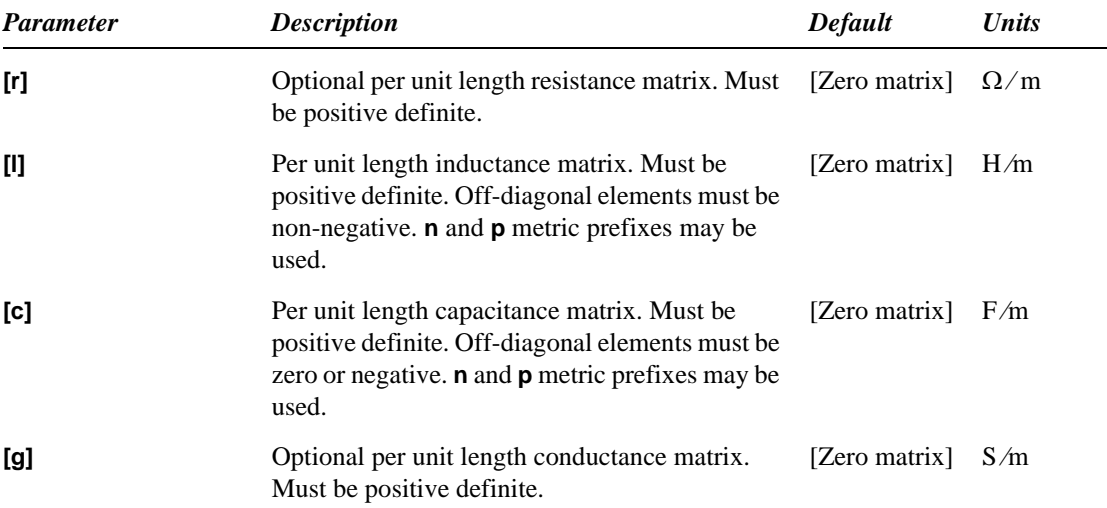

## **Example**

An example using lossless symmetrical coupled lines:

```
.model exCPL CPL level=1
+ [l]={494.6n, 63,3n,
+ 63.3n, 494.6n }
+ [c]=\{62.8p, -4.94p,+ -4.94p, 62.8p
```
# **Diode**

There are five types of diode models in T-Spice.

- Level 1 describes the Non-Geometric Junction diode model. It is used to model discrete diode devices such as standard and Zener diodes.
- **Example 2** describes the Fowler-Nordheim model that is generally used to characterize the tunneling current flow through thin insulator in nonvolatile memory devices.
- Level 3 describes the Geometric Junction diode model. It is used to model IC-based standard silicone-diffused diodes, Schottky barrier diodes and Zener diodes.
- Level 4 describes the Philips Juncap version 2 diode. Note level 200 and level 9 are also the Juncap model, with different level numbers provided for compatibility with various simulators.
- **Level 500 describes the Philips Advanced diode.**

#### **Parameters**

The Philips Juncap2 model is fully described in the document **Philips Juncap**.

The Philips Advanced Diode is fully described in the document **Philips Diode 500**.

The following model parameter and equation descriptions pertain to Diode levels 1-3.

**.model** name **d [**parameters**]**

#### Model Selectors

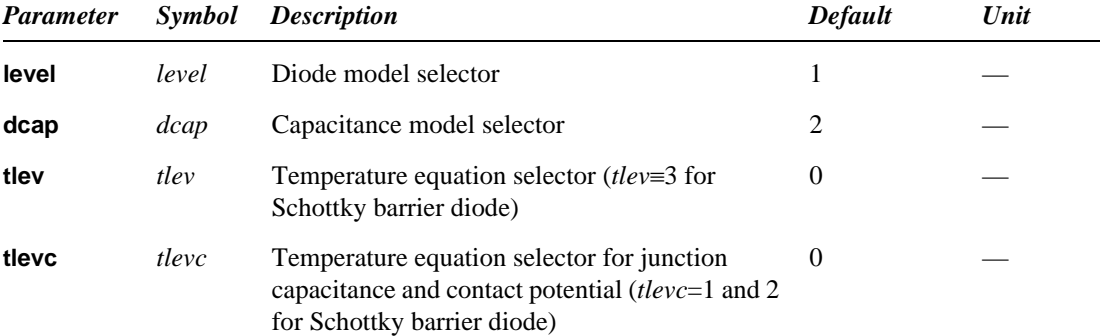

#### Geometric and Scaling Parameters

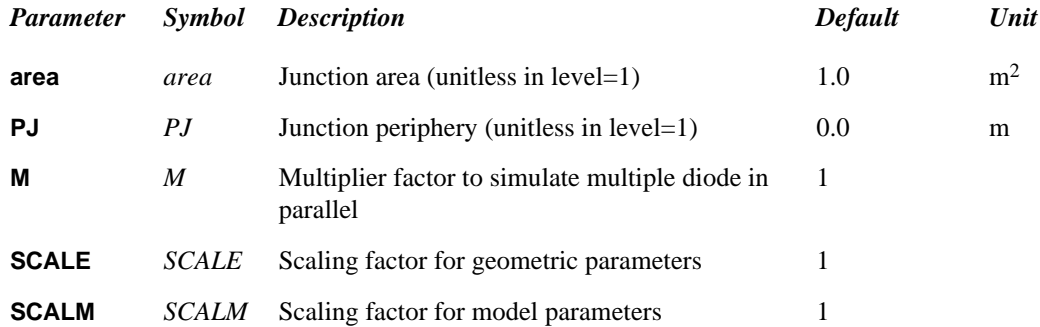

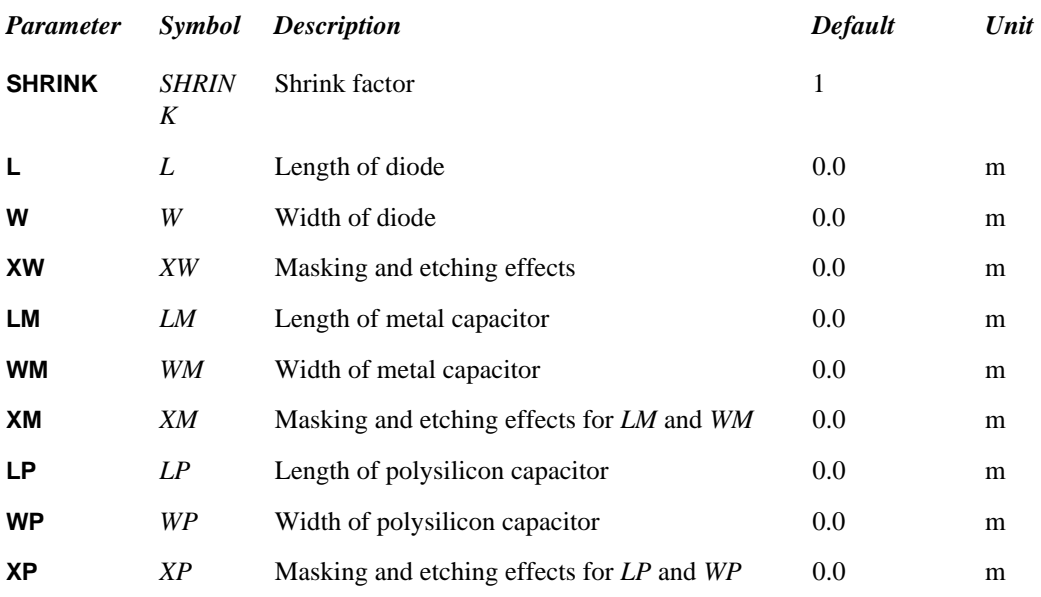

# DC Parameters

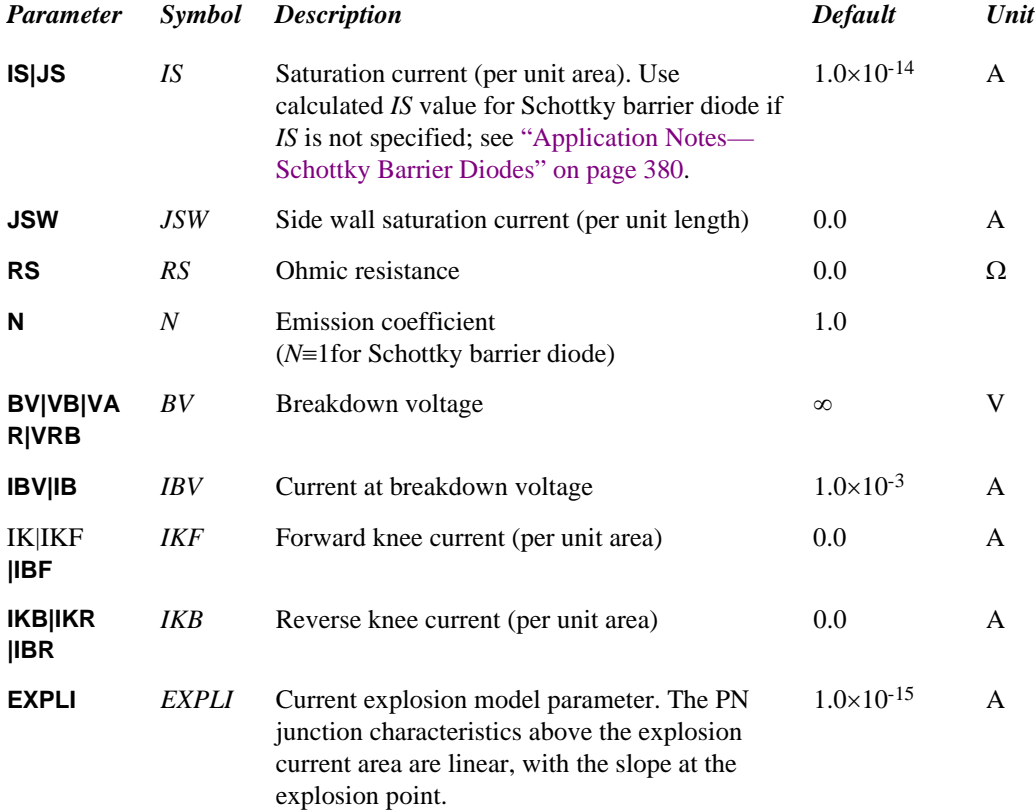

# Capacitance Parameters

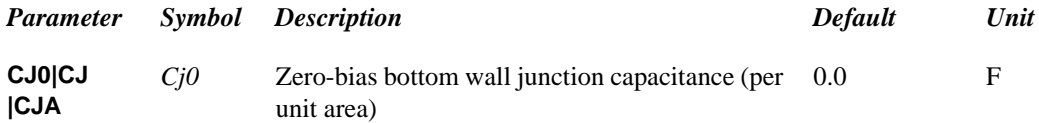

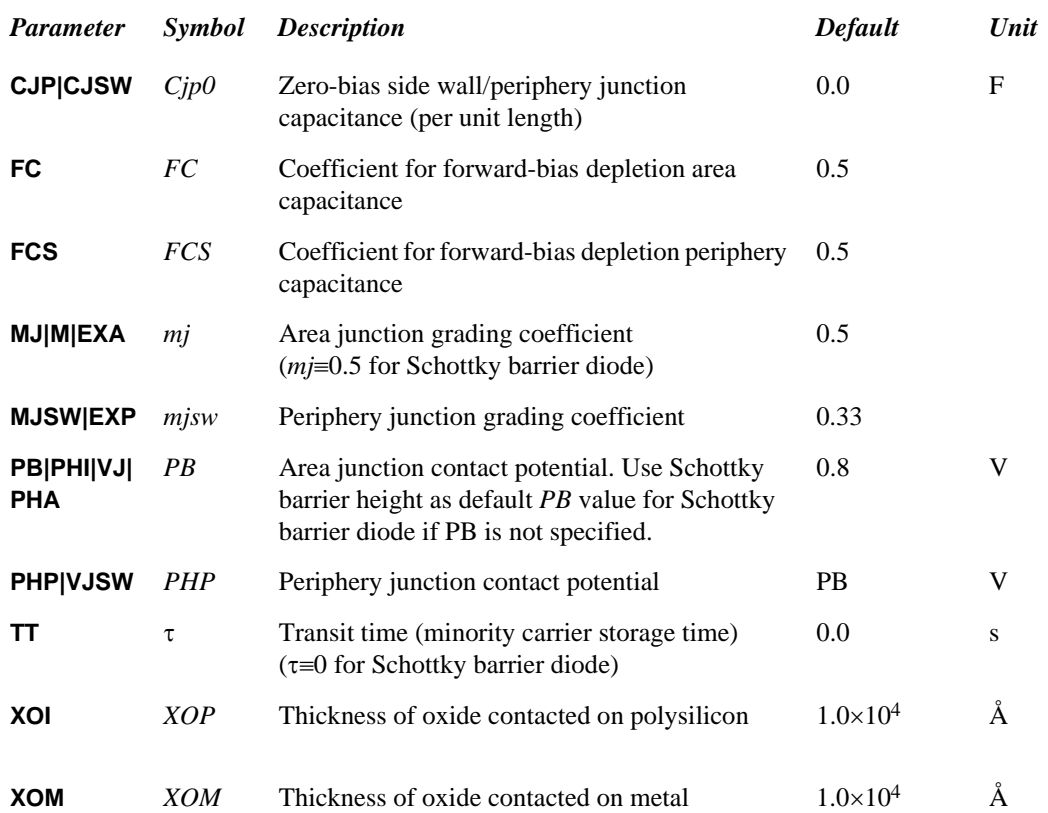

## Noise Parameters

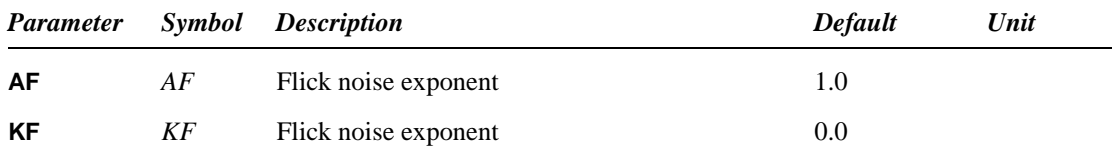

# Temperature Parameters

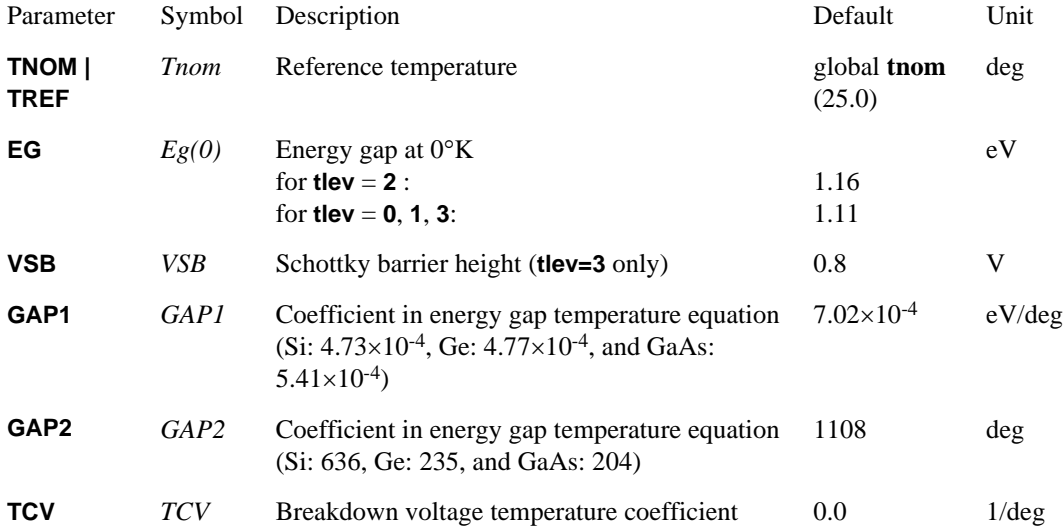

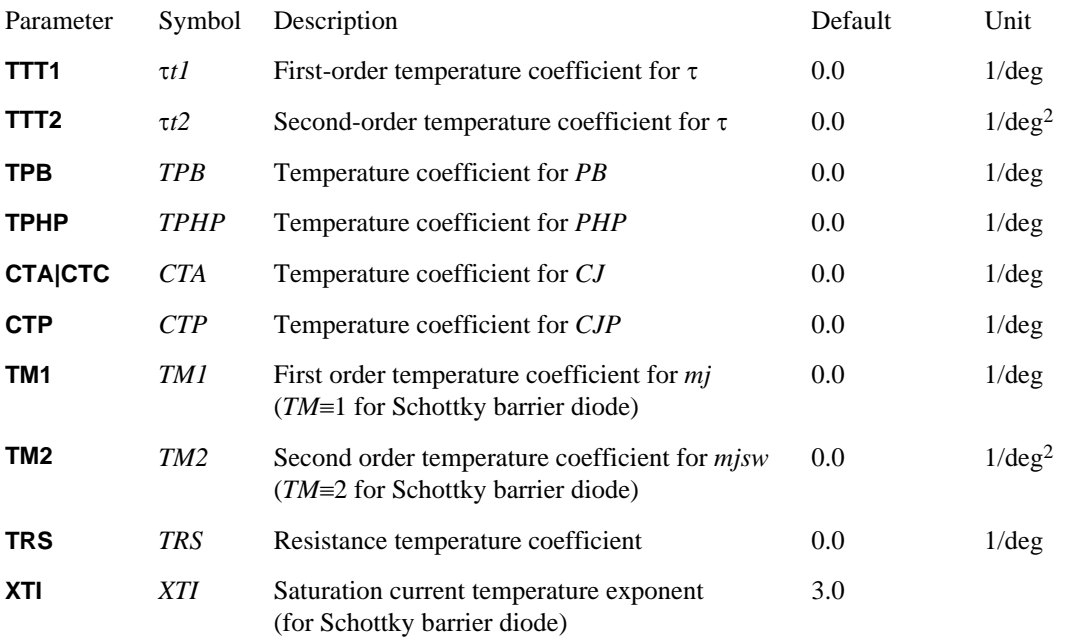

# Fowler-Nordheim Model Parameters (level=2)

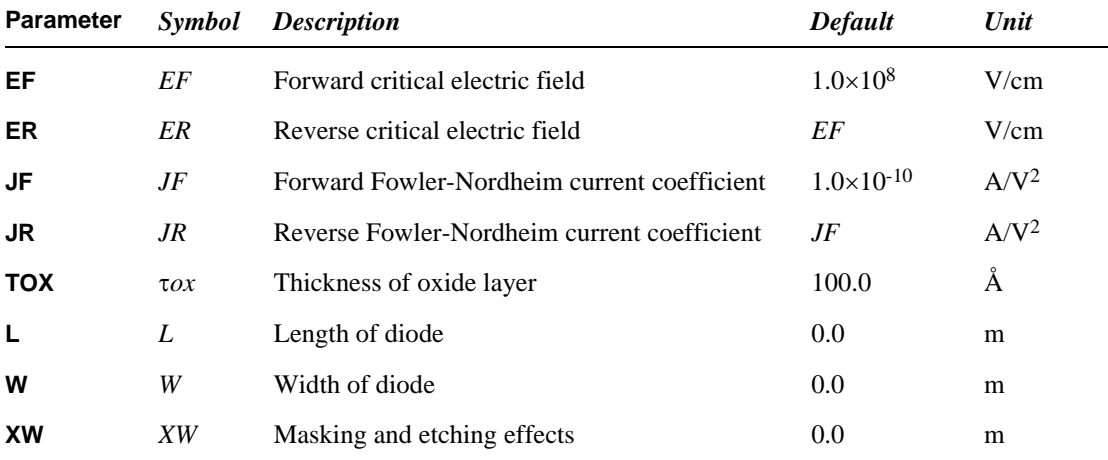

# **Current Equations**

# Level 1 and Level 3

In levels 1 and 3, the diodes are modeled in forward bias, reverse bias, and breakdown regions.

In forward and reverse bias regions: *Vd > -BVeff*,

$$
I_d = I_{seff} \cdot \left( \exp\left(\frac{V_d}{N \cdot V_t} - 1\right) \right) \tag{0.121}
$$

where where *Vt* is thermal voltage,  $Vt = kTnom/q$ , *Vd* is the voltage across the diode,  $Vd = Vnode1$ -*Vnode2*, *BVeff* is the adjusted breakdown voltage, and *N* is emission coefficient (*N*≡1 for Schottky barrier diode).

*BVeff* can be determined by

$$
BV_{eff} = BV - (N \cdot V_t \cdot In) \left(\frac{IBV_{eff}}{I_{break}}\right)
$$
 (0.122)

when *IBVeff*>*Ibreak*.

and

$$
IBVeff = BV, when IBVeff \leq Ibreak. \tag{0.123}
$$

where

$$
I_{break} = -I_{seff} \cdot \left( \exp\left(\frac{BV}{N \cdot V_t} - 1\right) \right) \tag{0.124}
$$

In breakdown region: *BV* <− *BVeff*

$$
I_d = I_{seff} \cdot \left( \exp\left(\frac{V_d + BV_{eff}}{N \cdot V_t}\right) \right) \tag{0.125}
$$

In all the above equations we assume that the diode has a finite breakdown voltage, that is  $BV \neq \infty$ . When BV is not given, or the diode has an infinite breakdown voltage,

$$
I_d = I_{seff} \cdot \left( \exp\left(\frac{V_d}{N \cdot V_t} - 1\right) \right) \tag{0.126}
$$

*Vd*>0 is the forward-bias region and *Vd*<0 is the reverse-bias region. There is no breakdown region in this case.

If the high-level injection effects are considered, the current equations are

in forward-bias region (*Vd*>0):

$$
I^*_{d} = \frac{I_d}{1 + \left(\frac{I_d}{I_{KF}}\right)^{\frac{1}{2}}}
$$
(0.127)

when *IKF*≠0.

$$
I^*D=ID \tag{0.128}
$$

when *IKF*=0.

and in reverse-bias region 
$$
(Vd < 0)
$$

$$
I^*_{d} = \frac{I_d}{1 + \left(\frac{I_d}{I_{KR}}\right)^{\frac{1}{2}}}
$$
(0.129)

when *IKR*≠0.

$$
I^*D=ID \tag{0.130}
$$

when *IKR*=0.

#### **Diode Capacitance Equations**

The diode capacitance *CD* consists of the contributions from diffusion capacitance *Cd*, junction capacitance (depletion capacitance) *Cj*, metal (contact electrode) capacitance *Cm*, and polysilicon (contact electrode) capacitance *Cp*.

#### Diffusion Capacitance

$$
C_d = \pi \cdot \frac{\partial I_d}{\partial V_d} \tag{0.131}
$$

**Note:** For Schottky barrier diodes, *Cd*=0 (π=0) because the Schottky barrier diode is a majority carrier device and minority carrier effect can be ignored.

### Junction Capacitance (Depletion Capacitance)

The junction capacitance has two components: the junction bottom area capacitance *Cja* and the junction periphery capacitance *Cjp*.

 $Cj = Cja + Cjp$ .

There are two sets of junction capacitance equations selected by the parameter **dcap**.

For **dcap=1**, the junction bottom area capacitance is given by

$$
C_{ja} = C_{j0eff} \cdot \left(1 - \frac{V_d}{PB}\right)^{-m_j}
$$
 (0.132)

when  $Vd > FC \times PB$ 

$$
C_{ja} = C_{j0eff} \cdot \frac{1 - FC \times (1 + m_j) + m_j \times \frac{V_d}{PB}}{(1 - FC)^{1 + m_j}}
$$
(0.133)

when  $Vd > FC \times PB$ 

The junction periphery capacitance is given by

$$
C_{jp} = C_{jp0eff} \cdot \left(1 - \frac{V_d}{PHP}\right)^{-m_{jsw}} \tag{0.134}
$$

when  $Vd > FCS \times PHP$ 

$$
C_{ja} = C_{j0eff} \cdot \frac{1 - FCS \times (1 + m_{jsw}) + m_{jsw} \times \frac{V_d}{PB}}{(1 - FCS)^{1 + m_{jsw}}} \tag{0.135}
$$

when  $Vd > FCS \times PHP$ 

The total junction capacitance is

$$
C_j = C_{ja} + C_{jp} \tag{0.136}
$$

For **dcap=2** (default), the total junction capacitance is given by

$$
C_j = C_{j0eff} \cdot \left(1 - \frac{V_d}{PB}\right)^{-m_j} + C_{jp0eff} \cdot \left(1 - \frac{V_d}{PHP}\right)^{-m_{jsw}} \tag{0.137}
$$

when  $Vd < 0$ .

$$
C_j = C_{j0eff} \cdot \left(1 + m_j \cdot \frac{V_d}{PB}\right) + C_{jp0eff} \cdot \left(1 + m_{sjw} \cdot \frac{V_d}{PHP}\right) \tag{0.138}
$$

when  $Vd > 0$ .

#### Metal (Contact Electrode) Capacitance

For **level=3** only

$$
C_m = \frac{\varepsilon_{ox}}{X_{OM}} \cdot (W_{Meff} + X_{Meff}) \cdot (L_{Meff} + X_{Meff}) \tag{0.139}
$$

### Polysilicon (Contact Electrode) Capacitance

For **level=3** only

$$
C_p = \frac{\varepsilon_{ox}}{X_{OP}} \cdot (W_{Peff} + X_{Peff}) \cdot (L_{Peff} + X_{Peff}) \tag{0.140}
$$

## **Geometric Scaling Effect**

Level 1

Scaling for **level=1** involves the use of the junction area (area), junction periphery (*PJ*), and the dimensionless multiplier factor (*M*) to simulate multiple diodes.

Geometric parameters include

$$
area_{eff} = area \cdot M \tag{0.141}
$$

$$
PJ_{eff} = PJ \cdot M \tag{0.142}
$$

Element and model parameters include:

$$
I_{KEeff} = I_{KF} \cdot area_{eff} \tag{0.143}
$$

$$
I_{KREEff} = I_{KR} \cdot area_{eff} \tag{0.144}
$$

$$
IBV_{eff} = IBV \cdot area_{eff} \tag{0.145}
$$

$$
I_{\mathcal{S}eff} = I_{\mathcal{S}} \cdot \text{area}_{\mathcal{eff}} + JSW \cdot \text{PI}_{\mathcal{eff}} \tag{0.146}
$$

$$
JSW_{eff} = JSW \cdot PJ_{eff} \tag{0.147}
$$

$$
EXPLI = EXPLI \cdot area_{eff} \tag{0.148}
$$

$$
C_{j0eff} = C_{j0} \cdot area_{eff} \tag{0.149}
$$

$$
C_{jp0eff} = C_{jp0} \cdot PJ_{eff} \tag{0.150}
$$

$$
R_{\mathcal{S}eff} = R_{\mathcal{S}} / (area_{\mathcal{eff}}) \tag{0.151}
$$

#### Level 3

Level 3 model scaling is affected by the parameters *SCALE*, *SCALM*, *SHRINK*, and *M*.

When both *L* and *W* are specified, geometric parameters include

$$
area_{eff} = W_{eff} \cdot L_{eff} \cdot M \tag{0.152}
$$

$$
P J_{eff} = (2 \cdot W_{eff} + 2 \cdot L_{eff}) \cdot M \tag{0.153}
$$

where

$$
Weff = W \times SCALE \times SHRINK + XWeff
$$

$$
Left = L \times SCALE \times SHRINK + XWeff
$$

and

*XWeff* = *XW* × *SCALM*

otherwise

*areaeff* = *area* × *M* × *SCALE2* × *SHRINK2*

 $P\text{Jeff} = \text{PI} \times M \times SCALE \times SHRINK$ 

Geometric parameters for polysilicon and metal capacitance include

$$
LMeff = LM SCALE \times SHRINK
$$

*WMeff* = *WM SCALE* × *SHRINK*

*XMeff* = *XM* × *SCALM*

*LPeff* = *LP SCALE* × *SHRINK*

*WPeff* = *WP SCALE* × *SHRINK*

*XPeff* = *XP* × *SCALM*

Element and model parameters include

$$
I_{KEeff} = I_{KF} \cdot area_{eff} \tag{0.154}
$$

$$
I_{KREEeff} = I_{KR} \cdot area_{eff} \tag{0.155}
$$

$$
IBV_{eff} = (IBV \cdot area_{eff})/(SCALM^2)
$$
 (0.156)

$$
I_{Seff} = I_S \cdot area_{eff} / SCALM^2 + JSW \cdot PJ_{eff} / SCALM \tag{0.157}
$$

$$
JSW_{eff} = (JSW \cdot PJ_{eff})/(SCALM)
$$
\n(0.158)

$$
EXPLI = EXPLI \cdot area_{eff} \tag{0.159}
$$

$$
R_{\mathcal{S}eff} = R_{\mathcal{S}} / (area_{\mathcal{eff}} \cdot SCALM^2)
$$
 (0.160)

$$
C_{j0eff} = C_{j0} \cdot area_{eff} / SCALM^2 \tag{0.161}
$$

$$
C_{jp0\,eff} = C_{jp0} \cdot PJ_{eff}/(SCALM) \tag{0.162}
$$

# **Temperature Effects**

## Energy Gap

The calculation of energy gap is dependent on **TLEV**. For **TLEV=0**, **1**, or **3**, energy gap is always calculated as follows:

$$
E_g(T_{nom}) = 1.16 - (7.02 \times 10^4) \frac{T_{nom}^2}{T_{nom} + 1108.0}.
$$
 (0.163)

If **TLEV=2**, the energy gap is calculated as a function of model parameters  $E_g(0)$ , *GAP*1, and *GAP*2:

$$
E_g(T_{nom}) = E_g(0) - GAP1 \cdot \frac{T_{nom}^2}{T_{nom} + GAP2}.
$$
\n(0.164)

Saturation Current

$$
I_S(T) = I_S \cdot e^{\frac{facln}{N}}
$$
\n(0.165)

$$
JSW(T) = JSW \cdot e^{\frac{facln}{N}}
$$
\n(0.166)

For *TLEV*=0 and 1

$$
fach = \frac{E_g(0)}{V_t(T_{nom})} - \frac{E_g(0)}{Vt(T)} + XTI \cdot ln\left(\frac{T}{T_{nom}}\right)
$$
 (0.167)

For *TLEV*=2

$$
fach = \frac{E_g(T_{nom})}{V_t(T_{nom})} - \frac{E_g(T)}{Vt(T)} + XTI \cdot ln\left(\frac{T}{T_{nom}}\right)
$$
\n(0.168)

For *TLEV*=3

$$
fach = \frac{V_{SB}}{V_t(T_{nom})} - \frac{V_{SB}}{Vt(T)} + XTI \cdot ln\left(\frac{T}{T_{nom}}\right)
$$
\n(0.169)

# Breakdown Voltage

For *TLEV*=0

$$
BV(T) = BV - TCV \cdot \Delta T \tag{0.170}
$$

For *TLEV*=1, 2, or 3

$$
BV(T) = BV \cdot (1 - TCV \cdot \Delta T) \tag{0.171}
$$

where  $\Delta T = T - T$ *nom* 

Transit Time

$$
\tau(T) = \tau \cdot (1 + \tau_{t1} \cdot \Delta T + \tau_{t2} \cdot \Delta T^2) \tag{0.172}
$$

#### Contact Potential

For *TLEV*=0

$$
PB(T) = PB \cdot \left(\frac{T}{T_{nom}}\right) - V_t(T) \cdot \left\{3 \cdot \ln\left(\frac{T}{T_{nom}}\right) + \frac{E_g(T_{nom})}{V_t(T_{nom})} - \frac{E_g(T)}{V_t(T)}\right\}
$$
(0.173)

$$
PHP(T) = PHP \cdot \left(\frac{T}{T_{nom}}\right) - V_t(T) \cdot \left\{3 \cdot \ln\left(\frac{T}{T_{nom}}\right) + \frac{E_g(T_{nom})}{V_t(T_{nom})} - \frac{E_g(T)}{V_t(T)}\right\}
$$
(0.174)

For *TLEV*=1 or 2

$$
PB(T) = PB - TPB \times \Delta T \tag{0.175}
$$

$$
PHP(T) = PHP - TPHP \times \Delta T \tag{0.176}
$$

For *TLEV*=3

$$
PB(T) = PB + dpbdt \times \Delta T \tag{0.177}
$$

$$
PHP(T) = PHP - dphpdt \times \Delta T \tag{0.178}
$$

where

*TLEV*= 2

$$
dpbdt = \n \begin{cases}\n E_g(T_{nom}) + 3 \cdot V_t(T_{nom}) + [E_g(0) - E_g(T_{nom})] \cdot \left(2 - \frac{T_{nom}}{T_{nom} + GAP2}\right) - PB \\
 \frac{-T_{nom}}{T_{nom} + GAP2} < T_{nom}\n \end{cases}\n \tag{0.179}
$$

$$
dphpdt =
$$
\n
$$
E_g(T_{nom}) + 3 \cdot V_t(T_{nom}) + [E_g(0) - E_g(T_{nom})] \cdot \left(2 - \frac{T_{nom}}{T_{nom} + GAP2}\right) - PHP
$$
\n
$$
T_{nom}
$$
\n(0.180)

and

*TLEV*=0 or 1

Eg(0) and GAP2 take their default values in the above equations:

 $Eg(0) = 1.16$ 

*GAP*2 = 1108.0

### Junction Capacitance

*TLEV*=0

$$
C_j(T) = C_{j0} \cdot \left\{ 1 + m_j \cdot \left( 4.0 \times 10^{-4} \cdot \Delta T - \frac{PB(T)}{PB} + 1 \right) \right\}
$$
 (0.181)

$$
C_{jsw}(T) = C_{jsw0} \cdot \left\{ 1 + m_j \cdot \left( 4.0 \times 10^{-4} \cdot \Delta T - \frac{PHP(T)}{PHP} + 1 \right) \right\}
$$
(0.182)

*TLEV*=1

$$
C_j(T) = C_{j0} \cdot (1 + CTA \cdot \Delta T) \tag{0.183}
$$

$$
C_{jsw}(T) = C_{jsw0} \cdot (1 + CTP \cdot \Delta T) \tag{0.184}
$$

*TLEV*=2

$$
C_j(T) = C_{j0} \cdot \left(\frac{PB}{PB(T)}\right)^{m_j} \tag{0.185}
$$

$$
C_{jsw}(T) = C_{jsw0} \cdot \left(\frac{PHP}{PHP(T)}\right)^{m_{jsw}}
$$
\n(0.186)

**Note:** Use *mj* instead of *mj*(*T*) in the above equation.

*TLEV*=3

$$
C_j(T) = C_{j0} \cdot 1 - 0.5 \cdot dpbdt \cdot \frac{\Delta T}{PB}
$$
 (0.187)

$$
C_{jsw}(T) = C_{jsw0} \cdot \left(1 - 0.5 \cdot dp h p dt \cdot \frac{\Delta T}{PHP}\right) \tag{0.188}
$$

Grading Coefficient

$$
m_j(T) = m_j \cdot (1 + TM1 \cdot \Delta T + TM2 \cdot \Delta T^2) \tag{0.189}
$$

**Resistance** 

$$
R_S(T) = R_S \cdot (1 + TRS \cdot \Delta T) \tag{0.190}
$$

# **Fowler-Nordheim Model (Level 2)**

The Fowler-Nordheim model is used to characterize the tunneling current flow through thin insulators in nonvolatile memory devices such as the floating gate devices and the MIOS (metal-insulator-oxidesemiconductor) devices. The insulators in these devices are sufficiently thin (about 100 Å) to permit tunneling of carriers.

#### Current Equations

(0.191)  $I_d = area_{eff} \cdot J_F$ *vd*  $\left(\frac{v_d}{t_{ox}}\right)^2 \cdot e$  $E_F \cdot t_{ox}$  $-\frac{L_F - \iota_{ox}}{V_d}$  $= \text{area}_{eff} \cdot J_F \cdot \left(\frac{a}{\cdot}\right)$ .

when  $Vd \geq 0$ 

$$
I_d = -area_{eff} \cdot J_R \cdot \left(\frac{v_d}{t_{ox}}\right)^2 \cdot e^{-\frac{E_R \cdot t_{ox}}{V_d}}
$$
(0.192)

when  $Vd < 0$ 

where

 $area$ *eff* =  $W$ *eff*  $\times$  *Leff*  $\times$  *M* 

and

 $Weff = W \times SCALM \times SHRINK + XWeff$ 

 $Left = L \times SCALM \times SHRINK + XWeff$ 

 $XWeff = XW \times SCALM$ 

**Capacitance** 

$$
C_D = area_{eff} \cdot \frac{\varepsilon_{ox}}{t_{ox}} \tag{0.193}
$$

#### <span id="page-379-0"></span>**Application Notes—Schottky Barrier Diodes**

The Schottky barrier diode is not explicitly modeled in T-Spice, but it can be simulated using the PN junction diode model provided extra attention is paid to the differences between the PN junction diode and Schottky barrier diode.

Schottky barrier diodes and PN junction diodes have a similar I-V relation, but their saturation current expressions are quite different. For Schottky barrier diode, the saturation current is given by

$$
I_S = A_{RC} \cdot K_{RC} \cdot T_{nom}^2 \cdot \exp\left(-\frac{V_{sb}}{V_t}\right) \tag{0.194}
$$

where  $A_{RC} = 1.2 \times 10^6 (A \cdot m^{-2} \cdot K^{-2})$  is the Richardson constant, *KRC* is the ratio of the effective Richardson constant to the Richardson constant, *VSB* is the Schottky barrier height, and  $V_t = (kT_{nom})/q$  is the thermal voltage. Use this calculated *IS* value for Schottky barrier diode if *IS* is not specified.

Some typical *KRC* values are:

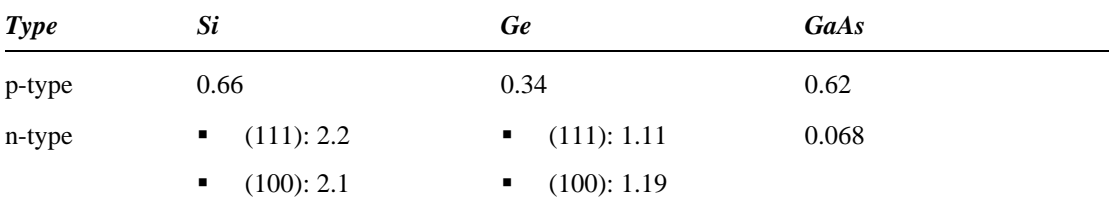

Some other parameter values intended for Schottky barrier diodes are indicated in the diode parameter list. Use these values instead of default in the simulation of Schottky barrier diode if these parameters are not specified.

# **JFET**

The junction field-effect transistor model uses the basic FET model of Schichmann and Hodges. The DC characteristics are modeled by the threshold voltage and the gain factor, and charge storage is modeled by two reverse-biased PN junctions. Source and drain series resistances are included. JFET models are always level 0.

#### **Parameters**

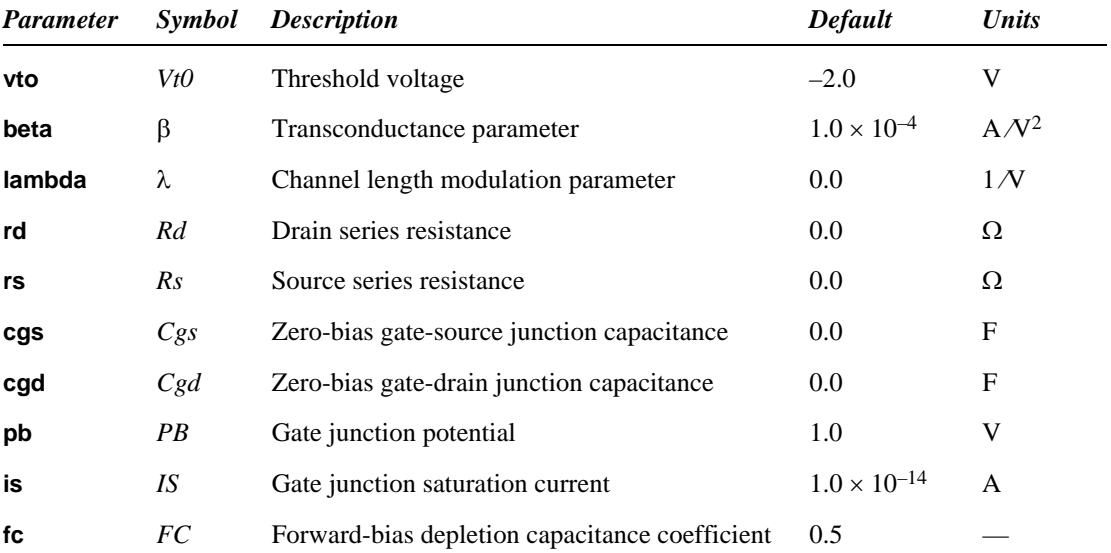

**.model** name **njf** | **pjf** [parameters]

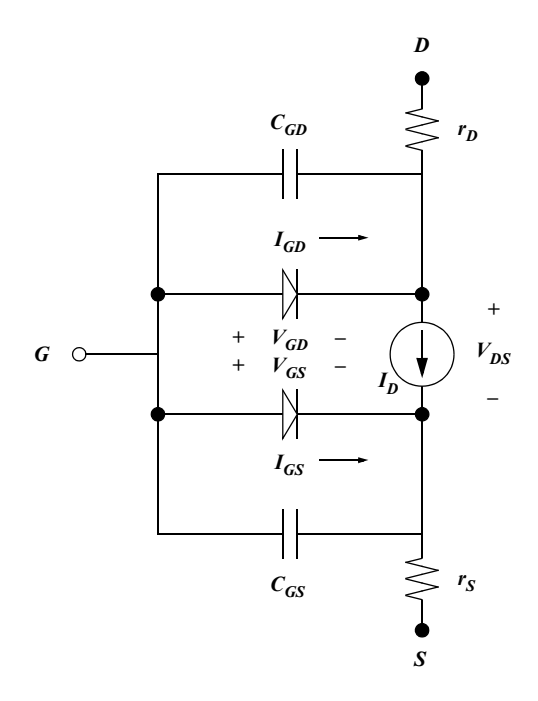

## **Equations**

#### **Currents**

In the normal or forward region of operation, the DC currents are described by the following equations, based on the quadratic FET model of Shichmann and Hodges.

For  $(VGS - VTO) \leq 0$ ,

$$
I_{DS} = 0 \tag{0.195}
$$

For  $0 < (VGS - VTO) \le VDS$ ,

$$
I_{DS} = \beta (V_{GS} - V_{TO})^2 (1 + \lambda V_{DS}) \tag{0.196}
$$

For 0 < *VDS* < (*VGS* – *VTO*),

$$
I_{DS} = \beta V_{DS} [2(V_{GS} - V_{TO}) - V_{DS}] (1 + \lambda V_{DS})
$$
\n(0.197)

For the inverse or reverse region of operation where *VDS* < 0, the same set of equations is used, with *VGS* replaced by *VGD* and the signs on the *VDS* terms reversed.

For  $(VGD - VTO) \leq 0$ ,

$$
I_{DS} = 0 \tag{0.198}
$$

For  $0 < (VGD - VTO) \le VDS$ ,

$$
I_{DS} = \beta (V_{GD} - V_{TO})^2 (1 - \lambda V_{DS}) \tag{0.199}
$$

For 0 < *VDS* < (*VGD* – *VTO*),

$$
I_{DS} = \beta V_{DS} [2(V_{GD} - V_{TO}) - V_{DS}] (1 - \lambda V_{DS})
$$
\n(0.200)

The gate-to-drain and gate-to-source leakage currents are:

$$
I_{GD} = I_S \cdot \left( e^{\frac{qV_{GD}}{kT}} - 1 \right) \tag{0.201}
$$

$$
I_{GS} = I_S \cdot \left( e^{\frac{qV_{GS}}{kT}} - 1 \right) \tag{0.202}
$$

The total currents are then:

$$
I_D = I_{DS} - I_{GD} \tag{0.203}
$$

$$
I_G = I_{GD} + I_{GS} \tag{0.204}
$$

$$
I_S = -(I_{DS} + I_{GS})
$$
\n(0.205)

### **Charges**

The charge equations corresponding to *CGD* and *CGS* are based on reverse-biased P-N step junctions.

For  $VGX < FC \cdot PB$ ,

$$
Q_{GX} = 2C_{GX} \cdot PB \left(1 - \sqrt{1 - \frac{V_{GX}}{PB}}\right) \tag{0.206}
$$

For  $VGX \geq FC \cdot PB$ ,

$$
Q_{GX} = \frac{C_{GX} \left[ \left( 1 - \frac{3}{2}FC \right) (V_{GX} - FC \cdot PB) + \frac{1}{4PB} (V_{GX}^2 - (FC \cdot PB)^2) \right]}{(1 - FC)\sqrt{1 - FC}} + \tag{0.207}
$$

$$
C_{GX}\cdot PB\cdot(1-\sqrt{1-FC})
$$

*X* denotes either source (*S*) or drain (*D*). The junction charge equations are identical to those used by the BJT and MOSFET models, except that the grading coefficient has been fixed at 0.5.

# **MESFET**

### **Parameters**

```
.model name nmf | pmf | njf | pjf [parameters]
```
For HSPICE compatibility, you can create a MESFET device in T-Spice using a name which begins with the letter j. The syntax for the MESFET device statement is exactly as documented in ["MESFET](#page-172-0) [\(z\)" on page 173,](#page-172-0) except that the device name is **jname** instead of **zname**.

Additionally, the MESFET model can use either the **.model** name [ **nmf | pmf** ] naming convention or **.model** name [ **njf | pjf** ].

#### Submodel Selectors

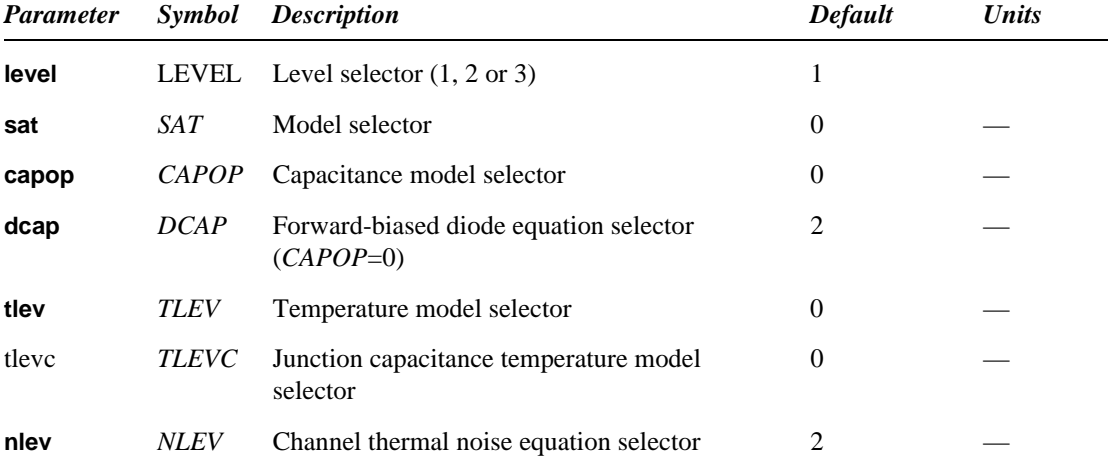

## DC Parameters

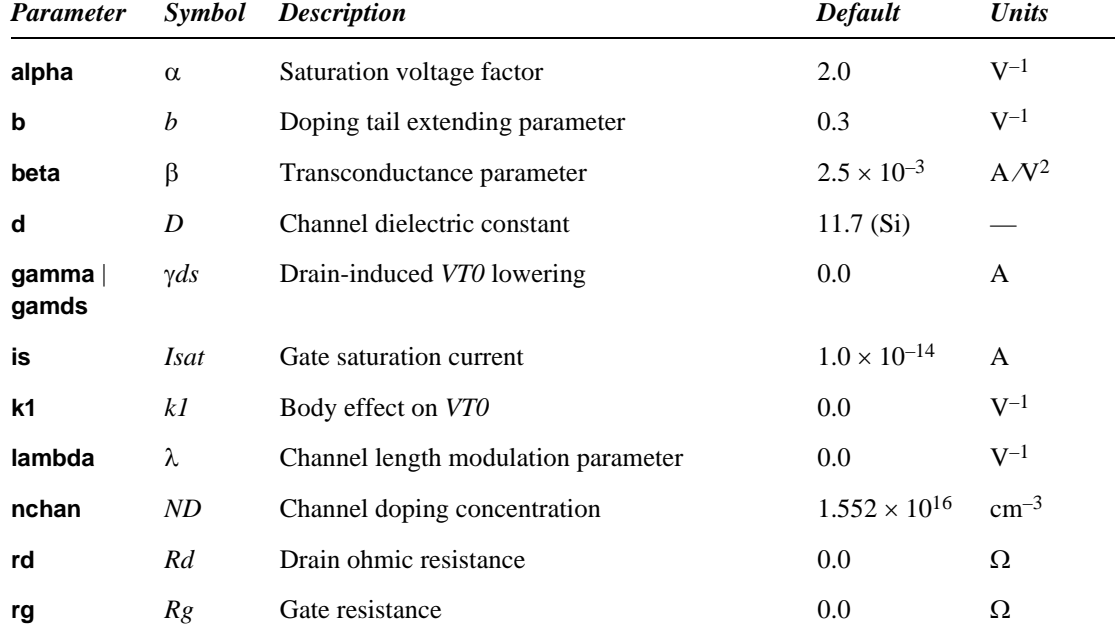

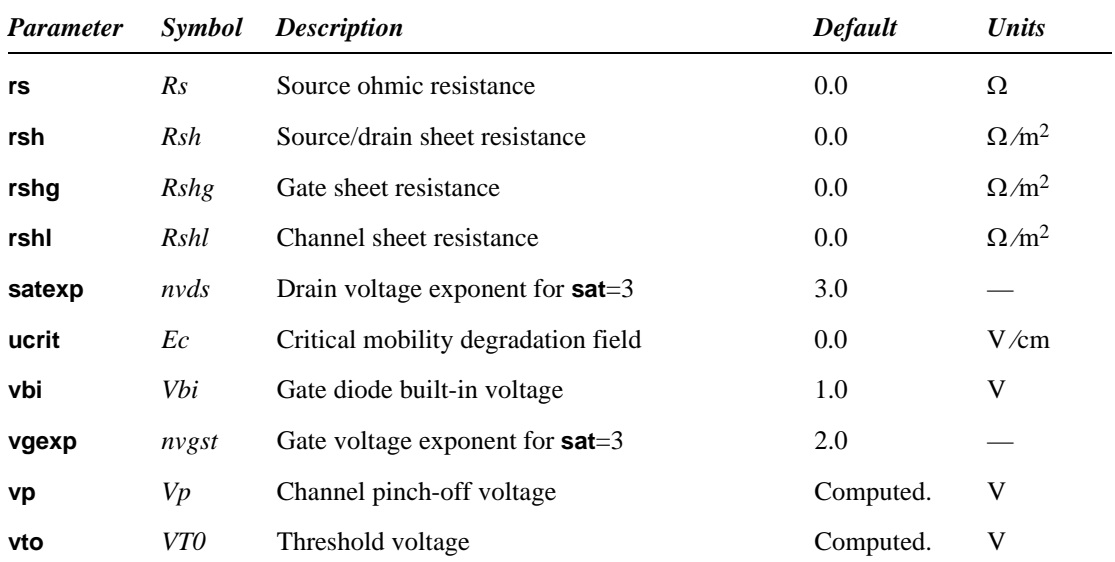

# Capacitance Parameters

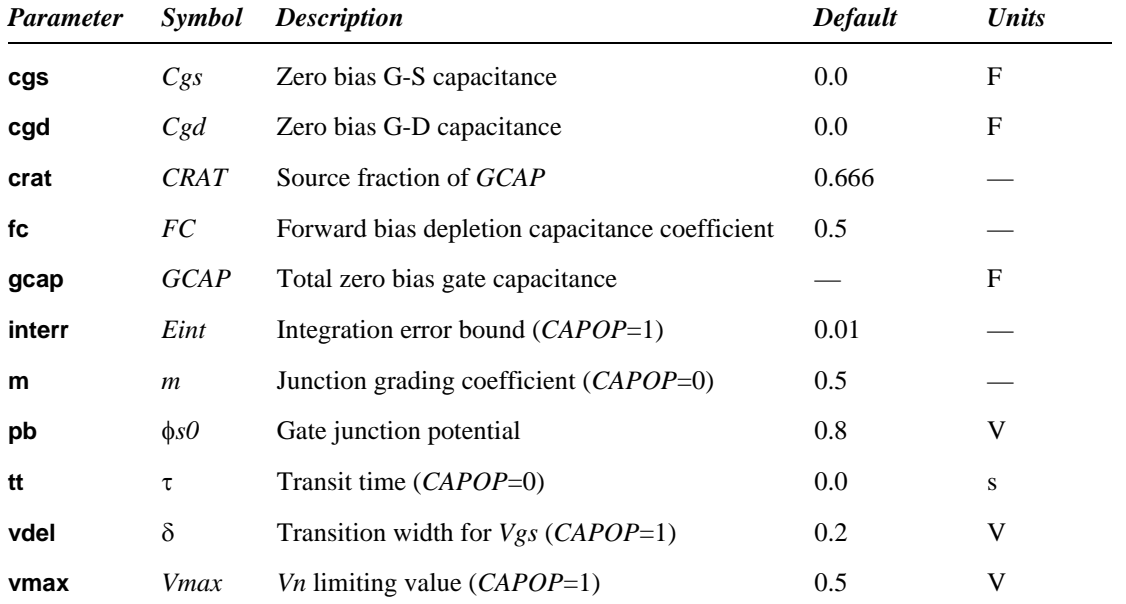

# Noise Parameters

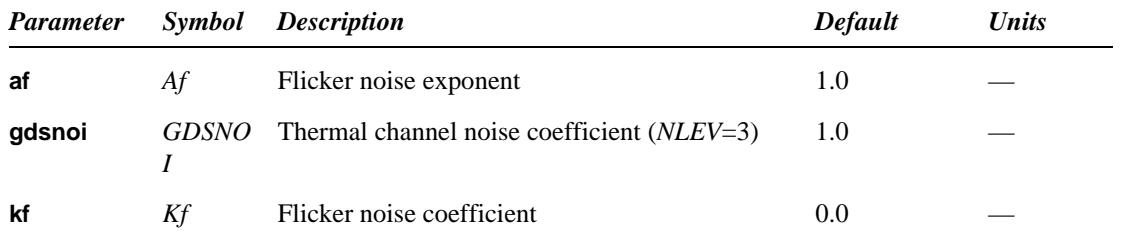

# Geometry Parameters

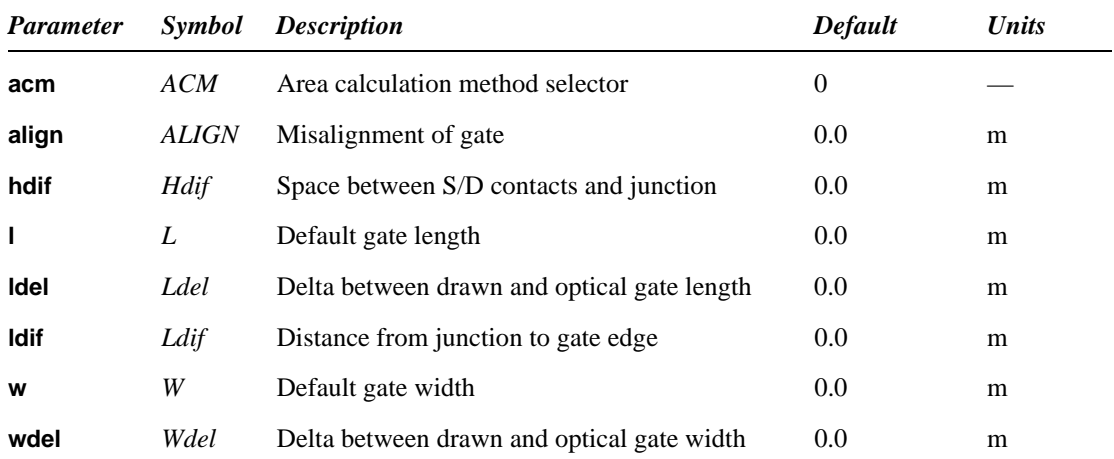

# Area Calculation Method (ACM) Parameters

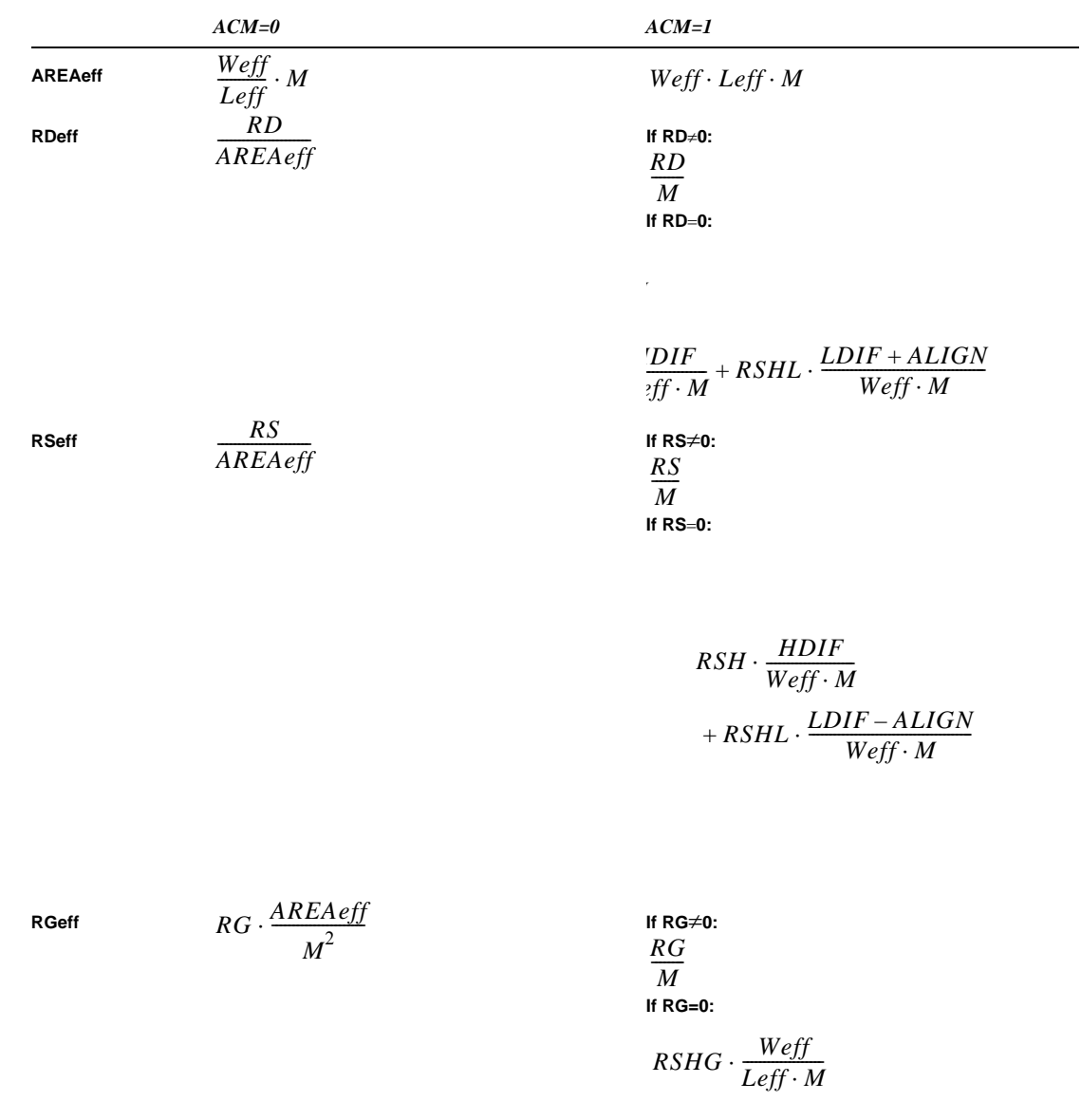

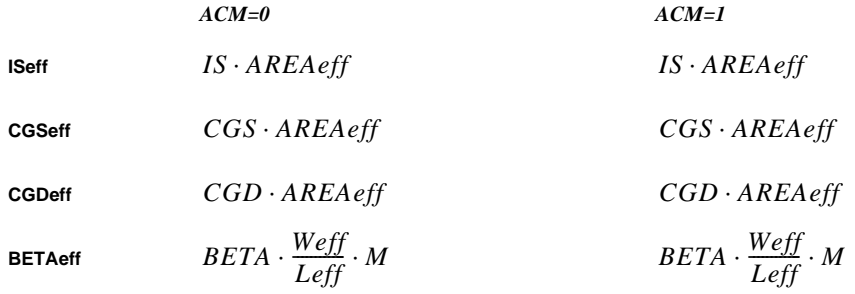

Note that the model parameters **IS**, **CGS**, and **CGD** are unitless when **ACM=0** and per square meter when **ACM=1**. For example, when **ACM=0**,  $CGS = 5 \times 10^{-12}$ ,  $CGD = 1.4 \times 10^{-11}$ , and  $IS = 1 \times 10^{-14}$ ; for **ACM=1**, however,  $CGS = 5$ ,  $CGD = 14$ , and  $IS = 1 \times 10^{-2}$ .  $CGS = 5 \times 10^{-12}$ ,  $CGD = 1.4 \times 10^{-11}$ , and  $IS = 1 \times 10^{-14}$  $CGS = 5$ ,  $\overline{CGD} = 14$ , and  $\overline{IS} = 1 \times 10^{-2}$ 

### Temperature Dependence Parameters

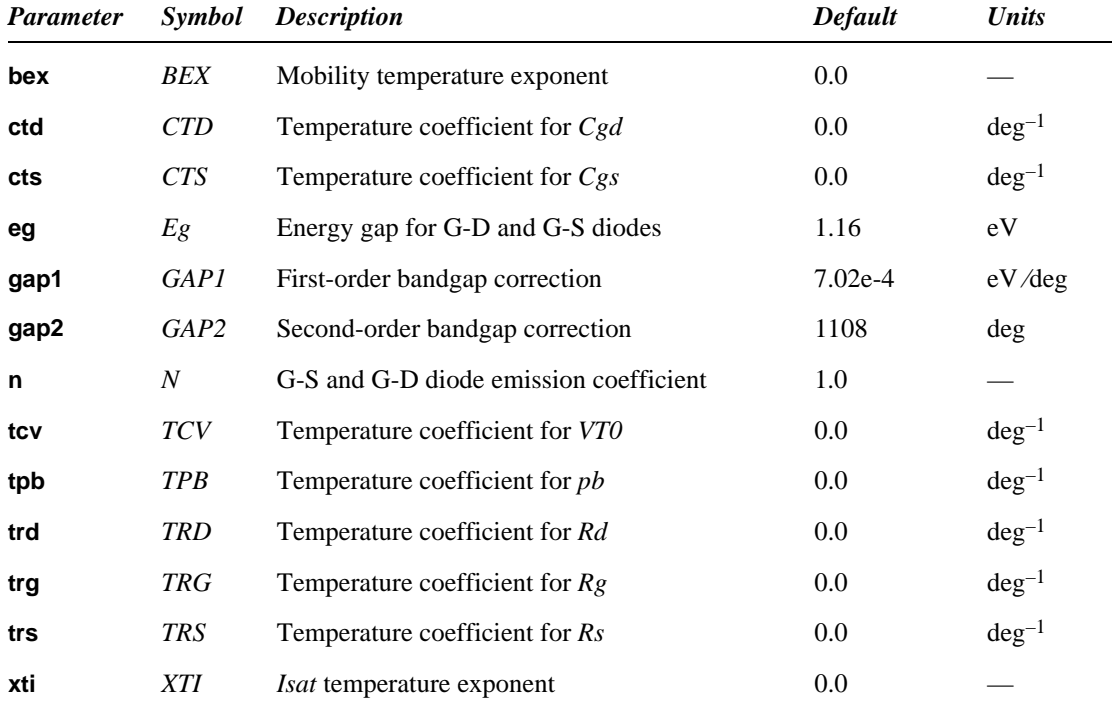

## **Large-Signal Model**

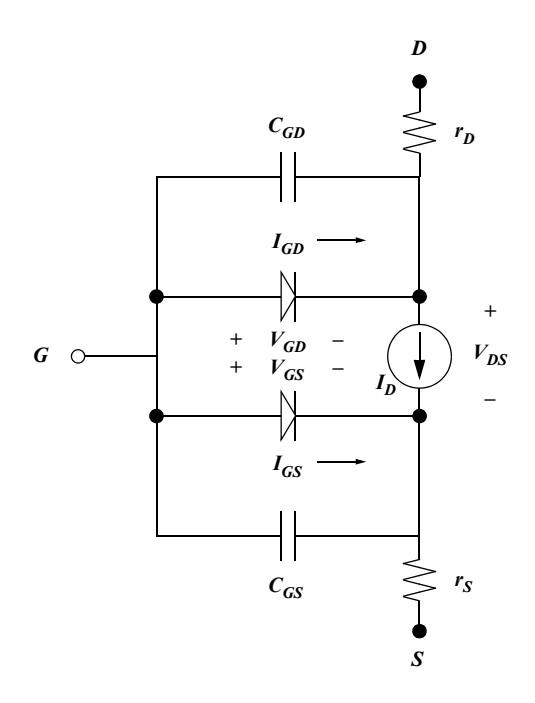

## **Equations**

There are three levels of the T-Spice MESFET model.

- *Level 1*. The Curtice model—a diode-based capacitance model and a simplified *Ids* calculation.
- *Level 2*. The Statz model (Statz et al. 1987)—a revision of the Curtice model, with an improved capacitance model and a more sophisticated *Ids* calculation.
- *Level 3*. An HSPICE-compatible model—highly customizable.

#### **Currents**

For all three levels,

$$
I_{ds} = \beta \cdot \frac{(V_{gst})^{VGEXP}}{A} \cdot B \cdot (1 + \lambda V_{ds})
$$
\n(0.208)

where

$$
V_{gst} = V_{gs} - V_{T0} - \gamma_{ds} \cdot V_{ds} \tag{0.209}
$$

*A* is the doping profile extension factor. At level  $1, A = 0$ ; otherwise:

$$
A = 1 + bV_{gst} \tag{0.210}
$$

*VGEXP* can be varied only at level 3; at levels 1 and 2, it is fixed at 2.0.

*B* is the saturation term; its form depends on the value of *SAT*.

When  $SAT = 0$ :

$$
B = \tanh(\alpha V_{ds}) \tag{0.211}
$$

This form is fixed (that is, *SAT* can only take a value of 0) at level 1.

When *SAT* = 1:

$$
B = \tanh\left(\alpha \cdot \frac{V_{ds}}{V_{gsf}}\right) \tag{0.212}
$$

When *SAT* = 2:

$$
B = 1 - \left(1 - \alpha \cdot \frac{V_{ds}}{3}\right)^3 \tag{0.213}
$$

When  $Vds > 3/\alpha$ ,  $B = 1$ . This form is fixed (that is, *SAT* can only take a value of 2) at level 2.

When  $SAT = 3$  and  $Vds < SATEXP/\alpha$ :

$$
B = 1 - \left(1 - \alpha \cdot \frac{V_{ds}}{SATEXP}\right)^{SATEXP}
$$
\n(0.214)

Otherwise,  $B = 1$ .

#### **Capacitances**

There are two capacitance models, one at level 1 (a "diode-like" model) and one at level 2 (the Statz model). The *CAPOP* parameter selects between the models.

When *CAPOP* = 0:

When the junctions are reverse-biased ( $Vgd < FC \cdot \phi s0$ ):

$$
C_{gd} = C_{gd}(0) \cdot \left(1 - \frac{V_{gd}}{\phi_{s0}}\right)^{-m} \tag{0.215}
$$

$$
C_{gs} = C_{gs}(0) \cdot \left(1 - \frac{V_{gs}}{\phi_{s0}}\right)^{-m} \tag{0.216}
$$

$$
C_{gd} = \tau \cdot \frac{\partial I_{gd}}{\partial V_{gd}} + C_{gd}(0) \cdot \frac{1 - FC(1+m) + m \frac{V_{gd}}{\phi_{g0}}}{(1 - FC)^{m+1}}
$$
(0.217)

$$
C_{gs} = \tau \cdot \frac{\partial I_{gs}}{\partial V_{gs}} + C_{gs}(0) \cdot \frac{1 - FC(1+m) + m \frac{V_{gs}}{\phi_{s0}}}{(1 - FC)^{m+1}}
$$
(0.218)

When  $DCAP = 2$  (default):

$$
C_{gd} = \tau \cdot \frac{\partial I_{gd}}{\partial V_{gd}} + C_{gd}(0) \cdot \left(1 + m \frac{V_{gd}}{\phi_{s0}}\right)
$$
(0.219)

$$
C_{gs} = \tau \cdot \frac{\partial I_{gs}}{\partial V_{gs}} + C_{gs}(0) \cdot \left(1 + m \frac{V_{gs}}{\phi_{s0}}\right)
$$
(0.220)

When *CAPOP* = 1:

The basic Statz capacitance equations are:

$$
C_{gs, gd} = \frac{1}{4} \frac{C_{gs}(0)}{\sqrt{1 - \frac{V_n}{\phi_{s0}}}} \times \left[ 1 + \frac{V_{eff} - V_{T0}}{\sqrt{(V_{eff} - V_{T0})^2 + \delta^2}} \right] \left[ 1 \pm \frac{V_{gs} - V_{gd}}{\sqrt{(V_{gs} - V_{gd})^2 + (\alpha)^{-2}}} \right]
$$
(0.221)  
+  $\frac{1}{2} \times C_{gd}(0) \left[ 1 \mp \frac{V_{gs} - V_{gd}}{\sqrt{(V_{gs} - V_{gd})^2 + (\alpha)^{-2}}} \right]$ 

where

$$
V_{eff} = \frac{1}{2} [V_{gs} + V_{gd} + \sqrt{(V_{gs} - V_{gd})^2 + (\alpha)^{-2}}]
$$
 (0.222)

$$
V_n = \frac{1}{2} [V_{eff} + V_{T0} + \sqrt{(V_{eff} - V_{T0})^2 + (\delta)^2}]
$$
\n(0.223)

If  $V_n > V_{max}$ , then *Vn* is limited to *Vmax*. In the plus/minus signs ( $\pm$ ) above, the top signs hold for *Cgs*, the bottom ones for *Cgd*.

### Temperature Dependence Equations

In the following,  $\Delta T = T - T_{ref}$ .  $T_{ref}$  is the temperature at which the user-supplied parameters are valid, which defaults to 25° C. All temperatures in the following equations are assumed to be in Kelvin.  $\Delta T = T - T_{ref}$ .  $T_{ref}$ 

 $E<sub>g</sub>$  temperature dependence. For all values of TLEV, the energy gap  $E<sub>g</sub>$  at the reference and simulation temperatures is calculated using

$$
E_g(T) = EG - GAP1 \times \frac{T}{T + GAP2}
$$
\n
$$
(0.224)
$$

For *TLEV* 0 and 1, *EG*, *GAP1*, and *GAP2* are held fixed at 1.16,  $7.02 \times 10^{-4}$ , and 1108.0, respectively, regardless of what values the user specifies for these parameters.

Saturation current temperature dependence. The saturation current temperature extrapolation is calculated by the following general equation:

$$
I_s(T) = IS \cdot \exp\left\{\frac{e}{k_B N} \left(\frac{E_g(T_{ref})}{T_{ref}} - \frac{E_g(T)}{T} + XTI \cdot In\left(\frac{T}{T_{ref}}\right)\right)\right\} \tag{0.225}
$$

For TLEV 0 and 1, the user-supplied *EG* is used in place of  $E<sub>g</sub>(T)$  for all *T*. For TLEV=2,  $E_g(T) = E_g(T)$ , as calculated above.

Capacitance parameters temperature dependence. A separate selection parameter, TLEVC, is used to choose one of four methods of temperature-adjusting the gate capacitance values. This parameter also influences the temperature compensation of  $\phi_{s0}$ .

For TLEVC=0, the gate junction potential  $(\theta_{s0})$  is temperature-adjusted as follows:

$$
\phi_{s0}(T) = \Phi_{s0} \cdot \frac{T}{T_{ref}} - \frac{3k_B}{e} T \ln \left( \frac{T}{T_{ref}} \right) - E_g(T_{ref}) \cdot \frac{T}{T_{ref}} + E_g(T) \tag{0.226}
$$

The gate capacitances are calculated by

$$
C_{gs}(T) = C_{gs} \cdot \left[ 1 + m \cdot \left( 4.0 \times 10^{-4} \cdot \Delta T - \frac{\phi_{s0(T)}}{\phi_{s0(T_{ref})}} + 1 \right) \right]
$$
(0.227)

$$
C_{gd}(T) = C_{gs} \cdot \left[1 + m \cdot \left(4.0 \times 10^{-4} \cdot \Delta T - \frac{\phi_{s0(T)}}{\phi_{s0(T_{ref})}} + 1\right)\right]
$$
(0.228)

For TLEVC=1, the junction potential is temperature-adjusted with

$$
\phi_{s0}(T) = \phi_{s0} - TPB \cdot \Delta T \tag{0.229}
$$

The gate capacitances are calculated by

$$
C_{gs}(T) = C_{gs} \cdot (1 + CTS + \Delta T) \tag{0.230}
$$

$$
C_{gd}(T) = C_{gd} \cdot (1 + CTS \cdot \Delta T) \tag{0.231}
$$

$$
C_{gs}(T) = C_{gs} \cdot \left(\frac{\phi_{s0}}{\phi_{s0}r}\right)^m \tag{0.232}
$$

$$
C_{gs}(T) = C_{gd} \cdot \left(\frac{\phi_{s0}}{\phi_{s0}r}\right)^m \tag{0.233}
$$

For TLEVC=3, the junction potential calculation attempts to estimate the term  $d\phi_{s0}/(dT)$  (*dpbdt*) using the following equations, depending on TLEV.

For TLEV=0 or 1,

$$
dpbdt = -\left(\frac{1}{T_{ref}}E_g(T_{ref}) + \frac{3k_B}{e}T_{ref} + (1.16 - E_g(T_{ref})) \cdot \left(2 - \frac{T_{ref}}{T_{ref} + 1108}\right)(-\phi_{s0})\right) \tag{0.234}
$$

For TLEV=2,

$$
dpbdt = -\left(\frac{1}{T_{ref}}E_g(T_{ref}) + \frac{3k_B}{e}T_{ref} + (EG - E_g(T_{ref})) \cdot \left(2 - \frac{T_{ref}}{T_{ref} + GAP2}\right)(-\phi_{s0})\right) \tag{0.235}
$$

The gate capacitances are then calculated by

$$
C_{gs}(T) = C_{gs} \cdot \left(1 - 0.5 \cdot dpbdt \times \frac{\Delta T}{\phi_{s0}}\right) \tag{0.236}
$$

$$
C_{gc}(T) = C_{gd} \cdot \left(1 - 0.5 \cdot dpbdt \times \frac{\Delta T}{\phi_{s0}}\right) \tag{0.237}
$$

Note that  $C_{gs, gd}$  becomes what is referred to elsewhere as  $C_{gs, gd}(0)$ , the zero-bias gate capacitances.

 $V_{TO}$  temperature dependence. The threshold voltage is temperature-compensated with a simple linear model

$$
V_{TO}(T) = V_{TO} - TCV \times \Delta T \tag{0.238}
$$

Transconductance temperature dependence. The temperature compensation of the transconductance factor (β) is calculated as follows

$$
\beta(T) = \beta \cdot \left(\frac{T}{T_{ref}}\right)^{BEX} \tag{0.239}
$$

Parasitic resistance temperature dependence. The source, drain, and gate parasitic resistances are temperature-compensated by the following equations

$$
R_d(T) = R_d \cdot (1 + TRD \times \Delta T) \tag{0.240}
$$

$$
R_s(T) = R_s \cdot (1 + TRS \times \Delta T) \tag{0.241}
$$

$$
R_g(T) = R_g \cdot (1 + TRG \times \Delta T) \tag{0.242}
$$

# **MOSFET Levels 1/2/3 (Berkeley SPICE 2G6)**

### **Parameters**

**.model** name **nmos** | **pmos level=1** | **2** | **3** [parameters]

Also see ["Additional MOSFET Parameters" on page 457](#page-456-0).

**1**)

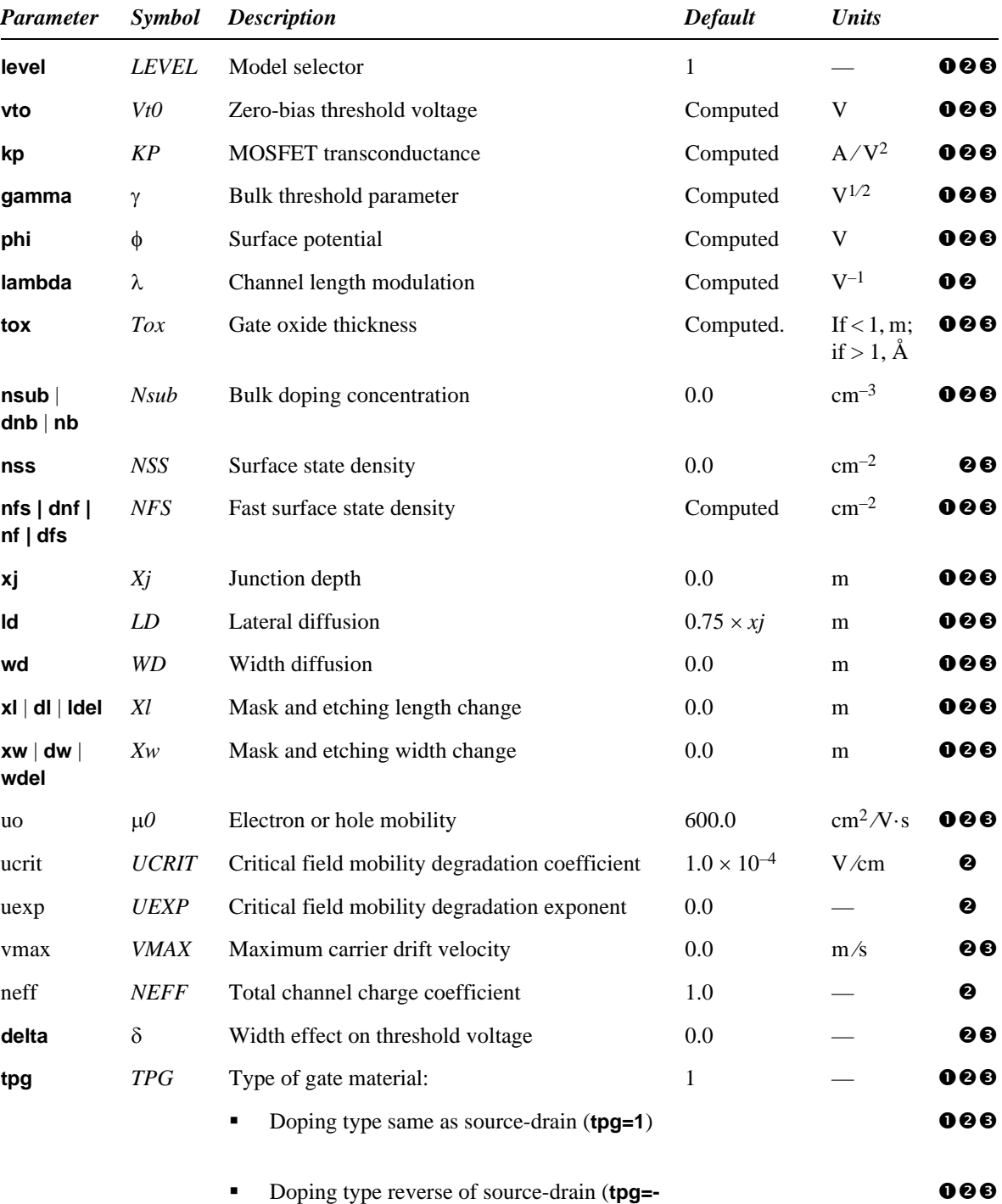

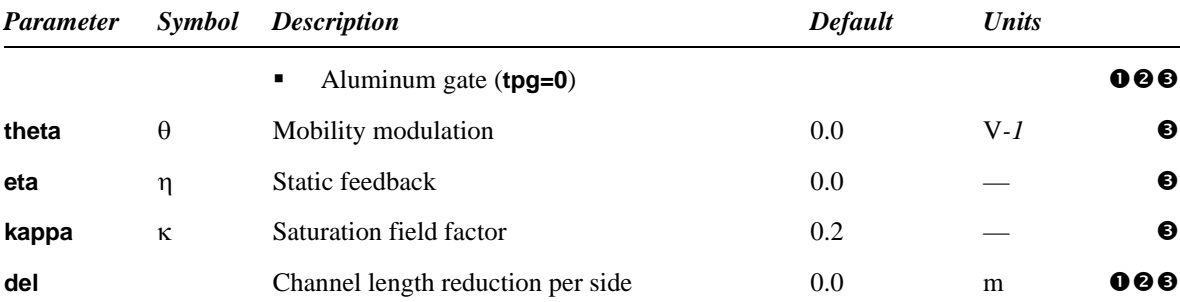

#### **Large-Signal Model**

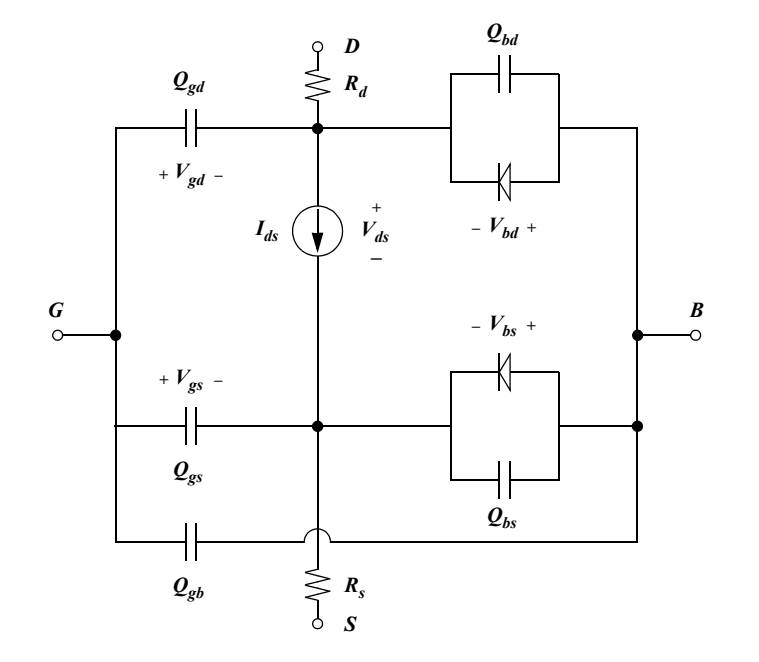

This schematic represents the Level 2 model. The Level 1 model has the same configuration, without the junction diodes.

The terminals (*G*, *D*, *S*, *B*) represent the gate, drain, source, and bulk connections, respectively, of the MOSFET. *Id* is the current flowing from the drain to the source as a function of (*Vgs*, *Vds*, *Vbs*). The ohmic resistance of the drain and source diffusion junctions are represented by *Rd* and *Rs*. A P-channel MOSFET can be modeled by reversing the polarity of (*Vgs*, *Vds*, *Vbs*), the current source *Id*, and the junction diodes.

When **nrs** and **nrd** are not given as options on the MOSFET device statement, T-Spice computes them by calculating the number of squares from the geometry of the junction and then multiplying them by **RSH** to obtain the drain and source resistors *Rd* and *Rs*.

### **Level 1 Equations**

The Level 1 model is included for SPICE compatibility, but it is inaccurate when simulating circuits with analog characteristics. The original intent of the model was to provide an approximation for digital circuits that could be evaluated quickly, reducing the simulation time by as much as a factor of two. However, T-Spice generally precalculates current and charge tables and does not gain from this speedup. The Level 1 model should be avoided for most circuits.
### **Current**

Current behavior is modeled by three equations, representing the three regions of MOSFET operation: *cutoff*, *linear*, and *saturation*.

*Cutoff region: Vgs* ð *Vth*

$$
I_{ds} = 0 \tag{0.243}
$$

<span id="page-396-0"></span>*Linear region: Vgs* > *Vth* and (*Vgs* – *Vth*) > *Vds*

$$
I_{ds} = \frac{\beta}{2} V_{ds} (2(V_{gs} - V_{th}) - V_{ds}) (1 + \lambda V_{ds})
$$
\n(0.244)

<span id="page-396-1"></span>*Saturation region: Vgs* > *Vth* and (*Vgs* – *Vth*) ≤ *Vds*

$$
I_{ds} = \frac{\beta}{2} (V_{gs} - V_{th})^2 (1 + \lambda V_{ds})
$$
\n(0.245)

In equations [\(0.244\)](#page-396-0) and [\(0.245\)](#page-396-1),

$$
\beta = \frac{W - (2 \cdot WD)}{L - (2 \cdot LD)} \cdot KP \tag{0.246}
$$

**Charge** 

$$
Q_g = C_{gb} V_{gb} + C_{gd} V_{gd} + C_{gs} V_{gs}
$$
 (0.247)

$$
Q_d = C_{gd} V_{gd} + \int C_{db}(v) dv \qquad (0.248)
$$

$$
Q_s = C_{gs} V_{gs} + \int C_{sb}(v) dv \qquad (0.249)
$$

$$
\mathcal{Q}_b = -(\mathcal{Q}_g + \mathcal{Q}_d + \mathcal{Q}_s) \tag{0.250}
$$

### **Capacitance**

The Meyer gate capacitance model was replaced by a simplified model that provides conservation of charge.

$$
C_{gb} = C_{gs} = C_{gd} = \frac{1}{3} WL \frac{\varepsilon_{ox}}{T_{ox}}
$$
 (0.251)

The junction capacitance for the drain and source is dependent on the drain-bulk and drain-source voltages.

$$
C_{db} = C_{pn}(V_{bd}, AD, PD) \tag{0.252}
$$

$$
C_{sb} = C_{pn}(V_{bs}, AS, PS) \tag{0.253}
$$

<span id="page-397-1"></span>For reverse bias  $Vpn < FC \cdot PB$ ,

$$
C_{pn}(V_{pn}, A, P) = \left(CJ \cdot \frac{A}{\left(1 - \frac{V_{pn}}{PB}\right)^{MJ}}\right) + \left(CJSW \cdot \frac{P}{\left(1 - \frac{V_{pn}}{PB}\right)^{MJSW}}\right)
$$
(0.254)

<span id="page-397-2"></span>For forward bias  $Vpn \geq FC \cdot PB$ ,

$$
C_{pn}(V_{pn}, A, P) = CJ \left(\frac{A}{(1 - FC)^{(1 + MJ)}}\right) \left(1 - FC1 + MJ + \frac{V_{pn}}{PB} MJ\right) + CJ \left(\frac{P}{(1 - FC)^{(1 + MJW)}}\right) \left(1 - FC1 + MJSW + \frac{V_{pn}}{PB} MJSW\right)
$$
\n(0.255)

In equations [\(0.254\)](#page-397-1) and [\(0.255\)](#page-397-2), *A* denotes area and *P* denotes perimeter.

The charge can be calculated using

$$
Q = \int C(V) dv \tag{0.256}
$$

## Threshold Voltage

<span id="page-397-0"></span>An increase in the threshold voltage is due to a reverse bias from the gate to the substrate called the *body effect*, which causes degradation in the current drive of a transistor.

$$
V_{to} = V_{FB} + (\gamma \sqrt{\phi} + \phi) \tag{0.257}
$$

$$
\gamma = \frac{\sqrt{2\epsilon_0 \epsilon_{si} q N_{sub}}}{C_{ox}}
$$
\n(0.258)

$$
C_{ox} = \frac{\varepsilon_0 \varepsilon_{ox}}{T_{ox}}
$$
\n(0.259)

$$
KP = \mu_0 C_{ox} \tag{0.260}
$$

$$
V_{FB} = \left(-TPG \cdot \frac{E_q}{2}\right) - \frac{\Phi}{2} - \frac{qN_{ss}}{C_{ox}}
$$
\n
$$
(0.261)
$$

<span id="page-397-3"></span>Equation [\(0.257\)](#page-397-0) is dependent on *Vbs* and is implemented as follows:

$$
V_{th} = V_{to} + \gamma (body term - \sqrt{2\phi_F})
$$
 (0.262)

When  $Vbs \leq 0.0$ ,

$$
body term = \sqrt{2\phi_F - V_{bs}} \tag{0.263}
$$

<span id="page-398-0"></span>When *Vbs* > 0.0,

$$
bodyterm = \max\left(\sqrt{2\phi_F} - \frac{V_{bs}}{2\sqrt{2\phi_F}}\right),0\right)
$$
\n(0.264)

In Equations [\(0.262\)](#page-397-3) through [\(0.264\),](#page-398-0)

$$
2\phi_F = \phi = 2\frac{kT}{q}ln\left(\frac{N_{sub}}{n_i}\right) \tag{0.265}
$$

### **Level 2 Equations**

The Level 2 model uses two current equations. Since the MOSFET is not an ideal switch, the current begins to flow before the transistor reaches the turn-on voltage. This region is called *weak* inversion. As the voltage on the gate approaches the threshold voltage, it conducts current much more vigorously. At this point the channel is in the *strong* inversion region. The strong inversion region includes the linear and saturation regions. Many second-order effects that control the amount of current are calculated in the Level 2 model, including backgate bias and short and narrow channel effects. The Level 2 current equations are similar to the Grove equation for a MOSFET. These equations insure the continuity of current at *Von* (threshold point) through the transistor regions.

#### Subthreshold Region

The weak inversion current equation is used when the transistor is in the subthreshold region, *Vgs* < *Von*.

$$
I_{ds} = \beta \Big( \Big( V_{on} - V_{bin} - \frac{\eta V_{on}}{2} \Big) V_{on} -
$$
  

$$
\frac{2}{3} \gamma_s \Big( (2\phi_F - V_{bs} + V_{on})^{3/2} - (2\phi_F - V_{bs})^{3/2} \Big) \Big) e^{\frac{q}{nkT} (V_{gs} - V_{on})}
$$
 (0.266)

The strong inversion current equation is used to calculate the current when  $Vgs \geq Von$ :

$$
I_{ds} = \beta \Big( \Big( V_{gs} - V_{bin} - \frac{\eta V_{ds}}{2} \Big) V_{ds} - \frac{2}{3} \gamma_s \left( (2\phi_F - V_{bs} + V_{ds})^{3/2} - (0.267) \right) \Big)
$$
\n
$$
(2\phi_F - V_{bs})^{3/2} \Big)
$$

where *Vds* = *Vdsat* for *Vds* > *Vdsat*.

The voltages calculated to determined the second order effects of the transistor currents are defined as:

$$
V_{th} = V_{bin} + \gamma_s \sqrt{2\phi_F - V_{bs}}
$$
\n(0.268)

$$
V_{bin} = V_{bi} + \delta \left(\frac{\pi \varepsilon_0 \varepsilon_{si}}{4C_{ox} W_{eff}}\right) (2\phi_F - V_{bs})
$$
\n(0.269)

$$
V_{bi} = V_{fb} + 2\phi_F \tag{0.270}
$$

$$
2\Phi_F = \Phi = 2\frac{kT}{q}\ln\left(\frac{N_{sub}}{n_i}\right) \tag{0.271}
$$

$$
V_{fb} = \phi_{ms} - \frac{q \cdot NSS}{C_{ox}} \tag{0.272}
$$

The voltage *Von* is used to switch between the weak and strong inversion model regions. When *NFS* is not specified,

$$
V_{on} = V_{th} \tag{0.273}
$$

$$
n = \infty \tag{0.274}
$$

However, a more accurate cut-on point can be modeled by using a curve fitting parameter *NFS* in the evaluation of *Von*:

$$
V_{on} = V_{th} + \frac{n k T}{q} \tag{0.275}
$$

where

$$
n = 1 + \frac{C_{FS}}{C_{ox}} + \frac{C_D}{C_{ox}}
$$
 (0.276)

$$
C_{FS} = q \cdot NFS \tag{0.277}
$$

$$
C_D = \frac{\partial Q_B}{\partial V_{bs}} = C_{ox} \left( -\gamma_s \left( \frac{d\sqrt{2\phi_F - V_{bs}}}{dV_{bs}} \right) - \left( \frac{\partial \gamma_s}{\partial V_{bs}} \right) \sqrt{2\phi_F - V_{bs}} + \delta \frac{\pi \epsilon_0 \epsilon_{si}}{4C_{ox} W_{eff}} \right)
$$
(0.278)

<span id="page-400-0"></span>Taking the partial derivatives and applying the chain rule yields

$$
C_D = C_{ox} \left[ \frac{1}{2} \gamma_s \frac{1}{\sqrt{2\Phi_F - V_{bs}}} - \gamma_s \sqrt{2\Phi_F - V_{bs}} \left( \frac{X_D}{4L} \cdot \frac{1}{\left( 1 + \frac{2X_D \sqrt{2\Phi_F - V_{bs}}}{X_j} \right)^{1/2}} \cdot \frac{1}{\sqrt{2\Phi_F - V_{bs}}} \right) \right]
$$
(0.279)  
+ 
$$
\left( \frac{X_D}{4L} \cdot \frac{1}{\left( 1 + \frac{2X_D \sqrt{2\Phi_F - V_{bs} + V_{ds}}}{X_j} \right)^{1/2}} \cdot \frac{1}{\sqrt{2\Phi_F - V_{bs} + V_{ds}}} \right) + \delta \frac{\pi \varepsilon_0 \varepsilon_{si}}{4C_{ox} W_{eff}}
$$

Equation [\(0.279\)](#page-400-0) assumes that *Vbs* is negative. When *Vbs* is positive,  $\sqrt{2\phi_F - V_{bs}}$  should be replaced with

$$
\frac{\sqrt{2}\Phi_F}{1 + \frac{V_{bs}}{4\Phi_F}}
$$
 (0.280)

## Linear and Saturation Regions

The saturation voltage *Vdsat* can be computed with either of two methods. Which method is chosen depends on whether the input parameter *VMAX* has been defined.

*Method 1.* When *VMAX* is *not* defined, the model computes *Vdsat* assuming that the channel is pinched off at the drain:

$$
V_{dsat} \tag{0.281}
$$
\n
$$
= \frac{V_{gs} - V_{bin}}{\eta} + \frac{1}{2} \left(\frac{\gamma_s}{\eta}\right)^2 \left(1 - \sqrt{1 + 4\left(\frac{\eta}{\gamma_s}\right)^2 \left(\frac{V_{gs} - V_{bin}}{\eta} + 2\phi_F - V_{bs}\right)}\right)
$$

If the parameter  $\lambda$  is not defined while using the pinch-off method, then it can be computed as

$$
\lambda = \frac{X_D}{L_1 V_{ds}} \sqrt{\frac{V_{ds} - V_{dsat}}{4} + \sqrt{1 + \left(\frac{V_{ds} - V_{dsat}}{4}\right)^2}}
$$
(0.282)

The channel length becomes smaller due to the pinch-off of the channel. The effective channel length is

$$
L_{\text{eff}} = L_l (1 - \lambda V_{ds}) \tag{0.283}
$$

*Method 2.* When *VMAX is* defined as *Vdsat* and the channel length modulation is calculated using the carrier scattering limited velocity model, this method appropriately models saturation current for short<span id="page-401-0"></span>channel MOSFETs as charge carriers reaching their maximum scattering limited velocity before the pinch-off effect comes into play.

$$
VMAX = \frac{\mu_s \left( \left( V_{gs} - V_{bin} - \frac{\eta V_{dsat}}{2} \right) V_{dsat} - \frac{2\gamma_s}{3} \left( (V_{dsat} + 2\phi_F - V_{bs})^{3/2} - (2\phi_F - V_{bs})^{3/2} \right) \right)}{L_{eff}(V_{gs} - V_{bin} - \eta V_{dsat} - \gamma \sqrt{V_{dsat} + 2\phi_F - V_{bs}}} \tag{0.284}
$$

<span id="page-401-1"></span>The effective channel length is dependent on *VMAX* and *Vdsat* and computed as

$$
L_{eff} = L_I - X_D \left( \left( \frac{X_D VMAX}{2\mu_s} \right)^2 + (V_{ds} - V_{dsat}) \right)^{1/2} + \frac{(X_D)^2 VMAX}{2\mu_s}
$$
(0.285)

Solving for *Vdsat* is difficult because it requires the simultaneous solution of the nonlinear equations [\(0.284\)](#page-401-0) and [\(0.285\).](#page-401-1) A less computationally expensive approach is desirable:

Assume that *Leff* and *L1* in equation [\(0.285\)](#page-401-1) are equal. Then by selecting parameter *NEFF*, adjust the value of *XD* to obtain a good fit to the I-V characteristics of the MOSFET.

$$
X_D = \sqrt{\frac{2\varepsilon_0 \varepsilon_{si}}{qN_{sub}NEFF}}
$$
(0.286)

Equation [\(0.285\)](#page-401-1) can be solved using Ferrari's method. There will be 2 or 4 real roots. The smallest positive real root is the correct value of *Vdsat*.

<span id="page-401-2"></span>If  $\lambda$  is not defined, then it can be computed using *Vdsat* and equations [\(0.284\)](#page-401-0) and [\(0.287\)](#page-401-2):

$$
\lambda = \frac{X_D}{L_i V_{ds}} \left( \left( \frac{X_D VMAX}{2 \mu_s} \right)^2 + (V_{ds} - V_{dsat}) \right)^{1/2} + \frac{X_D VMAX}{2 \mu_s} \right) \tag{0.287}
$$

Then *Leff* can be computed as

$$
L_{\text{eff}} = L_l (1 - \lambda V_{ds}) \tag{0.288}
$$

<span id="page-401-3"></span>Thus the value of *Leff* is available from either of the two current saturation methods—channel pinch-off or carrier scattering limited velocity. If *Leff* is smaller than the zero-bias depletion layer width *WB* =  $XD\sqrt{PB}$  , then *Leff* must be recomputed as

$$
L_{eff} = \frac{W_B}{1 + \frac{\Delta L - L_{max}}{W_B}}
$$
(0.289)

where

$$
\Delta L = \lambda V_{ds} L_l \tag{0.290}
$$

$$
L_{max} = L_l - W_B \tag{0.291}
$$

Equation [\(0.289\)](#page-401-3) prevents numerical non-convergence, but does not model the punch-through effect.

The voltage *Vdsat* is compared with *Vds*. If *Vds* is greater than *Vdsat*, then *Vds* is set equal to *Vdsat*, thus clamping the drain-to-source voltage to *Vdsat* in the saturation region.

The result is a potential drop (*Vds*) across the saturated transistor and a smaller effective transistor gate length that increases the gain  $(\beta)$ .

$$
\beta = \frac{W_{eff}}{L_{eff}} K P \tag{0.292}
$$

$$
KP = \mu_s C_{ox} \tag{0.293}
$$

*KP* is the transconductance of the MOSFET. If it is not specified, it will take the calculated value.

### Second-Order Effects

Other variables, coefficients, and modified input parameters that are used in the model are defined as follows:

$$
\phi_{ms} = -\left(\frac{2\phi_F}{2} + \frac{E_g}{2}\right) \tag{0.294}
$$

$$
C_{ox} = \frac{\varepsilon_0 \varepsilon_{ox}}{T_{ox}}
$$
 (0.295)

$$
L_l = L - (2 \cdot LD) \tag{0.296}
$$

$$
W_{\text{eff}} = W - (2 \cdot WD) \tag{0.297}
$$

$$
\eta = 1 + \delta \left( \frac{\pi \varepsilon_0 \varepsilon_{si}}{4C_{ox} W_{eff}} \right) \tag{0.298}
$$

$$
\mu_s = U_0 \left( \frac{UCRIT \varepsilon_0 \varepsilon_{si}}{C_{ox} (V_{gs} - V_{on})} \right)^{UEXP} \tag{0.299}
$$

$$
\gamma_s = \gamma (1 - \alpha_s - \alpha_d) \tag{0.300}
$$

$$
\gamma = \frac{\sqrt{2q\varepsilon_0 \varepsilon_{si}} N_{sub}}{C_{ox}}
$$
\n(0.301)

$$
\alpha_S = \frac{1}{2} \cdot \frac{X_j}{L_l} \cdot \left( \sqrt{1 + 2\frac{W_S}{X_J}} - 1 \right) \tag{0.302}
$$

$$
\alpha_D = \frac{1}{2} \cdot \frac{X_j}{L_l} \cdot \left( \sqrt{1 + 2\frac{W_D}{X_J}} - 1 \right) \tag{0.303}
$$

$$
W_S = X_D \sqrt{2\Phi_F - V_{bs}} \tag{0.304}
$$

$$
W_D = X_D \sqrt{2\phi_F - V_{bs} + V_{ds}}
$$
 (0.305)

$$
X_D = \sqrt{\frac{2\varepsilon_0 \varepsilon_{si}}{qN_{sub}}} \tag{0.306}
$$

## Ward-Dutton Charge Model

The Ward-Dutton charge model was used to replace the shortcomings of the Meyer capacitance model. It has been shown that assuming capacitance reciprocity leads to non-conservation of charge. This nonconservation of bogus charge can cause various charge-dependent circuits to be simulated incorrectly. The Ward-Dutton model derives equations based on charge instead of capacitance and conserves charge through all regions of the transistor. This model applies to Level 2 and Level 3 MOSFET models only.

The following table lists the parameters used by the equations describing the Ward-Dutton charge model (see ["MOSFET Levels 4 and 13 \(BSIM1\)" on page 412](#page-411-0)).

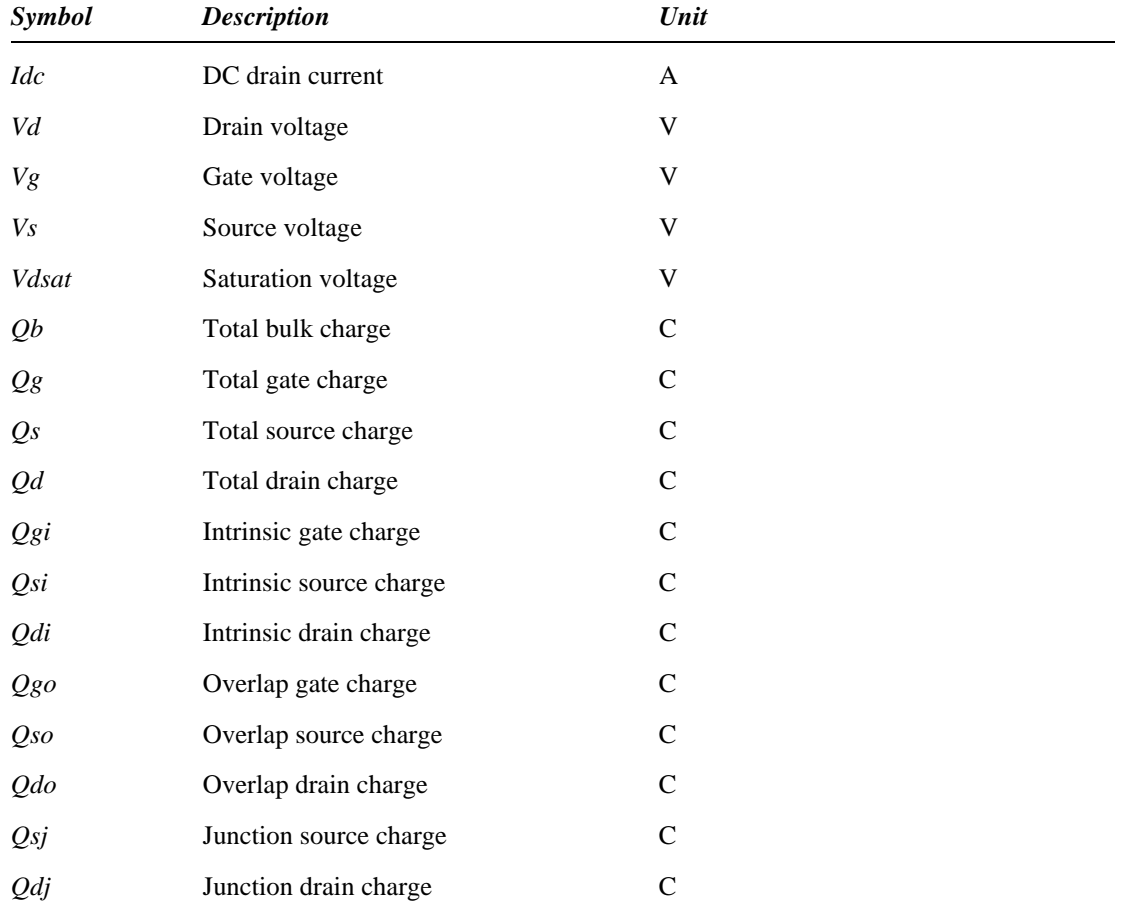

The Ward-Dutton model defines these normalized voltages as:

$$
V_g = V_{gs} - V_{bs} - V_{fb} \tag{0.307}
$$

$$
V_d = V_{ds} - V_{bs} + 2\phi_F \tag{0.308}
$$

$$
V_s = -V_{bs} + 2\phi_F \tag{0.309}
$$

The charge on the gate, drain, and source of a transistor is the total charge due to the overlap, junction, and intrinsic channel charge.

$$
\mathcal{Q}_g = \mathcal{Q}_{gi} + \mathcal{Q}_{go} \tag{0.310}
$$

$$
Q_d = Q_{di} + Q_{do} + Q_{dj} \tag{0.311}
$$

$$
Q_s = Q_{si} + Q_{so} + Q_{sj} \tag{0.312}
$$

The overlap capacitors are due to the gate edges overlapping the substrate and diffusion junctions.

$$
Q_{go} = C_{gso} W_{eff} V_{gs} + C_{gso} W_{eff} (V_{gs} - V_{ds}) + 2C_{gbo} L_I (V_{gs} - V_{bs})
$$
\n(0.313)

$$
Q_{do} = C_{gdo} W_{eff} (V_{ds} - V_{gs})
$$
\n
$$
(0.314)
$$

$$
Q_{so} = -C_{gso} W_{eff} V_{gs} \tag{0.315}
$$

The Ward-Dutton model addresses only the intrinsic channel charge. Two sets of equations model the regions of transistor charge.

*Cut-off region.* The charge model is in the cut-off region when the gate voltage is less than the threshold voltage.

When  $Vgs < Vth$  and  $(Vgs - Vbs) < Vfb$ ,

$$
Q_{di} = 0 \tag{0.316}
$$

$$
Q_{si} = 0 \tag{0.317}
$$

$$
Q_{gi} = C_{ox} W_{eff} L_l V_g \tag{0.318}
$$

When  $Vgs < Vth$  and  $(Vgs - Vbs) > Vfb$ ,

$$
Q_{di} = 0 \tag{0.319}
$$

$$
Q_{si} = 0 \tag{0.320}
$$

$$
Q_{gi} = C_{ox} WL_l \cdot \frac{1}{2} \gamma_s \sqrt{\gamma_s^2 + 4V_g} \tag{0.321}
$$

*Linear and saturation regions.* The model uses the same equation for the linear and saturation regions. In the saturation region the voltage *Vd* is clamped at the saturation voltage *Vdsat* when the following condition is true:

$$
V_d + \gamma_s \sqrt{V_d} \ge V_g \tag{0.322}
$$

Then

$$
2\sqrt{V_{dsat}} = -\gamma_s + \sqrt{\gamma_s^2 + 4V_g} \tag{0.323}
$$

$$
V_d = (\sqrt{V_{dsat}})^2 \tag{0.324}
$$

The intrinsic charge for the linear or saturation region is computed as

$$
Q_{si} = \frac{3}{5}Q_{CSAT} + \frac{3}{10}(Q_C - Q_{CSAT})
$$
\n(0.325)

$$
Q_{di} = \frac{23}{5} Q_{CSAT} + \frac{7}{10} (Q_C - Q_{CSAT})
$$
\n(0.326)

$$
Q_C = -(Q_{gi} + Q_{bi}) \tag{0.327}
$$

$$
Q_{CSAT} = -\frac{2}{3} C_{ox} W_{eff} L_I (V_g - V_s - \gamma_s \sqrt{V_s})
$$
 (0.328)

$$
Q_{gi} = C_{ox} W_{eff} L_I \left[ V_g - \frac{1}{I_{dc}} \left( V_g \frac{1}{2} (V_d^2 - V_s^2) - \frac{2}{5} \gamma_s (V_d^{5/2} - V_s^{5/2}) - \frac{1}{3} (V_d^3 - V_s^3) \right) \right]
$$
(0.329)

$$
Q_{bi} = -\frac{C_{ox}W_{eff}L_1}{I_{dc}} \bigg[ V_g \frac{2}{3} \gamma_s (V_d^3 / 2 - V_s^3 / 2) - \gamma_s^2 \frac{1}{2} (V_d^2 - V_s^2) - \frac{2}{5} \gamma_s (V_d^5 / 2 - V_s^5 / 2) \bigg] \tag{0.330}
$$

$$
I_{dc} = V_g(V_d - V_s) - \frac{2}{3} \gamma_s (V_d^{3/2} - V_s^{3/2}) - \frac{1}{2} (V_d^2 - V_s^2)
$$
 (0.331)

The diffusion junction capacitance equations for the drain and source are the same as in the Level 1 model. The capacitance is dependent on the drain to bulk or drain to source voltage.

For reverse bias *Vbs* < *FC* ⋅ *PB*,

$$
C_{bd} = C J \left( \frac{AS}{\left(1 - \frac{V_{bs}}{PB}\right)^{MJ}}\right) + C J S W \left( \frac{PS}{\left(1 - \frac{V_{bs}}{PB}\right)^{M J S W}}\right) \tag{0.332}
$$

For forward bias  $Vbs > FC \cdot PB$ ,

$$
C_{bd} = CJ \bigg( \frac{AS}{(1 - FC)^{(1 + MJSW)}} \bigg) \bigg[ 1 - FC(1 + MJ) + \frac{V_{bs}}{PB} MJ \bigg] +
$$
\n(0.333)\n
$$
CJSW \bigg( \frac{PS}{(1 - FC)^{(1 + MJSW)}} \bigg) \bigg[ 1 - FC(1 + MJSW) + \frac{V_{bs}}{PB} MJSW \bigg]
$$

To obtain the charge function at the junction of the drain or source, integrate the junction capacitance over the range of *Vbs*:

$$
Q = \int C(v) dv \tag{0.334}
$$

Now integrate the reverse bias region from *Vbs* to (*FC* ⋅ *PB*).

For reverse bias  $Vbs < FC \cdot PB$ ,

$$
Q_{Dj} = \int_{V_{bs}}^{FC \cdot PB} C_{bd} V_{bs} dv \tag{0.335}
$$

$$
Q_{Dj} = (CJ \cdot AS \cdot PB) \Big( \Big( \frac{1.0 - V_{bs}}{PB} \Big)^{(1 - MJ)} - \frac{(1.0 - FC)^{(1 - MJ)}}{(1 - MJ)} \Big) +
$$
  
(CJSW \cdot PS \cdot PB) \Big( \Big( \frac{1.0 - V\_{bs}}{PB} \Big)^{(1 - MJSW)} - \frac{(1.0 - FC)^{(1 - MJSW)}}{(1 - MJSW)} \Big)

For forward bias  $Vbs > FC \cdot PB$ ,

$$
Q_{Dj} = \int_{FC \cdot PB}^{V_{bs}} C_{bd} V_{bs} dv \tag{0.337}
$$

$$
Q_{Dj} = \frac{CJ \cdot AS \cdot PB}{(10 - FC)^{2 - MJ}} \cdot \left[ (V_{bs} - (FC \cdot PB))(1.0 - FC(2 - MJ)) + \frac{1}{2} \left( \frac{V_{bs}^2}{PB} - FC^2PB \right) (1 - MJ) \right] - \frac{CJ \cdot SW \cdot PS \cdot PB}{(1.0 - FC)^{2 + MJSW}} \cdot \left[ (V_{bs} - (FC \cdot PB))(1.0 - FC(2 - MJSW)) + \frac{1}{2} \left( \frac{V_{bs}^2}{PB} - FC^2PB \right) (1 - MJ) \right]
$$
(0.338)

## **Level 3 Equations**

The Level 3 MOSFET model is a semi-empirical model developed to handle small-geometry devices.

The drain current in the linear and saturation regions (for *Vgs* > *Vth*) is calculated using

$$
I'_{ds} = \beta \cdot \left[ \frac{1}{1 + V_{ds} \left( \frac{\mu_s V_{max}}{L_1} \right)} \right] \cdot \left[ V_{gs} - V_{th} - \left( \frac{1 + F_B}{2} \right) V_{ds} \right] \cdot V_{ds} \tag{0.339}
$$

where *Vds* = *Vdsat* for *Vds* > *Vdsat* and *Vdsat* is defined as follows:

If *Vmax* ≤ 0.0,

$$
V_{dsat} = \frac{V_{gs} - V_{th}}{1 + F_B} \tag{0.340}
$$

If *Vmax* > 0.0,

$$
V_{dsat} = \frac{V_{gs} - V_{th}}{1 + F_B} + \frac{V_{max} \cdot L_I}{\mu_s} - \sqrt{\left(\frac{V_{gs} - V_{th}}{1 + F_B}\right)^2 + \left(\frac{V_{max} \cdot L_I}{\mu_s}\right)^2}
$$
(0.341)

and

$$
\mu_s = \frac{\mu_0}{1 + \theta(V_{gs} - V_{th})}
$$
\n(0.342)

$$
\beta = \frac{W_{\text{eff}}}{L_I} \mu_s C_{ox} \tag{0.343}
$$

$$
F_B = \frac{\gamma F_s}{4\sqrt{2\Phi_F - V_{bs}}} - F_n \tag{0.344}
$$

$$
F_s = 1 - \frac{X_j}{L_1} \left( \frac{LD + W_c}{X_j} \sqrt{1 - \left( \frac{W_p}{X_j + W_p} \right)^2} - \frac{LD}{X_j} \right) \tag{0.345}
$$

$$
W_p = X_d \sqrt{2\phi_F - V_{bs}} \tag{0.346}
$$

$$
X_d = \sqrt{\frac{2\epsilon_{si}\epsilon_0}{qN_A}}
$$
(0.347)

$$
\frac{W_c}{X_j} = 0.0631353 + 0.8013292 \frac{W_p}{X_j} - 0.01110777 \left(\frac{W_p}{X_j}\right)^2 \tag{0.348}
$$

$$
F_n = \frac{\varepsilon_{si}\varepsilon_0 \delta \pi}{2C_{ox}W_{eff}}
$$
(0.349)

$$
V_{th} = V_{FB} + 2\phi_F - \sigma V_{ds} + \gamma F_{s}\sqrt{2\phi_F - V_{bs}} + F_n(2\phi_F - V_{bs})
$$
(0.350)

$$
\sigma = \eta \cdot \frac{8.15 \times 10^{-22}}{C_{ox}L_I}
$$
 (0.351)

Channel length modulation is calculated for *Vds* > *Vdsat* as follows:

$$
I_{dsat} = I'_{ds} \left( V_{ds} = V_{dsat} \right) \tag{0.352}
$$

$$
G_{dsat} = \frac{\partial I'_{ds}}{\partial V_{ds}} (V_{ds} = V_{dsat})
$$
\n(0.353)

$$
I_{ds} = \frac{I_{dsat}}{1 - \left(\frac{L_I - L'}{L_I}\right)}\tag{0.354}
$$

where

$$
L_I - L' = \sqrt{\left(\frac{E_p X_D^2}{2}\right)^2 + K X_D^2 (V_{ds} - V_{dsat})} - \left(\frac{E_p X_D^2}{2}\right)
$$
(0.355)

$$
E_p = \frac{I_{dsat}}{G_{dsat}L_l} \tag{0.356}
$$

For *Vgs* < *Von*, *Ids* is modified to included the weak inversion component of the drain current.

$$
V_{on} = V_{th} + \frac{kT}{q} \cdot N \tag{0.357}
$$

$$
N = 1 + \frac{q}{C_{ox}} + \frac{\gamma F_s \sqrt{2\phi_F - V_{bs}} + F_n (2\phi_F - V_{bs})}{2(2\phi_F - V_{bs})}
$$
(0.358)

$$
I'_{ds} = I_{ds} \cdot e^{\frac{q}{NkT} \cdot (V_{gs} - V_{on})}
$$
\n(0.359)

### **Temperature Dependence**

The MOSFET model at Levels 1, 2, and 3 contains temperature-dependent model parameters. If a new temperature is specified with the **.temp** command, then these parameters must be modified before they are used in the current equations. The default temperature is 25  $\degree$ C, which is equivalent to 300.15 K. The parameters affected by temperature changes are: φ*F* (Fermi potential), *Eg* (energy gap), *PB* (built-in potential of the drain and source),  $\mu$ *0* (mobility), and *Is* (reverse current of the diffused junctions).

The energy gap between the conduction band and the valence band for polysilicon at *Tref* = 300.15 K and at the new temperature *Tnew* is:

$$
E_{g,ref} = 1.16 - \left(\frac{7.02 \times 10^{-4} \cdot (T_{ref})^2}{1108 + T_{ref}}\right) \tag{0.360}
$$

$$
E_{g,new} = 1.16 - \left(\frac{7.02 \times 10^{-4} \cdot (T_{new})^2}{1108 + T_{new}}\right) \tag{0.361}
$$

The intrinsic doping is adjusted by different equations depending whether the parameter *PHI* is defined. When *PHI* is *not* defined,

$$
n_{i, new} = n_i \left(\frac{T_{new}}{T_{ref}}\right)^{3/2} \left(e^{4\left(\frac{E_{g,ref}}{T_{ref}} - \frac{E_{g,new}}{T_{new}}\right)}\right)^{1/2}
$$
(0.362)

When *PHI is* defined,

$$
n_{i, new} = N_{sub} \left(\frac{T_{new}}{T_{ref}}\right)^{3/2} \left(e^{4\left(\frac{E_{g, ref}}{T_{ref}} - \frac{E_{g, new}}{T_{new}} - \frac{2\Phi_F}{T_{ref}}\right)}\right)^{1/2}
$$
(0.363)

*PHI* for the new temperature is computed using *ni,new*:

$$
\phi_{new} = 2\phi_{F,new} = \left(\frac{2kT_{new}}{q}\right) \ln\left(\frac{N_{sub}}{n_{i,new}}\right) \tag{0.364}
$$

The conduction factor *KP* and the mobility vary with temperature as

$$
\frac{\mu_{0,new}}{\mu_{0,ref}} = \left(\frac{T_{new}}{T_{ref}}\right)^{-3/2} \tag{0.365}
$$

The parameter  $KP$  or  $\beta$  contains the temperature adjustment when computed from  $\mu\theta$ ; however, when *KP* is entered from the model statement, the value is modified as

$$
\frac{\beta_{new}}{\beta_{ref}} = \left(\frac{T_{new}}{T_{ref}}\right)^{-3/2} \tag{0.366}
$$

The MOSFET substrate junction diode saturation current varies as

$$
\frac{I_{s,new}}{I_{s,ref}} = \left(\frac{T_{new}}{T_{ref}}\right)^3 \left(e^{\frac{q}{k}\left(\frac{E_{g,ref}}{T_{ref}} - \frac{E_{g,new}}{T_{new}}\right)}\right)
$$
(0.367)

The built-in potential *PB* is adjusted as

$$
PB = PB\left(\frac{T_{new}}{T_{ref}}\right) - \left(\frac{2kT_{new}}{q}\right)\ln\left(\frac{T_{new}}{T_{ref}}\right)^{3/2} + \left[\left(\frac{T_{new}}{T_{ref}}\right)E_{g,ref} - E_{g,new}\right]
$$
(0.368)

# <span id="page-411-0"></span>**MOSFET Levels 4 and 13 (BSIM1)**

## **Parameters**

**.model** name **nmos** | **pmos level= 4|13** [parameters]

*Based on the Berkeley short-channel IGFET model, © 1990 Regents of the University of California*. Also see ["Additional MOSFET Parameters" on page 457](#page-456-0).

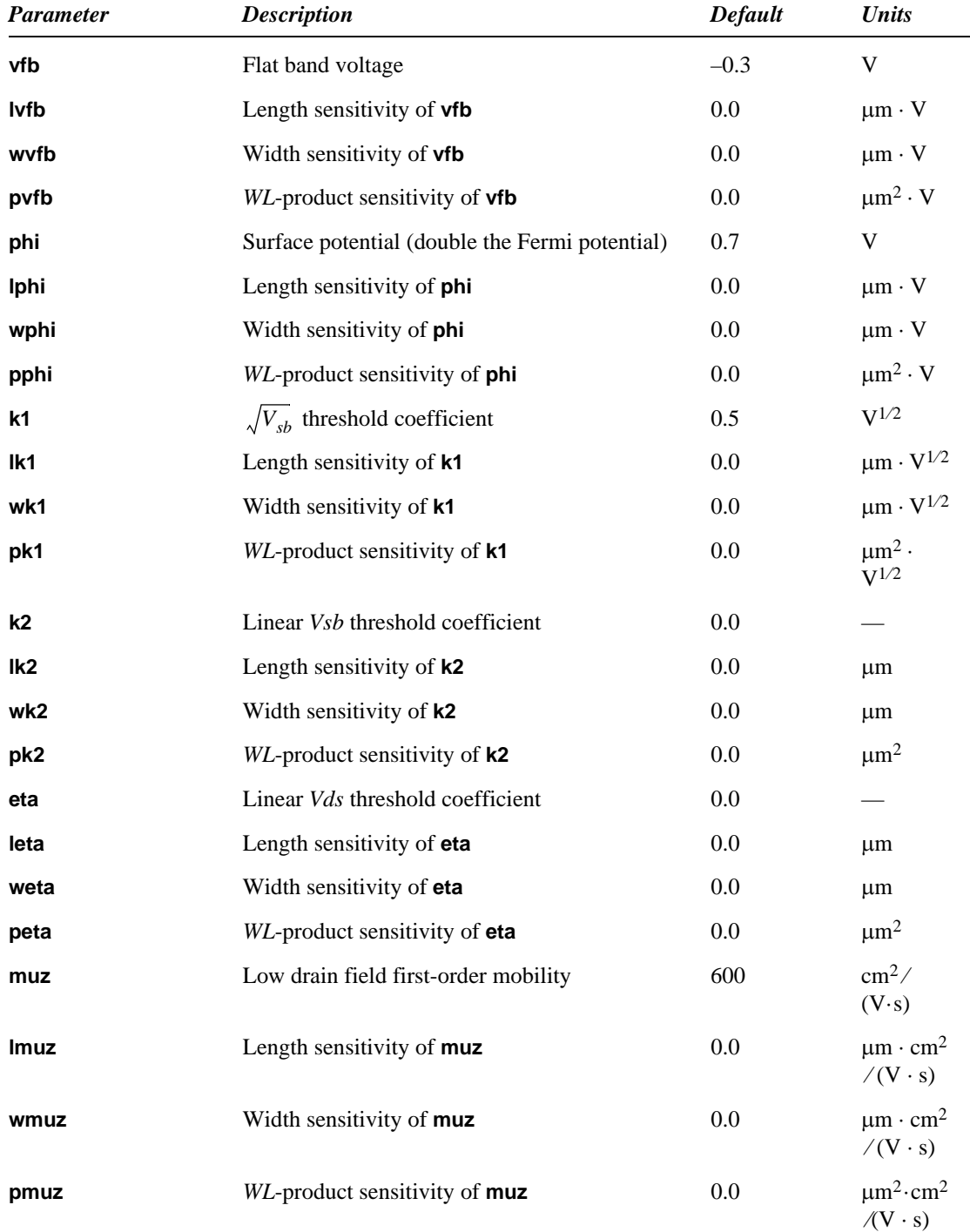

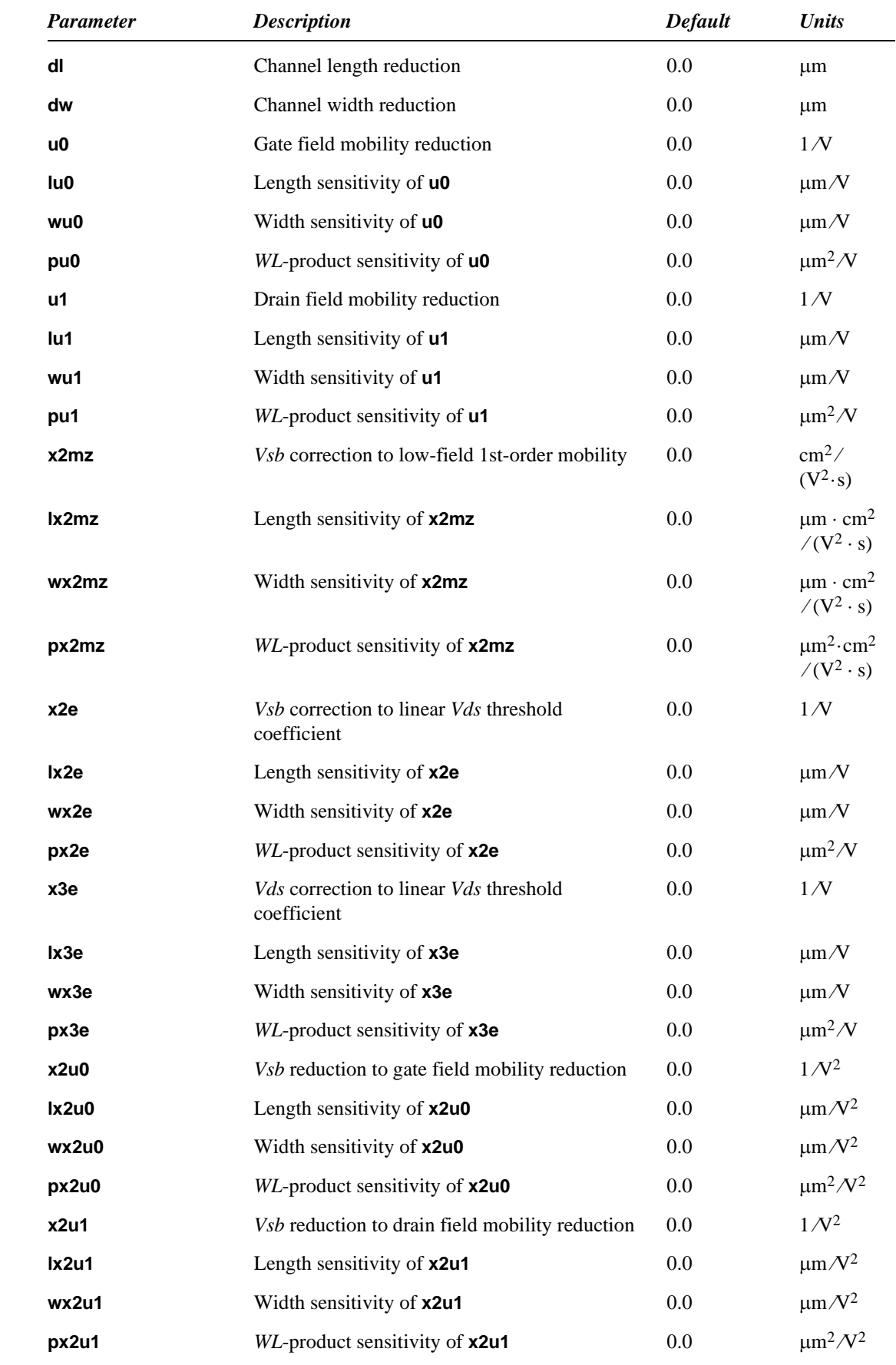

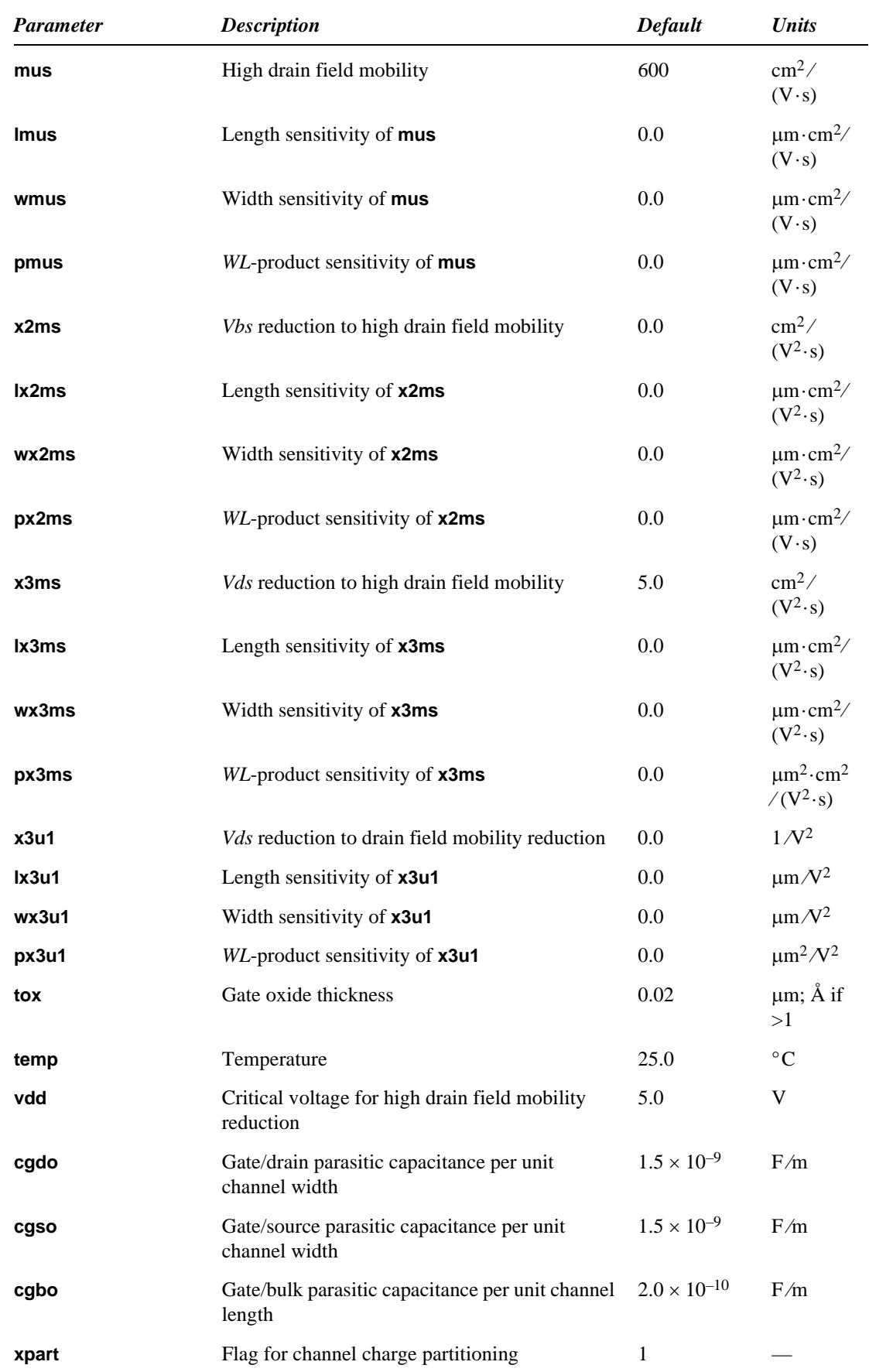

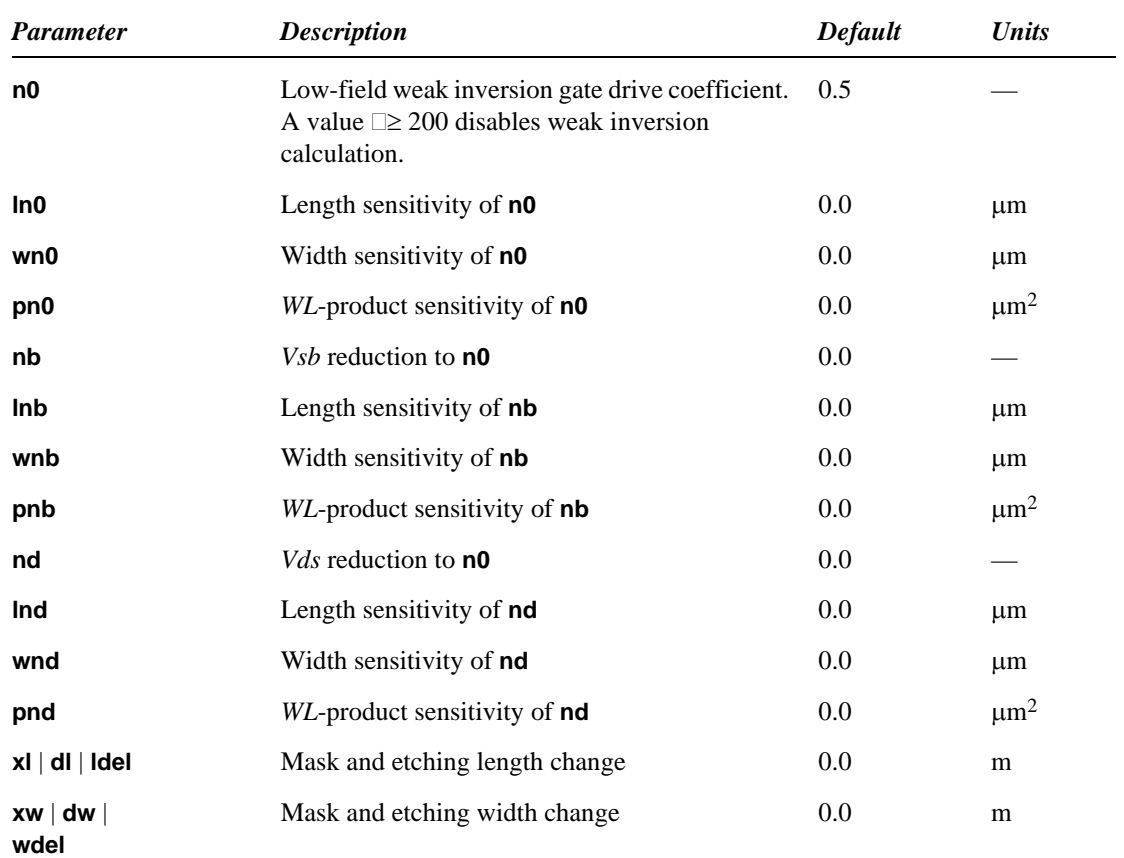

# **MOSFET Level 5 (Maher-Mead)**

The Maher-Mead MOSFET model is accurate, physically based, continuous over all transistor regions of operation, including subthreshold, and scales to submicron channel lengths.

### **Parameters**

**.model** name **nmos** | **pmos level=5** [parameters]

Also see ["Additional MOSFET Parameters" on page 457](#page-456-0).

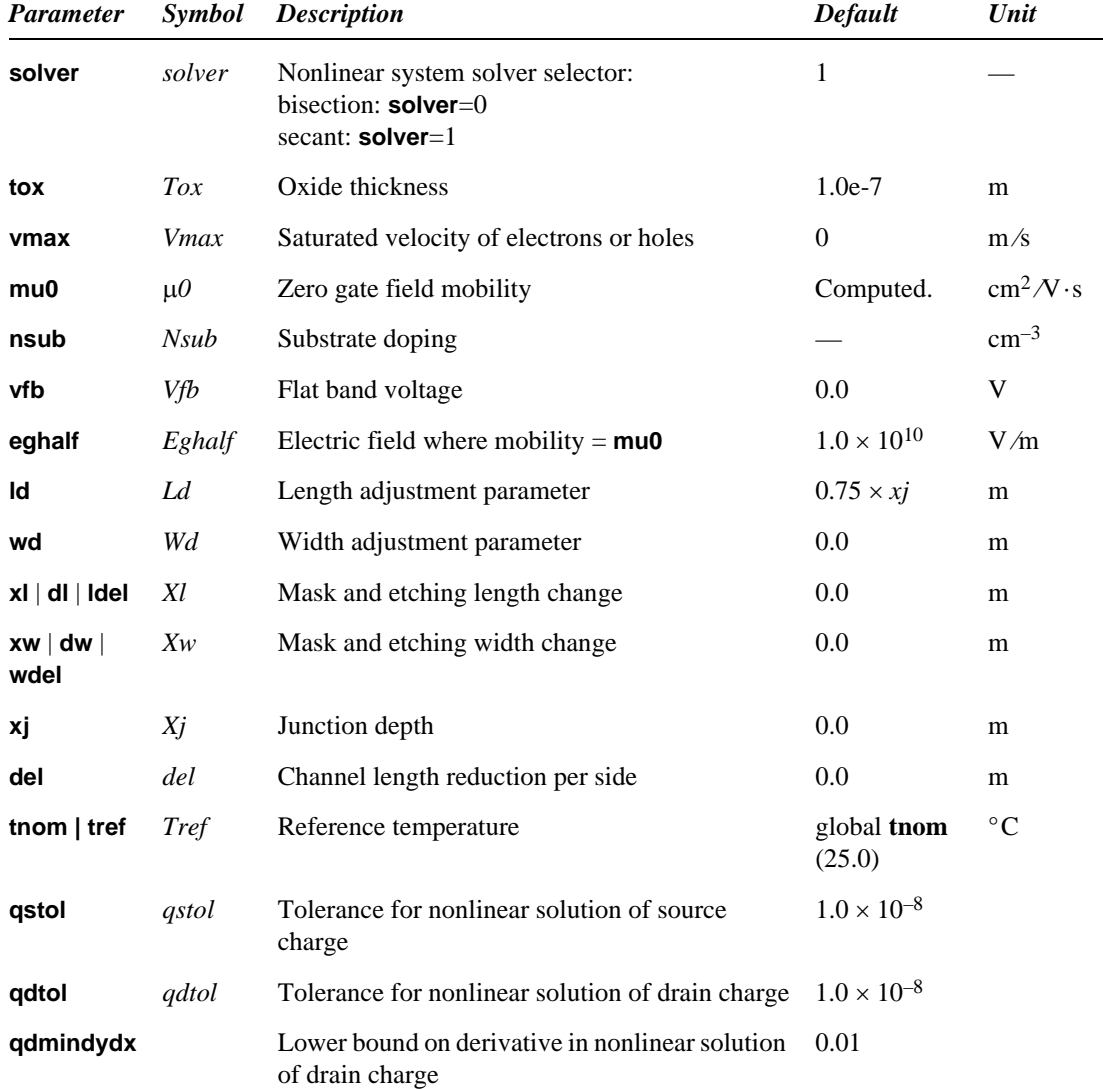

### **Characteristics**

The Maher-Mead model is a physically based, charge-controlled model for the DC current, the intrinsic terminal charges, and the transcapacitances in the MOSFET.

The model expresses the current in the MOSFET in terms of the mobile charge per unit area in the channel, and uses a complete set of natural units for velocity, voltage, length, charge, and current. The

current-flow equation for the transistor includes both a drift term and a diffusion term, so that the formulation applies equally over the subthreshold, saturation, and "ohmic" regions of transistor operation and includes the effect of velocity saturation.

The model uses physical parameters derived from the fabrication process by direct measurement and from the dimensions of the device. The model agrees closely with measurements on the scaling of current with channel length down to submicron channel lengths.

# **MOSFET Levels 8, 49 and 53 (BSIM3 Revision 3.3)**

## **Parameters**

**.model** name **nmos** | **pmos level=8|49**|**53** [parameters]

Levels 49 and 53 are based upon the 3.3 version of Berkeley SPICE. They contain the most commonly used HSPICE ACM, parasitic resistor, and parasitic diode extensions. These extensions are described in ["Additional MOSFET Parameters" on page 457.](#page-456-0)

Level 8 is a strict Berkeley v3.30 implementation with the addition of the HSPICE Effective area and Perimeter calculations and parasitic resistor equations, but not the diode equations.

Refer to the Berkeley manual **BSIM3v330.pdf** for further model parameters and equations.

#### Model Selectors

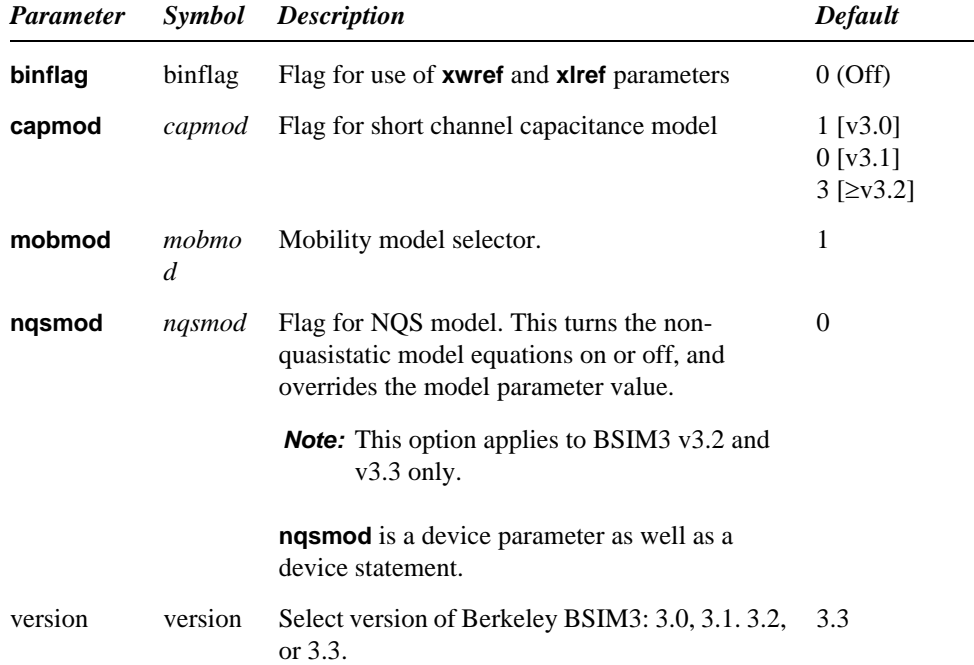

### Basic Model Parameters

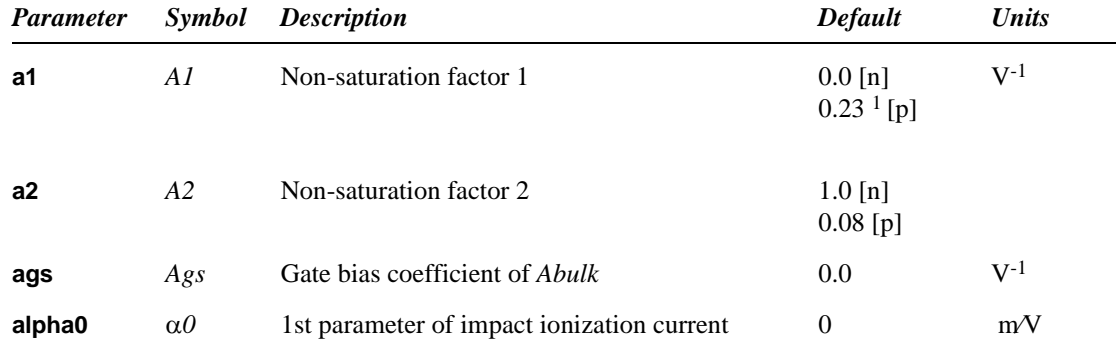

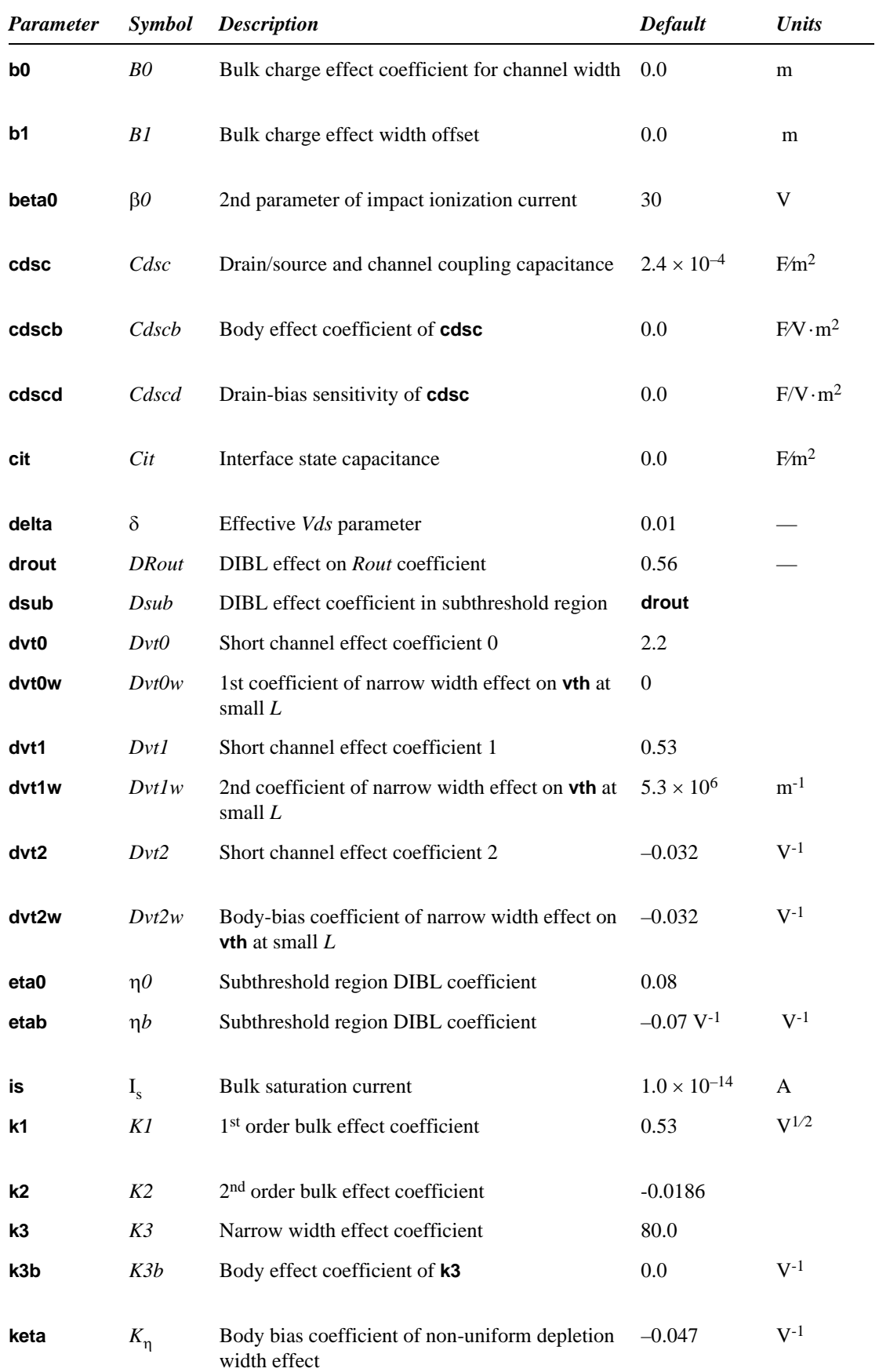

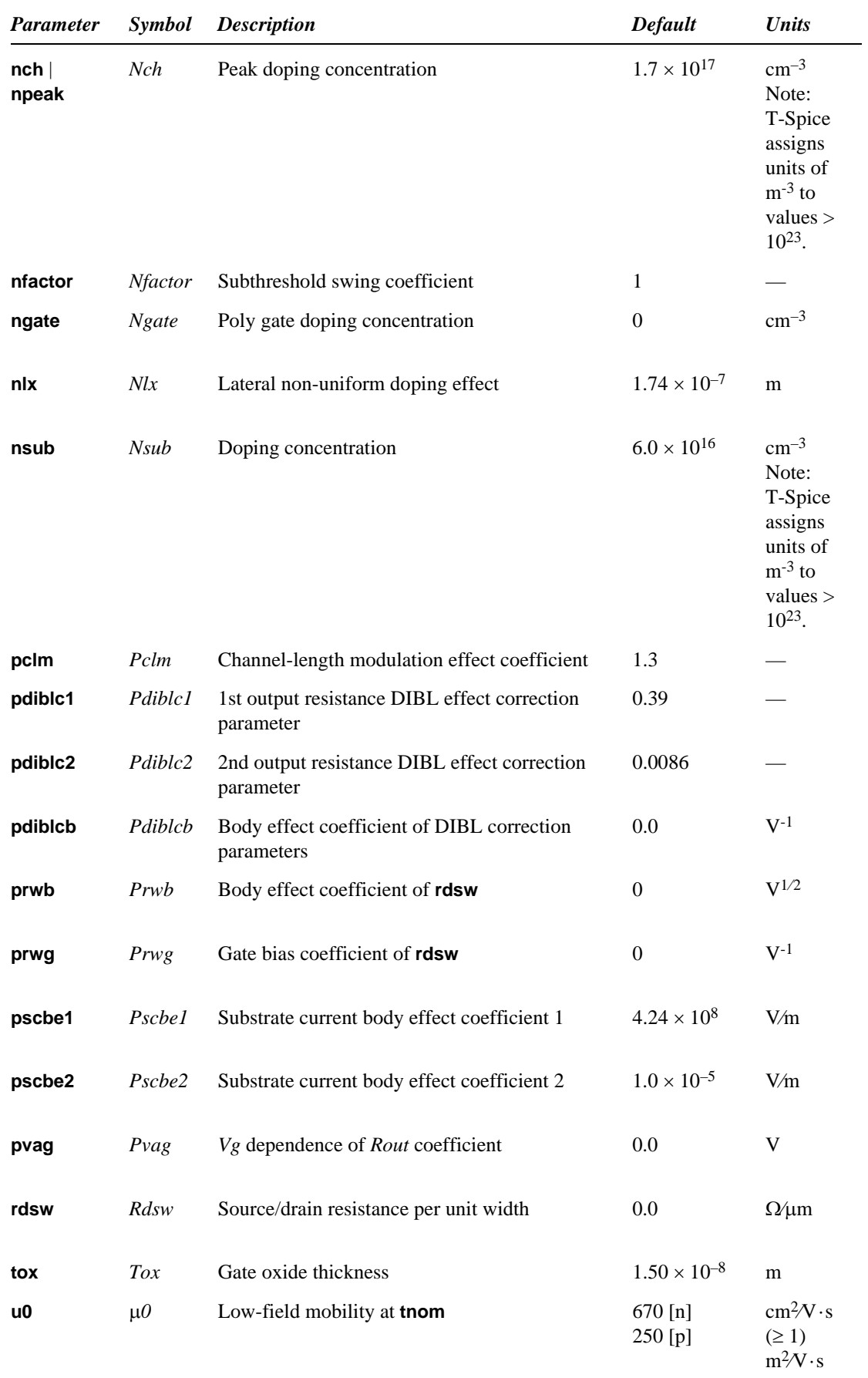

 $(\leq 1)$ 

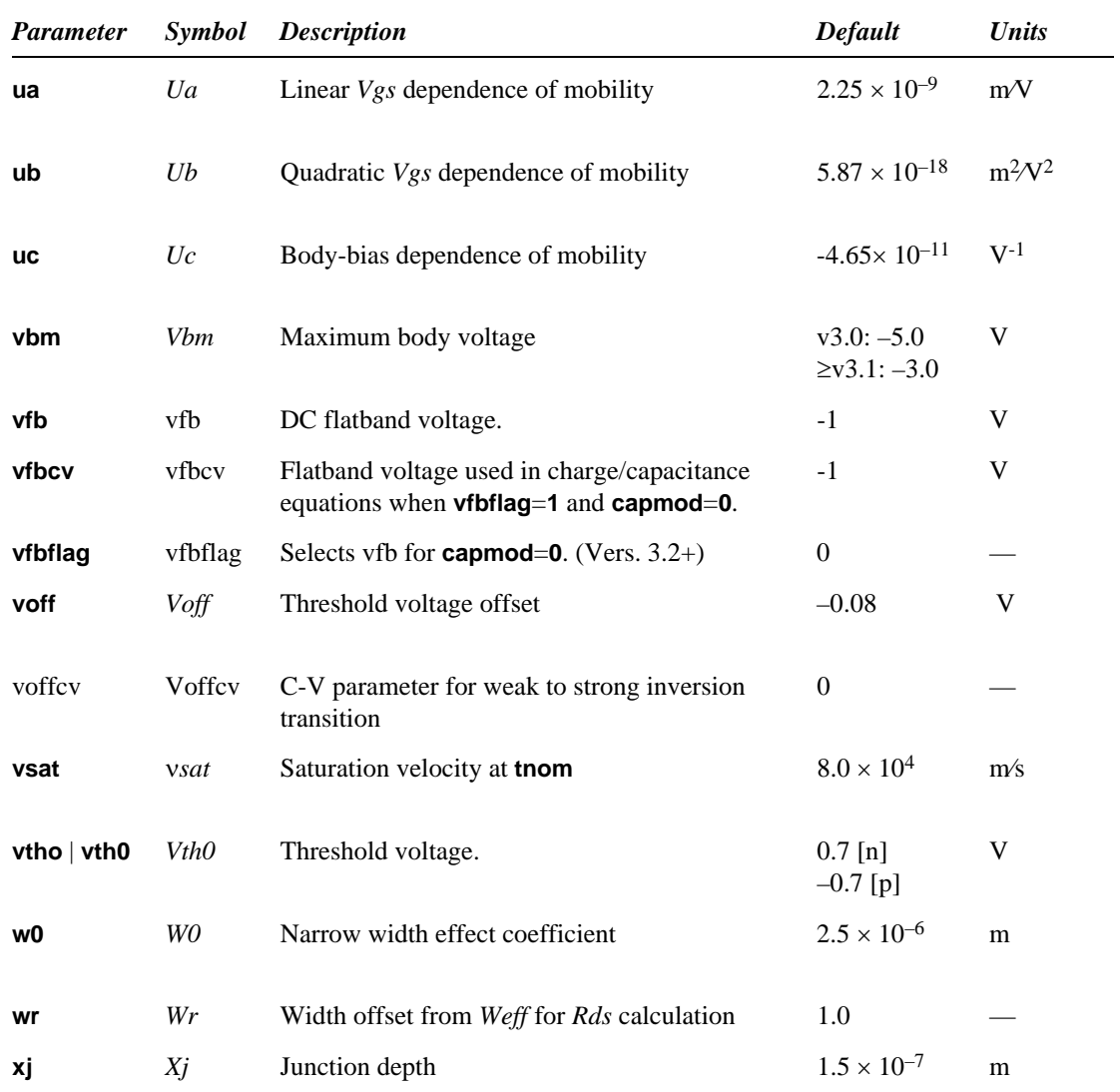

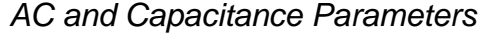

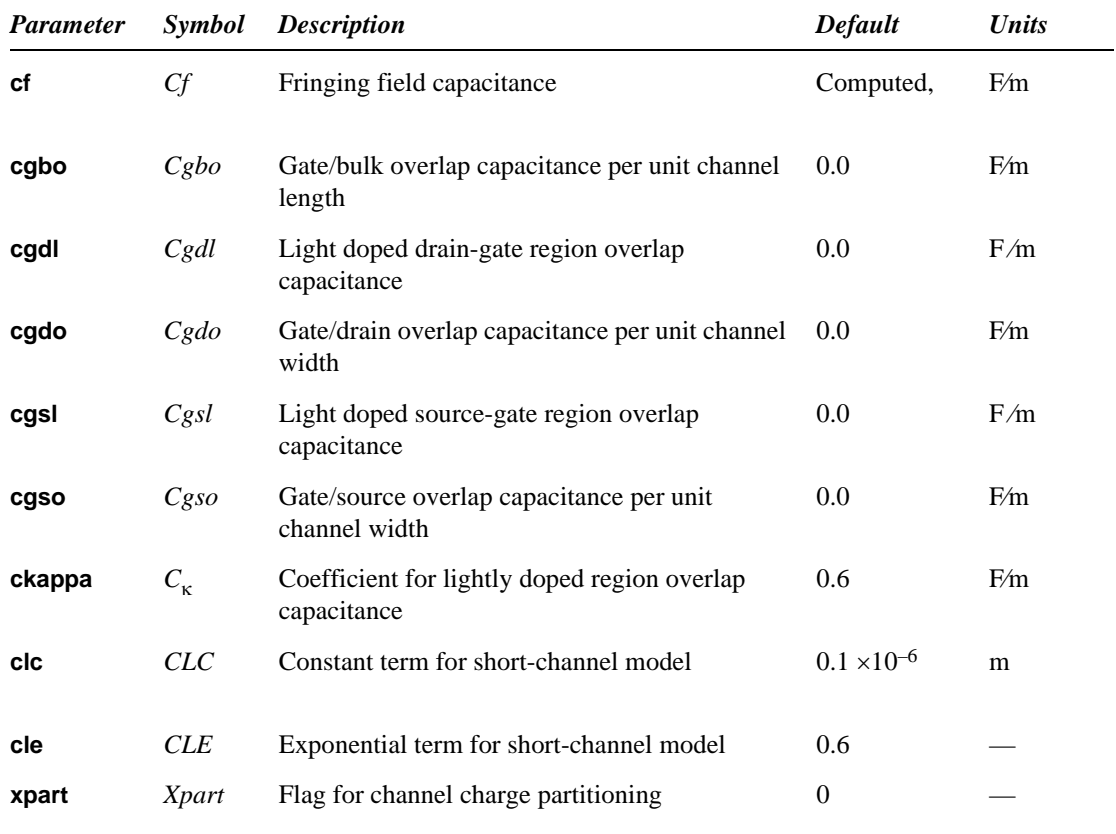

# Length and Width Parameters

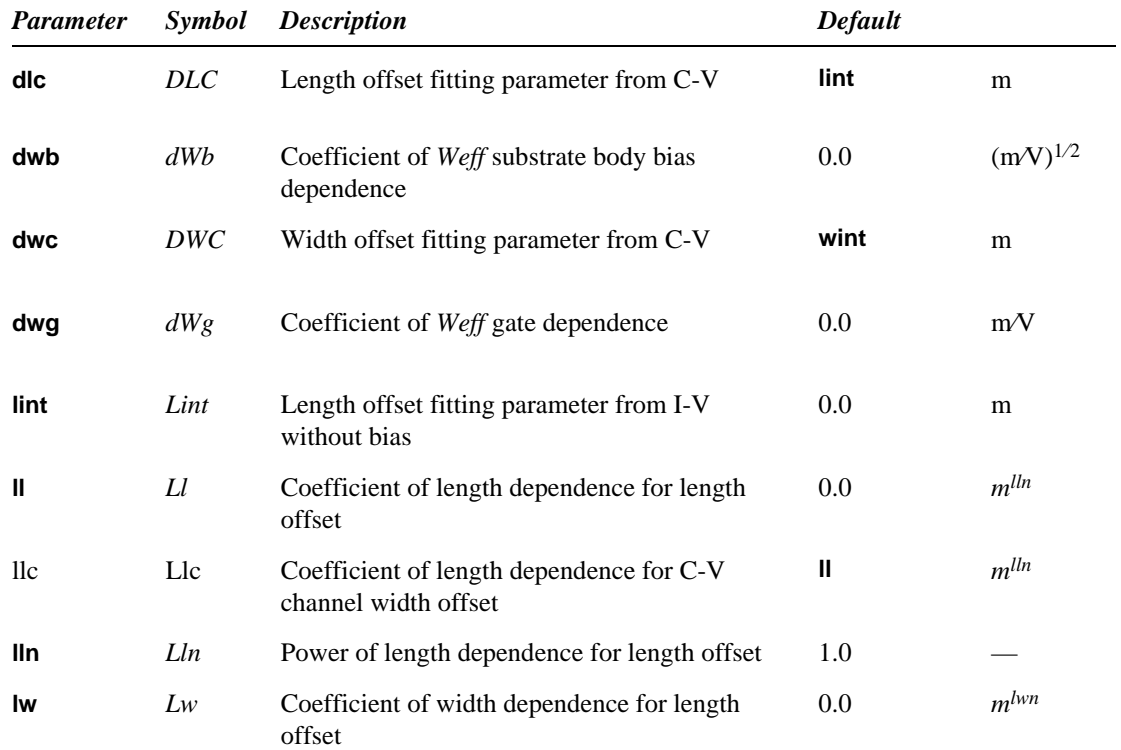

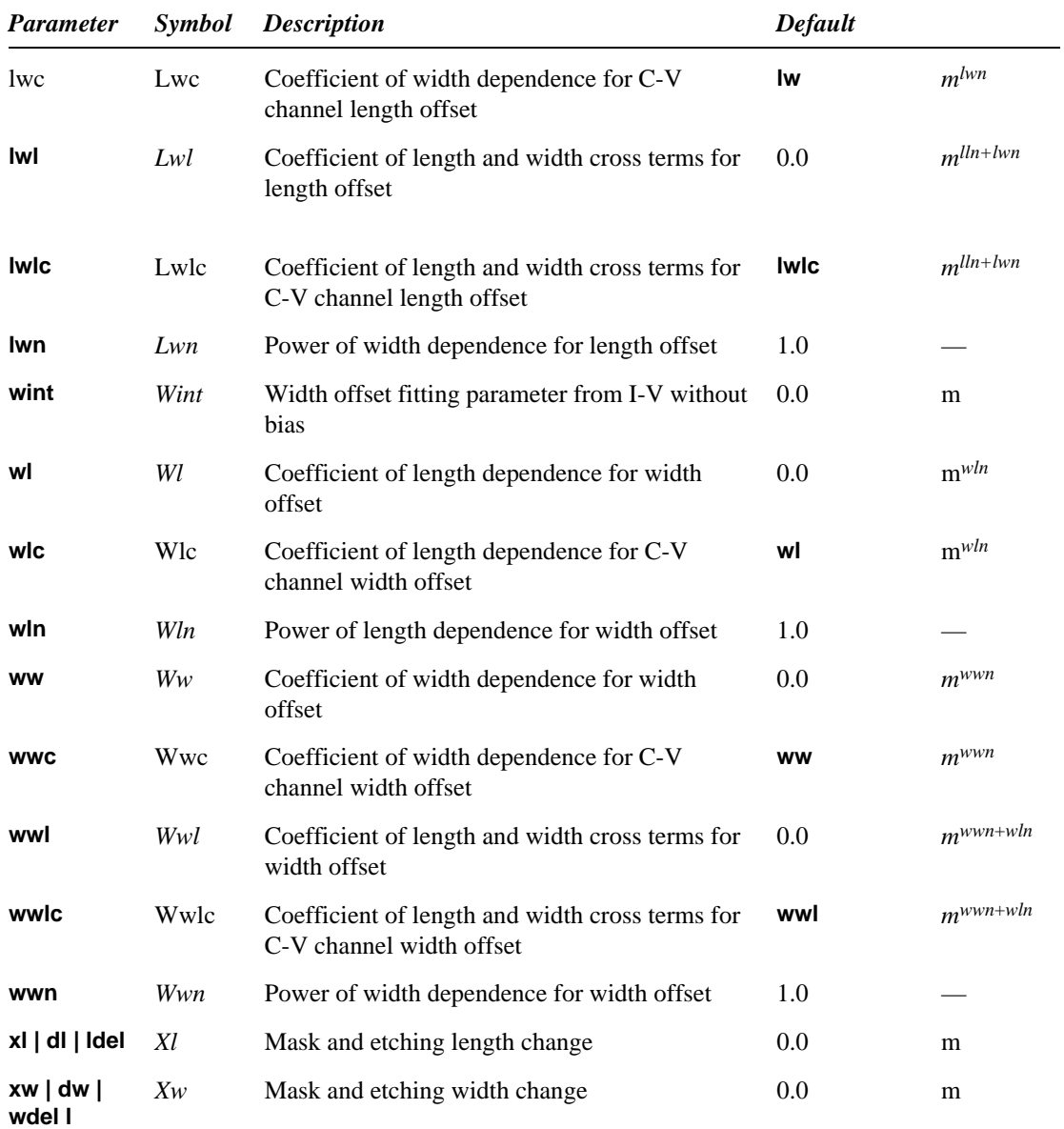

# Temperature Parameters.

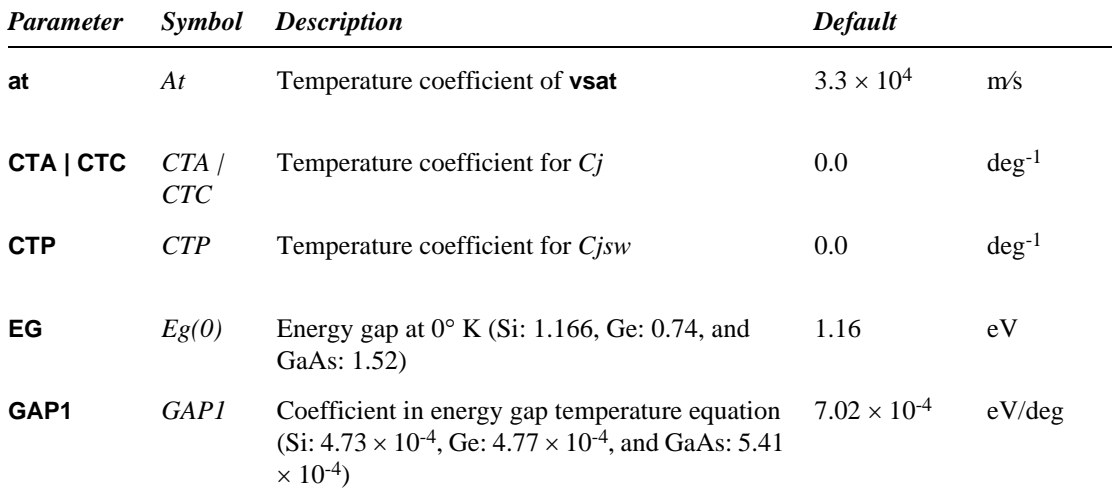

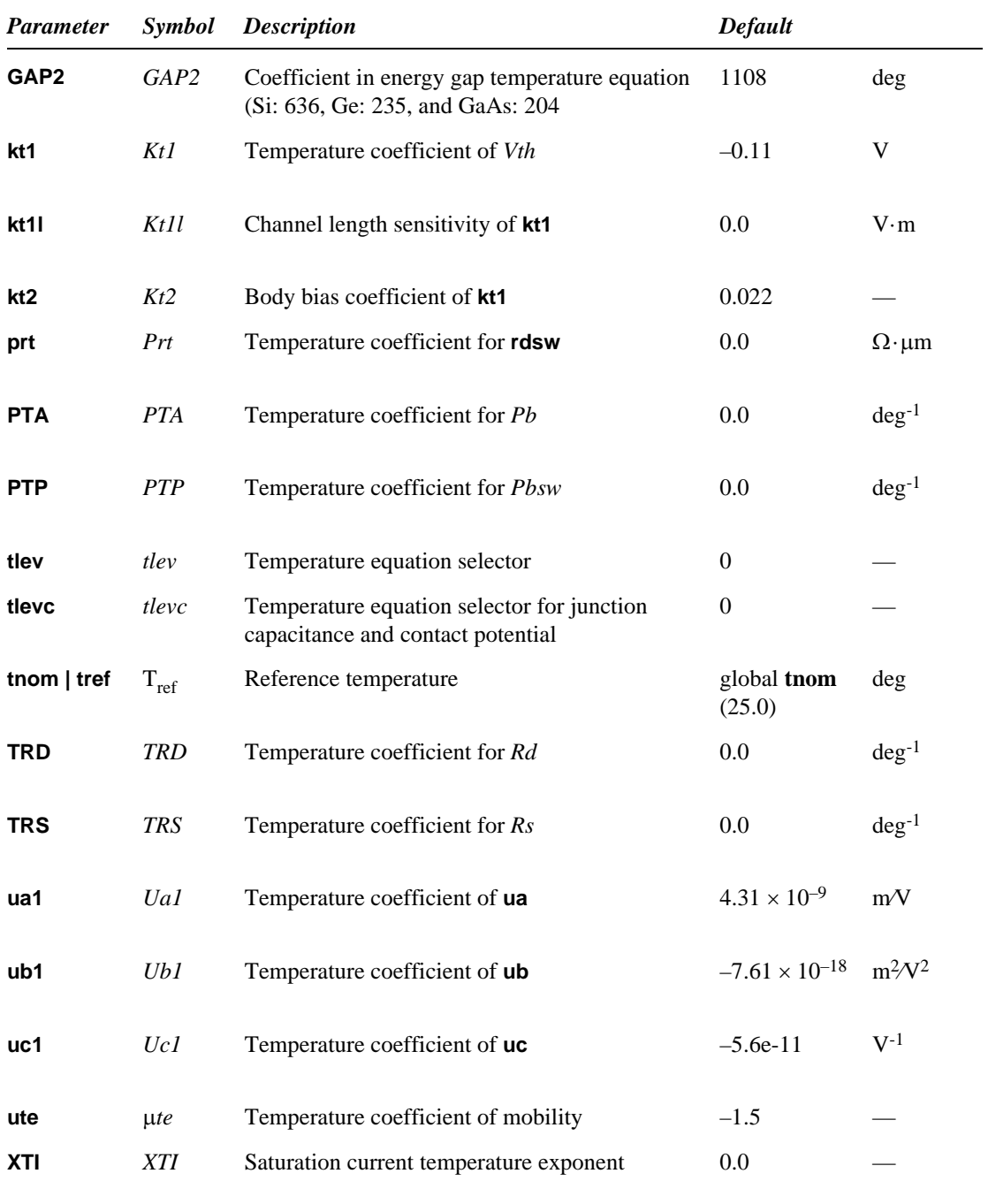

# Bin Description Parameters.

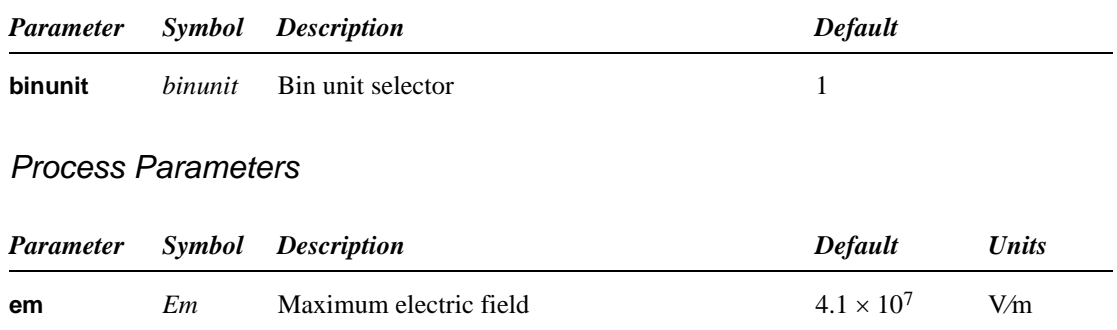

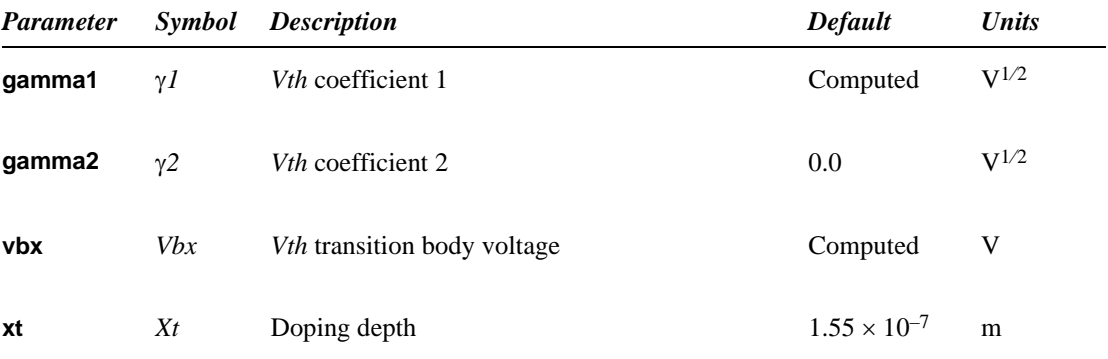

# NonQuasi-Static Parameters

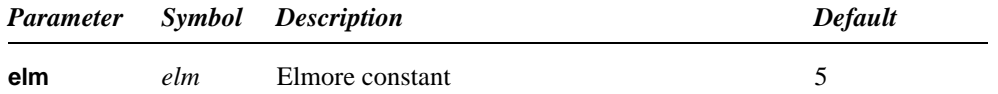

# **Equations**

For the complete set of equations describing the Level 49 model, see the *BSIM3v3 Manual* (Ko et al. 1995).

## Drain Current

$$
I_{ds} = \frac{I_{dso(V_{ds,eff})}}{1 + \frac{R_{ds}I_{dso(V_{ds,eff})}}{V_{ds,eff}}} \left(1 + \frac{V_{ds} - V_{ds,eff}}{V_A}\right) \left(1 + \frac{V_{ds} - V_{ds,eff}}{V_{ASCBE}}\right)
$$
(0.369)

where

$$
I_{dso} = \frac{W_{\text{eff}}\mu_{\text{eff}}C_{ox}V_{\text{gst,eff}}\left(1 - A_{bulk}\frac{V_{ds,\text{eff}}}{2(V_{\text{gst,eff}} + 2v_t)}\right)V_{ds,\text{eff}}}{L_{\text{eff}}\left(1 + \frac{V_{ds,\text{eff}}}{E_{sat}L_{\text{eff}}}\right)}
$$
(0.370)

$$
V_{ds, eff} = V_{dsat} - \frac{1}{2}(V_{dsat} - V_{ds} - \delta + \sqrt{(V_{dsat} - V_{ds} - \delta)^2 + 4\delta V_{dsat}})
$$
(0.371)

$$
E_{sat} = \frac{2v_{sat}}{\mu_{eff}} \tag{0.372}
$$

$$
v_t = \frac{kT}{q} \tag{0.373}
$$

Variables for which equations are not given here are as follows.

*VA* Early voltage

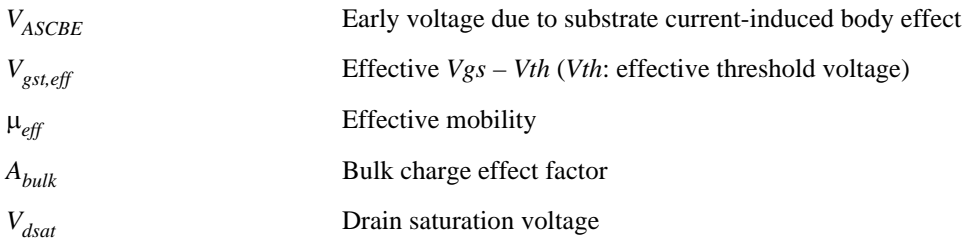

# Gate Charge

$$
Q_g = -(Q_{acc} + Q_{sub0} + \delta Q_{sub} + Q_{inv})
$$
\n(0.374)

Variables for which equations are not given here are as follows.

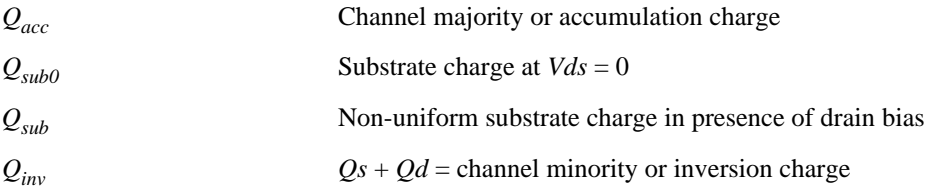

# **MOSFET Levels 9 and 50 (Philips MOS 9)**

Philips MOS Model 9 is a compact MOS-transistor model, intended for the simulation of circuit behaviour with emphasis on analog applications. The model gives a complete description of all transistor-action related quantities: nodal currents and charges, noise-power spectral densities and weak-avalanche currents. The equations describing these quantities are based on the gradual-channel approximation with a number of first-order corrections for small-size effects. The consistency is maintained by using the same carrier-density and electrical-field expressions in the calculation of all model quantities. MOS Model 9 only provides a model for the intrinsic transistor. Junction charges and leakage currents are not included. They are covered by the separate **Juncap** model.

The MOS 9 model is fully documented in **Philips MOS 9.**

For further detailed information about the MOS 9 model, please refer to the Philips Compact Model Webpage:

#### $\Box$  [http://www.semiconductors.philips.com/Philips\\_Models/mos\\_models/model9](http://www.semiconductors.philips.com/Philips_Models/mos_models/model9)

### **Parameters**

The MOS 9 model uses the following syntax.

**.model** name **nmos** | **pmos level=[9|50] | model=**modelname [parameters]

T-Spice includes support for MOS 9 versions 902 and 903, and for both geometrical and electrical based model parameter sets.

The available *modelname* values for the MOS 9 model selection are:

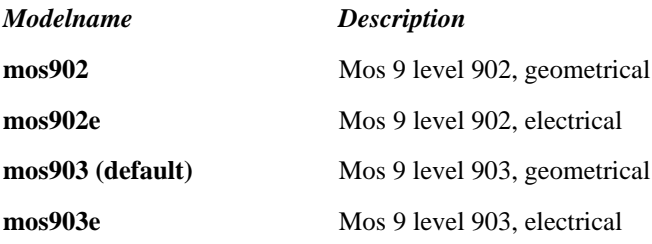

# **MOSFET Levels 11 and 63 (Philips MOS 11)**

MOS Model 11 has been developed as the successor of MOS Model 9. It is a symmetrical, surfacepotential-based model, giving an accurate physical description of the transition from weak to strong inversion. MOS 11 includes an accurate description of all physical effects important for modern and future CMOS technologies, such as:

mobility reduction bias-dependent series resistance velocity saturation conductance effects (CLM, DIBL, etc.) gate leakage current gate-induced drain leakage gate depletion quantum-mechanical effects bias-dependent overlap capacitances

The description of the source-bulk and drain-bulk junction diode is not included in MOS Model 11. The behaviour of these junction diodes is modelled by the Juncap model. This model has to be added between the source and bulk node and between the drain and bulk node. The MOS 11 model is fully documented in Philips MOS 11.

The MOS 11 model is fully documented in **Philips MOS 11.**

For further detailed information about the MOS 11 model, please refer to the Philips Compact Model Webpage:

#### $\Box$  http://www.semiconductors.philips.com/Philips Models/mos\_models/model11

### **Parameters**

The MOS 11 model uses the following syntax.

**.model** name **nmos** | **pmos level=[11|63] | model=**modelname [parameters]

T-Spice includes support for Mos 11 versions 1100, 1101, and 1102. Each of these versions, in turn, offers a selection of electrical or geometrical based parameterization, modeling of self-heating effects, and model binning

The available *modelname* values for the Mos 11 model are:

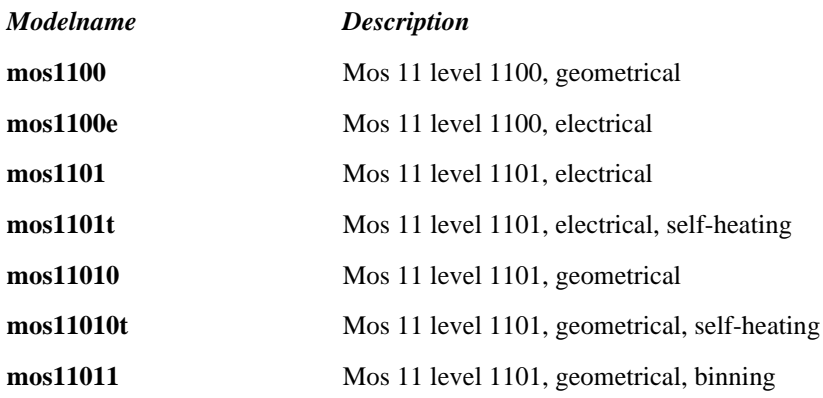

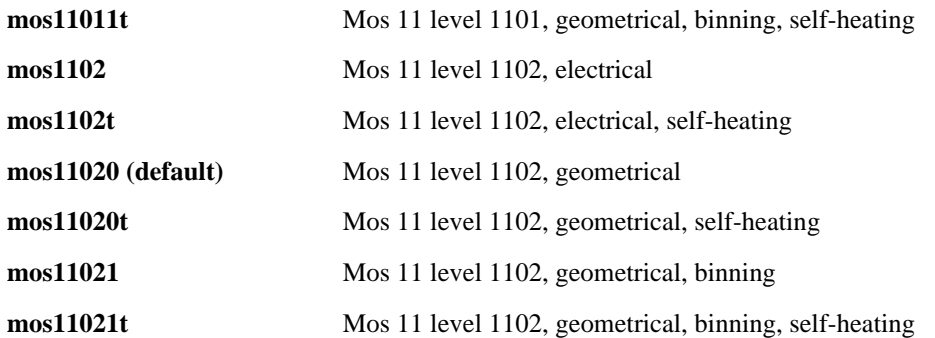

# **MOSFET Levels 14 and 54 (BSIM4 Revision 5)**

## **Parameters**

```
.model name nmos | pmos level=14|54 [parameters]
```
Levels 14 and 54 are fully compliant with the original UC Berkeley release of BSIM4 Revision 5. For standard model parameters and equations, refer to the Berkeley manual **BSIM450.pdf**. Specific device instance statements and their parameters are shown in the following section.

### **Syntax**

General MOSFET device parameters (length, width, drain, source, etc.) are described in the device statement chapter under ["MOSFET \(m\)" on page 174](#page-173-0). In the case of device values which have corresponding model values, the device settings override the model settings.

Device instance parameters for BSIM4 are as follows:

```
mname drain gate source bulk model [l=L] [w=W] [ad=Ad] [pd=Pd] [as=As] 
[ps=Ps] [nrd=Nrd] [nrs=Nrs] [M=M] [acnqsmod=acnqsmod] [geomod=geomod] 
[min=min] [nrd=nrd] [nrs=nrs] [rbdb=rbdb] [rbodymod=rbodymod] [rbpb=rbpb] 
[rbpd=rbpd] [rbps=rbps] [rbsb=rbsb] [rgatemod=rgatemod] [rgeomod=rgeomod] 
[trnqsmod=trnqsmod] [sa=sa] [sb=sb] [sd=sd]
```
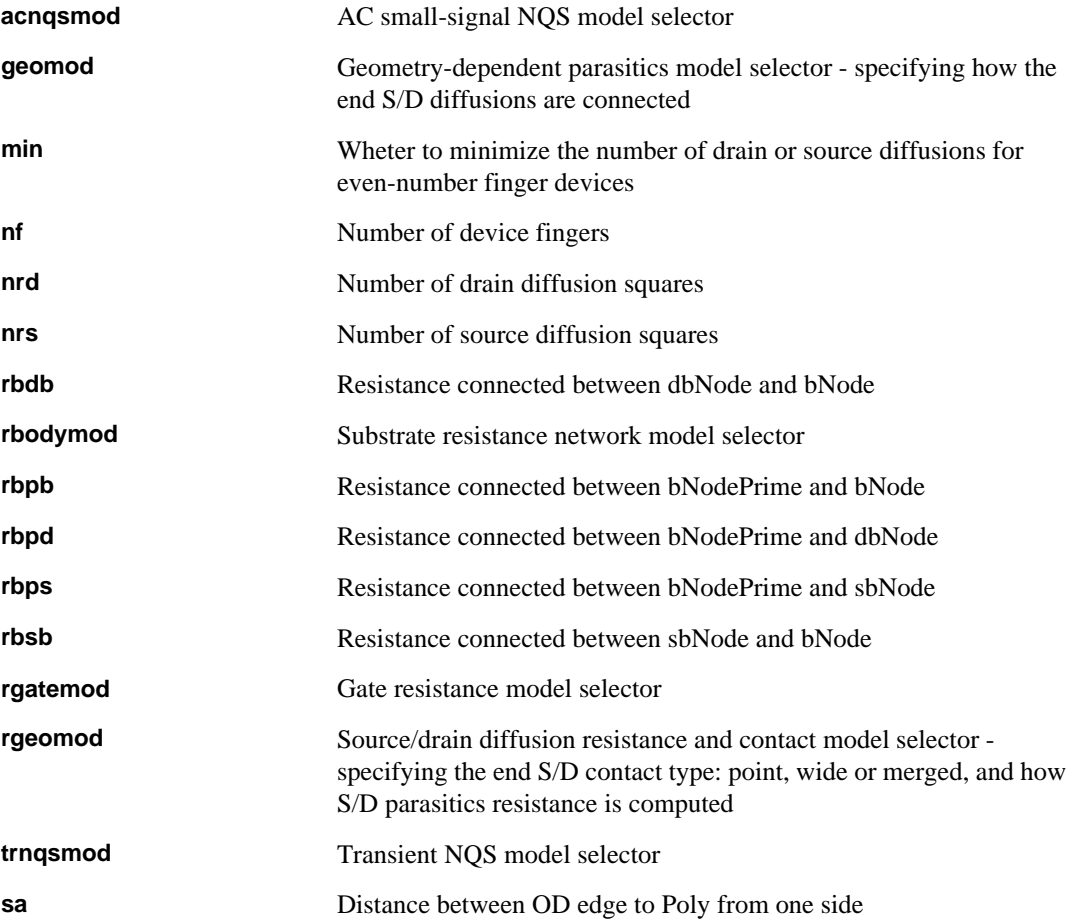

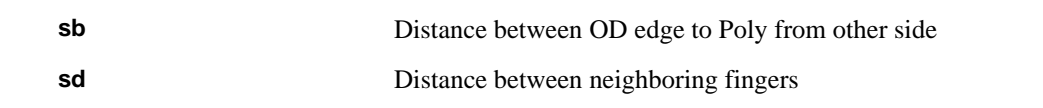

**Note:** Table-based model analysis is not supported for BSIM4.

# **MOSFET Levels 15 and 61 (RPI Amorphous-Si TFT Model)**

Level 15 is a thin-film transistor (TFT) amorphous silicon (a-Si) model developed at Rensselaer Polytechnic Institute (RPI).

This model is based on the universal charge control concept, which allows for currents and the large and small-signal parameters to be written as continuous functions of the applied bias, providing smooth transitions between the different operating regimes. Interpolation techniques are applied to the equations to unify the model.

Note that contrary to devices such as SOI MOSFETs, self-heating in a-Si TFT leads to an increase in current, since the carrier mobility increases with the temperature.

Physical effects included in MOS Model 15 include: Above threshold: Modified charge control model; induced charge trapped in localized states Field effect mobility becoming a function of gate bias Band mobility dominated by lattice scattering

Below threshold:

Fermi level located in deep localized states

Relate position of Fermi level, including the deep DOS back to the gate bias Empirical expression for current at large negative gate biases for hole-induced leakage current. Interpolation techniques are applied to the equations to unify the model.

**Note:** The T-Spice implementation of the RPI a-Si TFT model supports model binning. The additional model parameters for this are **lmin**, **lmax**, **wmin**, **wmax**, **xl**, **xlref**, **xw**, and **xwref**, described in the section ["Additional MOSFET Parameters" on page 457.](#page-456-0)

### **Parameters**

This is a 3-terminal model. Because no bulk node exists, no parasitic drain-bulk or source-build diodes are appended to the model. You can specify a fourth node but it will not affect simulation results. The drain and source areas and perimeters are not used either, since the model equation is based solely upon the width and length.

Device instance parameters for MOS level 15 are as follows:

**m**name drain gate source model [**L**=l] [**W**=w] [**M**=m][**TEMP**=t]

The parameter definitions (L, W, and M) are the MOSFET standards (see ["MOSFET \(m\)" on page](#page-173-0) [174\)](#page-173-0), and TEMP is the device temperature (C).

For further detailed information please refer to the Rensselaer Polytechnic Institute research papers in the T-Spice models folder.

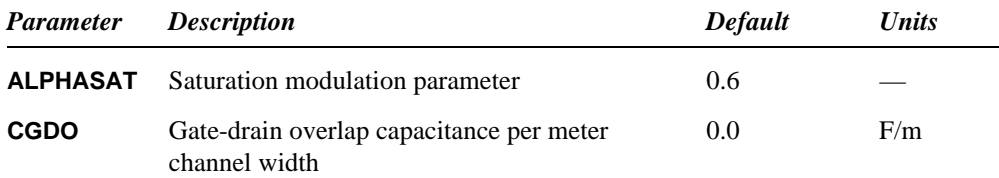
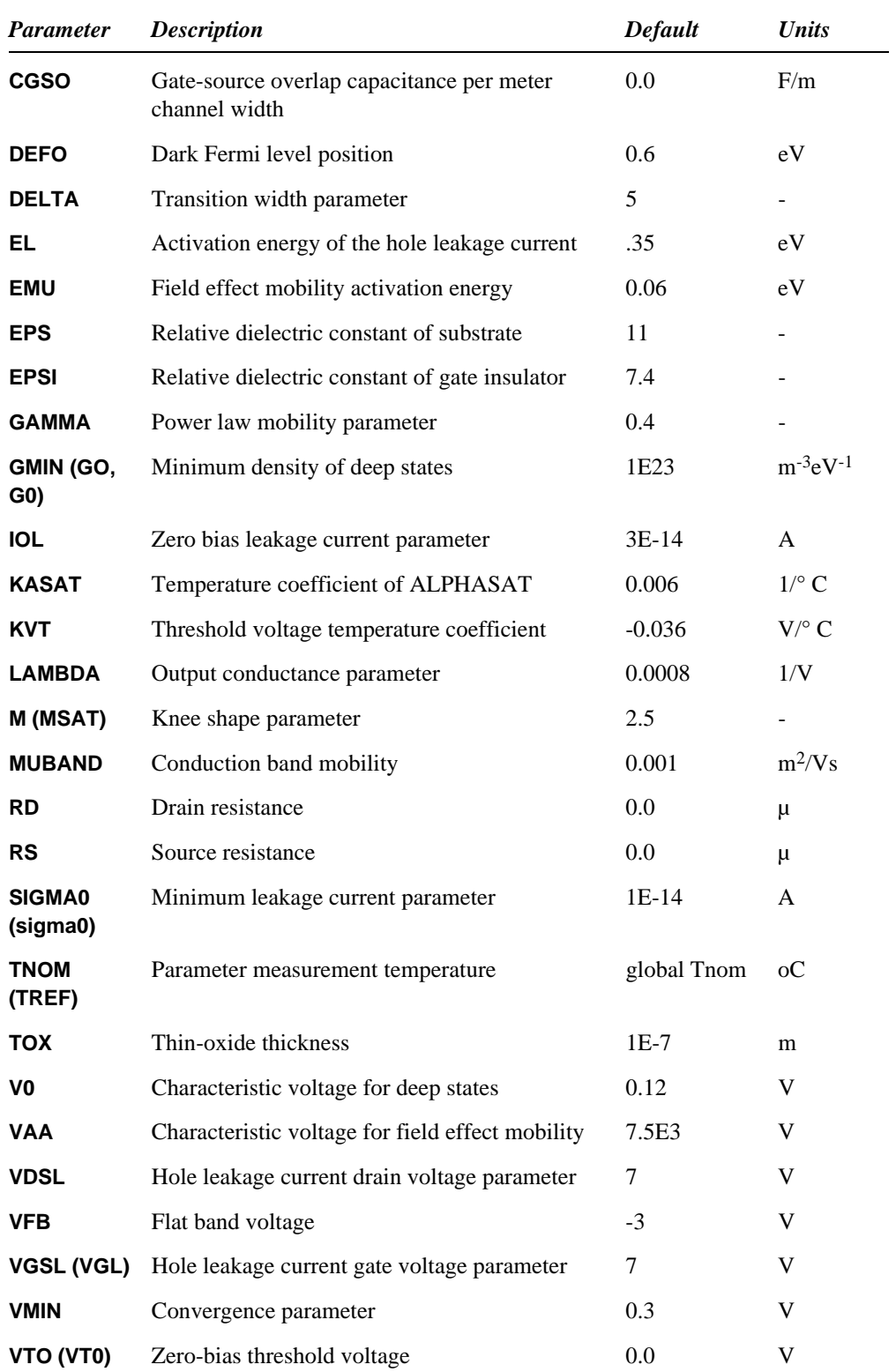

# **Equivalent Circuit**

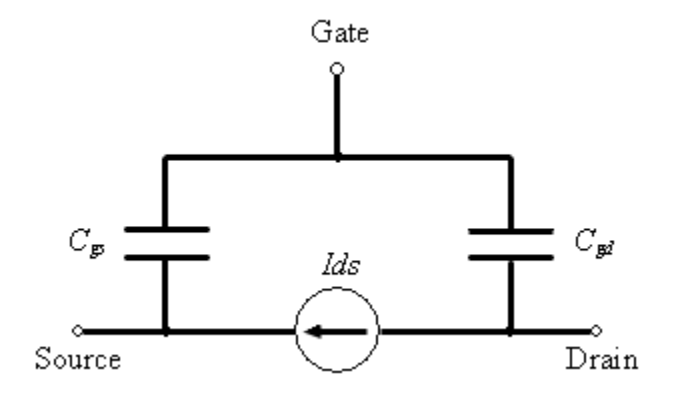

# **MOSFET Levels 16 and 62 (RPI Poly-Si TFT Model, 1.0 and 2.0)**

Level 16 is a thin-film transistor (TFT) poly-silicon (Poly-Si) model developed at Rensselaer Polytechnic Institute (RPI).

MOS level 16 improves on existing devices models by including the necessary dependencies to make it scalable from long-channel to short-channel devices.

This model accounts for some effects that are specific to poly-Si TFTs, including the kink effect, the increase of the field-effect mobility as the gate voltage is increased in moderate inversion, the offcurrent, the DIBL (Drain Induced Barrier Lowering) and velocity saturation effects, as well as series resistances. The DIBL effect is more pronounced in poly-Si TFTs than in crystalline MOSFETs and cannot be neglected even for long-channel devices.

More specifically,

- Field effect mobility becomes a function of gate bias
- Effective mobility that accounts for trap states, for low  $V$  gs using a power law, for high  $V$  gs a constant.
- A unified DC model that includes all four regimes for channel lengths down to 4 m—leakage (thermionic emission), subthreshold (diffusion-like model), above threshold (c-Si-like, with mFet) and kink (impact ionization with feedback).
- An AC model that accurately reproduces  $C_{gc}$  frequency dispersion
- An automatic scaling of model parameters to accurately model a wide range of device geometries

**Note:** The T-Spice implementation of the RPI Poly-Si TFT model supports model binning. The additional model parameters for this are **lmin**, **lmax**, **wmin**, **wmax**, **xl**, **xlref**, **xw**, and **xwref**, described in the section ["Additional MOSFET Parameters" on page 457.](#page-456-0)

## **Parameters**

This is a 3-terminal model. MOS level 16 does not use a bulk node; there are no corresponding drainbulk or source-bulk diodes to be modeled. You can specify a fourth node but it does it not affect simulation results.

Device instance parameters for MOS level 16 are as follows:

```
mname drain gate source model [L=l] [W=w] [NRS=nrs] [NRD=nrd] [M=m] [TEMP=t]
```
The parameter definitions (L, W, NRS, NRD, M, etc.) are the MOSFET standard ones (see ["MOSFET](#page-173-0) [\(m\)" on page 174](#page-173-0)). TEMP is the device temperature (C).

For further detailed information please refer to the Rensselaer Polytechnic Institute papers in the T-Spice models folder.

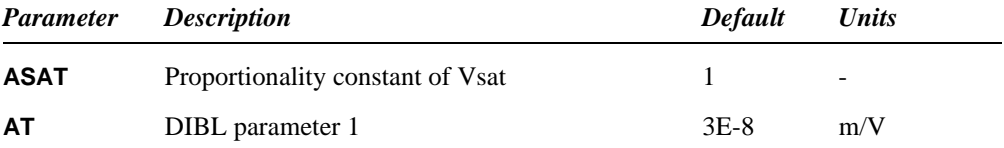

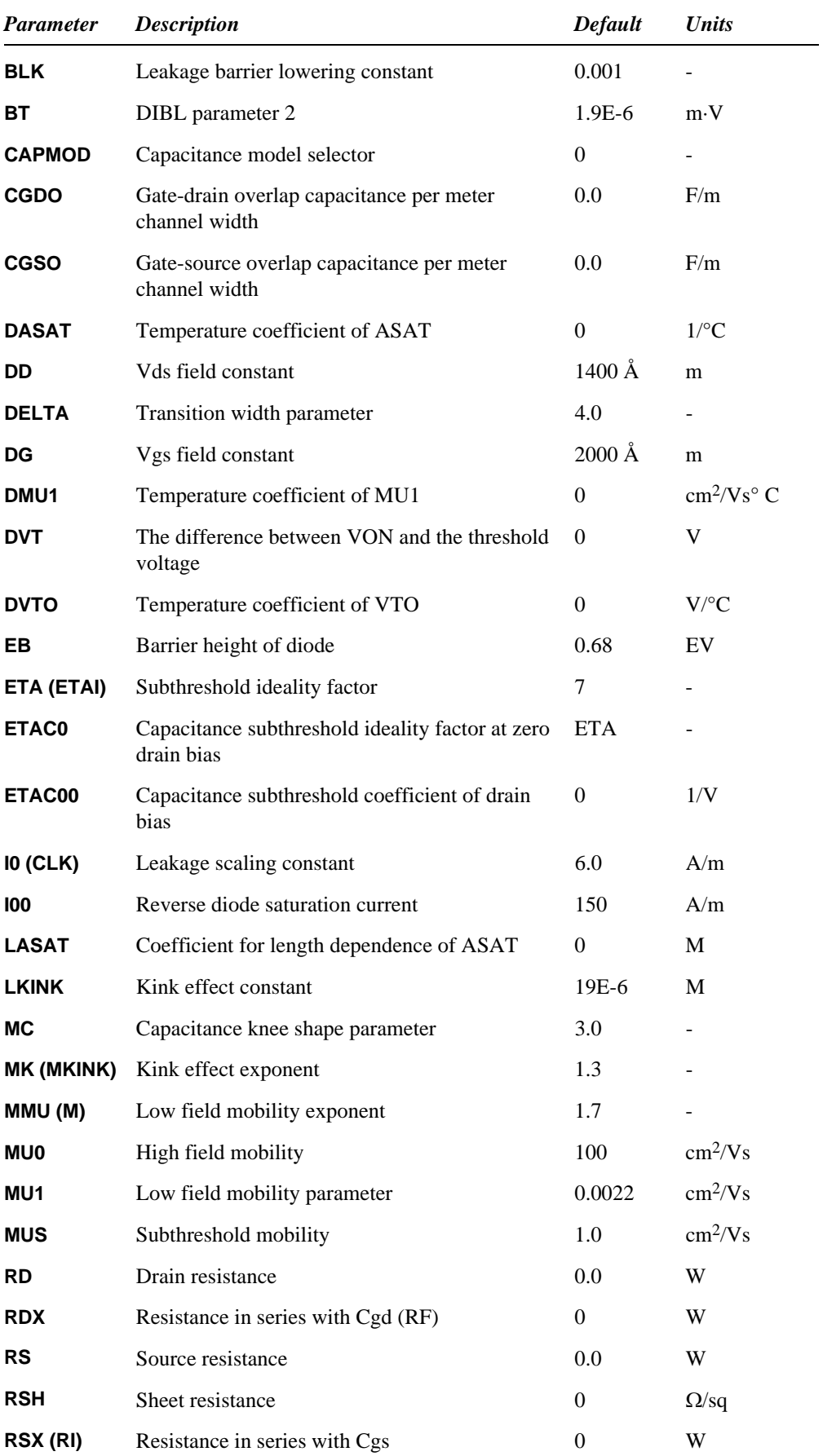

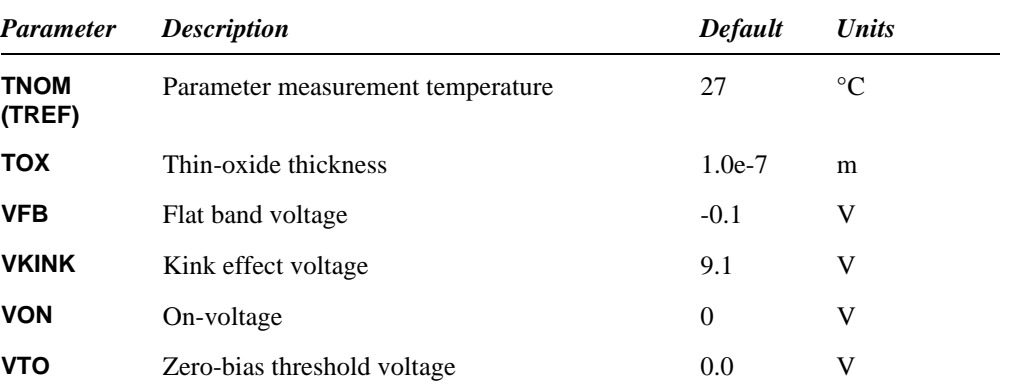

## **Version 2.0 Parameters**

Version 1.0 is the standard release of the Poly-Si model, equivalent to the AimSpice level 16 PSIA2 model. Version 2.0 (selected using the model parameter VERSION=2.0) is a newer release, and includes an intrinsic resistance model, alternate channel length modulation equations, and DIBL (drain induced barrier lowering) equations.

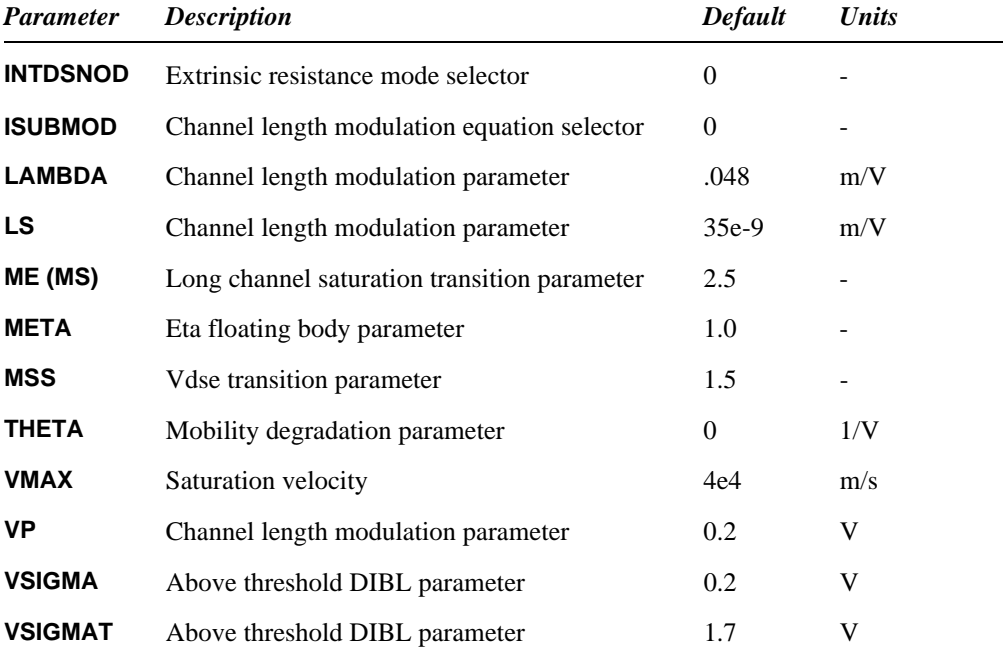

# **Equivalent Circuit**

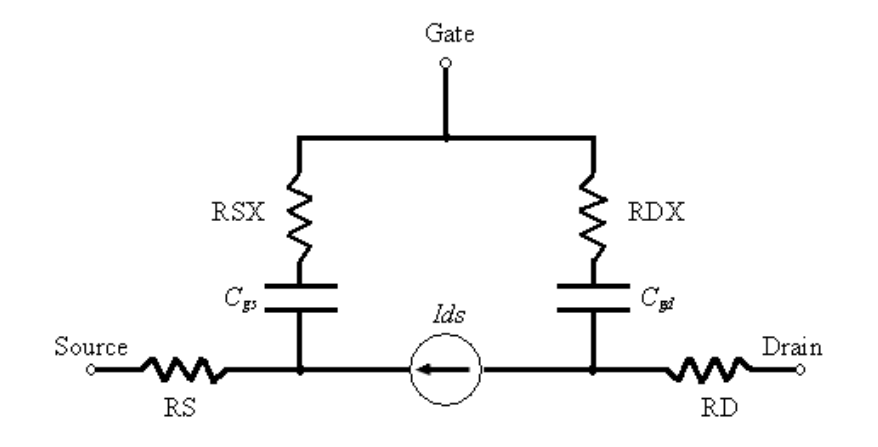

# **MOSFET Level 20 (Philips MOS 20)**

MOS Model 20 is a compact LDMOS model, which combines the MOSFET operation of the channel region with that of the drift region under the thin gate oxide. As such, it is aimed as a successor of MOS Model 9 in series with MOS Model 31. MOS Model 20 has especially been developed to improve the convergence behaviour during simulation, by having the voltage at the transition from the channel region to the drift region calculated inside the model itself.

The MOS 20 model is fully documented in **Philips MOS 20.**

For further detailed information about the MOS 20model, please refer to the Philips Compact Model Webpage:

#### $\Box$  http://www.semiconductors.philips.com/Philips Models/high voltage/model20

#### **Parameters**

The MOS 20 model uses the following syntax.

**.model** name **nmos** | **pmos level=20 | model=**modelname [parameters]

T-Spice includes support for MOS 20 version 2001 with geometrical and electrical model parameterization, and self-heating effects.

The available *modelname* values for the MOS 20 model selection are:

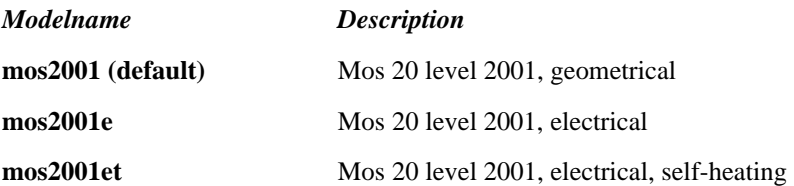

# **MOSFET Level 28 (Extended BSIM1)**

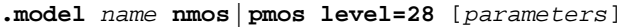

T-Spice supports MOSFET model level 28, based on the Berkeley short-channel IGFET models. The Extended BSIM1 level 28 model is a proprietary Tanner Research extension to the core BSIM1 model developed at Berkeley. The extensions attempt to fix many of the problems in the original model equations, including:

- Negative output conductance in the saturation region of operation.
- Discontinuities in the output conductance at the transition between the linear and saturation regions of operation.
- Discontinuities in the subthreshold current and transconductance characteristics near threshold.

In addition, the core equations have been enhanced to correct deficiencies in the original model equations:

- **Temperature compensation equations have been added for proper handling of temperature effects.**
- **Effective length-width product scaling factors have been added for use with the BSIM3 revision 3** scaling equations.

**Note:** T-Spice accepts BSIM1 model parameters entered in the level 13 and level 28 conventions used by HSPICE™\*.

> Level 13 model parameters are translated to standard BSIM1 model (see ["MOSFET Levels 4 and 13](#page-411-0) [\(BSIM1\)" on page 412.](#page-411-0))

> Level 28 model parameters are automatically translated to the extended BSIM1 model as shown below.

#### **Parameters**

Following are the Tanner Extended BSIM1 MOSFET model parameters.

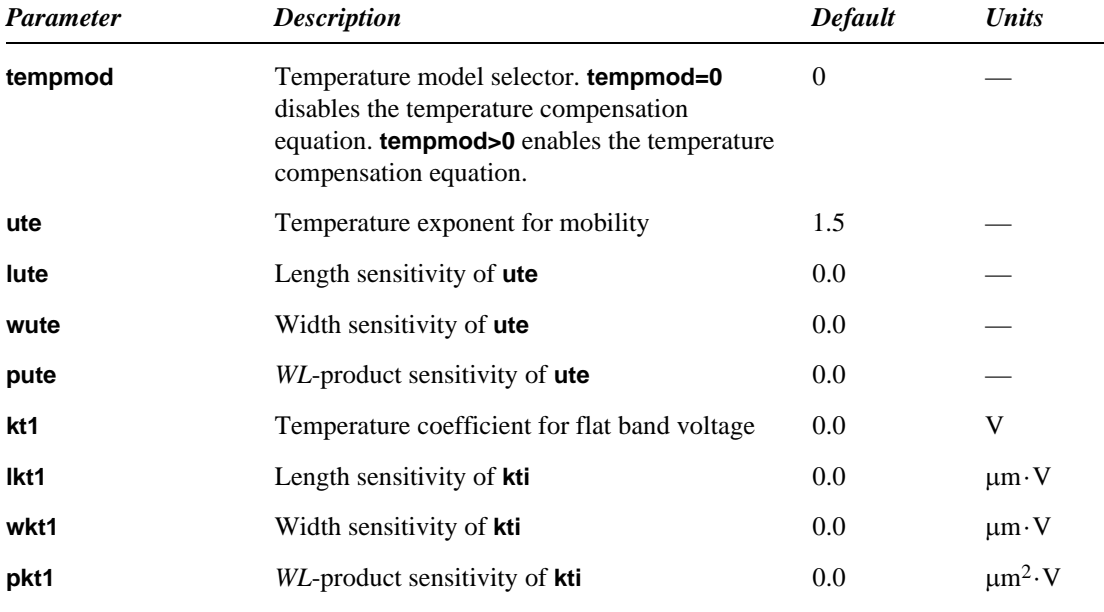

\* HSPICE(®) is a registered trademark of Synopsys, Inc.

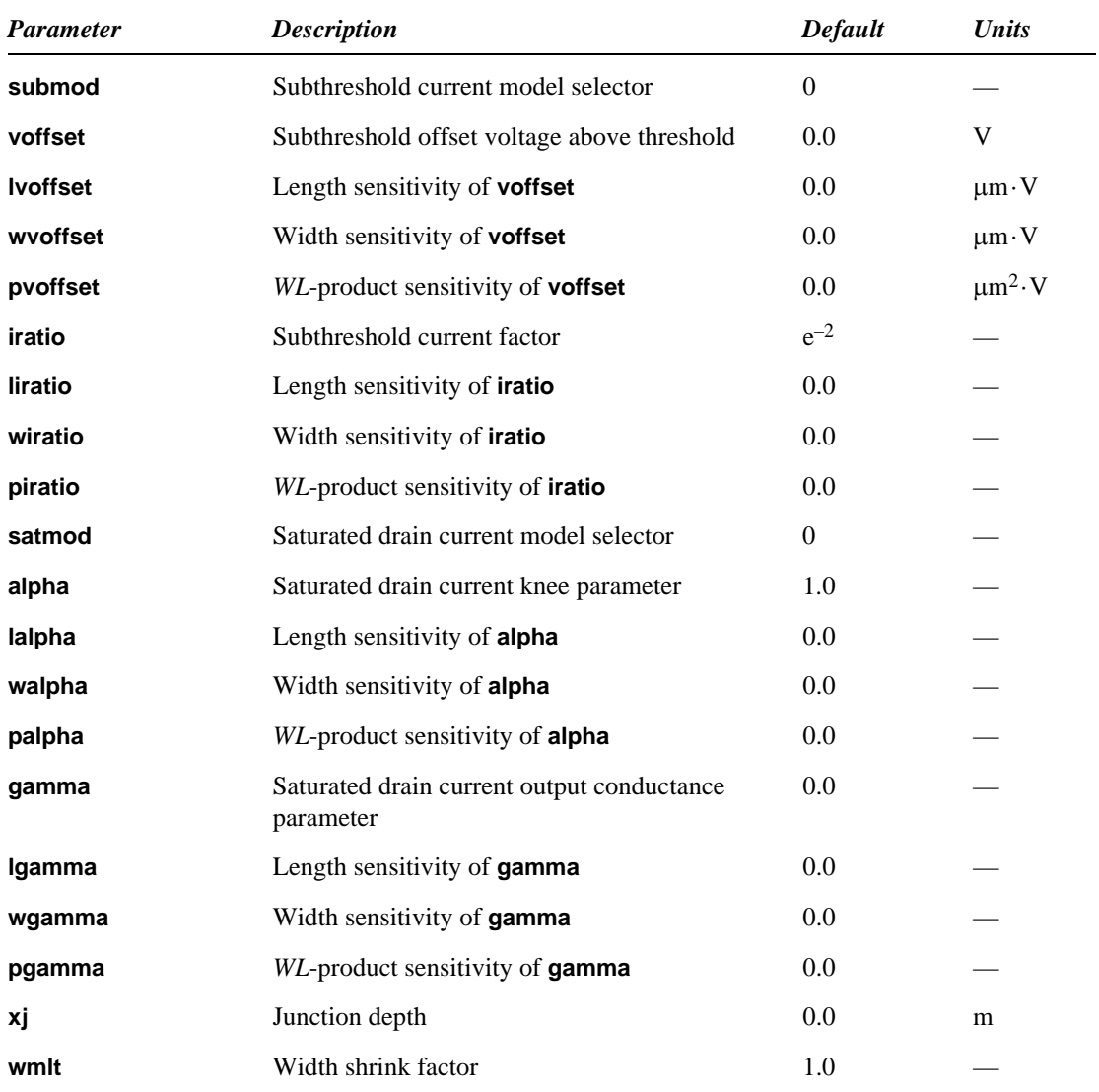

## **Equations**

## Process Parameters

Process parameters express the sensitivity of the BSIM1 electrical parameters to device length, width, and the product of length and width (*WL*-product). The SPICE names of process parameters are derived from the related electrical parameter names by prefixing the letters **l**, **w**, and **p**.

The actual value of an electrical parameter *P* is

$$
P = P_0 + \frac{P_L}{L_i - \Delta L} + \frac{P_W}{W_i - \Delta W} + \frac{P_P}{(L_i - \Delta L)(W_i - \Delta W)}
$$
(0.375)

where *PL*, *PW*, and *PP* denote *P*'s length, width, and product sensitivity parameters, respectively.

## Drain Current

Drain current is modeled by three equations, representing the three regions of MOSFET operation: *cutoff*, *linear*, and *saturation*.

<span id="page-441-0"></span>*Cutoff region: Vgs* ≤ *Vth*

$$
I_{ds} = 0 \tag{0.376}
$$

*Linear region: Vgs* > *Vth* and 0 < *Vds* < *Vd,sat*

$$
I_{ds} = \frac{\mu_0}{1 + U_0 (V_{gs} - V_{th})} \cdot \frac{C'_{ox} \frac{W_{eff}}{L_{eff}}}{\left(1 + \frac{U_I}{L_{eff}} V_{ds}\right)} \cdot \left[ (V_{gs} - V_{th}) V_{ds} - \frac{a}{2} V_{ds}^2 \right]
$$
(0.377)

where

$$
a = \frac{1 + gK_I}{2\sqrt{\phi_s - V_{bs}}} > 1\tag{0.378}
$$

and

$$
g = 1 - \frac{1}{1.744 + 0.8364(\phi_s - V_{bs})}
$$
(0.379)

*Saturation region: Vgs* > *Vth* and *Vds* ≥ *Vd,sat*

$$
I_{ds} = \frac{\mu_0}{1 + U_0 (V_{gs} - V_{th})} \cdot \frac{C'_{ox} \frac{W_{eff}}{L_{eff}}}{2aK} \cdot (V_{gs} - V_{th})^2
$$
(0.380)

where

$$
K = \frac{1 + v_c + \sqrt{1 + 2v_c}}{2} \tag{0.381}
$$

and

$$
v_c = \frac{U_I}{L_{eff}} \cdot \frac{(V_{gs} - V_{th})}{a} \tag{0.382}
$$

In the linear and saturation regions,

$$
V_{d,sat} = \frac{V_{gs} - V_{th}}{a\sqrt{K}}\tag{0.383}
$$

$$
U_0(V_{ds}, V_{bs}) = U_{0z} + U_{0b}V_{bs}
$$
\n(0.384)

$$
U_I(V_{ds}, V_{bs}) = U_{Iz} + U_{Ib}V_{bs} + U_{Id}(V_{ds} - V_{dd})
$$
\n(0.385)

 $\mu$ *0* is computed by quadratic interpolation given three conditions:

$$
\mu_0(V_{ds} = 0) = \mu_z + \mu_{zb} V_{bs} \tag{0.386}
$$

$$
\mu_0 (V_{ds} = V_{dd}) = \mu_s + \mu_{sb} V_{bs} \tag{0.387}
$$

<span id="page-442-0"></span>and the sensitivity of  $\mu$ *0* to the drain bias at *Vds* = *Vdd*.

#### Subthreshold Current

The total drain current is modeled as the sum of two components: the *strong inversion* component *Ids,s*, equivalent to the drain current modeled in equations [\(0.376\)](#page-441-0) through [\(0.387\)](#page-442-0), and the weak inversion component *Ids,w*:

$$
I_{ds,w} = \frac{I_{exp}I_{limit}}{I_{exp} + I_{limit}}
$$
(0.388)

where

$$
I_{exp} = \mu_0 C_{ox} \frac{W_{eff}}{L_{eff}} \left(\frac{kT}{q}\right)^2 e^{1.8} e^{q(V_{gs} - V_{th})/nkT} (1 - e^{-qV_{ds}/kT})
$$
(0.389)

and

$$
I_{limit} = \frac{\mu_0 C'_{ox}}{2} \frac{W_{eff}}{L_{eff}} \left(\frac{3kT}{q}\right)^2 \tag{0.390}
$$

The subthreshold parameter *n* is modeled as

$$
n(V_{ds}, V_{bs}) = n_0 + n_b V_{bs} + n_d V_{ds} > 0.5
$$
\n(0.391)

# **MOSFET Level 30 (Philips MOS 30)**

MOS Model 30 is a long channel JFET/MOSFET model developed to describe the drift region of LDMOS, EPMOS and VDMOS devices.

**Note:** MOS Model 30 has been replaced with the MOS 31 model, and is provided for historical and compatibility purposes only. It's use is not recommended.

The MOS 30 model is fully documented in **Philips MOS 30.**

#### **Parameters**

The MOS 30 model uses the following syntax.

**.model** name **nmos** | **pmos level=30 | model=mos3002** [parameters]

T-Spice includes support for MOS 30 version 3002 with electrical model parameterization.

# **MOSFET Level 31 (Philips MOS 31)**

MOS Model 31 is a physics based transistor model to be used in circuit simulation and IC-design of analog high-voltage applications. The model describes the electrical behaviour of a junction-isolated accumulation/depletion-type MOSFET. The model is used as the drain extension of high-voltage MOS devices, like the Lateral Double-diffused MOS (LDMOS), the Vertical Double-diffused MOS (VDMOS), and the Extended MOS transistors. Physical effects included in MOS Model 31:

Both accumulation and depletion underneath the gate oxide; Depletion from the substrate (a pn-junction); Pinch-off effects; Velocity saturation; and Temperature scaling.

The MOS 31 model is fully documented in **Philips MOS 31.**

For further detailed information about the MOS 31 model, please refer to the Philips Compact Model Webpage:

 [http://www.semiconductors.philips.com/Philips\\_Models/high\\_voltage/model31](http://www.semiconductors.philips.com/Philips_Models/high_voltage/model31)

#### **Parameters**

The MOS 31 model uses the following syntax.

**.model** name **nmos** | **pmos level=31 | model=**modelname [parameters]

T-Spice includes support for MOS 31 version 3100 with and without self-heating effects.

The available *modelname* values for the MOS 31 model selection are:

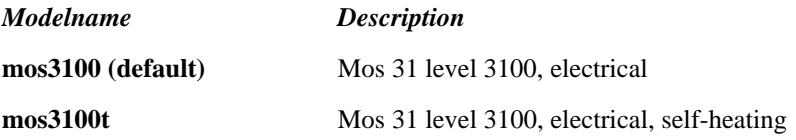

# **MOSFET Level 40 (Philips MOS 40)**

MOS Model 40 is a physics based transistor model to be used in circuit simulation and IC-design of analogue high-voltage applications processed in Silicon-on-Insulator (SOI). The model describes the electrical behavior of an accumulation/depletion-type MOSFET in SOI. The model is used as drain extension of high-voltage MOS devices, like the Lateral Double-diffused MOS (LDMOS), the Vertical Double-diffused MOS (VDMOS), and the Extended MOS transistors. Physical effects in MOS Model 40 include:

Both accumulation and depletion underneath the gate oxide; Both accumulation and depletion from the substrate (an oxide layer); Pinch-off effects; Velocity saturation; and Temperature scaling.

The MOS 40 model is fully documented in **Philips MOS 40.**

For further detailed information about the MOS 40 model, please refer to the Philips Compact Model Webpage:

 $\Box$  http://www.semiconductors.philips.com/Philips Models/high\_voltage/model40

#### **Parameters**

The MOS 40 model uses the following syntax.

**.model** name **nmos** | **pmos level=40 | model=**modelname [parameters]

T-Spice includes support for MOS 40 version 40 with and without self-heating effects.

The available *modelname* values for the MOS 40 model selection are:

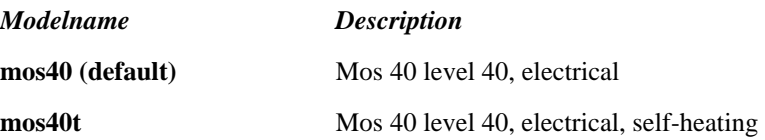

# **MOSFET Levels 44 and 55 (EKV Revision 2.6)**

## **Parameters**

**.model** name **nmos** | **pmos level=44**|**55** [parameters]

For model parameters, model equations and device instance statements and their parameters, refer to the Swiss Federal Institute of Technology manual **EKV\_v262.pdf**.

**Note:** Table-based model analysis is not supported for EKV.

# **MOSFET Level 47 (BSIM3 Revision 2)**

## **Parameters**

**.model** name **nmos** | **pmos level=47** [parameters]

Based on the Berkeley short-channel IGFET model, © 1990 Regents of the University of California.]

Also see ["Additional MOSFET Parameters" on page 457](#page-456-0).

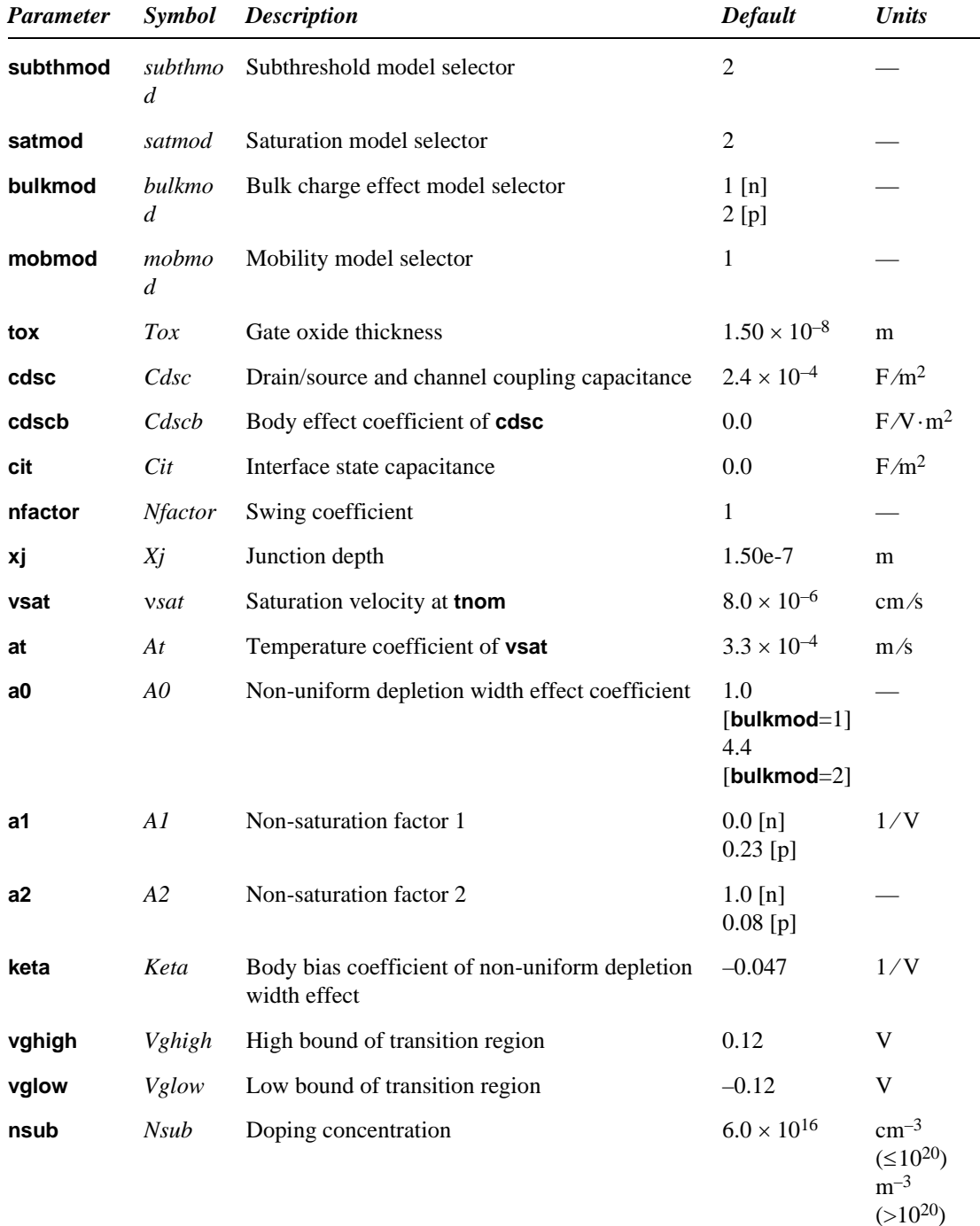

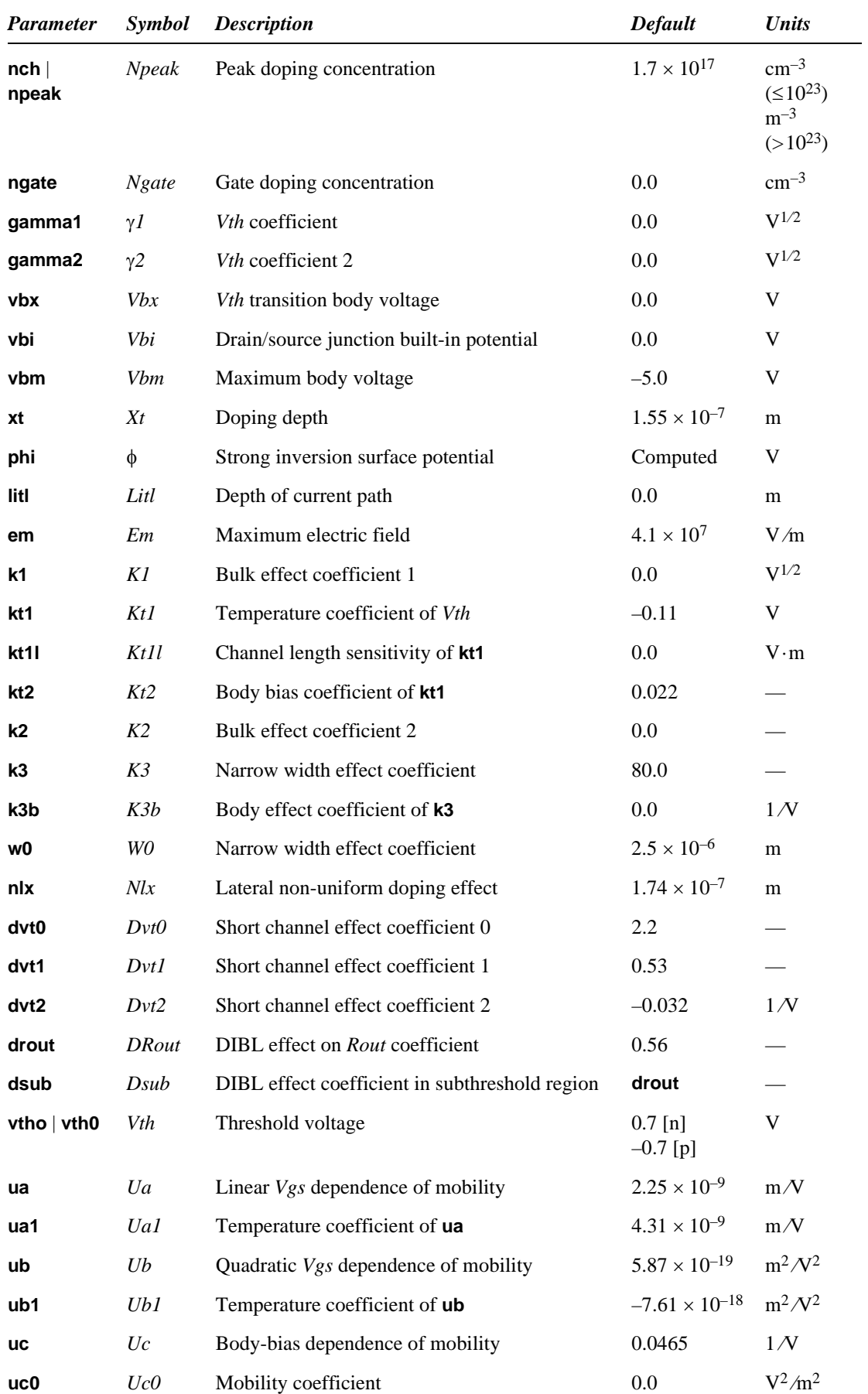

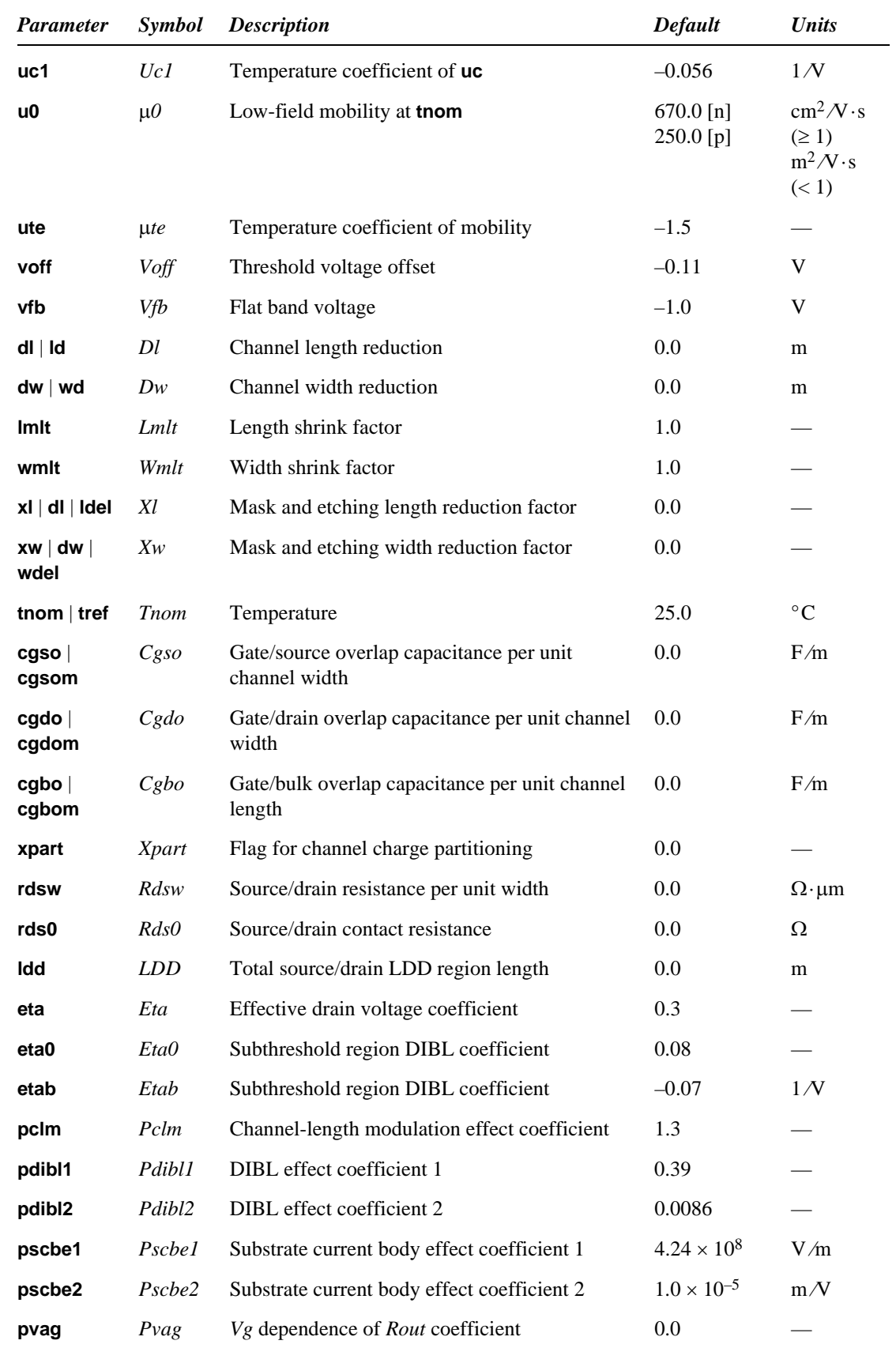

## **Equations**

For the complete equations describing the Level 47 model, refer to [J. H. Huang, Z. H. Liu, M. C. Jeng,](#page-529-0) [K. Hui, M. Chan, P. K. Ko, and C. Hu, BSIM3 Manual \(Version 2.0\). Berkeley, CA: University of](#page-529-0)  [California, 1994.\)](#page-529-0).

#### Drain Current

In the linear region:

$$
I_{ds} = \frac{I_{dslin0}}{1 + \frac{R_{ds}I_{dslin0}}{V_{ds}}}
$$
(0.392)

where

$$
I_{dslin0} = \mu_{eff} C_{ox} \left(\frac{W}{L}\right) \left(\frac{1}{1 + \frac{V_{ds}}{E_{sal}L}}\right) \left(V_{gst} - A_{bulk} \frac{V_{ds}}{2}\right) V_{ds}
$$
(0.393)

In the saturation region:

$$
I_{ds} = I_{dsat} \left( 1 + \frac{V_{ds} - V_{dsat}}{V_A} \right) \left( 1 + \frac{V_{ds} - V_{dsat}}{V_{ASCBE}} \right) \tag{0.394}
$$

where

$$
I_{dsat} = Wv_{sat}C_{ox}(V_{gst} - A_{bulk}V_{dsat})
$$
\n(0.395)

In the subthreshold region:

If **subthmod**  $= 0$ :

$$
I_{ds} = 0 \tag{0.396}
$$

If **subthmod** = 1:

$$
I_{ds} = \frac{I_{limit} I_{exp}}{I_{limit} + I_{exp}} (1 - e^{-V_{ds}/V_{tm}})
$$
(0.397)

where

$$
I_{limit} = \frac{9}{2} \mu_0 C_{dep} \left(\frac{W}{L}\right) V_{tm}^2 \cdot e^{\frac{\left(\frac{\left(E_{na0} + E_{tab} \cdot V_{bs}\right) \theta_{dibi} V_{ds}}{n V_{tm}}\right)}{n V_{tm}}} \tag{0.398}
$$

$$
I_{exp} = \mu_0 C_{dep} \left(\frac{W}{L}\right) V_{tm}^2 \cdot e^{\left(\frac{V_{gs} - V_{th} - V_{off} + (E_{u0} + E_{tab} \cdot V_{bs})\theta_{dibl}V_{ds}}{nV_{tm}}\right)}
$$
(0.399)

If **subthmod**  $= 2$ :

$$
I_{ds} = I_{s0}(1 - e^{-V_{ds}/V_{tm}}) \cdot e^{\left(\frac{V_{gs}-V_{of} + (E_{u0} - E_{tab} \cdot V_{bs})\theta_{dibi}V_{ds}}{nV_{tm}}\right)}
$$
(0.400)

where

$$
I_{s0} = \mu_0 \frac{W}{L} \sqrt{\frac{q \epsilon_{si} N_{peak}}{2 \phi_s}} \cdot V_{tm}^2
$$
 (0.401)

In the transition region:

$$
I_{ds} = (1 - t)^2 I_{dslow} + 2(1 - t)tI_p + t^2 I_{dshigh}
$$
 (0.402)

where

$$
t = \left(\frac{V_p - V_{gslow}}{V_{gslow} - 2V_p + V_{gshigh}}\right) \times \left(\sqrt{1 + \frac{(V_{gslow} - 2V_p + V_{gshigh})(V_{gst} - V_{gslow})}{(V_p - V_{gslow})^2}} - 1\right)
$$
\n(0.403)

Variables for which equations are not given here are as follows.

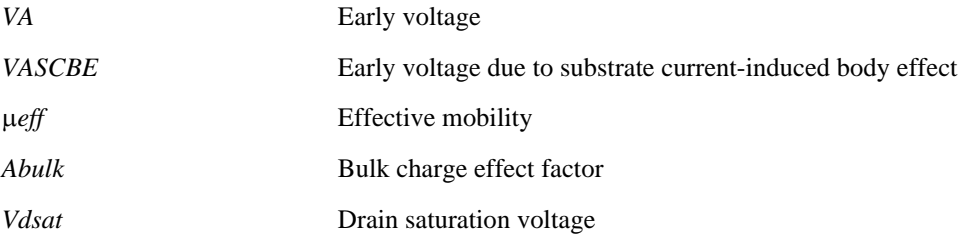

## **MOSFET Level 57 (BSIM3SOI)**

BSIMSOI is an international standard model for silicon-on-insulator (SOI) circuit design, adjunct to the BSIM3v3 framework.

#### **Parameters**

**.model** name **nmos** | **pmos level=57** [parameters]

For standard model parameters and equations, refer to the Berkeley manuals **BSIMSOI3p1.pdf** and **BSIMSOI3p2.pdf.** Specific device instance statements and their parameters are shown in the following section.

#### **Syntax**

General MOSFET device parameters (length, width, drain, source, etc.) are described in the device statement chapter under ["MOSFET \(m\)" on page 174](#page-173-0). In the case of device values which have corresponding model values, the device settings override the model settings.

Device instance parameters for the BSIMSOI MOSFET model are as follows:

```
mname d g s e [p] [b] [t] model [L=l] [W=w] [P=p] [B=b] [T=t] [AD=ad] 
[AS=as] [PD=pd] [PS=ps] [NRS=nrs] [NRD=nrd] [NRB=nrb] [M=M] 
[OFF][BJTOFF=bjtoff] [IC=ds gs bs es ps initial voltages] [RTH0=rth0] 
[CTH0=cth0] [NBC=nbc] [NSEG=nseg] [PDBCP=pdbcp] [PSBCP=psbcp] 
[AGBCP=agbcp] [AEBCP=aebcp] [VBSUSR=vbsusr] [TNODEOUT] 
[RGATEMOD=rgatemod] [SOIMOD=soimod] [FRBODY=frbody]
```
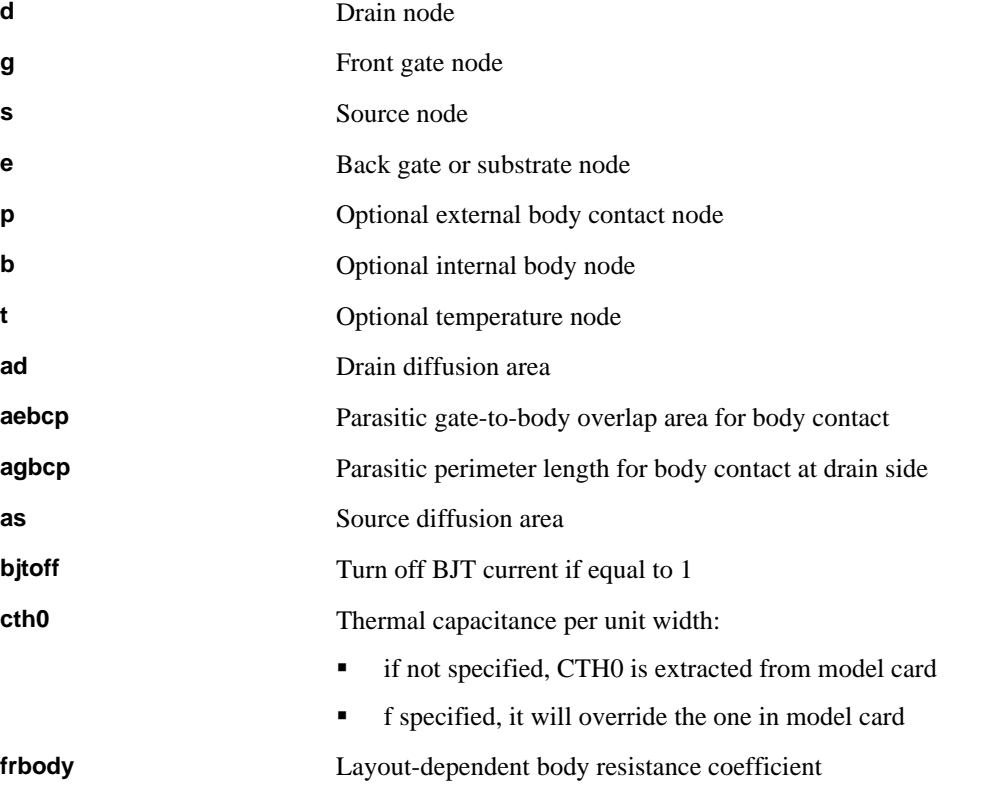

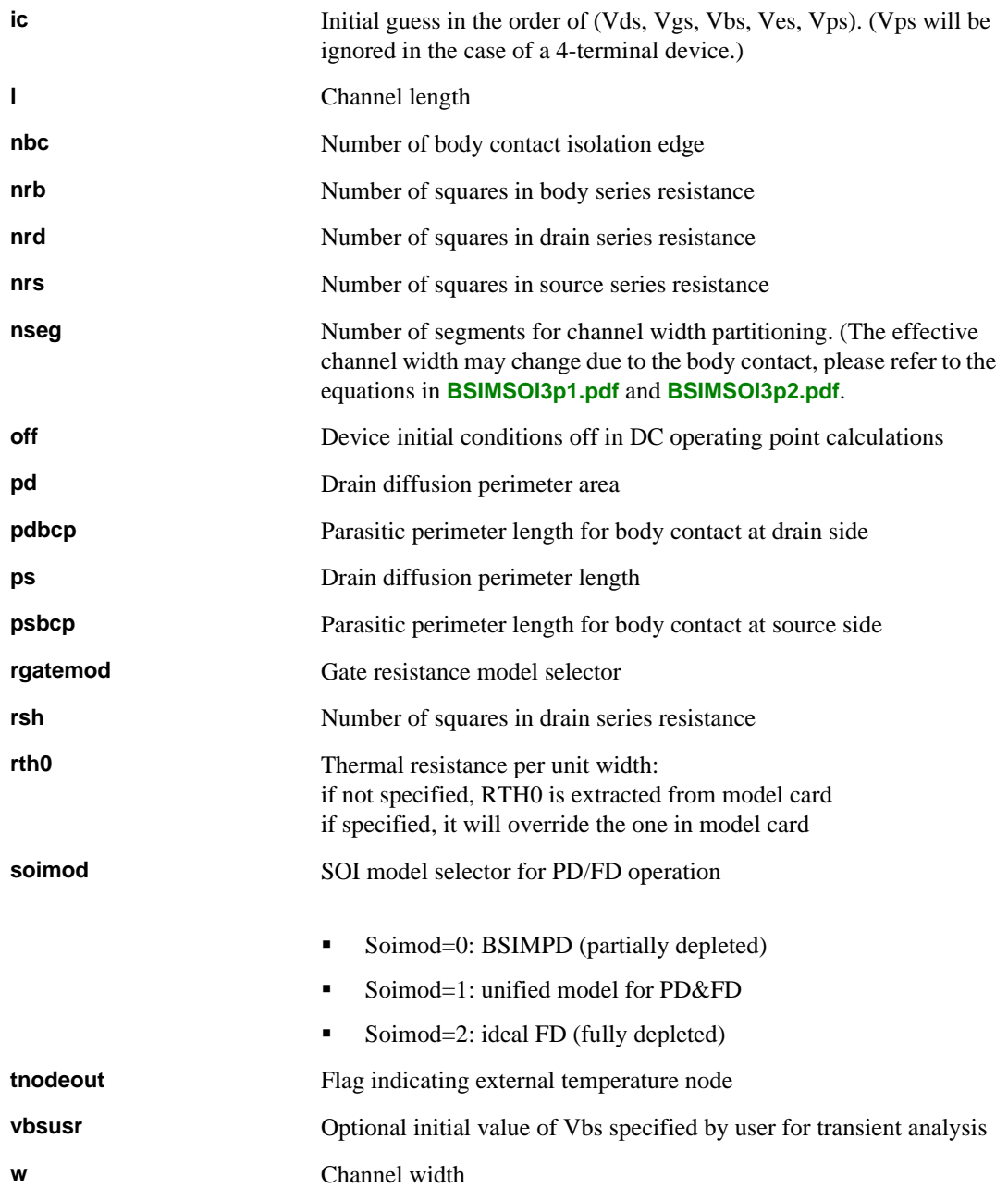

## SOI Modes

There are three modes in BSIMSOI, soimod =  $0$ , 1 or 2. BSIMPD (soimod =  $0$ ) can be used to model the PD SOI device, where the body potential is independent of DVbi (VBS > DVbi). Therefore the calculation of DVbi is skipped in this mode. On the other hand, the ideal FD model (soimod  $= 2$ ) is for the FD device with body potential equal to DVbi. Hence the calculation of body current/charge, which is essential to the PD model, is skipped. For the unified SOI model (soimod  $= 1$ ), however, both DVbi and body current/charge are calculated to capture the floating-body behavior exhibited in FD devices. This unified model covers both BSIMPD and the ideal FD model.

## Body and Temperature Nodes

There are three optional nodes, P, B and T nodes. Nodes P and B are used for body contact devices. If the TNODEOUT flag is not set, when you specify four nodes, this element is a four terminal device, i.e., floating body. If you specify five nodes, the fifth node represents the external body contact node (P). There is a body resistance between the internal body node and the P node. In both these cases, an internal body node is created, but it is not accessible in the circuit deck. However, if you specify six nodes, the fifth node will represent the P node and the sixth node will represent the internal body node (B). This configuration is useful for distributed body resistance simulation.

If the TNODEOUT flag is set, the last node is interpreted as the temperature node. In this case, when you specify five nodes, it is a floating body. If you specify six nodes, it is a body-contacted case. Finally, if you specify seven nodes, it is a body-contacted case with an accessible internal body node. The temperature node is useful for thermal coupling simulation.

**Note:** Table-based model analysis is not supported for BSIMSOI.

# **MOSFET Level 100 (Penn State & Philips PSP Model)**

The PSP model is a new compact MOSFET model, which has been jointly developed by Philips Research and Penn State University, and is able to accurately model present-day and upcoming deepsubmicron bulk CMOS technologies.

The PSP model is a symmetrical, surface-potential-based model, giving an accurate physical description of the transition from weak to strong inversion. The PSP model includes an accurate description of all physical effects important for modern and future CMOS technologies, such as:

mobility reduction bias-dependent series resistance velocity saturation conductance effects (CLM, DIBL, etc.) lateral doping gradient effect mechanical stress related to STI gate leakage current gate-induced drain leakage gate depletion quantum-mechanical effects bias-dependent overlap capacitances

In addition, it gives an accurate description of charges and currents and their first-order derivatives (transconductance, conductance, capacitances), but also of their higher-order derivatives. In other words, it gives an accurate description of MOSFET distortion behaviour, and as such the PSP model is suitable for digital, analog as well as RF circuit design.

The PSP model is fully documented in **Penn State & Philips PSP Model.**

For further detailed information about the PSP model, please refer to the Philips Compact Model Webpage:

**[http://www.semiconductors.philips.com/Philips\\_Models/high\\_voltage/model40](http://www.semiconductors.philips.com/Philips_Models/high_voltage/model40)** 

#### **Parameters**

The PSP model uses the following syntax.

```
.model name nmos | pmos level=100|1000 | model=modelname [parameters]
```
T-Spice includes support for PSP version 100.1 with both electrical and geometrical model parameterization.

The available *modelname* values for the PSP model selection are:

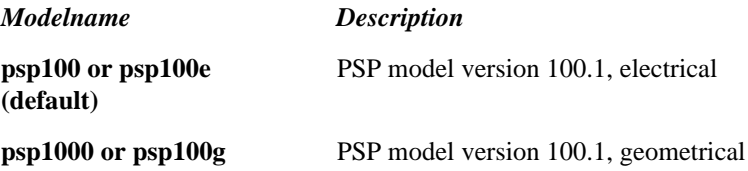

# <span id="page-456-0"></span>**Additional MOSFET Parameters**

This section describes additional parameters, including parasitics, used by the equations describing MOSFET levels 1-3 and BSIM (levels 1, 2, 3, 14, 28, 47, 49, 53, and 54).

## **Parameters**

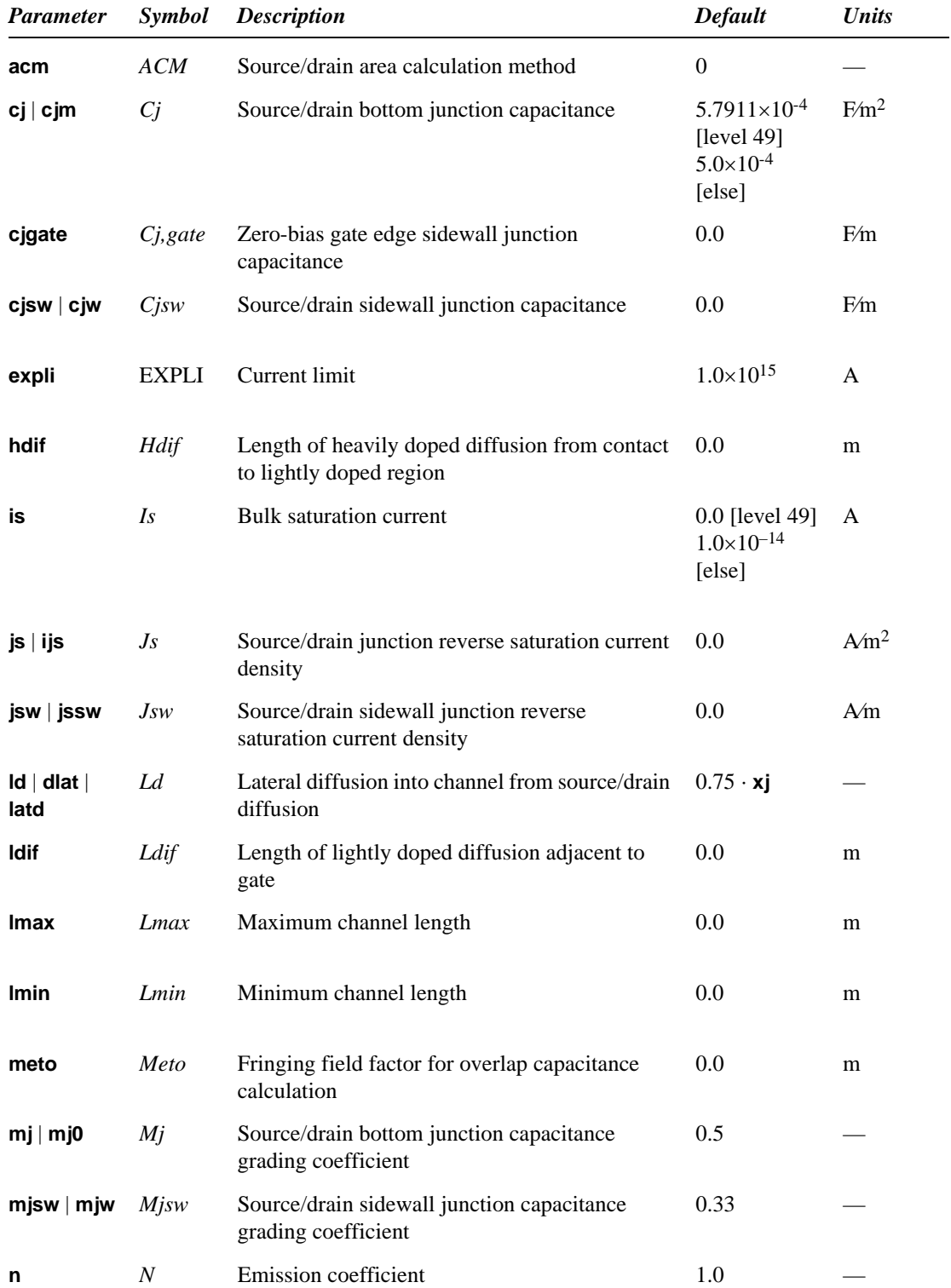

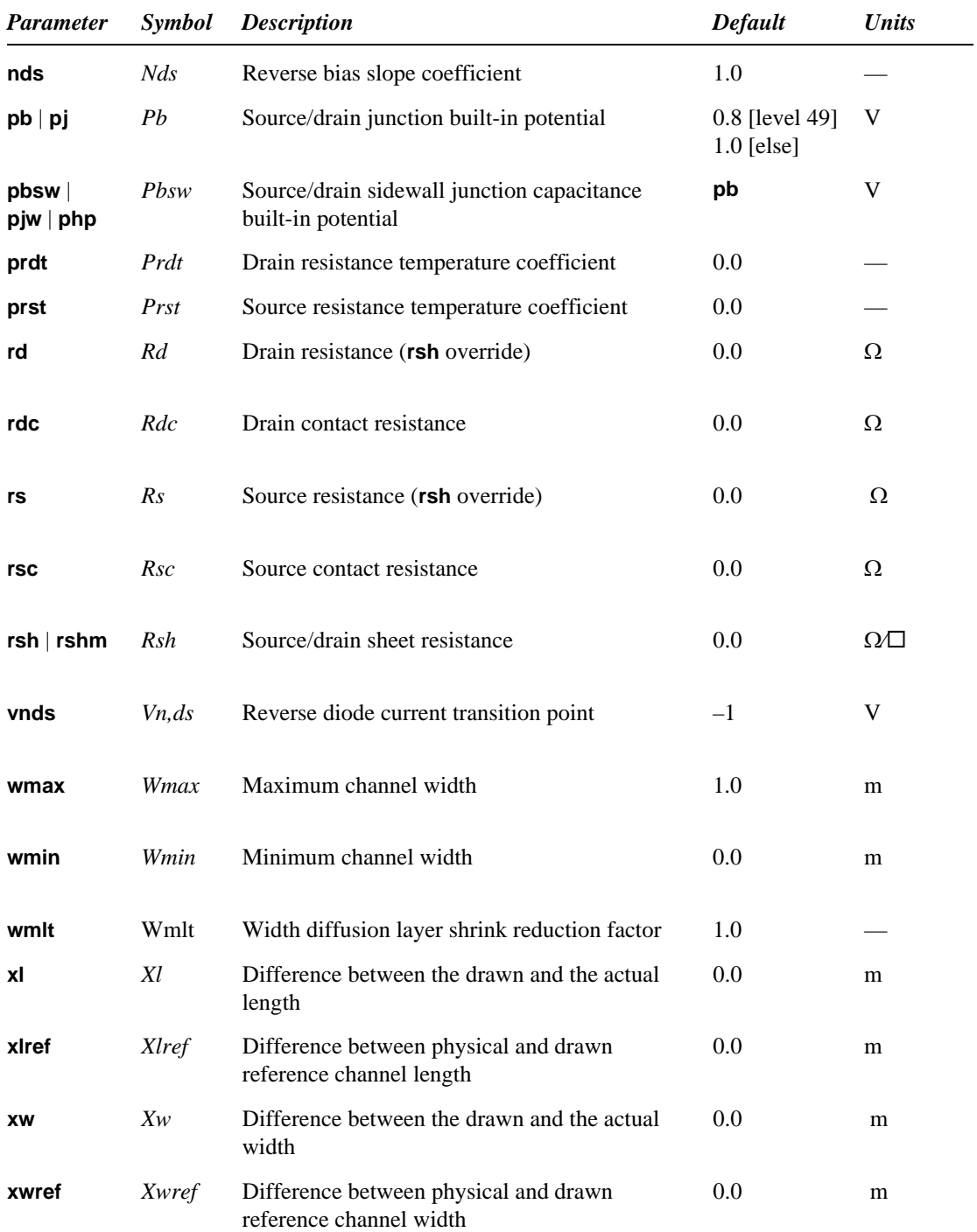

## **Equations**

## Parasitic Resistances

MOSFET parasitics are simulated as resistances in series with the source  $(R_s)$  and drain  $(R_d)$ . How these resistances are computed depends on the area calculation method (**acm**) specified.  $R_{s_{\text{eff}}}$ ) and drain ( $R_{d_{\text{eff}}}$ 

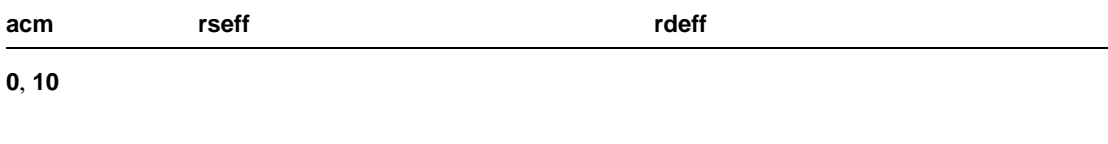

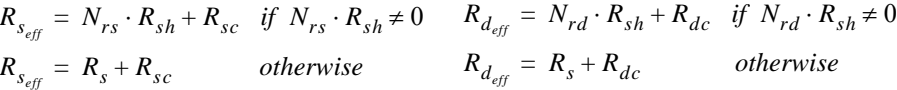

**1**, **11**

$$
R_{s_{\text{eff}}} = \frac{(L_d + L_{dif}) \cdot R_s}{W_{\text{eff}}} + N_{rs} \cdot R_{sh} + R_{sc} \qquad R_{d_{\text{eff}}} = \frac{(L_d + L_{dif}) \cdot R_d}{W_{\text{eff}}} + N_{rd} \cdot R_{sh} + R_{dc}
$$

**2**, **3**, **12**, **13** If *N<sub>rs</sub>* is specified:

If *Nrd* is specified:

$$
R_{s_{eff}} = \frac{(L_d + L_{dif}) \cdot R_s}{W_{eff}} + N_{rs} \cdot R_{sh} + R_{sc} \quad R_{d_{eff}} = \frac{(L_d + L_{dif}) \cdot R_d}{W_{eff}} + N_{rd} \cdot R_{sh} + R_{dc}
$$

Otherwise:

Otherwise:

$$
R_{s_{\text{eff}}} = \frac{(L_d + L_{dif}) \cdot R_s + R_{sh} \cdot H_{dif_{\text{eff}}}}{W_{\text{eff}}} \qquad R_{d_{\text{eff}}} = \frac{(L_d + L_{dif}) \cdot R_d + R_{sh} \cdot H_{dif_{\text{eff}}}}{W_{\text{eff}}}
$$

#### Parasitic Diodes

Parasitic diodes are added for each MOSFET that uses direct model evaluation, and for all MOSFETs if the **mosparasitics** option is on.

One diode is placed between the MOSFET's bulk and source terminals, and the other between the bulk and drain.

Diode characteristics are determined by the device parameters **as**, **ad**, **pd**, **ps**, and **geo**, as well as the model parameters **acm**, **cj**, **cjsw**, **cjgate**, **js**, **jsw**, **is**, **n**, **nds**, **vnds**, and **hdif**. The quantity **weff** also plays a role in determining default values for source and drain areas and perimeters for some values of **acm**.

If the MOSFET bulk-source voltage **vbs** is positive (the bulk-source diode is forward biased), then the bulk-source DC current **ibs** is

$$
ibs = isatbs \cdot exp(vbs/(n \cdot vt) - 1)
$$
\n(0.404)

where  $vt = kT / q$  (the thermal voltage), and **isatbs** is the saturation current:

isatbs = 
$$
\text{js} \cdot \text{aseff} + \text{jsw} \cdot \text{pseff}
$$
 (0.405)

**aseff** and **pseff** are described [below](#page-459-0).

If this computed value of isatbs is zero, then isatbs will be set to the **is** parameter value.

If the MOSFET bulk-drain voltage **vds** is positive (the bulk-drain diode is forward biased), then the bulk-drain DC current is

$$
ibd = isatbd \cdot exp(vbd/(n\cdot vt) - 1)
$$
 (0.406)

where **isatbd** is the saturation current:

isatbd = js · adeff + jsw · pdeff 
$$
(0.407)
$$

**adeff** and **pdeff** are described [below](#page-459-0).

If this computed value of isatbd is zero, then isatbd will be set to the **is** parameter value.

The exponential function in both diodes is replaced by a linear extension when the current is larger than the value of **expli**. The linear extension is chosen such that the diode current function is continuously differentiable at the transition point where the diode current equals **expli**.

When a MOSFET parasitic diode with saturation current **isat** is reverse-biased with a negative voltage **vdi**, then its current **idi** behaves as follows.

If  $0 >$  **vdi**  $>$  **vnds**, then

$$
idi = isat \cdot vdi \tag{0.408}
$$

If **vdi** < **vnds**, then

$$
idi = isat \cdot (vnds + (vdi - vnds) /nds)
$$
 (0.409)

#### <span id="page-459-0"></span>Effective Areas and Perimeters

Effective source and drain areas and perimeters depend on the value of parameter **acm** (and, if **acm** = 3, on parameter **geo**). The parameter names are:

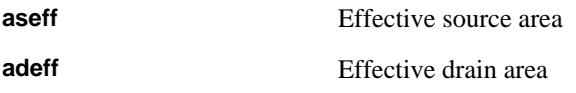

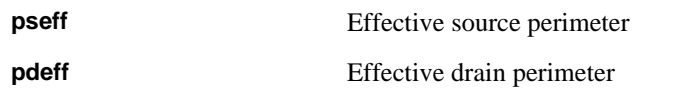

#### The values of **geo** are:

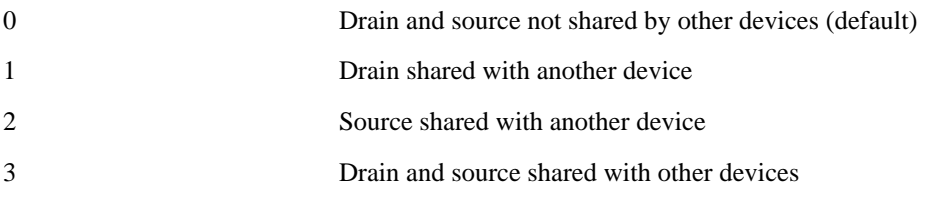

The area and perimeter values are computed as follows. The first table lists the equations used when **acm=0**, **1**, **2**, or **3**. The second table lists equations for **acm=10**, **11**, **12**, or **13**. The parameter **CALCACM** can only be invoked when **acm=12**. The values of **defas**, **defad**, and **moscap** are specified with the **.options** command.

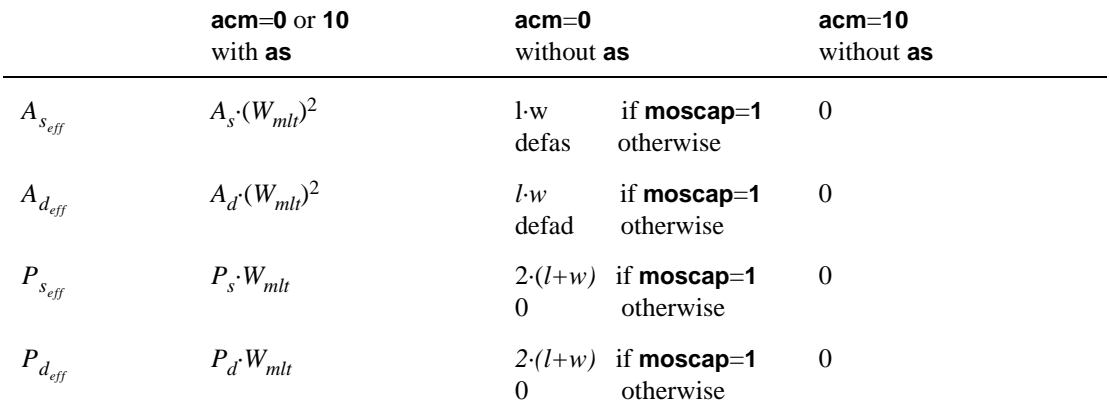

For acm=1 or 11:

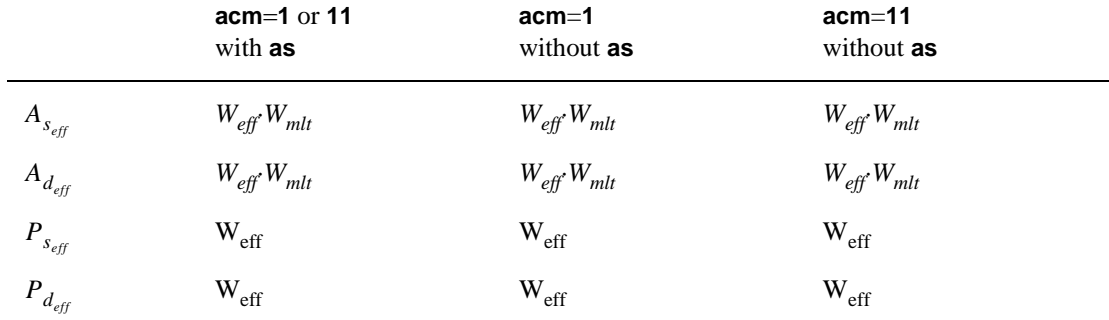

For acm=2 or 12:

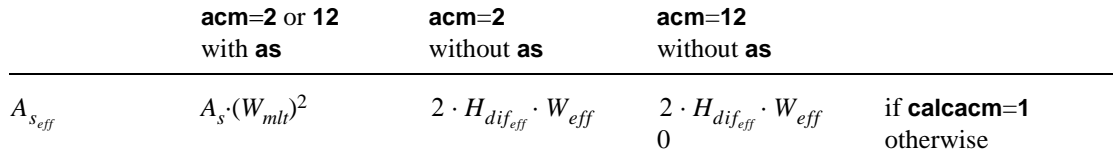

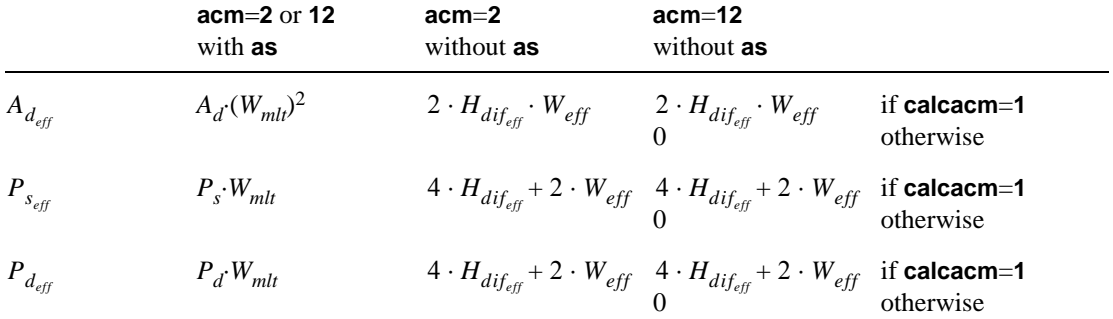

For acm=3 or 13:

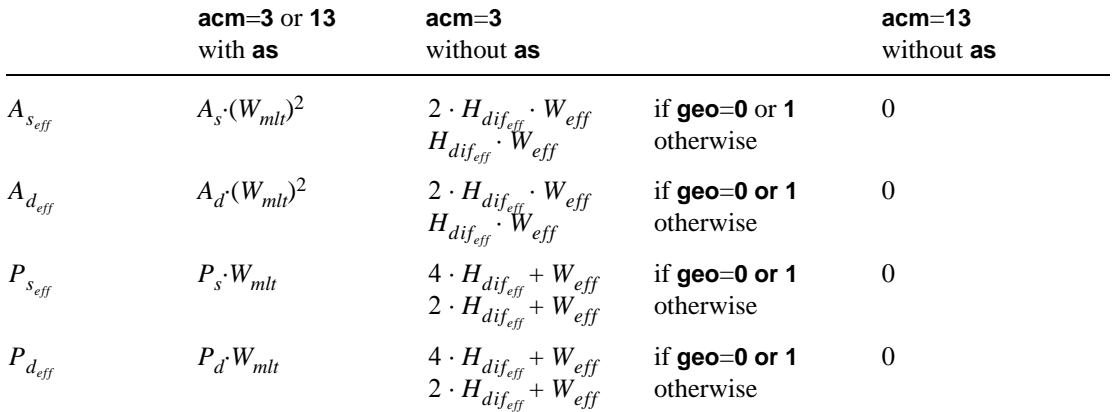

## **Parameters**

**.model** name **r** [parameter=X]

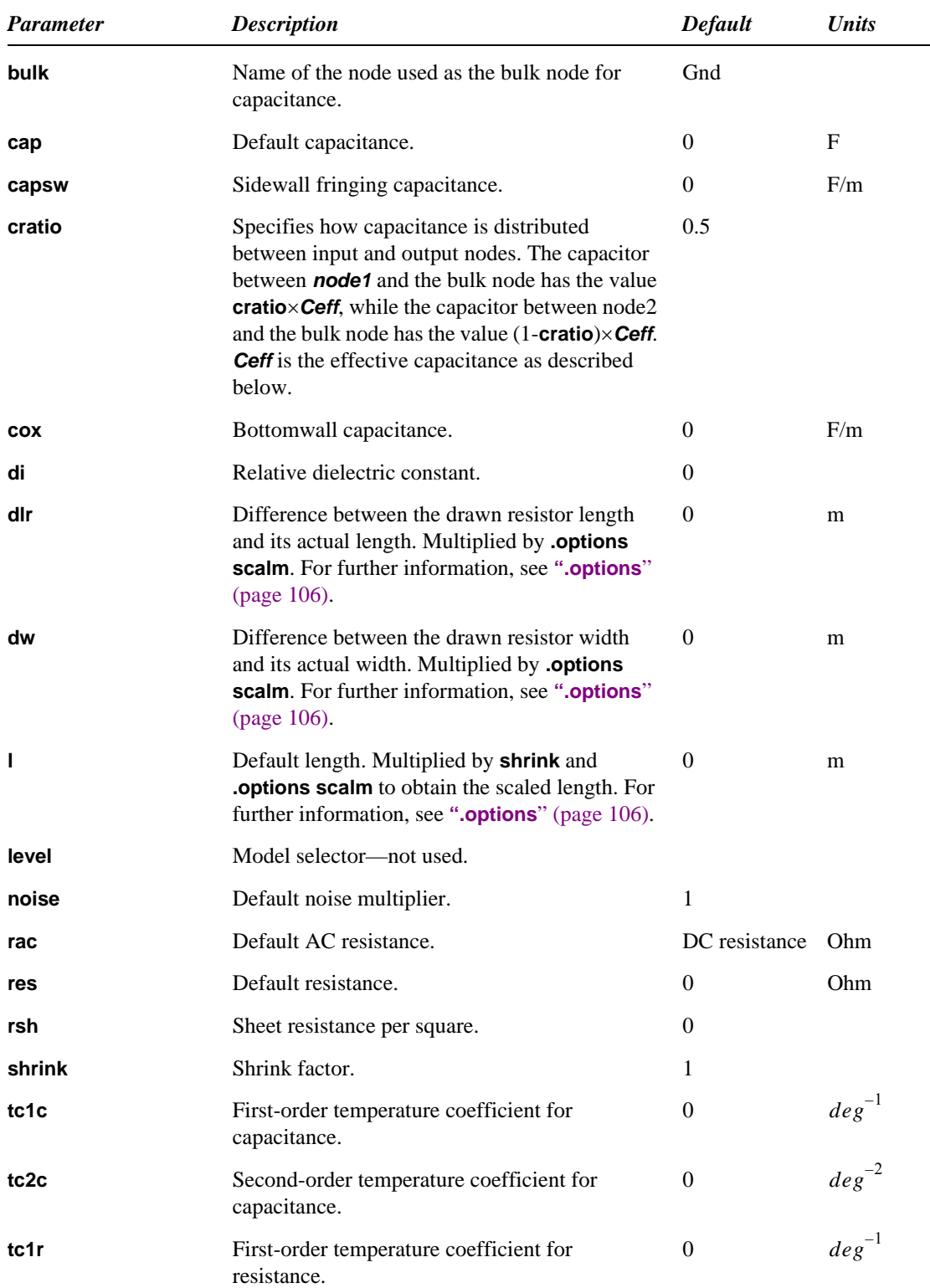

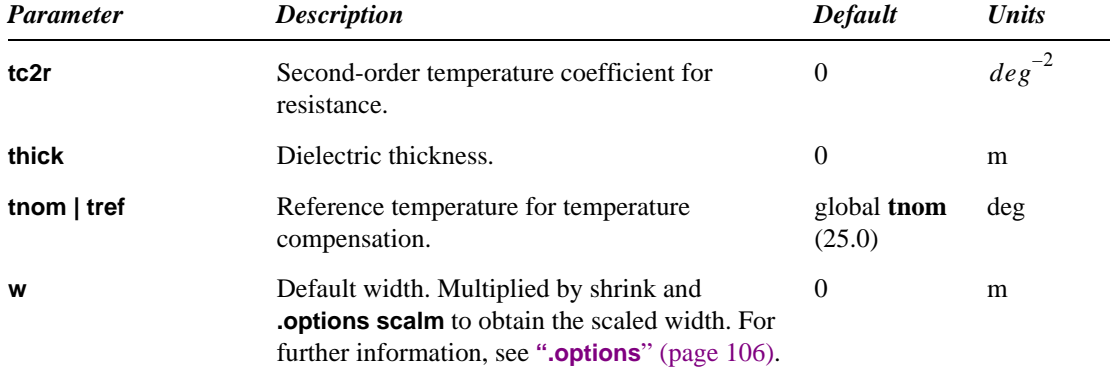

## **Large-Signal Model**

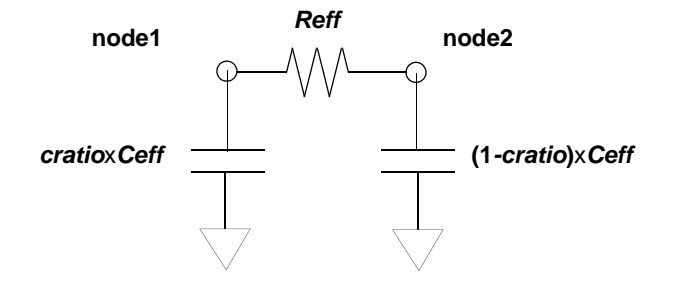

## **Equations**

#### **Resistance**

Effective length is calculated as

$$
L_{\text{eff}} = L_{\text{scaled}} - (2 \cdot \text{d}l \cdot \text{scal}) \tag{0.410}
$$

Effective width is calculated as

$$
W_{\text{eff}} = W_{\text{scaled}} - (2 \cdot dw \cdot \text{scal}) \tag{0.411}
$$

If element resistance is specified, the effective resistance is

$$
R_{\text{eff}} = \text{resis} \tan c e \times \text{devscale} \tag{0.412}
$$

Otherwise, if  $W_{eff} \cdot L_{eff} \cdot rsh = 0$ , then  $R_{eff} = res \cdot devscale$ .

Or if  $W_{eff} \cdot L_{eff} \cdot rsh \neq 0$ , then  $R_{eff} = L_{eff} \cdot rsh \cdot (devscale)/W_{eff}$ .

In AC analysis, the device's resistance is

$$
RAC_{eff} = \text{acres} \cdot \text{devscale} \tag{0.413}
$$

if **acres** is given.

$$
RAC_{eff} = rac \cdot devscale \tag{0.414}
$$

if **acres** is not given and model parameter **rac** is given.

$$
RAC_{eff} = R_{eff} \tag{0.415}
$$

if neither **acres** nor **rac** is given.

**Note:** If T-Spice calculates the effective resistance ( $R_{eff}$  or  $RAC_{eff}$ ) to be less than 10<sup>-5</sup>  $\Omega$ , then a warning message is issued and the effective resistance is automatically assigned a value of  $10^{-5} \Omega$ .

For additional information on **devscale**, see the device statement ["Resistor \(r\)" on page 179.](#page-178-0)

#### **Capacitance**

Effective length is calculated as

$$
L_{\text{eff}} = L_{\text{scaled}} - (2 \cdot \text{d}l \cdot \text{scal}) \tag{0.416}
$$

Effective width is calculated as

$$
W_{\text{eff}} = W_{\text{scaled}} - (2 \cdot dw \cdot \text{scal}) \tag{0.417}
$$

If element capacitance is specified, the effective capacitance is

$$
C_{\text{eff}} = c \times \text{devscale} \tag{0.418}
$$

If **cap** is the only model parameter specified

$$
C_{\text{eff}} = \text{cap} \cdot \text{devscale} \tag{0.419}
$$

Otherwise,

$$
C_{\text{eff}} = \text{devscale} \cdot ( \text{Left} \cdot \text{Weff} \cdot \text{cox} + 2(L_{\text{eff}} + W_{\text{eff}}) \times \text{capsw}) \tag{0.420}
$$

If **cox** is not specified, it is computed in one of two ways.

If **di** is specified: 
$$
cox = di \cdot \frac{8.8542149 \cdot 10^{-12}}{thick}
$$
 (0.421)

If If **di** is not specified: 
$$
c \, \sigma x = \frac{3.453148 \cdot 10^{-11}}{thick}
$$
 (0.422)

**Note:** If **c**, **cap**, **cox**, and **thick** are not specified, no capacitor is created.

## **Switch**

A current- or voltage-controlled switch.

#### **Syntax**

**.model** modelname **sw|csw** [parameter**=**value [parameter**=**value [...]]]

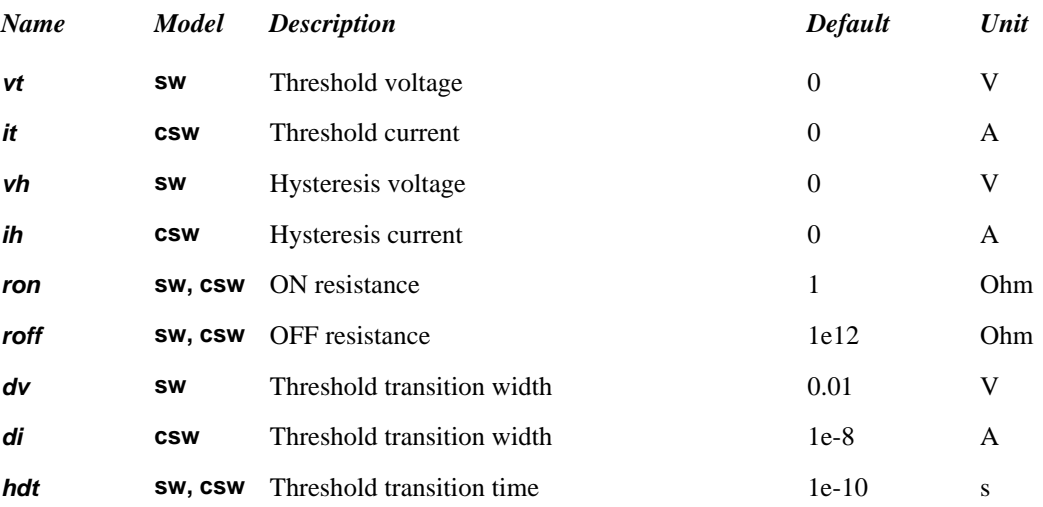

The T-Spice switch is essentially a controlled resistor. The resistance is **ron** when the switch is on, and **roff** when the switch is off. The switch changes state between on and off when the controlling voltage or current is at its threshold value.

The following figure shows the resistance of the switch as a function of the controlling variable:

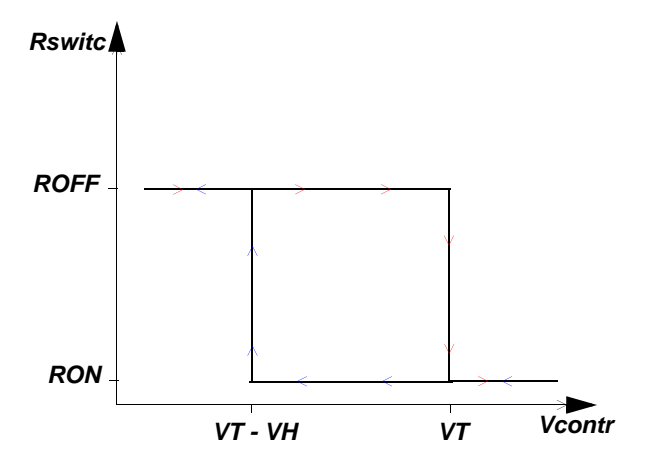

The T-Spice switch elements can display hysteresis, so that the threshold value is different when the control voltage/current is increasing than when it is decreasing. For a voltage-controlled switch, the threshold voltage is **vt** when v(*control1, control2*) is increasing, and **vt**-**vh** when v(*control1*, *control2*) is decreasing. For a current-controlled switch, the threshold current is **it** when i(*vsource\_name*) is increasing, and **it**-**ih** when i(*vsource\_name*) is decreasing. The switch is on when the control voltage or current is greater than the threshold value.

The **dv** and **di** parameters define a small interval around the threshold in which a smooth transition between **ron** and **roff** is made.

## **Examples**

The following example creates a voltage-controlled switch:

.model swmod sw vt=0.7 dv=0.1

The following example creates a current-controlled switch:

```
.model swmod csw it=0.7 di=0.1
```
## **Transmission Line**

T-Spice supports two transmission line models:

- **Lossless** line, defined by characteristic impedance and delay. This model is described by Branin 1967.
- *Lossy* line, defined by RLCG parameters. This model is described here.

#### **Equations**

The lossy transmission line is modeled with equivalent circuits consisting of cascaded cells or *lumps*, typically comprising discrete resistors, inductors, and capacitors. Lumps essentially discretize the transmission line wave equations over the length of the line. Distributed RLCG values are converted to non-distributed (lumped element) values:

$$
Rlump = R \cdot l/n \tag{0.423}
$$

$$
Llump = L \cdot l/n \tag{0.424}
$$

$$
Clump = C \cdot l/n \tag{0.425}
$$

$$
Glump = G \cdot l/n \tag{0.426}
$$

where *l* is the physical length of the transmission line and *n* is the number of lumps.

Typically, many lumps are needed to model a transmission line accurately. The number of lumps is specified by the **lumps** parameter on the device statement. A cascade ladder network—the *iterative ladder circuit*—is constructed with the specified number of lumps.

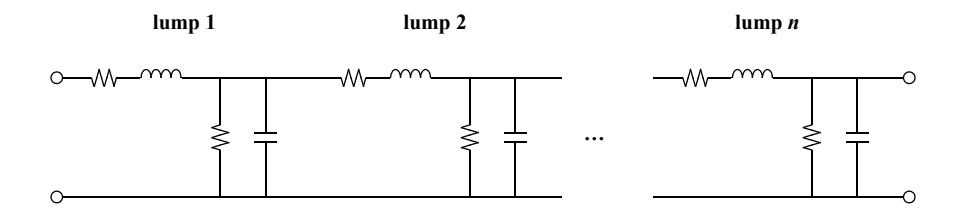

The "gamma" lump type is the most common implementation.

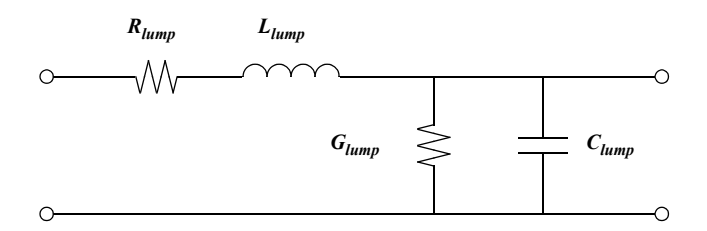
The "tee" lump type is a symmetrical alternative that includes an additional series resistance and inductance per lump.

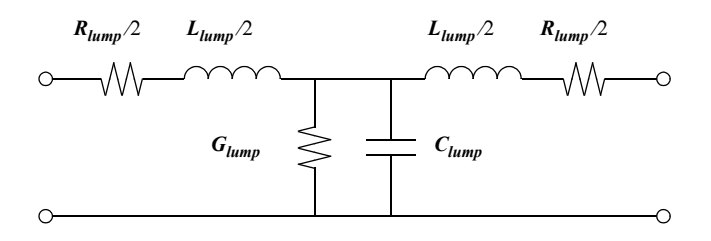

The "pi" lump type is formed by adding identical shunt elements at the input and output of each lump.

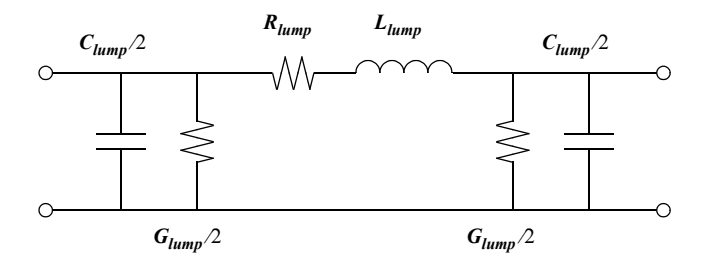

Low-loss transmission lines need not be modeled with RLCG lumps. An alternative approach is to use lossless transmission line sections separated by lumped resistances and conductances. The "hybrid RGT" lump type consists of an ideal transmission line section with series resistances and shunt conductances at input and output. This equivalent circuit defaults to the lossless transmission line when *R* and *G* values are zero, and is therefore the default **lumptype** option.

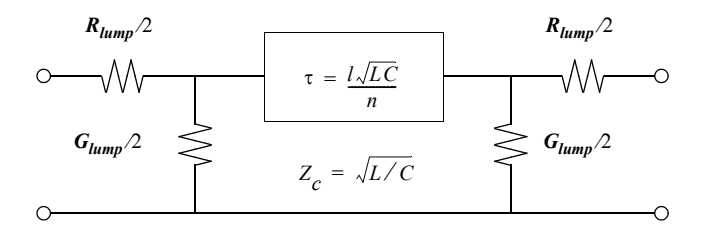

# **Introduction**

## **Small-Signal Models**

The linear small-signal models for diodes, BJTs, JFETs, MESFETs, and MOSFETs described in this chapter are derived from T-Spice's nonlinear device representations.

Instead of using simplified equations to compute the small-signal model parameters, which can introduce errors at low and high frequencies, T-Spice generates linearized small-signal models directly from the device equations, with the most accurate small-signal results available.

Small-signal parameters are evaluated at the DC operating point. The currents and voltages appearing in the equations in this chapter are all DC values. In addition, the voltages are measured at the "intrinsic" terminals, *inside* the parasitic resistances connected to the external terminals.

Small-signal data are available with the **".acmodel**[" \(page 63\)](#page-62-0) command.

## **Noise Models**

The following parameters are used by many of T-Spice's noise models.

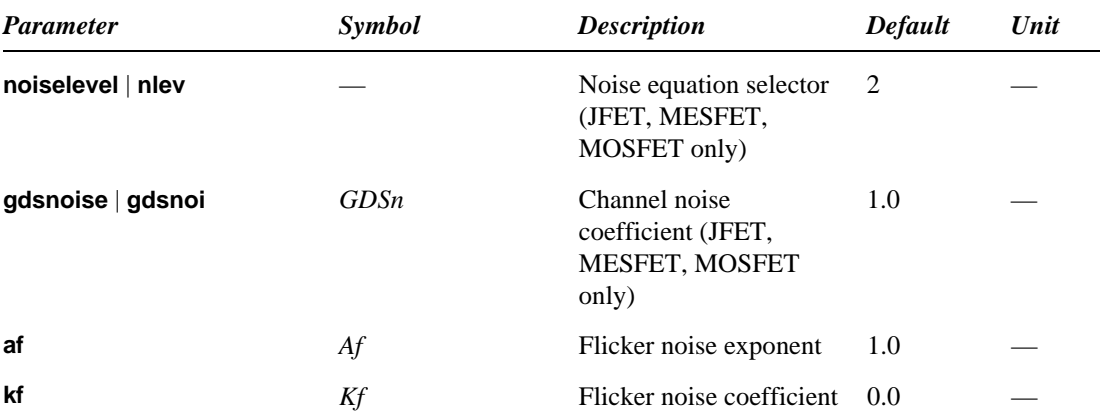

Noise models add RMS noise current sources to small signal models in order to simulate noise power densities (NPDs) in the device. The NPDs are calculated from model parameter values and DC operating point conditions.

For example, each of the resistors in a circuit, including the parasitic resistances in models, generates thermal noise, whose NPD is inversely proportional to the resistance:

$$
\overline{|i_{th}|^2} = \frac{4kT}{R} \cdot \Delta f \tag{0.427}
$$

where *k* is Boltzmann's constant, *T* is the temperature in Kelvins, *R* is the resistance, and ∆*f* is the width of the frequency band over which the noise is measured (1 Hz in T-Spice). The corresponding noise current source has a magnitude of  $\sqrt{|i_{th}|^2}$  and units of  $A/\sqrt{Hz}$ , and is placed in parallel with the resistor.

The following sections show the NPD calculation for intrinsic noise sources in the models. These sources represent shot and/or flicker noise.

*Shot* noise is typically computed as

$$
\overline{|i_{shot}|^2} = 2q|I_x| \cdot \Delta f \tag{0.428}
$$

where  $q$  is the electron charge and  $Ix$  is the DC current into terminal  $x$  at the operating point of the device.

*Flicker* noise is usually modeled by

$$
\overline{|i_{\text{flicker}}|^{2}} = \frac{K_{f}|I_{x}|^{A_{f}}}{f} \cdot \Delta f \qquad (0.429)
$$

where *f* is the center frequency of the band over which the noise is being measured.

Where appropriate, alternate formulations for shot and flicker noise are presented for individual models.

The noise source corresponding to the NPD,  $\sqrt{\left| i_{XY_n} \right|^2}$ , is connected between the intrinsic *X* and *Y* nodes in the noise model.

## **Diode**

## **Small-Signal Model**

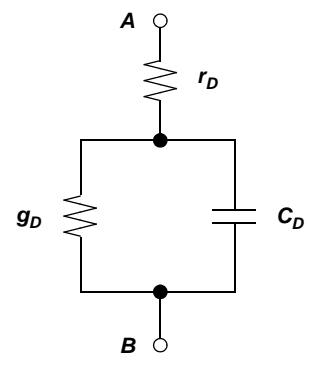

The conductance *gD* is the partial derivative of the forward current *ID* with respect to the voltage *VD* across the intrinsic diode.

$$
g_D = \frac{\partial I_D}{\partial V_D}\Big|_{op} \tag{0.430}
$$

The small-signal capacitance *CD* across the diode is

$$
C_D = \frac{\partial Q_D}{\partial V_D}\Big|_{op} \tag{0.431}
$$

*rD* models the diode's linear parasitic resistance.

## **Noise Model**

In addition to the thermal noise associated with *rD*, this model includes a PN junction noise source that includes shot and flicker noise:

$$
\overline{\left|i_{AB_n}\right|^2} = 2qI_A \cdot \Delta f + \frac{K_f|I_A|^{A_f}}{f} \cdot \Delta f \tag{0.432}
$$

# **BJT Level 1 (Gummel-Poon)**

## **Small-Signal Model**

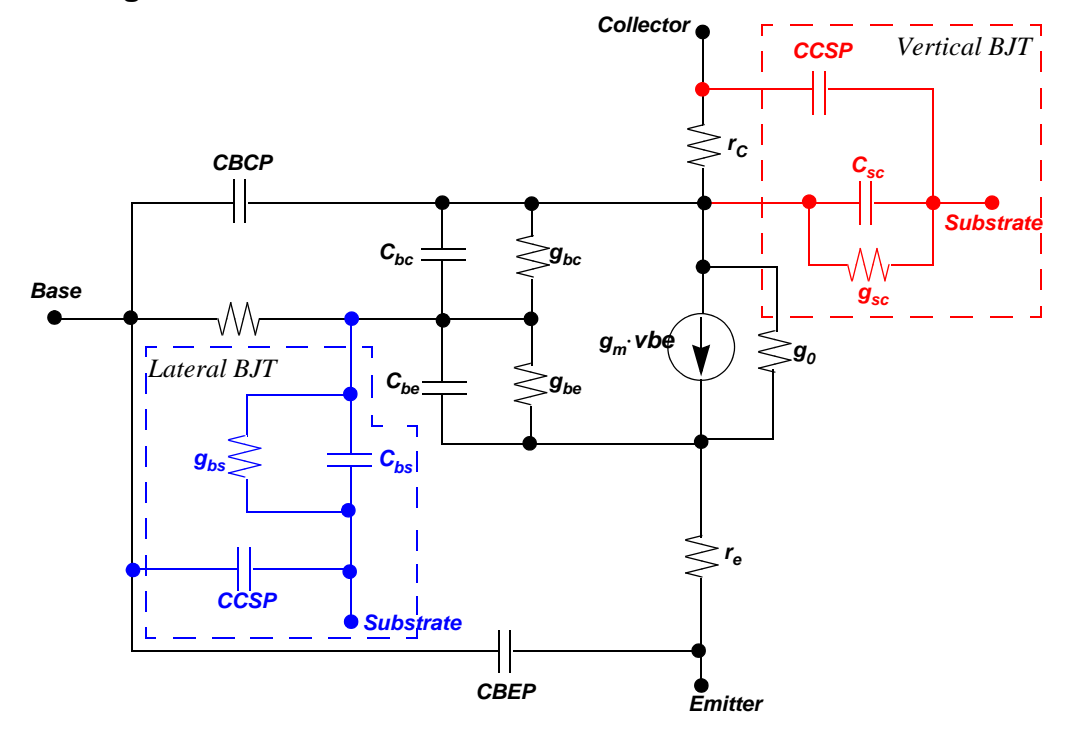

The bipolar conductances are denoted by *gm*, *go*,  $g_{\pi}$ , and  $g_{\mu}$ .

$$
g_m = \frac{\partial I_C}{\partial V_{BE}}\Big|_{op} \tag{0.433}
$$

$$
g_o = \frac{1}{r_o} = \frac{\partial I_C}{\partial V_{CE}}\Big|_{op}
$$
 (0.434)

$$
g_{\pi} = \frac{1}{r_{\pi}} = \frac{\partial I_B}{\partial V_{BE}}\Big|_{op} \tag{0.435}
$$

$$
g_{\mu} = \frac{1}{r_{\mu}} = \frac{\partial I_B}{\partial V_{BC}}\Big|_{op}
$$
 (0.436)

The capacitances *CBE* and *CBC* are denoted by  $C_{\pi}$  and  $C_{\mu}$  respectively.

$$
C_{\pi} = \frac{\partial Q_B}{\partial V_{BE}}\Big|_{op} \tag{0.437}
$$

$$
C_{\mu} = \frac{\partial Q_B}{\partial V_{BC}}\Big|_{op} \tag{0.438}
$$

Other parameters computed are the transistor gain at DC operating point β*DC*, the AC signal gain β*AC*, and the gain-band-width product *fT*.

$$
\beta_{DC} = \frac{I_C}{I_B}\bigg|_{op} \tag{0.439}
$$

$$
\beta_{AC} = \frac{\partial I_C}{\partial I_B}\Big|_{op} = g_m r_\pi \tag{0.440}
$$

$$
f_T = \frac{g_m}{2\pi (C_\pi + C_\mu)}\Big|_{\text{op}}\tag{0.441}
$$

## **Gummel-Poon Noise Model**

T-Spice uses the equations in this section to simulate thermal, shot, and flicker noise power densities in the BJT Gummel-Poon device model.

#### Thermal Noise

T-Spice uses the following equations to calculate thermal noise power density  $(nd_{therm})$  of the base resistor  $(r_b)$ , collector resistor  $(r_c)$ , and emitter resistor  $(r_e)$  noise currents, respectively:

$$
nd_{therm}(r_b) = \frac{4kT}{r_{bb}}
$$
  
\n
$$
nd_{therm}(r_c) = \frac{4kT}{r_{c_{eff}}},
$$
  
\n
$$
nd_{therm}(r_e) = \frac{4kT}{r_{e_{eff}}}
$$
  
\n(0.442)

where *k* is Boltzmann's constant, *T* is temperature, and  $r_{bb}$ ,  $r_{\text{ceff}}$ , and  $r_{\text{eeff}}$  are the effective base, collector, and emitter resistances.

## Shot Noise

The following equations give the shot noise density  $(nd_{shot})$  of the base current  $(I_b)$  and collector current  $(I_c)$ , respectively:

$$
nd_{shot}(I_b) = 2qI_b
$$
  

$$
nd_{shot}(I_c) = 2qI_c
$$
 (0.443)

where  $q$  is the elementary electron charge.

#### Flicker Noise

The flicker noise density  $(nd_{flick})$  of the base current  $(I_b)$  is:

$$
nd_{flick}(I_b) = \frac{KF \cdot (I_b)^{AF}}{f}, \qquad (0.444)
$$

## **JFET/MESFET**

## **Small-Signal Model**

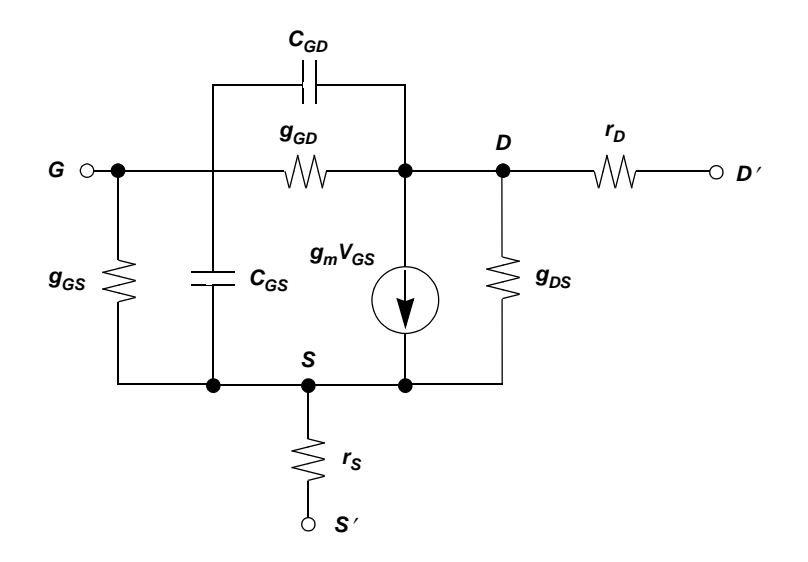

The transconductance is denoted by *gm* and the output conductance by *gDS*.

$$
g_m = \frac{\partial I_D}{\partial V_{GS}}\bigg|_{op} \tag{0.445}
$$

$$
g_{DS} = \frac{\partial I_D}{\partial V_{DS}}\Big|_{op} \tag{0.446}
$$

The gate junction conductances are denoted by *gGS* and *gGD*. These are usually very small, since the junctions are reverse-biased in normal operation.

 $\ddot{\phantom{a}}$ 

$$
g_{GS} = \frac{\partial I_{GS}}{\partial V_{GS}}\bigg|_{\text{op}}\tag{0.447}
$$

$$
g_{GD} = \frac{\partial I_{GD}}{\partial V_{GD}}\Big|_{op}
$$
 (0.448)

The gate junction capacitances are denoted by *CGS* and *CGD*.

$$
C_{GS} = \frac{\partial Q_G}{\partial V_{GS}}\Big|_{op} \tag{0.449}
$$

$$
C_{GD} = \frac{\partial Q_G}{\partial V_{GD}}\Big|_{op} \tag{0.450}
$$

*rD* and *rS* are constant linear resistances.

## **Noise Model**

In addition to the thermal noise associated with *rD*, *rS*, and *rG*, this model includes the intrinsic noise source

$$
\overline{|i_{DS_n}|^2} = \overline{|i_{ch}|^2} + \frac{K_f |I_D|^{A_f}}{f} \cdot \Delta f \tag{0.451}
$$

where *ID* is the DC operating point drain current.

Channel noise is modeled in two ways, depending on the parameter **noiselevel**. When **noiselevel** < 3,

$$
\overline{|i_{ch}|^2} = \frac{8}{3} k T g_m \cdot \Delta f \tag{0.452}
$$

When **noiselevel** =  $3$ ,

$$
\overline{|i_{ch}|^2} = \frac{8}{3}kT\beta \cdot (V_{GS} - V_{t0}) \cdot G_{DS_n} \cdot \left(\frac{1 + \alpha + \alpha^2}{1 + \alpha}\right) \cdot \Delta f \tag{0.453}
$$

where *k* is Boltzmann's constant, *T* is the current temperature in Kelvins, *gm* is the transconductance, β is the gain at the operating point, and

$$
\alpha = \begin{cases}\n1 - \frac{V_{DS}}{V_{GS} - V_{i0}} & (\text{linear region}) \\
0 & (\text{saturation region})\n\end{cases}
$$
\n(0.454)

# **MOSFET**

## **Small-Signal Model**

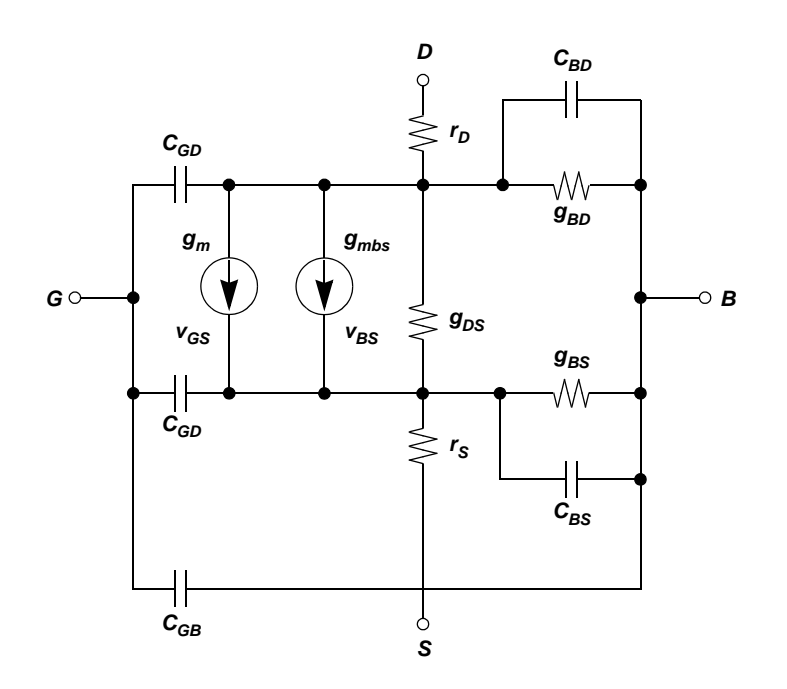

The MOSFET conductances are denoted by *gm*, *gDS*, and *gmbs*.

$$
g_m = \frac{\partial I_{DS}}{\partial V_{GS}}\bigg|_{op} \tag{0.455}
$$

$$
g_{DS} = \frac{\partial I_{DS}}{\partial V_{DS}}\Big|_{op} \tag{0.456}
$$

$$
g_{mbs} = \frac{\partial I_{DS}}{\partial V_{BS}}\Big|_{op} \tag{0.457}
$$

The gate junction conductances are denoted by *gBD* and *gBS*. These are usually very small, since the junctions are reverse-biased in normal operation.

 $\bar{1}$ 

l.

$$
g_{BD} = \frac{\partial I_{BD}}{\partial V_{BD}}\Big|_{op} \tag{0.458}
$$

$$
g_{BS} = \frac{\partial I_{BS}}{\partial V_{BS}}\Big|_{op} \tag{0.459}
$$

The bulk junction capacitances are denoted by *CBS* and *CBD*.

$$
C_{BD} = \frac{\partial Q_B}{\partial V_{BD}}\Big|_{op} \tag{0.460}
$$

$$
C_{BS} = \frac{\partial Q_B}{\partial V_{BS}}\Big|_{op} \tag{0.461}
$$

The gate-to-junction and gate-to-bulk capacitances are denoted by *CGS*, *CGD*, and *CGB*.

 $\mathbf{r}$ 

 $\mathbf{r}$ 

 $\mathbf{r}$ 

$$
C_{GS} = \frac{\partial Q_G}{\partial V_{GS}}\bigg|_{\text{op}}\tag{0.462}
$$

$$
C_{GD} = \frac{\partial Q_G}{\partial V_{GD}}\Big|_{op} \tag{0.463}
$$

$$
C_{GB} = \frac{\partial Q_G}{\partial V_{GB}}\Big|_{op} \tag{0.464}
$$

Since these parameters are computed directly from the MOSFET equations, the model is valid for lowand high-frequency simulations.

## **Noise Model**

In addition to the thermal noise associated with *rD* and *rS*, this model includes *channel* and *flicker* noise sources.

$$
\overline{|i_{DS_n}|^2} = |\overline{|i_{ch}|^2} + |\overline{|i_{flicker}|^2}
$$
\n(0.465)

Channel noise is modeled in two ways, depending on the parameter **noiselevel**. When **noiselevel** < 3,

$$
\overline{|i_{ch}|^2} = \frac{8}{3}kTg_m \cdot \Delta f \tag{0.466}
$$

When **noiselevel** =  $3$ ,

$$
\overline{|i_{ch}|^2} = \frac{8}{3}kT\beta \cdot (V_{GS} - V_{th}) \cdot G_{DS_n} \cdot \left(\frac{1 + \alpha + \alpha^2}{1 + \alpha}\right) \cdot \Delta f \tag{0.467}
$$

where  $\beta$  is the gain at the operating point and

 $\epsilon$ 

$$
\alpha = \begin{cases}\n1 - \frac{V_{DS}}{V_{Dsat}} & (linear region) \\
0 & (saturation region)\n\end{cases}
$$
\n(0.468)

Flicker noise is modeled in three ways, depending on **noiselevel**. When **noiselevel** = 0,

$$
\overline{|i_{\text{flicker}}|^{2}} = \frac{K_{f} \cdot (i_{DS})^{A_{f}}}{C_{ox} L_{\text{eff}}^{2} f} \cdot \Delta f \qquad (0.469)
$$

When **noiselevel** =  $1$ ,

$$
\overline{i_{flicker}|^2} = \frac{K_f \cdot (i_{DS})^{A_f}}{f C_{ox} L_{eff} W_{eff}} \cdot \Delta f \tag{0.470}
$$

When **noiselevel** =  $2$  or **noiselevel** =  $3$ ,

$$
\overline{|i_{\text{flicker}}|^{2}} = \frac{K_f \cdot g_m^2}{f^{A_f} C_{ox} L_{\text{eff}} W_{\text{eff}}} \cdot \Delta f \tag{0.471}
$$

# **References**

L. W. Nagel, *SPICE2: A Computer Program to Simulate Semiconductor Circuits.* Electronics Research Laboratory Memorandum ERL-M520. Berkeley, CA: University of California, 1975.

P. Antognetti and G. Massobrio (eds.), *Semiconductor Device Modeling with SPICE*, 2nd ed. New York: McGraw-Hill, 1993.

Y. P. Tsivids, *Operation and Modeling of the MOS Transistor.* New York: McGraw-Hill, 1987.

# **10 User-Defined External Models**

## **Introduction**

The devices that are components of circuits simulated by T-Spice are described by *device models*. In essence, models are mathematical functions that evaluate a device's terminal currents and charges, given its terminal voltages (and in some cases other state variables).

While many "hard-coded" models are included with T-Spice, representing a wide range of devices commonly used in circuit design, the need may arise for special models not already available. Such models may represent improvements over existing models for standard devices (such as transistors), or they may describe devices not included in T-Spice (such as mechanical devices used by MEMS designers, or macro-devices to be described in a behavioral way).

The *user-defined external model* feature allows users to code custom-designed device models using C or C++. The code can be compiled into DLLs (Windows) or shared objects (Unix) and then dynamically linked to T-Spice simulations. Alternatively, the raw code can be interpreted by T-Spice *during* simulation, eliminating the compilation step with faster turnaround time for writing and debugging, at the expense of slower performance.

## **Creating External Models**

## **Templates**

T-Spice simulates user-defined external models with information from either of two sources:

- DLL (dynamically linked library) or shared object files, generated *before* T-Spice is run by compiling C program files. (See ["Compiling External Models" on page 483.](#page-482-0))
- Uncompiled C program files, interpreted by T-Spice at runtime.

The original C code must be written in any case. A basic framework for this code can be found in the file **template.c**. This file contains comment lines describing the functions and actions required of the code for a typical external model.

The heart of the code is the **ExternalModelMain()** function. This function is called whenever information about the external model is required during simulation—both for initializing and instancing a model and for evaluating devices that are instances of the model. (See ["Initializing the Definition" on](#page-484-0)  [page 485](#page-484-0) and ["Instancing a Device" on page 485](#page-484-1).)

**ExternalModelMain()** typically consists of a call to the **GetModelInfo()** function—to specify the device and/or model and the information required—and a **switch(action)** statement—to call other functions based on the value of **action** (see ["External Model Actions" on page 491](#page-490-0)).

## **Examples**

Five example external models are provided. Each example consists of three commented files: a C program (**.c**) file, a DLL (**.dll**) file, and a T-Spice input (**.sp**) file illustrating the use of the model (see ["Using External Models" on page 484\)](#page-483-0).

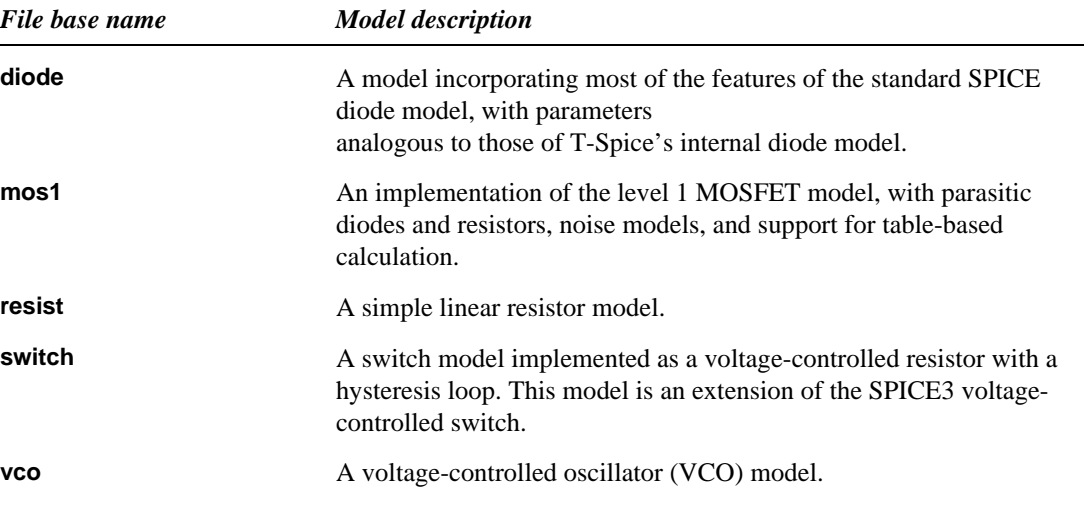

# <span id="page-482-0"></span>**Compiling External Models**

To be used in DLL or shared object form, external models must be compiled from the original C code.

The (required) C compiler and (provided) make file, make script, and object file names for each supported platform are as follows.

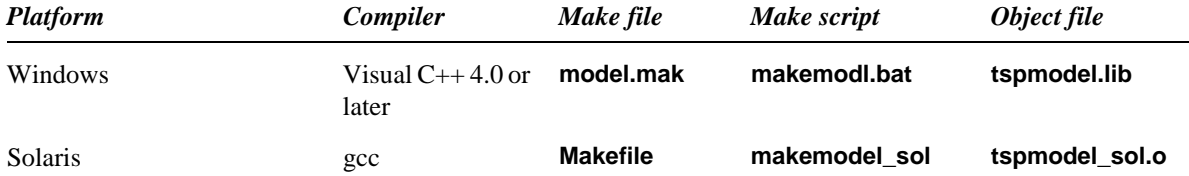

Example files and instructions for these platforms are also provided.

To compile from a DOS command line, you must first configure your DOS environment for Microsoft Visual C++. Visual C++ includes a batch file that you can execute from autoexec.bat. This will establish the environment variables needed to run the C tools from the DOS command prompt. Generally, you can set up this environment by adding the following line to your autoexec.bat file:

C:\Progra~1\Micros~1\VC98\Bin\vcvars32.bat

To compile from the command line (Unix or DOS), type the following at the prompt:

script model

where **script** is the name of the appropriate make script (e.g., **mademodel.bat** on Windows) and **model** is the base name of the C file that contains the external model (for example, **resistor** for a model contained in **resistor.c**).

## **Using Microsoft Developer**

To compile an external model using Microsoft Visual C++ Developer:

- With Visual C++ Developer launched, use the **File > New** command to create a new project: in the dialog, select **Projects**. Select **Win32 Dynamic Link Library**. Give the project a name and choose a **location**: use the file browser to navigate to the directory if it already exists; if not, then a new directory will be created. Click **OK**.
- When asked **What kind of DLL would you like to create?**, choose **An empty DLL project**. Click **Finish**. When the **New Project Information** dialog displays, click **OK**.
- Use the **File > New** command to create a program file: in the dialog, select **C++ Source File**. Choose a file name and click **OK**.

**Note:** The file name you choose must be either a C file (\*.c) or a C++ file (\*.cpp). If you choose a C++ file, you will have to wrap all T-Spice interface declarations with **extern "C"{...}**.

- Copy the text of program **template.c** and paste it into the editing space. Save the file.
- Use the **Tools > Options** command to add search paths to the T-Spice external C header and library files: in the dialog, click the **Directories** tab.
- In the **Show directories for** pull-down menu, select **Include files**. In the **Directories:** list, enter the fully qualified path to the **extmod\win32** directory. (If you used the default installation of T-Spice Pro, this will be **C:\Tanner\TSpice70\extmod\win32**.)
- In the **Show directories for** pull-down menu, select **Library files**. In the **Directories:** list, enter the same path as in the previous step.
- Use the **Project > Settings** command and perform the following actions:
- Set **Settings for** to **All Configurations**.
- Click the **Debug** tab. In the field **Executable for debug session**, enter the fully qualified path to **tspice.exe**. (**C:\Tanner\TSpice91\tspice.exe** by default.)
- In the **Working directory** field, enter the path to your T-Spice netlist.
- In the **Program arguments** field, enter the name of your T-Spice netlist. You can now compile and debug your external C model.
- Click the **C/C++** tab. From the **Category** pull-down menu, select **Code Generation**. Set processor to **Blend**. Set **Calling convention** to **\_\_cdecl**. Set **Struct member alignment** to **8 bytes**.
- From the **Category** pull-down menu, select **Preprocessor**. Add **MAKE\_DLL** to the **Preprocessor definitions** list. Set **Setting for** to both the **Win32 Debug** and **Win32 Release** versions.
- Click the **Link** tab. Make sure that **Object/library modules** includes **tspmodel.lib**.
- Click **OK**.
- Use the **Build >project.dll** command to compile the DLL.

## <span id="page-483-0"></span>**Using External Models**

After a user-defined external model has been created and compiled (if it is to be used in DLL or shared object form), it can be used in a simulation. This involves two procedures: initializing the model definition and instancing a device using the model.

### <span id="page-484-0"></span>**Initializing the Definition**

An external model definition is initialized from within a T-Spice input file by means of the **[".model](#page-95-0)**" [\(page 96\)](#page-95-0) command with the **external** keyword:

**.model** name **external (**[parameter**=**value [...]]**)**

**name** is the string by which the model will be identified in the input file.

Within the parentheses, predefined **parameter**s are assigned **value**s (as many as necessary) to tune the model's characteristics. Values may be numbers or strings; string values are enclosed in double quotes. Parameter/value pairs are separated by spaces, and are passed to the external model as *model parameters*.

One of the parameter assignments must indicate the name of the file containing the model code (in either raw or compiled form). The *name* of this parameter depends on the platform:

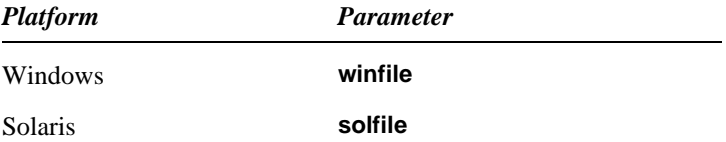

The *value* of this parameter is the name of the file containing the model code. T-Spice will attempt to interpret (that is, treat as raw C code) any file whose name has a **.c** extension. Any other file will be assumed to be already compiled. Compiled files (DLLs or shared objects) typically have extension **.dll** or **.sl**.

#### <span id="page-484-1"></span>**Instancing a Device**

An actual *instance* of a device using an external model is created within a T-Spice input file using the **"Instance (x)**[" \(page 170\)](#page-169-0) statement, in the same way that subcircuit instances are created:

**x**name node1 [node2 [...]]] modelname [parameter**=**value [parameter**=**value [...]]]

Here, **modelname** must match the **modelname** specified by the corresponding **".model**[" \(page 96\)](#page-95-0) command. Because the **x** key letter is also used for subcircuit instances, **modelname** should not conflict with any subcircuit definition name.

As with model initialization, parameters can be assigned values to tune the instantiated device's characteristics. Values may be numbers or strings; string values are enclosed in double quotes. Parameter/value pairs are separated by spaces, and are passed to the external model as *device parameters*.

When interpreted (C) files are used, a path must be set to the directory containing the header files. This is done in either of two ways:

- At the operating system level, set the environment variable **LUPI\_INCLUDE** to the appropriate path.
- Include the following command in the input file: "**.options**[" \(page 106\)](#page-105-0) **cpath=path**, where **path** is the appropriate path.

## **External Model Features**

Simple external models may only require the **["EVALUATE\\_DEVICE](#page-495-0)**" (page 496) and **["EVALUATE\\_DERIVATIVES](#page-496-0)**" (page 497) actions. More complex models may need to take advantage of advanced features, a number of which are described in this section:

- ["User-Defined Model and Device Parameters," below](#page-485-1)
- **"** ["Error Handling" on page 486](#page-485-0)
- **"** ["Automatic Model Selection" on page 487](#page-486-0)
- **••** ["Parasitic Effects and Internal Nodes" on page 487](#page-486-1)
- **Tables**" on page 488
- **"** ["Noise Analysis" on page 489](#page-488-0)
- **••• ["Current-Controlled Devices" on page 489](#page-488-1)**
- **•** ["Voltage Sources" on page 490](#page-489-0)

## <span id="page-485-1"></span>**User-Defined Model and Device Parameters**

When T-Spice parses a **".model**[" \(page 96\)](#page-95-0) command of type **external**, or a device statement instancing an external model, the model and device parameter names and values are stored for later interpretation.

The model's **["PARSE\\_MODEL\\_PARAMETERS](#page-491-0)**" (page 492) and **["PRECOMPUTE\\_DEVICE\\_PARAMETERS](#page-493-0)**" (page 494) actions may use the **LookupParameter** functions to find specific parameter names and their associated values. These are then typically stored in a model-specific structure.

For example, a resistor model may contain the following type declaration:

```
typedef struct ResistorDevice
{
      double resistance;
      double mult;
} ResistorDevice;
```
The code for the **["PRECOMPUTE\\_DEVICE\\_PARAMETERS](#page-493-0)**" (page 494) action might be as follows:

```
ResistorDevice *r;
TspBoolean pf;
r = (ResistorDevice *)malloc(sizeof(ResistorDevice));
device->info = (void *)r;
r->resistance = LookupParameterDouble(device->parameter_list, "r|res", 
   "0.0", &pf);
r->mult = LookupParameterDouble(device->parameter_list, "m", "1.0", &pf);
```
[No error handling is performed in this code: if](#page-485-0) **malloc()** returns **NULL**, then disaster follows.

## <span id="page-485-0"></span>**Error Handling**

If an error occurs in the user-defined model code, T-Spice must be informed of this so that the simulation can be stopped. This is done by setting the **error** field in the **ExternalModel** or **ExternalModelDevice** structures to 1. Whenever an external model action returns to T-Spice, those

**error** fields are checked, and the simulation is stopped if an **error** field is nonzero. For example, the following code might be inserted in the resistor example above, immediately below the call to **malloc()**:

```
if (r==NULL)
{
       device->error = 1;
        return;
}
```
#### <span id="page-486-0"></span>**Automatic Model Selection**

T-Spice allows multiple **".model**[" \(page 96\)](#page-95-0) commands in one input file with the same model name and different extensions, such as **nch.1**, **nch.2**, etc., all of which match devices with the model name **nch**. The particular **.model** command actually used with a device is determined by the *automatic model selector*.

The automatic model selector compares certain device parameter values with model parameter values to determine which model matches the device. For example, T-Spice MOSFET model parameter sets can contain parameters **wmin** and **wmax** which specify a range of transistor widths over which the parameter set is valid. The automatic model selector selects a **.model** command for each device that ensures that the device width **w** falls within the model's width range.

The **["MODEL\\_MATCHES\\_DEVICE](#page-492-0)**" (page 493) action implements automatic model selection. This action is executed after the **["PARSE\\_MODEL\\_PARAMETERS](#page-491-0)**" (page 492) action, but before any device parameter parsing. It sets the **model->model\_matches\_device** flag to **False** if the model cannot be matched with the device.

If no model parameter set matches a device, then T-Spice exits with an error message. If multiple model parameters match, then T-Spice selects one of the matching sets.

The following example implements automatic model selection in the case of a MOSFET:

```
MosfetModel *m;
TspBoolean pf;
double w;
m = (MosfetModel *)model->info;
w = LookupParameterDouble(device->parameter_list, "w" , "0.0", &pf);
model->model_matches_device = True;
if (m->wmax_specified && pf)
      if (w > m->wmax)model->model_matches_device = False;
if (m->wmin_specified && pf)
      if (w < m->wmin)
             model->model_matches_device = False;
```
## <span id="page-486-1"></span>**Parasitic Effects and Internal Nodes**

Many device models contain *parasitic* effects—effects that account for various phenomena inherent in the physical medium in which devices are used.

The **["PARASITIC\\_SETUP](#page-494-1)**" (page 495) action adds parasitic effects. Several predefined functions (**["AddSeriesResistor\(\)](#page-494-0)**" (page 495), **["AddParasiticDiode\(\)](#page-494-2)**" (page 495)) add simple standard parasitics. The **["AddInternalNode\(\)](#page-494-3)**" (page 495) function adds custom parasitic elements by generating internal state variables. The **["EVALUATE\\_DEVICE](#page-495-0)**" (page 496) action adds the contributions of these elements.

For example, a 100  $\Omega$  parasitic resistor could be added in series with terminal 0 of a device with the **["AddSeriesResistor\(\)](#page-494-0)**" (page 495) function:

device->rs\_id = AddSeriesResistor(device, 0, 100.0, "RS");

Alternatively, the **["AddInternalNode\(\)](#page-494-3)**" (page 495) function could be used:

d->rs\_terminal = AddInternalNode(device, "rs");

Using **["AddSeriesResistor\(\)](#page-494-0)**" (page 495) is more convenient. However, **["AddInternalNode\(\)](#page-494-3)**" (page [495\)](#page-494-3) allows for the addition of arbitrary series parasitic devices.

In the case of the internal node method, the resistor's current would have to be accounted for by the **["EVALUATE\\_DEVICE](#page-495-0)**" (page 496) action as follows:

```
double irs = (device->voltage[0] - device->voltage[d->rs_terminal]) / 100.0;
device->current[0] += irs;
device->current[d->rs_terminal] -= irs;
```
In addition, the **["EVALUATE\\_DERIVATIVES](#page-496-0)**" (page 497) action would need to add the parasitic resistor's derivative (unless numerical derivatives were used):

```
device->current deriv[0][0] += 1.0/100.0;
device->current_deriv[0][d->rs_terminal] -= 1.0/100.0;
device->current_deriv[d->rs_terminal][0] -= 1.0/100.0;
device->current_deriv[d->rs_terminal] [d->rs_terminal] += 1.0/100.0;
```
If thermal noise modeling for the resistor were desired, then the **["NOISE\\_SETUP](#page-496-1)**" (page 497) action would set up a noise source:

```
AddNoiseSource(device, "RS", 0, d->rs_terminal, 4.0*BOLTZMANN_CONSTANT*(1.0/
   100.0)*(model->sim_data[SIM_TEMPERATURE]+KELVIN));
```
### <span id="page-487-0"></span>**Tables**

For devices with four or fewer terminals (counting internal nodes), *tables* can speed up simulation. Tables are "set up" at the beginning of simulation, but values are not filled in until needed. Thus, CPU time and memory are spent only on table entries that are actually used.

By default, external models do not use tables. To use tables, the **["PRECOMPUTE\\_DEVICE\\_PARAMETERS](#page-493-0)**" (page 494) action should set the **device->table\_mode** flag to **True**.

Typically, a model sets the **device->table\_mode** flag only if the **deftables** option **model->sim\_data[SIM\_DEFTABLES]** is set (nonzero). Devices may also specify device parameters which indicate whether or not tables are to be used. Devices with and without tables may be mixed in the same simulation.

Devices which share the same model may or may not be able to share the same table depending on the device parameters. For example, two MOSFETs can share a table only if they have the same length and width. If it is possible that devices may not be able to share a table, then the **["TABLE\\_MATCHES\\_DEVICE](#page-493-1)**" (page 494) action must be used.

The following example shows a typical **["TABLE\\_MATCHES\\_DEVICE](#page-493-1)**" (page 494) action:

MosfetDevice \*d; MosfetDevice \*d\_table;

```
d = (MosfetDevice *)device->info;
d_table = (MosfetDevice *)device->table->device->info;
if (d->width != d_table->width || d->length != d_table->length)
      model->table_matches_device = False;
```
If tables are used, then the model has control over table parameters by means of the **["TABLE\\_SETUP](#page-494-4)**" [\(page 495\)](#page-494-4) action.

By default, the table grid will be uniformly spaced in all table dimensions, using the second terminal (terminal 1) as the reference node. The model can specify the number of grid points (default 10) and table ranges (default 5), which can be different for different table dimensions. If a non-uniform grid is to be used, the **["TABLE\\_SETUP](#page-494-4)**" (page 495) action should set up the grid.

#### <span id="page-488-0"></span>**Noise Analysis**

Noise analysis is performed in conjunction with an AC analysis frequency sweep. T-Spice's noise analysis computes the effect of "random" phenomena on the circuit output. Examples of such phenomena are resistor thermal noise and semiconductor shot and flicker noise.

Noise generators are modeled as current sources characterized by mean-square values in  $A^2$  / Hz. Instantaneous noise source values are not available, since the effects are considered random.

The **["NOISE\\_SETUP](#page-496-1)**" (page 497) action calls the **["AddNoiseSource\(\)](#page-496-3)**" (page 497) function to add a noise current source of specified mean-square value between two device terminals.

The **".print**[" \(page 119\)](#page-118-0) command with the **noise** parameter can be used (in the T-Spice input file) with the noise source name to plot the effects of such noise sources on the circuit output.

The following example adds a typical thermal noise source for a resistor:

```
AddNoiseSource(device, "RS", 0, d->rs_terminal, 4.0*BOLTZMANN_CONSTANT*(1.0/
   100.0)*(model->sim_data[SIM_TEMPERATURE]+KELVIN));
```
The following T-Spice command outputs the effect of this noise source (assuming the input file contains **".noise**[" \(page 101\)](#page-100-0) and **".ac**[" \(page 60\)](#page-59-0) commands, and a device called **x1** which uses the external model):

.print noise dn(x1, RS)

If all noise sources are frequency independent, no more code needs to be written in the external model. Otherwise, the **["NOISE\\_EVALUATE](#page-496-2)**" (page 497) action can be used to set a noise source's mean-square value at each frequency point. This is done by calling the **["SetNoiseSourceValue\(\)](#page-497-0)**" (page 498) function. The noise source is identified by the name given to it by the **["AddNoiseSource\(\)](#page-496-3)**" (page 497) function.

The following example sets the flicker noise source value for a diode:

```
SetNoiseSourceValue(device, "FN", dm->kf * pow(fabs(device->current[0]), 
   dm->af)/ device->model->sim_data[SIM_FREQUENCY]);
```
## <span id="page-488-1"></span>**Current-Controlled Devices**

While most T-Spice models set terminal currents and charges as functions of terminal voltages, it is sometimes desirable to use devices which use a current (instead of a voltage) as an input state variable. An example of this is the standard SPICE current-controlled current source.

T-Spice's external models allow for current-controlled devices. The **x** device statement syntax allows on its pin list either node names or voltage source currents of the form **i(vsource)**. For example, the declarations

x1 n1 n2 i(v1) mymodel v1 n2 n3 0

generate a three-terminal device **x1**, with the third terminal representing the current through the voltage source **v1**.

The voltage source current can be accessed by **device->voltage[2]**.

The **device->terminal\_type** array can be examined to differentiate between node voltage and voltage source current type terminals. If terminal **i** is a node voltage, then **device->terminal\_type[i]** equals **TERMINAL\_NODE\_VOLTAGE**; if it is a voltage source current, then **device->terminal\_type[i]** equals **TERMINAL\_VSOURCE\_CURRENT**.

It is illegal to set the **device->current** and **device->charge** values of a **TERMINAL\_VSOURCE\_CURRENT** terminal.

#### <span id="page-489-0"></span>**Voltage Sources**

Voltage sources, instead of setting terminal currents and charges, specify the potential difference between two terminal nodes. The current through the device is computed internally. This requires the addition of an internal node which represents the voltage source current.

Voltage sources can be inserted between any two terminals. To set up such a voltage source, either of the **["PRECOMPUTE\\_DEVICE\\_PARAMETERS](#page-493-0)**" (page 494) or **["PARASITIC\\_SETUP](#page-494-1)**" (page 495) actions can call the **["VoltageSource\(\)](#page-493-2)**" (page 494) function. This declares a voltage source, and internally creates the extra terminal needed to represent the voltage source current.

The following example creates a voltage source between the first two terminals:

```
d->vsid = VoltageSource(device,0,1);
```
The return value is an identification number which is later used when setting the voltage source value. The first terminal is considered the positive terminal; that is, the voltage source value is defined to be the second terminal's voltage subtracted from the first terminal's voltage.

The **["EVALUATE\\_DEVICE](#page-495-0)**" (page 496) action sets the voltage source's value by calling the **["SetVoltageSourceValue\(\)](#page-496-4)**" (page 497) function.

The following example sets a constant 5 V voltage source:

```
SetVoltageSourceValue(device, d->vsid, 5);
```
A voltage source may be controlled by other terminals' voltage (or current) values. The following example generates a linear voltage-controlled voltage source (VCVS):

```
SetVoltageSourceValue(device, d->vsid, d->k*(device->voltage[2]-
   device->voltage[3]));
```
Unless numerical differentiation is used, the **["EVALUATE\\_DERIVATIVES](#page-496-0)**" (page 497) action must calculate and set a voltage source's derivatives. For independent voltage sources, that derivative is always zero, so that no model code needs to be written. But for controlled voltage sources, such as the

VCVS above, the derivatives must be set. For the VCVS example above, the derivatives would be set by:

```
SetVoltageSourceDerivative(device, d->vsid, 2, d->k);
SetVoltageSourceDerivative(device, d->vsid, 3, -d->k);
```
## <span id="page-490-0"></span>**External Model Actions**

Short descriptions of the predefined actions executed by **ExternalModelMain()** are given below. Each action is treated in more detail following. The actions are listed in the order in which they are executed. The actual *code* implementing each relevant action must, of course, be developed by the user.

```
"PARSE_MODEL_PARAMETERS" (page 492)
```
Read model parameter names and values and allocate memory.

#### **["MODEL\\_MATCHES\\_DEVICE](#page-492-0)**" (page 493)

Decide whether or not a requested model/device pair matches. Used in automatic model selection. (See ["Automatic Model Selection" on](#page-486-0)  [page 487](#page-486-0).)

#### **["PRECOMPUTE\\_MODEL\\_PARAMETERS](#page-493-3)**" (page 494)

Check model parameter names and values, precompute constant quantities to speed up model evaluations, and allocate memory.

#### **["PRECOMPUTE\\_DEVICE\\_PARAMETERS](#page-493-0)**" (page 494)

Check device parameter names and values, precompute constant quantities to speed up device evaluations, and allocate memory.

#### **["TABLE\\_MATCHES\\_DEVICE](#page-493-1)**" (page 494)

Decide whether or not a device may use a table which was set up for a different device.

**["PARASITIC\\_SETUP](#page-494-1)**" (page 495)

Add parasitics (typically series resistors, parallel diodes, or internal nodes).

**["TABLE\\_SETUP](#page-494-4)**" (page 495)

Compute table grid points and other parameters.

**["EVALUATE\\_DEVICE](#page-495-0)**" (page 496)

Given node voltages and state information, compute terminal currents and charges. *This action is required.*

#### **["EVALUATE\\_DERIVATIVES](#page-496-0)**" (page 497)

Compute all partial derivatives of the terminal currents and charges with respect to the terminal voltages. *This action is required.*

**["NOISE\\_SETUP](#page-496-1)**" (page 497)

Set up noise sources and make frequency-independent computations.

**["NOISE\\_EVALUATE](#page-496-2)**" (page 497)

Evaluate frequency-dependent noise sources at a particular frequency.

**["PRINT\\_SMALL\\_SIGNAL\\_PARAMS](#page-497-1)**" (page 498)

Compute and print small-signal parameter values.

**["CLEANUP\\_DEVICE](#page-497-2)**" (page 498)

Free memory associated with a device.

#### **["CLEANUP\\_MODEL](#page-497-3)**" (page 498)

Free memory associated with a model.

## <span id="page-491-0"></span>**PARSE\_MODEL\_PARAMETERS**

The **PARSE\_MODEL\_PARAMETERS** action processes the parameter list specified by **[".model](#page-95-0)**" (page [96\)](#page-95-0) in the input file.

The purpose of the **.model** command is to introduce a model into the simulation. At the code level, this means initializing a data structure of type **ExternalModel**.

Most parameter names and values from the **.model** command are stored in a linked list. The pointer to this list is the **parameter\_list** member of the **ExternalModel** structure.

The values from **parameter\_list** must be stored as separate items of data; they are typically placed in fields of a user-defined structure whose pointer is stored by the **info** member of the **ExternalModel** structure.

Thus, the code for **PARSE\_MODEL\_PARAMETERS** generally involves:

- Allocating the memory needed to store specific parameter values in the particular **ExternalModel** structure being initialized. This is typically done with **malloc()**.
- **Looking through (parsing) the parameter list to identify and store the specified parameter values in** the appropriate locations. This is done with the **LookupParameter…()** functions.

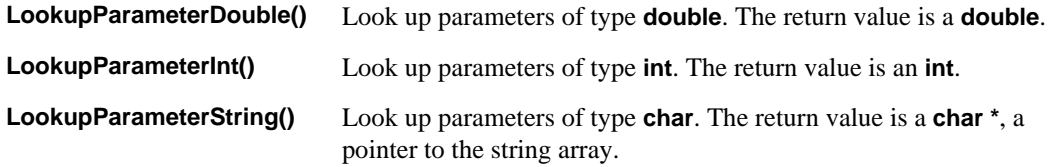

The **LookupParameter…()** functions all have the same arguments:

*Type* Argument

**TspParamListElem \* paramlist**

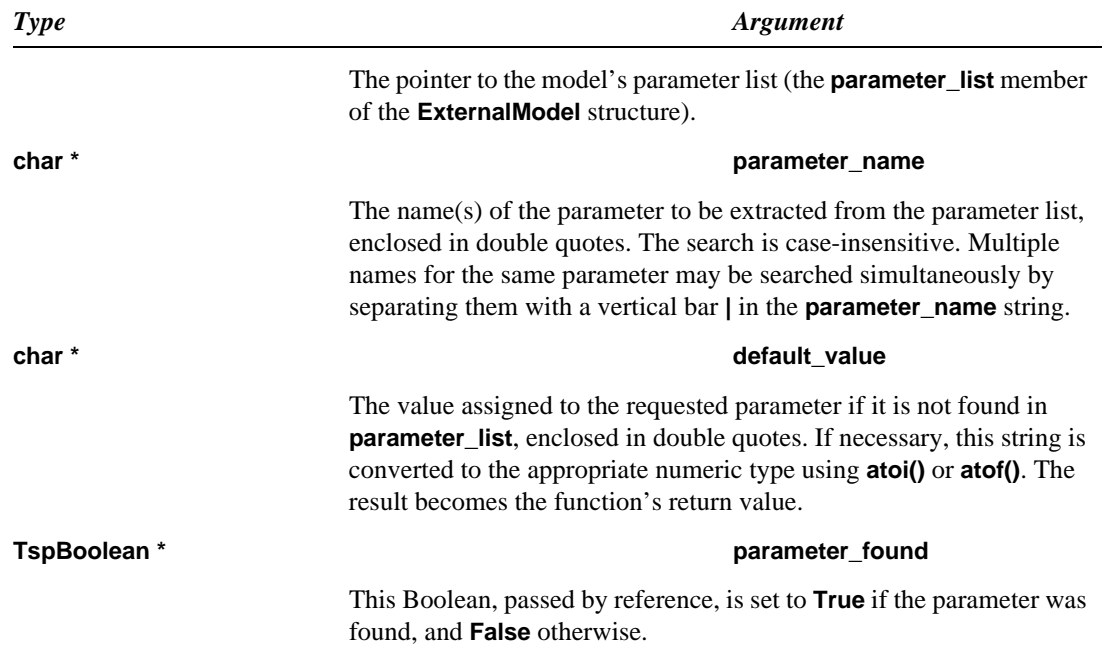

**PARSE\_MODEL\_PARAMETERS** is executed for each **.model** command in the input file, whether the model referred to is instanced as a device or not. This is to support automatic model selection, which requires that model parameter values be known before models and devices are matched. (See ["Automatic Model Selection" on page 487.](#page-486-0))

**PARSE\_MODEL\_PARAMETERS** acts on model parameter sets *only*. Thus, for this action, the device (**d**) passed to **ExternalModelMain()** is **NULL**.

If **malloc()** is used to allocate the memory pointed to by **info**, then the memory should be freed by the **["CLEANUP\\_MODEL](#page-497-3)**" (page 498) action.

"Unused" model parameters—items in **parameter\_list** which were never looked up—can be listed by the **["PRECOMPUTE\\_MODEL\\_PARAMETERS](#page-493-3)**" (page 494) action.

For models that are actually instanced as devices, any remaining initialization tasks can be performed by the **["PRECOMPUTE\\_MODEL\\_PARAMETERS](#page-493-3)**" (page 494) action.

## <span id="page-492-0"></span>**MODEL\_MATCHES\_DEVICE**

The **MODEL\_MATCHES\_DEVICE** action compares model and device parameter values to find a match.

- **Model parameter values are looked up in model->info** if they have been stored there (if the **["PARSE\\_MODEL\\_PARAMETERS](#page-491-0)**" (page 492) action has been performed already).
- **Device parameter values have** *not* **been stored; they are found with the LookupParameter** functions.

If the comparison fails, then the **model\_matches\_device** member of the **ExternalModel** structure is set to **False**.

**MODEL\_MATCHES\_DEVICE** supports automatic model selection. Several **.model** commands in one input file can specify the same model name (with different extensions), and a device can have its model chosen automatically. This is done by comparing parameters between the device and the candidate models. (See ["Automatic Model Selection" on page 487.](#page-486-0))

If automatic model selection is not used for a model, then **MODEL\_MATCHES\_DEVICE** can be omitted.

## <span id="page-493-3"></span>**PRECOMPUTE\_MODEL\_PARAMETERS**

The **PRECOMPUTE\_MODEL\_PARAMETERS** action performs preparatory computations on a model parameter set.

**PRECOMPUTE\_MODEL\_PARAMETERS** can use the following function.

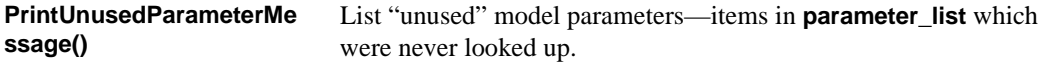

**PARSE\_MODEL\_PARAMETERS** acts on model parameter sets *only*. Thus, for this action, the device (**d**) passed to **ExternalModelMain()** is **NULL**.

## <span id="page-493-0"></span>**PRECOMPUTE\_DEVICE\_PARAMETERS**

The **PRECOMPUTE\_DEVICE\_PARAMETERS** action parses and precomputes a device parameter set.

At this point, the device has been matched with a model, and that model is passed to **ExternalModelMain().** (A pointer to the model is also available in the model field of the **ExternalModelDevice** structure.) Like **ExternalModel**, **ExternalModelMain()** has a **parameter\_list** field and an **info** field, and their use is analogous to their **ExternalModel** counterparts.

**PRECOMPUTE\_DEVICE\_PARAMETERS** can use the following functions.

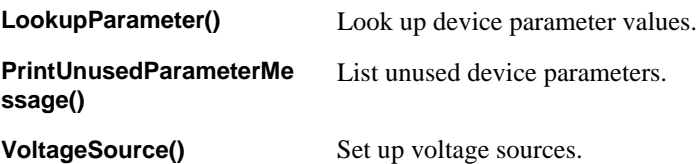

<span id="page-493-2"></span>If the device is to be used in table mode, **PRECOMPUTE\_DEVICE\_PARAMETERS** should set **device->table\_mode** to **True**. By default, **device->table\_mode** is **False**.

**PRECOMPUTE\_DEVICE\_PARAMETERS** can also check **model->sim\_data[SIM\_DEFTABLES]** to determine the value of the **deftables** simulation option.

The maximum number of terminals for a device in table mode is four. If the device has more than four terminals, then table mode for that device is automatically turned off.

## <span id="page-493-1"></span>**TABLE\_MATCHES\_DEVICE**

The **TABLE\_MATCHES\_DEVICE** action checks whether or not a device table can be reused on another device.

Before this action, the **device->model->table** field is temporarily assigned a table. **TABLE\_MATCHES\_DEVICE** must decide if that table can be used with the device. The device for which the table was originally made is **device->model->table->device**.

If the **device->model->table->device** and device cannot share the table, then **TABLE\_MATCHES\_DEVICE** should set **model->table\_matches\_device** to **False**.

## <span id="page-494-1"></span>**PARASITIC\_SETUP**

The **PARASITIC\_SETUP** action adds parasitic devices and internal nodes.

Parasitic devices are added after all device and model parameters have been resolved. Standard MOSFET models require at least parasitic resistors and diodes.

Parasitic devices can be added in parallel (between existing nodes), or in series with a device's terminal (requiring the addition of a new node).

If the device is a MOSFET, one of T-Spice's standard MOSFET parasitic models may be used.

Care must be taken to ensure that **".print**[" \(page 119\)](#page-118-0) commands account for parasitics properly.

**PARASITIC\_SETUP** can use the following functions.

<span id="page-494-5"></span><span id="page-494-2"></span><span id="page-494-0"></span>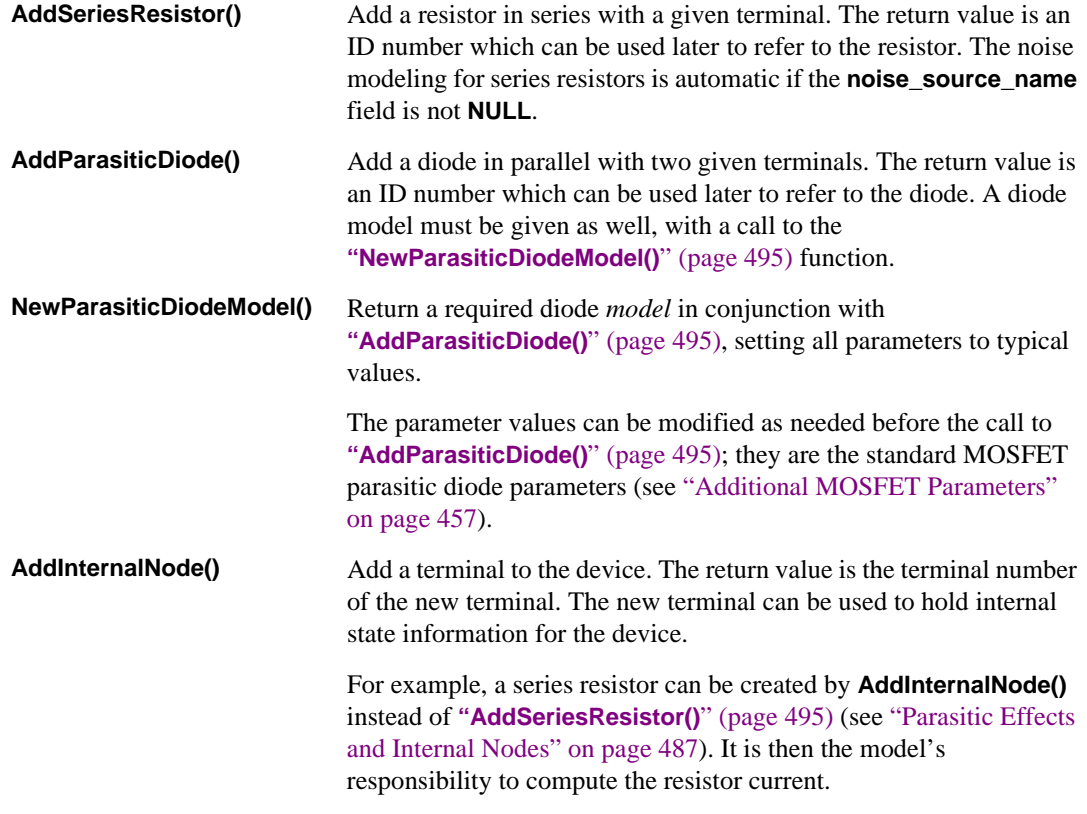

## <span id="page-494-4"></span><span id="page-494-3"></span>**TABLE\_SETUP**

The **TABLE\_SETUP** action sets quantities for a device table.

If the device is used in table mode (restricted to devices with 4 or fewer terminals), a table grid is computed before simulation begins. A uniform grid may be chosen, which is based simply on the number of grid points and table range (set by this action). The table grid sizes and voltage ranges are under control of the model author, and may depend on model parameter values.

Table parameters, all fields of the **device->table** structure, include:

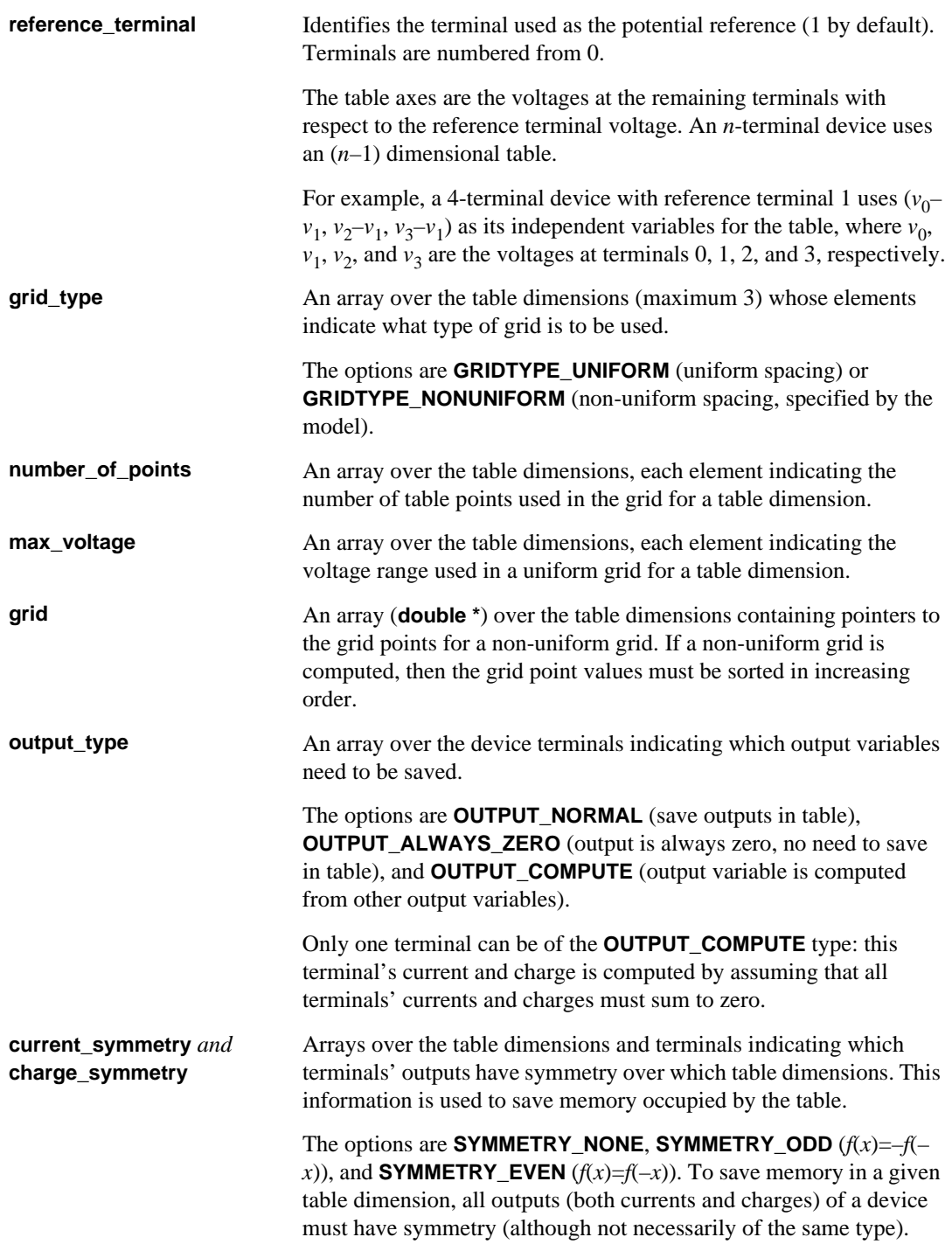

## <span id="page-495-0"></span>**EVALUATE\_DEVICE**

The **EVALUATE\_DEVICE** action evaluates a device's terminal currents and charges, given terminal voltage values.

The terminal voltages are stored in **device->voltage**. In the case of current-controlled sources, one of the **device->voltage** values actually represents the current through the controlling voltage source.

**EVALUATE\_DEVICE** sets the contents of **device->current** and **device->charge**.

**EVALUATE\_DEVICE** can use the following function.

<span id="page-496-4"></span>**SetVoltageSourceValue()** Set the voltage value(s), if the device to be evaluated is or contains one or more voltage sources. One of the arguments is a voltage source ID number, which is the return value of a **["VoltageSource\(\)](#page-493-2)**" [\(page 494\)](#page-493-2) function call.

## <span id="page-496-0"></span>**EVALUATE\_DERIVATIVES**

The **EVALUATE\_DERIVATIVES** action evaluates the partial derivatives of the device's terminal currents and charges, with respect to its terminal voltages.

**EVALUATE\_DERIVATIVES** can use the following functions.

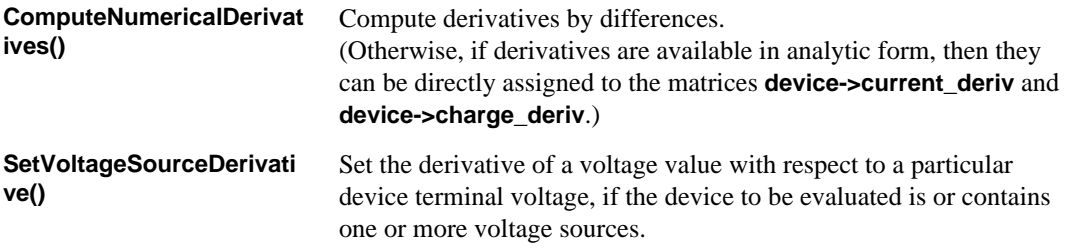

**EVALUATE\_DERIVATIVES** may assume that the **["EVALUATE\\_DEVICE](#page-495-0)**" (page 496) action was performed just before with the same voltages.

If the device is in table mode, then **EVALUATE\_DERIVATIVES** is never called.

#### <span id="page-496-1"></span>**NOISE\_SETUP**

The **NOISE\_SETUP** action performs one-time initializations for noise analysis.

**NOISE\_SETUP** can use the following function.

<span id="page-496-3"></span>AddNoiseSource() Define noise sources with assigned values.

The device's voltage, current, and charge fields contain the appropriate values at the operating point at which the noise analysis is to be performed.

At the beginning of a noise analysis, noise sources are identified for each device, and any one-time frequency-independent precomputations are performed.

**NOISE\_SETUP** can be ignored if the model does not contain any noise source models.

## <span id="page-496-2"></span>**NOISE\_EVALUATE**

The **NOISE\_EVALUATE** action re-evaluates frequency-dependent noise source contributions at each frequency point of a noise analysis.

**NOISE\_EVALUATE** can use the following function.

<span id="page-497-0"></span>**SetNoiseSourceValue()** Set a noise source's mean-square value.

Any frequency-dependent noise source values are set by **NOISE\_EVALUATE**; if no such noise sources are present, then **NOISE\_EVALUATE** can be omitted.

## <span id="page-497-1"></span>**PRINT\_SMALL\_SIGNAL\_PARAMS**

The **PRINT\_SMALL\_SIGNAL\_PARAMS** action defines small-signal parameters to be printed with the **".acmodel**[" \(page 63\)](#page-62-0) command.

**PRINT\_SMALL\_SIGNAL\_PARAMS** can use the **SmallSignalParameter…()** functions.

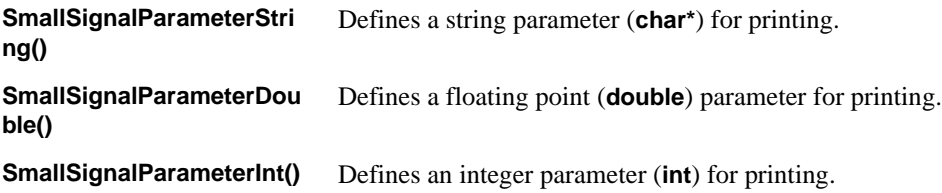

## <span id="page-497-2"></span>**CLEANUP\_DEVICE**

The **CLEANUP\_DEVICE** action frees any memory that has been allocated for the device structure, such as the **device->info** field.

## <span id="page-497-3"></span>**CLEANUP\_MODEL**

The **CLEANUP\_MODEL** action frees any memory that has been allocated for the model structure, such as the **model->info** field.

**CLEANUP\_MODEL** is called *after* **["CLEANUP\\_DEVICE](#page-497-2)**" (page 498) has been performed for every instance of the model.

# **11 External Tables**

# **Introduction**

Evaluation of device models in T-Spice is based by default on "internally" generated tables, which are computed and stored during a simulation and are discarded when the simulation is over.

It is also possible to use "externally" generated tables, which are created independently, instead of within a simulation run, and can be saved for later use.

For example, tables representing commonly simulated transistors can be created once and then used in the future without having to be regenerated during each simulation run.

External table-based evaluation, while not quite as accurate as direct model evaluation, can be significantly faster; and, while not as convenient as default (internal) table-based evaluation, can provide you with more freedom and flexibility in choosing sources for table data.

For example, a device for which no model is available, but only charge and current data based on experiments, can be simulated by means of an external table incorporating that data.

The commands related to the creation and manipulation of external tables have different Windows and DOS/Unix names.

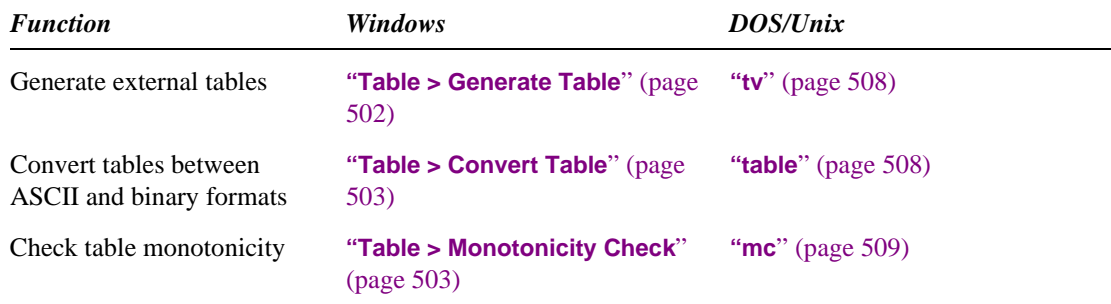

## **Generating Tables From Presupplied Models**

Where a presupplied device model is available, an external table is created with the **Table > Generate Table** command.

**Generate Table** takes a T-Spice input file in *table-generating* format and creates charge and current tables by (1) evaluating a model in terms of a representative device and (2) recording the results.

The table-generating input file contains information about the *model* and the *representative device*. For example, the tutorial file **p125x3.sp** looks like this:

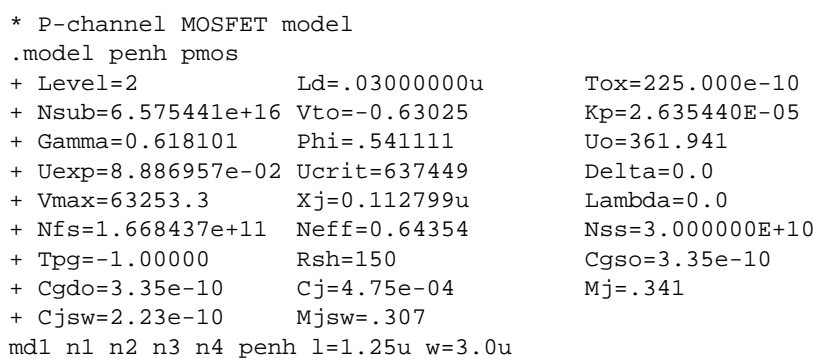

This file reproduces the *p*-channel MOSFET model parameters contained in the model file **m125cn.md**. The last line, beginning with the key letter **m**, specifies the representative MOSFET device for which the tabular data will be computed and saved.

**Generate Table**, using **p125x3.sp** as input, creates charge and current tables for a *p*-channel MOSFET with a length of 1.25 microns and a width of 3 microns. (The tables for a 1.25 micron-long, 2-micronwide *n*-channel MOSFET are created in an analogous manner; the table-generating input file in the tutorial directory is **n125x2.sp**.) Devices that are of the same type but that differ in physical size (length or width) still require separate tables.

External tables are stored in either ASCII text (user-readable) or binary (machine-readable) format. The following chart compares the two formats.

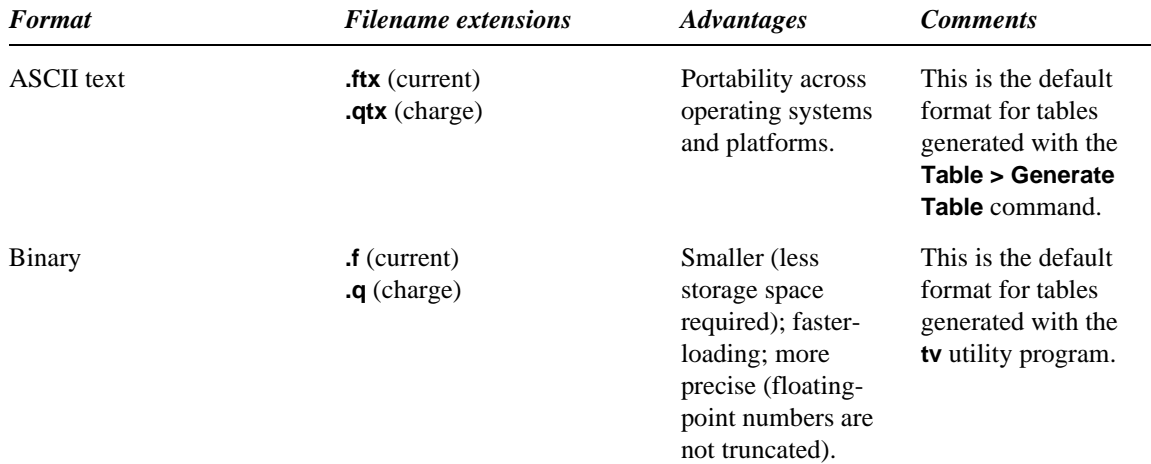

To generate external tables from **p125x3.sp**:

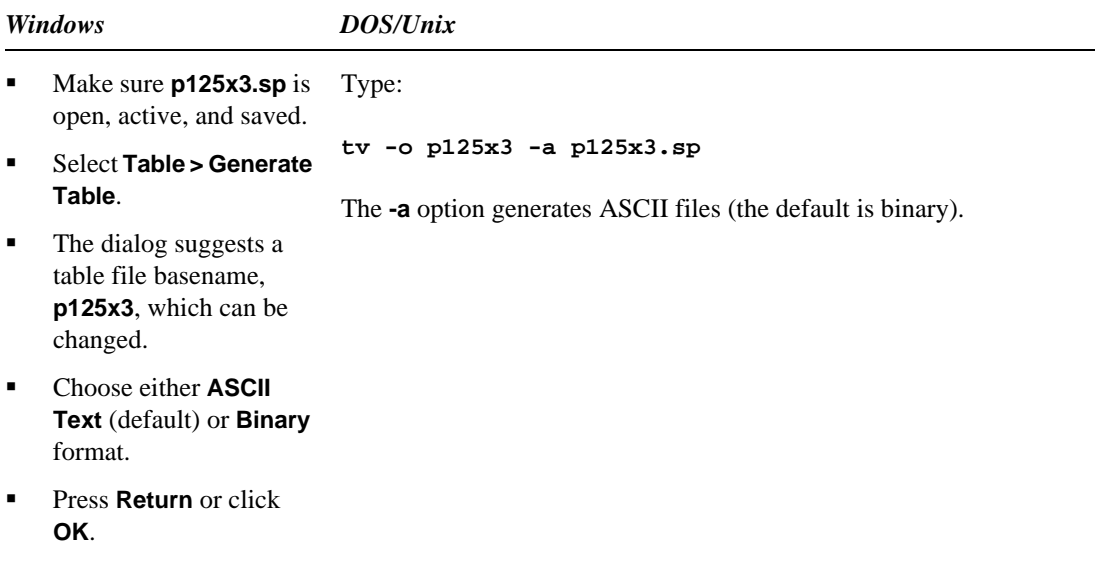

Tables can be converted between ASCII and binary formats with the **Table > Convert Table** command.

# **Generating Tables From User-Supplied Data**

External tables do not have to be generated from presupplied models. Table values can be *user-supplied* from various external sources:

- Experimentally measured charge and current data. If you do not have an analytical model for the device that you want to simulate, directly measuring the charge and current values across various voltage drops and constructing tables is the only solution.
- An analytical device model you have developed or acquired which may not have an equivalent in the presupplied model library. Charge and current tables can be generated by writing a short program which solves your model equations using your parameters, and outputs charge and current values.
- The results of a T-Spice simulation on a device or circuit that you would like to define as a *macromodel* in future simulations. Transfer analysis can be used to create charge and current tables. In future simulations, the device will be seen at a high level as a "box" with certain transfer characteristics, instead of at a low level as being composed of simpler, separately modeled elements such as transistors and capacitors.

User-supplied tables must conform to the required format (see ["Table Format" on page 504\)](#page-503-0).

# **Using Tables**

Input files using external tables differ slightly from those using internal tables. Internal tables are accessed by *model* names, while external tables are accessed by *reference* names.

For example, the MOSFET definition statements from the tutorial file **invert1.sp** are:

mt1 out in GND GND nenh l=1.25u w=2u mt2 out in Vdd Vdd penh l=1.25u w=3u

These statements specify model names, **nenh** and **penh**, to be used in the generation of *internal* tables. *External* tables, which already exist when the simulation begins, are specified by reference names — for example, **nmost** and **pmost** (any legal names could be used). If **invert1.sp** were modified to use external tables, the corresponding lines would be:

mt1 out in GND GND nmost l=1.25u w=2u mt2 out in Vdd Vdd pmost l=1.25u w=3u

Of course, T-Spice needs to know *where* to find the appropriate tabulated data when a particular reference name is given. This information is supplied by the **.table** command. The following lines would be added to the modified **invert1.sp**:

.table nmost n125x2.ftx n125x2.qtx .table pmost p125x3.ftx p125x3.qtx

The **.table** command associates the reference names (**nmost** and **pmost**, used by the MOSFET device statements) with existing table files (**n125x2.qtx**, **n125x2.ftx**, **p125x3.qtx**, and **p125x3.ftx**). The *reference* names need not resemble the *file* names. When the associations have been made, T-Spice searches the input file for device statements which call the same reference names, and so pairs specific devices with appropriate charge and current tables.

## **Table Commands**

#### <span id="page-501-0"></span>**Table > Generate Table**

Prompts for the basename of a set of external table files to be generated from the (active) input file.

The input file must contain at least one model and one device (MESFET, MOSFET, JFET, or diode) definition. It may also contain table control commands such as **".vrange**[" \(page 150\)](#page-149-0) and **[".gridsize](#page-77-0)**" [\(page 78\),](#page-77-0) for customizing generated tables. The generated tables can be used with the **".table**[" \(page](#page-142-0) [143\)](#page-142-0) command as device models.

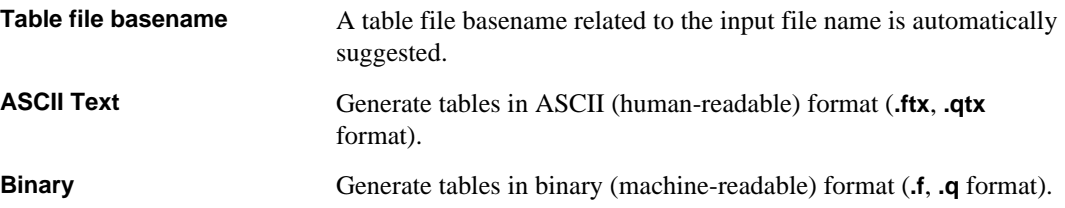

## **Table > Evaluate Table**

Prompts for terminal voltages to use when evaluating an external table generated from the (active) input file.

The input file must contain at least one model and one device (MESFET, MOSFET, JFET, or diode) definition. It may also contain table control commands such as **".vrange**[" \(page 150\)](#page-149-0) and **[".gridsize](#page-77-0)**" [\(page 78\),](#page-77-0) for customizing the generated table. The generated table is evaluated at the specified terminal voltages. Current and charge values corresponding to the specified voltages are reported in the **Simulation Status** window.

**Terminal** ... **voltage** Input voltages for each terminal.

### <span id="page-502-0"></span>**Table > Convert Table**

Prompts for the name and path of an external table file to be converted from ASCII (**.ftx**, **.qtx**) to binary (**.f**, **.q**) format or vice versa. Files that have been converted are added to the **Simulation Manager** queue and can be viewed in the **Simulation Status** window.

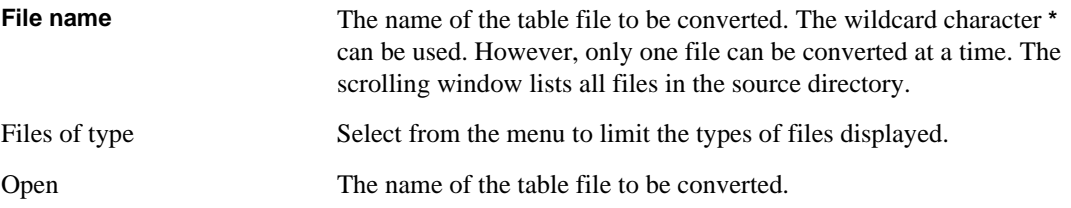

### <span id="page-502-1"></span>**Table > Monotonicity Check**

Prompts for the name and path of an external table file to be checked for monotonicity. (Lack of monotonicity can cause severe convergence problems during simulation.)

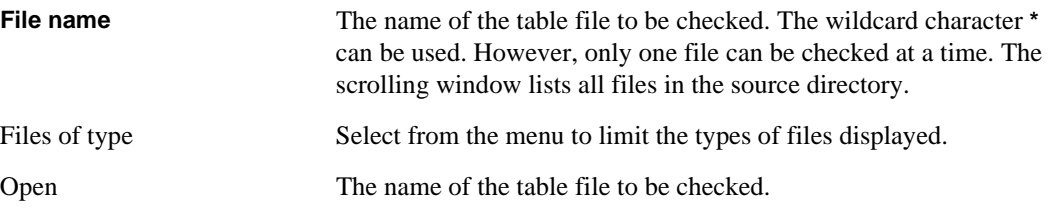

When you select a file for checking, T-Spice opens the **Save Output to File** dialog, prompting you for the name and path of an output file.

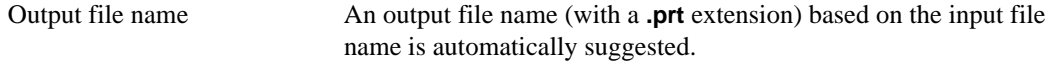

## **Table > Print Table**

Prompts for the name and path of an external table file to be printed to a **.prt** format file in user-readable form.

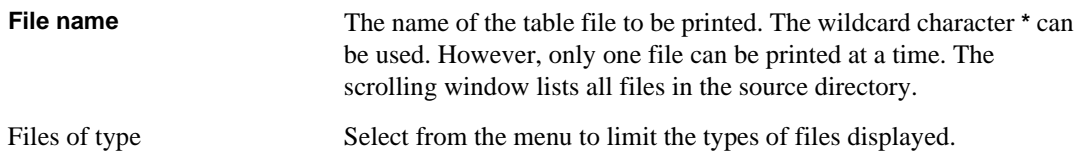

Open The name of the table file to be printed.

When you select a file for printing, T-Spice opens the **Save Output to File** dialog, prompting you for the name and path of an output file.

Output file name An output file name (with a **.prt** extension) based on the input file name is automatically suggested.

## <span id="page-503-0"></span>**Table Format**

A T-Spice external device table lists either charge or current values which vary according to the different voltages between terminals on the device.

Tables have one or more *input dimensions*. Each input dimension consists of a set of voltages at one of the device terminals with respect to the *reference terminal*. (In the case of tables used in macromodeling, the reference terminal is the *second* terminal named on the **Xinstance** command.)

For example, the tables for a device with three terminals **a**, **b**, and **c**, with **a** as the reference terminal, would have two input dimensions, corresponding to *V*(**b**,**a**) and *V*(**c**,**a**). Thus, one column in the charge table would list charges as a function of the voltage between **b** and **a**; the other column, between **c** and **a** (and similarly for the current table).

Tables contain other information as well. The example below — the steady-state current table for a linear resistor — is followed by a detailed description of the format and order of entries in a table. Entries in the table are separated by spaces, tabs, or new lines.

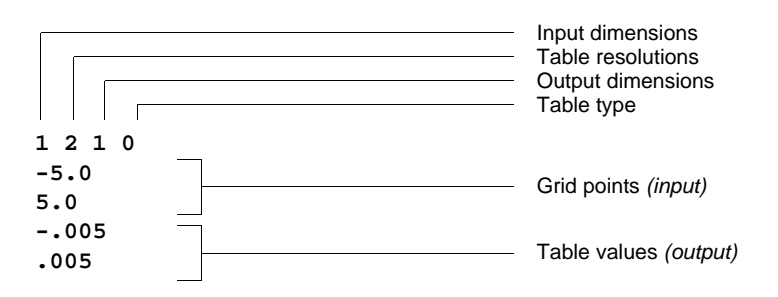

*Input dimensions* [integer]. This must be the first entry. The number of input dimensions is the number of pairwise combinations of terminals with the reference terminal, or (*n*–1) dimensions for an *n*terminal device. (The reference terminal itself is not counted, since the corresponding voltage is always zero.)

*Table resolutions* [integer]. One resolution value is required for each dimension; it is the number of voltage (input) values, or *grid points*, the table will list in that dimension. (These entries are equivalent in function to the **.gridsize** command in input files.)
*Output dimensions* [integer]. The number of output dimensions is the number of distinct charge or current (output) values needed to characterize the device's behavior. This is usually one fewer than the number of terminals on the device, due to charge/current conservation: once (*n*–1) currents or charges are known for an *n*-terminal device, the final terminal's values can be readily computed.

*Table type* [integer]. The table type indicates the device type, as follows:

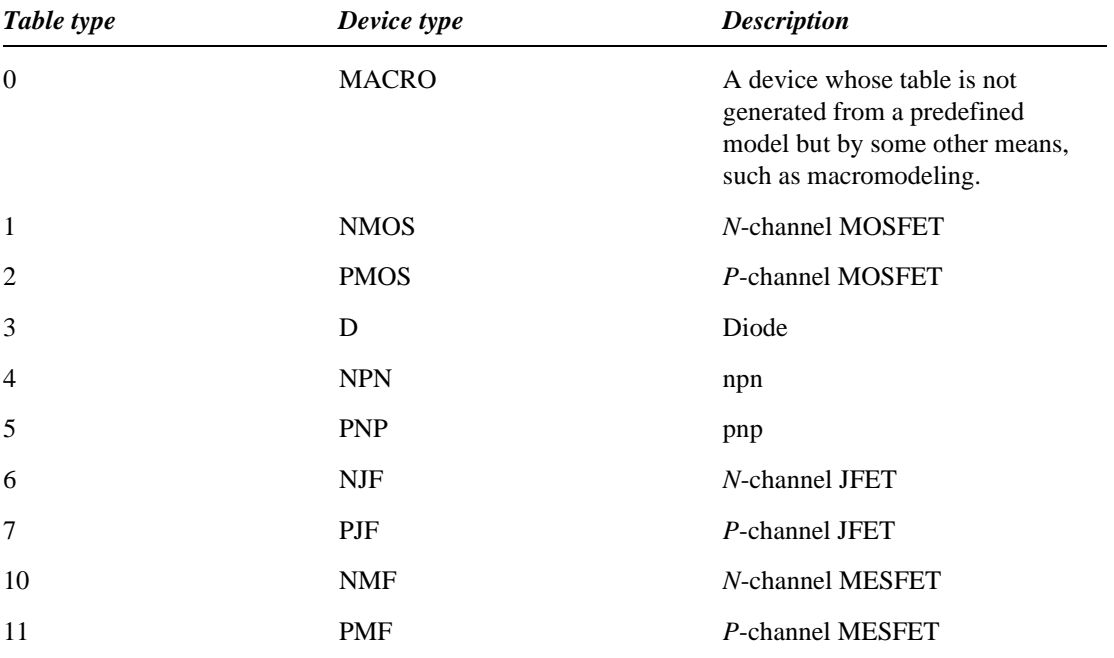

*Grid points* [float]. The list of voltage (input) values used to determine the charge and current (output) values. The full set of grid points for the first input dimension is listed first, then the next, and so on. The total number of grid points is the sum of the table resolution values.

*Table values* [float]. The list of charge and current (output) values corresponding to the voltage (input) values. The table values are sorted into vertical columns, one column per output dimension. The order of the columns is specified in the input file by the device statement: the first terminal listed there uses the first (leftmost) column, the second terminal uses the second column, and so on. (The last terminal's charges and currents are computed, not tabulated.) Each column lists currents or charges as if the voltages were being *swept* through their grid ranges (see ["Multiple Input Dimensions," below\)](#page-505-0). The total number of table values *per column* is the product of the table resolutions.

#### **Grid Point Resolution**

Grid points need not be evenly spaced. A higher density of grid points can be taken around areas where device behavior is non-linear, for higher accuracy.

#### **Table Value Monotonicity**

For DC and transfer analyses, steady-state currents must be monotonic as a function of voltage. For transient analyses, charges must be monotonic in voltage as well.

The **Table > Monotonicity Check** command helps to locate areas of non-monotonicity. **Monotonicity Check** determines whether or not the table values for each combination of indices in each dimension are monotonic. Any non-monotonicities found are counted, and the table coordinates at which they were

found are reported (*Windows*: to a specified output file; *DOS/Unix*: to standard output unless redirected).

#### <span id="page-505-0"></span>**Multiple Input Dimensions**

In the case of more than one input dimension, the table values are listed as follows: Each output column lists table values as if the voltages were being *swept* through their ranges, so that a table value is given for *each* combination of voltages. For example, suppose that a device's table has *three* input dimensions (**V1**, **V2**, **V3**), each with *two* grid points (denoted by subscripts **a** and **b**). Then the currents in *each* column, computed from combinations of the three voltages, are listed in the following order:

```
I(V1a,V2a,V3a)
I(V1b,V2a,V3a)
I(V1a,V2b,V3a)I(V1b,V2b,V3a)
I(V1a,V2a,V3b)
I(V1b,V2a,V3b)
I(V1a,V2b,V3b)
I(V1b,V2b,V3b)
```
#### **MOSFET Tables**

The format for MOSFET tables is slightly different to reduce storage and access time.

- Only the drain and source steady-state currents are stored as table (output) values.
- Charge and current values are listed only for certain ranges of *Vds* (voltage between drain and source). The drain and source terminals are defined arbitrarily, so it is redundant to store both positive and negative *Vds* grid points.
- Only positive values for NMOS and negative values for PMOS are stored. The table type indicates whether the table is for a NMOS or a PMOS transistor.

Otherwise the format is standard. For example, NMOS charge tables take the following form, where **A**, **B**, **C** denote the numbers of grid points in the three input dimensions (*Vds*, *Vgs*, *Vbs*, respectively), **V** denotes voltage, and **Q** denotes charge:

```
3ABC
3 1
Vds,1 Vds,2 . . . Vds,A
Vgs,1 Vgs,2 . . . Vgs,B
Vbs,1 Vbs,2 . . . Vbs,C
Qd(Vds,1,Vgs,1,Vbs,1)Qs(Vds,1,Vgs,1,Vbs,1)Qg(Vds,1,Vgs,1,Vbs,1)
Qd(Vds,2,Vgs,1,Vbs,1)Qs(Vds,2,Vgs,1,Vbs,1)Qg(Vds,2,Vgs,1,Vbs,1)
. . .
Qd(Vds,A,Vgs,B,Vbs,C)Qs(Vds,A,Vgs,B,Vbs,C)Qg(Vds,A,Vgs,B,Vbs,C)
```
The steady-state current file is similarly structured, except that the values for the gate are excluded and the number of output dimensions is two instead of three. The default input dimensions are:  $\mathbf{A}$  (*Vds*) = 9,  $\mathbf{B}(Vgs) = 15$ , and  $\mathbf{C}(Vbs) = 4$ . These dimensions can be modified with the **.gridsize** command. The default voltage range is [0.0,+5.0] for NMOS and [–5.0,0.0] for PMOS. These ranges can also be modified with the **.vrange** command. Examples of PMOS and NMOS charge and current tables (**p125x3.ftx**, **p125x3.qtx**, **n125x2.ftx**, **n125x2.qtx**) are included.

The charge and current tables for a transistor should have the same grid points (to lower lookup times); if this is not the case, then the transistor will be treated as a general four-terminal device. T-Spice will automatically reduce the dimensionality of a transistor table if the drain or source is connected to the bulk (to lower lookup and interpolation times).

The ordering of the nodes on a table *Xinstance* command corresponds to the ordering of the columns in the table. If a node has only zero values for all regions of operation — for example, if the current at a gate is zero — then the **.ftx** table should be modified as follows: (1) list the gate last; (2) reduce the number of output dimensions by one; (3) omit the table values for the gate.

#### **A Simple Example**

The following example is the steady-state current table, **res.ftx**, for a linear resistor (10 kilohms).

```
1 2 1 0
-5.0 5.0
-.005
.005
```
The first line of the table contains the first four required entries.

- The number of *input dimensions* is **1**, since a resistor has two terminals, and one is used as the reference. (In other words, the only voltage of interest is the one across the resistor's two terminals.)
- One *table resolution* value, corresponding to the single input dimension, is given: the table's first (and only) dimension contains **2** grid points.
- The number of *output dimensions* is **1**, since currents need to be specified at only one terminal of the resistor (the current at the other terminal can be computed from the first).
- The *table type*, **0**, indicates a device which is not represented in the T-Spice model library.

The *grid points*, **–5.0** and **5.0** volts, establish fixed points from which the current at any other voltage can be computed by linear interpolation and extrapolation. The full set of grid points in the first input dimension is listed first, then the second (if there is a second input dimension), and so on.

Following the grid points is a column of *table values*. Two values are given, corresponding to the two input voltages in the first (and only) dimension, and representing the current at one of the terminals given those voltages.

The resistor's charge table is stored in another file, **res.qtx**. The resistor does not have charge associated with it, but a charge table is still required, one that contains zero values:

```
1 2 1 0
-5.0 5.0
0.0
0.0
```
Since the standard resistor device statement does not include an option for specifying an alternate model, this resistor would be implemented as a *macromodel* (see below) by including the **.table** command in the circuit description using the tabulated resistor. Then, an instance of a table device is created using the *Xname* subcircuit-device command.

```
.table myres res.ftx res.qtx
xr1 in out myres
```
where **xr1** is the name of the resistor in the circuit, **myres** is the table reference name, and **in** and **out** are the resistor's two terminals.

## **Utility Programs**

Several utility programs are included with T-Spice; these aid in the creation and manipulation of external tables. Giving the name of any of the utility programs (**tv**, **table**, **mc**) *without* arguments at the command prompt produces a usage message.

#### **tv**

**tv**, a *table generator*, generates external charge and current tables from an input file consisting of a **.model** command with parameters and a statement specifying a representative device.

**tv** [**-aEUV**] **-o** output input

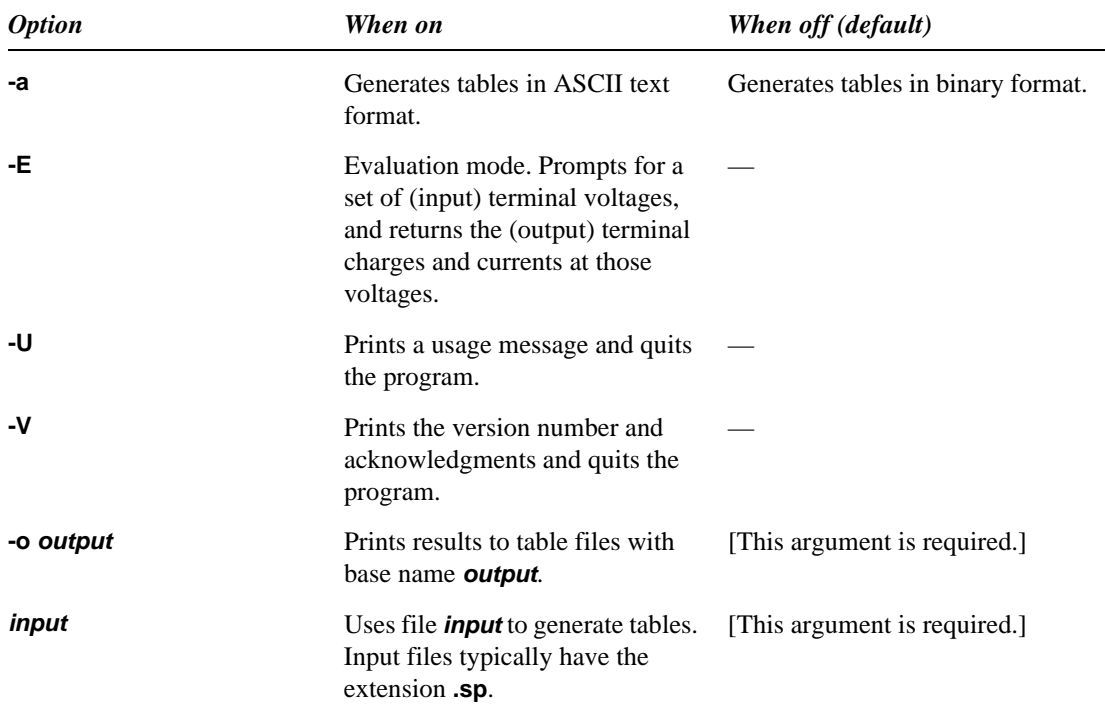

#### **table**

**table**, a *table format converter*, converts external charge and current tables between ASCII text (userreadable) and binary (machine-readable) formats.

**table** [**-UV**] input output

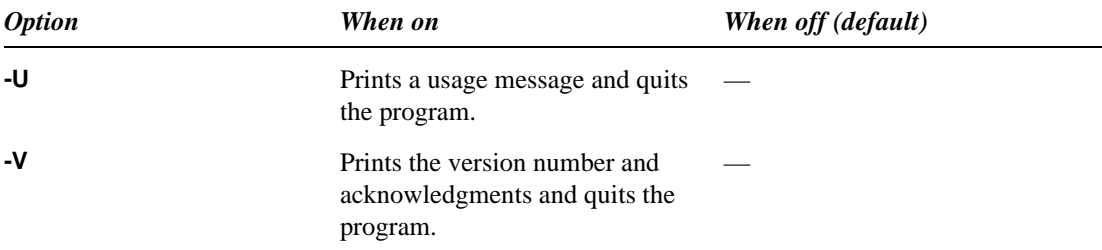

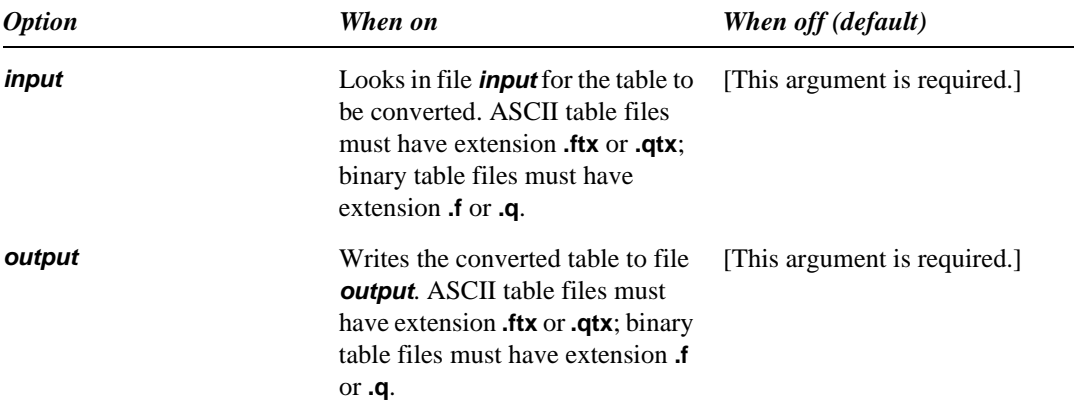

#### **mc**

**mc**, a *monotonicity checker*, determines for a table whether or not the table values for each combination of indices in each input dimension are monotonic. Any non-monotonicities found are counted, and the table coordinates at which they were found are reported to standard output (unless redirected).

**mc** [**-cpUV**] input

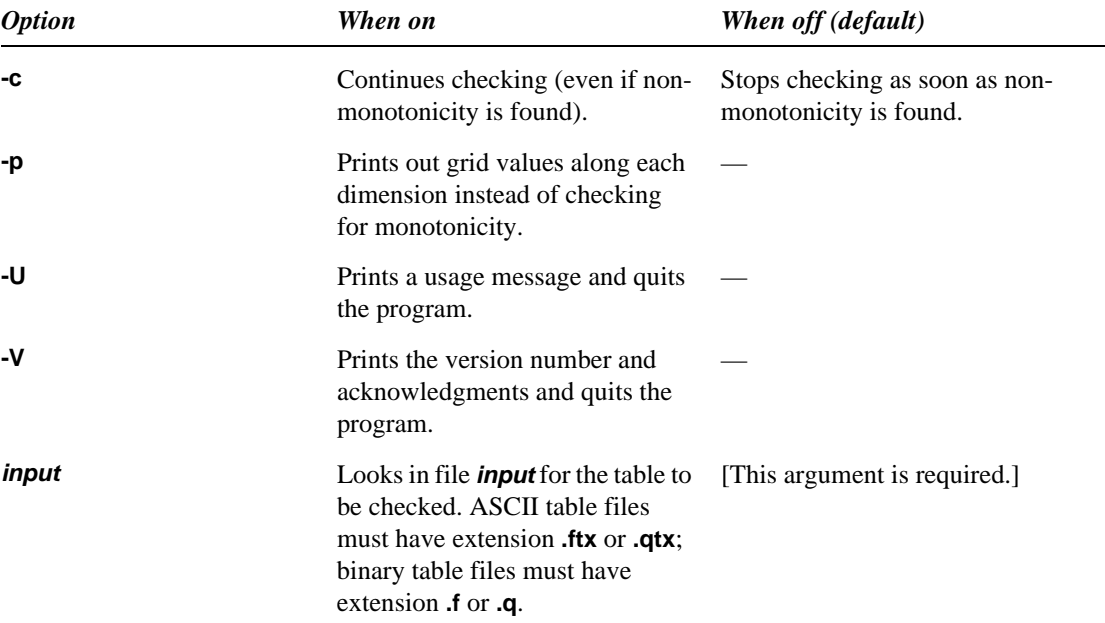

## **12 Parametric Analysis**

## **Introduction**

<span id="page-509-0"></span>T-Spice is often required to study the effects of *variations* in parameter values on circuit performance. For example, parametric analysis can be used to evaluate multidimensional trends in the output over defined ranges of input values, or the sensitivity of circuit behavior to random fluctuations in fabrication conditions.

A large range of parameters may be systematically and automatically varied:

- **External parameters (such as temperature)**
- **Simulation parameters (such as tolerances)**
- **•** Device parameters (such as input voltage level or transistor length)
- Model parameters (such as transistor threshold voltage)

Three types of parametric analysis are supported by T-Spice: *parameter sweeping*, *Monte Carlo analysis*, and *optimization*.

This chapter will guide the T-Spice Pro user through several tutorial problems in order to demonstrate some basic concepts of parametric analysis.

The example files for these tutorials can be found in the **tspice91\examples\input** subdirectory of the T-Spice Pro installation path.

#### **Output File Formats**

Results produced by parameter sweeps and Monte Carlo analysis are easily read in T-Spice output files. You can open a T-Spice output file from the T-Spice Simulation Manager by clicking on the **Show Output** button. Alternatively, select **File > Open** and browse within the **Open** dialog to select the output filename. T-Spice output files are text files; they are also readable in the text editor of your choice.

Analysis results for parameter sweeps are reported in table format, with section headings that contain the current values of the swept parameters. For example, if a **.step** command invokes several transient analyses, each analysis produces its own output section, the header of which shows the parameter values for that analysis (e.g., **TRANSIENT ANALYSIS – vdd=3**).

Results obtained from **.measure** commands are listed at the end of each output section corresponding to a specific parameter value. These measurements are summarized at the end of the sweep in a table labeled **TRANSFER ANALYSIS**. The use of a **.step** command causes **.measure** results to be plotted in W-Edit, with the swept variable as the *x*-axis.

### **Parameter Sweeps**

In a *parameter sweep*, a specified parameter is held or initialized at a given value, all analyses requested by the input file are performed, and the results are recorded. Then the parameter is incremented by a set amount, and the same analyses are repeated. The cycle continues as the parameter is incremented through a defined range of values.

Parameter values may be swept *linearly*—in identical increments, typically through a limited range—or *logarithmically*—in exponential increments, typically through a range spanning multiple orders of magnitude. You can also specify a sweep over a list of values.

Parameter sweeping is performed by using the **sweep** option with one of the following commands:

- **ac** (see [".ac" on page 60](#page-59-0))
- **dc** (see [".dc" on page 69](#page-68-0))
- **.step** (see [".step" on page 138\)](#page-137-0)
- **.tran** (see [".tran" on page 147\)](#page-146-0)

<span id="page-510-0"></span>Additionally, it is also possible to perform simultaneous parameter sweeps of several different variables using the command **.data** (see [".connect" on page 66\)](#page-65-0).

Adding the **sweep** option to a **.tran** or **.ac** command instructs T-Spice to perform that analysis for all parameter values of the specified sweep. Using the **sweep** option with an analysis command is similar to using it with **.step**. A single **.step** command causes T-Spice to perform parameter sweeps for *all* analysis commands in the input file. If **sweep** is specified on an analysis command and a **.step** command is present, the **sweep** specified with the analysis command is nested inside the sweep specified with the **.step** command.

<span id="page-510-2"></span><span id="page-510-1"></span>All input files listed for this chapter are in the directory **<install\_dir>\tutorial\input**.

#### **Example 1: Parametric Sweep**

This example uses a ring oscillator to demonstrate the basic features of a parametric sweep.

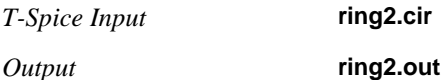

#### T-Spice Input

```
* Circuit: ring2.sp
*
.SUBCKT inv in out Gnd Vdd
c2 out Gnd cap
m1p out in Vdd Vdd pmos L=5u W=12u
mn1 out in Gnd Gnd nmos L=5u W=8u
.ENDS
* Main circuit: ring2
cinv1 a7 Gnd 400ff
.include ml2_125.md
Xinv1 a1 a2 Gnd Vdd inv
```

```
Xinv2 a2 a3 Gnd Vdd inv
Xinv3 a3 a4 Gnd Vdd inv
Xinv4 a4 a5 Gnd Vdd inv
Xinv5 a5 a6 Gnd Vdd inv
Xinv6 a6 a7 Gnd Vdd inv
Xinv7 a7 a1 Gnd Vdd inv
.measure tran period trig v(a2) val=3.0 fall=2 targ v(a2) val=3.0 fall=3
.measure tran pulsewidth trig v(a2) val=1.5 rise=2 targ v(a2) val=1.5 fall=2
.measure tran timedelay trig v(a2) val=3.0 fall=2 targ v(a1) val=3.0 fall=2
.param cap=800ff
.print tran a1
.step cap 200f 1000f 200f
.tran/powerup 1n 800n
vdd Vdd Gnd 3.0
* End of main circuit: ring2
```
In this example, instead of keeping the load capacitor in the inverter subcircuit constant, the capacitor is defined as a variable **cap** and T-Spice sweeps it over a range of **200fF** to **1000fF**. The **.param** statement sets a nominal value for **cap** and the **.step** command sweeps **cap** linearly from **200fF** to **1000fF** in increments of **200fF**.

The **.measure** statement measures the period, time delay, and pulse width of the ring oscillator at the different values of capacitance. In this example, period is measured at **v(a2)=3V** from its second falling edge to its third falling edge. Time delay is measured from the second falling edge of **v(a2)** at **3V** to the second falling edge of **v(a1)** at **3V**. Pulse width is measured from the second rising edge of **v(a2)** at **1.5V** to the second falling edge of **v(a2)** at **1.5V**.

#### **Output**

T-Spice reports the transient analysis results in five sections for **cap=200fF**, **400fF**, **600fF**, **800fF**, and **1000fF**.

Following is part of the output section for **cap=200fF**.

```
TRANSIENT ANALYSIS - cap=2e-013 
Time<s> v(a1)<V>
0.0000e+000 0.0000e+000
1.0876e-010 1.9456e-002
4.9424e-010 3.3521e-001
8.9842e-010 6.0502e-001
1.2047e-009 7.0183e-001
```
The measurement results are reported at the end of each section.

```
MEASUREMENT RESULTS - cap=2e-013 
period = 9.9026e-008 
    Trigger = 1.7549e-007 
    Target = 2.7452e-007 
pulsewidth = 4.8288e-008 
    Trigger = 1.3217e-007 
    Target = 1.8046e-007 
timedelay = 4.1316e-008 
    Trigger = 1.7549e-007 
    Target = 2.1681e-007
```
Measurement results are summarized in a table at the end of the output file. Because the **.step** command was used, measurement results will be plotted against the parameter **cap** in W-Edit.

TRANSFER ANALYSIS

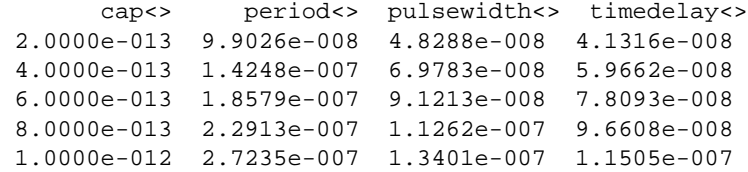

#### Waveform

The following two figures show the waveform output for this example. The first displays the output of the ring oscillator vs. time with different capacitance values; the second displays the period, time delay and pulse width in a single chart.

Ring oscillator versus time at different capacitances:

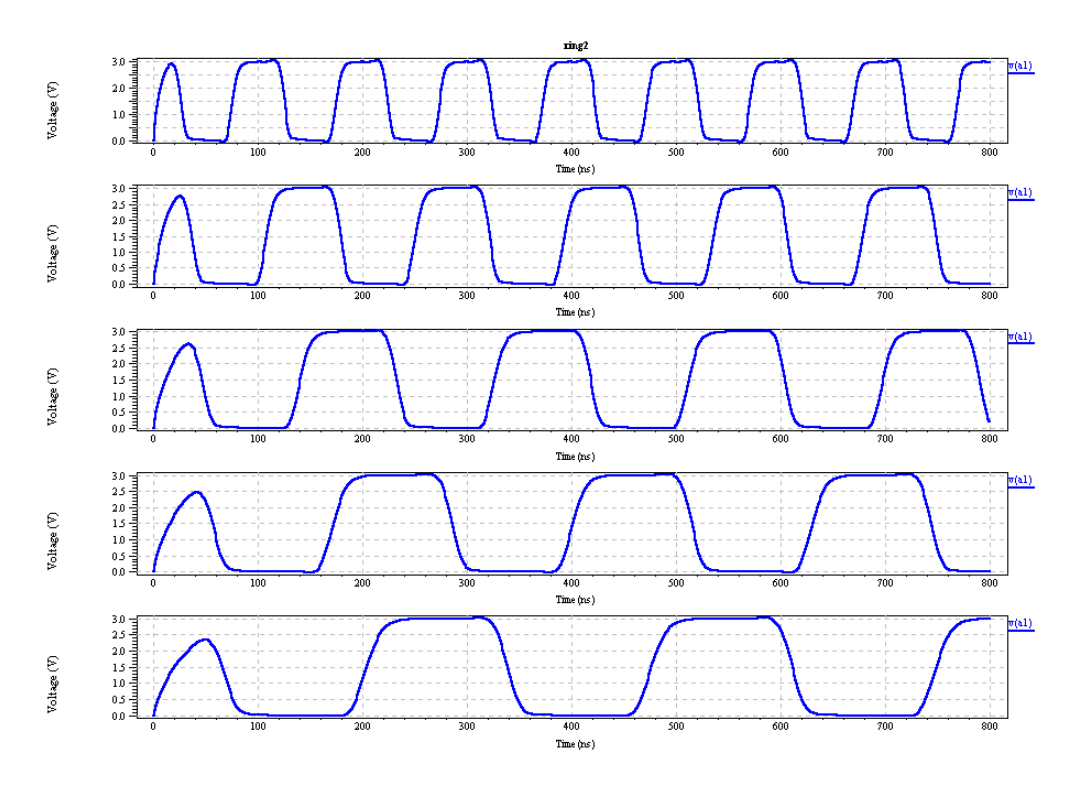

Period (blue), time delay (green) and pulse width (red) charted together:.

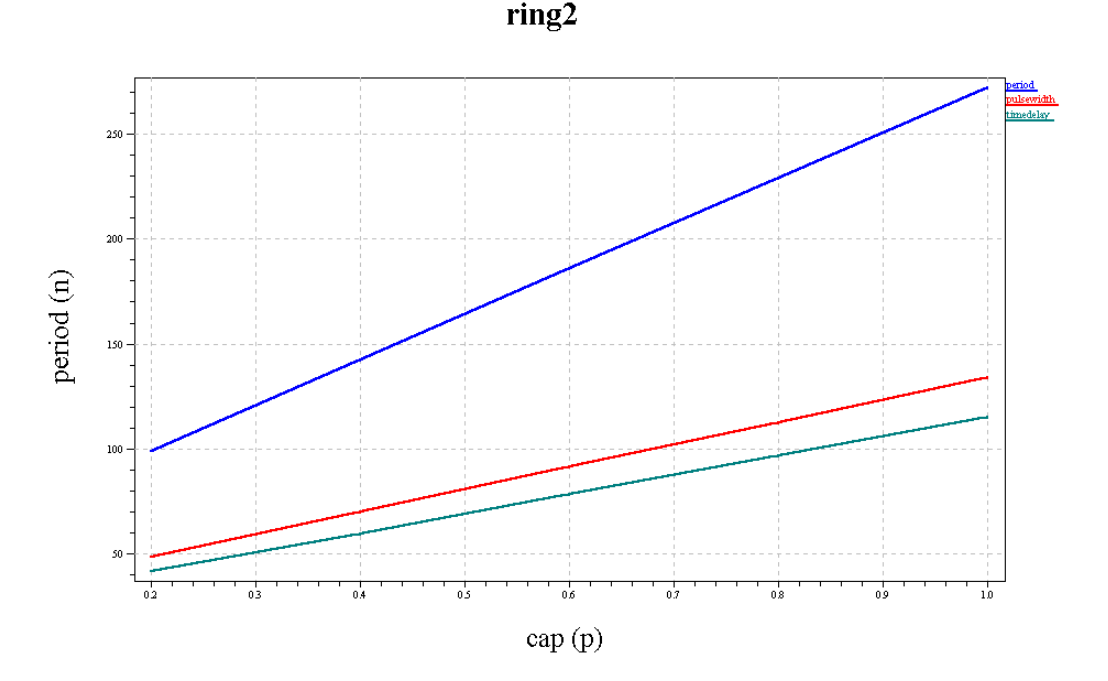

### **Monte Carlo Analysis**

<span id="page-513-0"></span>In a Monte Carlo analysis, T-Spice performs simulation runs using randomly chosen parameter values. The parameter values for each run are chosen from probability distributions defined by the user.

T-Spice's Monte Carlo analysis will generate a summary output of all simulation run measurement results after all runs are completed. T-Spice will also report, for each Monte Carlo iteration, the values of all expressions evaluated using probability distributions.

Monte Carlo analysis can be invoked using the keywords **sweep monte** with one of the following commands:

- ".ac[" \(page 60\)](#page-59-0)
- **".dc**[" \(page 69\)](#page-68-0)
- **".step**[" \(page 138\)](#page-137-0)
- **".tran**[" \(page 147\)](#page-146-0)

Syntax and options for the keyword **sweep** are defined in the section describing **".step**[" \(page 138\).](#page-137-0)

Probability distributions are assigned to parameters by use of the **.param** command. For a complete description of the syntax of this command, see **".param**[" \(page 113\)](#page-112-0).

#### **Example 2: Monte Carlo Analysis**

<span id="page-514-0"></span>This example demonstrates Monte Carlo Analysis on a CMOS inverter circuit.

*Input* **invert5.cir**

*Output* **invert5.out**

#### Input

```
...
* Main circuit: invert5
c2 out Gnd 800ff
.include ml2_125mc.md
m1n out in Gnd Gnd nmos L=5u W=8u
m1p out in Vdd Vdd pmos L=5u W=12u
.measure tran falltime trig v(out) val=2.8 fall=1 targ v(out) val=0.2 fall=1
.param vto_n=unif(0.622490, 0.5, 1) vto_p=unif(-0.63025, 0.5, 1)
.tran 2n 600n sweep monte=10
.print tran in out
vdd Vdd Gnd 3.0
vin in Gnd pwl (0ns 0V 100ns 0V 105ns 3V 200ns 3V 205ns 0V 300ns
+ 0V 305ns 3V 400ns 3V 405ns 0V 500ns 0V 505ns 3V 600ns 3V)
* End of main circuit: invert5
```
A Monte Carlo analysis sweeps parameter values that are chosen based on statistical variations. In this example, T-Spice varies the model parameter **vto** using random values chosen by probability distribution. In model file **ml2\_125mc.md**, the **.model** statement specifies the **vto** parameter as two variables: **vto\_n** for an n-channel MOSFET and **vto\_p** for a p-channel MOSFET.

The **.param** statement defines the probability distribution, where **vto\_n=unif(0.622490, 0.5, 1)** and **vto\_p=unif(-0.63025, 0.5, 1)** select uniform distributions centered at **0.622490** and **-0.63025** with relative variation of **50%**. The keyword **monte=10** in the **.tran** statement invokes Monte Carlo analysis with 10 runs. The **.measure** statement measures the falltime of the output pulse for different values of **vto**.

#### **Output**

T-Spice reports the transient analysis results in ten sections for the ten Monte Carlo runs.

Following is part of the output section for the first run.

```
TRANSIENT ANALYSIS - Monte-Carlo-index=1 
Time\langle s \rangle v(in)\langle V \rangle v(out)\langle V \rangle 0.0000e+000 0.0000e+000 2.9996e+000
    6.0000e-010 0.0000e+000 2.9996e+000
    2.6000e-009 0.0000e+000 2.9996e+000
    4.6000e-009 0.0000e+000 2.9996e+000
    6.6000e-009 0.0000e+000 2.9996e+000
    8.5999e-009 0.0000e+000 2.9996e+000
…
```
Measurement results are reported at the end of each section.

MEASUREMENT RESULTS - Monte-Carlo-index=1

falltime = 1.2278e-008 Trigger = 1.0471e-007 Target = 1.1699e-007

At the end of the output file, T-Spice reports the Monte Carlo values for each run The measurement results are summarized along with statistical results from the analysis (minimum, maximum, mean, average deviation, variance, and sigma).

MONTE CARLO PARAMETER VALUES Index 1 parameter Vto for model nmos = 3.1202e-001 parameter Vto for model pmos = -6.7032e-001 Index 2 parameter Vto for model nmos = 4.3157e-001 parameter Vto for model pmos = -8.2483e-001

Index 3 parameter Vto for model nmos = 6.7541e-001 parameter Vto for model pmos = -6.1756e-001

```
…
```
TRANSFER ANALYSIS

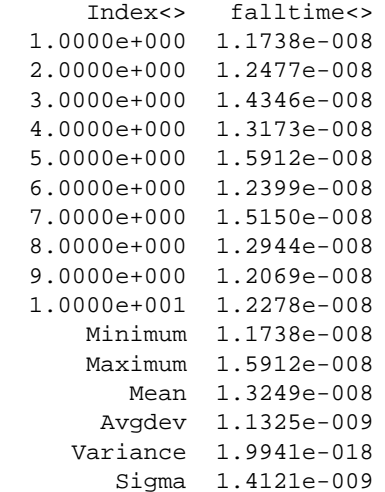

#### <span id="page-516-0"></span>Waveform

The following figure displays families of output traces from a Monte Carlo analysis.

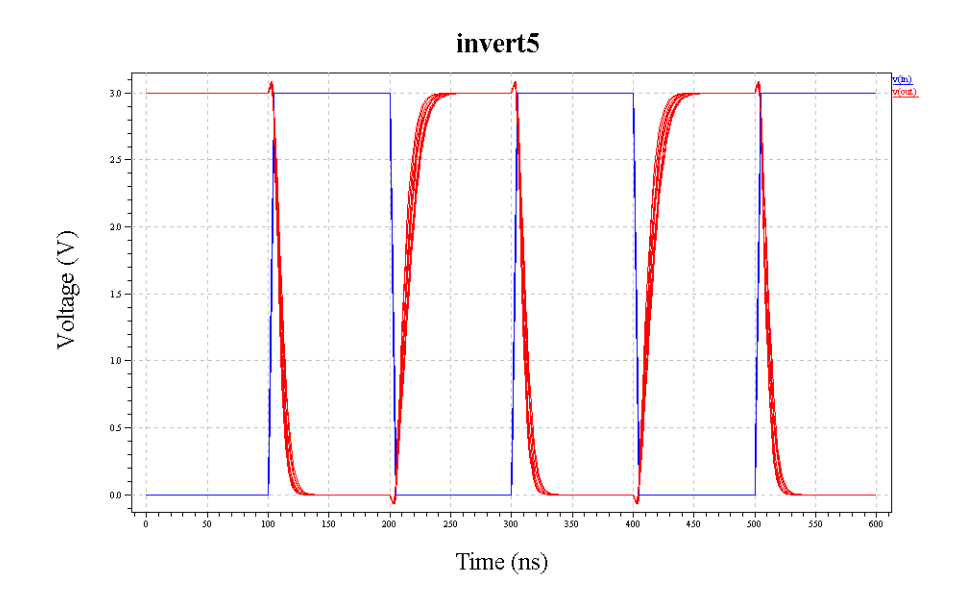

## **Optimization**

The T-Spice optimization feature allows circuit parameters to be tuned within given ranges to achieve the best possible circuit performance. T-Spice seeks to minimize the difference between performance measurements and a user-defined optimization goal. In order to specify an optimization, you must supply the following:

- [1] A list of parameters which can be adjusted to optimize performance. Each parameter is assigned a nominal, minimum, and maximum value with **.paramlimits**. The nominal value serves as the initial guess in the optimization process. (For a complete description of the syntax of the **.paramlimits** command, see **[".paramlimits](#page-116-0)**" (page 117))
- [2] An optimization goal defined in terms of **.optgoal** commands and **.measure** results. T-Spice attempts to minimize the deviation of **.measure** results from their respective goal values defined in **.optgoal**. If multiple **.optgoal** commands are used, each **.optgoal** parameter has a weight value to indicate its relative importance. (For a complete description of the syntaxes, see **[".macro /.eom](#page-87-0)**" (page 88) or **".optgoal**[" \(page 103\)](#page-102-0).)
- <span id="page-516-1"></span>[3] A **.optimize** command that invokes the optimization run. The optimization model and analysis name are specified using the **.optimize** command. (For a complete description of the **.optimize** command syntax, see **".optimize**[" \(page 104\).](#page-103-0))
- [4] A **.model** command which defines the optimization algorithm, as well as optimization algorithm parameters and tolerances. (For a complete description of the **.model** command syntax, see **[".model](#page-95-0)**" [\(page 96\)](#page-95-0).)

#### **Defining Optimization Parameters**

Any parameter defined using **.param** can be used as an optimization parameter. Use the **.paramlimits** command to associate such a parameter with an optimization run, so that T-Spice can vary it during the optimization. There is no limit on how many optimization parameters an optimization run can have, but the optimization will be much faster with fewer parameters. The precise syntax for this keyword is described in **[".paramlimits](#page-116-0)**" (page 117).

#### **Defining Optimization Goals**

<span id="page-517-4"></span><span id="page-517-1"></span>Optimization goals are defined using **.optgoal**. The function of the **.optgoal** command is to link a **.measure** result to an optimization run and to specify a goal value for the measurement. During each optimization run, T-Spice calculates an optimization function based on the differences between measurements and their corresponding optimization goals. T-Spice uses this calculation to find parameter values that minimize the deviation of measurement results from goal values.

An optimization run can have multiple **.optgoal** commands, each of which is assigned a weight. The value of the optimization function for each run is obtained by summing the weighted individual goals: each **.optgoal** contributes a term of the form *weight* × *(goal-result)/goal*.

<span id="page-517-2"></span>Curve-fit optimization can be performed by using the error function measurements available on the **.measure** command.

For more information on the relevant commands, see **[".macro /.eom](#page-87-0)**" (page 88) and **[".optgoal](#page-102-0)**" (page [103\)](#page-102-0).

#### **Invoking Optimization**

A **.optimize** command invokes an optimization run using the parameters and goals specified by **.paramlimits** and **.optgoal** when these commands use a matching optimization run name. Only those parameters for which the run name matches are varied during the optimization run. The **model** keyword defines an optimization model, which is specified using a **.model** command with optimization algorithm parameters such as iteration count limits and convergence tolerances. The **analysisname** option identifies the **.step**, **.ac**, **.dc**, or **.tran** analysis that will be performed to evaluate the measurements for the optimization.

After an optimization, the optimized parameter values are used in all subsequent analyses specified in the same input file. This allows for *incremental optimization*: some parameters can be optimized while others are held fixed; other parameters can then be optimized based on the results of the first optimization. DC analyses are performed first, followed by AC analyses, and then transient analyses. Multiple analyses of the same type are performed in the order in which they are found in the input file.

<span id="page-517-3"></span>The T-Spice wizard-style user interface will guide you in setting up optimization commands.

#### <span id="page-517-0"></span>**Example 3: Optimization**

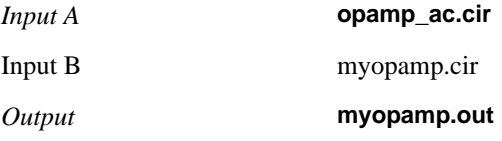

This tutorial will demonstrate the procedures to be followed in setting up an optimization command. We use the operational amplifier introduced in Example 4 to show how you can optimize output by varying

the output transistor's lengths and widths. We can use the existing netlist by adding optimization commands to the netlist.

This exercise uses the input file **opamp\_ac.cir** as a base file to which we will add optimization commands in the course of the tutorial. The modified input file that you create will be named **myopamp.cir**. For reference, we have included a file called **opamp4.cir**, which represents what **myopamp.cir** should look like at the end of the tutorial.

- ; Open **opamp.cir** and choose **File > Save As** to rename the file. Name the file **myopamp.cir**.
- ; For simplicity, remove the statements **.print ac vp(out)** and **.acmodel opamp1m.out (\*)** in the original netlist.
- ; Place the cursor at the beginning of any line, such as the line above the **.include** statement. Choose **Edit > Insert Command** or click the Insert Command icon in the Command toolbar:

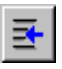

- ; In the left-hand pane of the **Command Tool**, click **Settings**. In the right-hand pane, click the **Parameters** button.
- ; With **Parameter type** set to **General**, enter the following values. For each value pair that you add, click **Add**. T-Spice will add the parameter to the list.

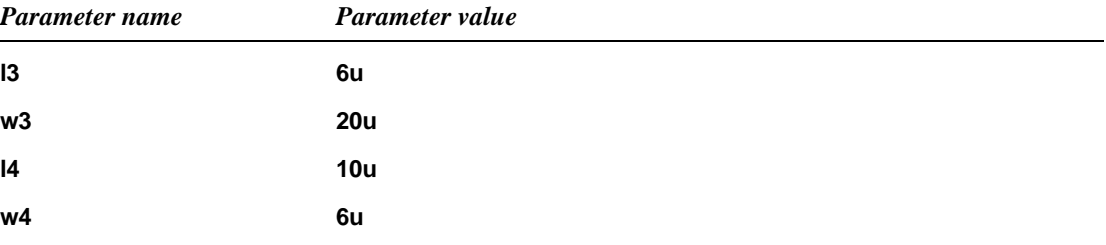

When you have finished, the **Command Tool** will look like this:

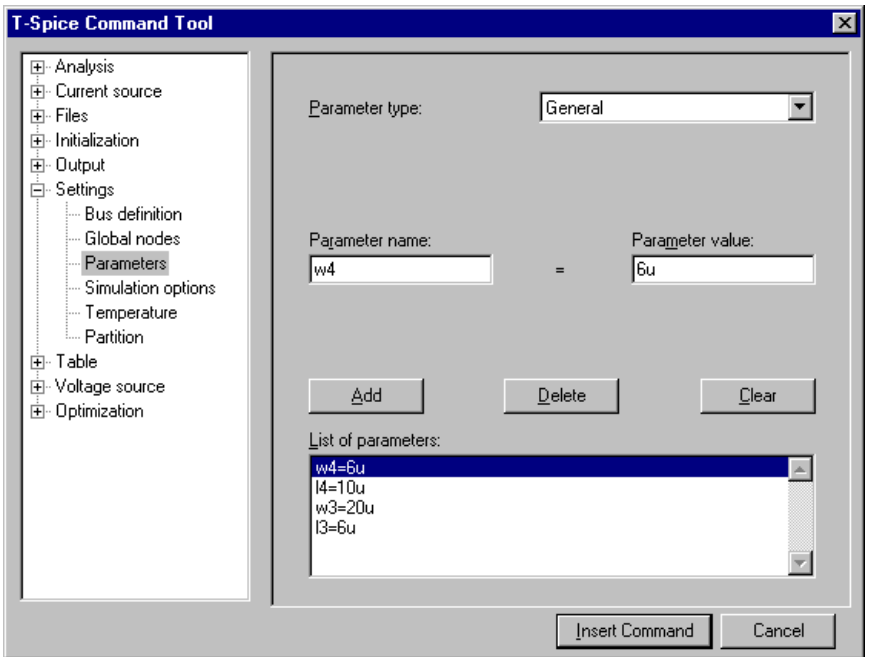

 $\boxtimes$  Click **Insert Command**. T-Spice will insert the following line into the netlist:

.param l3=6u w3=20u l4=10u w4=6u

- ; Next, edit the lengths and widths of output transistors **mp3** and **mn4** to optimize the results. For **mp3**, replace the existing length and width values with parameter names **l3** and **w3**, respectively. Enclose these parameter names in single quotes ('). For **mn4**, replace the existing length and width values with parameter names **l4** and **w4**, respectively.
- ; Next, add a **.measure** command. Place the cursor at the beginning of any line and choose **Edit > Insert Command** or click the **Insert Command** icon. Double-click **Output**, then click **Measure** under **Output**  (or click the **Measure** button). The **Command Tool** will appear in a form suitable for entering a **.measure** command. Type or select the following values:

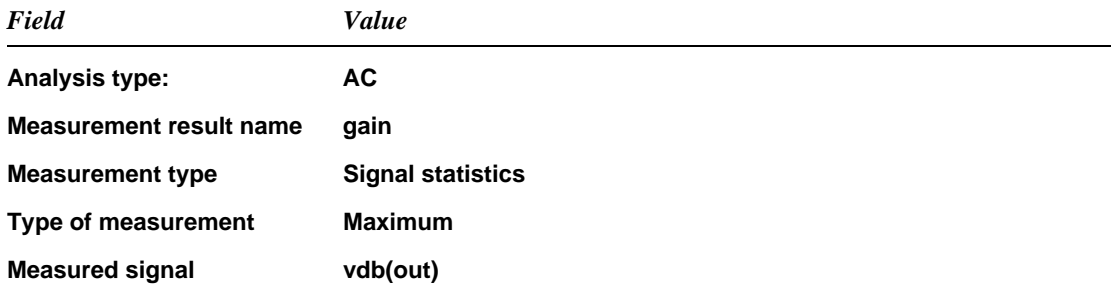

; Leave all other fields blank. The **Command Tool** dialog will look like this:

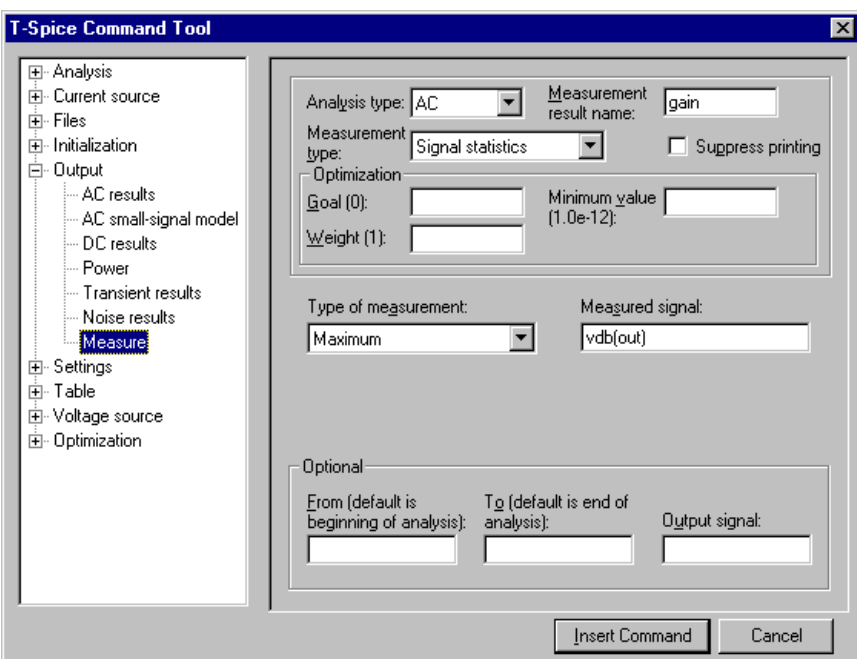

; Click **Insert Command** to insert the command in the netlist. T-Spice inserts the following line in the netlist:

.measure ac gain max vdb(out)

; For the **bandwidth** measurement, repeat the last step, using the following values:

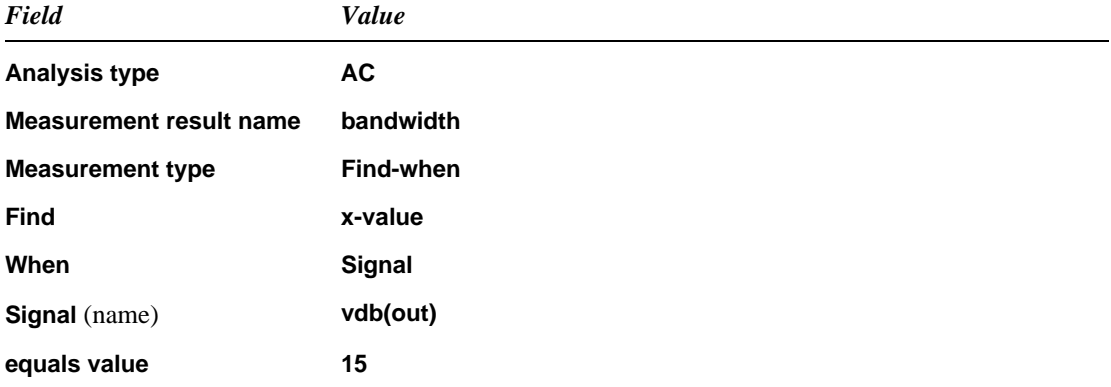

; Leave all other fields blank. The **Command Tool** dialog will look like this:

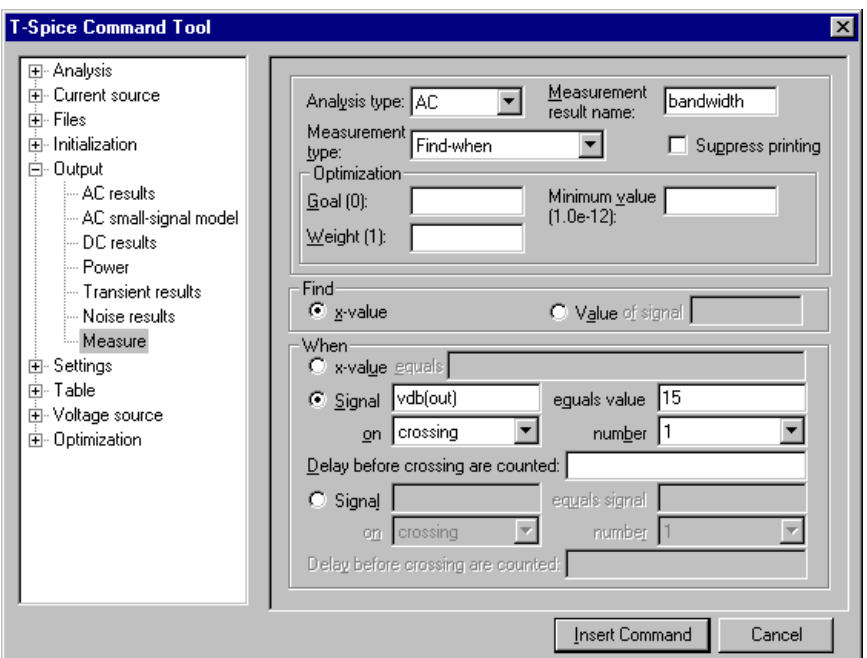

; Click **Insert Command**. T-Spice inserts the following line in the netlist:

.measure ac bandwidth when vdb(out)=15 cross=1

; Now, run the simulation. Choose **Simulation > Run Simulation**, press **F5**, or click the Run Simulation icon in the Simulation toolbar. T-Spice displays the Run Simulation dialog.

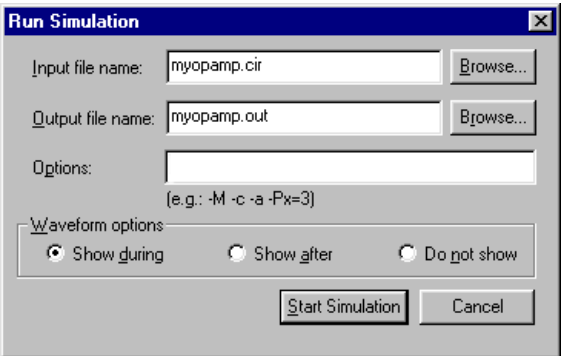

; Under **Waveform options**, select **Show during**, then click **Start Simulation**. T-Spice will simulate the circuit, then invoke W-Edit to display the following waveform:

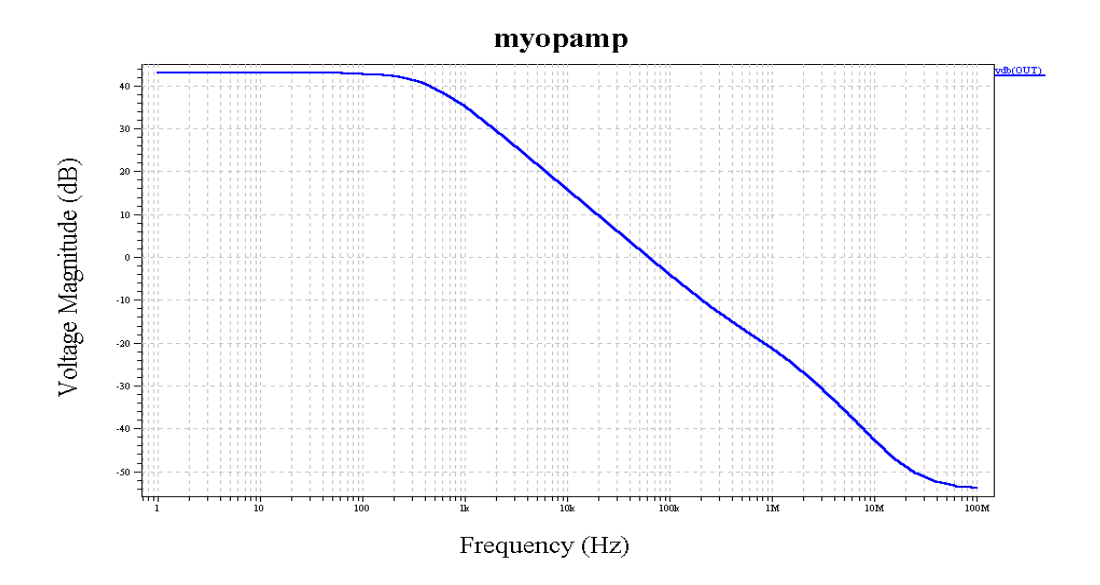

Note that the amplifier has a gain of 43.1 dB and a bandwidth of 11.4 kHz. In the following procedure, we will use the T-Spice optimization feature to modify this design to achieve a gain of 20 dB while maximizing bandwidth.

; Switch back to T-Spice. Choose **Edit > Insert Command** again. T-Spice displays the **T-Spice Command Tool**. In the left-hand tree, double-click **Optimization**; the **Wizard** will appear underneath.

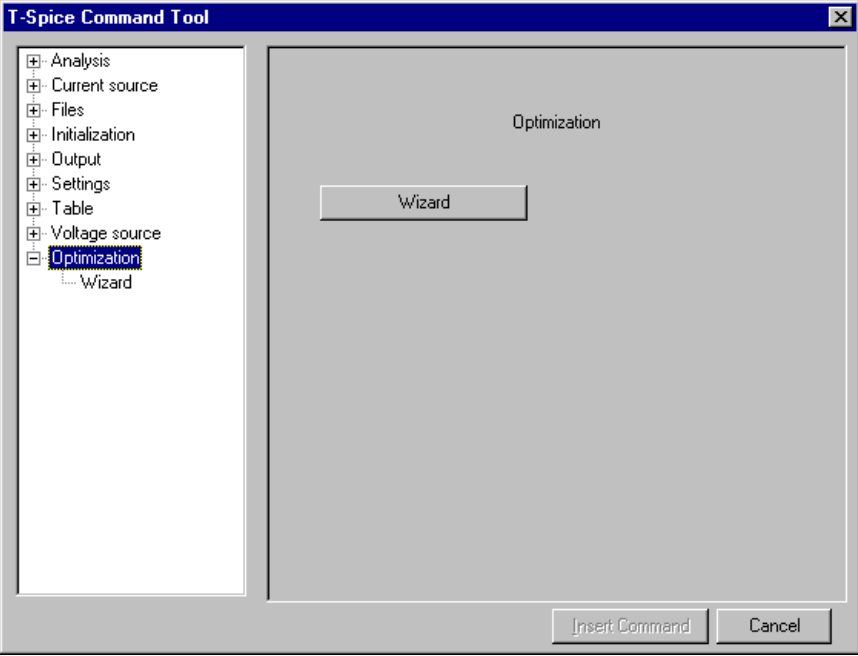

; Click **Wizard** (or the **Wizard** button) to go to the first dialog, **Optimization setup**. Type **optsize** in the **Optimization name** field and type or select **First AC Analysis** as the analysis name.

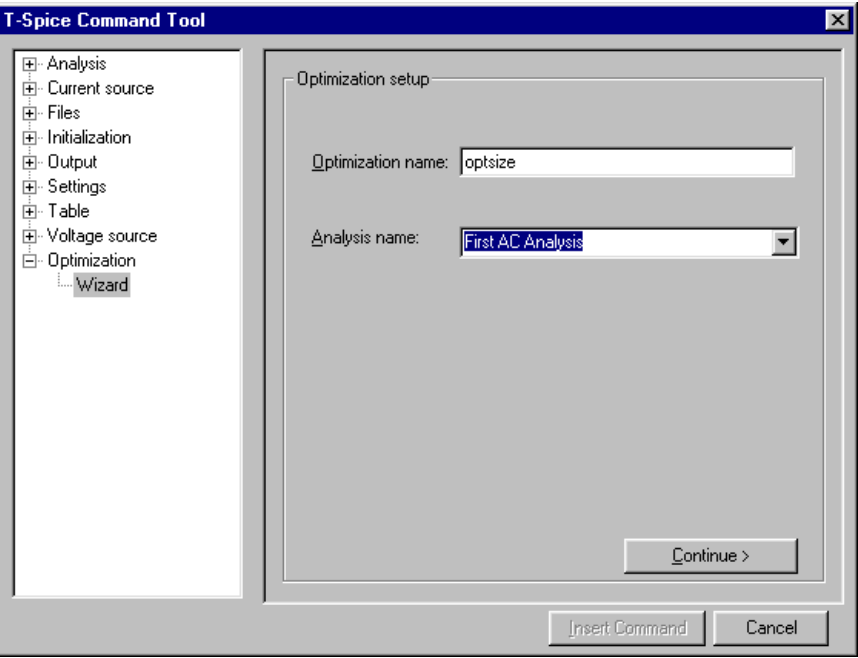

- ; Click **Continue** to go to the next dialog, **Set optimization goals**. Enter **gain** for the first measurement name, with a target value of **20** (db) and a weight of **5**. Click **Add** to add this in the **List of optimization goals**.
- ; Repeat these steps to define the second measurement name **bandwidth**, target value **5e3** and weight **1**, and add them to the **List of optimization goals**. The **T-Spice Command Tool** dialog will look like this:

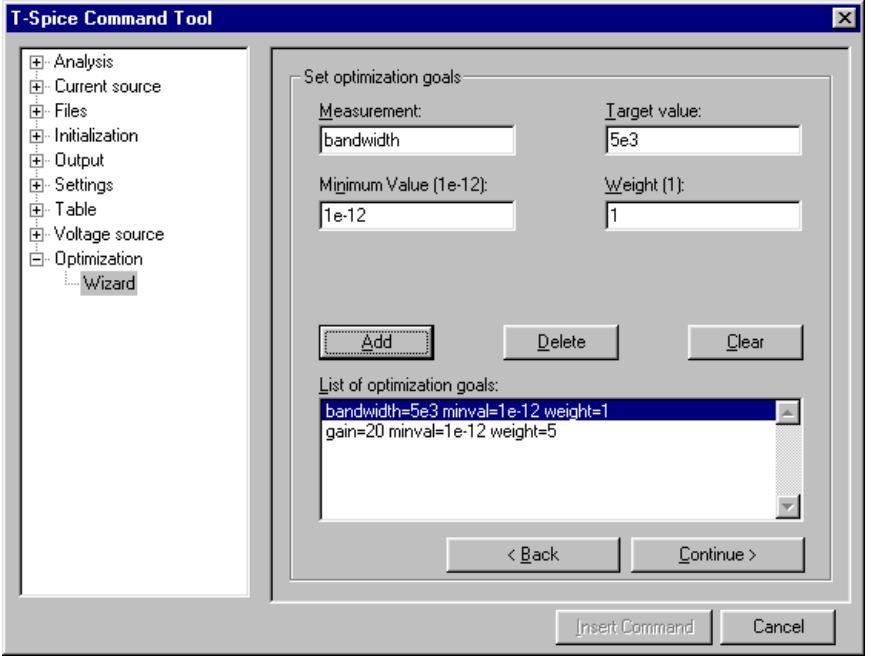

; Click **Continue** to go to the next dialog, **Set parameter limits**. First set an optimization goal for **l3**, using the first column of values in the following table:

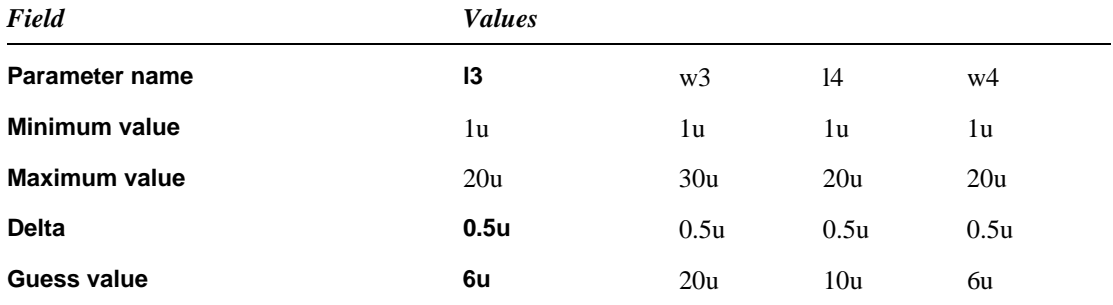

; Click **Add** to add these values to the **List of optimization goals**. The optimization goals for **w3**, **l4**, and **w4** can be set in the same way. When you finish, the **T-Spice Command Tool** dialog will look like this:

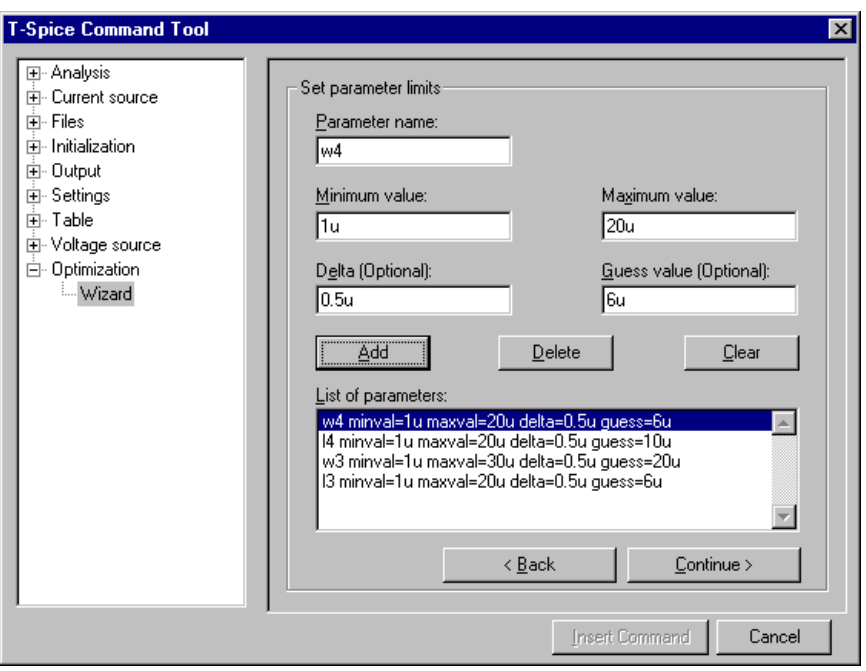

; Click **Continue** to go to the next dialog, **Set optimization algorithm**. In the **Name** field, type **optmod**. For all other values, accept the defaults. The **T-Spice Command Tool** dialog will look like this:

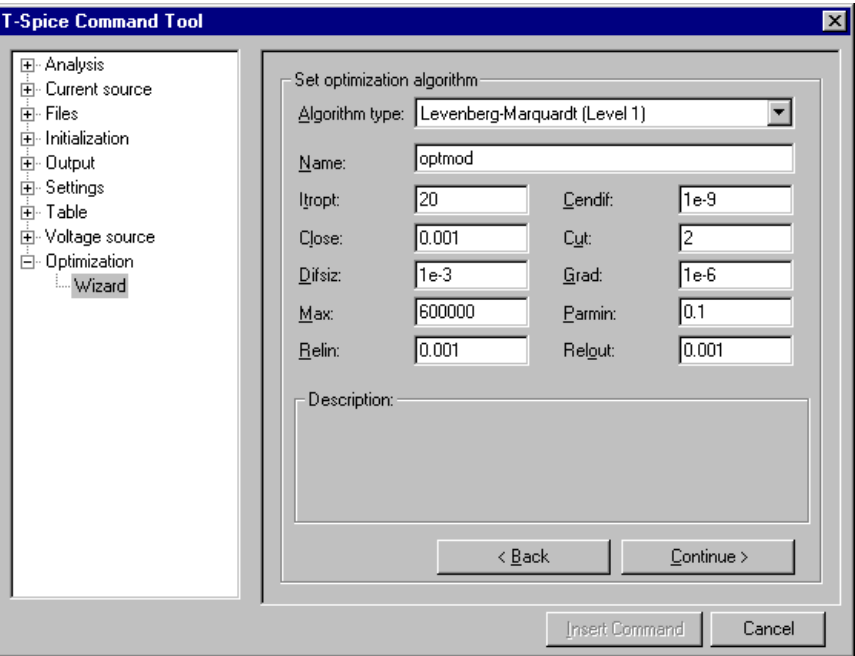

; Click **Continue** to go to the next dialog, **Insert command.** T-Spice displays your optimization commands in the dialog. Check them to make sure they are correct.

```
.optimize optsize model=optmod analysisname=ac
.paramlimits optsize l3 minval=1u maxval=20u delta=0.5u guess=6u
.paramlimits optsize w3 minval=1u maxval=30u delta=0.5u guess=20u
.paramlimits optsize l4 minval=1u maxval=20u delta=0.5u guess=10u
.paramlimits optsize w4 minval=1u maxval=20u delta=0.5u guess=6u
.optgoal optsize gain=20 minval=1e-12 weight=5
.optgoal optsize bandwidth=5e3 minval=1e-12 weight=1
.model optmod opt cendif=1e-9 close=0.001 cut=2 difsiz=1e-3 grad=1e-6
+ itropt=20 max=600000 parmin=0.1 relin=0.001 relout=0.001
```
- ; If you need to change a line, click **Back** to make changes.
- $\boxtimes$  Click **Insert Command**. T-Spice inserts the optimization commands in the text editor.

#### $\boxtimes$  Rerun the simulation. This time you will see the following waveform:

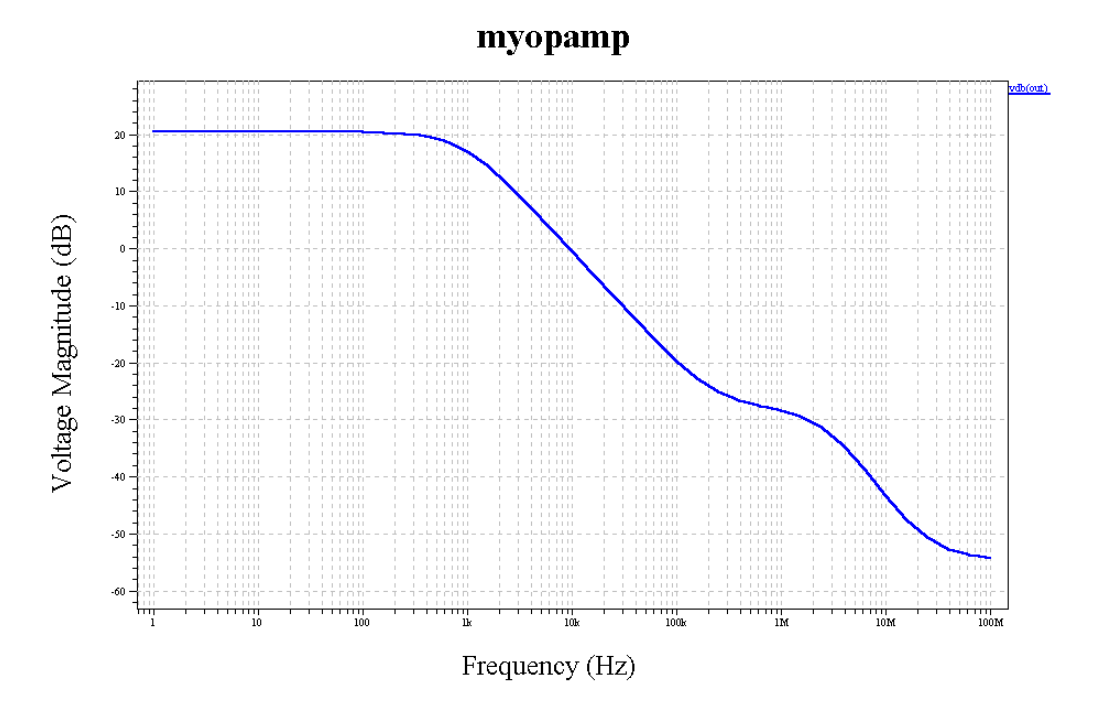

#### **Output**

The list of optimization model parameters is summarized in the output file, followed by the optimization results and the optimized parameter values for **l3**, **w3**, **l4**, and **w4**.

```
* BEGIN NON-GRAPHICAL DATA
```

```
Optimization model parameters:
   Level=1
   cendif=1e-009
   close=0.001
   cut=2
   difsiz=0.001
   grad=1e-006
   itropt=20
   max=600000
   parmin=0.1
   relin=0.001
   relout=0.001
* END NON-GRAPHICAL DATA
* BEGIN NON-GRAPHICAL DATA
Optimization results:
                     Residual = 0.359805
                Gradient norm = 0.363615
         Marquardt parameter = 16.384
        Function evaluations = 45
        Number of iterations = 16
```
Optimized parameter values:

 l3 = 9.5000e-006 w3 = 1.9000e-006 l4 = 3.5000e-006 w4 = 1.2000e-006

\* END NON-GRAPHICAL DATA

AC analysis results are reported in different sections for different optimization runs. In this example, only one optimization run—**optsize**—was performed.

```
AC ANALYSIS - OPTIMIZE=optsize 
Frequency<Hz> vdb(out)<dB>
   1.00000e+000 2.0533e+001
   1.58489e+000 2.0533e+001
   2.51189e+000 2.0533e+001
   3.98107e+000 2.0533e+001
    6.30957e+000 2.10533e+001
...
```
The measurement results are reported at the end of each section. Because of the difference in relative weight, **gain** (weight=**5**) has higher priority in the optimization than **bandwidth** (weight=**1**), and **gain** is much closer to its optimization goal.

```
gain = 2.0533e+001 
       At = 1.0000e+000bandwidth = 1.4642e+003
```
<span id="page-527-1"></span><span id="page-527-0"></span>T-Spice also supports HSPICE-compatible optimization commands, as the following example shows.

#### **Example 4: Optimization Using HSPICE-Compatible Commands**

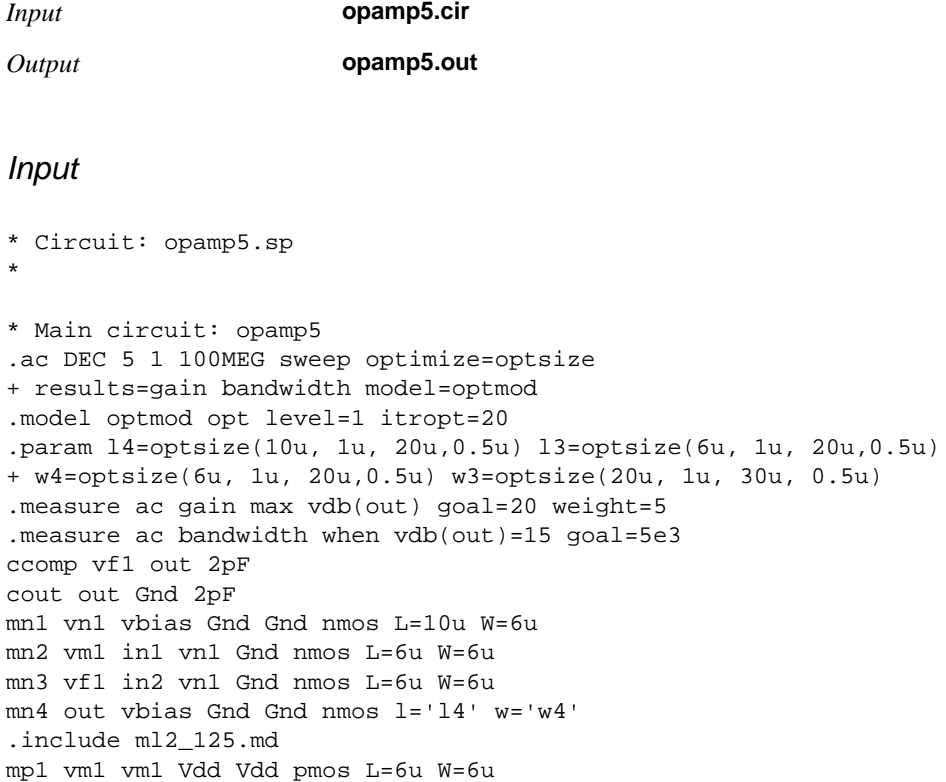

```
mp2 vf1 vm1 Vdd Vdd pmos L=6u W=6u 
mp3 out vf1 Vdd Vdd pmos l='l3' w='w3' 
.print ac vdb(out)
vbias vbias Gnd 0.8
Vdd Vdd Gnd 5.0
vdiff in2 in1 -0.0007 AC 1.0 90
vin1 in1 Gnd 2.0
* End of main circuit: opamp5
```
#### **Output**

The output of this example is the same as the output ["Example 3: Optimization" on page 518](#page-517-0).

The following references may be consulted for further information on various aspects of circuit design, modeling, and simulation.

- [1] P. Antognetti and G. Massobrio (eds.), *Semiconductor Device Modeling with SPICE*, 2nd ed. New York: McGraw-Hill, 1993.
- [2] M. A. Belkerdid and P. F. Wahid, "Rise time and frequency correlation for crosstalk in high-speed packaging," *IEPS Proc. Tech. Conf.* (Dallas), pp. 617–636, November 1988.
- [3] F. H. Branin, Jr., "Transient analysis of lossless transmission line," *Proc. IEEE (Letters)*, vol. 55, pp. 2012–2013, 1967.
- [4] T. Dhaene and D. De Zutter, "Selection of lumped element models for coupled lossy transmission lines," *IEEE Trans. Computer-Aided Design*, vol. 11, no. 7, pp. 805–815, July 1992.
- [5] D. Divekar, "Comments on GaAsFET Device and Circuit Simulation in SPICE," *IEEE Trans. Electron Devices*, vol. ED-34, no. 12, pp. 2564–2565, December 1987.
- [6] A. R. Djordjevic, T. K. Sakar, and R. G. Harrington, "Time-domain response of multiconductor transmission lines," *Proc. IEEE*, vol. 75, pp. 743–764, June 1987.
- [7] J. H. Huang, Z. H. Liu, M. C. Jeng, K. Hui, M. Chan, P. K. Ko, and C. Hu, *BSIM3 Manual (Version 2.0).* Berkeley, CA: University of California, 1994.
- [8] P. K. Ko, C. Hu, et al., *BSIM3v3 Manual (Final Version).* Berkeley, CA: University of California, 1995.
- [9] M. A. Maher, *A Charge-Controlled Model for MOS Transistors.* Department of Computer Science Document 5223:TR:86. Pasadena, CA: California Institute of Technology, 1989.
- [10] M. A. Maher and C. Mead, "A Physical Charge-Controlled Model for MOS Transistors," in *Advanced Research in VLSI*, P. Losleben (ed.). Cambridge, MA: MIT Press, 1987, p. 211.
- [11] C. Mead, *Analog VLSI and Neural Systems.* Reading, MA: Addison-Wesley, 1989.
- [12] L. W. Nagel, *SPICE2: A Computer Program to Simulate Semiconductor Circuits.* Electronics Research Laboratory Memorandum ERL-M520. Berkeley, CA: University of California, 1975.
- [13] I. W. Smith, H. Statz, A. Hans, and R. A. Pucel, "On Charge Nonconservation in FETs," *IEEE Trans. Electron Devices*, vol. ED-34, no. 12, pp. 2565–2568, December 1987.
- [14] H. Statz et al., "GaAsFET Device and Circuit Simulation in SPICE," *IEEE Trans. Electron Devices*, vol. ED-34, no. 3, pp. 160–169, February 1987.
- [15] Y. P. Tsivids, *Operation and Modeling of the MOS Transistor.* New York: McGraw-Hill, 1987.
- [16] A. Vladimirescu, *The SPICE Book.* New York: Wiley & Sons, 1994.
- [17] D. E. Ward, *Charge-Based Modeling of Capacitance in MOS Transistors*. Integrated Circuit Laboratory Report G201-11. Stanford, CA: Stanford University, 1981.
- [18] D. E. Ward and R. W. Dutton, "A Charge-Oriented Model for MOS Transistor Capacitances," *IEEE J. Solid State Circuits*, SC-13, 1978.
- [19] W. Liu et al., *BSIM3v3.2.2 MOSFET Model Users Manual*, Berkeley, CA: University of California, 1999.
- [20] W. Liu, X. Jin, et. al., *BSIM3v3.2.2 MOSFET Model User's Manual*. Berkeley, CA: University of California, 1999.
- [21] Matthias Bucher, Christophe Lallement, et. al., *The EPFL-EKV MOSFET Model Equations for Simulation Technical Report*. Lausanne, Switzerland: Electronics Laboratories, Swiss Federal Institute of Technology (EPFL), 1998.
- [22] P. Su, H. Wan, Z. H. Liu, S. Fung, et. al., *BSIMSOI3.1 MOSFET Model Users' Manua*l. Berkeley, CA: University of California, 2003.
- [23] X. Xi, M. Dunga, et. al., *BSIM4.4.0 MOSFET Model User's Manual*. Berkeley, CA: University of California, 2004.

## **Index**

## **SYMBOLS**

[,](#page-54-0) [57,](#page-56-0) [58,](#page-57-0) [82,](#page-81-0) [119,](#page-118-0) [123,](#page-122-0) [453](#page-452-0) [\\* \(wildcard character\), 120](#page-119-0) [+121752, 338](#page-337-0) **.data** command [data command, 511](#page-510-0) **.hdl**[, ??–80](#page-79-0) [? \(wildcard character\), 120](#page-119-0) [^ \(caret character\), 41](#page-40-0)

## **A**

[abbreviations, metric, 54](#page-53-0) **abs( x)**[, 56](#page-55-0) [absolute charge tolerance, 32](#page-31-0) absolute value of *x*[, 56](#page-55-1) **abstol** option [DC analysis, impact on, 28](#page-27-0) **numnd**[, relationship to, 32](#page-31-1) [simulation concepts of, 31](#page-30-0) [speed vs. accuracy, impact on, 33](#page-32-0) [transient analysis, impact on, 29](#page-28-0) **ac** device parameter [resistor, 179](#page-178-0) [keyword, 89,](#page-88-0) [158](#page-157-0) AC analysis [examples, 61](#page-60-0) [multiple simulation runs, 64](#page-63-0) [optimization and, 89,](#page-88-1) [104](#page-103-1) [parameters, 61](#page-60-1) performing with **.ac**[, 60](#page-59-1) [results, printing, 119,](#page-118-1) [133](#page-132-0) [small-signal, 31](#page-30-1) **AC analysis** [small-signal output, 63](#page-62-0) **.ac** [command, 60–](#page-59-2)[62,](#page-61-0) [101](#page-100-0) accuracy [evaluation methods and, 33](#page-32-1) [Fourier analysis, 75](#page-74-0) [vs speed, trading off, 33](#page-32-0) [table gridsize and, 78](#page-77-0) [table voltage range and, 150](#page-149-0) [tolerance for overall, 32](#page-31-2) [transient analysis, 32](#page-31-0) **accurate** [option, 107](#page-106-0)

**acm**[, 460–](#page-459-0)[462](#page-461-0) **.acmodel** command **.ac** [command, using with, 63](#page-62-0) [described, 63](#page-62-1) [examples, 63](#page-62-2) **.op** [command, using with, 63,](#page-62-0) [102](#page-101-0) [in subcircuits, 142](#page-141-0) [syntax, 63](#page-62-3) **acos( x)**[, 56](#page-55-2) [active region of operation, 347](#page-346-0) [active window, 38](#page-37-0) **ad** device parameter [MOSFET, 174,](#page-173-0) [430,](#page-429-0) [453](#page-452-1) adding statements with **.alter**[, 64](#page-63-1) addition [expression for, 56](#page-55-3) [line continuation and, 54](#page-53-1) [operator precedence of, 55](#page-54-1) [additive inverse, 56](#page-55-4) **agauss** [keyword, 114](#page-113-0) **ako** [keyword, 96](#page-95-1) algebraic expressions *[See](#page-54-0)* expressions [algorithm, optimization, 518](#page-517-1) algorithms [backward differentiation, 30](#page-29-0) [direct model evaluation, 33](#page-32-1) [Fourier transform example, 76](#page-75-0) [Gear's BDF, 30](#page-29-0) *gmindc* [stepping, 29,](#page-28-1) [212,](#page-211-0) [214,](#page-213-0) [220](#page-219-0) [Levenberg-Marquardt, 98](#page-97-0) optimization [described, 35](#page-34-0) [parameters for, 97–](#page-96-0)[98](#page-97-1) specifying with **.model**[, 140](#page-139-0) [table-based model evaluation, 33](#page-32-2) [time derivative of charge calculation, 32](#page-31-0) [trapzoidal integration, 30](#page-29-1) [aliasing subcircuit pin names, 52](#page-51-0) **.alter** command [deleting library sections with, 70](#page-69-0) [described, 64](#page-63-2) [examples, 64–](#page-63-3)[65](#page-64-0) [output, 65](#page-64-1) [syntax, 64](#page-63-4) **amax** [keyword, 91](#page-90-0) [ambient temperature, 179](#page-178-1) **amin** [keyword, 92](#page-91-0)

[ampersand, literal, 42](#page-41-0) analysis [DC transfer, 511](#page-510-1) [Monte Carlo, 514](#page-513-0) **analysis** [keyword, 104](#page-103-2) **analysisname** [keyword, 60–](#page-59-3)[61](#page-60-2) [AND gate, zero-delay, 202](#page-201-0) [angles, in expressions, 56](#page-55-5) [anode terminal, notation for, 120](#page-119-1) area calculation method *[See](#page-386-0)* acm [effective, MOSFET, 175,](#page-174-0) [460–](#page-459-1)[462](#page-461-0) **area** device parameter [BJT, 152](#page-151-0) [diode, 167](#page-166-0) [JFET, 172](#page-171-0) [MESFET, 173](#page-172-0) **areab** device parameter [BJT, 152](#page-151-1) **areac** device parameter [BJT, 152](#page-151-2) arguments **.print** [command, 120](#page-119-2) [defined, 59](#page-58-0) [interrupting with comments, 53](#page-52-0) [reporting, 91](#page-90-1) [arithmetic, finite precision, 31](#page-30-2) **as** device parameter [MOSFET, 174,](#page-173-0) [430,](#page-429-0) [453](#page-452-1) ASCII table files [converting to binary, 503](#page-502-0) [generating, 502](#page-501-0) [referencing, 143](#page-142-0) **asin(x)**[, 56](#page-55-6) **at** [keyword, 90,](#page-89-0) [93](#page-92-0) **atan(x)**[, 56](#page-55-7) **atan2(x,y)**[, 56](#page-55-8) **aunif** [keyword, 114](#page-113-1) **autostop** [option, 89](#page-88-2) [average power consumption, 118](#page-117-0) [average signal value, 91](#page-90-1) **avg** [keyword, 92](#page-91-1)

## **B**

backslash [literal, 42](#page-41-1) [in Unix-style expressions, 41](#page-40-1) [backward differentiation formulas, 30](#page-29-0) [Backward Euler method, 30](#page-29-2) [backward searching, 41](#page-40-2) [bandwidth, 90](#page-89-1) [base of natural logarithms, 337](#page-336-0) [base terminal, notation for, 120](#page-119-3)

[base units, 54](#page-53-2) [base-width modulation, BJT, 345](#page-344-0) batch simulations [controlling, 48](#page-47-0) *[See also](#page-47-0)* Simulation Manager beginning [of line, specifying, 42](#page-41-2) [of measurement, specifying, 90](#page-89-1) [bimodal distribution, 114](#page-113-2) [bin description parameters, 424](#page-423-0) binary [converting from ASCII, 503](#page-502-0) [notation, in device statements, 161](#page-160-0) [output, 133](#page-132-1) [table files, 143,](#page-142-0) [502](#page-501-1) bipolar junction transistor *[See](#page-337-1)* BJT **bit** [keyword, 161](#page-160-1) [bit patterns, 161](#page-160-2) BJT [device parameters, 152–??,](#page-151-3) [152–](#page-151-4)[153](#page-152-0) [device statement, 152](#page-151-3) [device terminal names, 120](#page-119-3) **gmin** [conductance, in DC analysis, 29](#page-28-2) [level/model cross reference, 332](#page-331-0) [noise types, 122](#page-121-0) specifying, for **.model**[, 96](#page-95-2) temperature effects [energy gap, 354](#page-353-0) BJT Level 1 (Gummel-Poon) [capacitance equations, 352](#page-351-0) [base-collector, 351–](#page-350-0)[352](#page-351-1) [base-emitter, 350,](#page-349-0) [351](#page-350-1) [substrate, 352](#page-351-2) [temperature-dependent, 356–](#page-355-0)[357](#page-356-0) current equations [base charge, 347,](#page-346-1) [348](#page-347-0) [collector and base, 348,](#page-347-1) [349](#page-348-0) [emitter, 348](#page-347-2) [substrate, 349](#page-348-1) [device model, 338,](#page-337-2) [358,](#page-357-0) [364](#page-363-0) [device parameters, 152–??](#page-151-5) [geometry considerations, 345](#page-344-1) [large-signal model, 344](#page-343-0) model parameters [base charge parameters, 339–](#page-338-0)[340](#page-339-0) [DC current parameters, 339](#page-338-1) [junction capacitance parameters, 341](#page-340-0) [level 2 parameters, 342](#page-341-0) [optional parameters, 347](#page-346-2) [parasitic capacitance parameters, 340](#page-339-1) [parasitic resistor parameters, 340](#page-339-2) [temperature effect parameters, 342–](#page-341-1)[344](#page-343-1) [transit time parameters, 341](#page-340-1) [noise types, 122](#page-121-0) [regions of operation, 347](#page-346-0)

[scaling equations, 346](#page-345-0) temperature effects [capacitance equations, 356–](#page-355-0)[357](#page-356-0) [saturation current and Beta, 354–](#page-353-1)[356](#page-355-1) [variable base resistance, 349](#page-348-2) BJT Level 10 (Modella) [device model, 364](#page-363-1) [model documentation, 364](#page-363-2) [model parameters, 364](#page-363-3) [BJT Level 6 \(Mextram\), 358](#page-357-1) [device model, 358](#page-357-2) [model documentation, 358](#page-357-3) [model parameters, 358](#page-357-4) BJT Level 9 (VBIC) [device model, 359–](#page-358-0)[363](#page-362-0) [device parameters, 152](#page-151-6) [equations, 363](#page-362-1) [model parameters, 359–??](#page-358-1) [noise types, 122](#page-121-1) [temperature, 363](#page-362-2) [blank lines, in netlist, 53](#page-52-1) [Boltzmann's constant, 337](#page-336-1) [Boolean options, 106](#page-105-0) bounding errors *[See](#page-30-3)* tolerances [braces, in syntax, 59](#page-58-1) [brackets, in syntax, 59](#page-58-2) [branch current tolerances, 31](#page-30-4) BSIM1 *[See](#page-439-0)* MOSFET Level 28 *[See](#page-411-0)* MOSFET Level 4/13 (BSIM1) [bulk terminal, notation for, 120](#page-119-4) **bus** [keyword, 161](#page-160-1) [bus patterns, 161](#page-160-3) [buses, defining, 149](#page-148-0)

## **C**

**c** device parameter [capacitor, 154](#page-153-0) [resistor, 179](#page-178-0) [transmission line, 184](#page-183-0) [key letter, 154](#page-153-1) keyword, **.model**[, 96](#page-95-3) [C files, 97](#page-96-1) [cached tables, 33](#page-32-2) capacitance [as derivative of charge function, 194](#page-193-0) parameters describing [diode model, 369–](#page-368-0)[370](#page-369-0) [MESFET model, 386](#page-385-0) [MOSFET Level 49/53 model, 422](#page-421-0) [resistor, 180](#page-179-0) [sidewall, MOSFET, 177](#page-176-0)

[transmission line, distributed, 184](#page-183-1) capacitor [conductance, adding for DC analysis, 29](#page-28-3) device model [described, 365](#page-364-0) [equations describing, 365–](#page-364-1)[366](#page-365-0) **.model** [type, specifying, 96](#page-95-4) [nonlinear example, 194–](#page-193-0)[195](#page-194-0) [as open circuit, 28](#page-27-1) [parallel-plate example, 195](#page-194-1) parameters [device statement, 154](#page-153-2) [model definition, 365](#page-364-2) [voltage-controlled, 195](#page-194-2) caret  $(^\wedge)$ [exponentiation with, 55](#page-54-2) in **Find** [command, 41](#page-40-3) [searching for, 41](#page-40-0) [carrier frequency, current source, 160](#page-159-0) case sensitivity [of metric prefixes, 54](#page-53-0) [of node and device names, 51](#page-50-0) [cathode terminal, notation for, 120](#page-119-1) **cdis**[, 341](#page-340-2) **ceil(x)**[, 56](#page-55-9) **cendif** [keyword, 97](#page-96-2) [character codes, 41](#page-40-4) charge [effects, assumed for DC analysis, 102](#page-101-1) [elementary electron constant, 337](#page-336-2) reporting with **.print**[, 120](#page-119-5) [tolerances, 32–](#page-31-0)[33](#page-32-0) charge tables [external, 143](#page-142-1) [internal, 33](#page-32-3) [resolution of, 78](#page-77-1) **chargetol** option [discretization error effects, 29](#page-28-4) [simulation concepts of, 32–](#page-31-3)[33](#page-32-0) **chg** [device parameter, 191](#page-190-0) circuit description *[See](#page-37-1)* netlists circuit equations [linearizing, 31](#page-30-1) solving *[See](#page-27-2)* algorithms circuits [defined, 28](#page-27-2) [open, 28](#page-27-1) [short, 28](#page-27-1) **close** [keyword, 97,](#page-96-3) [98](#page-97-2) CMOS inverter [macromodel example, 144](#page-143-0) [coefficients, 30](#page-29-3) [coefficients, of polynomial, 163](#page-162-0) [collector terminal, notation for, 120](#page-119-3)

[color coding of T-Spice input files, 40](#page-39-0) columns in **.data** [command, 67](#page-66-0) [in output files, 119](#page-118-2) [string headings for, 120](#page-119-6) [Command Tool, 15–??,](#page-14-0) [17](#page-16-0) commands [inserting, 15](#page-14-1) comments [in continued lines, 53](#page-52-1) [C-style, 40,](#page-39-1) [53](#page-52-2) [delimiters for, 40,](#page-39-0) [52](#page-51-1) [at end of netlist, 71](#page-70-0) [in expressions, 55](#page-54-3) [syntax in T-Spice, 52](#page-51-1) [complex voltage, reporting, 121](#page-120-0) computations [AC magnitude/phase differences, 295](#page-294-0) [average, 91](#page-90-1) [derivatives, 92,](#page-91-2) [97](#page-96-4) [maximum, 91](#page-90-1) [minimum, 91](#page-90-1) [noise, 101](#page-100-1) [peak-to-peak, 91](#page-90-1) [root-mean-square, 91](#page-90-1) conditional commands [syntax, 82](#page-81-1) conductance minimum [transient analysis, 30](#page-29-4) [stepping, in DC analysis, 29](#page-28-3) [transmission line, distributed, 184](#page-183-2) **.connect** command [examples, 66](#page-65-1) [syntax, 66](#page-65-2) [described, 66](#page-65-3) [connectivity errors, 36](#page-35-0) [constants, defined, 337](#page-336-3) control options *[See](#page-105-1)* **.options** command convergence enabling with **.nodeset**[, 100](#page-99-0) errors [See nonconvergence errors](#page-35-1) [factors influencing, 32](#page-31-4) [gradient test for, 98](#page-97-3) [parasitic diode improvements for, 175](#page-174-1) [relative parameter variation test for, 98](#page-97-4) [tolerances for, 31](#page-30-2) corners, rounding [pulse waveform, 159](#page-158-0) [vectorized current source, 161](#page-160-4) [with polynomial, 159](#page-158-1) **cos(x)**[, 56](#page-55-10) **cosh(x)**[, 56](#page-55-11) [cosine functions, 56](#page-55-12)

coupled inductors *See* [mutual inductor, 178](#page-177-0) coupled transmission line [device model, 367](#page-366-0) [device parameters, 157](#page-156-0) [examples, 367](#page-366-1) [model parameters, 367](#page-366-2) [model type specification, 96](#page-95-5) **cpl** keyword, **.model**[, 96](#page-95-6) **cross** [keyword, 90,](#page-89-2) [93](#page-92-1) [crossing, defined, 91](#page-90-2) [C-style comments, 53](#page-52-2) **csw** keyword, **.model**[, 96](#page-95-7) [switch model type, 182](#page-181-0) **cur** parameter [voltage-controlled current source, 191](#page-190-0) current [complex, reporting, 121](#page-120-1) [directionality convention for, 120](#page-119-7) [gain, reporting, 146](#page-145-0) reporting with **.print**[, 120](#page-119-8) [second-order effects, BJT, 344](#page-343-2) subthreshold *[See](#page-442-0)* subthreshold current current source current-controlled [See current-controlled current source](#page-162-1) [device statement, 158–](#page-157-1)[162](#page-161-0) [nonlinear, 192](#page-191-0) [powerup simulation of, 32](#page-31-5) [sweeping, 139](#page-138-0) voltage-controlled [See voltage-controlled curent source](#page-190-1) current tables [external, 143](#page-142-1) [internal, 33](#page-32-3) [resolution of, 78](#page-77-1) current-controlled [current source, 163–](#page-162-1)[164](#page-163-0) [switch, 96](#page-95-8) [voltage source, 165–](#page-164-0)[166](#page-165-0) [curve-fit optimization, 518](#page-517-2) **cut** [keyword, 98](#page-97-5) [cut-off region of operation, 347](#page-346-0)

### **D**

#### **d**

[key letter, 167](#page-166-1) keyword, **.model**[, 96](#page-95-9) [suffix, decimal notation, 161](#page-160-0) **d2dt(f)**[, 58](#page-57-1) **d2dx(f,x)**[, 58](#page-57-2) damping factor

[sinusoidal current source, 160](#page-159-1) [dashes, in expressions, 55](#page-54-4) **.dat** [files, 133](#page-132-2) **.data** command **.alter** [command with, 64](#page-63-1) [in DC sweeps, 69](#page-68-1) [described, 67](#page-66-1) ending with **.enddata**[, 72](#page-71-0) [in error measurements, 89](#page-88-3) [examples, 67–](#page-66-2)[68](#page-67-0) optimization with **.measure**[, 89](#page-88-4) [parameter sweeps with, 139,](#page-138-1) [140](#page-139-1) [syntax, 67](#page-66-3) **data** [keyword, 138,](#page-137-1) [139,](#page-138-1) [140](#page-139-2) **db(x)**[, 56](#page-55-13) **DC** [keyword, 158](#page-157-0) **.dc** command [described, 69](#page-68-2) [examples, 69](#page-68-3) optimization with **.measure**[, 89](#page-88-5) optimization with **.optimize**[, 104](#page-103-1) [syntax, 69](#page-68-4) DC analysis operating point calculation [initial conditions, specifying, 81](#page-80-0) [initial guess, specifying, 100](#page-99-1) [invoking, 81](#page-80-1) performing with **.op**[, 102](#page-101-2) [simulation concepts, 28–](#page-27-3)[29](#page-28-5) [output format, 119](#page-118-3) results, reporting with **.print**[, 119,](#page-118-4) [133](#page-132-3) [tolerances affecting, 28](#page-27-0) transfer analysis [output format, 119](#page-118-2) [performing, 69](#page-68-5) [DC component, of FFT, 75,](#page-74-1) [76](#page-75-1) **dc** [keyword, 89](#page-88-0) [DC transfer analysis, 511](#page-510-1) **ddt(f)**[, 58](#page-57-3) **ddx(f,x)**[, 58](#page-57-4) [debugging netlists, 36](#page-35-2) **dec** keyword **.ac** [syntax, 60](#page-59-3) **.step** [syntax, 138](#page-137-2) [decade sweeps, 60–](#page-59-3)[61,](#page-60-3) [139](#page-138-2) [decay time, 105](#page-104-0) [decibels, converting to, 56](#page-55-14) [decimal notation, 161](#page-160-0) [decreasing crossing, 93](#page-92-2) .del lib command [described, 70](#page-69-1) **.del lib** command [examples, 70](#page-69-2) [syntax, 70](#page-69-0) in **.alter** [blocks, 64](#page-63-5)

delay [between signals, measuring, 89](#page-88-6) time [See time delay](#page-159-2) [transmission, 184](#page-183-3) **delay** [keyword, 161](#page-160-1) **delta** [keyword, 117](#page-116-1) **derivative** [keyword, 92](#page-91-2) derivatives [accuracy, setting, 97](#page-96-4) algorithm for [described, 30](#page-29-2) computing with **.measure**[, 92](#page-91-2) [convergence tolerance, 98](#page-97-3) [divided difference approximation for, 32](#page-31-0) [example function, 95](#page-94-0) [numerical, 98](#page-97-6) **device** [keyword, 63](#page-62-4) device models [nonlinear, 28](#page-27-4) [parameters, 96](#page-95-10) [See model parameters](#page-336-4) [physical constants for, 337](#page-336-5) [syntax for, 337](#page-336-6) [device name syntax, 36,](#page-35-3) [51](#page-50-1) *[See also](#page-50-2)* names device parameters BJT **area**[, 152](#page-151-0) **areab**[, 152](#page-151-1) **areac**[, 152](#page-151-2) **M**[, 152](#page-151-7) **scale**[, 153](#page-152-1) **tables**[, 152](#page-151-8) capacitor **c**[, 154](#page-153-0) **dtemp**[, 154](#page-153-0) **l**[, 154](#page-153-0) **POLY**[, 154](#page-153-3) **scale**[, 154](#page-153-4) **tc1**[, 154](#page-153-4) **tc2**[, 154](#page-153-4) **w**[, 154](#page-153-0) coupled transmission line **length**[, 157](#page-156-1) **lumps**[, 157](#page-156-1) **lumptype**[, 157](#page-156-1) current source **AC**[, 158](#page-157-0) **DC**[, 158](#page-157-0) diode **area**[, 167](#page-166-0) **L**[, 167](#page-166-0) **M**[, 167](#page-166-0) **tables**[, 167](#page-166-0) **W**[, 167](#page-166-0)

inductor **dtemp**[, 168](#page-167-0) **M**[, 168](#page-167-0) **r**[, 168](#page-167-0) **scale**[, 168](#page-167-0) **tc1**[, 168](#page-167-0) **tc2**[, 168](#page-167-0) instance **M**[, 170](#page-169-0) JFET **area**[, 172](#page-171-0) **M**[, 172](#page-171-0) **tables**[, 172](#page-171-0) MESFET **area**[, 173](#page-172-0) **l**[, 173](#page-172-0) **M**[, 173](#page-172-0) **tables**[, 173](#page-172-0) **w**[, 173](#page-172-0) MOSFET **ad**[, 174,](#page-173-0) [430,](#page-429-0) [453](#page-452-0) **as**[, 174,](#page-173-0) [430,](#page-429-0) [453](#page-452-2) **frbody**[, 453](#page-452-3) **geo**[, 176](#page-175-0) **l**[, 174,](#page-173-0) [430](#page-429-0) **M**[, 174,](#page-173-0) [430,](#page-429-0) [453](#page-452-1) **min**[, 453](#page-452-1) **nbc**[, 453](#page-452-4) **nrd**[, 174,](#page-173-0) [430,](#page-429-0) [453](#page-452-1) **nrs**[, 174,](#page-173-0) [430,](#page-429-0) [453](#page-452-5) **pd**[, 174,](#page-173-0) [430,](#page-429-0) [453](#page-452-6) **ps**[, 174,](#page-173-0) [430,](#page-429-0) [453](#page-452-1) **psbcp**[, 453](#page-452-7) **rth0**[, 453](#page-452-8) **tables**[, 174,](#page-173-0) [430,](#page-429-0) [453](#page-452-1) **vbsusr**[, 453](#page-452-9) **w**[, 174,](#page-173-0) [430](#page-429-0) resistor **ac**[, 179](#page-178-0) **c**[, 179](#page-178-0) **dtemp**[, 179](#page-178-0) **l**[, 179](#page-178-0) **m**[, 179](#page-178-0) **noise**[, 179](#page-178-0) **r**[, 179](#page-178-2) **scale**[, 179](#page-178-0) **tc1**[, 179](#page-178-0) **tc2**[, 179](#page-178-0) **w**[, 179](#page-178-0) transmission line **c**[, 184](#page-183-0) **f**[, 184](#page-183-4) **g**[, 184](#page-183-0) **l**[, 184](#page-183-0) **length**[, 184](#page-183-0) **lumps**[, 184](#page-183-0)

**lumptype**[, 184](#page-183-0) **nl**[, 184](#page-183-4) **r**[, 184](#page-183-0) **td**[, 184](#page-183-4) **z0**[, 184](#page-183-4) voltage-controlled current source **chg**[, 191](#page-190-0) **cur**[, 191](#page-190-0) **Laplace**[, 191](#page-190-2) **POLY**[, 191](#page-190-3) voltage-controlled voltage source **Laplace**[, 197](#page-196-0) **POLY**[, 197](#page-196-1) device state printout [BJT Level 1 \(Gummel-Poon\), 125](#page-124-0) [BJT Level 9 \(VBIC\), 126](#page-125-0) [capacitor, 128](#page-127-0) [current-controlled current source, 128](#page-127-1) [current-controlled voltage source, 128](#page-127-2) [described, 125](#page-124-1) [diode, 128](#page-127-3) [inductor, 129](#page-128-0) [MOSFET, 129](#page-128-1) [resistor, 131](#page-130-0) [voltage-controlled current source, 131](#page-130-1) [voltage-controlled voltage source, 131](#page-130-2) [device statement syntax, 151](#page-150-0) devices [active, total number of, 50](#page-49-0) [noise contributions of, 121](#page-120-2) [passive, total number of, 50](#page-49-1) subcircuit [accessing, 81](#page-80-2) [scope, 142](#page-141-1) [total number of, 50](#page-49-2) [dielectric permittivities, 337](#page-336-7) [difference measurements, 90](#page-89-1) difference program [setting, 49](#page-48-0) [differentiation, 30](#page-29-1) [diffusion capacitance, 373](#page-372-0) **difsiz** [keyword, 98](#page-97-7) [dimensions, of internal tables, 78](#page-77-2) diode [added conductance, in DC analysis, 29](#page-28-6) capacitance equations [diffusion, 373](#page-372-0) [junction, 373–](#page-372-1)[374](#page-373-0) [polysilicon \(contact electrode\), 374](#page-373-1) [current equations, 371–](#page-370-0)[373](#page-372-2) [default gridsize for, 78](#page-77-3) [device model, 368–](#page-367-0)[381](#page-380-0) [device statements, 167](#page-166-2) [device terminal notation, 120](#page-119-1) [equations, 371–](#page-370-0)[380](#page-379-0) [Fowler-Nordheim model, 379–](#page-378-0)[380](#page-379-0)

[capacitance, 380](#page-379-1) [current equations, 380](#page-379-2) geometric and scaling effects [Level 1, 374–](#page-373-2)[375](#page-374-0) [Level 3, 375–](#page-374-1)[376](#page-375-0) [Juncap2 model documentation, 368](#page-367-1) [level/model cross reference, 332–](#page-331-1)[333](#page-332-0) **.model** [type, specifying, 96](#page-95-11) model parameters [capacitance, 369–](#page-368-0)[370](#page-369-0) [DC, 369](#page-368-1) [Fowler-Nordheim model, 371](#page-370-1) [geometric, 368–](#page-367-2)[369](#page-368-2) [model selectors, 368](#page-367-3) [noise, 370](#page-369-1) [scaling, 368,](#page-367-2) [369](#page-368-2) [temperature, 370–](#page-369-2)[371](#page-370-2) [noise types, 123](#page-122-1) [Philips Advanced Diode 500 model documentation,](#page-367-4)  368 [Schottky barrier, 380,](#page-379-3) [381](#page-380-0) temperature effects [breakdown voltage, 377](#page-376-0) [contact potential, 378](#page-377-0) [energy gap equation, 376](#page-375-1) [grading coefficient, 379](#page-378-1) [junction capacitance, 379](#page-378-2) [resistance, 379](#page-378-3) [saturation current, 377](#page-376-1) [transit time, 377](#page-376-2) **diode** [keyword, 150](#page-149-1) direct model evaluation [described, 33](#page-32-1) [MOSFET parasitics in, 175](#page-174-2) [vs. table-based, 34](#page-33-0) [directionality convention, current, 163](#page-162-2) directories [input files, 511](#page-510-2) **tutorial**[, 511](#page-510-2) [discrete optimization, 115,](#page-114-0) [117](#page-116-2) [discretization error, 29](#page-28-4) [BDF methods and, 30](#page-29-2) [described, 29](#page-28-4) discretization error tolerance *[See also](#page-31-6)* **chargetol, relchargetol** [discretized differentiation formulas, 30](#page-29-1) [display area, 14](#page-13-0) [displaying simulation output, 14,](#page-13-1) [47](#page-46-0) [distributions, in parametric analysis, 35](#page-34-1) [divided difference approximation, 32](#page-31-0) [division, 55,](#page-54-5) [56](#page-55-15) [docking the Simulation Manager, 47](#page-46-1) [documentation conventions, 10](#page-9-0) [drain terminal, notation for, 120](#page-119-9) **dtemp** device parameter [capacitor, 154](#page-153-0)

[inductor, 168](#page-167-0) [resistor, 179](#page-178-0) duration of simulation *[See](#page-77-0)* simulation time

## **E**

**e** [key letter, 197](#page-196-2) *e*[, 56,](#page-55-16) [337](#page-336-8) [Ebers-Moll model, 338,](#page-337-2) [347,](#page-346-2) [358,](#page-357-0) [364](#page-363-0) **Edit >** [Find, 41](#page-40-0) [Goto Line, 40](#page-39-2) [Replace, 41,](#page-40-5) [43–??](#page-42-0) [editing text, 39](#page-38-0) [effective areas and perimeters, 460–](#page-459-1)[462](#page-461-0) [electrical specifications, computing, 89](#page-88-6) [electron charge, elementary, 337](#page-336-2) [, 82](#page-81-2) [emitter terminal, notation for, 120](#page-119-3) **.end** [command, 71](#page-70-1) [end of line, 42](#page-41-3) [end of measurement, specifying, 90](#page-89-1) **.enddata** [command, 67,](#page-66-4) [72](#page-71-1) [, 82](#page-81-0) **.endl** [command, 73,](#page-72-0) [85](#page-84-0) **.ends** [command, 74,](#page-73-0) [142](#page-141-2) energy gap [BJT Level 1 \(Gummel-Poon\), 354](#page-353-0) [diode, 376](#page-375-1) **.eom** command [defined, 88](#page-87-1) equations, solving *[See](#page-27-2)* algorithms [equivalent noise spectral density, 101](#page-100-1) **err, err1, err2, err3** [keywords, 94](#page-93-0) error [measurements, 94–](#page-93-1)[95](#page-94-1) messages [comments as cause of, 53](#page-52-0) [optimization, 103](#page-102-1) [error function measurements, 95](#page-94-2) [errors, 510](#page-509-0) [connectivity, 36](#page-35-0) [convergence, 36](#page-35-1) [discretization, 29,](#page-28-4) [32](#page-31-6) [syntax, 36](#page-35-4) **errx,y)**[, 56](#page-55-17) evaluation methods [compared, 34](#page-33-0) [default, 33](#page-32-2) event-triggered measurements *[See](#page-91-3)* find-when measurements examples

[Monte Carlo Analysis, 515–](#page-514-0)[517](#page-516-0) [Optimization, 518–](#page-517-3)[528](#page-527-0) [Optimization Using HSPICE-Compatible Commands,](#page-527-1)  528 [Parametric Sweep, 511–??](#page-510-1) **exp** [keyword, 158](#page-157-2) **exp(x)**[, 56](#page-55-18) exponential [parameter sweeps, 34](#page-33-1) waveform [current source, 158](#page-157-2) [voltage source, 186](#page-185-0) [exponentiation, in expressions, 55–](#page-54-2)[57](#page-56-1) exporting [schematic files, 38](#page-37-2) expressions [angles in, 56](#page-55-5) evaluating with **.measure**[, 94](#page-93-2) [frequency, 121](#page-120-3) [multiline, 53,](#page-52-3) [54](#page-53-3) [operator precedence in, 55](#page-54-6) [parameters in, 113](#page-112-1) [printing values for, 119,](#page-118-5) [120](#page-119-6) [in signal statistics measurements, 92](#page-91-4) [summarized, 55](#page-54-0) [in trigger/target measurements, 91](#page-90-3) [vectorized waveform, 161](#page-160-5) [in voltage source definition, 186](#page-185-1) *[See also](#page-54-6)* operations external data [difference measurements with, 89](#page-88-3) [incorporating in simulation, 67](#page-66-3) models [device instances of, 170,](#page-169-1) [171](#page-170-0) [specifying, 97](#page-96-5) tables [evaluating, 502](#page-501-2) [generating, 502](#page-501-3) [monotonicity, checking for, 503](#page-502-1) [printing, 503](#page-502-2) referencing with **.table**[, 143](#page-142-1) **external** [keyword, 97](#page-96-6) external programs [diif options, 49](#page-48-0) [extraction, from L-Edit, 38](#page-37-2)

## **F**

**f**

[device parameter,transmission line, 184](#page-183-4) [key letter, 163](#page-162-3) [metric prefix, 54](#page-53-4) **.f** [files, 143,](#page-142-0) [502,](#page-501-1) [503](#page-502-0) [fabrication conditions, sensitivity to, 34](#page-33-2)

#### **Failed**[, simulation status, 47](#page-46-2) [fall crossing, 91,](#page-90-4) [93](#page-92-2) **fall** [keyword, 90,](#page-89-2) [91,](#page-90-5) [93](#page-92-1) [fall times, measuring, 90](#page-89-1) [femto-, 54](#page-53-5) [filcker noise, 122,](#page-121-2) [123](#page-122-2) [file synchronization, 38](#page-37-3) files [binary output, 133](#page-132-2) [including in netlist, 84](#page-83-0) [as model parameters, 97](#page-96-7) [text output, 119](#page-118-6) **find** [keyword, 92](#page-91-2) [finding text, 40,](#page-39-3) [41](#page-40-0) [find-when measurements, 92–](#page-91-3)[94,](#page-93-3) [95](#page-94-3) **Finished**[, simulation status, 47](#page-46-2) [finite precision arithmetic, 31](#page-30-3) [first line, as comment, 52](#page-51-2) [fixed-point notation, 54](#page-53-6) [flicker noise, 122](#page-121-3) [floating nodes, 36,](#page-35-5) [81](#page-80-3) [floating point numbers, 54](#page-53-6) [floating the Simulation Manager, 47](#page-46-1) **floor(x)**[, 56](#page-55-20) **fmod(x,y)**[, 56](#page-55-21) [font options, 20](#page-19-0) [Forward Euler predictor, 30](#page-29-5) **.four** [command, 75–](#page-74-2)[76](#page-75-2) Fourier analysis [described, 75](#page-74-3) [output from, 76](#page-75-3) [four-terminal transistor, 173,](#page-172-1) [174](#page-173-1) Fowler-Nordheim model [capacitance equations, 380](#page-379-1) [current equations, 380](#page-379-2) [parameters, 371](#page-370-1) frequency [circuit dependence on, 60](#page-59-1) [difference measurements of, 90](#page-89-1) [fundamental, in FFT, 75](#page-74-4) [modulating current sources by, 160](#page-159-0) [modulating voltage sources by, 188](#page-187-0) [resolution, in FFT, 75](#page-74-5) [sinusoidal current source, 160](#page-159-3) [transmission line, 184](#page-183-5) **'frequency()'**[, 121](#page-120-4) [frequency-modulated waveform, 160](#page-159-4) **from** [keyword, 92,](#page-91-5) [94](#page-93-4) **ft** [keyword, 161](#page-160-1) **.ftx** [files, 143,](#page-142-0) [502,](#page-501-0) [503](#page-502-0) functions [built-in, 56](#page-55-22) *[See also](#page-55-22)* user-defined functions fundamental frequency

**fabs(x)**[, 56](#page-55-19)

[frequency-modulated waveform, 160](#page-159-0)

# **Gg**

 [metric prefix, 54](#page-53-7) [device parameter, transmission line, 184](#page-183-0) [key letter, 191](#page-190-1) [gamma-type lumps, 157,](#page-156-2) [185](#page-184-0) gate models [AND, 202](#page-201-0) [NAND, 202](#page-201-1) [NOR, 202](#page-201-2) [OR, 202](#page-201-3) [gate terminal, notation for, 120](#page-119-9) **gauss** [keyword, 114](#page-113-3) [Gaussian distribution, 114](#page-113-3) [Gear's BDF Method, 30](#page-29-0) **geo** [parameter, MOSFET, 176](#page-175-0) geometry and scaling parameters [BJT Level 1 \(Gummel-Poon\), 345–](#page-344-1)[347](#page-346-3) [diode, 368–](#page-367-2)[369](#page-368-2) [MESFET, 387](#page-386-1) [giga-, 54](#page-53-8) global [minimum, computing, 92](#page-91-6) [names, 52,](#page-51-0) [77](#page-76-0) parameters [overriding, 113](#page-112-2) [sweeping, 139](#page-138-3) simulation options *[See](#page-105-1)* **.options** command **.global** [command, 77,](#page-76-1) [142](#page-141-1) **gmin** [option, 30](#page-29-4) **gmindc** [option, 29](#page-28-3) *gmindc* [stepping, 29](#page-28-7) **GND**[, 77](#page-76-2) **goal** [keyword, 89–](#page-88-7)[90](#page-89-3) [goal, for optimization, 517,](#page-516-1) [518](#page-517-4) goals [optimization, 35,](#page-34-2) [103,](#page-102-2) [140](#page-139-3) [goto line number, 40](#page-39-2) **grad** [keyword, 98](#page-97-8) [gradient descent, 35](#page-34-3) gradients *[See](#page-96-4)* derivatives grading coefficient [diode, 379](#page-378-1) **gramp** [option, 29,](#page-28-1) [212,](#page-211-0) [214,](#page-213-0) [220](#page-219-0) graphical user interface *[See](#page-10-0)* user interface [grid points, table, 33](#page-32-4) [gridsize, 150](#page-149-0) **.gridsize** [command, 33,](#page-32-3) [78](#page-77-4) [ground, in netlists, 51](#page-50-2)

**guessval** [keyword, 117](#page-116-1) [Gummel-Poon model, 338,](#page-337-2) [344,](#page-343-2) [358,](#page-357-0) [364](#page-363-0)

## **Hh**

[key letter, 165](#page-164-1) [suffix, hexadecimal notation, 161](#page-160-0) [half-interval, rounding, 159,](#page-158-0) [161](#page-160-4) [harmonic distortion, in FFT, 75](#page-74-1) **.hdl** command [defined, 79–??](#page-78-0) [hexadecimal notation, 161](#page-160-0) hierarchical circuits *[See](#page-141-3)* subcircuits [hierarchical notation, 52,](#page-51-3) [170](#page-169-2) high-bias effects [BJT model, 338,](#page-337-2) [358,](#page-357-0) [364](#page-363-0) [high-level injection, BJT, 345](#page-344-2) **hpfile** [keyword, 97](#page-96-8) [HSPICE, 528](#page-527-1) [HSPICE compatibility, 284](#page-283-0) [HSPICE compatible sweep syntax, 140](#page-139-4) **ht** [keyword, 161](#page-160-1) [hybrid RGT lumps, 157,](#page-156-2) [185](#page-184-0) [hyperbolic functions, 57](#page-56-2) [hyphens, in expressions, 55](#page-54-4) [hysteresis, in switches, 182](#page-181-1)

## ı **Ii**

î [key letter, 158](#page-157-3) **.ic** command in **.alter** [blocks, 64](#page-63-6) [for DC operating point, 102](#page-101-3) [defined, 81](#page-80-4) [in subcircuits, 142](#page-141-0) [ideal voltage supply, 186](#page-185-2) **idt( f)**[, 58](#page-57-0) **idx(f,x)**[, 58](#page-57-5) [, 82](#page-81-3) **if(a,b,c)**[, 56](#page-55-23) imaginary components, printing [complex current, 120](#page-119-10) [complex voltage, 121](#page-120-0) [impedance, of transmission line, 184](#page-183-6) **.include** command in **.alter** [blocks, 64](#page-63-7) compared with **.lib**[, 85](#page-84-1) [defined, 84](#page-83-1) [parameter scope in, 113](#page-112-3) [including library files, 85](#page-84-2) [increasing crossing, 93](#page-92-3)
[incremental optimization, 518](#page-517-0) independent variables [analysis types and, 89](#page-88-0) [difference measurements of, 90](#page-89-0) [reporting, 91](#page-90-0) inductance [of inductor, 168](#page-167-0) [transmission line, distributed, 184](#page-183-0) inductors coupled *[See](#page-177-0)* mutual inductor [DC analysis treatment of, 28](#page-27-0) [device statements, 168–](#page-167-1)[169](#page-168-0) [initializing currents in, 81](#page-80-0) [parallel, 168](#page-167-2) [temperature dependence, 168](#page-167-3) initial conditions [DC operating point, 102](#page-101-0) [powerup from zero, 32](#page-31-0) [for transient analysis, 147](#page-146-0) [guesses, for DC operating point, 32,](#page-31-1) [100](#page-99-0) [parameter values, optimization, 115,](#page-114-0) [117](#page-116-0) [seed value, for random numbers, 139](#page-138-0) **inoise** [keyword, 121](#page-120-0) input deck *[See](#page-37-0)* netlists [input files, 511](#page-510-0) [comparing, 49](#page-48-0) *[See](#page-37-0)* netlists [input noise spectral density, 121](#page-120-1) input signals [previewing, 147](#page-146-1) Insert mode (**Ins**[\), 39](#page-38-0) instance [device statement, 170–](#page-169-0)[171](#page-170-0) [instantaneous power, 118](#page-117-0) **int( x)**[, 56](#page-55-0) [integer expressions, 56](#page-55-1) **integral** [keyword, 92](#page-91-0) integration [functions, 57](#page-56-0) [simulation concepts, 29,](#page-28-0) [30](#page-29-0) internal tables [as evaluation method, described, 33](#page-32-0) [resolution of, 33,](#page-32-1) [78](#page-77-0) toggling [capacitor model, 152](#page-151-0) [diode model, 167](#page-166-0) [JFT model, 172](#page-171-0) [MESFET model, 173](#page-172-0) [MOSFET model, 175](#page-174-0) **interpolate** [keyword, 75](#page-74-0) interpolation [accuracy of, 33](#page-32-2) [Fourier analysis, 75](#page-74-1)

[linear, 313](#page-312-0) [in table-based evaluation, 33](#page-32-1) [interpreting C files, 97](#page-96-0) [intrinsic carrier concentration at 300K, 337](#page-336-0) [inverse region of operation, 347](#page-346-0) [inverse trigonometric functions, 56](#page-55-2) [inverse, additive, 56](#page-55-3) inverter [CMOS macromodel example, 144](#page-143-0) [zero-delay, 201](#page-200-0) [inward current positive, 120](#page-119-0) **iss**[, 349](#page-348-0) [italics, in syntax, 59](#page-58-0) iterations [initial conditions, effect on, 32](#page-31-1) limits on [described, 28,](#page-27-1) [29,](#page-28-1) [32](#page-31-2) [optimization, 98](#page-97-0) [source stepping, 32](#page-31-3) [iterative ladder circuit \(ILC\) expansion, 157](#page-156-0) **itropt** [keyword, 98](#page-97-1)

# **Jj**

[key letter, 172](#page-171-1) JFET [charge equations, 384](#page-383-0) [current equations, 383–](#page-382-0)[384](#page-383-1) [default gridsize for, 78](#page-77-1) [device model, 382–](#page-381-0)[384](#page-383-2) [device statements, 172](#page-171-2) [device terminal names, 120](#page-119-1) [equations, 383–](#page-382-1)[384](#page-383-2) [large signal model, 383](#page-382-2) [level/model cross reference, 333](#page-332-0) [model parameters, 382](#page-381-0) [noise types, 123](#page-122-0) specifying, for **.model**[, 96](#page-95-0) **jfet** [keyword, 150](#page-149-0) junction field effect transistor *[See](#page-171-2)* JFET

# **Kk**

[key letter, 178](#page-177-1) [metric prefix, 54](#page-53-0) *k* [\(Boltzmann's constant\), 337](#page-336-1) [KCL equations, 31–](#page-30-0)[32](#page-31-4) key letter **c**[, 154](#page-153-0) **d**[, 167](#page-166-1) **e**[, 197](#page-196-0)

**f**[, 163](#page-162-0) **g**[, 191](#page-190-0) **h**[, 165](#page-164-0) **i**[, 158](#page-157-0) **j**[, 172](#page-171-1) **k**[, 178](#page-177-1) **l**[, 168](#page-167-4) **m**[, 174](#page-173-0) **q**[, 152](#page-151-1) **r**[, 179](#page-178-0) **s**[, 182](#page-181-0) **t**[, 184](#page-183-1) **u**[, 157](#page-156-1) **v**[, 186](#page-185-0) **x**[, 170](#page-169-1) **z**[, 173](#page-172-1) key letters in **.print** [statements, 120](#page-119-2) [defined, 52](#page-51-0) [keyword groups, 22](#page-21-0) [keywords, 22](#page-21-1) [reserved, list of, 51](#page-50-0) [kilo-, 54](#page-53-1) [Kirchoff's Current Law, 28,](#page-27-2) [31](#page-30-1) *[See also](#page-30-0)* KCL equations ["knee" currents, BTJ, 345](#page-344-0) *k*[th order BDF method, 30](#page-29-1)

### **L**

**l** device parameter [capacitor, 154](#page-153-1) [MESFET, 173](#page-172-2) [MOSFET, 174,](#page-173-1) [430](#page-429-0) [resistor, 179](#page-178-1) [transmission line, 184](#page-183-2) [key letter, 168](#page-167-4) **L** device parameter [diode, 167](#page-166-2) [language conventions, 51](#page-50-1) **Laplace** [voltage-controlled current source parameter, 191](#page-190-1) **Laplace** [voltage-controlled voltage source parameter, 197](#page-196-1) large-signal models [MESFET, 389](#page-388-0) [MOSFET Level 1/2/3, 396](#page-395-0) [resistor, 464](#page-463-0) large-signal time-domain analysis [See transient analysis](#page-146-2) **last** [keyword, 91,](#page-90-1) [93](#page-92-0) lateral geometry [BJT, 345](#page-344-1) **ldexp(x,y)**[, 56](#page-55-4) [L-Edit, 38](#page-37-1) [features, 10](#page-9-0)

**length** device parameter [coupled transmission line, 157](#page-156-2) [transmission line, 184](#page-183-2) length parameters [capacitor, 154](#page-153-2) [diodes, 167](#page-166-3) [MESFET device, 173](#page-172-3) [MOSFET Level 49/53, 422–](#page-421-0)[423](#page-422-0) [resistor, 180](#page-179-0) [transmission line, 184](#page-183-3) **level** model selector **.model** [keyword, 96](#page-95-1) [optimization method selector, 98](#page-97-2) [Levenberg-Marquardt algorithm, 98](#page-97-3) **.lib** command in **.alter** [blocks, 64](#page-63-0) [described, 85](#page-84-0) ending with **.endl**[, 73](#page-72-0) modifying with **.del lib**[, 70](#page-69-0) libraries definitions See **.lib** [command, 73](#page-72-1) [file formats, 85–](#page-84-1)[86](#page-85-0) [omitting sections of, 64](#page-63-1) **limit** [keyword, 114](#page-113-0) **lin** [keyword, 60,](#page-59-0) [61,](#page-60-0) [138](#page-137-0) line [beginning of, as search input, 42](#page-41-0) breaks [searching for, 41,](#page-40-0) [42](#page-41-1) continuation [in expressions, 54,](#page-53-2) [55](#page-54-0) [end of, as search input, 42](#page-41-2) numbers [in debugging syntax, 36](#page-35-0) [using, 40](#page-39-0) linear region of operation [MOSFET, 401](#page-400-0) [MOSFET Level 2, 401–](#page-400-1)[403](#page-402-0) sweeps [AC analysis, 60,](#page-59-0) [61](#page-60-1) [parameter, 34](#page-33-0) with **.step**[, 139](#page-138-1) [linear sweep, 511](#page-510-1) linear system solution [parallel processing, 37](#page-36-0) [linearized small-signal models, 60](#page-59-1) [linearizing KCL equations, 31](#page-30-2) **list** [keyword, 60,](#page-59-2) [61,](#page-60-2) [138,](#page-137-1) [140](#page-139-0) [list sweep, 511](#page-510-1) **.load** command [defined, 87](#page-86-0) [syntax, 87](#page-86-1) [local scope, 170](#page-169-2)

[logarithmic expressions, 57](#page-56-1) [logarithmic sweep, 511](#page-510-1) logarithmic sweeps [AC analysis, 61](#page-60-3) [of parameters, 34](#page-33-0) with **.step**[, 139](#page-138-2) [look-up tables, 33](#page-32-0) [lossless transmission line, 184](#page-183-4) [lossy transmission line, 184](#page-183-5) **lt** [keyword, 161](#page-160-0) **lumps** device parameter [coupled transmission line, 157](#page-156-2) [transmission line, 184](#page-183-2) **lumptype** device parameter [coupled transmission line, 157](#page-156-2) [transmission line, 184](#page-183-2)

#### **M**

**m**  [metric prefix, 54](#page-53-3) [device parameter, resistor, 179](#page-178-1) [key letter, 174](#page-173-0) **M** device parameter [BJT, 152](#page-151-2) [diode, 167](#page-166-2) [inductor, 168](#page-167-5) [instance, 170](#page-169-3) [JFET, 172](#page-171-3) [MESFET, 173](#page-172-2) [MOSFET, 174,](#page-173-1) [430,](#page-429-0) [453](#page-452-0) **.macro** command [defined, 88](#page-87-0) magnitude [calculation methods, AC analysis, 295](#page-294-0) [orders of, notation, 54](#page-53-4) printing [current, 121](#page-120-2) [input noise spectral density, 121](#page-120-1) [output noise spectral density, 121](#page-120-3) [voltage, 121](#page-120-4) Maher-Mead *[See](#page-415-0)* MOSFET Level 5 manual line break, in **Find** [command, 41](#page-40-1) [mathematical operator precedence, 55](#page-54-1) [matrix-vector operations, 31](#page-30-2) **max** [keyword, 92,](#page-91-1) [98](#page-97-4) **max(expression1, expression2)**[, 57](#page-56-2) maximum number of iterations [DC analysis, 32](#page-31-2) [optimization, 98](#page-97-0) [source stepping, 32](#page-31-3) [optimization parameter value, 115](#page-114-1) [signal value, 89,](#page-88-1) [91](#page-90-0)

[of two expressions, evaluating, 57](#page-56-3) **maxord** option [simulation concepts, 29,](#page-28-0) [30](#page-29-0) **maxval** [keyword, 117](#page-116-1) **.meas** command [See](#page-89-1) **.measure** command [measname, 140](#page-139-1) **.measure** command **dc**[, 69](#page-68-0) [error functions, 89,](#page-88-2) [94,](#page-93-0) [95](#page-94-0) example with **.optimize**[, 105](#page-104-0) [examples, 95](#page-94-1) [expression evaluation, 94](#page-93-1) [external data, using with, 67](#page-66-0) [find-when and derivative measurements, 92,](#page-91-2) [94](#page-93-2) [optimization and, 103](#page-102-0) [plotting results from, 138](#page-137-2) results [expressions involving, 94](#page-93-3) [as optimization goal, 140](#page-139-2) [signal statistics, 91,](#page-90-0) [92](#page-91-3) [in subcircuits, 142](#page-141-0) [suppressing output, 90](#page-89-2) [syntax, 89–](#page-88-3)[95](#page-94-0) [trigger/target measurements, 90](#page-89-3) [, 512,](#page-511-0) [517,](#page-516-0) [518](#page-517-1) [output, 510](#page-509-0) [plotting, 510,](#page-509-0) [513](#page-512-0) [measurement types, 90,](#page-89-4) [91](#page-90-2) **meg** [metric prefix, 54](#page-53-5) [mega-, 54](#page-53-6) memory [updating to most recent file, 22](#page-21-2) [use, table gridsize and, 78](#page-77-2) [MEMS, 195](#page-194-0) [menu bar, 12](#page-11-0) *[See also](#page-11-1)* user interface **mes** [keyword, 150](#page-149-1) MESFET [capacitance equations, 390–](#page-389-0)[391](#page-390-0) [conductance, in DC analysis, 29](#page-28-2) [current equations, 389–](#page-388-1)[390](#page-389-1) [default gridsize for, 78](#page-77-1) [device model, 385–](#page-384-0)[394](#page-393-0) [device statements, 173](#page-172-4) [device terminal names, 120](#page-119-1) [equations, 389–](#page-388-2)[394](#page-393-0) [large-signal model, 389](#page-388-0) [level/model cross reference, 333](#page-332-0) [model parameters, 385,](#page-384-0) [388](#page-387-0) [ACM parameters, 387–](#page-386-0)[388](#page-387-1) [capacitance, 386](#page-385-0) [DC, 385–](#page-384-1)[386](#page-385-1) [geometry, 387](#page-386-1) [noise, 386](#page-385-2) [submodel selectors, 385](#page-384-2)

[temperature, 388](#page-387-2) [N model type specification, 96](#page-95-2) [P model type specification, 96](#page-95-3) [temperature dependence, 391–](#page-390-1)[394](#page-393-0) messages,output *[See](#page-13-0)* Simulation Output window metal oxide semiconductor field effect transistor *[See](#page-173-2)* MOSFET metal semiconductor field effect transistor *[See](#page-172-4)* MESFET [metric prefixes, 36,](#page-35-1) [54](#page-53-7) [micro-, 54](#page-53-8) [microelectromechanical systems \(MEMS\), 195](#page-194-0) **mil** [metric prefix, 55](#page-54-2) [milli-, 54](#page-53-9) **min** [keyword, 92](#page-91-4) **min(expression1, expression2)**[, 57](#page-56-4) minima [multiple occurrances of, 92](#page-91-5) [minima, finding, 57](#page-56-5) minimum [conductance, 29,](#page-28-3) [212,](#page-211-0) [214,](#page-213-0) [220](#page-219-0) [global, 92](#page-91-4) [optimization parameter value, 115](#page-114-2) [signal value, 89,](#page-88-1) [91](#page-90-0) [source step size, 32](#page-31-3) **minsrcstep** [option, 28,](#page-27-3) [32](#page-31-3) **minval** [keyword, 89,](#page-88-4) [90,](#page-89-5) [103,](#page-102-1) [117](#page-116-1) [mode, 119,](#page-118-0) [133,](#page-132-0) [147](#page-146-3) model evaluation [direct, 33](#page-32-3) [table-based, 33](#page-32-0) names *[See](#page-50-2)* names parameters [extracting, 67](#page-66-1) [specifying, 96](#page-95-4) selectors [diode, 368](#page-367-0) [MOSFET Level 49/53, 418](#page-417-0) [temperature, nominal, 337](#page-336-2) types, for **.model**[, 96–](#page-95-5)[97](#page-96-1) **.model** [command, 517](#page-516-1) in **.alter** [block, 64](#page-63-2) [defined, 96,](#page-95-6) [337](#page-336-3) [examples, 99](#page-98-0) [in library files, 86](#page-85-1) [optimization algorithm parameters, 140](#page-139-3) *type* [field, 96,](#page-95-5) [97](#page-96-1) model evaluation [parallel processin, 37](#page-36-1) **model** [keyword, 104,](#page-103-0) [138,](#page-137-3) [140,](#page-139-4) [518](#page-517-2) model parameters BJT Level 1 (Gummel-Poon) .**jbf | ikf | ik**[, 340](#page-339-0)

**af**[, 342](#page-341-0) **bex**[, 342](#page-341-1) **bexv**[, 342](#page-341-2) **c2|jle**[, 339](#page-338-0) **c4**[, 339](#page-338-1) **cbcp**[, 340](#page-339-1) **cbep**[, 340](#page-339-2) **ccs | csub | cjs**[, 341](#page-340-0) **ccsp**[, 340](#page-339-3) **cdis | xcjc**[, 341](#page-340-1) **cjc**[, 341](#page-340-2) **cje**[, 341](#page-340-3) **cjs | ccs | csub**[, 341](#page-340-0) **csub | cjs | ccs**[, 341](#page-340-0) **ctc**[, 342](#page-341-3) **cte**[, 342](#page-341-4) **cts**[, 342](#page-341-5) **eg**[, 342](#page-341-6) **esub | mjs**[, 341](#page-340-4) **expli**[, 339](#page-338-2) **fc**[, 341](#page-340-5) **ga21**[, 342](#page-341-7) **gap1**[, 342](#page-341-8) **ibc**[, 339](#page-338-3) **ibe**[, 339](#page-338-4) **ik | ikf | jbf**[, 340](#page-339-0) **ikf | ik | jbf**[, 340](#page-339-0) **ikr | jbr**[, 340](#page-339-4) **iob | irb | jrb**[, 340](#page-339-5) **irb | jrb | iob**[, 340](#page-339-5) **is**[, 339](#page-338-5) **isc**[, 339](#page-338-6) **ise**[, 339](#page-338-7) **iss**[, 339](#page-338-8) **itf | jtf**[, 341](#page-340-6) **jbr | ikr**[, 340](#page-339-4) **jle|c2**[, 339](#page-338-0) **jrb | irb | iob**[, 340](#page-339-5) **jtf | itf**[, 341](#page-340-6) **kf**[, 342](#page-341-9) **level**[, 339](#page-338-9) **mc | mjc**[, 341](#page-340-7) **me | mje**[, 341](#page-340-8) **mjc | mc**[, 341](#page-340-7) **mje | me**[, 341](#page-340-8) **mjs | esub**[, 341](#page-340-4) **nc | nlc**[, 339](#page-338-10) **ne | nle**[, 339](#page-338-11) **nf**[, 339](#page-338-12) **nkf**[, 340](#page-339-6) **nlc | nc**[, 339](#page-338-10) **nle | ne**[, 339](#page-338-11) **nr**[, 339](#page-338-13) **ns**[, 339](#page-338-14) **pc | vjc**[, 341](#page-340-9) **pe | vje**[, 341](#page-340-10)

**psub | vjs**[, 341](#page-340-11) **ptf**[, 341](#page-340-12) **rb**[, 340](#page-339-7) **rbm**[, 340](#page-339-8) **rc**[, 340](#page-339-9) **re**[, 340](#page-339-10) **tb | tcb | xtb**[, 344](#page-343-0) **tbf1**[, 342](#page-341-10) **tbf2**[, 342](#page-341-10) **tbr1**[, 342](#page-341-11) **tbr2**[, 342](#page-341-11) **tcb | xtb | tb**[, 344](#page-343-0) **tf**[, 341](#page-340-13) **tikf1**[, 342](#page-341-12) **tikf2**[, 342](#page-341-12) **tikr1**[, 342](#page-341-13) **tikr2**[, 342](#page-341-13) **tirb1**[, 342](#page-341-14) **tirb2**[, 342](#page-341-14) **tis1**[, 343](#page-342-0) **tis2**[, 343](#page-342-0) **tisc1**[, 343](#page-342-1) **tisc2**[, 343](#page-342-1) **tise1**[, 343](#page-342-2) **tise2**[, 343](#page-342-2) **tiss1**[, 343](#page-342-3) **tiss2**[, 343](#page-342-3) **titf1**[, 343](#page-342-4) **titf2**[, 343](#page-342-4) **tlev**[, 342](#page-341-15) **tlevc**[, 342](#page-341-16) **tmjc1**[, 343](#page-342-5) **tmjc2**[, 343](#page-342-5) **tmje1**[, 343](#page-342-6) **tmje2**[, 343](#page-342-6) **tmjs1**[, 343](#page-342-7) **tmjs2**[, 343](#page-342-7) **tnc1**[, 343](#page-342-8) **tnc2**[, 343](#page-342-8) **tne1**[, 343](#page-342-9) **tne2**[, 343](#page-342-9) **tnf1**[, 343](#page-342-10) **tnf2**[, 343](#page-342-10) **tnom**[, 342](#page-341-17) **tnr1**[, 343](#page-342-11) **tnr2**[, 343](#page-342-11) **tns2**[, 343](#page-342-12) **tr**[, 341](#page-340-14) **trb1**[, 343](#page-342-13) **trb2**[, 343](#page-342-13) **trc1**[, 343](#page-342-14) **trc2**[, 343](#page-342-14) **tre1**[, 343](#page-342-15) **tre2**[, 343](#page-342-15) **trm1**[, 343](#page-342-16) **trm2**[, 343](#page-342-16)

**ttf1**[, 343](#page-342-17) **ttf2**[, 343](#page-342-17) **ttr1**[, 343](#page-342-18) **ttr2**[, 343](#page-342-18) **tvaf1**[, 344](#page-343-1) **tvaf2**[, 344](#page-343-1) **tvar1**[, 344](#page-343-2) **tvar2**[, 344](#page-343-2) **tvjc**[, 344](#page-343-3) **tvje**[, 344](#page-343-4) **tvjs**[, 344](#page-343-5) **vaf | vbf**[, 340](#page-339-11) **var | vb | vbb**[, 340](#page-339-12) **vb | vbb | var**[, 340](#page-339-12) **vbb | vb | var**[, 340](#page-339-12) **vbf | vaf**[, 340](#page-339-11) **vjc | pc**[, 341](#page-340-9) **vje | pe**[, 341](#page-340-10) **vjs | psub**[, 341](#page-340-11) **vtf**[, 341](#page-340-15) **xcjc | cdis**[, 341](#page-340-1) **xtb | tb | tcb**[, 344](#page-343-0) **xtf**[, 341](#page-340-16) **xti**[, 344](#page-343-6) BJT Level 9 (VBIC) **afn**[, 359](#page-358-0) **ajc**[, 359](#page-358-1) **aje**[, 359](#page-358-2) **ajs**[, 359](#page-358-3) **art**[, 359](#page-358-4) **avc1**[, 359](#page-358-5) **avc2**[, 359](#page-358-6) **bfn**[, 359](#page-358-7) **cbco**[, 359](#page-358-8) **cbeo**[, 359](#page-358-9) **ccso**[, 359](#page-358-10) **cjc**[, 359](#page-358-11) **cjcp**[, 359](#page-358-12) **cje**[, 359](#page-358-13) **cjep**[, 359](#page-358-14) **cth**[, 359](#page-358-15) **dear**[, 359](#page-358-16) **dtemp**[, 360](#page-359-0) **ea**[, 360](#page-359-1) **eaic**[, 360](#page-359-2) **eaie**[, 360](#page-359-3) **eais**[, 360](#page-359-4) **eanc**[, 360](#page-359-5) **eane**[, 360](#page-359-6) **eans**[, 360](#page-359-7) **eap**[, 360](#page-359-8) **fc**[, 360](#page-359-9) **gamm**[, 360](#page-359-10) **hrcf**[, 360](#page-359-11) **ibbe**[, 360](#page-359-12) **ibci**[, 360](#page-359-13)

**M**

**ibcip**[, 360](#page-359-14) **ibcn**[, 360](#page-359-15) **ibcnp**[, 360](#page-359-16) **ibei**[, 360](#page-359-17) **ibeip**[, 360](#page-359-18) **iben**[, 360](#page-359-19) **ibenp**[, 360](#page-359-20) **ikf**[, 360](#page-359-21) **ikp**[, 360](#page-359-22) **ikr**[, 360](#page-359-23) **is**[, 360](#page-359-24) **ismin**[, 363](#page-362-0) **isp**[, 360](#page-359-25) **ispmin**[, 363](#page-362-1) **isrr**[, 360](#page-359-26) **itf**[, 360](#page-359-27) **kfn**[, 360](#page-359-28) **level**[, 363](#page-362-2) **mc**[, 360](#page-359-29) **mcmin**[, 363](#page-362-3) **me**[, 360](#page-359-30) **memin**[, 363](#page-362-4) **ms**[, 361](#page-360-0) **msmin**[, 363](#page-362-5) **nbbe**[, 361](#page-360-1) **nci**[, 361](#page-360-2) **ncip**[, 361](#page-360-3) **ncn**[, 361](#page-360-4) **ncnp**[, 361](#page-360-5) **nei**[, 361](#page-360-6) **nen**[, 361](#page-360-7) **nf**[, 361](#page-360-8) **nfp**[, 361](#page-360-9) **nkf**[, 361](#page-360-10) **nr**[, 361](#page-360-11) **pc**[, 361](#page-360-12) **pe**[, 361](#page-360-13) **ps**[, 361](#page-360-14) **qbm**[, 361](#page-360-15) **qco**[, 361](#page-360-16) **qtf**[, 361](#page-360-17) **rbi**[, 361](#page-360-18) **rbp**[, 361](#page-360-19) **rbpmin**[, 363](#page-362-6) **rbx**[, 361](#page-360-20) **rci**[, 361](#page-360-21) **rcx**[, 361](#page-360-22) **re**[, 361](#page-360-23) **rs**[, 361](#page-360-24) **rth**[, 361](#page-360-25) **tavc**[, 361](#page-360-26) **td**[, 361](#page-360-27) **tf**[, 361](#page-360-28) **tnbbe**[, 361](#page-360-29) **tnf**[, 361](#page-360-30) **tnom**[, 362](#page-361-0)

**tr**[, 362](#page-361-1) **tref**[, 362](#page-361-0) **tvbbe1**[, 362](#page-361-2) **tvbbe2**[, 362](#page-361-3) **vbbe**[, 362](#page-361-4) **vef**[, 362](#page-361-5) **ver**[, 362](#page-361-6) **vers**[, 362](#page-361-7) **version**[, 362](#page-361-7) **vo**[, 362](#page-361-8) **vrev**[, 362](#page-361-9) **vrt**[, 362](#page-361-10) **vtf**[, 362](#page-361-11) **wbe**[, 362](#page-361-12) **wsp**[, 362](#page-361-13) **xii**[, 362](#page-361-14) **xikf**[, 362](#page-361-15) **xin**[, 362](#page-361-16) **xis**[, 362](#page-361-17) **xisr**[, 362](#page-361-18) **xrb**[, 362](#page-361-19) **xrbi**[, 362](#page-361-19) **xrbp**[, 362](#page-361-20) **xrbx**[, 362](#page-361-21) **xrc**[, 362](#page-361-22) **xrci**[, 362](#page-361-22) **xrcx**[, 362](#page-361-23) **xre**[, 362](#page-361-24) **xrs**[, 362](#page-361-25) **xtf**[, 362](#page-361-26) **xvo**[, 362](#page-361-27) capacitor **Cap**[, 365](#page-364-0) **Capsw**[, 365](#page-364-1) **Cox**[, 365](#page-364-2) **Del**[, 365](#page-364-3) **Di**[, 365](#page-364-4) **L**[, 365](#page-364-5) **Shrink**[, 365](#page-364-6) **Tc1**[, 365](#page-364-7) **Tc2**[, 365](#page-364-8) **Thick**[, 365](#page-364-9) **Tref**[, 365](#page-364-10) **W**[, 365](#page-364-11) coupled transmission line **[c]**[, 367](#page-366-0) **[g]**[, 367](#page-366-1) **[l]**[, 367](#page-366-2) **[r]**[, 367](#page-366-3) diode **AF**[, 370](#page-369-0) **area**[, 368](#page-367-1) **BV | VB | VAR | VRB**[, 369](#page-368-0) **CJ | CJA | CJ0**[, 369](#page-368-1) **CJ0 | CJ | CJA**[, 369](#page-368-1) **CJA | CJ0 | CJ**[, 369](#page-368-1)

**CJP | CJSW**[, 370](#page-369-1) **CJSW | CJS**[, 370](#page-369-1) **CTA | CTC**[, 371](#page-370-0) **CTC | CTA**[, 371](#page-370-0) **CTP**[, 371](#page-370-1) **dcap**[, 368](#page-367-2) **EF**[, 371](#page-370-2) **EG**[, 370](#page-369-2) **ER**[, 371](#page-370-3) **EXA | M | MJ**[, 370](#page-369-3) **EXP | MJSW**[, 370](#page-369-4) **EXPLI**[, 369](#page-368-2) **FC**[, 370](#page-369-5) **FCS**[, 370](#page-369-6) **GAP1**[, 370](#page-369-7) **GAP2**[, 370](#page-369-7) **IB | IBV**[, 369](#page-368-3) **IBF | IK | IKF**[, 369](#page-368-4) **IBR | IKB | IKR**[, 369](#page-368-5) **IBV | IB**[, 369](#page-368-3) **IK | IKF | IBF**[, 369](#page-368-4) **IKB | IKR | IBR**[, 369](#page-368-5) **IKF | IBF | IK**[, 369](#page-368-4) **IKR | IBR | IKB**[, 369](#page-368-5) **IS | JS**[, 369](#page-368-6) **JF**[, 371](#page-370-4) **JR**[, 371](#page-370-5) **JS | IS**[, 369](#page-368-6) **JSW**[, 369](#page-368-7) **KF**[, 370](#page-369-8) **L**[, 369,](#page-368-8) [371](#page-370-6) **level**[, 368](#page-367-3) **LM**[, 167,](#page-166-4) [369](#page-368-9) **LP**[, 167,](#page-166-5) [369](#page-368-10) **M**[, 368](#page-367-4) **M | EXA | MJ**[, 370](#page-369-3) **MJ | M | EXA**[, 370](#page-369-3) **MJSW | EXP**[, 370](#page-369-4) **N**[, 369](#page-368-11) **PB | PHI | VJ | PHA**[, 370](#page-369-9) **PHA | PB | PHI | VJ**[, 370](#page-369-9) **PHI | VJ | PHA | PB**[, 370](#page-369-9) **PHP | VJSW**[, 370](#page-369-10) **PJ**[, 167,](#page-166-6) [368](#page-367-5) **RS**[, 369](#page-368-12) **SCALE**[, 368](#page-367-6) **SCALM**[, 368](#page-367-7) **SHRINK**[, 369](#page-368-13) **TCV**[, 370](#page-369-11) **tlev**[, 368](#page-367-8) **tlevc**[, 368](#page-367-9) **TM1**[, 371](#page-370-7) **TM2**[, 371](#page-370-7) **TNOM | TREF**[, 370](#page-369-12) **TOX**[, 371](#page-370-8) **TPB**[, 371](#page-370-9)

**TPHP**[, 371](#page-370-10) **TREF | TNOM**[, 370](#page-369-12) **TRS**[, 371](#page-370-11) **TT**[, 370](#page-369-13) **TTT1**[, 371](#page-370-12) **TTT2**[, 371](#page-370-12) **VAR | VRB | BV | VB**[, 369](#page-368-0) **VB | VAR | VRB | BV**[, 369](#page-368-0) **VJ | PHA | PB | PHI**[, 370](#page-369-9) **VJSW | PHP**[, 370](#page-369-10) **VRB | BV | VB | VAR**[, 369](#page-368-0) **VSB**[, 370](#page-369-14) **W**[, 369,](#page-368-14) [371](#page-370-13) **WM**[, 167,](#page-166-7) [369](#page-368-15) **WP**[, 167,](#page-166-8) [369](#page-368-16) **XM**[, 369](#page-368-17) **XOI**[, 370](#page-369-15) **XOM**[, 370](#page-369-16) **XP**[, 369](#page-368-18) **XTI**[, 371](#page-370-14) **XW**[, 369,](#page-368-19) [371](#page-370-15) JFET **beta**[, 382](#page-381-1) **cgd**[, 382](#page-381-2) **cgs**[, 382](#page-381-3) **fc**[, 382](#page-381-4) **is**[, 382](#page-381-5) **lambda**[, 382](#page-381-6) **pb**[, 382](#page-381-7) **rd**[, 382](#page-381-8) **rs**[, 382](#page-381-9) **vto**[, 382](#page-381-10) MESFET **acm**[, 387](#page-386-2) **af**[, 386](#page-385-3) **align**[, 387](#page-386-3) **alph**[, 385](#page-384-3) **AREAeff**[, 387](#page-386-4) **b**[, 385](#page-384-4) **beta**[, 385](#page-384-5) **BETAeff**[, 388](#page-387-3) **bex**[, 388](#page-387-4) **capop**[, 385](#page-384-6) **cgd**[, 386](#page-385-4) **CGDeff**[, 388](#page-387-5) **cgs**[, 386](#page-385-5) **CGSeff**[, 388](#page-387-6) **crat**[, 386](#page-385-6) **ctd**[, 388](#page-387-7) **cts**[, 388](#page-387-8) **d**[, 385](#page-384-7) **dcap**[, 385](#page-384-8) **eg**[, 388](#page-387-9) **fc**[, 386](#page-385-7) **gamds | gamma**[, 385](#page-384-9) **gamma | gamds**[, 385](#page-384-9)

**gap1**[, 388](#page-387-10) **gap2**[, 388](#page-387-10) **gcap**[, 386](#page-385-8) **gdsnoi**[, 386](#page-385-9) **hdif**[, 387](#page-386-5) **interr**[, 386](#page-385-10) **is**[, 385](#page-384-10) **ISeff**[, 388](#page-387-11) **k1**[, 385](#page-384-11) **kf**[, 386](#page-385-11) **l**[, 387](#page-386-6) **lambda**[, 385](#page-384-12) **ldel**[, 387](#page-386-7) **ldif**[, 387](#page-386-8) **level**[, 385](#page-384-13) **m**[, 386](#page-385-12) **n**[, 388](#page-387-12) **nchan**[, 385](#page-384-14) **nlev**[, 385](#page-384-15) **pb**[, 386](#page-385-13) **rd**[, 385](#page-384-16) **RDeff**[, 387](#page-386-9) **rg**[, 385](#page-384-17) **RGeff**[, 387](#page-386-10) **rs**[, 386](#page-385-14) **RSeff**[, 387](#page-386-11) **rsh**[, 386](#page-385-15) **rshg**[, 386](#page-385-16) **rshl**[, 386](#page-385-17) **sat**[, 385](#page-384-18) **satexp**[, 386](#page-385-18) **tcv**[, 388](#page-387-13) **tlev**[, 385](#page-384-19) **tlevc**[, 385](#page-384-20) **tpb**[, 388](#page-387-14) **trd**[, 388](#page-387-15) **trg**[, 388](#page-387-16) **trs**[, 388](#page-387-17) **tt**[, 386](#page-385-19) **ucrit**[, 386](#page-385-20) **vbi**[, 386](#page-385-21) **vdel**[, 386](#page-385-22) **vgexp**[, 386](#page-385-23) **vmax**[, 386](#page-385-24) **vp**[, 386](#page-385-25) **vto**[, 386](#page-385-26) **w**[, 387](#page-386-12) **wdel**[, 387](#page-386-13) **xti**[, 388](#page-387-18) MOSFET (all levels) **acm**[, 457](#page-456-0) **cj | cjm**[, 457](#page-456-1) **cjgate**[, 457](#page-456-2) **cjm | cj**[, 457](#page-456-1) **cjsw | cjw**[, 457](#page-456-3) **cjw | cjsw**[, 457](#page-456-3)

**dlat | latd | ld**[, 457](#page-456-4) **expli**[, 457](#page-456-5) **geo**[, 176](#page-175-0) **hdif**[, 457](#page-456-6) **ijs | js**[, 457](#page-456-7) **is**[, 457](#page-456-8) **js | ijs**[, 457](#page-456-7) **jssw | jsw**[, 457](#page-456-9) **jsw | jssw**[, 457](#page-456-9) **latd | ld | dlat**[, 457](#page-456-4) **ld | dlat | latd**[, 457](#page-456-4) **ldif**[, 457](#page-456-10) **lmax**[, 457](#page-456-11) **lmin**[, 457](#page-456-12) **meto**[, 457](#page-456-13) **mj | mj0**[, 457](#page-456-14) **mj0 | mj**[, 457](#page-456-14) **mjsw | mjw**[, 457](#page-456-15) **mjw | mjsw**[, 457](#page-456-15) **n**[, 457](#page-456-16) **nds**[, 458](#page-457-0) **pb | pj**[, 458](#page-457-1) **pbsw | pjw | php**[, 458](#page-457-2) **php | pbsw | pjw**[, 458](#page-457-2) **pj | pb**[, 458](#page-457-1) **pjw | php | pbsw**[, 458](#page-457-2) **prdt**[, 458](#page-457-3) **prst**[, 458](#page-457-4) **rd**[, 458](#page-457-5) **rdc**[, 458](#page-457-6) **rs**[, 458](#page-457-7) **rsc**[, 458](#page-457-8) **rsh | rshm**[, 458](#page-457-9) **rshm | rsh**[, 458](#page-457-9) **vnds**[, 458](#page-457-10) **wmax**[, 458](#page-457-11) **wmin**[, 458](#page-457-12) **wmlt**[, 458](#page-457-13) **xl**[, 458](#page-457-14) **xlref**[, 458](#page-457-15) **xw**[, 458](#page-457-16) **xwref**[, 458](#page-457-17) MOSFET Levels 1/2/3 **del**[, 396](#page-395-1) **delta**[, 395](#page-394-0) **dfs | nfs | dnf | nf**[, 395](#page-394-1) **dl | ldel | xl**[, 395](#page-394-2) **dnb | nb | nsub**[, 395](#page-394-3) **dnf | nf | dfs | nfs**[, 395](#page-394-1) **dw | wdel | xw**[, 395](#page-394-4) **eta**[, 396](#page-395-2) **gamma**[, 395](#page-394-5) **kappa**[, 396](#page-395-3) **kp**[, 395](#page-394-6) **lambda**[, 395](#page-394-7) **ld**[, 395](#page-394-8)

**ldel | xl | dl**[, 395](#page-394-2) **level**[, 395](#page-394-9) **nb | nsub | dnb**[, 395](#page-394-3) **neff**[, 395](#page-394-10) **nf | dfs | nfs | dnf**[, 395](#page-394-1) **nfs | dnf | nf | dfs**[, 395](#page-394-1) **nss**[, 395](#page-394-11) **nsub | dnb | nb**[, 395](#page-394-3) **phi**[, 395](#page-394-12) **theta**[, 396](#page-395-4) **tox**[, 395](#page-394-13) **tpg**[, 395](#page-394-14) **ucrit**[, 395](#page-394-15) **uexp**[, 395](#page-394-16) **uo**[, 395](#page-394-17) **vmax**[, 395](#page-394-18) **vto**[, 395](#page-394-19) **wd**[, 395](#page-394-20) **wdel | xw | dw**[, 395](#page-394-4) **xj**[, 395](#page-394-21) **xl | dl | ldel**[, 395](#page-394-2) **xw | dw | wdel**[, 395](#page-394-4) MOSFET Level 4 (BSIM1) **alpha**[, 441](#page-440-0) **cgbo**[, 414](#page-413-0) **cgdo**[, 414](#page-413-1) **cgso**[, 414](#page-413-2) **dl**[, 413](#page-412-0) **dl | ldel | xl**[, 415](#page-414-0) **dw**[, 413](#page-412-1) **dw | wdel | xw**[, 415](#page-414-1) **eta**[, 412](#page-411-0) **gamma**[, 441](#page-440-1) **iratio**[, 441](#page-440-2) **k1**[, 412](#page-411-1) **k2**[, 412](#page-411-2) **kt1**[, 440](#page-439-0) **lalpha**[, 441](#page-440-3) **ldel | xl | dl**[, 415](#page-414-0) **leta**[, 412](#page-411-3) **lgamma**[, 441](#page-440-4) **liratio**[, 441](#page-440-5) **lk1**[, 412](#page-411-4) **lk2**[, 412](#page-411-5) **lkt1**[, 440](#page-439-1) **lmus**[, 414](#page-413-3) **lmuz**[, 412](#page-411-6) **ln0**[, 415](#page-414-2) **lnb**[, 415](#page-414-3) **lnd**[, 415](#page-414-4) **lphi**[, 412](#page-411-7) **lu0**[, 413](#page-412-2) **lu1**[, 413](#page-412-3) **lute**[, 440](#page-439-2) **lvfb**[, 412](#page-411-8) **lvoffset**[, 441](#page-440-6)

**lx2e**[, 413](#page-412-4) **lx2ms**[, 414](#page-413-4) **lx2mz**[, 413](#page-412-5) **lx2u0**[, 413](#page-412-6) **lx2u1**[, 413](#page-412-7) **lx3e**[, 413](#page-412-8) **lx3ms**[, 414](#page-413-5) **lx3u1**[, 414](#page-413-6) **mus**[, 414](#page-413-7) **muz**[, 412](#page-411-9) **n0**[, 415](#page-414-5) **nb**[, 415](#page-414-6) **nd**[, 415](#page-414-7) **palpha**[, 441](#page-440-7) **peta**[, 412](#page-411-10) **pgamma**[, 441](#page-440-8) **phi**[, 412](#page-411-11) **piratio**[, 441](#page-440-9) **pk1**[, 412](#page-411-12) **pk2**[, 412](#page-411-13) **pkt1**[, 440](#page-439-3) **pmus**[, 414](#page-413-8) **pmuz**[, 412](#page-411-14) **pn0**[, 415](#page-414-8) **pnb**[, 415](#page-414-9) **pnd**[, 415](#page-414-10) **pphi**[, 412](#page-411-15) **pu0**[, 413](#page-412-9) **pu1**[, 413](#page-412-10) **pute**[, 440](#page-439-4) **pvfb**[, 412](#page-411-16) **pvoffset**[, 441](#page-440-10) **px2e**[, 413](#page-412-11) **px2ms**[, 414](#page-413-9) **px2mz**[, 413](#page-412-12) **px2u0**[, 413](#page-412-13) **px2u1**[, 413](#page-412-14) **px3e**[, 413](#page-412-15) **px3ms**[, 414](#page-413-10) **px3u1**[, 414](#page-413-11) **satmod**[, 441](#page-440-11) **submod**[, 441](#page-440-12) **temp**[, 414](#page-413-12) **tempmod**[, 440](#page-439-5) **tox**[, 414](#page-413-13) **u0**[, 413](#page-412-16) **u1**[, 413](#page-412-17) **ute**[, 440](#page-439-6) **vdd**[, 414](#page-413-14) **vfb**[, 412](#page-411-17) **voffset**[, 441](#page-440-13) **walpha**[, 441](#page-440-14) **wdel | xw | dw**[, 415](#page-414-1) **weta**[, 412](#page-411-18) **wgamma**[, 441](#page-440-15) **wiratio**[, 441](#page-440-16)

**wk1**[, 412](#page-411-19) **wk2**[, 412](#page-411-20) **wkt1**[, 440](#page-439-7) **wmlt**[, 441](#page-440-17) **wmus**[, 414](#page-413-15) **wmuz**[, 412](#page-411-21) **wn0**[, 415](#page-414-11) **wnb**[, 415](#page-414-12) **wnd**[, 415](#page-414-13) **wphi**[, 412](#page-411-22) **wu0**[, 413](#page-412-18) **wu1**[, 413](#page-412-19) **wute**[, 440](#page-439-8) **wvfb**[, 412](#page-411-23) **wvoffset**[, 441](#page-440-18) **wx2e**[, 413](#page-412-20) **wx2ms**[, 414](#page-413-16) **wx2mz**[, 413](#page-412-21) **wx2u0**[, 413](#page-412-22) **wx2u1**[, 413](#page-412-23) **wx3e**[, 413](#page-412-24) **wx3ms**[, 414](#page-413-17) **wx3u1**[, 414](#page-413-18) **x2e**[, 413](#page-412-25) **x2ms**[, 414](#page-413-19) **x2mz**[, 413](#page-412-26) **x2u0**[, 413](#page-412-27) **x2u1**[, 413](#page-412-28) **x3e**[, 413](#page-412-29) **x3ms**[, 414](#page-413-20) **x3u1**[, 414](#page-413-21) **xj**[, 441](#page-440-19) **xl | ldel | dl**[, 415](#page-414-0) **xpart**[, 414](#page-413-22) **xw | dw | wdel**[, 415](#page-414-1) MOSFET Level 5 **del**[, 416](#page-415-1) **dl | ldel | xl**[, 416](#page-415-2) **dw | wdel | xw**[, 416](#page-415-3) **eghalf**[, 416](#page-415-4) **ld**[, 416](#page-415-5) **ldel | xl | dl**[, 416](#page-415-2) **mu0**[, 416](#page-415-6) **nsub**[, 416](#page-415-7) **qdtol**[, 416](#page-415-8) **qstol**[, 416](#page-415-9) **solver**[, 416](#page-415-10) **tox**[, 416](#page-415-11) **tref**[, 416](#page-415-12) **vfb**[, 416](#page-415-13) **vmax**[, 416](#page-415-14) **wd**[, 416](#page-415-15) **wdel | xw | dw**[, 416](#page-415-3) **xj**[, 416](#page-415-16) **xl | dl | ldel**[, 416](#page-415-2) **xw | dw | wdel**[, 416](#page-415-3)

MOSFET Level 14/54 **acnqsmod**[, 430](#page-429-1) **ad**[, 453](#page-452-1) **aebcp**[, 453](#page-452-2) **agbcp**[, 453](#page-452-3) **bjtoff**[, 453](#page-452-4) **cth0**[, 453](#page-452-5) **frbody**[, 453](#page-452-6) **geomod**[, 430](#page-429-2) **ic**[, 454](#page-453-0) **l**[, 454](#page-453-1) **min**[, 430](#page-429-3) **nbc**[, 454](#page-453-2) **nf**[, 430](#page-429-4) **nrb**[, 454](#page-453-3) **nrs**[, 454](#page-453-4) [, 454](#page-453-5) **nseg**[, 454](#page-453-6) **off**[, 454](#page-453-7) **pd**[, 454](#page-453-8) **pdbcp**[, 454](#page-453-9) **ps**[, 454](#page-453-10) **psbcp**[, 454](#page-453-11) **RBDB**[, 430](#page-429-5) **rbodymod**[, 430](#page-429-6) **RBPD**[, 430](#page-429-7) **RBPS**[, 430](#page-429-8) **RBSB**[, 430](#page-429-9) **rgatemod**[, 454](#page-453-12) **rgeomod**[, 430](#page-429-10) **rsh**[, 454](#page-453-13) **rth0**[, 454](#page-453-14) **SA**[, 430](#page-429-11) **sb**[, 431](#page-430-0) **sd**[, 431](#page-430-1) **soimod**[, 454](#page-453-15) **tradeout**[, 454](#page-453-16) **trnsqmod**[, 430](#page-429-12) **vbsusr**[, 454](#page-453-17) **w**[, 454](#page-453-18) MOSFET Level 15 (RPI a-Si TFT) **ALPHASAT**[, 432](#page-431-0) **CGDO**[, 432](#page-431-1) **CGSO**[, 433](#page-432-0) MOSFET Level 47 **a0**[, 448](#page-447-0) **a1**[, 448](#page-447-1) **a2**[, 448](#page-447-2) **at**[, 448](#page-447-3) **bulkmod**[, 448](#page-447-4) **cdsc**[, 448](#page-447-5) **cdscb**[, 448](#page-447-6) **cgbo | cgbom**[, 450](#page-449-0) **cgbom | cgbo**[, 450](#page-449-0) **cgdo | cgdom**[, 450](#page-449-1) **cgdom | cgdo**[, 450](#page-449-1)

**cgso | cgsom**[, 450](#page-449-2) **cgsom | cgso**[, 450](#page-449-2) **cit**[, 448](#page-447-7) **dl | ld**[, 450](#page-449-3) **dl | ldel | xl**[, 450](#page-449-4) **drout**[, 449](#page-448-0) **dsub**[, 449](#page-448-1) **dvt0**[, 449](#page-448-2) **dvt1**[, 449](#page-448-3) **dvt2**[, 449](#page-448-4) **dw | wd**[, 450](#page-449-5) **dw | wdel | xw**[, 450](#page-449-6) **em**[, 449](#page-448-5) **eta**[, 450](#page-449-7) **eta0**[, 450](#page-449-8) **etab**[, 450](#page-449-9) **gamma1**[, 449](#page-448-6) **gamma2**[, 449](#page-448-6) **k1**[, 449](#page-448-7) **k2**[, 449](#page-448-8) **k3**[, 449](#page-448-9) **k3b**[, 449](#page-448-10) **keta**[, 448](#page-447-8) **kt1**[, 449](#page-448-11) **kt1l**[, 449](#page-448-12) **kt2**[, 449](#page-448-13) **ld | dl**[, 450](#page-449-3) **ldd**[, 450](#page-449-10) **ldel | xl | dl**[, 450](#page-449-4) **litl**[, 449](#page-448-14) **lmlt**[, 450](#page-449-11) **mobmod**[, 448](#page-447-9) **nch | npeak**[, 449](#page-448-15) **nfactor**[, 448](#page-447-10) **ngate**[, 449](#page-448-16) **nlx**[, 449](#page-448-17) **npeak | nch**[, 449](#page-448-15) **nsub**[, 448](#page-447-11) **pclm**[, 450](#page-449-12) **pdibl1**[, 450](#page-449-13) **pdibl2**[, 450](#page-449-14) **phi**[, 449](#page-448-18) **pscbe1**[, 450](#page-449-15) **pscbe2**[, 450](#page-449-16) **pvag**[, 450](#page-449-17) **rds0**[, 450](#page-449-18) **rdsw**[, 450](#page-449-19) **satmod**[, 448](#page-447-12) **subthmod**[, 448](#page-447-13) **tnom | tref**[, 450](#page-449-20) **tox**[, 448](#page-447-14) **tref | tnom**[, 450](#page-449-20) **u0**[, 450](#page-449-21) **ua**[, 449](#page-448-19) **ua1**[, 449](#page-448-20) **ub**[, 449](#page-448-21)

**ub1**[, 449](#page-448-22) **uc**[, 449](#page-448-23) **uc0**[, 449](#page-448-24) **uc1**[, 450](#page-449-22) **ute**[, 450](#page-449-23) **vbi**[, 449](#page-448-25) **vbm**[, 449](#page-448-26) **vbx**[, 449](#page-448-27) **vfb**[, 450](#page-449-24) **vghigh**[, 448](#page-447-15) **vglow**[, 448](#page-447-16) **voff**[, 450](#page-449-25) **vsat**[, 448](#page-447-17) **vth0 | vtho**[, 449](#page-448-28) **vtho | vth0**[, 449](#page-448-28) **w0**[, 449](#page-448-29) **wd | dw**[, 450](#page-449-5) **wdel | xw | dw**[, 450](#page-449-6) **wmlt**[, 450](#page-449-26) **xj**[, 448](#page-447-18) **xl | dl | ldel**[, 450](#page-449-4) **xpart**[, 450](#page-449-27) **xt**[, 449](#page-448-30) **xw | dw | wdel**[, 450](#page-449-6) MOSFET Level 49/53 , [424](#page-423-0) **a1**[, 418](#page-417-1) **a2**[, 418](#page-417-2) **ags**[, 418](#page-417-3) **alpha0**[, 418](#page-417-4) **at**[, 423](#page-422-1) **b0**[, 419](#page-418-0) **b1**[, 419](#page-418-0) **beta0**[, 419](#page-418-1) **binflag**[, 418](#page-417-5) **binunit**[, 424](#page-423-1) **capmod**[, 418](#page-417-6) **cdsc**[, 419](#page-418-2) **cdscb**[, 419](#page-418-3) **cdscd**[, 419](#page-418-4) **cf**[, 422](#page-421-1) **cgbo**[, 422](#page-421-2) **cgdl**[, 422](#page-421-3) **cgdo**[, 422](#page-421-4) **cgsl**[, 422](#page-421-5) **cgso**[, 422](#page-421-6) **cit**[, 419](#page-418-5) **ckappa**[, 422](#page-421-7) **clc**[, 422](#page-421-8) **cle**[, 422](#page-421-9) **CTA | CTC**[, 423](#page-422-2) **CTC | CTA**[, 423](#page-422-2) **CTP**[, 423](#page-422-3) **delta**[, 419](#page-418-6) **dl | ldel | xl**[, 423](#page-422-4) **dlc**[, 422](#page-421-10)

**drout**[, 419](#page-418-7) **dsub**[, 419](#page-418-8) **dvt0**[, 419](#page-418-9) **dvt0w**[, 419](#page-418-10) **dvt1**[, 419](#page-418-11) **dvt1w**[, 419](#page-418-12) **dvt2**[, 419](#page-418-13) **dvt2w**[, 419](#page-418-14) **dw | wdel | xw**[, 423](#page-422-5) **dwb**[, 422](#page-421-11) **dwc**[, 422](#page-421-12) **dwg**[, 422](#page-421-13) **EG**[, 423](#page-422-6) **elm**[, 425](#page-424-0) **em**[, 424](#page-423-2) **eta0**[, 419](#page-418-15) **etab**[, 419](#page-418-16) **gamma1**[, 425](#page-424-1) **gamma2**[, 425](#page-424-1) **GAP1**[, 423](#page-422-7) **GAP2**[, 423](#page-422-7) **is**[, 419](#page-418-17) **k1**[, 419](#page-418-18) **k2**[, 419](#page-418-19) **k3**[, 419](#page-418-20) **k3b**[, 419](#page-418-21) **keta**[, 419](#page-418-22) **kt1**[, 424](#page-423-3) **kt1l**[, 424](#page-423-4) **kt2**[, 424](#page-423-5) **ldel | xl | dl**[, 423](#page-422-4) **lint**[, 422](#page-421-14) **ll**[, 422](#page-421-15) **llc**[, 422](#page-421-16) **lln**[, 422](#page-421-17) **lw**[, 422](#page-421-18) **lwc**[, 423](#page-422-8) **lwl**[, 423](#page-422-9) **lwlc**[, 423](#page-422-10) **lwn**[, 423](#page-422-11) **mobmod**[, 418](#page-417-7) **nch | npeak**[, 420](#page-419-0) **nfactor**[, 420](#page-419-1) **ngate**[, 420](#page-419-2) **nlx**[, 420](#page-419-3) **npeak | nch**[, 420](#page-419-0) **nqsmod**[, 418](#page-417-8) **nsub**[, 420](#page-419-4) **pclm**[, 420](#page-419-5) **pdiblc1**[, 420](#page-419-6) **pdiblc2**[, 420](#page-419-7) **pdiblcb**[, 420](#page-419-8) **prt**[, 424](#page-423-6) **prwb**[, 420](#page-419-9) **prwg**[, 420](#page-419-10) **pscbe1**[, 420](#page-419-11)

**pscbe2**[, 420](#page-419-12) **PTA**[, 424](#page-423-7) **PTP**[, 424](#page-423-8) **pvag**[, 420](#page-419-13) **rdsw**[, 420](#page-419-14) **tlev**[, 424](#page-423-9) **tlevc**[, 424](#page-423-10) **tnom | tref**[, 424](#page-423-11) **tox**[, 420](#page-419-15) **tref | tnom**[, 424](#page-423-11) **TRS**[, 424](#page-423-12) **u0**[, 420](#page-419-16) **ua**[, 421](#page-420-0) **ua1**[, 424](#page-423-13) **ub**[, 421](#page-420-1) **ub1**[, 424](#page-423-14) **uc**[, 421](#page-420-2) **uc1**[, 424](#page-423-15) **ute**[, 424](#page-423-16) **vbm**[, 421](#page-420-3) **vbx**[, 425](#page-424-2) **version**[, 418](#page-417-9) **vfb**[, 421](#page-420-4) **vfbcv**[, 421](#page-420-5) **vfbflag**[, 421](#page-420-6) **voff**[, 421](#page-420-7) **voffcv**[, 421](#page-420-8) **vsat**[, 421](#page-420-9) **vth0 | vtho**[, 421](#page-420-10) **vtho | vth0**[, 421](#page-420-10) **w0**[, 421](#page-420-11) **wdel | xw | dw**[, 423](#page-422-5) **wint**[, 423](#page-422-12) **wl**[, 423](#page-422-13) **wlc**[, 423](#page-422-14) **wln**[, 423](#page-422-15) **wr**[, 421](#page-420-12) **ww**[, 423](#page-422-16) **wwc**[, 423](#page-422-17) **wwl**[, 423](#page-422-18) **wwlc**[, 423](#page-422-19) **wwn**[, 423](#page-422-20) **xj**[, 421](#page-420-13) **xl | dl | ldel**[, 423](#page-422-4) **xpart**[, 422](#page-421-19) **xt**[, 425](#page-424-3) **XTI**[, 424](#page-423-17) **xw | dw | wdel**[, 423](#page-422-5) resistor **bulk**[, 463](#page-462-0) **cap**[, 463](#page-462-1) **capsw**[, 463](#page-462-2) **cox**[, 463](#page-462-3) **cratio**[, 463](#page-462-4) **di**[, 463](#page-462-5) **dlr**[, 463](#page-462-6)

**dw**[, 463](#page-462-7) **l**[, 463](#page-462-8) **level**[, 463](#page-462-9) **noise**[, 463](#page-462-10) **rac**[, 463](#page-462-11) **res**[, 463](#page-462-12) **rsh**[, 463](#page-462-13) **shrink**[, 463](#page-462-14) **tc1c**[, 463](#page-462-15) **tc1r**[, 463](#page-462-16) **tc2c**[, 463](#page-462-17) **tc2r**[, 464](#page-463-1) **thick**[, 464](#page-463-2) **tref**[, 464](#page-463-3) **w**[, 464](#page-463-4) [sweeping, 139](#page-138-3) switch **di**[, 466](#page-465-0) **dv**[, 466](#page-465-1) **hdt**[, 466](#page-465-2) **ih**[, 466](#page-465-3) **it**[, 466](#page-465-4) **roff**[, 466](#page-465-5) **ron**[, 466](#page-465-6) **vh**[, 466](#page-465-7) **vt**[, 466](#page-465-8) [unspecified, 98](#page-97-5) model selectors [BJT, 347](#page-346-1) models [small signal, 31](#page-30-2) modes *[See](#page-58-1)* options **modparam** [keyword, 139](#page-138-4) [modulation index, 160](#page-159-0) [monitoring simulations, 48](#page-47-0) *[See also](#page-47-0)* Simulation Manager [monotonicity, checking for, 503](#page-502-0) [Monte Carlo Analysis, 514](#page-513-0) [output, 515](#page-514-0) [statistics, 516](#page-515-0) [Monte Carlo analysis, 113](#page-112-0) [defined, 35](#page-34-0) [example, 148](#page-147-0) [number of runs, specifying, 139](#page-138-5) [parameters, 114](#page-113-1) specifying with **.step**[, 140](#page-139-5) **monte** [keyword, 138,](#page-137-4) [139,](#page-138-5) [140,](#page-139-6) [514,](#page-513-1) [515](#page-514-1) **mos** [keyword, 150](#page-149-2) MOSFET [conductance, in DC analysis, 29](#page-28-4) [default gridsize for, 78](#page-77-1) [device parameters, 174](#page-173-0) [device statements, 174–](#page-173-2)[177](#page-176-0) [direct model evaluation, 175](#page-174-1) [effective areas and perimeters, 460–](#page-459-0)[462](#page-461-0)

[equations, additional, 459–](#page-458-0)[462](#page-461-0) [level/model cross reference, 333–](#page-332-1)[334](#page-333-0) [noise types, 123](#page-122-1) [N-type model specification, 96](#page-95-7) [parasitic diode equations, 459–](#page-458-1)[460](#page-459-1) [parasitic resistance equations, 459](#page-458-2) [P-type model specification, 96](#page-95-8) [stacked devices, 176](#page-175-0) [switch-level example, 195](#page-194-1) [terminals, notation for, 120](#page-119-3) MOSFET Level 1/2/3 [capacitance, 397–](#page-396-0)[398](#page-397-0) [charge, 397](#page-396-1) current equations [Level 1, 397](#page-396-2) [device model, 395–](#page-394-22)[411](#page-410-0) [large signal model, 396](#page-395-0) [Level 1 equations, 396–](#page-395-5)[399](#page-398-0) [Level 2 equations, 399–](#page-398-1)[408](#page-407-0) [Level 3 equations, 408–](#page-407-1)[411](#page-410-0) [linear and saturation regions, 401–](#page-400-0)[403](#page-402-0) [model parameters, 395](#page-394-22) second-order effects [Level 2, 404](#page-403-0) subthreshold region [Level 2, 399–](#page-398-2)[401](#page-400-2) [temperature dependence, 410–](#page-409-0)[411](#page-410-0) [threshold voltage, 398–](#page-397-1)[399](#page-398-0) [Ward-Dutton charge model, 404–](#page-403-1)[408](#page-407-0) MOSFET Level 4/13 (BSIM1) [device models, 412–](#page-411-24)[415](#page-414-14) [model parameters, 412–](#page-411-25)[415](#page-414-14) MOSFET Level 5 [characteristics, 416–](#page-415-17)[417](#page-416-0) [device models, 416–](#page-415-0)[417](#page-416-0) [model parameters, 416](#page-415-0) MOSFET Level 100 (Penn State & Philips PSP Model) [device model, 456](#page-455-0) [model documentation, 456](#page-455-1) [model parameters, 456](#page-455-2) MOSFET Level 11/63 (Philips MOS 11) [device model, 428–](#page-427-0)[429](#page-428-0) [model documentation, 428](#page-427-1) [model parameters, 428–](#page-427-2)[429](#page-428-0) MOSFET Level 14/54 (BSIM4) [device models, 430–](#page-429-13)[431](#page-430-2) [model parameters, 430–??](#page-429-14) MOSFET Level 15 [equivalent circuit, 434–??](#page-433-0) MOSFET Level 15/61 (RPI a-SI) [model parameters, 432–??](#page-431-2) MOSFET Level 16 [equivalent circuit, 438–??](#page-437-0) MOSFET Level 16/62 (RPI Poly-Si) [model parameters, 435–??](#page-434-0)

MOSFET Level 16/62 (RPI Poly-Si) v3.0

[model parameters, 437–??](#page-436-0) MOSFET Level 20 (Philips MOS 20) [device model, 439](#page-438-0) [model documentation, 439](#page-438-1) [model parameters, 439](#page-438-2) MOSFET Level 28 (Extended BSIM1) [device models, 440–](#page-439-9)[443](#page-442-0) [equations, 441–](#page-440-20)[443](#page-442-0) [model parameters, 440–](#page-439-10)[441](#page-440-21) [process parameters, equations for, 441–](#page-440-22)[443](#page-442-1) [subthreshold current, 443](#page-442-2) MOSFET Level 30 (Philips MOS 30) [device model, 444](#page-443-0) [model documentation, 444](#page-443-1) [model parameters, 444](#page-443-2) MOSFET Level 31 (Philips MOS 31) [device model, 445](#page-444-0) [model documentation, 445](#page-444-1) [model parameters, 445](#page-444-2) MOSFET Level 40 (Philips MOS 40) [device model, 446](#page-445-0) [model documentation, 446](#page-445-1) [model parameters, 446](#page-445-2) MOSFET Level 44/55 [model parameters, 447](#page-446-0) MOSFET Level 44/55 (EKV) [device models, 447](#page-446-1) [model documentation, 447](#page-446-2) [model parameters, 447](#page-446-3) [MOSFET Level 47, 448](#page-447-19) [device models, 448–](#page-447-20)[452](#page-451-0) [drain current, 451–](#page-450-0)[452](#page-451-0) [equations, 451–](#page-450-1)[452](#page-451-0) [model parameters, 448–](#page-447-20)[450](#page-449-28) MOSFET Level 49/53 [device models, 418–](#page-417-10)[426](#page-425-0) [drain current, 425–](#page-424-4)[426](#page-425-1) [equations, 425–](#page-424-5)[426](#page-425-0) [gate charge, 426](#page-425-2) [model parameters, 418–](#page-417-11)[425](#page-424-6) [AC and capacitance, 422](#page-421-20) [basic, 418–](#page-417-12)[421](#page-420-14) [bin description, 424](#page-423-18) [length and width, 422–](#page-421-0)[423](#page-422-0) [model selectors, 418](#page-417-0) [nonquasi static, 425](#page-424-7) [process parameters, 424](#page-423-19) [temperature, 423–](#page-422-21)[424](#page-423-20) MOSFET Level 57 (BSIM3SOI) [device models, 453–](#page-452-7)[455](#page-454-0) [model documentation, 453](#page-452-8) [model parameters, 453–](#page-452-9)[455](#page-454-0) MOSFET Level 9/50 (Philips MOS 9) [device model, 427](#page-426-0) [model documentation, 427](#page-426-1) [model parameters, 427](#page-426-2)

MOSFETs (levels 1-3 and BSIM) [parameters, additional, 457–](#page-456-17)[458, ??–](#page-457-18)[458](#page-457-19) **mosparasitics** [option, 175](#page-174-1) [multidimensional parameter space, 35](#page-34-1) [multidimensional trends, 34](#page-33-1) [multiline expressions, 54,](#page-53-2) [55](#page-54-0) multiple convergence solutions use of **.nodeset** [for, 100](#page-99-1) [document interface, 14](#page-13-1) [minima, 92](#page-91-5) [optimization parameters, assigning, 115](#page-114-3) [optimizations, sequential, 117](#page-116-2) [parameters, assigning, 114](#page-113-2) **.print** [commands, 119](#page-118-1) simulation runs, with **.alter**[, 64](#page-63-3) simulations *[See](#page-47-0)* batch simulations [subcircuits, 142](#page-141-1) [multiplication, 55,](#page-54-3) [56](#page-55-5) multiplicity [diode device statement, 167](#page-166-9) [inductors, 168](#page-167-2) [JFETs, 172](#page-171-4) [MESFETs, 173](#page-172-5) [MOSFETs, 175](#page-174-2) [parameter, 152,](#page-151-3) [154](#page-153-3) [parasitic diodes, 176](#page-175-1) [resistors, 180](#page-179-1) [subcircuits, 170](#page-169-4) multiplier [in bit pattern, 161](#page-160-1) factors [example using, 162](#page-161-0) [noise source \(resistor\), 180](#page-179-2) [multi-threaded processing, 37](#page-36-2) mutual inductor [device statement, 178](#page-177-0)

#### **N**

**n**  [metric prefix, 54](#page-53-10) argument, **.print**[, 120](#page-119-4) [names, 51–](#page-50-3)[52](#page-51-1) [device names, 52](#page-51-0) [global, 52,](#page-51-2) [77](#page-76-0) [hierarchical, 52](#page-51-3) [inconsistencies in, 36](#page-35-2) [internal, 52](#page-51-2) [library sections, 85](#page-84-2) [node, 51](#page-50-4) [of parameters, 55](#page-54-4) [reserved, 51](#page-50-5) [in subcircuits, 142](#page-141-2)

[NAND gate, 202](#page-201-0) [nano-, 54](#page-53-11) [natural logarithm, 57](#page-56-1) [negation, 55,](#page-54-5) [56](#page-55-3) [negative measurement results, 91](#page-90-3) nested **.include** [commands, 84](#page-83-0) [subcircuits, 52,](#page-51-3) [142](#page-141-1) sweeps [Monte Carlo analysis in, 140](#page-139-5) [optimization and, 140](#page-139-7) netlists [color-coding in, ??–40](#page-39-1) [editing mode, 39](#page-38-0) [ending, 71](#page-70-0) [exporting and extracting, 38](#page-37-1) [inserting commands in, 15](#page-14-0) [opening, 48](#page-47-1) [searching, 40](#page-39-2) [text editors for, 38](#page-37-0) [updating, 22](#page-21-2) [Newton iterations, 29](#page-28-1) **nfreqs** [keyword, 75](#page-74-0) **njf** [keyword, 96](#page-95-9) **nl** device parameter [transmission line, 184](#page-183-6) **nmf** [keyword, 96](#page-95-10) **nmos** [keyword, 96](#page-95-11) nodes [floating, 81](#page-80-1) [global, 77](#page-76-0) [initial guesses, for DC operating point, 32](#page-31-1) naming syntax [See names, 51](#page-50-4) [order of, in subcircuit calls, 170](#page-169-5) [referencing, in subcircuits, 52,](#page-51-3) [81,](#page-80-2) [142](#page-141-2) [reserved names, 51](#page-50-5) [residual current tolerances, 31](#page-30-0) [total in simulation, displayed, 50](#page-49-0) [in vectors, 161](#page-160-2) [voltages, setting for DC operating point calculation, 81](#page-80-0) **.nodeset** command **.op**[, using with, 102](#page-101-1) in **.alter** [blocks, 64](#page-63-4) [convergence, improving with, 32](#page-31-1) [defined, 100](#page-99-2) [in subcircuits, 142](#page-141-0) [noise, 33](#page-32-4) [analysis, 101](#page-100-0) [results, printing, 119,](#page-118-2) [133](#page-132-1) [models, 101](#page-100-1) noise types **FN**[, 122,](#page-121-0) [123](#page-122-2) **IB**[, 122](#page-121-1) **IBE**[, 122](#page-121-2) **IBEFN**[, 122](#page-121-3)

**IBEP**[, 122](#page-121-4) **IBEPFN**[, 122](#page-121-5) **IC**[, 122](#page-121-6) **ICCP**[, 122](#page-121-7) **ID**[, 123](#page-122-3) **ITZF**[, 122](#page-121-8) **RB**[, 122](#page-121-9) **RBI**[, 122](#page-121-10) **RBP**[, 122](#page-121-11) **RBX**[, 122](#page-121-12) **RC**[, 122](#page-121-13) **RCI**[, 122](#page-121-14) **RCX**[, 122](#page-121-15) **RD**[, 123](#page-122-4) **RE**[, 122](#page-121-16) **RG**[, 123](#page-122-5) **RS**[, 122,](#page-121-17) [123](#page-122-6) **RX**[, 122,](#page-121-18) [123](#page-122-7) **TOT**[, 122,](#page-121-19) [123](#page-122-8) parameters [diode, 370](#page-369-17) [MESFET, 386](#page-385-2) [spectral density, printing, 121](#page-120-5) [types of, 122](#page-121-20) **noise** device parameter [resistor, 179](#page-178-1) [keyword, 119](#page-118-3) **.noise** command [defined, 101](#page-100-0) [in subcircuits, 142](#page-141-0) [noise spectral density, 101,](#page-100-2) [121](#page-120-3) [nominal temperature, 179](#page-178-2) nonconvergence avoiding with **.nodeset**[, 32](#page-31-1) errors [transient analysis, 30](#page-29-2) [monotonicity and, 503](#page-502-0) [powerup simulation option after, 32](#page-31-0) triggering *gmindc* [stepping, 29,](#page-28-3) [212,](#page-211-0) [214,](#page-213-0) [220](#page-219-0) [nonconvergences, 28,](#page-27-1) [32](#page-31-2) [DC operating point calculation, 32](#page-31-5) [DC transfer analysis, 32](#page-31-5) nonlinear [capacitor, 194–](#page-193-0)[195](#page-194-2) device models [solving iteratively, 28](#page-27-4) systems [discretization error in, 30](#page-29-3) nonlinear functions [See polynomials](#page-191-0) **noprint** [keyword, 102](#page-101-2) [NOR gate, 202](#page-201-1) [normal distribution, 114](#page-113-3) [normal region of operation, 347](#page-346-0) notation

[numbers and units, 54](#page-53-4) [subcircuits \(hierarchical\), 81](#page-80-2) **npn** [keyword, 96](#page-95-12) **npoints**[keyword, 75](#page-74-0) **nrd** [device parameter, MOSFET, 174,](#page-173-1) [430,](#page-429-0) [453](#page-452-0) **nrs** [device parameter, MOSFET, 174,](#page-173-1) [430,](#page-429-0) [453](#page-452-0) N-type MOSFET, specifying for **.model**[, 96](#page-95-7) number [of device dimensions, 78](#page-77-3) of iterations [DC analysis, 28,](#page-27-1) [32](#page-31-2) [source stepping, 32](#page-31-3) [time step size and, 29](#page-28-1) [of table grid points, 33](#page-32-2) [of table gridpoints, 78](#page-77-0) [numbers, T-Spice syntax for, 54](#page-53-12) numerical derivatives [increment for, 98](#page-97-6) **numnd** option compared with **numnt**[, 29](#page-28-1) [DC analysis and, 28](#page-27-1) [simulation concepts of, 32](#page-31-6) **numnt** option [simulation concepts of, 32](#page-31-6) [transient analysis and, 29](#page-28-1) **numntreduce** option [simulation concepts of, 32](#page-31-6) [transient analysis and, 29](#page-28-1)

### **O**

**o** [suffix, octal notation, 161](#page-160-3) **oct** [keyword, 60–](#page-59-0)[61](#page-60-0) [octal notation, 161](#page-160-3) octave sweeps **.step** [command, 140](#page-139-8) [AC analysis, 60–](#page-59-0)[61](#page-60-3) **off** keyword **.measure** [command, 89–](#page-88-5)[90](#page-89-6) [vectorized waveform, 161](#page-160-0) **on** [keyword, 161](#page-160-0) **onoise** [keyword, 121](#page-120-6) **.op** command **.acmodel** [command with, 63](#page-62-0) [defined, 102](#page-101-3) **op** [keyword, 147](#page-146-4) [open circuits, 28](#page-27-0) opening [simulation netlist, 48](#page-47-1) [simulation output file, 48](#page-47-2) [operational amplifier, 199](#page-198-0) [operator precedence, 55–](#page-54-1)[56](#page-55-6) **opt** keyword **.model** [command, 96,](#page-95-13) [97](#page-96-2) **.param** [command, 115](#page-114-4)

**.step** [command, 138](#page-137-3) **.optgoal** command [defined, 103](#page-102-2) [, 517,](#page-516-0) [518](#page-517-3) example with **.optimize**[, 105](#page-104-0) [examples, 103](#page-102-3) vs. **.measure**[, 89](#page-88-4) [optimization and, 104](#page-103-1) [syntax, 103](#page-102-4) optimization [AC analysis, 104](#page-103-2) [algorithm, 97,](#page-96-2) [518](#page-517-1) [algorithm, specifying, 96](#page-95-14) [described, 517](#page-516-2) [example, 141](#page-140-0) [formulae, 103](#page-102-5) [goal, 517,](#page-516-0) [518](#page-517-3) goal, defining in **.measure** [command, 90](#page-89-7) in **.step** [command, 140](#page-139-2) globally, with **.optgoal** [command, 103](#page-102-6) [HSPICE-compatible, 528](#page-527-0) [incremental, 518](#page-517-0) [invoking, 104,](#page-103-1) [518](#page-517-2) [iterations, maximum number of, 98](#page-97-0) **.measure** [command for, 89](#page-88-1) method, selecting (**.model** [command\), 98](#page-97-3) [for model parameter extraction, 68](#page-67-0) [multiple \(sequential\) runs of, 117](#page-116-2) **.optgoal** vs. **.measure**[, 89](#page-88-4) [parameters, 97,](#page-96-2) [518](#page-517-2) initializing with **.paramlimits** [command, 117](#page-116-0) **.param** [command, 113,](#page-112-1) [115](#page-114-5) ranges, defining with **.paramlimits** [command,](#page-116-3) [117](#page-116-3) step sizes for, **.model**[, 97](#page-96-3) [variation of, for convergence, 98](#page-97-7) [reference data for, incorporating, 67](#page-66-1) sweep, specifying with **.step**[, 140](#page-139-7) [transient analysis, 105](#page-104-0) [Optimization Wizard, 524–](#page-523-0)[526](#page-525-0) **.optimize** [command, 104–](#page-103-3)[105,](#page-104-1) [517,](#page-516-3) [518](#page-517-2) **optimize** [keyword, 138,](#page-137-3) [140](#page-139-9) **.options** [command, 106](#page-105-0) **absi | abstol**[, 31](#page-30-3) fields **accurate**[, 107](#page-106-0) **autostop**[, 89](#page-88-6) **numnd | itl1**[, 32](#page-31-6) options [general defintion of, 28](#page-27-5) [T-Spice syntax for, 59](#page-58-1) [waveform display during simulation, 46](#page-45-0) Options > [Font, 20](#page-19-0) .options command

[absdv, 238](#page-237-0) [kcltest, 222](#page-221-0) [absi, 206](#page-205-0) [absq, 239](#page-238-0) [abstol, 206](#page-205-0) [absv, 207](#page-206-0) [absvar, 238](#page-237-0) [acct, 294](#page-293-0) [accuracy and convergence, 204](#page-203-0) [accurate, 208](#page-207-0) [acout, 295](#page-294-1) [autostop, 282](#page-281-0) [binaryoutput, 319](#page-318-0) [brief, 296](#page-295-0) [bypass, 209](#page-208-0) [bytol, 210](#page-209-0) [casesensitive, 283](#page-282-0) [compat, 284](#page-283-0) [conncheck, 285](#page-284-0) [csdf, 298](#page-297-0) [cshunt, 211](#page-210-0) [dcap, 257](#page-256-0) [dccap, 258](#page-257-0) [dchomotopy, 212](#page-211-1) [dcmethod, 214](#page-213-1) [dcstep, 215](#page-214-0) [defad, 259](#page-258-0) [defas, 260](#page-259-0) [defl, 261](#page-260-0) [defnrd, 262](#page-261-0) [defnrs, 263](#page-262-0) [defpd, 264](#page-263-0) [defps, 265,](#page-264-0) [266](#page-265-0) [defw, 267](#page-266-0) [deriv, 268](#page-267-0) [dnout, 299](#page-298-0) [echo, 300](#page-299-0) [expert, 301](#page-300-0) [extraiter, 216](#page-215-0) [fast, 217](#page-216-0) [ft, 240](#page-239-0) [general options, 280](#page-279-0) [gmin, 218](#page-217-0) [gmindc, 219](#page-218-0) [gramp, 220](#page-219-1) [gshunt, 221](#page-220-0) [imax, 248](#page-247-0) [ingold, 302](#page-301-0) [itl3, 249](#page-248-0) [itl4, 248](#page-247-0) [kcltest, 222](#page-221-0) [kvltest, 223](#page-222-0) [linear solver options, 276](#page-275-0) [linearsolver, 278](#page-277-0) [list, 303](#page-302-0) [lvltim, 241](#page-240-0)

[maxdcfailures, 224](#page-223-0) [maxmsg, 304](#page-303-0) [maxord, 244](#page-243-0) [method, 245](#page-244-0) [mindcratio, 225](#page-224-0) [minresistance, 269](#page-268-0) [minsrcstep, 226](#page-225-0) [mintimeratio, 246](#page-245-0) [model evaluation options, 255](#page-254-0) [modelmode, 270](#page-269-0) [moscap, 271](#page-270-0) [mosparasitics, 272](#page-271-0) [mu, 247](#page-246-0) [newtol, 216](#page-215-0) [node, 305](#page-304-0) [nomod, 306](#page-305-0) [numdgt, 307](#page-306-0) [numnd, 227,](#page-226-0) [228](#page-227-0) [numns, 229](#page-228-0) [numnt, 248](#page-247-0) [numntreduce, 249](#page-248-0) [numnx, 230](#page-229-0) [numnxramp, 231](#page-230-0) [nutmeg, 308](#page-307-0) [opts, 309](#page-308-0) [output options, 290](#page-289-0) [outputall, 310](#page-309-0) [parhier, 286](#page-285-0) [pathnum, 311](#page-310-0) [persist, 288](#page-287-0) [pivtol, 279](#page-278-0) [poweruplen, 250](#page-249-0) [precise, 232](#page-231-0) [probefilename, 323](#page-322-0) [probei, 320](#page-319-0) [probeq, 321](#page-320-0) [probev, 322](#page-321-0) [prtdel, 312](#page-311-0) [prtinterp, 313](#page-312-1) [relchgtol, 252](#page-251-0) [reldv, 251](#page-250-0) [reli, 234](#page-233-0) [relq, 252](#page-251-0) [reltol, 234](#page-233-0) [relv, 235](#page-234-0) [relvar, 251](#page-250-0) [resmin, 269](#page-268-0) [rmax, 253](#page-252-0) [rmin, 246](#page-245-0) [scale, 273](#page-272-0) [scalm, 274](#page-273-0) [search, 289](#page-288-0) [spice, 290](#page-289-1) [statdelay, 314](#page-313-0) [tabdelim, 315](#page-314-0) [threads, 37,](#page-36-3) [291](#page-290-0)

[timestep and integration, 236](#page-235-0) [tnom, 275](#page-274-0) [tolmult, 236](#page-235-1) [trextraiter, 254](#page-253-0) [trnewtol, 254](#page-253-0) [trtol, 255](#page-254-1) [vaalwayscompile, 328](#page-327-0) [vacache, 327](#page-326-0) [vaexprtol, 331](#page-330-0) [vaopts, 329](#page-328-0) [vasearch, 292,](#page-291-0) [326](#page-325-0) [vatimetol, 330](#page-329-0) [vaverbose, 325](#page-324-0) [verbose, 316](#page-315-0) [vntol, 207](#page-206-0) [wl, 276](#page-275-1) [xmu, 247](#page-246-0) [xref, 317](#page-316-0) [zpivtol, 280](#page-279-1) [OR gate, 202](#page-201-2) order [of device dimensions, 78](#page-77-3) [of integration, 29,](#page-28-0) [30](#page-29-0) [of magnitude, 54](#page-53-4) [oscillator, voltage-controlled, 203](#page-202-0) output **.alter**[, 65](#page-64-0) files **.ac** [command, 60](#page-59-3) [binary format, 133](#page-132-2) [default names for, 119](#page-118-4) [displaying, 14,](#page-13-0) [47](#page-46-0) [opening, 48](#page-47-2) [parameter sweeps, format of, 138](#page-137-2) [of Fourier analysis, 76](#page-75-0) messages *[See](#page-13-0)* Simulation Output window [Monte Carlo, 514,](#page-513-2) [515–](#page-514-0)[517](#page-516-4) noise [total, reporting, 121](#page-120-7) [operating points, 63](#page-62-1) signal [statistics measurements, 92](#page-91-6) [small-signal data, 102](#page-101-4) [small-signal parameters, 63](#page-62-1) suppressing from **.measure**[, 90](#page-89-2) **sweep**[, 512–](#page-511-1)[513](#page-512-1) [trigger/target measurements, 91](#page-90-3) variables [comparing, 94](#page-93-0) [Fourier analysis of, 75](#page-74-2) [viewing, 48](#page-47-0) [viewing in W-Edit, 48](#page-47-3) [output curves, comparing with external data, 67](#page-66-0) output files [opening, 510](#page-509-1)

[size of, 29](#page-28-0) **output** [keyword, 92](#page-91-7) output noise [spectral density, reporting, 121](#page-120-5) output signal [trigger/target measurements, 91](#page-90-4) [outvar, 92](#page-91-8) [outvar2, 93](#page-92-1) [overriding operator precedence, 56](#page-55-7) [overwrite mode, 39](#page-38-0)

#### **P**

**p** [metric prefix, 54](#page-53-13) **p(d)**[, 120](#page-119-5) parallel devices [BJT, 152](#page-151-3) [capacitors, 154](#page-153-3) [diodes, 167](#page-166-9) [JFETs, 172](#page-171-4) [MESFETs, 173](#page-172-5) [MOSFETs, 175](#page-174-2) [resistors, 180](#page-179-1) [inductors, 168](#page-167-2) [plate capacitor, 195](#page-194-0) [subcircuits, 170](#page-169-4) **.param** [command, 512,](#page-511-2) [514,](#page-513-3) [515,](#page-514-1) [518](#page-517-4) [examples, 115](#page-114-6) [expression evaluation and, 94](#page-93-3) [in library files, 86](#page-85-2) **.model** [and, 98](#page-97-6) [in subcircuits, 142](#page-141-3) [sweeps and, 139](#page-138-6) [syntax, 113–](#page-112-2)[115](#page-114-7) **param** [keyword, 94,](#page-93-4) [139](#page-138-7) parameters sweeping with **.measure** [command, 89](#page-88-2) parameter sweeping [for Monte Carlo analysis, 139](#page-138-5) parameters declaring with **.param** [command, 113–](#page-112-3)[115](#page-114-6) [device models, specifying, 96](#page-95-4) [expressions involving, 94](#page-93-3) [extracting from models, 67](#page-66-1) [Monte Carlo, 114](#page-113-4) [naming, 55](#page-54-6) [optimization, 97–](#page-96-4)[98,](#page-97-5) [115,](#page-114-8) [517,](#page-516-2) [518](#page-517-4) [overriding subcircuit/external model values, 170](#page-169-2) [relative variation, 98](#page-97-7) [signal statistics measurements, 91](#page-90-5) [small-signal, 60,](#page-59-3) [102](#page-101-4)

[subcircuit, specifying, 142](#page-141-3) [sweeping, 511](#page-510-2) [concepts of, 34](#page-33-2) with **.data** [command, 67](#page-66-2) [for optimization, 140](#page-139-7) with **.step** [command, 138](#page-137-5) [temperature, 139](#page-138-8) [tables, 33](#page-32-2) [trigger/target measurements, 90](#page-89-8) [types of, 510](#page-509-2) [unspecified, 98](#page-97-5) *[See also](#page-88-4)* keyword [parametric analysis, 34](#page-33-3) parametric sweeps [, 138](#page-137-6) **.paramlimits** [command, 518](#page-517-4) [defined, 117](#page-116-4) example with **.optimize**[, 105](#page-104-0) [examples, 117](#page-116-5) [optimization and, 104](#page-103-1) [syntax, 117](#page-116-6) parasitic [capacitance, BJT Level 1 \(Gummel-Poon\), 340](#page-339-13) [diodes, 175–](#page-174-1)[177](#page-176-1) [MOSFET, 459–](#page-458-1)[460](#page-459-1) [resistance, 168–](#page-167-6)[169](#page-168-1) [resistance equations, MOSFET, 459](#page-458-2) [resistors, BJT, 340](#page-339-14) [parentheses, 55,](#page-54-7) [56](#page-55-7) **parmin** [keyword, 98](#page-97-8) [parralel processing, 37](#page-36-2) [parsing SPICE versions, 51](#page-50-1) **Paused**[, simulation status, 47](#page-46-1) **pd** [device parameter, MOSFET, 174,](#page-173-1) [430,](#page-429-0) [453](#page-452-0) [peak-to-peak values, 91](#page-90-0) [performance measures, optimizing, 35,](#page-34-1) [140](#page-139-7) [Performs, 138](#page-137-7) perimeter [effective, 175,](#page-174-3) [460–](#page-459-2)[462](#page-461-0) MOSFET [effective, 460](#page-459-0) permittivity *[See](#page-336-4)* dielectric permittivity phase [complex current, 121](#page-120-8) [discontinuities, VCO model, 203](#page-202-1) [voltage, 121](#page-120-9) [phase advance, sinusoidal waveform, 161](#page-160-4) [phase differences, calculation of, 295](#page-294-0) Philips models [model cross reference, 335–](#page-334-0)[336](#page-335-0) [physical constants, 337](#page-336-5) [pi, 337](#page-336-6) [pico-, 54](#page-53-14) piecewise linear waveform [current source, 159](#page-158-0)

[table function for, 57](#page-56-6) [voltage source, 187](#page-186-0) pin names [aliasing, 52](#page-51-2) [pi-type lumps, 157,](#page-156-3) [185](#page-184-0) **pjf** [keyword, 96](#page-95-15) **pkt1**[, 416](#page-415-18) plots [temperature vs. voltage, 145](#page-144-0) [voltage vs. temperature, 145](#page-144-0) [plus signs, in multiline expressions, 55](#page-54-0) **pmf** [keyword, 96](#page-95-16) **pmos** [keyword, 96](#page-95-17) P-N diode [model type specification, 96](#page-95-18) **pnp** [keyword, 96](#page-95-19) **poi** [keyword, 60–](#page-59-4)[61,](#page-60-4) [138–](#page-137-8)[140](#page-139-10) **POLY** [capacitor parameter, 154](#page-153-4) **POLY** [voltage-controlled current source parameter, 191](#page-190-2) **POLY** [voltage-controlled voltage source parameter, 197](#page-196-2) polynomials [coefficients for, 165](#page-164-1) [formulas for, 164](#page-163-0) [keyword for, 163](#page-162-1) [replacing corners with, 159](#page-158-1) [polysilicon capacitance, 374](#page-373-0) positive current, defined [mutual inductor, 178](#page-177-2) [voltage or current source, 163](#page-162-2) **pow(x,y)**[, 57](#page-56-7) **.power** [command, 118](#page-117-1) power consumption [reporting, 120](#page-119-6) [power dissipation, computing, 118](#page-117-2) [powers of variables, 57](#page-56-8) **powerup** [keyword, 147](#page-146-5) [powerup simulation, defined, 32](#page-31-0) **poweruplen** [option, 32](#page-31-0) **pp** [keyword, 92](#page-91-9) precision [of computations, 31](#page-30-4) [prefixes, metric, 54](#page-53-7) **preview** [keyword, 147](#page-146-1) **.print** [command, 119–](#page-118-5)[124](#page-123-0) [AC magnitude/phase differences, 295](#page-294-0) [defined, 119](#page-118-5) [device states, 119](#page-118-6) [error function measurements, 94](#page-93-5) [expression evaluation and, 94](#page-93-3) [find-when measurements, 93](#page-92-2) **noise** mode [arguments, 121](#page-120-10) [error function measurements, 94](#page-93-5) [signal statistics measurements, 92](#page-91-6) [in subcircuits, 142](#page-141-0) [trigger/target measurements, 91](#page-90-4)

[wildcards, 120](#page-119-7) **.print noise** command [signal statistics measurements, 92](#page-91-6) printing [external tables, 503](#page-502-1) [probabalistic parameter definitions, 35](#page-34-2) [probability distributions, 113,](#page-112-0) [514,](#page-513-3) [515](#page-514-2) [Monte Carlo analysis, 140](#page-139-5) **.probe** command [AC magnitude/phase differences, 295](#page-294-0) [defined, 133](#page-132-3) [in subcircuits, 142](#page-141-0) [progress tracking, 50](#page-49-1) [progress, of simulation, 50](#page-49-2) progress, simulation [display options, 46](#page-45-0) **.protect** [command, 134](#page-133-0) **.prt** [files, 503](#page-502-1) **ps** device parameter [MOSFET, 174,](#page-173-1) [430,](#page-429-0) [453](#page-452-0) [PSPICE compatibility, 284](#page-283-1) [P-Spice compatible syntax, list sweeps, 140](#page-139-11) P-type MOSFET, specifying for **.model**[, 96](#page-95-8) pulse "off" time [vectorized current source, 161](#page-160-5) pulse "on" time [vectorized current source, 161](#page-160-6) **pulse** keyword [current source, 159](#page-158-2) pulse period [current source, 159](#page-158-3) pulse waveform [current source, 159](#page-158-2) [voltage source, 186](#page-185-1) pulse width [current source, 159](#page-158-4) [vectorized current source, 161](#page-160-7) **pw** [keyword, 161](#page-160-0) **pwr(x,y)**[, 57](#page-56-9)

# **Qq**

[key letter, 152](#page-151-1) *q* [elementary electron charge, 337](#page-336-7) **.q** [files, 143,](#page-142-0) [502,](#page-501-0) [503](#page-502-2) **q( d, n )**[, 120](#page-119-8) **.qtx** [files, 143,](#page-142-0) [502,](#page-501-1) [503](#page-502-2) queue, simulation [adding files to, 19](#page-18-0) **Queued**[, simulation status, 47](#page-46-2) quotation marks [in expressions, 55](#page-54-8) [filenames in, 70,](#page-69-1) [85,](#page-84-3) [133](#page-132-4)

**qz( d)**[, 120](#page-119-9)

# **Rr**

device parameter [inductor, 168](#page-167-5) [resistor, 179](#page-178-3) [transmission line, 184](#page-183-2) [key letter, 179](#page-178-0) **r** [keyword, 96](#page-95-20) random [generator, 140](#page-139-5) [limit distributions, 114](#page-113-5) [number sequence, initializing, 139](#page-138-0) [parameter variation, 35](#page-34-2) [ranges, of optimization parameters, 117](#page-116-3) real components, printing [complex current, 121](#page-120-11) [complex voltage, 121](#page-120-12) [real-time waveform viewing, 46](#page-45-1) **Redo**[, 40](#page-39-3) [reference data, 67](#page-66-1) regions of operation [BJT Level 1 \(Gummel-Poon\), 347](#page-346-0) regular expressions [rules, 41–](#page-40-2)[42](#page-41-3) [searching, 41](#page-40-3) [Unix-style, 41](#page-40-4) relative [error, in optimization measurement, 90](#page-89-7) [simulation accuracy, 32](#page-31-7) tolerances [charge, 32](#page-31-4) [numerical approximations, 31](#page-30-5) [voltages, reporting, 120](#page-119-10) [relative input parameter variation, 98](#page-97-7) **relchargetol** option [discretization error and, 29](#page-28-0) [simulation concepts of, 32–](#page-31-8)[33](#page-32-4) **relin** [keyword, 98](#page-97-9) [reloading files, 22](#page-21-2) **relout** [keyword, 98](#page-97-9) **reltol** option [DC analysis, 28](#page-27-1) vs. **relchargetol**[, 32](#page-31-7) [simulation concepts of, 31](#page-30-3) [time step size and, 33](#page-32-4) [transient analysis, 29](#page-28-1) [remainder expression, 56](#page-55-8) [removing files from simulation queue, 48](#page-47-4) **REPEAT** [keyword, 159](#page-158-5) [repeating a simulation, 64](#page-63-3) repeating bit input [example using, 162](#page-161-0)

**Q**

replacing statements with **.alter**[, 64](#page-63-2) [replacing text, 40,](#page-39-2) [41,](#page-40-5) [43–??](#page-42-0) [reserved names, 51](#page-50-5) [residual currents, 31,](#page-30-1) [33](#page-32-4) resistance [during AC analysis, 180](#page-179-3) [equations, resistor device model, 464](#page-463-5) parasitic *[See](#page-168-1)* parasitic resistance [scaling, 180](#page-179-4) [specifying, 179](#page-178-4) [switch, 182](#page-181-1) temperature effects on [diode, 379](#page-378-0) [temperature influence on, 179](#page-178-5) [transmission line, distributed, 184](#page-183-7) [variable base resistance equations, 349](#page-348-1) resistor [AC analysis, 180](#page-179-3) [capacitance equations, 465](#page-464-0) [device model, 463–](#page-462-18)[465](#page-464-1) [device statements, 179–](#page-178-6)[181](#page-180-0) [equations, 464–](#page-463-6)[465](#page-464-1) [large-signal model, 464](#page-463-0) [macromodel example, 144](#page-143-1) [model parameters, 463–](#page-462-18)[464](#page-463-7) [model type specification, 96](#page-95-21) [noise, 180](#page-179-2) [resistance equations, 464–](#page-463-5)[465](#page-464-2) [as switch implementation, 182](#page-181-1) resolution [Fourier analysis, 75](#page-74-3) [internal tables, 33,](#page-32-5) [78](#page-77-0) result files [comparing, 49](#page-48-0) **results** [keyword, 138,](#page-137-3) [140](#page-139-1) [results, measurement, 89](#page-88-7) **Resume** [simulation processing, 48](#page-47-5) [RGT lumps, hybrid, 185](#page-184-0) [rise crossing, 91,](#page-90-6) [93](#page-92-3) **rise** [keyword, 90,](#page-89-9) [91,](#page-90-7) [93](#page-92-4) rise time [exponential waveform, 158](#page-157-1) [pulse waveform, 159](#page-158-6) [trigger/target example, 95](#page-94-2) **rms** [keyword, 92](#page-91-10) [root-mean-square computation, 91](#page-90-0) **ROUND** [keyword, 159](#page-158-7) rounding half-interval [pulse waveform, 159](#page-158-1) [PWL waveform, 159](#page-158-8) [vectorized waveform, 161](#page-160-8) **rt** [keyword, 161](#page-160-0) **Run Simulation** [dialog, opening, 44,](#page-43-0) [46](#page-45-2) [running simulations, 19,](#page-18-1) [44,](#page-43-0) [46](#page-45-2) **Running**[, simulation status, 47](#page-46-3)

[run-time update, W-Edit, 46](#page-45-1)

# **Ss**

[key letter, 182](#page-181-0) saturation curent [diode, 175](#page-174-4) saturation current [BJT Level 1 \(Gummel-Poon\), 354–](#page-353-0)[356](#page-355-0) diode [temperature effects, 377](#page-376-0) saturation current, diode [equation for, 175](#page-174-5) [saturation region, 347,](#page-346-0) [401–](#page-400-0)[403](#page-402-0) **.save** command [defined, 135](#page-134-0) **.savebias** command [defined, 136](#page-135-0) **scale** device parameter [BJT, 153](#page-152-0) [capacitor, 154](#page-153-5) [inductor, 168](#page-167-5) [resistor, 179](#page-178-1) scaling factor [BJT area, 152](#page-151-4) [BJT scale, 153](#page-152-1) [capacitors, 154](#page-153-6) [inductor, 168](#page-167-7) [JFET area, 172](#page-171-5) [MESFET area, 173](#page-172-6) [resistor, 180](#page-179-4) *[See also](#page-367-10)*geometric and scaling parameters [schematic export tool, 36](#page-35-3) [Schottky barrier diodes, 380–](#page-379-0)[381](#page-380-0) [scientific notation, 54](#page-53-4) scope [global, 77](#page-76-0) [subcircuit parameters, 142,](#page-141-3) [170](#page-169-2) [search and replace, 40](#page-39-2) searching [library files, 86](#page-85-1) [text, 41](#page-40-0) second-order effects [current, 344](#page-343-7) [MOSFET Level 2, 404](#page-403-0) [S-Edit, 38](#page-37-1) **seed** [keyword, 138,](#page-137-4) [139](#page-138-0) [selecting text, 39](#page-38-1) selectors, model *[See](#page-367-0)* model selectors [sensitive analog designs, 31](#page-30-6) [sequential optimization, 117](#page-116-2) [sets of characters, searching for, 42](#page-41-4) [setup options, 20](#page-19-1)

**sffm** [keyword, 160](#page-159-1) SGI IRIX [external model files, 97](#page-96-5) **sgifile**[, 97](#page-96-5) **sgn(x)**[, 57](#page-56-10) [short circuits, 28](#page-27-0) [shot noise, 122](#page-121-21) [sigma, 114](#page-113-6) [sign convention, current, 163](#page-162-2) sign of *x*[, 57](#page-56-11) **sign(x,y)**[, 57](#page-56-12) [signal statistics measurements, 91–](#page-90-0)[92,](#page-91-3) [95](#page-94-3) silicon [relative dielectric permittivity of, 337](#page-336-8) silicon dioxide [relative dielectric permittivity of, 337](#page-336-4) Simulate > [Batch Simulations, 19](#page-18-2) **Simulate >** [Run Simulation, 44,](#page-43-0) [46](#page-45-2) simulation [accuracy, 33,](#page-32-4) [78](#page-77-2) algorithms *[See](#page-27-6)* algorithms [batch, 19](#page-18-2) [commands, entering, 17](#page-16-0) methods [default, 33](#page-32-1) output *[See](#page-47-0)* output files [queueing, 19](#page-18-0) [results, reporting, 119](#page-118-7) [speed, 33,](#page-32-4) [78](#page-77-2) [status, display of, 47](#page-46-4) time [Fourier analysis, 75](#page-74-4) [reporting, 120](#page-119-11) simulation accuracy *[See also](#page-32-3)* accuracy simulation commands **.ac**[, 60–](#page-59-5)[62](#page-61-0) **.acmodel**[, 63](#page-62-2) **.alter**[, 64–](#page-63-5)[65](#page-64-1) **.connect**[, 66](#page-65-0) **.data**[, 67–](#page-66-3)[68,](#page-67-0) [511](#page-510-3) **.dc**[, 69](#page-68-1) **.del lib**[, 70](#page-69-2) **.else**[, 82](#page-81-0) **.elseif**[, 82](#page-81-1) **.end**[, 71](#page-70-1) **.enddata**[, 72](#page-71-0) **.endif**[, 82](#page-81-2) **.endl**[, 73](#page-72-2) **.ends**[, 74](#page-73-0) **.eom**[, 88](#page-87-1) **.four**[, 75–](#page-74-5)[76](#page-75-1)

**.global**[, 77](#page-76-1) **.gridsize**[, 78](#page-77-4) **.hdl**[, 79–??](#page-78-0) **.ic**[, 81](#page-80-3) **.if**[, 82](#page-81-3) **.include**[, 84](#page-83-1) **.lib**[, 85–](#page-84-0)[86](#page-85-3) **.load**[, 87](#page-86-0) **.macro**[, 88](#page-87-0) **.measure**[, 89–](#page-88-8)[95,](#page-94-4) [510,](#page-509-0) [512,](#page-511-0) [517,](#page-516-0) [518](#page-517-1) **.model**[, 96–](#page-95-6)[99,](#page-98-1) [517](#page-516-1) **.nodeset**[, 100](#page-99-2) **.noise**[, 101](#page-100-0) **.op**[, 102](#page-101-3) **.optgoal**[, 103,](#page-102-2) [517,](#page-516-0) [518](#page-517-3) **.optimize**[, 104–](#page-103-3)[105,](#page-104-1) [517,](#page-516-3) [518](#page-517-2) **.options**[, 106](#page-105-0) **.param**[, 113–](#page-112-3)[115,](#page-114-6) [512,](#page-511-2) [514,](#page-513-3) [515,](#page-514-1) [518](#page-517-4) **.paramlimits**[, 117,](#page-116-4) [518](#page-517-4) **.power**[, 118](#page-117-1) **.print**[, 119–](#page-118-5)[124](#page-123-0) **.probe**[, 133](#page-132-3) **.protect**[, 134](#page-133-0) **.save**[, 135](#page-134-0) **.savebias**[, 136–](#page-135-0)[137](#page-136-0) **.step**[, 138–](#page-137-6)[141,](#page-140-0) [510,](#page-509-0) [513](#page-512-0) **.subckt**[, 142](#page-141-4) **.table**[, 143–](#page-142-1)[144](#page-143-2) **.temp**[, 145](#page-144-1) **.tf**[, 146](#page-145-0) **.tran**[, 147–](#page-146-6)[148](#page-147-1) **.unprotect**[, 134](#page-133-1) **.vector**[, 149](#page-148-0) **.vrange**[, 150](#page-149-3) Simulation Manager *[See also](#page-47-0)* batch simulations **Simulation Manager**[, 14–??,](#page-13-2) [46–](#page-45-3)[47, ??–](#page-46-5)[47,](#page-46-6) [47–??](#page-46-7) [simulation manager, 12](#page-11-2) simulation options *[See](#page-105-1)* **.options** command Simulation Output window *[See also](#page-47-2)* output file **Simulation Output** [window, 14,](#page-13-0) [47,](#page-46-0) [48](#page-47-0) [Simulation Window, 19](#page-18-3) [results reported to, 119](#page-118-4) simulations [repeated, 64](#page-63-3) **sin** [keyword, 160](#page-159-2) **sin(x)**[, 57](#page-56-13) [sine functions, 57](#page-56-14) **sinh(x)**[, 57](#page-56-15) [sinusoidal waveform, 160](#page-159-2) [size, of output files, 29](#page-28-0) small-signal [analysis, 31](#page-30-7)

[DC transfer function, 146](#page-145-1) [models, 60](#page-59-1) [parameters, 60](#page-59-3) [reporting, 102](#page-101-5) small-signal parameters [reporting of, 63](#page-62-1) Solaris 2.x [external model files, 97](#page-96-6) **solfile**[, 97](#page-96-6) solving circuit equations *[See](#page-27-7)* algorithms source MOSFET [effective area and perimeter, 175](#page-174-3) [stepping, 28,](#page-27-3) [32](#page-31-5) [step size, 32](#page-31-3) [sweeping, 139](#page-138-9) [terminal, notation for, 120](#page-119-1) **source** [keyword, 139](#page-138-10) sources, voltage [adding for DC simulation, 81](#page-80-4) [spaces, in filenames, 70](#page-69-1) [spacing, of table grid points, 33](#page-32-2) [special character codes, 41](#page-40-6) [specifying device type, 51](#page-50-6) [specifying subcircuit nodes, 52](#page-51-4) [speed vs. accuracy, trading off, 33](#page-32-4) speed of simulation [See simulation speed](#page-32-0) SPICE [Berkeley implementation, 338,](#page-337-0) [358,](#page-357-0) [364](#page-363-0) [compatibility with, 52,](#page-51-5) [71](#page-70-2) [SPICE compatibility, 284](#page-283-1) **sqrt(x)**[, 57](#page-56-16) [square root function, 57](#page-56-17) **.st** [command, 138](#page-137-9) [stability, in transient analysis, 30](#page-29-0) [stacked MOSFET devices, 176](#page-175-0) [standard deviation, 114](#page-113-6) **start** [keyword, 147](#page-146-7) [Start Simulation dialog, 119](#page-118-4) [statistics, Monte Carlo analysis, 516](#page-515-0) status [simulation, 47](#page-46-4) [Status Bar, 13](#page-12-0) [status bar, 12](#page-11-3) [steady state, 28](#page-27-0) *[See also](#page-27-0)* DC analysis **.step** [command, 138–](#page-137-6)[141,](#page-140-0) [510,](#page-509-0) [513](#page-512-0) in **.alter** [blocks, 64](#page-63-6) [defined, 138](#page-137-6) [optimization and, 104](#page-103-4) optimization with **.measure**[, 89](#page-88-9) vs. **sweep**[, 61,](#page-60-5) [511](#page-510-4) vs. **sweep** [keyword, 148](#page-147-2) [step function, 57](#page-56-18)

step size [parameters, 97](#page-96-3) [source stepping, 28,](#page-27-3) [32](#page-31-3) [time steps, 29](#page-28-0) [transient analysis, 29,](#page-28-1) [30,](#page-29-3) [147](#page-146-8) [variable, 30](#page-29-0) **Stop** [simulation processing, 48](#page-47-6) **stp()** [function, 57,](#page-56-19) [195](#page-194-3) strings [as column headings, 120](#page-119-12) [external model parameters, 97](#page-96-1) [in vectorized waveforms, 161](#page-160-9) subcircuits [accessing nodes and devices, 81](#page-80-2) [accessing nodes/devices within, 100,](#page-99-3) [119](#page-118-8) [defining, 88,](#page-87-0) [142](#page-141-4) ending with **.ends**[, 74](#page-73-1) **.ic** [commands in, 81](#page-80-5) [instantiating, 170–](#page-169-0)[171](#page-170-0) [nodes, specifying, 52](#page-51-4) [parallel instances of, 170](#page-169-4) [parameter values, expressions involving, 94](#page-93-3) [parameters, scope of, 113](#page-112-4) [pin names, aliasing, 52](#page-51-2) **.subckt** command [defined, 142](#page-141-4) ending with **.ends**[, 74](#page-73-2) [in library files, 86](#page-85-1) **.measure** [commands in, 89](#page-88-10) submodel selectors [MESFET, 385](#page-384-2) [subs, 339](#page-338-15) **subs**[, 345,](#page-344-1) [349](#page-348-2) substrate [BJT, 152](#page-151-5) [terminal, notation for, 120](#page-119-13) subthreshold [current, 443](#page-442-2) [region of operation, 399–](#page-398-2)[401](#page-400-2) [subtraction, 55,](#page-54-9) [56](#page-55-9) subwaveform [repeating, 159](#page-158-9) suffix **d**[, decimal notation, 161](#page-160-3) **h**[, hexadecimal notation, 161](#page-160-3) **o**[, octal notation, 161](#page-160-3) **sunfile**[, 97](#page-96-7) SunOS 4.x [external model files, 97](#page-96-7) **sw** [keyword, 96](#page-95-22) **sw** [model type, 182](#page-181-2) **sweep** [keyword, 35,](#page-34-2) [61,](#page-60-5) [67,](#page-66-4) [138,](#page-137-10) [139,](#page-138-11) [148,](#page-147-2) [511](#page-510-5) [monte, 514,](#page-513-1) [515](#page-514-1) [multiple variables, 511](#page-510-4) [output, 512–](#page-511-1)[513](#page-512-1)

**.data** [command, 69](#page-68-2) [linear, 61,](#page-60-1) [511](#page-510-1) [list, 511](#page-510-1) [listed frequencies, 61](#page-60-2) [logarithmic, 511](#page-510-1) [logarithmic by decades, 61](#page-60-3) [logarithmic by octaves, 61](#page-60-3) [Monte Carlo analysis, 139](#page-138-5) [multiple variables, 67](#page-66-1) [optimization, 140](#page-139-7) [output, 510](#page-509-1) [parameters, 138](#page-137-11) [parametric, 138](#page-137-6) [syntax, 138–](#page-137-5)[140](#page-139-3) [temperature, 139](#page-138-8) swept parameters [difference measurements, 90](#page-89-0) switch [current-controlled, 182,](#page-181-1) [467](#page-466-0) [device models, 466–](#page-465-9)[467](#page-466-1) [examples, 467](#page-466-2) [model parameters, 466–](#page-465-9)[467](#page-466-1) [table function for, 194](#page-193-1) [voltage-controlled, 96,](#page-95-23) [183,](#page-182-0) [467](#page-466-3) switch, voltage- or current-controlled [device statements, 183](#page-182-1) [switch, voltage-controlled, 182](#page-181-1) [switch-level MOSFET, 195](#page-194-1) [symmetric lumps, 185](#page-184-0) syntax [color-coding, 40](#page-39-1) [device names, 51](#page-50-7) [device statements, 151](#page-150-0) [documentation conventions, 59](#page-58-2) [errors, 36](#page-35-4) [expressions, 55](#page-54-10) [names, 51](#page-50-4) [quotation marks, 70,](#page-69-1) [85](#page-84-3)

### **Tt**

[key letter, 184](#page-183-1) [metric prefix, 54](#page-53-15) [tab breaks, searching for, 41](#page-40-0) [tab character, 42](#page-41-5) **Table >** [Convert Table, 503](#page-502-2) [Evaluate Table, 502](#page-501-2) [Generate Table, 502](#page-501-3) [Monotonicity Check, 503](#page-502-0) [Print Table, 503](#page-502-1) **.table** command [defined, 143–](#page-142-1)[144](#page-143-2) [table parameters, 33](#page-32-2)

**table()** [function, 57,](#page-56-6) [195](#page-194-3) table-based evaluation [defined, 33](#page-32-0) [vs. direct model, 34](#page-33-4) [interpolation and, 33](#page-32-1) tables [converting to binary, 503](#page-502-2) [dimensions, 150](#page-149-4) [diode device evaluation, 167](#page-166-0) [external, 143](#page-142-1) [generating external, 502](#page-501-3) [internal, 33,](#page-32-0) [152](#page-151-0) referencing with **.table**[, 143](#page-142-2) [resolution, 33,](#page-32-1) [78,](#page-77-4) [150](#page-149-3) [toggling, 173](#page-172-0) **tables** device parameter [BJT, 152](#page-151-6) [diode, 167](#page-166-2) [JFET, 172](#page-171-3) [MESFET, 173](#page-172-2) [MOSFET, 174,](#page-173-1) [430,](#page-429-0) [453](#page-452-0) **tan( x)**[, 57](#page-56-20) [tangent function, 57](#page-56-21) **tanh( x)**[, 57](#page-56-22) [Tanner Extended BSIM1 MOSFET, 440–](#page-439-11)[441](#page-440-21) **targ** [keyword, 90](#page-89-10) [target string, searching for, 41](#page-40-0) **tc1** device parameter [capacitor, 154](#page-153-5) [inductor, 168](#page-167-5) [resistor, 179](#page-178-1) **tc2** device parameter [capacitor, 154](#page-153-5) [inductor, 168](#page-167-5) [resistor, 179](#page-178-1) **td** device parameter [transmission line, 184](#page-183-6) **TD** [keyword, 160](#page-159-3) **td** [keyword, 90–](#page-89-9)[91,](#page-90-8) [93](#page-92-4) **.temp** command in **.alter** [blocks, 64](#page-63-7) [defined, 145](#page-144-1) **temp** [keyword, 139](#page-138-12) temperature [nominal, 179](#page-178-2) [specifying, 145](#page-144-2) [sweeps, 139,](#page-138-8) [148](#page-147-0) temperature effects BJT Level 1 (Gummel-Poon) [capacitance, 356–](#page-355-1)[357](#page-356-0) [energy gap, 354](#page-353-1) [saturation current and Beta, 354–](#page-353-0)[356](#page-355-0) [diode, 376–](#page-375-0)[379](#page-378-1) [MESFET, 391–](#page-390-1)[394](#page-393-0) [MOSFET Level 1/2/3, 410–](#page-409-0)[411](#page-410-0)

temperature parameters

[BJT Level 1 \(Gummel-Poon\), 342](#page-341-18) [diode, 370,](#page-369-18) [371](#page-370-16) [MESFET, 388](#page-387-2) [MOSFET Level 49/53, 423,](#page-422-21) [424](#page-423-20) [tera-, 54](#page-53-16) terminal [charge, reporting, 120](#page-119-14) [current, reporting, 121](#page-120-13) [voltages, for external tables, 502](#page-501-2) terminals [BJT, 152](#page-151-7) [defined, 28](#page-27-8) [JFET, 172](#page-171-2) text [editor, 38,](#page-37-0) [39](#page-38-2) [color coding, ??–40](#page-39-1) files [keyboard shortcuts, 39](#page-38-3) [searching, 40](#page-39-2) [tables, 143](#page-142-3) [strings, searching for, 41](#page-40-0) [wrapping, 53](#page-52-0) text editor [formatting in, 22](#page-21-1) [keyword groups, 22](#page-21-0) text files *[See also](#page-21-2)* input files, netlist, output files **.tf** command [DC operating point and, 102](#page-101-5) [defined, 146](#page-145-0) [in subcircuits, 142](#page-141-0) [The, 138,](#page-137-12) [338,](#page-337-1) [358,](#page-357-1) [364](#page-363-1) [thermal noise, 122,](#page-121-22) [123](#page-122-9) [thermal voltage \(vt\), 175](#page-174-5) [three-terminal transistors, 172,](#page-171-2) [173](#page-172-4) [threshold voltage/current, in switch, 182](#page-181-3) time delay [in measurements, 91](#page-90-9) [measurement example, 95](#page-94-5) [in piece-wise linear waveform, 160](#page-159-4) [rise time, exponentialwaveform, 158](#page-157-2) [sinusoidal waveform, 160](#page-159-5) [vectorized waveform, 161](#page-160-10) [difference measurement, 90](#page-89-0) resolution [Fourier analysis, 75](#page-74-3) [step size, 29,](#page-28-1) [30,](#page-29-3) [147](#page-146-8) [excessively small, 33](#page-32-4) **time()**[, 186](#page-185-2) time, of simulation *[See](#page-77-2)* simulation time time-dependent analysis *[See](#page-28-5)* transient analysis [title bar, 12](#page-11-4)

**to** [keyword, 92,](#page-91-11) [94](#page-93-6) [toggled options, 106](#page-105-2) [tolerances, 31,](#page-30-8) [36](#page-35-5) **abstol**[, 31,](#page-30-3) [32](#page-31-2) **abstol** [option, 31](#page-30-3) [charge, 33](#page-32-4) [charge tolerance, 32](#page-31-4) **chargetol**[, 32](#page-31-8) [convergence tolerance for gradient, 98](#page-97-9) [DC analysis, 28](#page-27-1) [discretization error, 29,](#page-28-0) [32](#page-31-9) [node, 31](#page-30-9) **numnd**[, 32](#page-31-6) **numnt**[, 32](#page-31-6) **numntreduce**[, 32](#page-31-6) **relchargetol**[, 32](#page-31-8) **reltol**[, 31,](#page-30-3) [32](#page-31-2) toolbars [Command, 13](#page-12-1) [simulation, 13,](#page-12-2) [50](#page-49-1) [total output noise, 121,](#page-120-7) [122,](#page-121-23) [123](#page-122-10) **.tran** command in **.alter** [blocks, 64](#page-63-6) [defined, 147–](#page-146-6)[148](#page-147-1) with **.four**[, 75](#page-74-6) [optimization and, 104](#page-103-4) optimization with **.measure**[, 89](#page-88-11) **tran** [keyword, 89](#page-88-12) [transconductance, 146,](#page-145-2) [191](#page-190-3) transfer analysis [See DC analysis](#page-68-3) [transfer function, 102,](#page-101-5) [146](#page-145-1) **transfer** [keyword, 121](#page-120-14) [transient analysis, 147](#page-146-2) [accuracy of, 32](#page-31-9) [command invoking, 147](#page-146-6) [power dissipation and, 118](#page-117-2) [power usage, 118](#page-117-1) [reporting results, 119](#page-118-9) [results, 119](#page-118-10) [results, printing, 133](#page-132-5) [simulation concepts, 29–](#page-28-6)[30](#page-29-3) terminating with **autostop**[, 89](#page-88-6) [transistors, 28](#page-27-4) [MESFET, 173](#page-172-4) [MOSFET, 174](#page-173-2) [three-terminal, 172](#page-171-2) transit time [diode, 377](#page-376-1) [modulation effect in BJT, 345](#page-344-2) [parameters, 341](#page-340-17) [transmission delay, 184](#page-183-8) transmission line [device models, 468–](#page-467-0)[469](#page-468-0) [device statements, 184–](#page-183-4)[185](#page-184-1) [equations, 468,](#page-467-0) [469](#page-468-0)

[frequency, 184](#page-183-9) [model with resistors, 179](#page-178-7) [wavelengths in, 184](#page-183-10) [transresistance, 121,](#page-120-15) [122,](#page-121-24) [123,](#page-122-11) [146](#page-145-2) [Trapezoidal Integration Method, 30](#page-29-4) **trig** [keyword, 90](#page-89-9) [trigger/target measurements, 90,](#page-89-3) [95](#page-94-1) [trigonometric functions, 57](#page-56-14) T-Spice [current conventions, 120](#page-119-0) [T-type lumps, 157,](#page-156-3) [185](#page-184-0) tutorials [Optimization, 518–](#page-517-5)[527](#page-526-0) [type, model, 96,](#page-95-5) [97](#page-96-1)

#### **U**

**u** [key letter, 157](#page-156-1) **u** [metric prefix, 54](#page-53-17) **UIC** [keyword, 147](#page-146-9) [unary negation, 55,](#page-54-5) [56](#page-55-3) **unif** [keyword, 114,](#page-113-7) [515](#page-514-1) [uniform distribution, 114,](#page-113-7) [515](#page-514-1) [units, specifying in output, 120](#page-119-12) [Unix-style regular expressions, 41](#page-40-4) **.unprotect** [command, 134](#page-133-1) **update** [model selector, 347–](#page-346-1)[348](#page-347-0) [updating input files, 22](#page-21-2) user interface, 11-?? user-defined functions declaring with **.param**[, 113](#page-112-3) [examples, 115](#page-114-9) [syntax, 113](#page-112-5)

#### **V**

**v** [key letter, 186](#page-185-0) vacuum [dielectric permittivity of, 337](#page-336-9) **val** [keyword, 90,](#page-89-9) [91](#page-90-10) variables [defining, 512](#page-511-3) [variation in distribution functions, 114](#page-113-8) **VCO** *[See](#page-202-0)* voltage-controlled oscillator **.vector** [command, 149,](#page-148-0) [161,](#page-160-2) [162](#page-161-1) vectorized waveform [current source, 161](#page-160-0) [voltage source, 188](#page-187-0) vertical geometry [BJT, 345](#page-344-1) **View >**

[Simulation Manager, 47](#page-46-7) [ViewDraw, 38](#page-37-1) viewing [simulation netlist, 48](#page-47-1) [simulation output file, 48](#page-47-2) [simulation output in W-Edit, 48](#page-47-3) voltage [complex, 121](#page-120-16) [divider, example, 16](#page-15-0) [gain, 146](#page-145-2) [magnitude, reporting, 121](#page-120-4) [range, 150](#page-149-4) [reporting, 120](#page-119-15) [setting for DC operating point calculations, 81](#page-80-0) source [adding for DC simulation, 81](#page-80-4) [current-controlled, 165](#page-164-2) [currents, calculating, 102](#page-101-6) [device statements, 186,](#page-185-3) [203](#page-202-2) [initializing, 32](#page-31-0) sweeping with **.step**[, 139](#page-138-9) [supply, 186](#page-185-3) voltage vs. temperature [plotting, 145](#page-144-0) voltage-controlled [capacitor, 195](#page-194-4) [current source, 191](#page-190-0) [oscillator, 203](#page-202-0) [resistor, 183](#page-182-0) [switch, 96](#page-95-23) **.vrange** [command, 150](#page-149-3) [vt \(thermal voltage\), 175](#page-174-5)

#### **W**

**W** device parameter [diode, 167](#page-166-2) **w** device parameter [capacitor, 154](#page-153-1) [MESFET, 173](#page-172-2) [MOSFET, 174,](#page-173-1) [430](#page-429-0) [resistor, 179](#page-178-1) [Ward-Dutton charge model, 404–](#page-403-1)[408](#page-407-0) [warnings, 50](#page-49-1) waveforms [current source, 158–](#page-157-3)[161](#page-160-3) [frequency-modulation formula, 160](#page-159-6) [sinusoidal formula, 161](#page-160-11) current-controlled voltage source [polynomial formulas, 166](#page-165-0) [polynomial formulas, 164](#page-163-0) [repeating, 159](#page-158-9) wavelengths, number of [transmission line, 184](#page-183-10) W-Edit

[launching automatically, 46](#page-45-4) W-Edit waveform viewer [invoking for simulation output, 48](#page-47-3) **weight** [keyword, 89,](#page-88-5) [90,](#page-89-11) [103](#page-102-7) [weighted measurements, in optimization, 35,](#page-34-3) [89,](#page-88-4) [90](#page-89-12) **when** [keyword, 93](#page-92-4) [white space, searching for, 41](#page-40-0) width parameters [capacitor, 154](#page-153-7) [diodes, 167](#page-166-3) [MESFET device, 173](#page-172-7) [MOSFET Level 49/53, 422–](#page-421-0)[423](#page-422-0) [resistor, 180](#page-179-5) *[See also](#page-421-0)*length and width parameters width, pulse [vectorized current source, 161](#page-160-7) wildcards in **.print** [statements, 120](#page-119-7) Windows platform [external model files, 97](#page-96-8) **winfile**[, 97](#page-96-8) [words, selecting, 39](#page-38-1) [wrapping text, 53](#page-52-0)

## **X**

```
X, 81, 142 x
    key letter, 142, 170
    metric prefix, 54
```
### **Y**

[-y command-line flag, 38](#page-37-2)

### **Z**

```
Z, 118 z
    key letter, 173
z0 device parameter
    transmission line, 184
zero initial values, 32
zero-delay
    AND gate, 202
    inverter, 201
```
# **Credits**

#### **Software Development**

Ken Van de Houten Dan'l Leviton Alex Ivanov

### **Quality Assurance**

Luba Gromova Lena Neo Ken Van de Houten

#### **Documentation**

Judy Bergstresser Ken Van de Houten

#### **Additional Credits**

T-Spice is based on version 5.0 of CAzM (Circuit AnalyZer with Macromodeling) written by Donald J. Erdman and Donald J. Rose Gary B. Nifong, Bill Richards, Stephen Kenkel and Ravi Subrahmanyan MCNC Center for Microelectronics and Duke University.

T-Spice contains object modules from the Intel Math Kernel Library (Intel MKL) package, Copyright © 2002-2005, Intel Corporation.

T-Spice uses the Sparse1.3 matrix library, copyright © 1985-1988 by Kenneth S. Kundert, University of California, Berkeley.

T-Spice uses the SuperLU sparse linear solver library, copyright © 2003, The Regents of the University of California.

BSIM models BSIM4, BSIM3v322 and BSIMSOI are based upon software developed by the BSIM Research Group, University of California, Berkeley, © 1990-2004, Regents of the University of California.

EKV models are based on the EPFL-EKV MOSFET Report by the Electronics Laboratories, Swiss Federal Institute of Technology (EPFL), Lausanne, Switzerland, © 1998.

Philips models are based upon software developed by Philips Electronics N.V. © 2005

#### SiMKit is a trademark of Philips Electronics N.V.

The following copyright notice is applicable to Sparse, SuperLU, and BSIM:

THIS SOFTWARE IS PROVIDED BY THE COPYRIGHT HOLDERS AND CONTRIBUTORS "AS IS" AND ANY EXPRESS OR IMPLIED WARRANTIES, INCLUDING, BUT NOT LIMITED TO, THE IMPLIED WARRANTIES OF MERCHANTABILITY AND FITNESS FOR A PARTICULAR PURPOSE ARE DISCLAIMED. IN NO EVENT SHALL THE COPYRIGHT OWNER OR CONTRIBUTORS BE LIABLE FOR ANY DIRECT, INDIRECT, INCIDENTAL, SPECIAL, EXEMPLARY, OR CONSEQUENTIAL DAMAGES (INCLUDING, BUT NOT LIMITED TO, PROCUREMENT OF SUBSTITUTE GOODS OR SERVICES; LOSS OF USE, DATA, OR PROFITS; OR BUSINESS INTERRUPTION) HOWEVER CAUSED AND ON ANY THEORY OF LIABILITY, WHETHER IN CONTRACT, STRICT LIABILITY, OR TORT (INCLUDING NEGLIGENCE OR OTHERWISE) ARISING IN ANY WAY OUT OF THE USE OF THIS SOFTWARE, EVEN IF ADVISED OF THE POSSIBILITY OF SUCH DAMAGE.

The following copyright notice is applicable to the KLU sparse linear solver, together with it's component libraries, AMD, COLAMD, and BTF, which are distributed herein as **klu.dll**:

KLU Version 1.0, Copyright © 2007 University of Florida. All Rights Reserved.

AMD Version 2.2, Copyright © 2007 by Timothy A. Davis, Patrick R. Amestoy, and Iain S. Duff. All Rights Reserved.

This library is free software; you can redistribute it and/or modify it under the terms of the GNU Lesser General Public License as published by the Free Software Foundation; either version 2.1 of the License, or (at your option) any later version. This library is distributed in the hope that it will be useful, but WITHOUT ANY WARRANTY; without even the implied warranty of MERCHANTABILITY or FITNESS FOR A PARTICULAR PURPOSE. See the GNU Lesser General Public License for more details.

You should have received a copy of the GNU Lesser General Public License along with this library; if not, write to the Free Software Foundation, Inc., 51 Franklin St, Fifth Floor, Boston, MA 02110-1301 USA

Permission is hereby granted to use or copy this program under the terms of the GNU LGPL, provided that the Copyright, this License, and the Availability of the original version is retained on all copies. User documentation of any code that uses this code or any modified version of this code must cite the Copyright, this License, the Availability note, and "Used by permission." Permission to modify the code and to distribute modified code is granted, provided the Copyright, this License, and the Availability note are retained, and a notice that the code was modified is included.

Availability:

http://www.cise.ufl.edu/research/sparse/klu

http://www.cise.ufl.edu/research/sparse/btf

http://www.cise.ufl.edu/research/sparse/amd

Acknowledgments:

This work was supported by Sandia National Laboratories, and the National Science Foundation under grants 0203270 and 0620286.